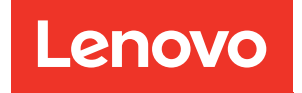

# Guía de mantenimiento del hardware de ThinkSystem SR950 V3

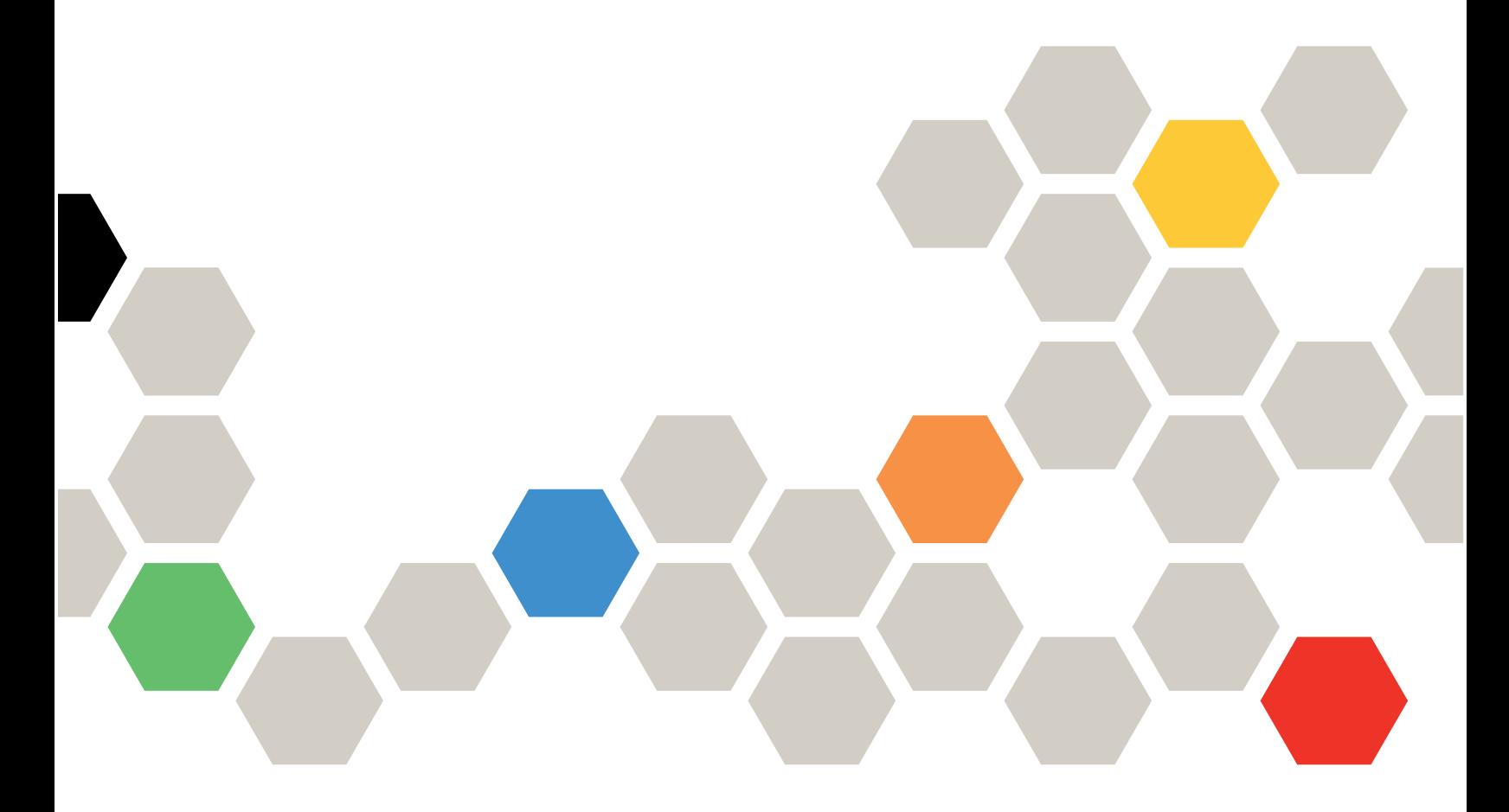

Tipos de equipo: 7DC4, 7DC5 y 7DC6

#### **Nota**

Antes de utilizar esta información y el producto al que brinda soporte, no olvide leer y comprender la información de seguridad y las instrucciones de seguridad, que están disponibles en: [https://pubs.lenovo.com/safety\\_documentation/](https://pubs.lenovo.com/safety_documentation/)

Además, asegúrese de estar familiarizado con los términos y las condiciones de la garantía de Lenovo para su servidor, que se pueden encontrar en: <http://datacentersupport.lenovo.com/warrantylookup>

#### Primera edición (Octubre 2023)

#### © Copyright Lenovo 2023.

AVISO DE DERECHOS LIMITADOS Y RESTRINGIDOS: Si los productos o software se suministran según el contrato de General Services Administration (GSA), la utilización, reproducción o divulgación están sujetas a las restricciones establecidas en el Contrato núm. GS-35F-05925.

# <span id="page-2-0"></span>Contenido

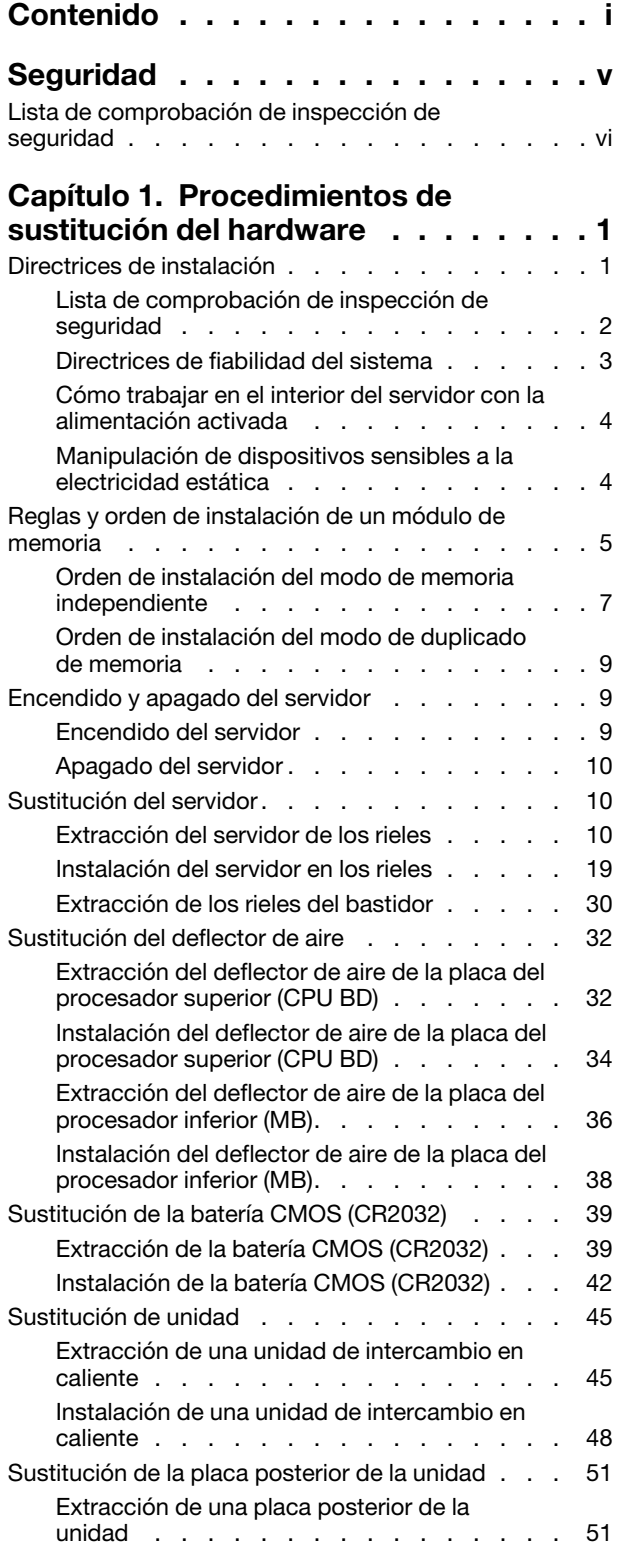

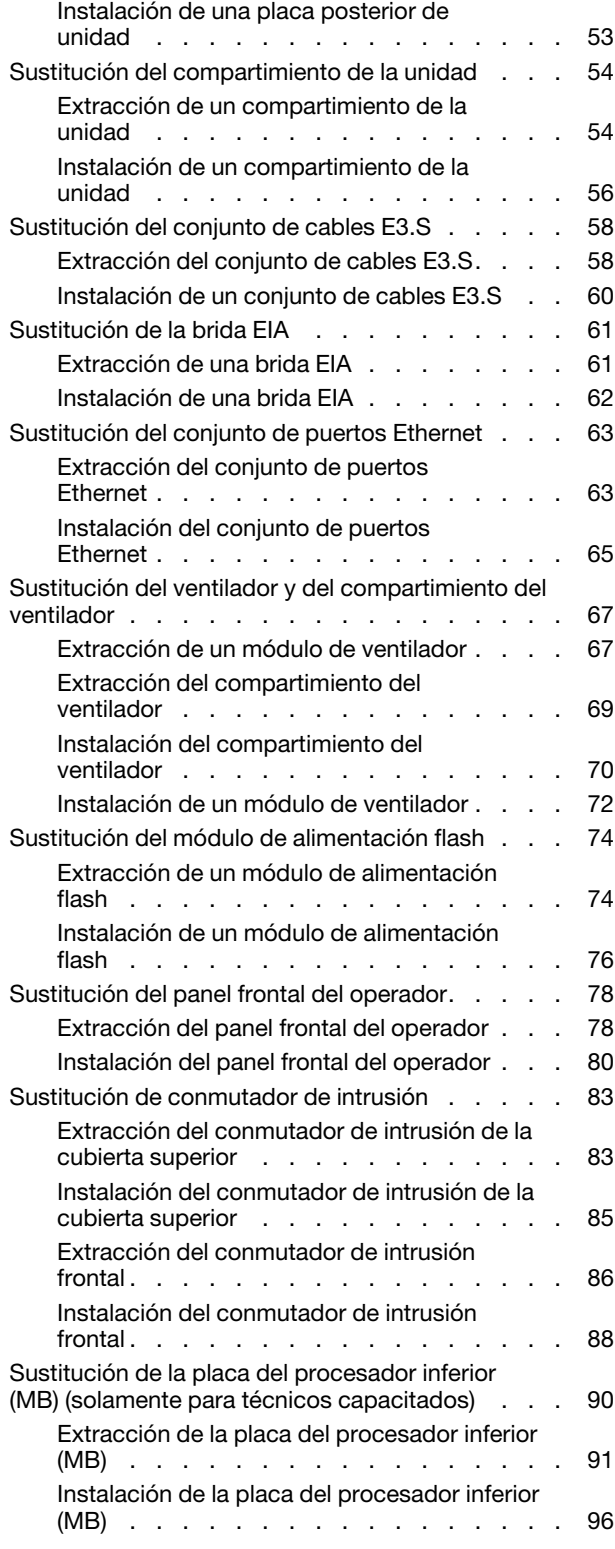

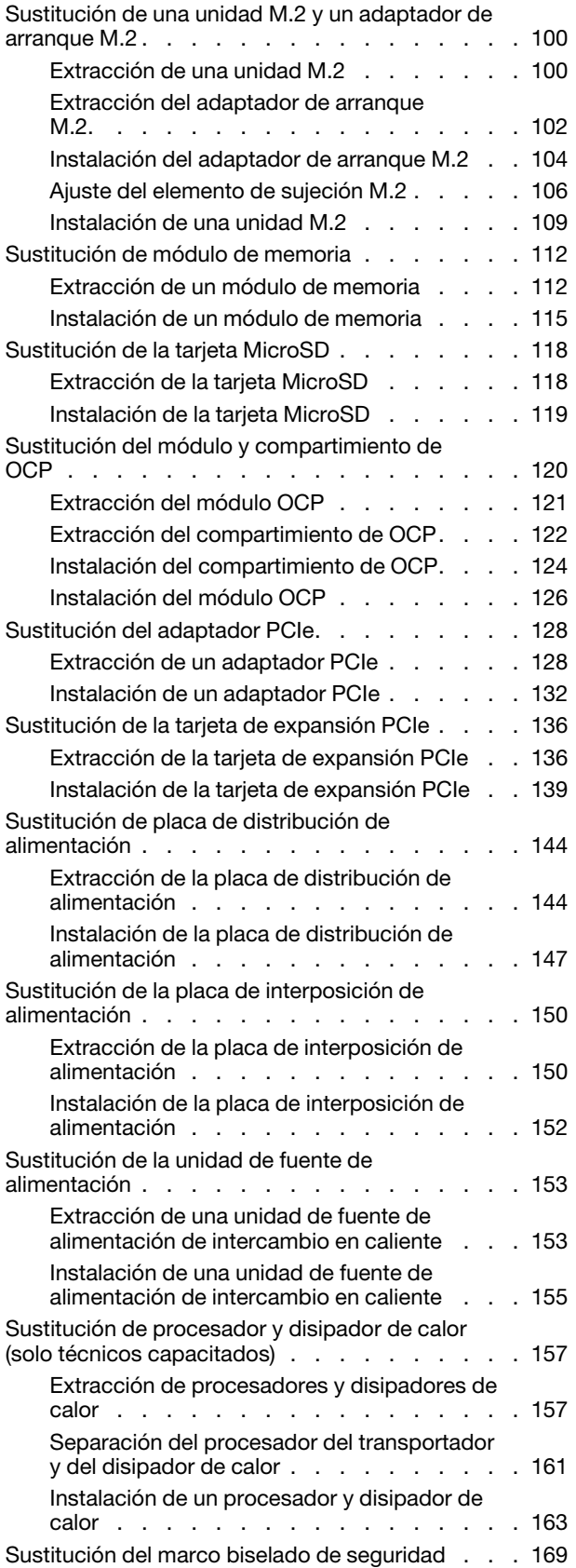

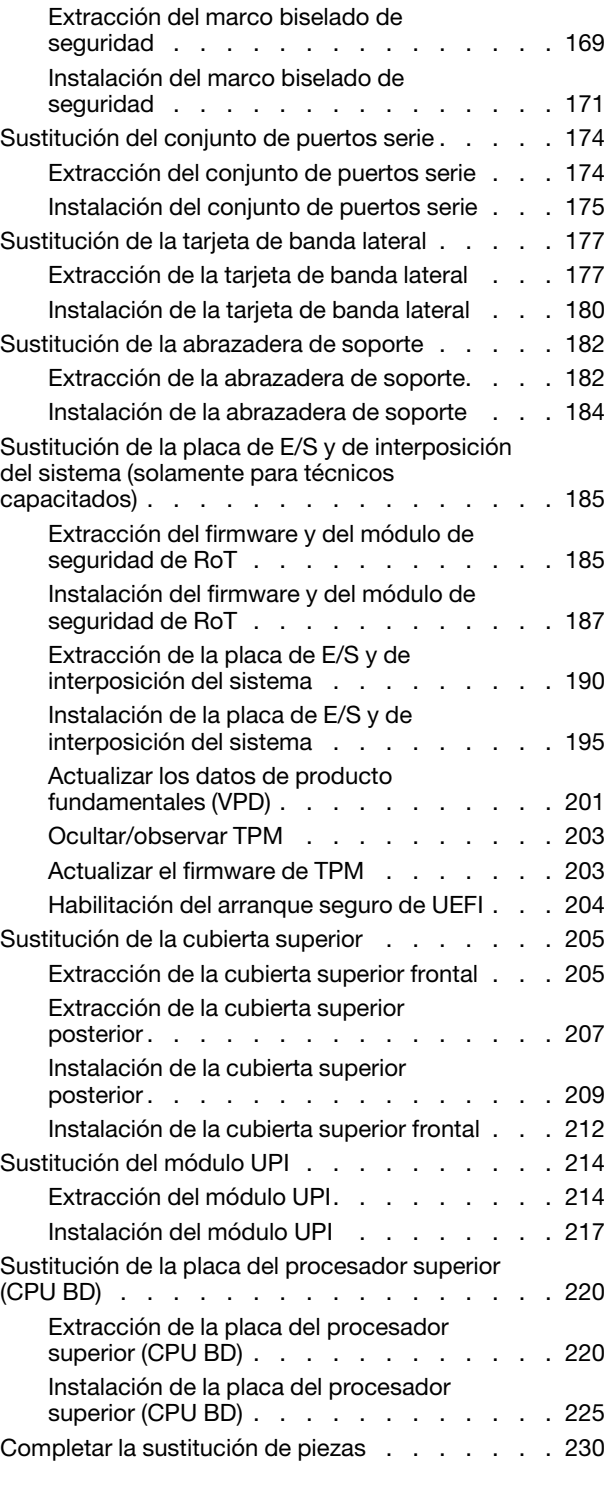

### [Capítulo 2. Disposición interna de](#page-240-0)

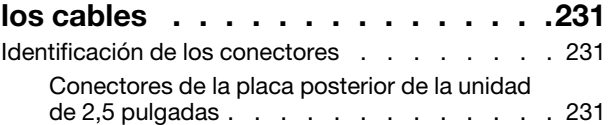

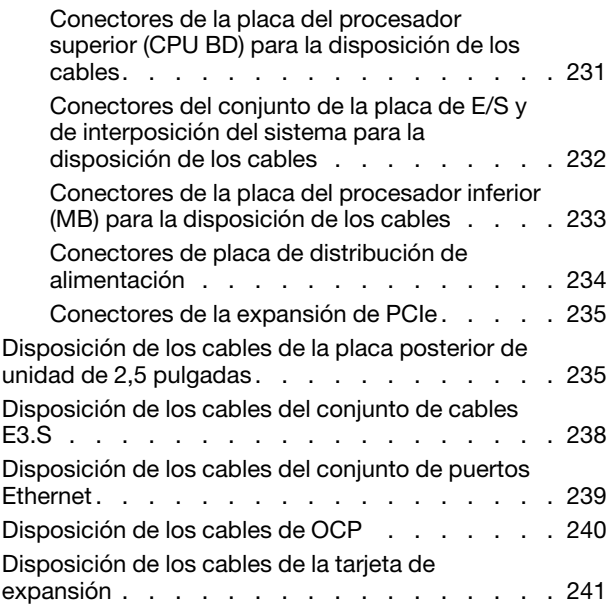

### [Capítulo 3. Determinación de](#page-254-0)

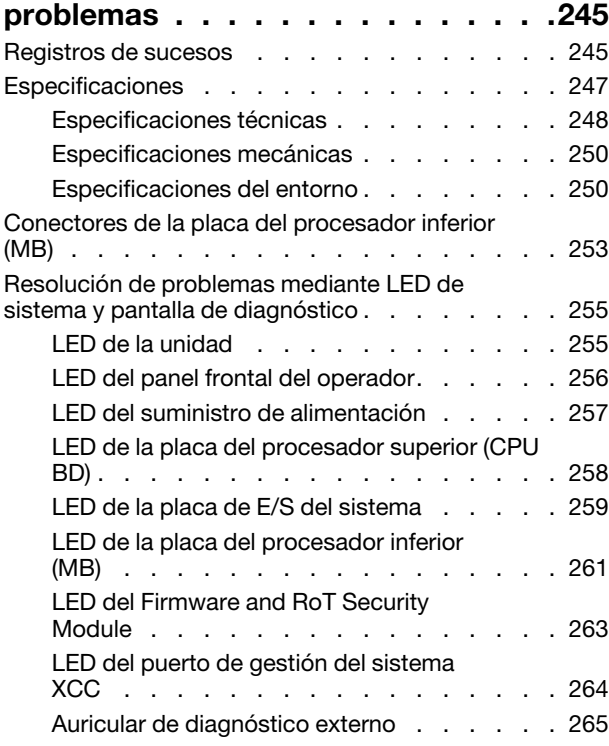

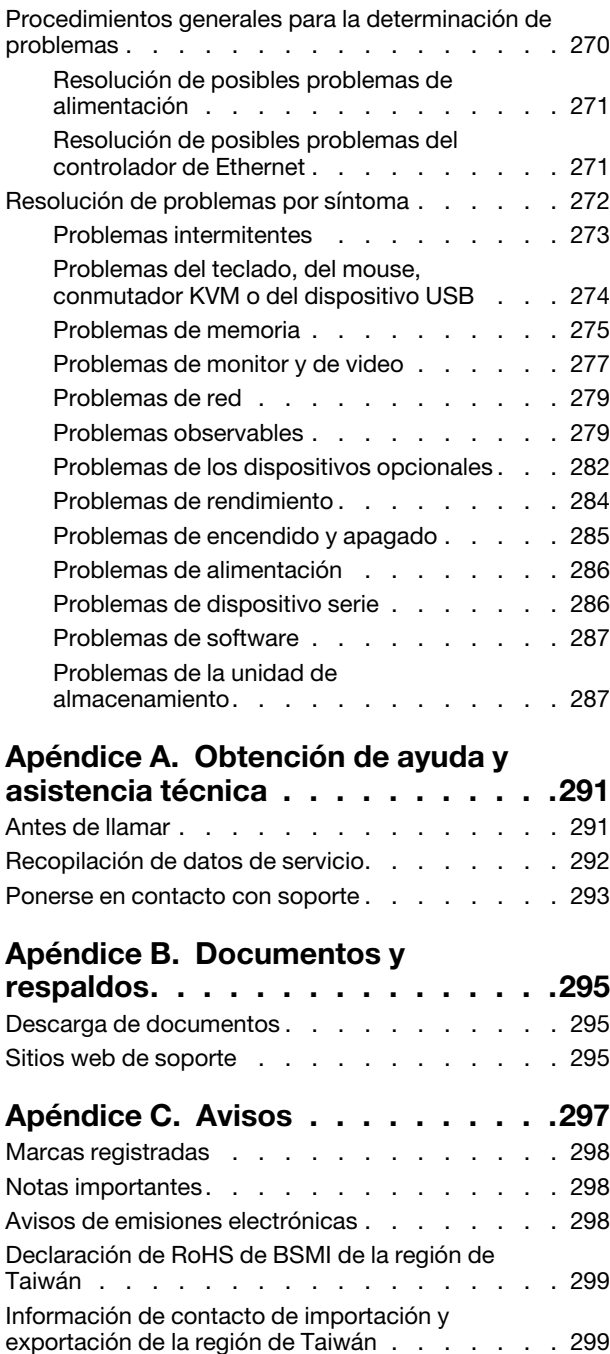

## <span id="page-6-0"></span>Seguridad

Before installing this product, read the Safety Information.

قبل تركيب هذا المنتج، يجب قر اءة الملاحظات الآمنية

Antes de instalar este produto, leia as Informações de Segurança.

在安装本产品之前,请仔细阅读 Safety Information (安全信息)。

安裝本產品之前,請先閱讀「安全資訊」。

Prije instalacije ovog produkta obavezno pročitajte Sigurnosne Upute.

Před instalací tohoto produktu si přečtěte příručku bezpečnostních instrukcí.

Læs sikkerhedsforskrifterne, før du installerer dette produkt.

Lees voordat u dit product installeert eerst de veiligheidsvoorschriften.

Ennen kuin asennat tämän tuotteen, lue turvaohjeet kohdasta Safety Information.

Avant d'installer ce produit, lisez les consignes de sécurité.

Vor der Installation dieses Produkts die Sicherheitshinweise lesen.

Πριν εγκαταστήσετε το προϊόν αυτό, διαβάστε τις πληροφορίες ασφάλειας (safety information).

לפני שתתקינו מוצר זה, קראו את הוראות הבטיחות.

A termék telepítése előtt olvassa el a Biztonsági előírásokat!

Prima di installare questo prodotto, leggere le Informazioni sulla Sicurezza.

製品の設置の前に、安全情報をお読みください。

본 제품을 설치하기 전에 안전 정보를 읽으십시오.

Пред да се инсталира овој продукт, прочитајте информацијата за безбедност.

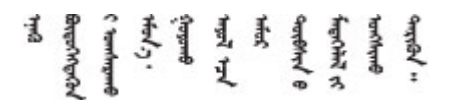

Les sikkerhetsinformasjonen (Safety Information) før du installerer dette produktet.

Przed zainstalowaniem tego produktu, należy zapoznać się z książką "Informacje dotyczące bezpieczeństwa" (Safety Information).

Antes de instalar este produto, leia as Informações sobre Segurança.

Перед установкой продукта прочтите инструкции по технике безопасности.

Pred inštaláciou tohto zariadenia si pečítaje Bezpečnostné predpisy.

Pred namestitvijo tega proizvoda preberite Varnostne informacije.

Antes de instalar este producto, lea la información de seguridad.

Läs säkerhetsinformationen innan du installerar den här produkten.

Bu ürünü kurmadan önce güvenlik bilgilerini okuyun.

مەزكۇر مەھسۇلاتنى ئورنىتىشتىن بۇرۇن بىخەتەرلىك ئۇچۇرلىرىنى ئوقۇپ چىقىڭ.

Youq mwngz yungh canjbinj neix gaxgonq, itdingh aeu doeg aen canjbinj soengq cungj vahgangj ancien siusik.

### <span id="page-7-0"></span>Lista de comprobación de inspección de seguridad

Utilice la información de esta sección para identificar condiciones potencialmente inseguras en su servidor. Durante el diseño y la construcción de cada equipo, se instalaron elementos de seguridad requeridos para proteger a los usuarios y técnicos de servicio frente a lesiones.

Nota: El producto no es apto para su uso en lugares de trabajo con pantalla visual de acuerdo con la cláusula 2 del reglamento laboral.

Nota: La configuración del servidor se realiza solo en la sala del servidor.

#### PRECAUCIÓN:

Este equipo debe ser instalado o mantenido por personal de servicio capacitado, tal como se define en NEC, IEC 62368-1 e IEC 60950-1, el estándar de Seguridad de equipos electrónicos dentro del campo de audio/video, Tecnología de la información y Tecnología de comunicación. Lenovo supone que cuenta con la calificación para entregar servicio y que cuenta con formación para reconocer niveles de energía peligrosos en los productos. El acceso al equipo se realiza mediante el uso de una herramienta, bloqueo y llave, o con otros medios de seguridad, y es controlado por la autoridad responsable de la ubicación.

Importante: Se requiere conexión eléctrica a tierra del servidor para la seguridad del operador y el funcionamiento correcto del sistema. Un electricista certificado puede verificar la conexión eléctrica a tierra de la toma de alimentación.

Utilice la siguiente lista de comprobación para asegurarse de que no se presenten condiciones potencialmente inseguras:

- 1. Asegúrese de que la alimentación esté apagada y los cables de alimentación estén desconectados.
- 2. Revise el cable de alimentación.
	- Asegúrese de que el conector a tierra esté en buenas condiciones. Utilice un metro para medir la continuidad de la conexión a tierra del tercer cable para 0,1 ohmios o menos entre la clavija externa de puesta a tierra y el bastidor de tierra.
	- Asegúrese de que el cable de alimentación sea del tipo adecuado.

Para ver los cables de alimentación que están disponibles para el servidor:

a. Visite la siguiente página:

<http://dcsc.lenovo.com/#/>

- b. Haga clic en Preconfigured Model (Modelo preconfigurado) o Configure to order (Configurar a pedido).
- c. Especifique el tipo de equipo y el modelo del servidor para mostrar la página de configuración.
- d. Haga clic en Power (Alimentación) → Power Cables (Cables de alimentación) para ver todos los cables de la línea eléctrica.
- Asegúrese de que el aislamiento no esté desgastado ni dañado.
- 3. Compruebe que no haya ninguna alteración obvia que no sea de Lenovo. Utilice un buen juicio con respecto a la seguridad de las alteraciones que no sean de Lenovo.
- 4. Compruebe que dentro del servidor no haya ninguna condición insegura evidente, como limaduras metálicas, contaminación, agua u otros líquidos o señales de daño de incendio o de humo.
- 5. Compruebe si hay cables gastados, deteriorados o pinzados.
- 6. Asegúrese de que los pasadores de la fuente de alimentación (tornillos o remaches) no se hayan quitado ni estén manipulados.

# <span id="page-10-0"></span>Capítulo 1. Procedimientos de sustitución del hardware

Esta sección proporciona instalación y procedimientos para quitar para todos los componentes del sistema que se puedan reparar. Cada procedimiento de sustitución del componente se refiere a cualquier tarea que es necesario realizar para poder acceder al componente que se sustituye.

### <span id="page-10-1"></span>Directrices de instalación

Antes de instalar componentes en el servidor, lea las directrices de instalación.

Antes de instalar dispositivos opcionales, lea los siguientes avisos con atención:

Atención: Evite la exposición a la electricidad estática, que podría producir fallas en el sistema y la pérdida de datos; para ello, mantenga los componentes sensibles a la estática en sus envases antiestáticos hasta la instalación y manipule estos dispositivos con una muñequera de descarga electrostática u otro sistema de descarga a tierra.

- Lea la información y las directrices de seguridad para asegurar su seguridad en el trabajo:
	- Una lista completa de información de seguridad para todos los productos está disponible en:

[https://pubs.lenovo.com/safety\\_documentation/](https://pubs.lenovo.com/safety_documentation/)

- También están disponibles las siguientes directrices: ["Cómo trabajar en el interior del servidor con la](#page-13-0) [alimentación activada" en la página 4](#page-13-0) y ["Manipulación de dispositivos sensibles a la electricidad](#page-13-1)  [estática" en la página 4.](#page-13-1)
- Asegúrese de que los componentes que está instalando sean compatibles con su servidor.
	- Para obtener una lista de los componentes opcionales compatibles con el servidor, consulte [https://](https://serverproven.lenovo.com)  [serverproven.lenovo.com](https://serverproven.lenovo.com).
	- Para ver el contenido del paquete de opciones, consulte <https://serveroption.lenovo.com/>.
- Para obtener más información acerca de pedidos de piezas:
	- 1. Vaya a <http://datacentersupport.lenovo.com> y navegue a la página de soporte correspondiente a su servidor.
	- 2. Haga clic en Parts (Piezas).
	- 3. Especifique el número de serie para ver una lista de piezas del servidor.
- Cuando instale un nuevo servidor, descargue y aplique el firmware más reciente. Esto le ayudará a asegurar que corrigen los problemas conocidos y que el servidor está preparado para funcionar con un rendimiento óptimo. Vaya a [https://datacentersupport.lenovo.com/products/servers/thinksystem/sr950v3/](https://datacentersupport.lenovo.com/products/servers/thinksystem/sr950v3/7dc4/downloads/driver-list/)  [7dc4/downloads/driver-list/](https://datacentersupport.lenovo.com/products/servers/thinksystem/sr950v3/7dc4/downloads/driver-list/) para descargar actualizaciones de firmware para el servidor.

Importante: Algunas soluciones de clúster requieren niveles de código específicos o actualizaciones de código coordinadas. Si el componente forma parte de una solución de clúster, verifique el menú de nivel de código de Mejor receta más reciente para el firmware y unidad compatible de clúster antes de actualizar el código.

- Si sustituye una pieza, como un adaptador, que contiene firmware, es posible que deba actualizar el firmware de esa pieza. Para obtener más información sobre la actualización de firmware, consulte "Actualización del firmware" en la Guía del usuario o la Guía de configuración del sistema.
- Se recomienda asegurarse de que el servidor funciona correctamente antes de instalar un componente opcional.
- Mantenga la zona de trabajo limpia y coloque los componentes desconectados en una superficie plana y lisa que no se sacuda ni incline.
- No intente levantar un objeto que crea que es demasiado pesado para usted. Si debe levantar un objeto pesado, tenga en cuenta las precauciones siguientes:
	- Asegúrese de que puede mantenerse en pie sin resbalar.
	- Distribuya el peso del objeto de forma equitativa entre ambos pies.
	- Levántelo aplicando la fuerza lentamente. No se mueva nunca de forma repentina o gire mientras levanta un objeto pesado.
	- Para evitar sobrecargar los músculos de la espalda, levántelo estando de pie o haciendo fuerza hacia arriba con los músculos de las piernas.
- Realice una copia de seguridad de todos los datos importantes antes de realizar cambios en las unidades de disco.
- Tenga a mano un destornillador pequeño de punta plana, un destornillador Phillips pequeño o un destornillador T8 Torx.
- Para ver los LED de error de la placa del sistema (conjunto de la placa del sistema) y los componentes internos, déjelos encendidos.
- No es necesario apagar el servidor para quitar o instalar las fuentes de alimentación de intercambio en caliente o los dispositivos USB conectables en caliente. Sin embargo, debe apagar el servidor antes de realizar cualquier paso que implique la extracción o instalación de cables de adaptadores y debe desconectar la fuentes de alimentación del servidor antes de realizar cualquier paso que implique la extracción o instalación de una tarjeta de expansión.
- Cuando sustituya unidades o ventiladores de la fuente de alimentación, asegúrese de consultar las reglas de redundancia de estos componentes.
- El color azul en un componente indica los puntos de contacto por los que puede sujetar un componente para quitarlo o instalarlo en el servidor, abrir o cerrar un mecanismo de cierre, etc.
- El color terracota en un componente o cerca de un componente indica que el componente se puede intercambiar en caliente, lo que significa que si el servidor y el sistema operativo dan soporte a la posibilidad de intercambio en caliente, es posible quitar o instalar el componente mientras el servidor está en ejecución. (El color terracota también indica los puntos de contacto en los componentes de intercambio en caliente). Consulte las instrucciones para extraer o instalar un componente de intercambio en caliente específico para ver procedimientos adicionales que es posible que sea necesario realizar antes de extraer o instalar el componente.
- La banda roja en las unidades, ubicada adyacente al pestillo de liberación, indica que la unidad se puede intercambiar en caliente si el servidor y el sistema operativo admiten esta capacidad. Esto significa que puede quitar o instalar la unidad mientras el servidor está en ejecución.

Nota: Consulte las instrucciones específicas para el sistema para extraer o instalar una unidad de intercambio en caliente para ver posibles procedimientos adicionales que sea necesario realizar antes de extraer o instalar la unidad.

• Cuando haya finalizado el trabajo en el servidor, asegúrese de volver a instalar las pantallas protectoras de seguridad, los protectores, las etiquetas y los cables de toma de tierra.

### <span id="page-11-0"></span>Lista de comprobación de inspección de seguridad

Utilice la información de esta sección para identificar condiciones potencialmente inseguras en su servidor. Durante el diseño y la construcción de cada equipo, se instalaron elementos de seguridad requeridos para proteger a los usuarios y técnicos de servicio frente a lesiones.

Nota: El producto no es apto para su uso en lugares de trabajo con pantalla visual de acuerdo con la cláusula 2 del reglamento laboral.

Nota: La configuración del servidor se realiza solo en la sala del servidor.

### PRECAUCIÓN:

Este equipo debe ser instalado o mantenido por personal de servicio capacitado, tal como se define en NEC, IEC 62368-1 e IEC 60950-1, el estándar de Seguridad de equipos electrónicos dentro del campo de audio/video, Tecnología de la información y Tecnología de comunicación. Lenovo supone que cuenta con la calificación para entregar servicio y que cuenta con formación para reconocer niveles de energía peligrosos en los productos. El acceso al equipo se realiza mediante el uso de una herramienta, bloqueo y llave, o con otros medios de seguridad, y es controlado por la autoridad responsable de la ubicación.

Importante: Se requiere conexión eléctrica a tierra del servidor para la seguridad del operador y el funcionamiento correcto del sistema. Un electricista certificado puede verificar la conexión eléctrica a tierra de la toma de alimentación.

Utilice la siguiente lista de comprobación para asegurarse de que no se presenten condiciones potencialmente inseguras:

- 1. Asegúrese de que la alimentación esté apagada y los cables de alimentación estén desconectados.
- 2. Revise el cable de alimentación.
	- Asegúrese de que el conector a tierra esté en buenas condiciones. Utilice un metro para medir la continuidad de la conexión a tierra del tercer cable para 0,1 ohmios o menos entre la clavija externa de puesta a tierra y el bastidor de tierra.
	- Asegúrese de que el cable de alimentación sea del tipo adecuado.

Para ver los cables de alimentación que están disponibles para el servidor:

a. Visite la siguiente página:

<http://dcsc.lenovo.com/#/>

- b. Haga clic en Preconfigured Model (Modelo preconfigurado) o Configure to order (Configurar a pedido).
- c. Especifique el tipo de equipo y el modelo del servidor para mostrar la página de configuración.
- d. Haga clic en Power (Alimentación) → Power Cables (Cables de alimentación) para ver todos los cables de la línea eléctrica.
- Asegúrese de que el aislamiento no esté desgastado ni dañado.
- 3. Compruebe que no haya ninguna alteración obvia que no sea de Lenovo. Utilice un buen juicio con respecto a la seguridad de las alteraciones que no sean de Lenovo.
- 4. Compruebe que dentro del servidor no haya ninguna condición insegura evidente, como limaduras metálicas, contaminación, agua u otros líquidos o señales de daño de incendio o de humo.
- 5. Compruebe si hay cables gastados, deteriorados o pinzados.
- 6. Asegúrese de que los pasadores de la fuente de alimentación (tornillos o remaches) no se hayan quitado ni estén manipulados.

### <span id="page-12-0"></span>Directrices de fiabilidad del sistema

Revise las directrices de fiabilidad del sistema para garantizar una refrigeración y fiabilidad correctas del mismo.

Asegúrese de que cumple con los siguientes requisitos:

- Cuando el servidor tiene una alimentación redundante, se debe instalar una fuente de alimentación en cada bahía de fuente de alimentación.
- Debe existir un espacio suficiente alrededor del servidor a fin de permitir que el sistema de refrigeración de este funcione correctamente. Deje aproximadamente 50 mm (2,0 pulgadas) de espacio alrededor de la

parte frontal y de la parte posterior del servidor. No coloque ningún objeto en la parte frontal de los ventiladores.

- Para permitir la refrigeración y el flujo de aire adecuados, vuelva a colocar la cubierta del servidor antes de encenderlo. No utilice el servidor durante más de 30 minutos con la cubierta del servidor extraída, se podrían dañar los componentes del servidor.
- Se deben seguir las instrucciones de cableado que se proporcionan con los adaptadores opcionales.
- Un ventilador en mal estado se debe sustituir dentro de 48 horas después de que deja de funcionar.
- Un ventilador de intercambio en caliente que se haya quitado se debe sustituir en menos de 30 segundos después de la extracción.
- Una unidad de intercambio en caliente extraída se debe sustituir en menos de dos minutos después de la extracción.
- Una fuente de alimentación de intercambio en caliente extraída se debe sustituir en menos de dos minutos después de la extracción.
- Cada deflector de aire que viene con el servidor se debe instalar cuando el servidor arranca (algunos servidores puede venir con más de un deflector de aire). Si utiliza el servidor con un deflector de aire faltante, pueden producirse daños en el procesador.
- Todos los zócalos del procesador deben contener siempre una cubierta de zócalo o un procesador y un disipador de calor.
- Cuando hay más de un procesador instalado, se deben seguir de forma estricta las reglas de colocación de ventiladores para cada servidor.

### <span id="page-13-0"></span>Cómo trabajar en el interior del servidor con la alimentación activada

Es posible que tenga que tener encendido el servidor mientras la cubierta está retirada para revisar la información de sistema en el panel de visualización o para sustituir los componentes de intercambio en caliente. Revise estas directrices antes de hacerlo.

Atención: El servidor se puede detener y se pueden perder datos cuando los componentes internos del servidor se exponen a la electricidad estática. Para evitar este posible problema, utilice siempre una muñequera antiestática u otro sistema con toma de tierra cuando trabaje en el interior del servidor con la alimentación activada.

- Evite llevar ropa holgada, especialmente en los antebrazos. Abróchese o arremangue las mangas antes de trabajar dentro del servidor.
- Evite que su corbata, bufanda, insignia o pelo cuelguen en el servidor.
- Quítese las joyas que quedan holgadas, como son los brazaletes, los collares, los anillos, los gemelos y los relojes de pulsera.
- Sáquese los objetos que tenga en el bolsillo de la camisa, como son bolígrafos o lápices, pues estos pueden caerse dentro del servidor si se inclina sobre el mismo.
- Evite dejar caer objetos metálicos hacia el interior del servidor, como son clips sujetapapeles, horquillas y tornillos.

### <span id="page-13-1"></span>Manipulación de dispositivos sensibles a la electricidad estática

Revise estas directrices antes de manipular dispositivos sensibles a la electricidad estática para reducir la posibilidad de daño de descarga electroestática.

Atención: Evite la exposición a la electricidad estática, que podría producir fallas en el sistema y la pérdida de datos; para ello, mantenga los componentes sensibles a la estática en sus envases antiestáticos hasta la instalación y manipule estos dispositivos con una muñequera de descarga electrostática u otro sistema de descarga a tierra.

- Limite su movimiento para evitar que aumente la electricidad estática alrededor.
- Tenga especial cuidado al manipular dispositivos en el frío, porque la calefacción puede reducir la humedad interna y aumentar la electricidad estática.
- Utilice siempre una muñequera antiestática u otro sistema de conexión a tierra cuando trabaje en el interior del servidor con la alimentación activada.
- Mientras el dispositivo se encuentre aún en su bolsa antiestática, póngalo en contacto con una superficie metálica no pintada de la parte exterior del servidor durante un mínimo de dos segundos. Esto descargará la electricidad estática de la bolsa y de su cuerpo.
- Quite el dispositivo de la bolsa e instálelo directamente en el servidor sin soltar el dispositivo. Si es necesario guardar o depositar el dispositivo en algún sitio, introdúzcalo de nuevo en su bolsa antiestática. No coloque el dispositivo sobre la cubierta del servidor ni sobre una superficie metálica.
- Al manipular el dispositivo, sosténgalo con cuidado por sus bordes o su marco.
- No toque las uniones de soldadura, ni tampoco las patillas ni el circuito expuesto.
- <span id="page-14-0"></span>• Mantenga el dispositivo alejado de otros para evitar daños posibles.

### Reglas y orden de instalación de un módulo de memoria

Los módulos de memoria se deben instalar en un orden específico, según la configuración de la memoria implementada y la cantidad de procesadores y módulos de memoria instalados en el servidor.

#### Tipos de memoria admitidos

Para obtener información sobre los tipos de módulo de memoria admitidos por este servidor, consulte "Memoria" en la ["Especificaciones técnicas" en la página 248.](#page-257-0)

Hay información sobre la optimización del rendimiento de memoria y configuración de memoria disponible en el sitio web de Lenovo Press:

#### <https://lenovopress.lenovo.com/servers/options/memory>

Además, puede aprovechar un configurador de memoria, que está disponible en el siguiente sitio:

#### [https://dcsc.lenovo.com/#/memory\\_configuration](https://dcsc.lenovo.com/#/memory_configuration)

A continuación existe información específica acerca del orden de instalación requerido para los módulos de memoria en su servidor, según la configuración del sistema y el modo de memoria que está implementando.

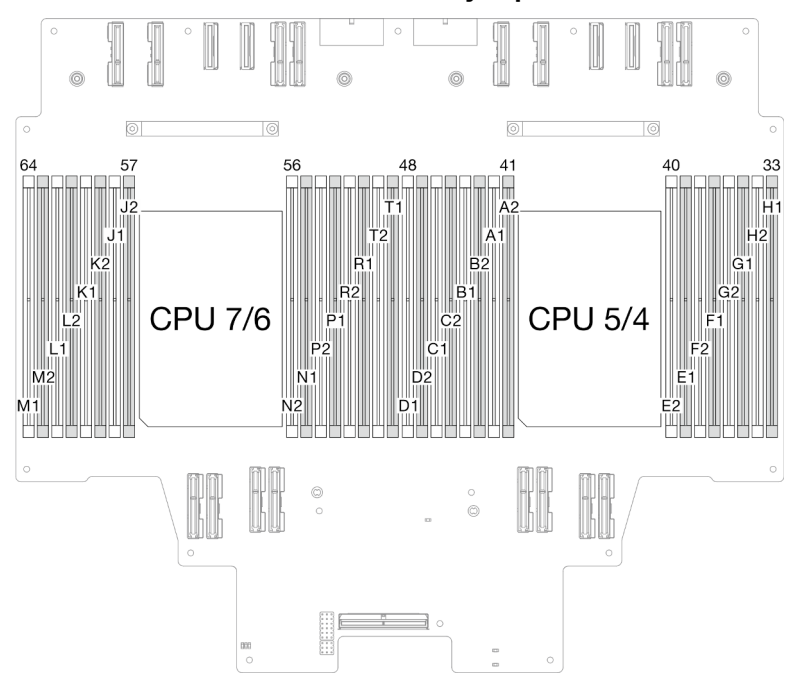

Diseño de los módulos de memoria y el procesador

Figura 1. Diseño de los módulos de memoria y procesadores (placa del procesador superior (CPU BD))

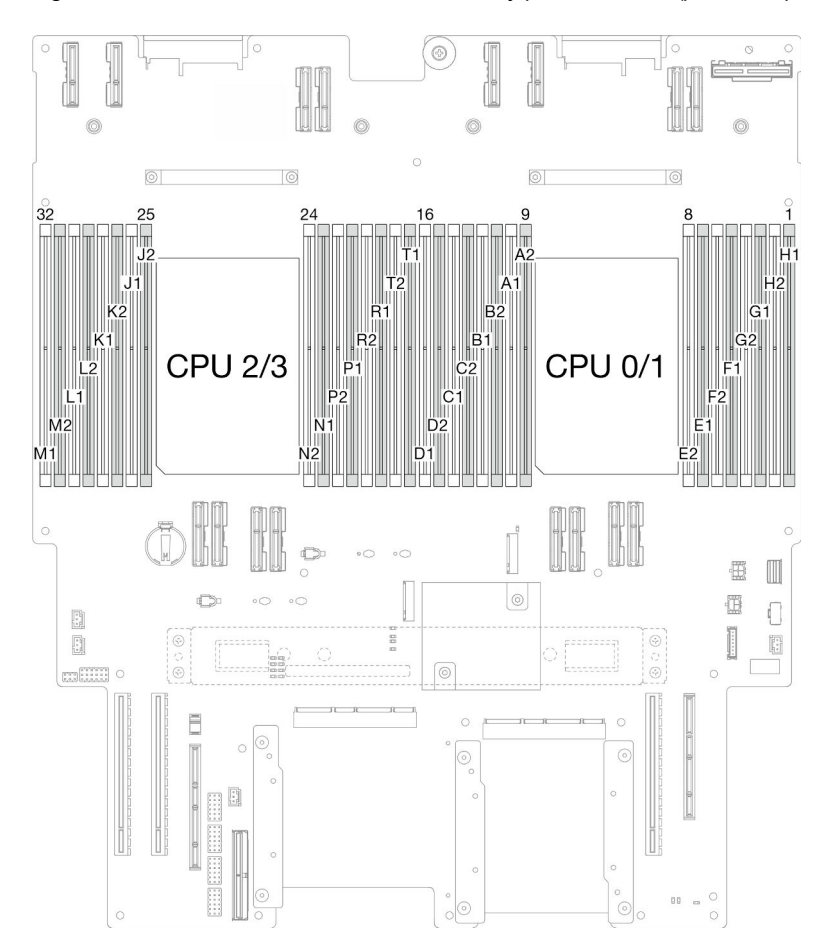

Figura 2. Diseño de los módulos de memoria y procesadores (placa del procesador inferior (MB))

La tabla de la configuración del canal de memoria que aparece a continuación muestra la relación entre los procesadores, los controladores de memoria, los canales de memoria y los números de ranura del módulo de memoria.

| <b>Procesador</b>  | Procesador 0/1/4/5                 |                |                                    |                |                  |                  |                 |    |                 |                |                 |                |                 |                |                 |    |  |
|--------------------|------------------------------------|----------------|------------------------------------|----------------|------------------|------------------|-----------------|----|-----------------|----------------|-----------------|----------------|-----------------|----------------|-----------------|----|--|
| <b>Controlador</b> | iMC3                               |                |                                    |                | iMC <sub>2</sub> |                  |                 |    | iMC0            |                |                 |                | iMC1            |                |                 |    |  |
| Canal              | CH <sub>1</sub>                    |                | CH <sub>0</sub>                    |                | CH <sub>1</sub>  |                  | CH <sub>0</sub> |    | CH <sub>0</sub> |                | CH <sub>1</sub> |                | CH <sub>0</sub> |                | CH <sub>1</sub> |    |  |
| N° ranura          | 0                                  |                | 0                                  |                | 0                |                  | 0               |    |                 | 0              |                 | 0              |                 | 0              |                 | 0  |  |
| <b>N° DIMM</b>     | D <sub>1</sub>                     | D <sub>2</sub> | C1                                 | C <sub>2</sub> | Β1               | B <sub>2</sub>   | A <sub>1</sub>  | A2 | E <sub>2</sub>  | E <sub>1</sub> | F <sub>2</sub>  | F <sub>1</sub> | G <sub>2</sub>  | G1             | H <sub>2</sub>  | H1 |  |
| <b>Procesador</b>  | Procesador 2/3/6/7                 |                |                                    |                |                  |                  |                 |    |                 |                |                 |                |                 |                |                 |    |  |
| <b>Controlador</b> |                                    | iMC3           |                                    |                |                  | iMC <sub>2</sub> |                 |    |                 | iMC0           |                 |                |                 | iMC1           |                 |    |  |
| Canal              | CH <sub>1</sub><br>CH <sub>0</sub> |                | CH <sub>1</sub><br>CH <sub>0</sub> |                |                  |                  | C <sub>H0</sub> |    | CH <sub>1</sub> |                | CH <sub>0</sub> |                | CH <sub>1</sub> |                |                 |    |  |
| N° ranura          | 0                                  |                | 0                                  |                | 0                |                  | 0               |    |                 | 0              |                 | 0              |                 | 0              |                 | 0  |  |
| <b>INº DIMM</b>    | M <sub>1</sub>                     | M2             | L1                                 | L <sub>2</sub> | K1               | K <sub>2</sub>   | J1              | J2 | N <sub>2</sub>  | N <sub>1</sub> | P <sub>2</sub>  | P <sub>1</sub> | R <sub>2</sub>  | R <sub>1</sub> | T2              | T1 |  |

Tabla 1. Identificación de ranuras de memoria y canales

### Directrices de instalación de módulos de memoria

- Una etiqueta en cada DIMM identifica el tipo de DIMM. Esta información está en formato xxxxx nRxxx PC4-xxxxx-xx-xx-xxx. Donde  $n$  indica si el DIMM es de fila única (n=1) o fila doble (n=2).
- Se requiere al menos un DIMM para cada procesador. Instale al menos ocho DIMM por procesador para obtener un buen rendimiento.
- Cuando sustituya un DIMM, el servidor proporciona capacidad de habilitación de DIMM automática sin requerirle que use la Setup Utility para habilitar el nuevo DIMM manualmente.

### <span id="page-16-0"></span>Orden de instalación del modo de memoria independiente

El modo de memoria independiente proporciona el mayor nivel de rendimiento de la memoria, pero no posee la protección de conmutación por error. El orden de instalación de DIMM para el modo de memoria independiente varía de acuerdo con el número de procesadores y módulos de memoria instalados en el servidor.

Siga las reglas siguientes al instalar los módulos de memoria en el modo independiente:

- Debe haber al menos un DIMM DDR5 por procesador.
- Todos los módulos de memoria DDR5 deben funcionar a la misma velocidad en el mismo sistema.
- El llenado de memoria debe ser idéntico entre procesadores.
- Se admiten módulos de memoria de diferentes proveedores.
- En cada canal de memoria, llene primero la ranura más lejana del procesador (ranura 0).
- Todos los módulos de memoria deben ser módulos de memoria DDR5.
- Todos los módulos de memoria que se instalarán deben ser del mismo tipo.
	- El RDIMM de valor no se puede mezclar con RDIMM que no son de valor en un sistema.
	- El RDIMM 3DS no se puede mezclar con RDIMM que no son 3DS en un sistema.
- Todos los módulos de memoria de un sistema deben tener el mismo número de filas.

Tabla 2. Modo independiente

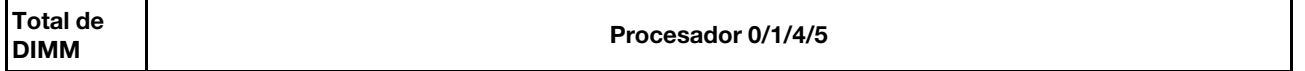

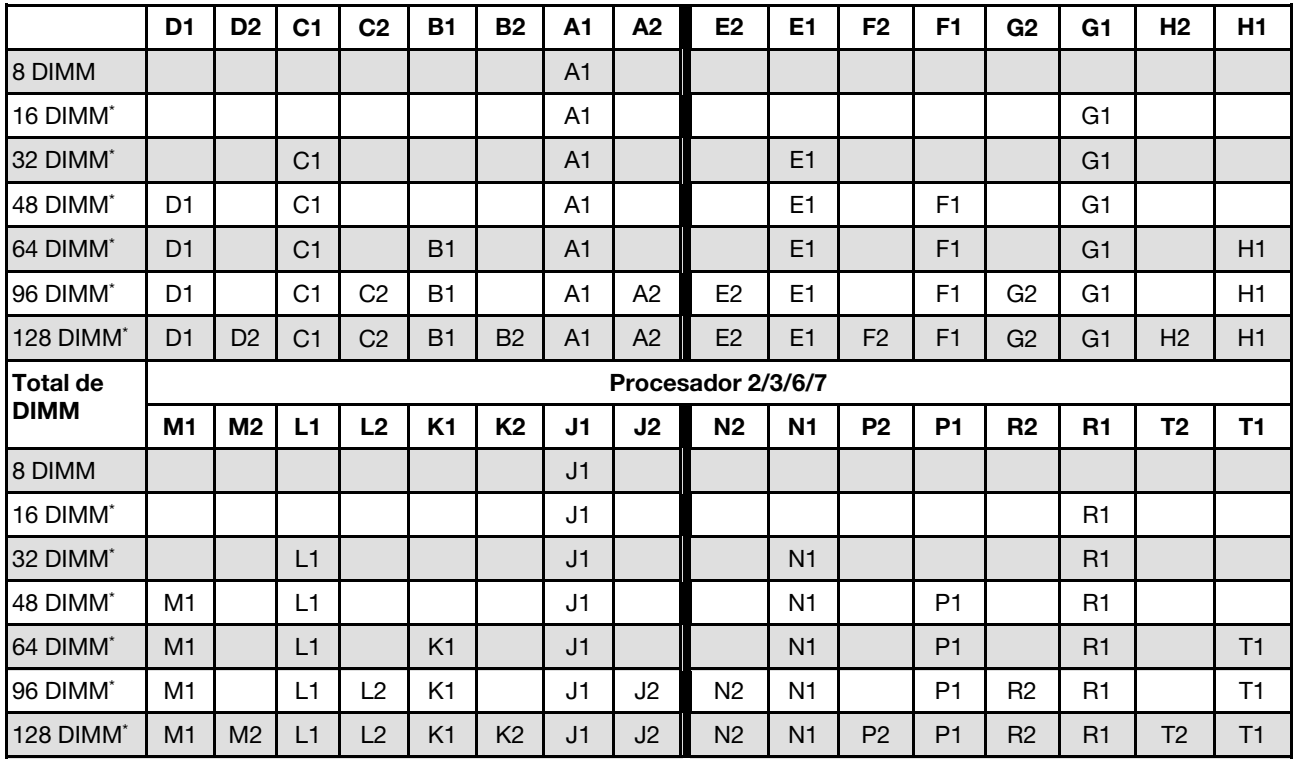

Tabla 2. Modo independiente (continuación)

Nota: Configuraciones de DIMM que admiten la función de Agrupación en clústeres sub NUMA (SNC), que se puede habilitar a través de UEFI. El SNC no es compatible si el alojamiento de DIMM no sigue la secuencia indicada por la tabla arriba.

### <span id="page-18-0"></span>Orden de instalación del modo de duplicado de memoria

El modo de duplicación de memoria proporciona redundancia de memoria completa a la vez que reduce la capacidad de memoria total del sistema a la mitad. Los canales de memoria se agrupan en pares con cada canal que recibe los mismos datos Si se produce un error, el controlador de memoria cambia de los DIMM del canal principal a los DIMM del canal de copia de seguridad. El orden de instalación de DIMM para la duplicación de memoria varía de acuerdo con el número de procesadores y DIMM instalados en el servidor.

Directrices de duplicado de memoria:

- La duplicación de memoria reduce la memoria máxima disponible a la mitad de la memoria instalada. Por ejemplo, si el servidor tiene 64 GB de memoria instalada, solo hay disponibles 32 GB de memoria utilizable cuando está habilitada la duplicación de memoria.
- Cada DIMM debe ser idéntico en tamaño y arquitectura.
- Los DIMM en cada canal de memoria deben tener la misma densidad.
- Si dos canales de memoria tienen DIMM, se produce una duplicación en dos DIMM (los canales 0/1 contendrán los cachés de memoria primaria o secundaria).
- Si tres canales de memoria tienen DIMM, se produce una duplicación en los tres DIMM (los canales 0/1, los canales el 1/2 y los canales 2/0 contendrán los cachés de memoria primaria o secundaria).
- El duplicado de memoria parcial es una subfunción del duplicado de memoria. Requiere seguir el orden de instalación de memoria del modo de duplicado de memoria.

| <b>Total de</b> |                | Procesador 0/1/4/5 |                |                |                |                |                |                |                |                |                |                |                |                |                |                |
|-----------------|----------------|--------------------|----------------|----------------|----------------|----------------|----------------|----------------|----------------|----------------|----------------|----------------|----------------|----------------|----------------|----------------|
| <b>DIMM</b>     | D <sub>1</sub> | D <sub>2</sub>     | C <sub>1</sub> | C <sub>2</sub> | <b>B1</b>      | <b>B2</b>      | A1             | A <sub>2</sub> | E <sub>2</sub> | E <sub>1</sub> | F <sub>2</sub> | F <sub>1</sub> | G <sub>2</sub> | G1             | H <sub>2</sub> | H1             |
| 64 DIMM         | D <sub>1</sub> |                    | C <sub>1</sub> |                | B <sub>1</sub> |                | A <sub>1</sub> |                |                | E1             |                | F <sub>1</sub> |                | G <sub>1</sub> |                | H1             |
| 128 DIMM        | D <sub>1</sub> | D <sub>2</sub>     | C1             | C2             | <b>B1</b>      | B <sub>2</sub> | A <sub>1</sub> | A <sub>2</sub> | E <sub>2</sub> | E <sub>1</sub> | F <sub>2</sub> | F <sub>1</sub> | G2             | G1             | H <sub>2</sub> | H1             |
| <b>Total de</b> |                | Procesador 2/3/6/7 |                |                |                |                |                |                |                |                |                |                |                |                |                |                |
| <b>DIMM</b>     | M1             | M <sub>2</sub>     | L1             | L2             | K <sub>1</sub> | K <sub>2</sub> | J1             | J <sub>2</sub> | N <sub>2</sub> | N <sub>1</sub> | P <sub>2</sub> | P <sub>1</sub> | R <sub>2</sub> | R <sub>1</sub> | T <sub>2</sub> | T1             |
| 64 DIMM         | M <sub>1</sub> |                    | L1             |                | K <sub>1</sub> |                | J <sub>1</sub> |                |                | N <sub>1</sub> |                | P <sub>1</sub> |                | R1             |                | T <sub>1</sub> |
| 128 DIMM        | M1             | M <sub>2</sub>     | L1             | ر ا            | K1             | K <sub>2</sub> | J1             | J2             | N <sub>2</sub> | N <sub>1</sub> | P <sub>2</sub> | P <sub>1</sub> | R <sub>2</sub> | R <sub>1</sub> | T <sub>2</sub> | Τ1             |

Tabla 3. Modo de duplicación de memoria

### <span id="page-18-1"></span>Encendido y apagado del servidor

Siga las instrucciones de esta sección para encender y apagar el servidor.

### <span id="page-18-2"></span>Encendido del servidor

Después de que el servidor realice una autoprueba corta (LED de estado de alimentación parpadea rápidamente) cuando está conectado a la alimentación de entrada, ingresa a un estado en espera (LED de estado de alimentación parpadea una vez por segundo).

Las ubicaciones del botón de inicio/apagado y el LED de encendido se especifican en:

- "Componentes del servidor" en la Guía del usuario o la Guía de configuración del sistema
- ["Resolución de problemas mediante LED de sistema y pantalla de diagnóstico" en la página 255](#page-264-0)

El servidor se puede encender (LED de encendido iluminado) de cualquiera de estas maneras:

- Al presionar el botón de encendido.
- El servidor se puede reiniciar automáticamente después de una interrupción de la alimentación.

• El servidor puede responder a solicitudes remotas de encendido enviadas a Lenovo XClarity Controller.

Importante: La versión compatible de Lenovo XClarity Controller (XCC) varía según el producto. Todas las versiones de Lenovo XClarity Controller se denominan Lenovo XClarity Controller y XCC en este documento, a menos que se especifique lo contrario. Para ver la versión de XCC admitida por su servidor, vaya a [https://](https://pubs.lenovo.com/lxcc-overview/)  [pubs.lenovo.com/lxcc-overview/](https://pubs.lenovo.com/lxcc-overview/).

Para obtener información sobre cómo apagar el servidor, consulte ["Apagado del servidor" en la página 10](#page-19-0).

### <span id="page-19-0"></span>Apagado del servidor

El servidor permanece en estado de espera cuando está conectado a una fuente de alimentación, lo que permite que Lenovo XClarity Controller responda a las solicitudes de encendido remotas. Para quitar por completo la alimentación del servidor (LED de estado de alimentación apagado) debe desconectar todos los cables de alimentación.

Las ubicaciones del botón de inicio/apagado y el LED de encendido se especifican en:

- "Componentes del servidor" en la Guía del usuario o la Guía de configuración del sistema
- ["Resolución de problemas mediante LED de sistema y pantalla de diagnóstico" en la página 255](#page-264-0)

Para colocar el servidor en estado de espera (LED de estado de alimentación parpadea una vez por segundo):

Nota: El Lenovo XClarity Controller puede colocar el servidor en estado de espera como respuesta automática a un error crítico del sistema.

- Inicie un apagado ordenado del sistema operativo (si esta función es compatible con el sistema operativo).
- Presione el botón de estado de alimentación para iniciar un apagado ordenado (si esta función es compatible con el sistema operativo).
- Mantenga pulsado el botón de alimentación durante más de 4 segundos para forzar el apagado.

En estado de espera, el servidor puede responder a solicitudes remotas de encendido enviadas a Lenovo XClarity Controller. Para obtener información sobre cómo encender el servidor, consulte ["Encendido del](#page-18-2) [servidor" en la página 9.](#page-18-2)

### <span id="page-19-1"></span>Sustitución del servidor

Siga las instrucciones de esta sección para extraer e instalar el servidor.

### <span id="page-19-2"></span>Extracción del servidor de los rieles

### Acerca de esta tarea

S036

.

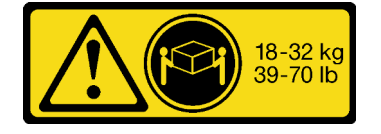

18 - 32 kg (39 - 70 lb) 32 - 55 kg (70 - 121 lb)

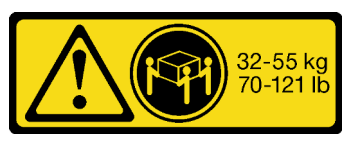

### PRECAUCIÓN: Utilice métodos seguros cuando lo levante.

#### R006

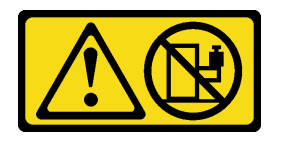

#### PRECAUCIÓN:

No coloque ningún objeto encima de un dispositivo montado en bastidor, a menos que dicho dispositivo sea para utilizar como estante.

S037

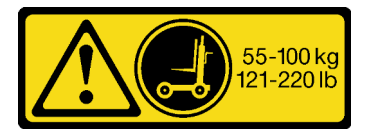

#### PRECAUCIÓN:

El peso de esta pieza o unidad es de más de 55 kg (121,2 lb). Se necesitan personas especialmente capacitadas, un dispositivo elevador o ambos para levantar de forma segura esta pieza o unidad.

#### Atención:

- Lea ["Directrices de instalación" en la página 1](#page-10-1) y ["Lista de comprobación de inspección de seguridad" en](#page-11-0)  [la página 2](#page-11-0) para asegurarse de que trabaja con seguridad.
- Apague el servidor y los dispositivos periféricos y desconecte los cables de alimentación y todos los cables externos. Consulte ["Apagado del servidor" en la página 10.](#page-19-0)
- Evite la exposición a la electricidad estática, que podría producir fallas en el sistema y la pérdida de datos; para ello, mantenga los componentes sensibles a la estática en sus envases antiestáticos hasta la instalación y manipule estos dispositivos con una muñequera de descarga electrostática u otro sistema de descarga a tierra.

#### Notas:

- Según la configuración, el servidor puede ser levemente diferente de la imagen.
- A continuación se muestra el chasis principal como ejemplo, mientras que el chasis secundario es similar.

### Procedimiento

- Paso 1. Si un marco biselado de seguridad está instalado, retírelo. Consulte ["Extracción del marco](#page-178-1)  [biselado de seguridad" en la página 169.](#page-178-1)
- Paso 2. Desenganche el servidor si se ha fijado al bastidor.

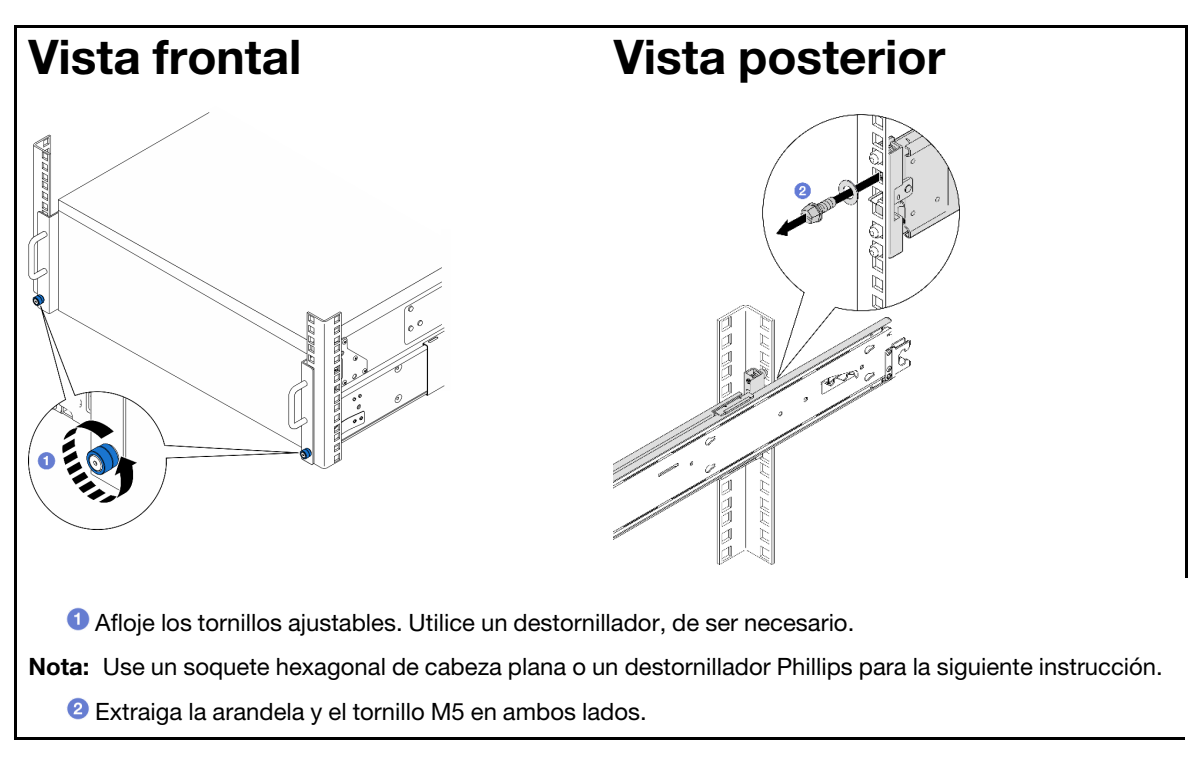

Paso 3. Determine el método de elevación. Hay dos opciones disponibles para levantarlo:

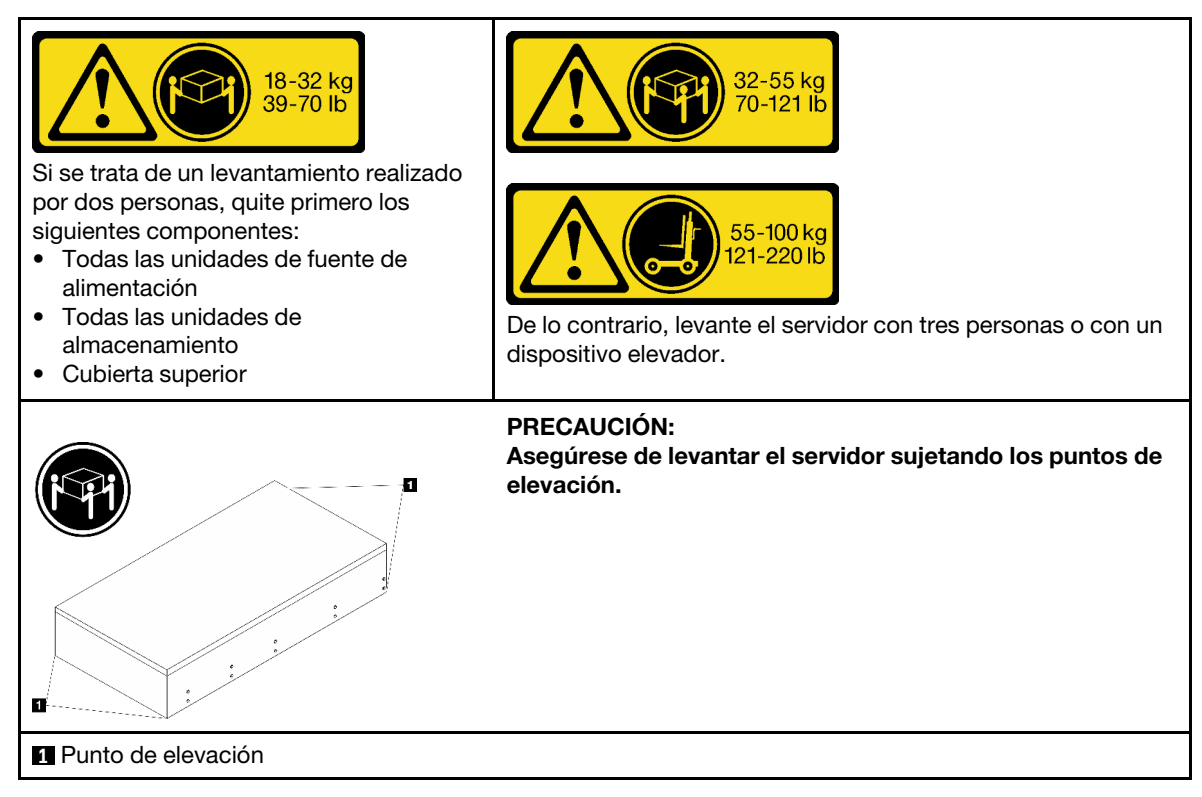

Paso 4. Desconecte los cables de banda lateral del chasis principal y secundario.

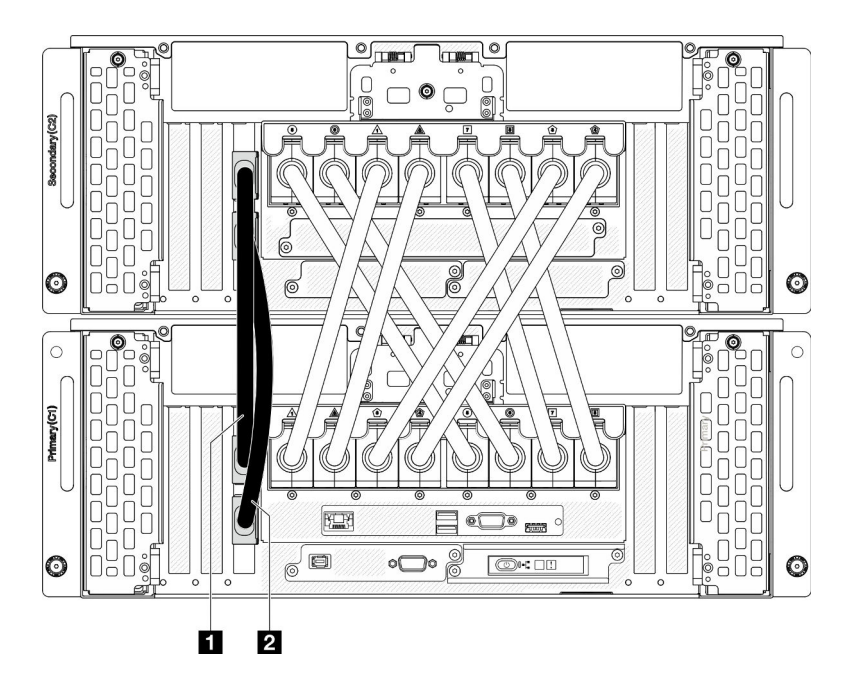

Figura 3. Desconexión de los cables de banda lateral

| Cable de banda lateral | И(<br>Cable de banda lateral 2 |
|------------------------|--------------------------------|
|------------------------|--------------------------------|

Paso 5. Abra la cubierta de UPI del chasis principal.

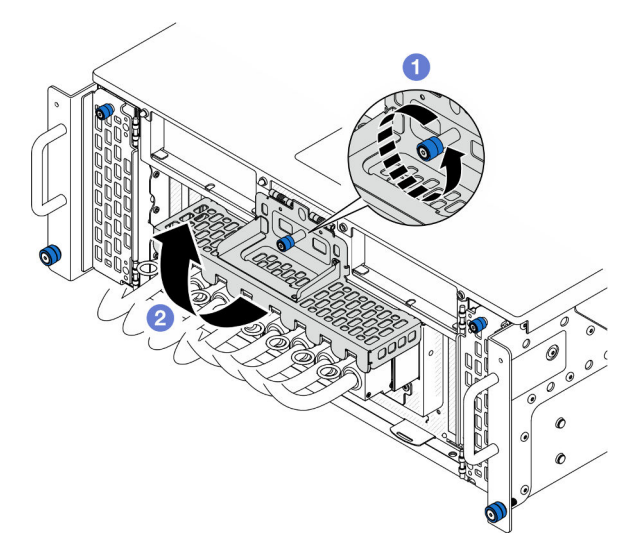

Figura 4. Apertura de la cubierta de UPI

- a. Guelte el tornillo ajustable de la cubierta de UPI. Utilice un destornillador, de ser necesario.
- b. **@** La cubierta de UPI se abrirá automáticamente.
- Paso 6. Desconecte los cables de UPI externos del chasis principal.

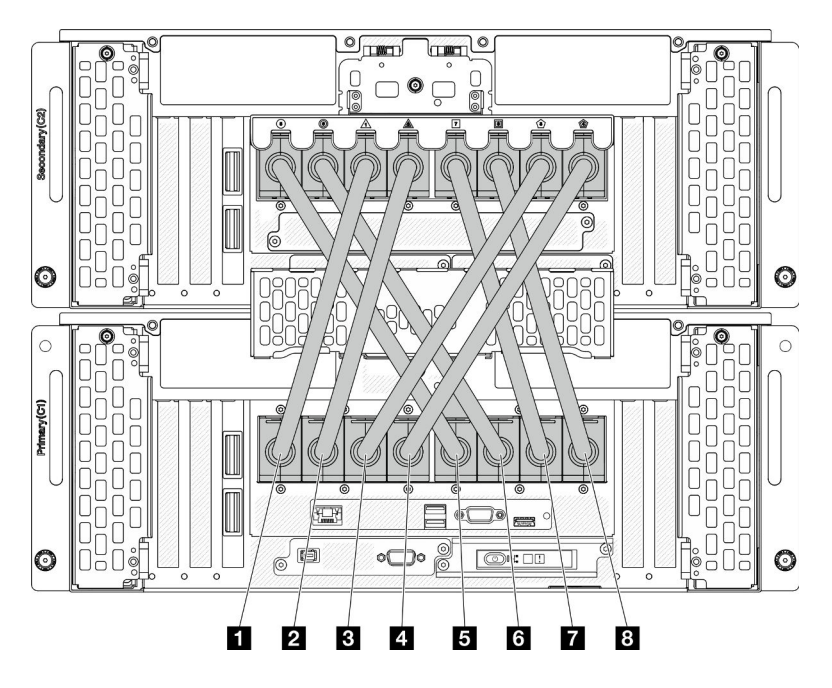

Figura 5. Desconexión de los cables de UPI externos

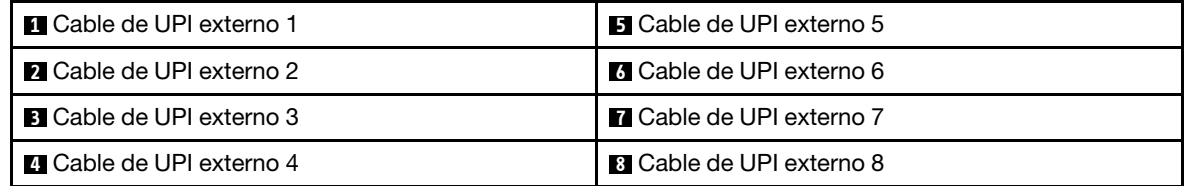

- Paso 7. Repita los dos pasos anteriores en el chasis secundario para desconectar y extraer los cables de UPI externos.
- Paso 8. Desconecte todos los cables externos del chasis.

Nota: Al desconectar los cables, haga una lista de cada cable y registre los conectores a los que están conectados los cables y use el registro como lista de verificación de cables después de instalar de nuevo el chasis en el bastidor.

- Paso 9. Extracción el servidor junto con los rieles interiores del bastidor
	- a. Instale el asa de elevación frontal.

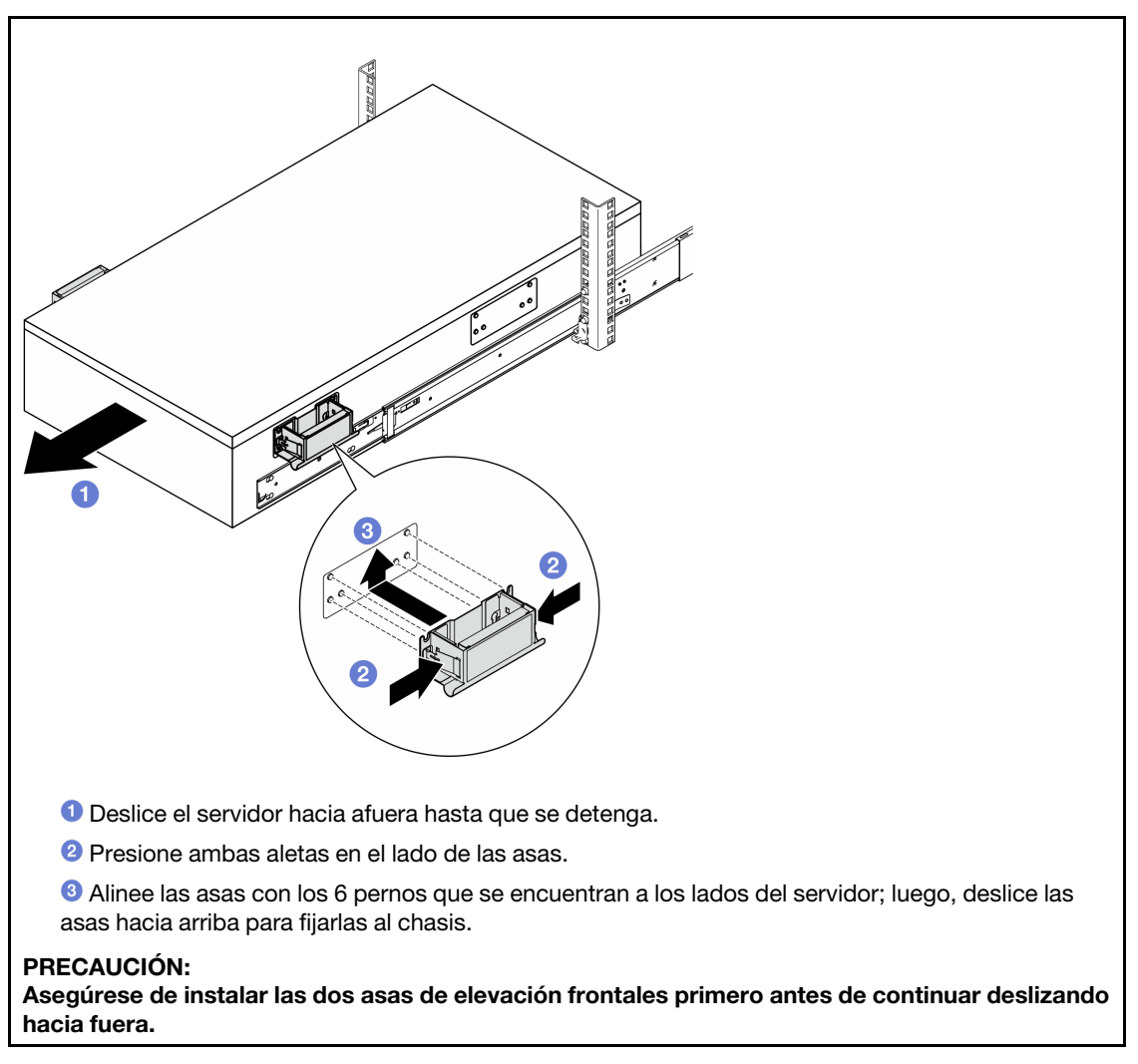

b. Levante los primeros pestillos de bloqueo hasta sacarlo.

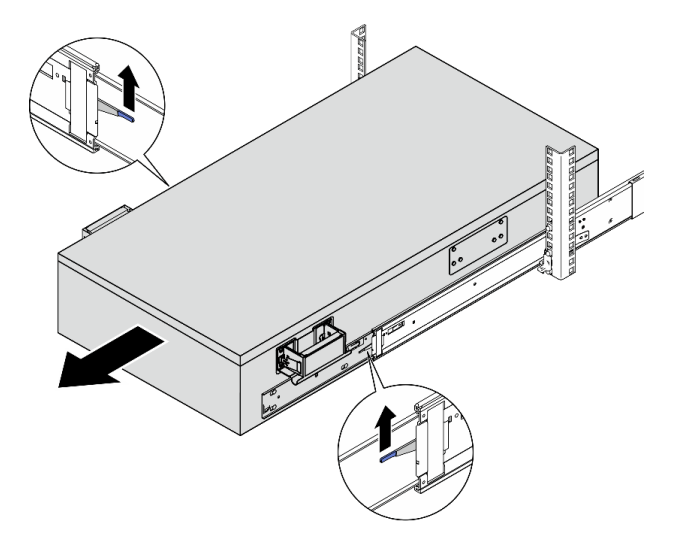

c. Coloque las asas posteriores.

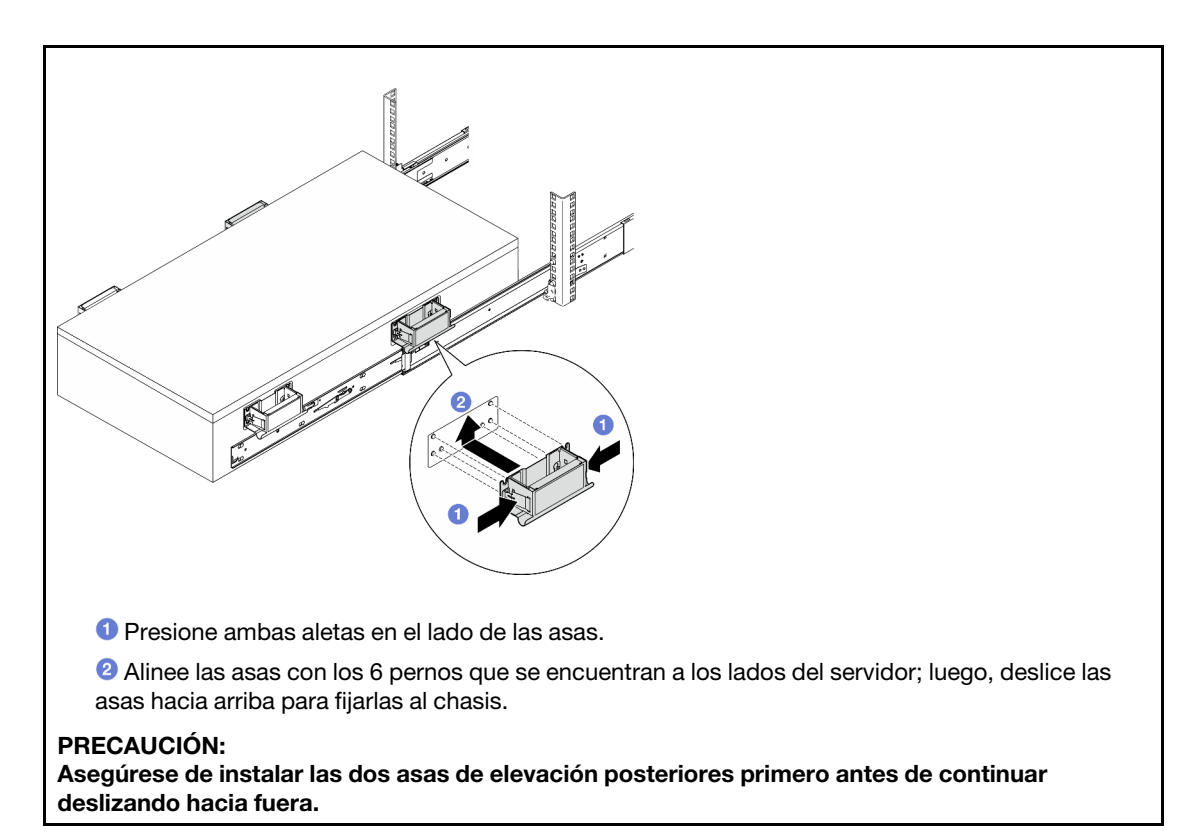

d. Levante los segundos pestillos de bloqueo y extraiga el servidor por completo del bastidor; a continuación, colóquelo sobre una mesa.

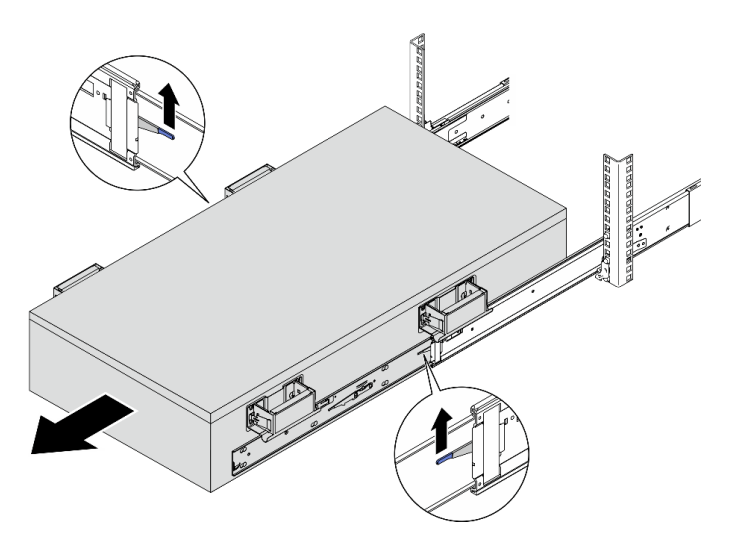

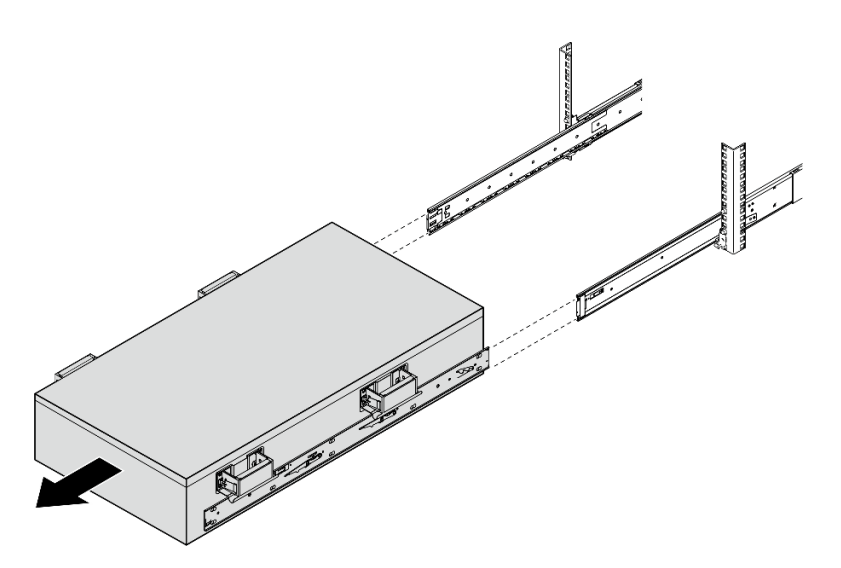

Paso 10. Extraiga las asas de elevación.

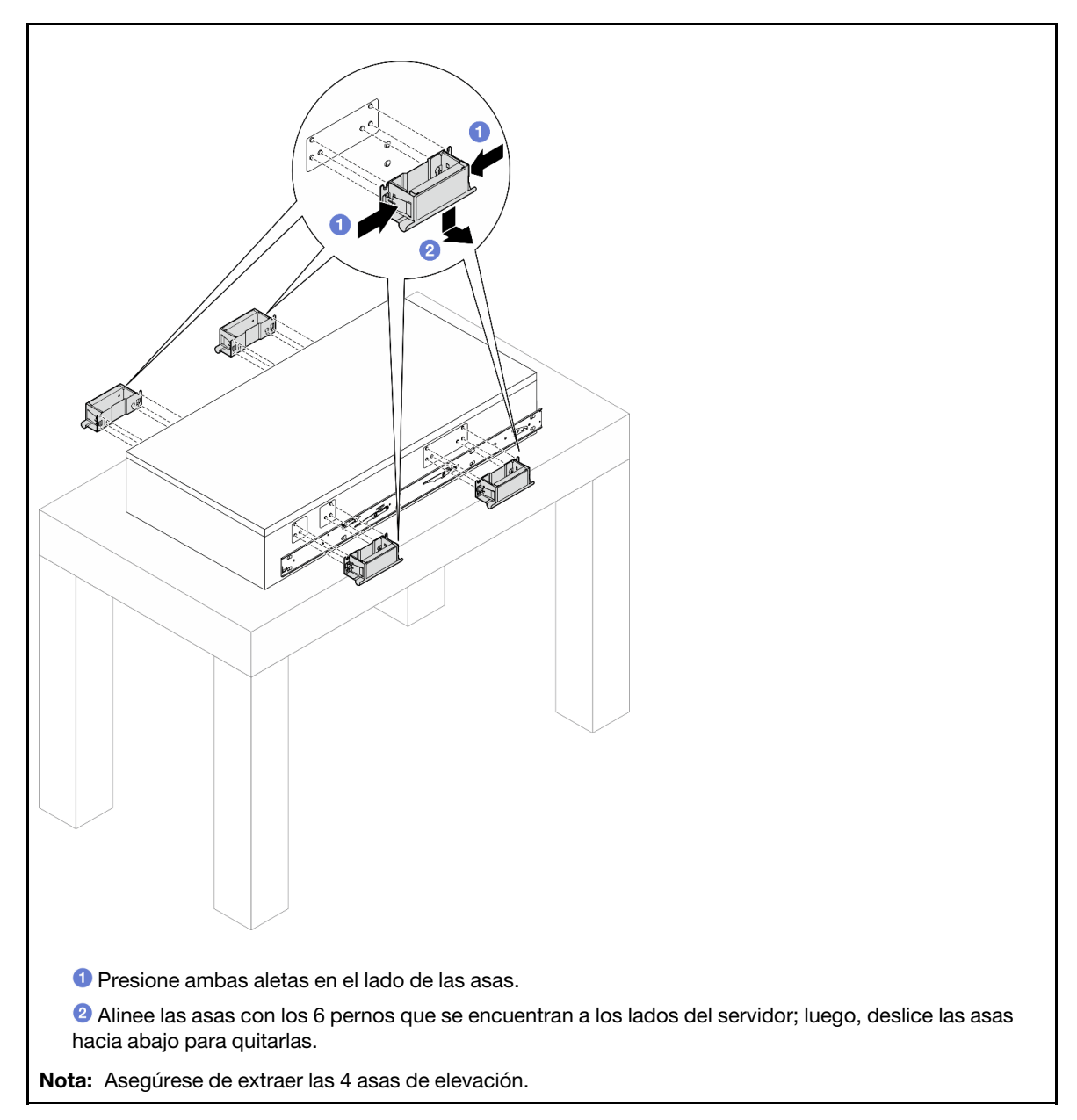

Paso 11. Afloje y quite un tornillo M4 en el orificio correspondiente en ambos rieles internos, como se muestra.

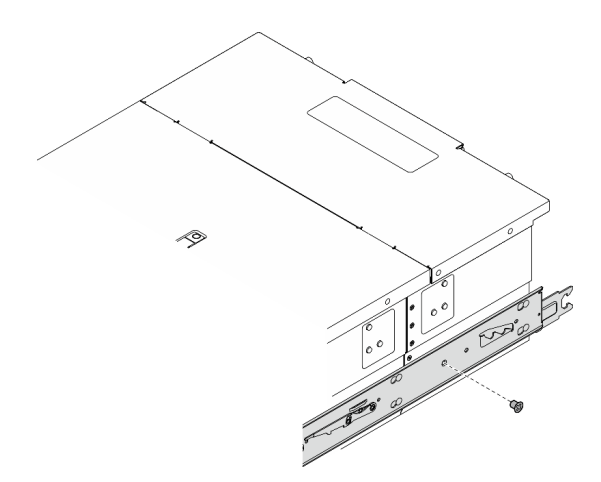

Paso 12. Extraiga el riel interno del servidor.

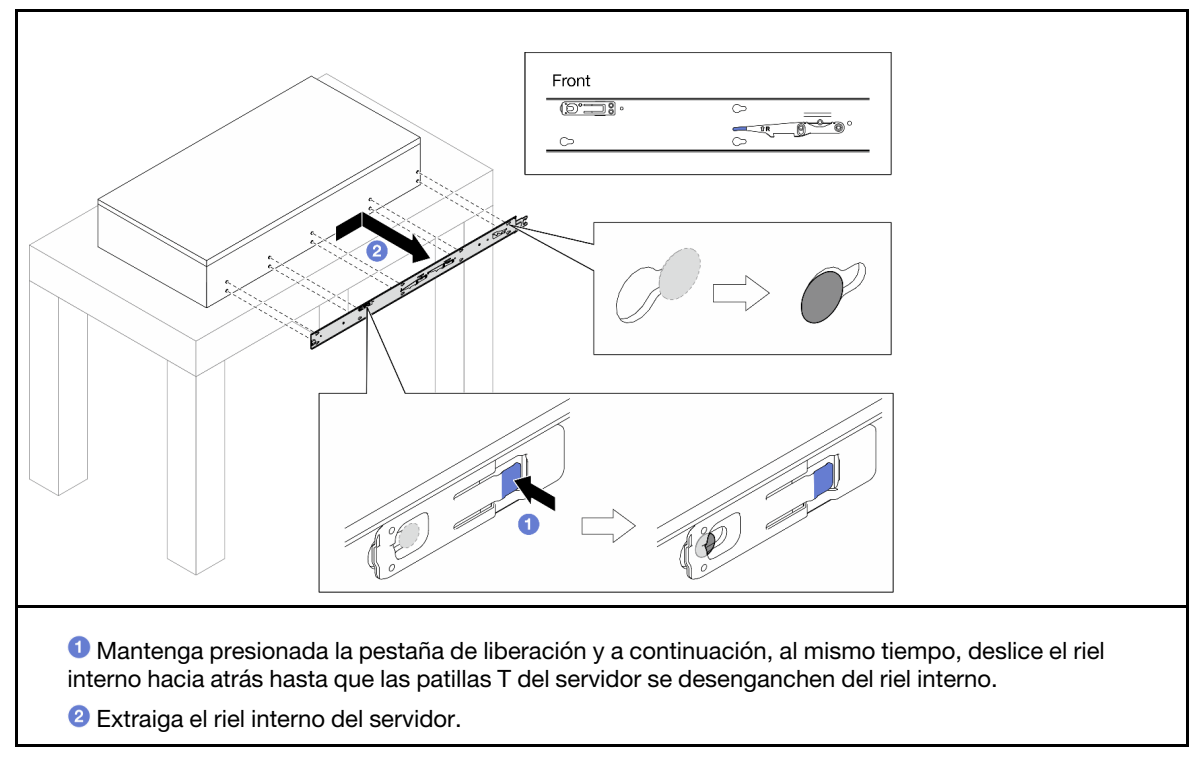

Paso 13. Repita los dos pasos anteriores en el otro riel.

### <span id="page-28-0"></span>Instalación del servidor en los rieles

### Acerca de esta tarea

S036

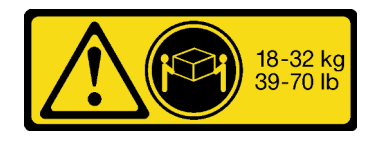

18 - 32 kg (39 - 70 libras) 32 - 55 kg (70 - 121 lb)

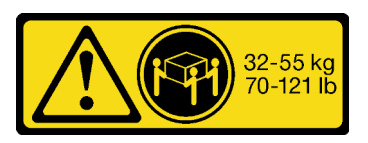

### PRECAUCIÓN: Utilice métodos seguros cuando lo levante.

#### R006

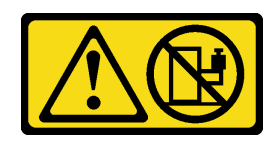

#### PRECAUCIÓN:

No coloque ningún objeto encima de un dispositivo montado en bastidor, a menos que dicho dispositivo sea para utilizar como estante.

### S037

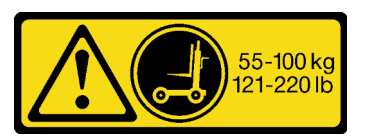

#### PRECAUCIÓN:

El peso de esta pieza o unidad es de más de 55 kg (121,2 lb). Se necesitan personas especialmente capacitadas, un dispositivo elevador o ambos para levantar de forma segura esta pieza o unidad.

### Atención:

- Lea ["Directrices de instalación" en la página 1](#page-10-1) y ["Lista de comprobación de inspección de seguridad" en](#page-11-0) [la página 2](#page-11-0) para asegurarse de que trabaja con seguridad.
- Apague el servidor y los dispositivos periféricos y desconecte los cables de alimentación y todos los cables externos. Consulte ["Apagado del servidor" en la página 10](#page-19-0).
- Evite la exposición a la electricidad estática, que podría producir fallas en el sistema y la pérdida de datos; para ello, mantenga los componentes sensibles a la estática en sus envases antiestáticos hasta la instalación y manipule estos dispositivos con una muñequera de descarga electrostática u otro sistema de descarga a tierra.

#### Notas:

- Según la configuración, el servidor puede ser levemente diferente de la imagen.
- A continuación se muestra el chasis principal como ejemplo, mientras que el chasis secundario es similar.

### Procedimiento

Paso 1. Levante el servidor y colóquelo sobre una mesa. Hay dos opciones disponibles para levantarlo:

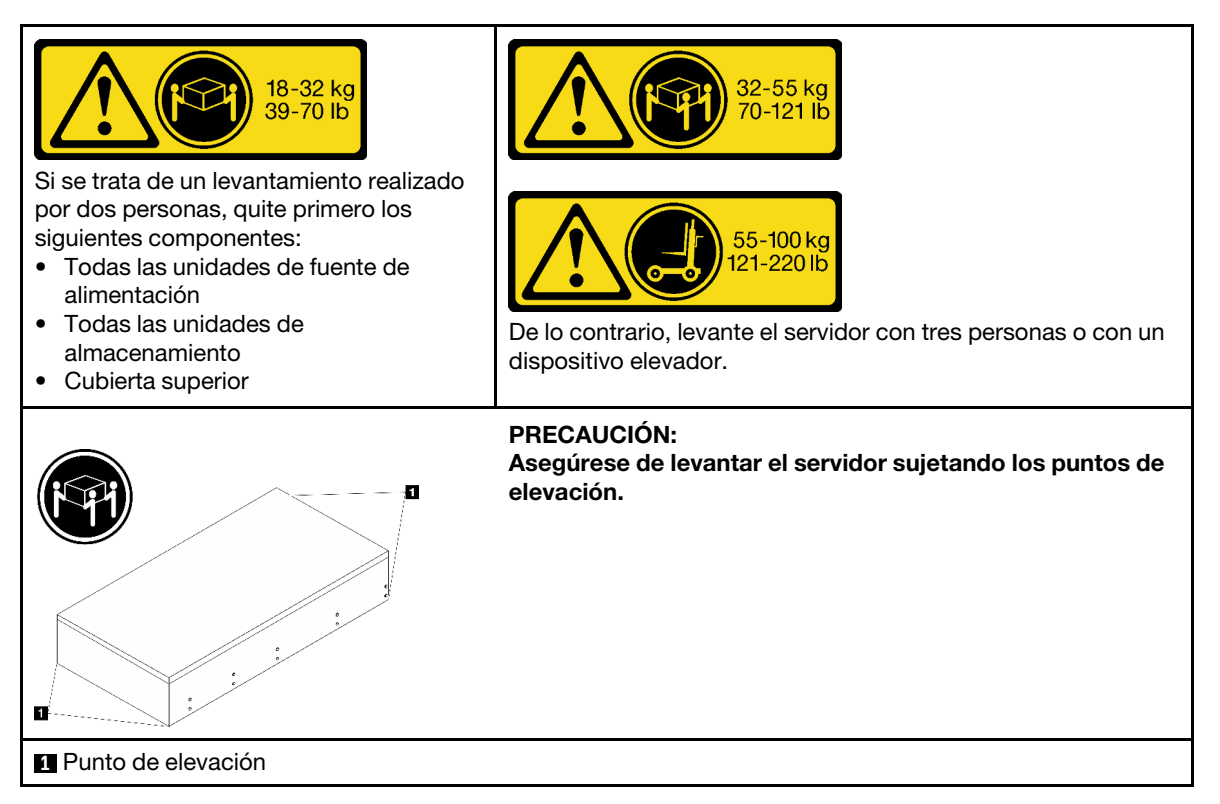

Paso 2. Quite los rieles interiores de los rieles intermedios.

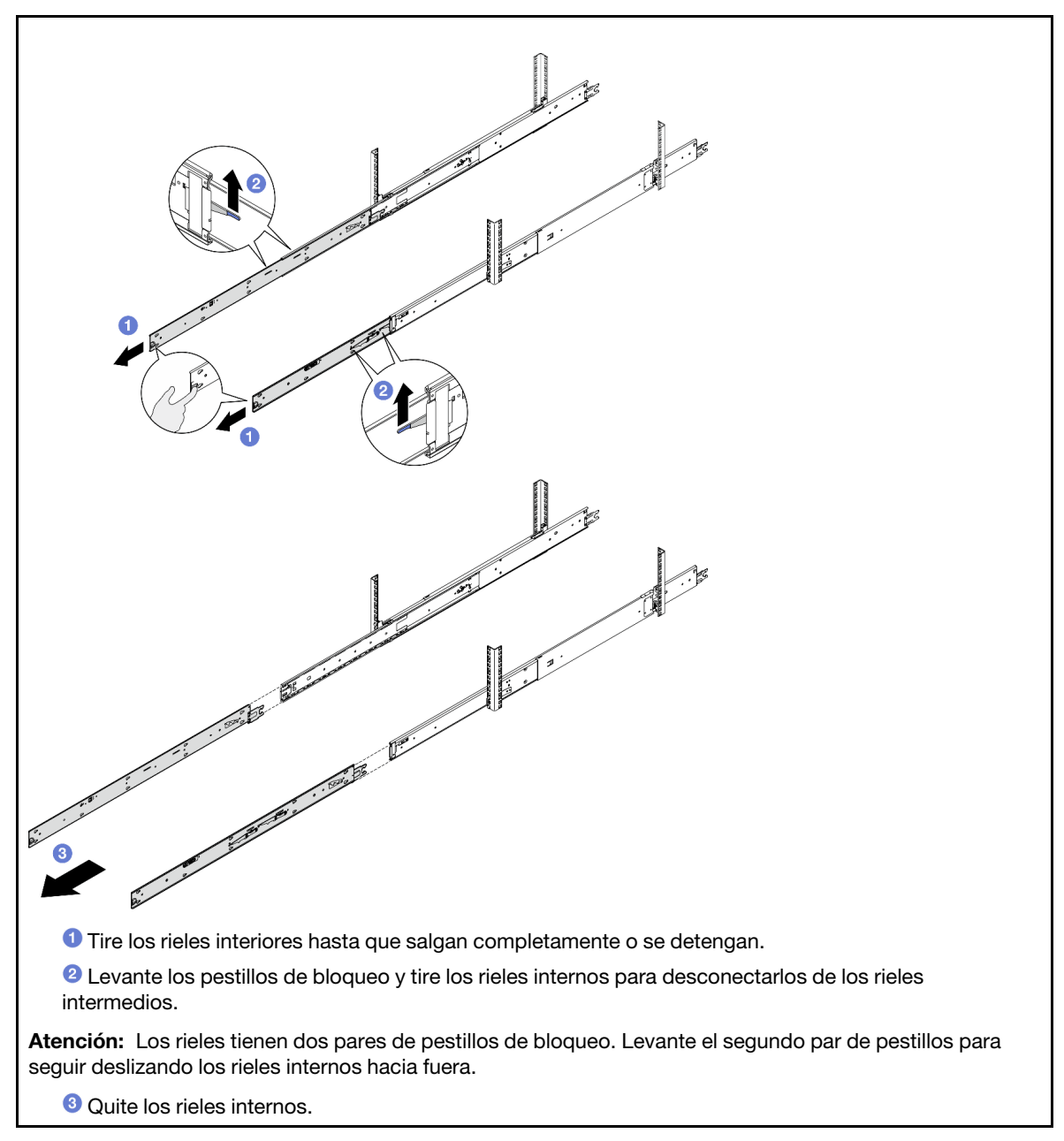

Paso 3. Alinee las ranuras del riel interior con los pines en T correspondientes en el lado del servidor; luego, deslice el riel interior hacia delante, hasta que los pines en T se bloqueen en su lugar con el riel interior.

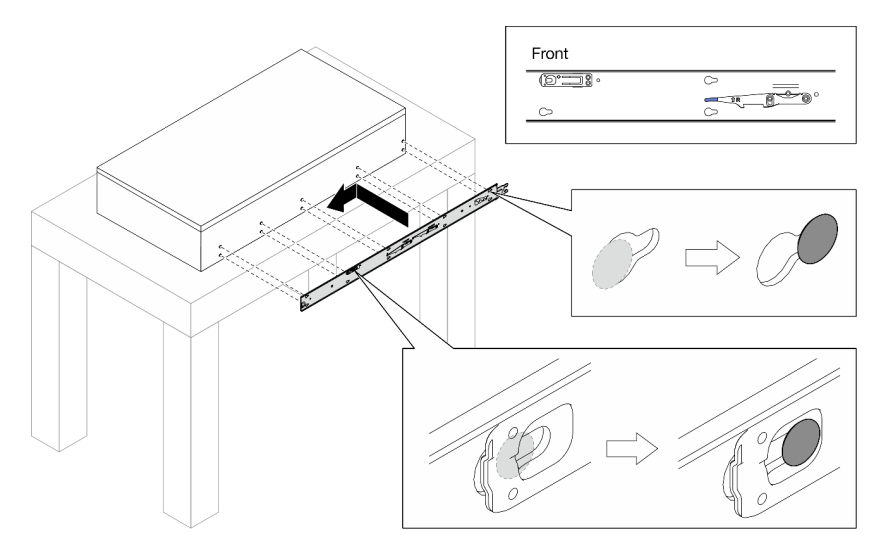

Paso 4. Inserte y apriete el tornillo M4 para fijar el riel interior, como se muestra.

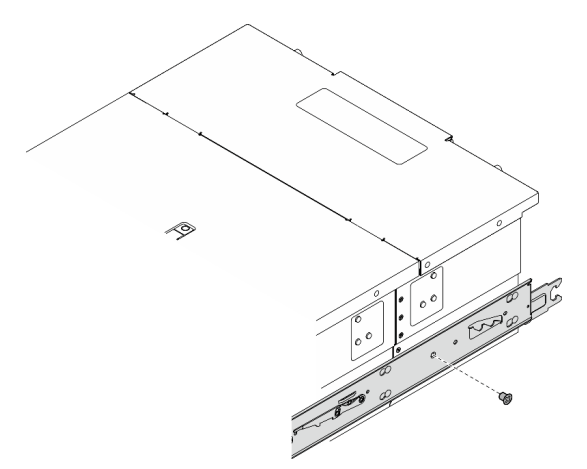

- Paso 5. Repita los dos pasos anteriores en el otro riel.
- Paso 6. Conecte el asa de elevación.

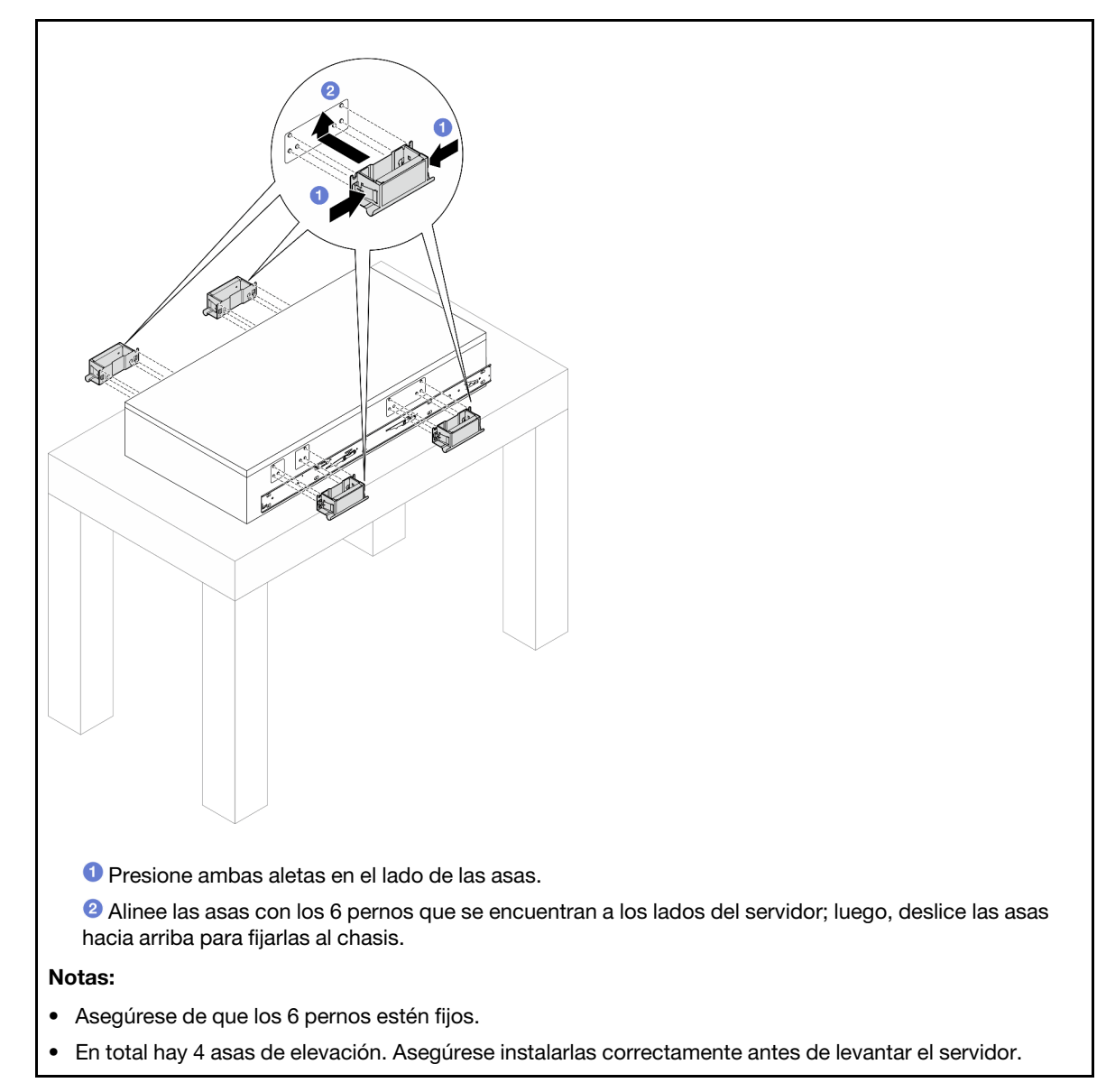

Paso 7. Instale el servidor en el bastidor.

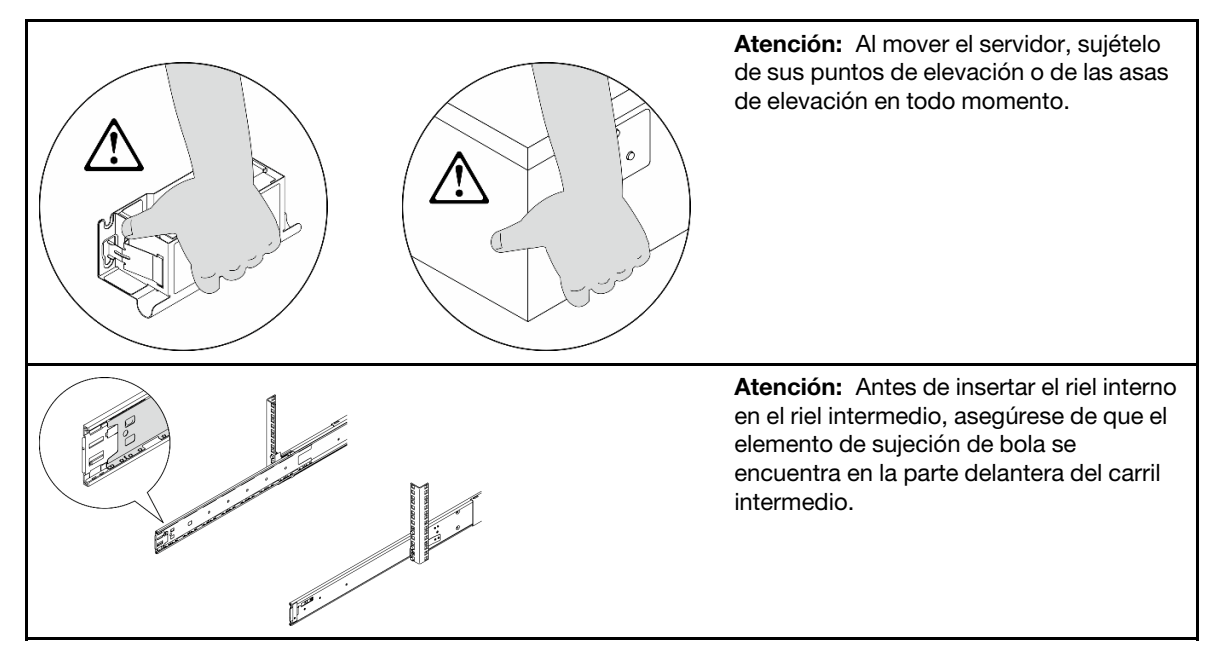

a. Alinee ambos extremos posteriores de los rieles interiores con las aberturas en los rieles intermedios y asegúrese de que los dos pares de rieles coincidan correctamente. Luego, deslice con cuidado el servidor hacia el bastidor, hasta que los rieles encajen en su lugar.

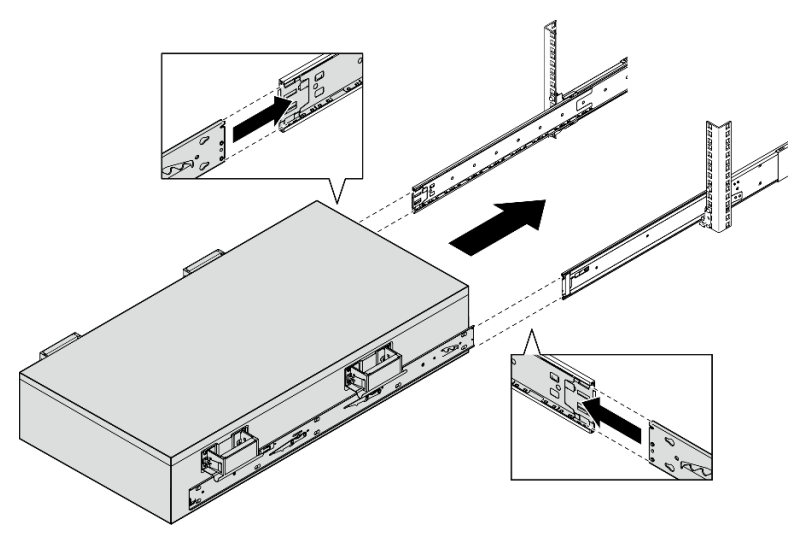

b. Quite las asas de elevación posteriores.

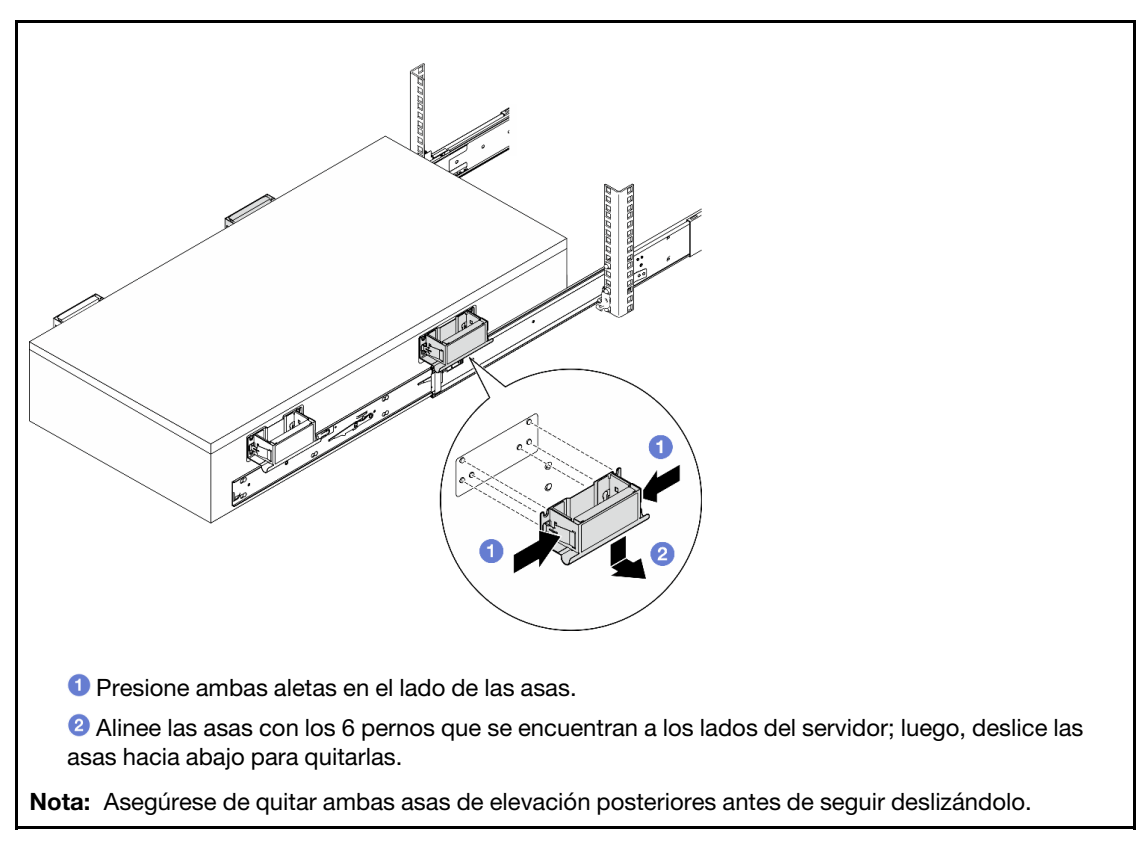

c. Levante el primer par de pestillos de bloqueo para seguir deslizando el servidor hasta que los rieles encajen en su lugar.

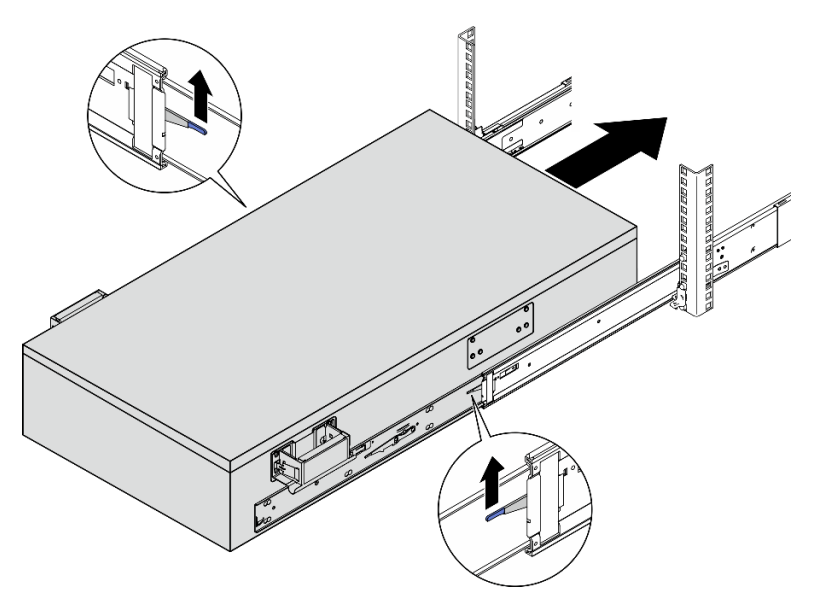

d. Quite las asas de elevación frontales.
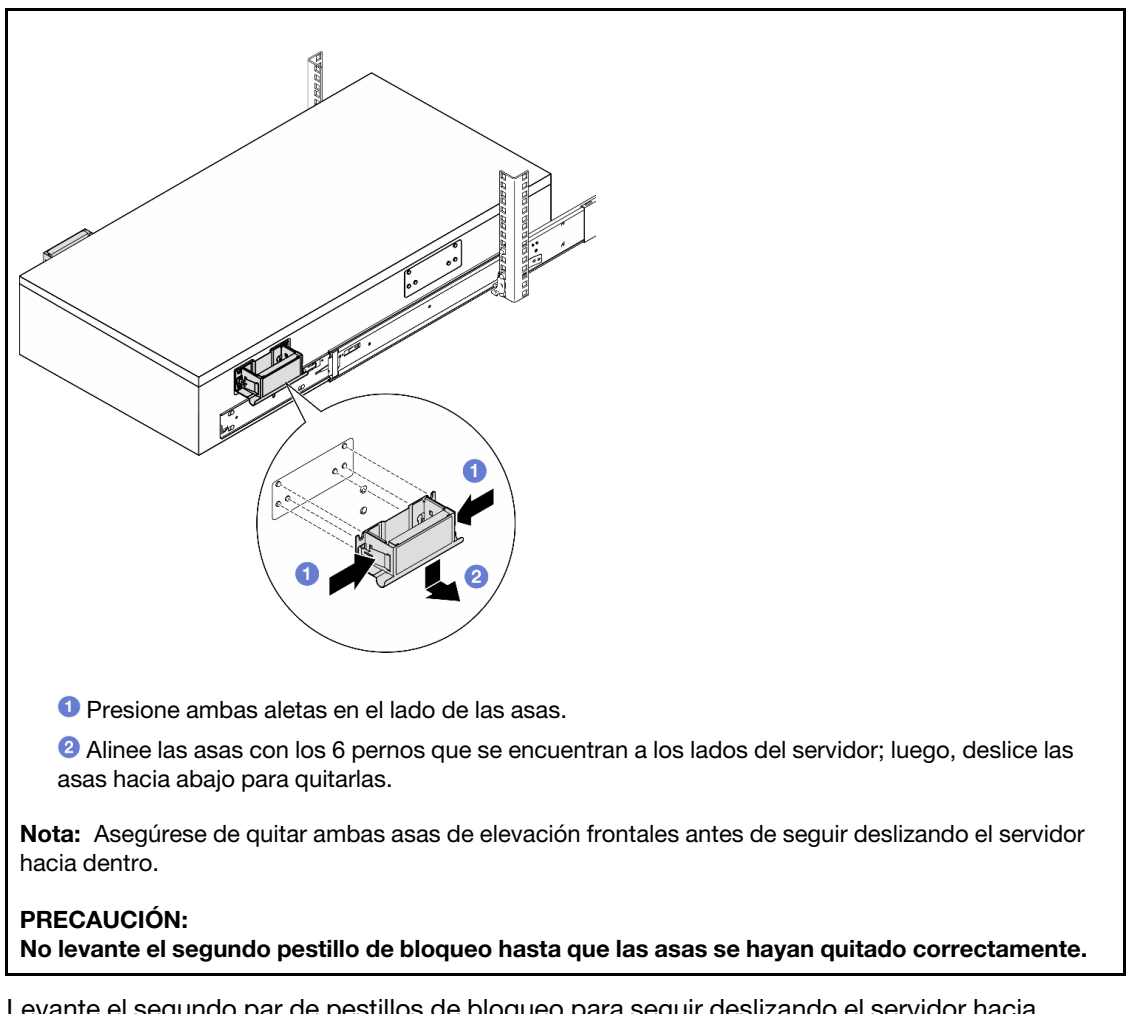

e. Levante el segundo par de pestillos de bloqueo para seguir deslizando el servidor hacia dentro.

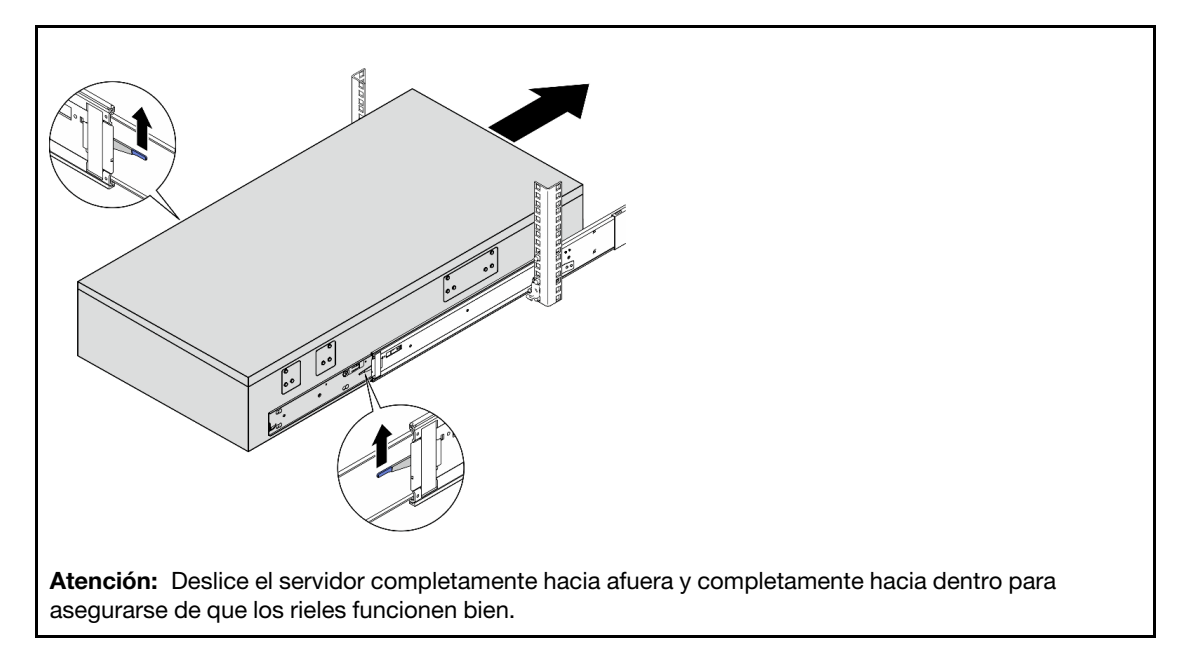

Paso 8. Conecte los cables de UPI externos al chasis principal. Asegúrese de que los cables coincidan con el número y el patrón mostrados en la etiqueta de UPI.

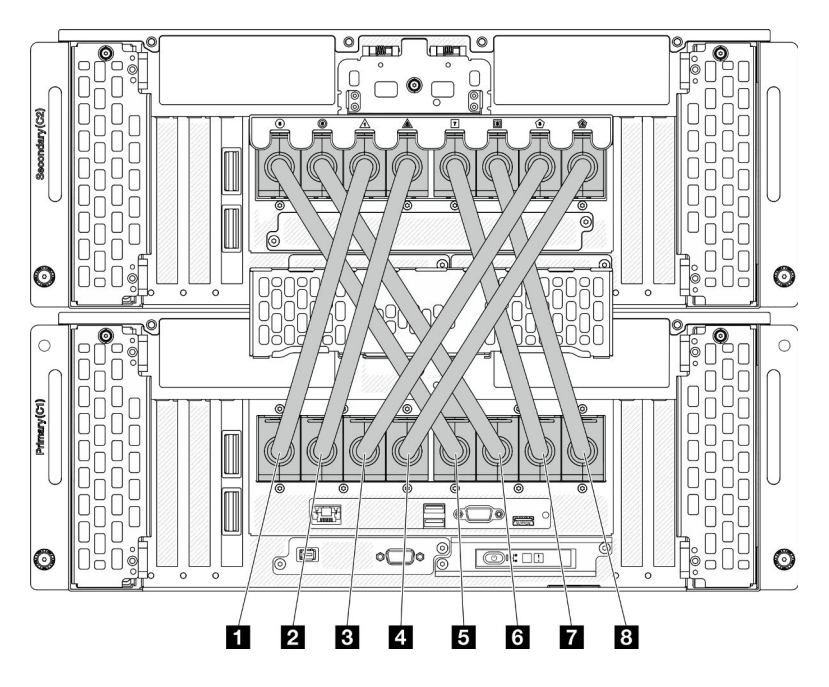

Figura 6. Conexión de los cables de UPI externos

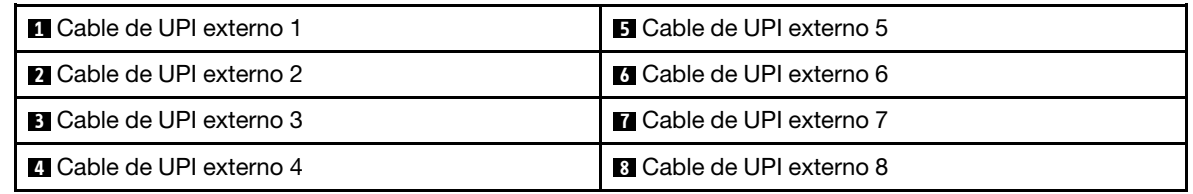

Paso 9. Cierre la cubierta de UPI del chasis principal.

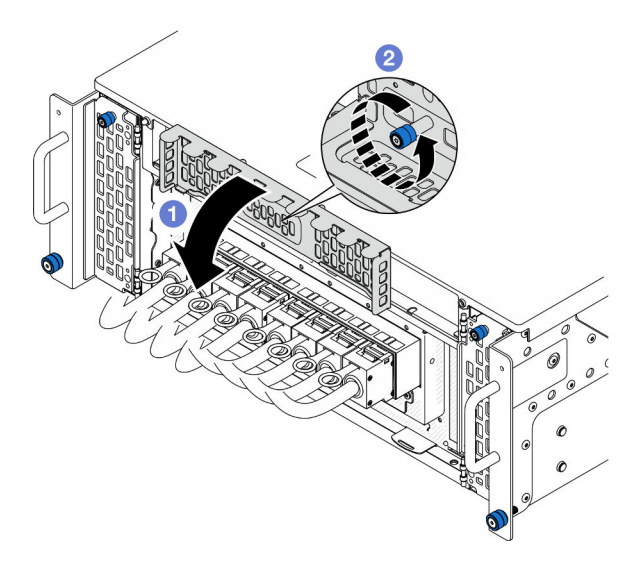

Figura 7. Cierre de la cubierta de UPI

a. **O** Cierre la cubierta de UPI.

- b. <sup>@</sup> Apriete el tornillo ajustable para fijar la cubierta de UPI. Utilice un destornillador, de ser necesario.
- Paso 10. Repita los dos pasos anteriores en el chasis secundario para conectar e instalar los cables de UPI externos.

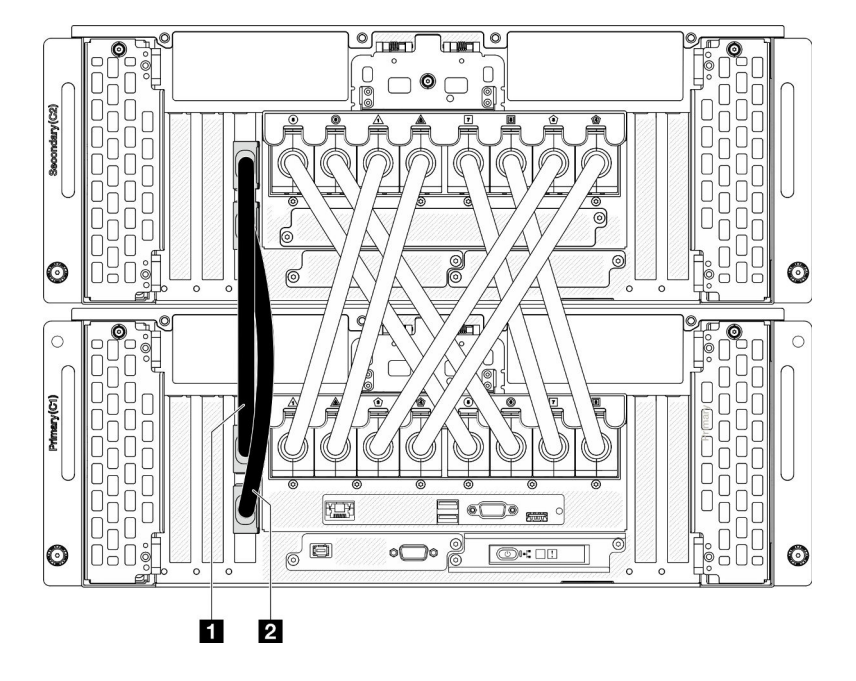

Paso 11. Conecte los cables de banda lateral al chasis principal y secundario.

Figura 8. Conexión de los cables de la banda lateral

| l <b>III</b> Cable de banda lateral 1 | Cable de banda lateral 2 |
|---------------------------------------|--------------------------|
|---------------------------------------|--------------------------|

Paso 12. Conecte el resto de cables externos al chasis.

- Paso 13. Vuelva a instalar todos los componentes que se quitaron anteriormente.
- Paso 14. (Opcional) Fije el servidor al bastidor.

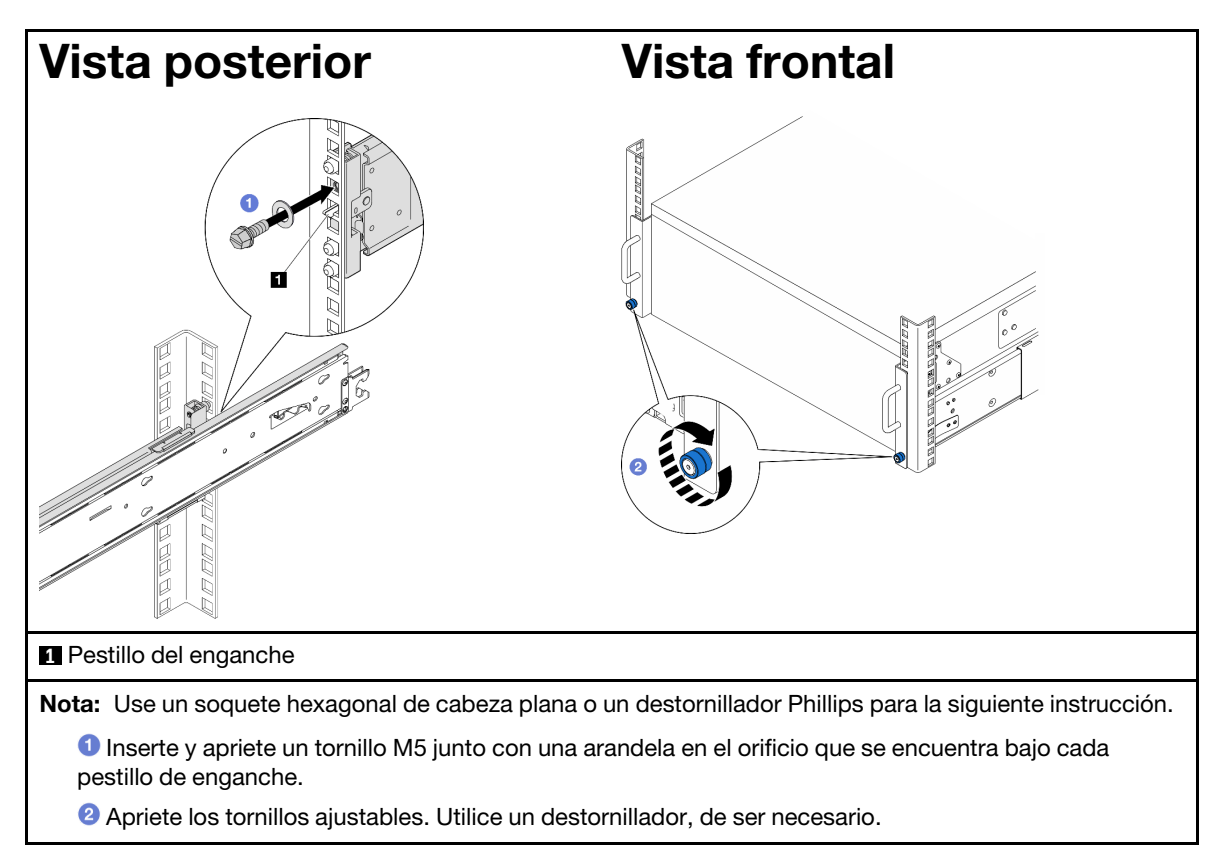

Paso 15. Si quitó un marco biselado de seguridad, vuelva a instalarlo. Consulte ["Instalación del marco](#page-180-0) [biselado de seguridad" en la página 171.](#page-180-0)

## Después de finalizar

Complete la sustitución de piezas. Consulte ["Completar la sustitución de piezas" en la página 230](#page-239-0).

## Extracción de los rieles del bastidor

### Procedimiento

- Paso 1. Quite el servidor de los rieles. Consulte ["Extracción del servidor de los rieles" en la página 10](#page-19-0).
- Paso 2. Antes de extraer los rieles del bastidor, existen dos opciones para retraer los raíles hasta el estado totalmente retraído.

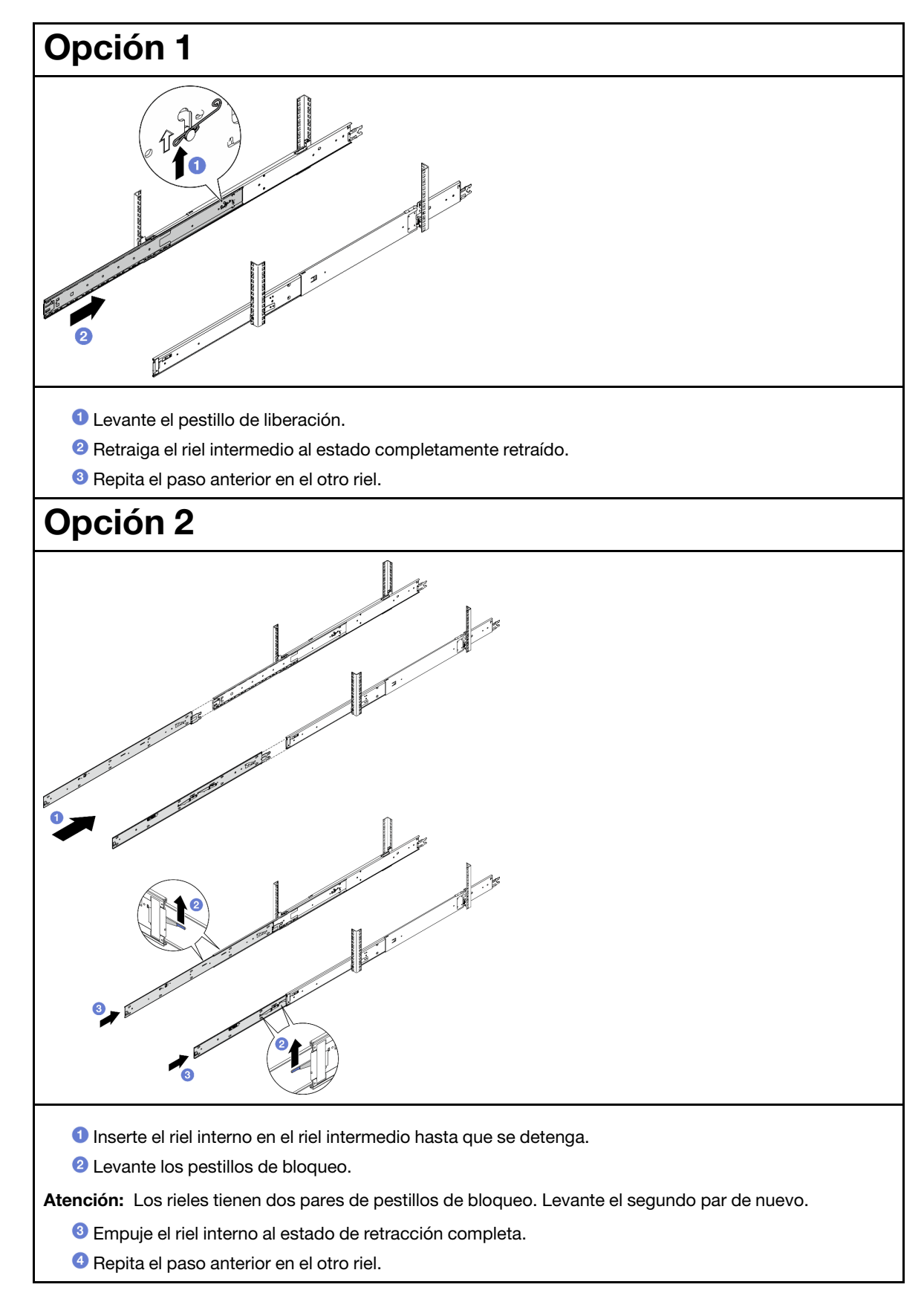

Paso 3. Quite los rieles del bastidor.

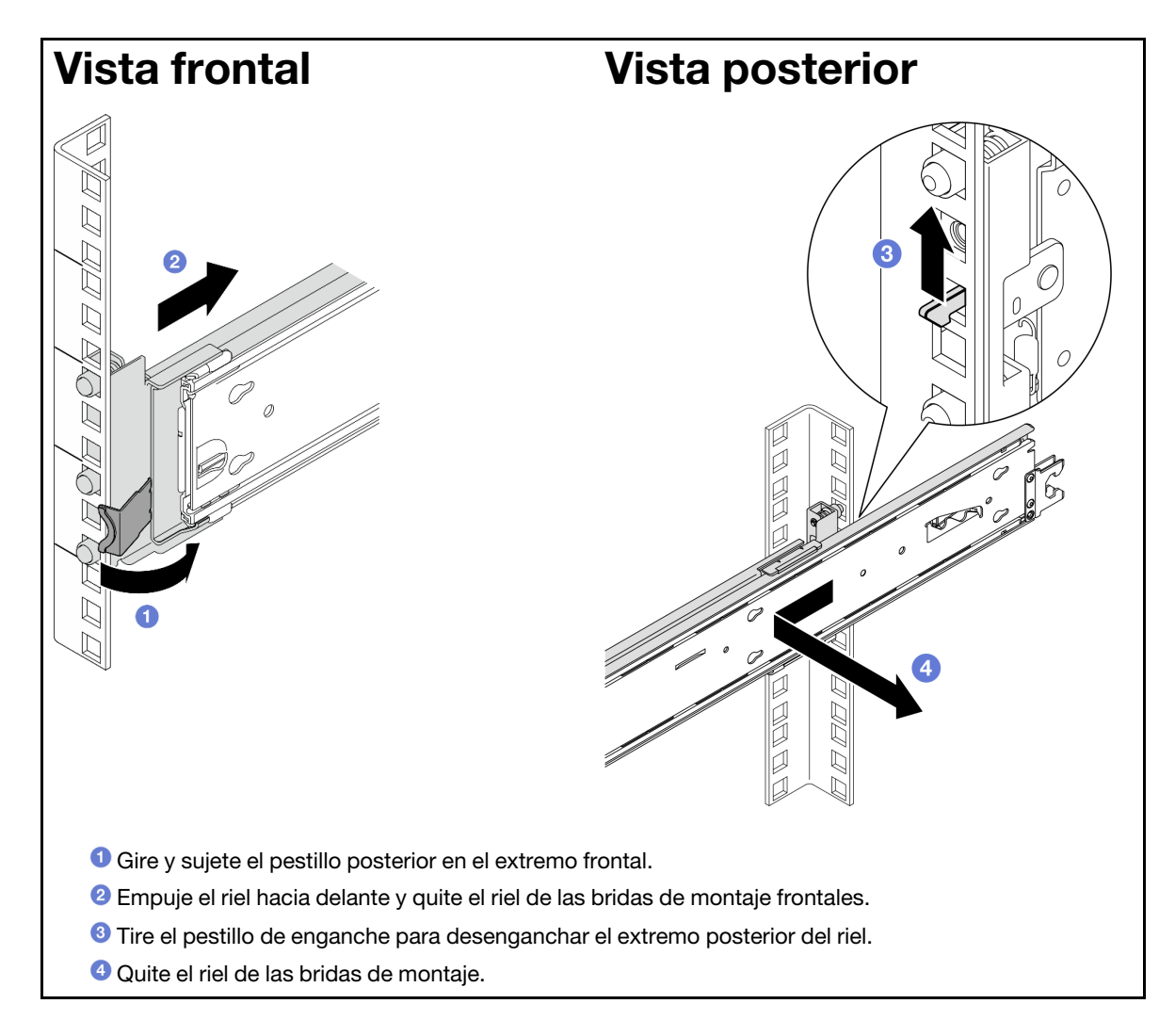

- 1. Instale una unidad de sustitución. Consulte las instrucciones de la Guía de instalación de rieles que viene con el kit de rieles.
- 2. Si se le indica que devuelva el componente o dispositivo opcional, siga todas las instrucciones del embalaje y utilice los materiales de embalaje para el envío que se le suministraron.

# Sustitución del deflector de aire

Siga las instrucciones que aparecen en esta sección para extraer e instalar el deflector de aire.

## <span id="page-41-0"></span>Extracción del deflector de aire de la placa del procesador superior (CPU BD)

Siga las instrucciones que aparecen en esta sección para extraer el deflector de aire de la placa del procesador superior (CPU BD).

## Acerca de esta tarea

Atención:

- Lea ["Directrices de instalación" en la página 1](#page-10-1) y ["Lista de comprobación de inspección de seguridad" en](#page-11-0)  [la página 2](#page-11-0) para asegurarse de que trabaja con seguridad.
- Apague el servidor y los dispositivos periféricos y desconecte los cables de alimentación y todos los cables externos. Consulte ["Apagado del servidor" en la página 10.](#page-19-1)
- Si el servidor se instala en un bastidor, extraiga el servidor del bastidor. Consulte ["Extracción del servidor](#page-19-0)  [de los rieles" en la página 10.](#page-19-0)
- Si tiene intención de instalar módulos de memoria en el servidor, primero debe retirar el deflector de aire del servidor.

- Paso 1. Extraiga la cubierta superior frontal. Consulte "Extracción de la cubierta superior frontal" en la [página 205.](#page-214-0)
- Paso 2. Desconecte los cables del adaptador de arranque M.2.

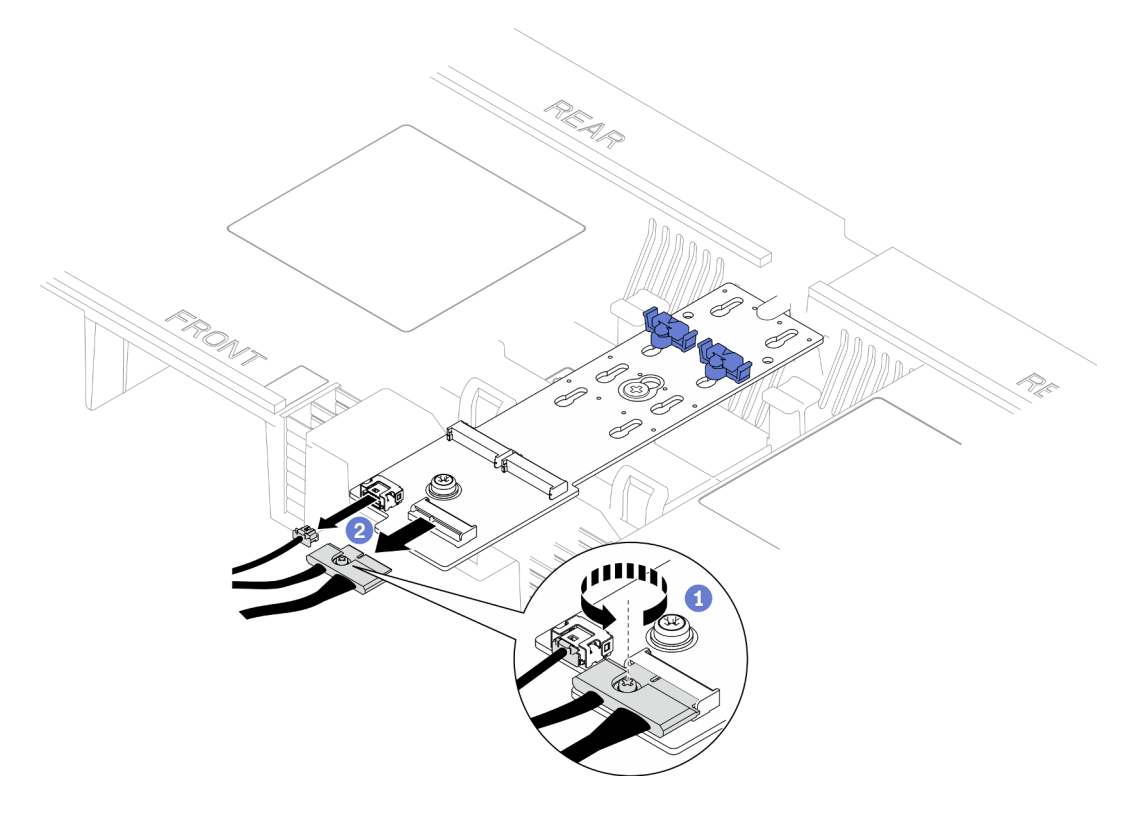

Figura 9. Desconexión del cable del adaptador de arranque M.2

- a. Afloje el tornillo cautivo que fija el cable con un destornillador.
- b. <sup>2</sup> Desconecte los cables del adaptador de arranque M.2.
- Paso 3. Registre primero las conexiones de los cables y, a continuación, desconecte y levante los cables pasados por el deflector de aire de la placa del procesador superior (CPU BD) y déjelos a un lado.
- Paso 4. Sujete ambas asas azules en el deflector de aire de la placa del procesador superior (CPU BD) y levántelo cuidadosamente para sacarlo del chasis.

Atención: Para tener una refrigeración y un flujo de aire adecuados, vuelva a instalar los deflectores de aire de la placa del procesador superior (CPU BD) y de la placa del procesador inferior (MB) antes de encender el servidor. Si utiliza el servidor con el deflector de aire extraído, pueden producirse daños en los componentes de dicho servidor.

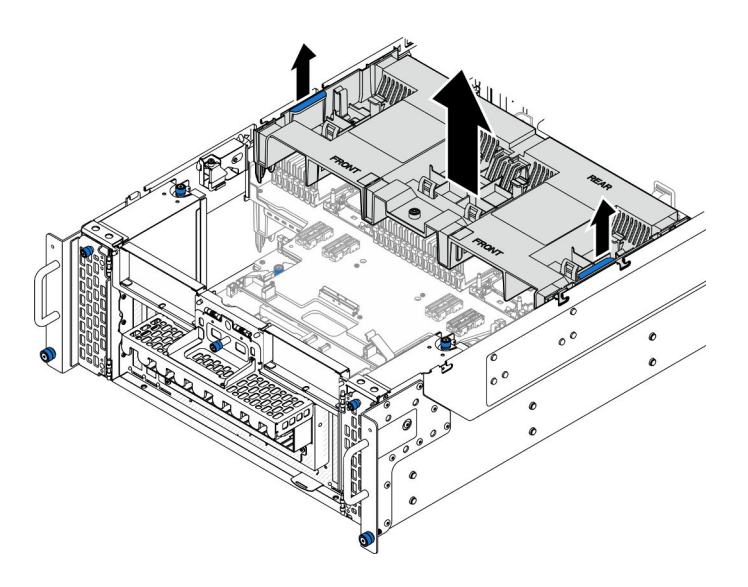

Figura 10. Extracción del deflector de aire de la placa del procesador superior (CPU BD)

- 1. Instale una unidad de sustitución. Consulte ["Instalación del deflector de aire de la placa del procesador](#page-43-0)  [superior \(CPU BD\)" en la página 34](#page-43-0).
- 2. Si se le indica que devuelva el componente o dispositivo opcional, siga todas las instrucciones del embalaje y utilice los materiales de embalaje para el envío que se le suministraron.

#### Vídeo de demostración

#### [Vea el procedimiento en YouTube](https://www.youtube.com/watch?v=1NPiq6D9Hus)

## <span id="page-43-0"></span>Instalación del deflector de aire de la placa del procesador superior (CPU BD)

Siga las instrucciones que aparecen en esta sección para instalar el deflector de aire de la placa del procesador superior (CPU BD).

## Acerca de esta tarea

#### Atención:

- Lea ["Directrices de instalación" en la página 1](#page-10-1) y ["Lista de comprobación de inspección de seguridad" en](#page-11-0) [la página 2](#page-11-0) para asegurarse de que trabaja con seguridad.
- Apague el servidor y los dispositivos periféricos y desconecte los cables de alimentación y todos los cables externos. Consulte ["Apagado del servidor" en la página 10](#page-19-1).
- Si el servidor se instala en un bastidor, extraiga el servidor del bastidor. Consulte ["Extracción del servidor](#page-19-0) [de los rieles" en la página 10](#page-19-0).
- Si tiene intención de instalar módulos de memoria en el servidor, primero debe retirar el deflector de aire del servidor.
- Para tener una refrigeración y un flujo de aire adecuados, vuelva a instalar los deflectores de aire de la placa del procesador superior (CPU BD) y de la placa del procesador inferior (MB) antes de encender el servidor. Si utiliza el servidor con el deflector de aire extraído, pueden producirse daños en los componentes de dicho servidor.

Paso 1. Sujete ambas asas azules y alinee las pestañas del deflector de aire de la placa del procesador superior (CPU BD) con las ranuras a ambos lados del chasis y, a continuación, baje el deflector de aire de la placa del procesador superior (CPU BD) hacia el chasis.

Nota: Cierre el clip de sujeción en cada extremo del conector del módulo de memoria antes de instalar el deflector de aire de la placa del procesador superior (CPU BD) para un enfriamiento adecuado.

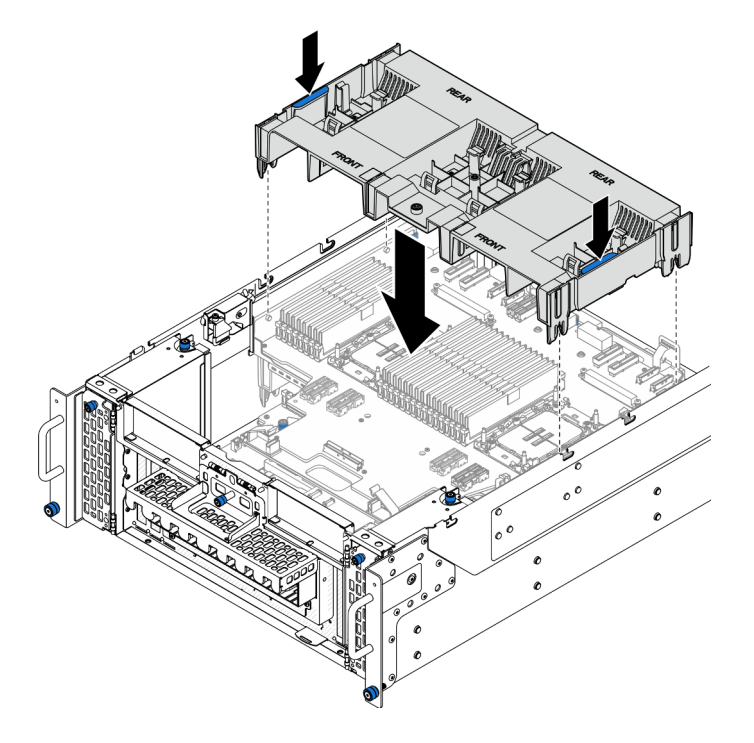

Figura 11. Instalación del deflector de aire de la placa del procesador superior (CPU BD)

- Paso 2. Presione ligeramente hacia abajo el deflector de aire de la placa del procesador superior (CPU BD) hasta que esté colocado firmemente.
- Paso 3. Vuelva a conectar todos los cables que se quitaron con anterioridad y páselos por el deflector de aire de la placa del procesador superior (CPU BD).
- Paso 4. Conecte los cables al adaptador de arranque M.2.

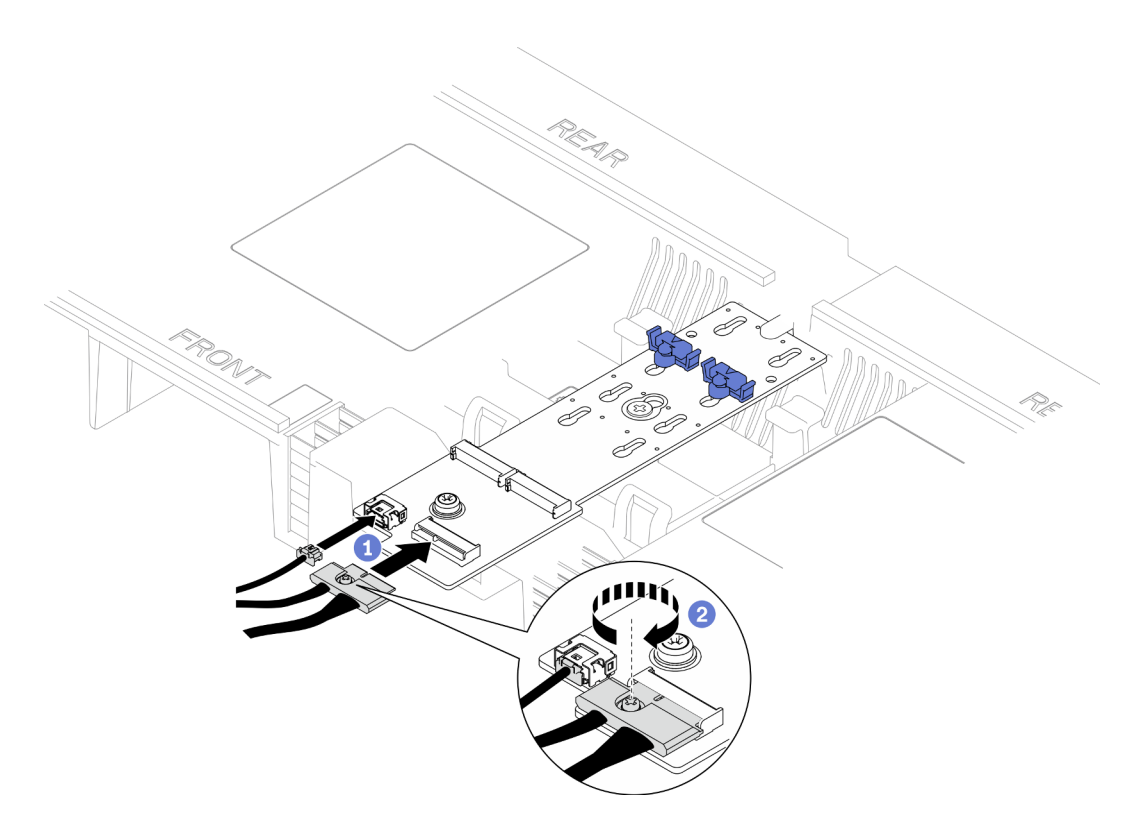

Figura 12. Conexión del cable al adaptador de arranque M.2

- 1. Conecte los cables al adaptador de arranque M.2.
- 2. <sup>2</sup> Apriete el tornillo cautivo con un destornillador para fijar el cable al adaptador de arranque M.2.

#### Después de finalizar

- 1. Vuelva a instalar la cubierta superior frontal. Consulte ["Instalación de la cubierta superior frontal" en la](#page-221-0)  [página 212.](#page-221-0)
- 2. Complete la sustitución de piezas. Consulte ["Completar la sustitución de piezas" en la página 230.](#page-239-0)

#### Vídeo de demostración

[Vea el procedimiento en YouTube](https://www.youtube.com/watch?v=I-hZZYgsk8g)

## Extracción del deflector de aire de la placa del procesador inferior (MB)

Siga las instrucciones que aparecen en esta sección para extraer el deflector de aire de la placa del procesador inferior (MB).

#### Acerca de esta tarea

#### Atención:

- Lea ["Directrices de instalación" en la página 1](#page-10-1) y ["Lista de comprobación de inspección de seguridad" en](#page-11-0) [la página 2](#page-11-0) para asegurarse de que trabaja con seguridad.
- Apague el servidor y los dispositivos periféricos y desconecte los cables de alimentación y todos los cables externos. Consulte ["Apagado del servidor" en la página 10](#page-19-1).
- Si el servidor se instala en un bastidor, extraiga el servidor del bastidor. Consulte ["Extracción del servidor](#page-19-0)  [de los rieles" en la página 10.](#page-19-0)
- Si tiene intención de instalar módulos de memoria en el servidor, primero debe retirar el deflector de aire del servidor.

Paso 1. Prepárese para la tarea.

- a. Extraiga la cubierta superior frontal. Consulte ["Extracción de la cubierta superior frontal" en la](#page-214-0) [página 205](#page-214-0).
- b. Extraiga el deflector de aire de la placa del procesador superior (CPU BD). Consulte ["Extracción del deflector de aire de la placa del procesador superior \(CPU BD\)" en la página](#page-41-0)  [32](#page-41-0).
- c. Extraiga la placa del procesador superior (CPU BD). Consulte ["Extracción de la placa del](#page-229-0)  [procesador superior \(CPU BD\)" en la página 220](#page-229-0).
- Paso 2. Registre primero las conexiones de los cables y, a continuación, desconecte y levante los cables pasados por el deflector de aire de la placa del procesador inferior (MB) y déjelos a un lado.
- Paso 3. Sujete ambas asas azules en el deflector de aire de la placa del procesador inferior (MB) y levántelo cuidadosamente para sacarlo del chasis.

Atención: Para tener una refrigeración y un flujo de aire adecuados, vuelva a instalar los deflectores de aire de la placa del procesador superior (CPU BD) y de la placa del procesador inferior (MB) antes de encender el servidor. Si utiliza el servidor con el deflector de aire extraído, pueden producirse daños en los componentes de dicho servidor.

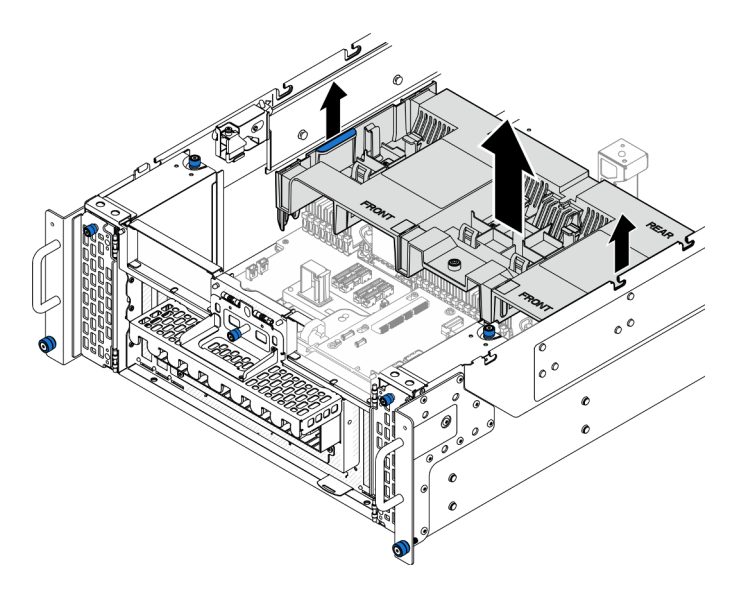

Figura 13. Extracción del deflector de aire de la placa del procesador inferior (MB)

## Después de finalizar

- 1. Instale una unidad de sustitución. Consulte ["Instalación del deflector de aire de la placa del procesador](#page-47-0) [inferior \(MB\)" en la página 38](#page-47-0).
- 2. Si se le indica que devuelva el componente o dispositivo opcional, siga todas las instrucciones del embalaje y utilice los materiales de embalaje para el envío que se le suministraron.

#### Vídeo de demostración

### [Vea el procedimiento en YouTube](https://www.youtube.com/watch?v=cDjqywhaop8)

# <span id="page-47-0"></span>Instalación del deflector de aire de la placa del procesador inferior (MB)

Siga las instrucciones que aparecen en esta sección para instalar el deflector de aire de la placa del procesador inferior (MB).

### Acerca de esta tarea

#### Atención:

- Lea ["Directrices de instalación" en la página 1](#page-10-1) y ["Lista de comprobación de inspección de seguridad" en](#page-11-0) [la página 2](#page-11-0) para asegurarse de que trabaja con seguridad.
- Apague el servidor y los dispositivos periféricos y desconecte los cables de alimentación y todos los cables externos. Consulte ["Apagado del servidor" en la página 10](#page-19-1).
- Si el servidor se instala en un bastidor, extraiga el servidor del bastidor. Consulte ["Extracción del servidor](#page-19-0) [de los rieles" en la página 10](#page-19-0).
- Si tiene intención de instalar módulos de memoria en el servidor, primero debe retirar el deflector de aire del servidor.
- Para tener una refrigeración y un flujo de aire adecuados, vuelva a instalar los deflectores de aire de la placa del procesador superior (CPU BD) y de la placa del procesador inferior (MB) antes de encender el servidor. Si utiliza el servidor con el deflector de aire extraído, pueden producirse daños en los componentes de dicho servidor.

## Procedimiento

Paso 1. Sujete ambas asas azules y alinee las pestañas del deflector de aire de la placa del procesador inferior (MB) con las ranuras a ambos lados del chasis y, a continuación, baje el deflector de aire de la placa del procesador inferior (MB) hacia el chasis.

Nota: Cierre el clip de sujeción en cada extremo del conector del módulo de memoria antes de instalar el deflector de aire de la placa del procesador superior (CPU BD) para un enfriamiento adecuado.

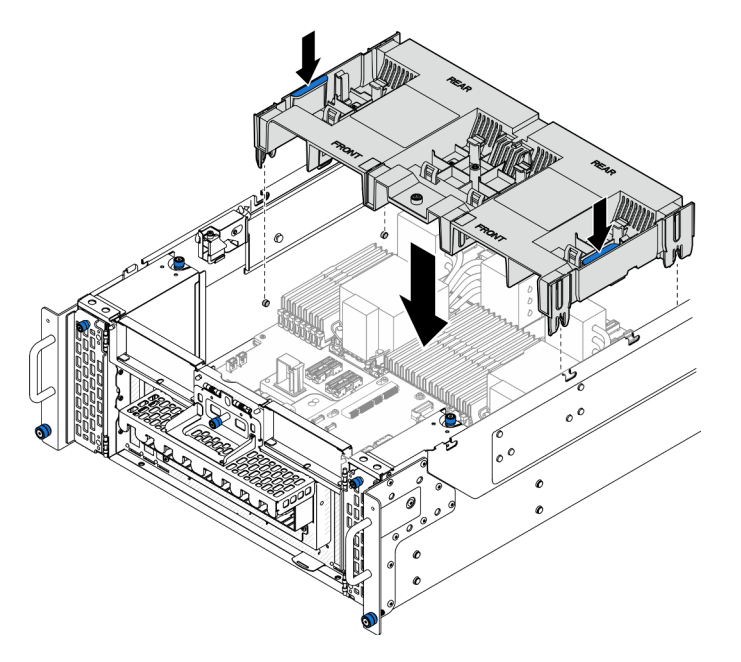

Figura 14. Instalación del deflector de aire de la placa del procesador inferior (MB)

- Paso 2. Presione ligeramente hacia abajo el deflector de aire de la placa del procesador inferior (MB) hasta que esté colocado firmemente.
- Paso 3. Vuelva a conectar todos los cables que se quitaron con anterioridad y páselos por el deflector de aire de la placa del procesador inferior (MB).

- 1. Vuelva a instalar la placa del procesador superior (CPU BD). Consulte ["Instalación de la placa del](#page-234-0)  [procesador superior \(CPU BD\)" en la página 225.](#page-234-0)
- 2. Vuelva a instalar el deflector de aire de la placa del procesador superior (CPU BD). Consulte ["Instalación](#page-43-0) [del deflector de aire de la placa del procesador superior \(CPU BD\)" en la página 34.](#page-43-0)
- 3. Vuelva a instalar la cubierta superior frontal. Consulte ["Instalación de la cubierta superior frontal" en la](#page-221-0) [página 212.](#page-221-0)
- 4. Complete la sustitución de piezas. Consulte ["Completar la sustitución de piezas" en la página 230](#page-239-0).

#### Vídeo de demostración

[Vea el procedimiento en YouTube](https://www.youtube.com/watch?v=JZ3qTNCeD0w)

## Sustitución de la batería CMOS (CR2032)

Siga las instrucciones de esta sección para extraer o instalar la batería CMOS.

# Extracción de la batería CMOS (CR2032)

Siga las instrucciones que aparecen en esta sección para extraer la batería CMOS.

## Acerca de esta tarea

En las notas siguientes se describe la información que debe tener en cuenta al sustituir la batería:

- Lenovo ha diseñado este producto teniendo en cuenta su seguridad. La batería CMOS de litio se debe manejar correctamente para evitar posibles peligros. Si sustituye la batería CMOS, debe seguir las disposiciones o regulaciones locales para la eliminación de la batería.
- Si reemplaza la batería de litio original por una batería de metal pesado o por una batería con componentes hechos de metales pesados, tenga en cuenta la siguiente recomendación en cuanto al cuidado del medio ambiente. Las baterías y los acumuladores que contengan metales pesados no se pueden desechar como si fuesen residuos domésticos. El fabricante, distribuidor o representante los devolverán sin cargo para que se puedan reciclar o desechar de una manera apropiada.
- Después de sustituir la batería CMOS, debe volver a configurar el servidor y restablecer la fecha y hora del sistema.

S002

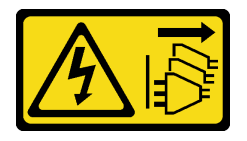

#### PRECAUCIÓN:

El botón de control de encendido del dispositivo y el interruptor de alimentación de la fuente de alimentación no cortan la corriente eléctrica suministrada al dispositivo. Es posible que el dispositivo tenga también más de un cable de alimentación. Para cortar completamente la corriente eléctrica del dispositivo, asegúrese de que todos los cables de alimentación estén desconectados de la fuente de alimentación.

S004

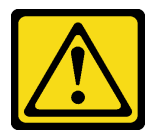

#### PRECAUCIÓN:

Cuando sustituya la batería de litio, utilice solo el número de pieza especificado de Lenovo o un tipo de batería equivalente recomendado por el fabricante. Si el sistema tiene un módulo que contiene una batería de litio, sustitúyalo por el mismo tipo de módulo creado por el mismo fabricante. La batería contiene litio y puede explotar si no se utiliza, manipula o desecha adecuadamente.

No realice ninguna de las acciones siguientes:

- Tirarla ni sumergirla en agua
- Calentarla a más de 100 °C (212 °F)
- Repararla o desmontarla

Deseche la batería conforme a las disposiciones o regulaciones locales.

#### S005

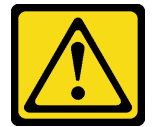

#### PRECAUCIÓN:

La batería es una batería de iones de litio. Para evitar una posible explosión, no queme la batería. Sustitúyala solo por una pieza aprobada. Recicle o deseche la batería según indiquen las regulaciones locales.

#### Atención:

- Lea ["Directrices de instalación" en la página 1](#page-10-1) y ["Lista de comprobación de inspección de seguridad" en](#page-11-0) [la página 2](#page-11-0) para asegurarse de que trabaja con seguridad.
- Apague el servidor y los dispositivos periféricos y desconecte los cables de alimentación y todos los cables externos. Consulte ["Apagado del servidor" en la página 10](#page-19-1).
- Evite la exposición a la electricidad estática, que podría producir fallas en el sistema y la pérdida de datos; para ello, mantenga los componentes sensibles a la estática en sus envases antiestáticos hasta la instalación y manipule estos dispositivos con una muñequera de descarga electrostática u otro sistema de descarga a tierra.
- Si el servidor se instala en un bastidor, extraiga el servidor del bastidor. Consulte ["Extracción del servidor](#page-19-0) [de los rieles" en la página 10](#page-19-0).

### Procedimiento

Paso 1. Prepárese para la tarea.

a. Extraiga la cubierta superior frontal. Consulte ["Extracción de la cubierta superior frontal" en la](#page-214-0) [página 205](#page-214-0).

- b. Extraiga el deflector de aire de la placa del procesador superior (CPU BD). Consulte ["Extracción del deflector de aire de la placa del procesador superior \(CPU BD\)" en la página](#page-41-0)  [32](#page-41-0).
- c. Extraiga la placa del procesador superior (CPU BD). Consulte ["Extracción de la placa del](#page-229-0)  [procesador superior \(CPU BD\)" en la página 220](#page-229-0).
- Paso 2. Ubique la batería CMOS en la placa del procesador inferior (MB).

Nota: La batería CMOS solo se utiliza en la placa del procesador inferior (MB) del chasis principal.

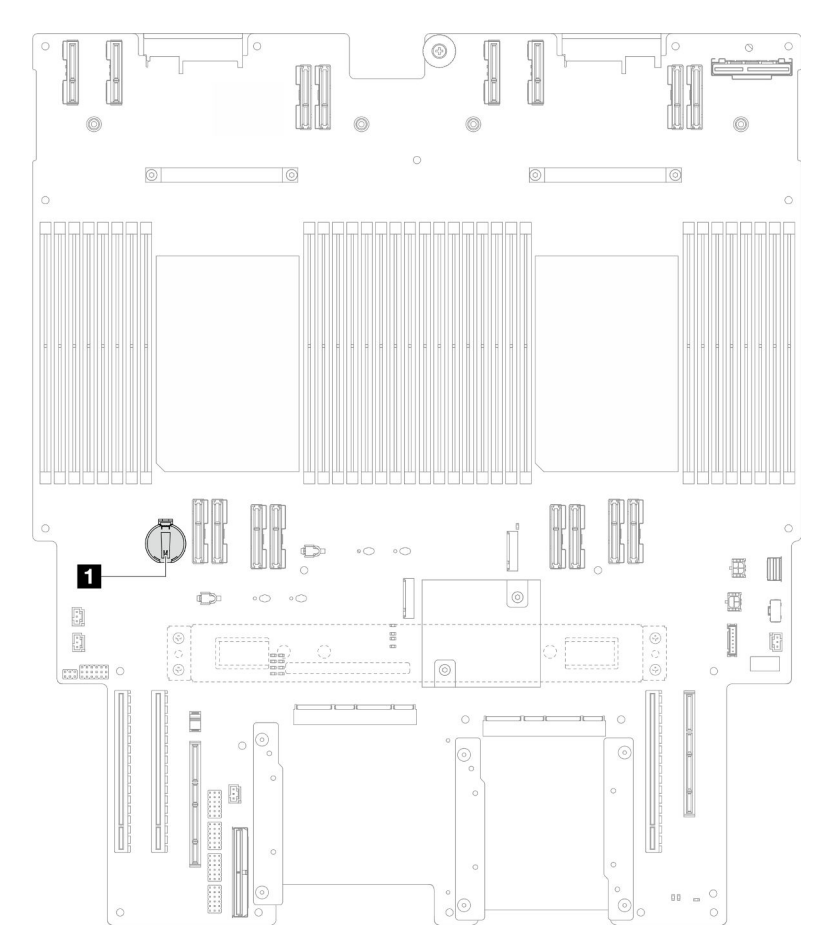

Figura 15. Ubicación de batería CMOS

**1** Ubicación de batería CMOS

Paso 3. Presione suavemente la punta del lado de la batería CMOS, tal como se muestra; luego, gire la batería hacia afuera de su espacio para extraerla.

Atención: Evite usar fuerza excesiva sobre la batería CMOS, ya que puede dañar el zócalo de la placa del procesador inferior (MB) y necesitar la sustitución de la placa del procesador inferior (MB).

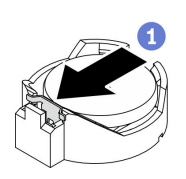

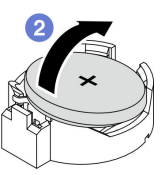

- 1. Instale una unidad de sustitución. Consulte ["Instalación de la batería CMOS \(CR2032\)" en la página 42.](#page-51-0)
- 2. Deseche la batería CMOS conforme a las disposiciones o regulaciones locales.

#### Vídeo de demostración

[Vea el procedimiento en YouTube](https://www.youtube.com/watch?v=iI8PkBhCsV0)

# <span id="page-51-0"></span>Instalación de la batería CMOS (CR2032)

Siga las instrucciones que aparecen en esta sección para instalar la batería CMOS.

### Acerca de esta tarea

- Al sustituir la batería CMOS, debe sustituirla por otra batería CMOS del mismo tipo y del mismo fabricante.
- Después de sustituir la batería CMOS, debe volver a configurar el servidor y restablecer la fecha y hora del sistema.
- Para evitar posibles peligros, lea y siga la siguiente declaración de seguridad.

#### S002

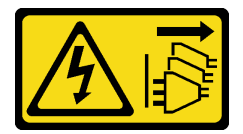

#### PRECAUCIÓN:

El botón de control de encendido del dispositivo y el interruptor de alimentación de la fuente de alimentación no cortan la corriente eléctrica suministrada al dispositivo. Es posible que el dispositivo tenga también más de un cable de alimentación. Para cortar completamente la corriente eléctrica del dispositivo, asegúrese de que todos los cables de alimentación estén desconectados de la fuente de alimentación.

#### S004

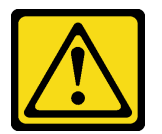

#### PRECAUCIÓN:

Cuando sustituya la batería de litio, utilice solo el número de pieza especificado de Lenovo o un tipo de batería equivalente recomendado por el fabricante. Si el sistema tiene un módulo que contiene una batería de litio, sustitúyalo por el mismo tipo de módulo creado por el mismo fabricante. La batería contiene litio y puede explotar si no se utiliza, manipula o desecha adecuadamente.

No realice ninguna de las acciones siguientes:

- Tirarla ni sumergirla en agua
- Calentarla a más de 100 °C (212 °F)
- Repararla o desmontarla

Deseche la batería conforme a las disposiciones o regulaciones locales.

#### S005

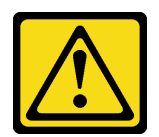

#### PRECAUCIÓN:

La batería es una batería de iones de litio. Para evitar una posible explosión, no queme la batería. Sustitúyala solo por una pieza aprobada. Recicle o deseche la batería según indiquen las regulaciones locales.

#### Atención:

- Lea ["Directrices de instalación" en la página 1](#page-10-1) y ["Lista de comprobación de inspección de seguridad" en](#page-11-0)  [la página 2](#page-11-0) para asegurarse de que trabaja con seguridad.
- Apague el servidor y los dispositivos periféricos y desconecte los cables de alimentación y todos los cables externos. Consulte ["Apagado del servidor" en la página 10.](#page-19-1)
- Evite la exposición a la electricidad estática, que podría producir fallas en el sistema y la pérdida de datos; para ello, mantenga los componentes sensibles a la estática en sus envases antiestáticos hasta la instalación y manipule estos dispositivos con una muñequera de descarga electrostática u otro sistema de descarga a tierra.
- Si el servidor se instala en un bastidor, extraiga el servidor del bastidor. Consulte ["Extracción del servidor](#page-19-0)  [de los rieles" en la página 10.](#page-19-0)

Nota: Siga las instrucciones de manejo e instalación especiales que se proporcionan con la batería de sustitución.

#### Procedimiento

Paso 1. Ubique la batería CMOS en la placa del procesador inferior (MB).

Nota: La batería CMOS solo se utiliza en la placa del procesador inferior (MB) del chasis principal.

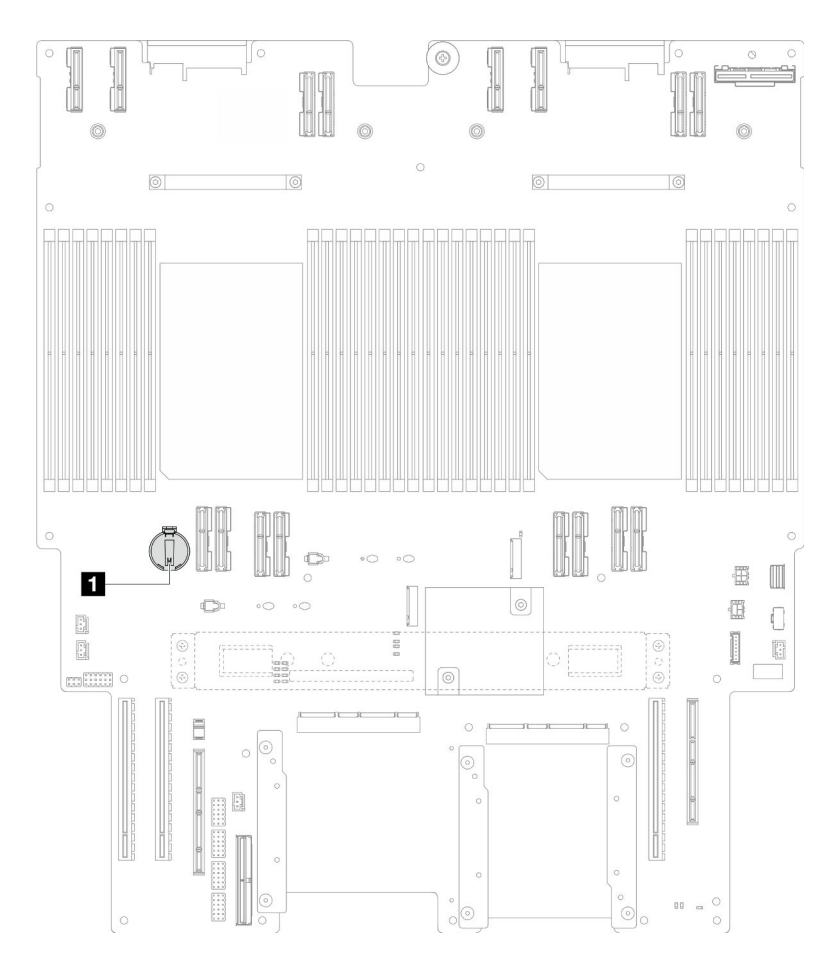

Figura 16. Ubicación de batería CMOS

**1** Ubicación de batería CMOS

- Paso 2. Ponga en contacto el envase antiestático que contiene la pieza nueva con cualquier superficie no pintada de la parte exterior del servidor; luego, saque la pieza nueva del envase y colóquela sobre una superficie de protección antiestática.
- Paso 3. Coloque la batería CMOS en la parte superior del zócalo con el símbolo positivo (+) hacia arriba y empuje la batería su lugar de hasta que encaje en su lugar.

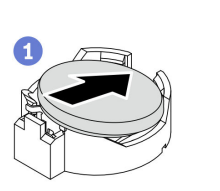

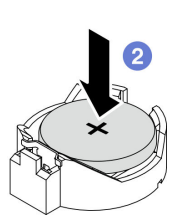

Figura 17. Instalación de la batería CMOS

#### Después de finalizar

- 1. Vuelva a instalar la placa del procesador superior (CPU BD). Consulte ["Instalación de la placa del](#page-234-0) [procesador superior \(CPU BD\)" en la página 225](#page-234-0).
- 2. Vuelva a instalar el deflector de aire de la placa del procesador superior (CPU BD). Consulte ["Instalación](#page-43-0)  [del deflector de aire de la placa del procesador superior \(CPU BD\)" en la página 34](#page-43-0).
- 3. Vuelva a instalar la cubierta superior frontal. Consulte ["Instalación de la cubierta superior frontal" en la](#page-221-0) [página 212.](#page-221-0)
- 4. Complete la sustitución de piezas. Consulte ["Completar la sustitución de piezas" en la página 230](#page-239-0).
- 5. Utilice el programa Setup Utility para establecer la fecha y hora y las contraseñas.

Nota: Después de instalar la batería CMOS, debe volver a configurar el servidor y restablecer la fecha y hora del sistema.

#### Vídeo de demostración

[Vea el procedimiento en YouTube](https://www.youtube.com/watch?v=36VFKzJEx5I)

## Sustitución de unidad

Siga las instrucciones que aparecen en esta sección para extraer o instalar unidades.

## <span id="page-54-0"></span>Extracción de una unidad de intercambio en caliente

Siga las instrucciones que aparecen en esta sección para extraer una unidad de intercambio en caliente.

## Acerca de esta tarea

#### Atención:

- Lea ["Directrices de instalación" en la página 1](#page-10-1) y ["Lista de comprobación de inspección de seguridad" en](#page-11-0)  [la página 2](#page-11-0) para asegurarse de que trabaja con seguridad.
- Evite la exposición a la electricidad estática, que podría producir fallas en el sistema y la pérdida de datos; para ello, mantenga los componentes sensibles a la estática en sus envases antiestáticos hasta la instalación y manipule estos dispositivos con una muñequera de descarga electrostática u otro sistema de descarga a tierra.
- Para asegurarse de disponer de la refrigeración suficiente del sistema, no utilice el servidor durante más de dos minutos sin una unidad o un relleno instalado en cada bahía.
- Si hay uno o más unidades de estado sólido NVMe que se van a quitar, se recomienda deshabilitarlas previamente a través del sistema operativo.
- Antes de quitar o hacer cambios a las unidades, los controladores de las unidades (incluidos los controladores que están integrados en la placa del procesador inferior (MB) o en la placa del procesador superior (CPU BD)), las placas posteriores de la unidad o los cables de la unidad, realice una copia de seguridad de todos los datos importantes que se encuentran almacenados en las unidades.
- Antes de quitar cualquier componente de una matriz RAID (unidad, tarjeta RAID, etc.), cree una copia de seguridad de toda la información de configuración de RAID.

Nota: Asegúrese de tener disponibles los rellenos de bahía de unidad si algunas bahías de unidad se dejarán vacías después de la extracción.

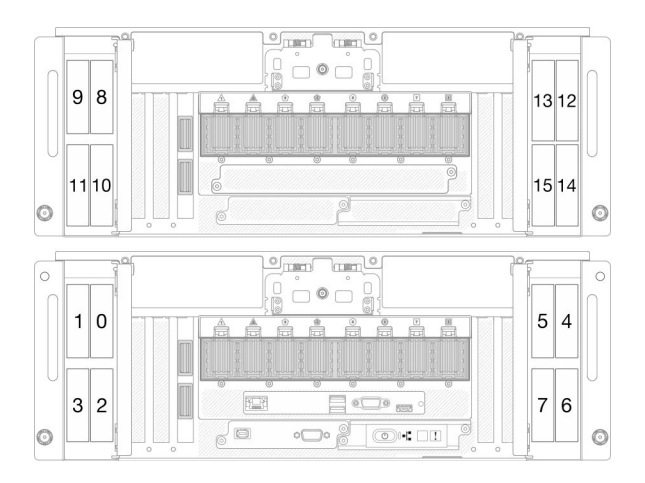

Figura 18. Numeración de la bahía de unidad de 2,5 pulgadas

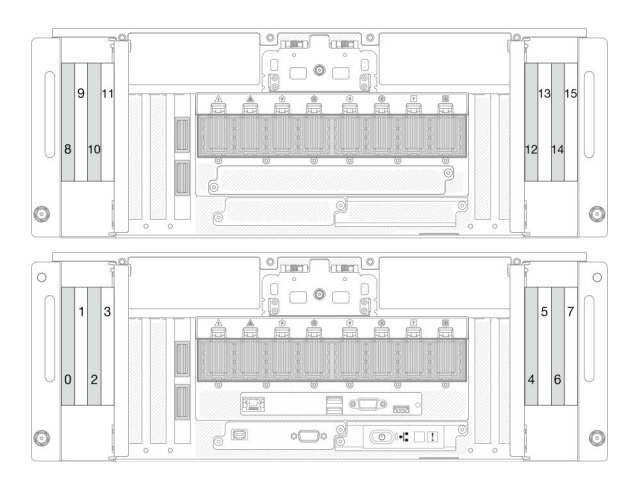

Figura 19. Numeración de la bahía de unidad E3.S

Paso 1. Abra la puerta de la unidad.

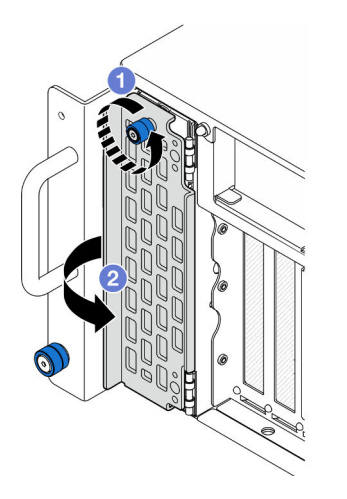

Figura 20. Apertura de la puerta de la unidad

- a. **O** Afloje el tornillo ajustable. Utilice un destornillador, de ser necesario.
- b. **@** Sujete el tornillo ajustable y abra la puerta de la unidad.
- Paso 2. Extraiga la unidad.

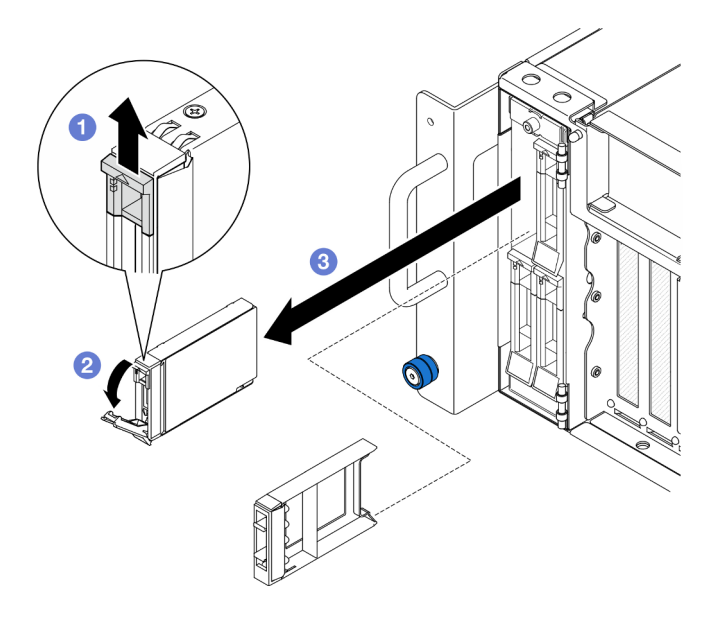

Figura 21. Extracción de una unidad de 2,5 pulgadas

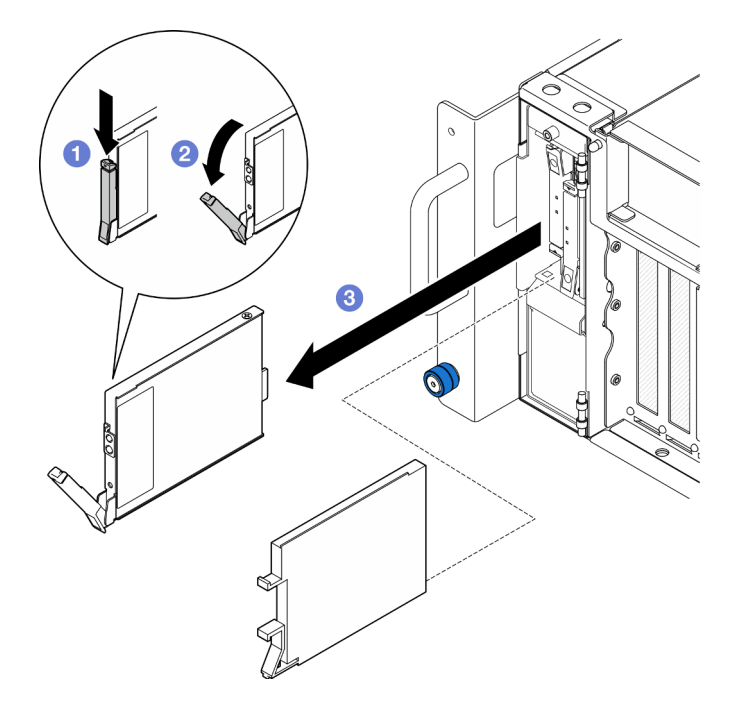

Figura 22. Extracción de una unidad E3.S

Nota: El asa de la bandeja de la unidad E3.S se abre en diferentes direcciones, según la ubicación de la unidad E3.S.

- a. **D** Deslice el pestillo de liberación para abrir el asa de la bandeja.
- b. **@** El asa se abre automáticamente.
- c. **G** Sujete y tire del asa para extraer la unidad de la bahía de unidad.

## Después de finalizar

1. Instale un relleno o una unidad de sustitución. Consulte ["Instalación de una unidad de intercambio en](#page-57-0)  [caliente" en la página 48](#page-57-0).

2. Si se le indica que devuelva el componente o dispositivo opcional, siga todas las instrucciones del embalaje y utilice los materiales de embalaje para el envío que se le suministraron.

#### Vídeo de demostración

[Vea el procedimiento en YouTube](https://www.youtube.com/watch?v=fm7wR7uuEj0)

## <span id="page-57-0"></span>Instalación de una unidad de intercambio en caliente

Siga las instrucciones que aparecen en esta sección para instalar una unidad de intercambio en caliente.

## Acerca de esta tarea

#### Atención:

- Lea ["Directrices de instalación" en la página 1](#page-10-1) y ["Lista de comprobación de inspección de seguridad" en](#page-11-0) [la página 2](#page-11-0) para asegurarse de que trabaja con seguridad.
- Evite la exposición a la electricidad estática, que podría producir fallas en el sistema y la pérdida de datos; para ello, mantenga los componentes sensibles a la estática en sus envases antiestáticos hasta la instalación y manipule estos dispositivos con una muñequera de descarga electrostática u otro sistema de descarga a tierra.
- Para asegurarse de que el sistema dispone de una refrigeración suficiente, no utilice el servidor durante más de dos minutos sin una unidad o un relleno de bahía de unidad instalados en cada bahía.
- Antes de quitar o hacer cambios a las unidades, los controladores de las unidades (incluidos los controladores que están integrados en la placa del procesador inferior (MB) o en la placa del procesador superior (CPU BD)), las placas posteriores de la unidad o los cables de la unidad, realice una copia de seguridad de todos los datos importantes que se encuentran almacenados en las unidades.
- Antes de quitar cualquier componente de una matriz RAID (unidad, tarjeta RAID, etc.), cree una copia de seguridad de toda la información de configuración de RAID.

Nota: Para obtener una lista completa de los dispositivos opcionales compatibles con este servidor, consulte <https://serverproven.lenovo.com>.

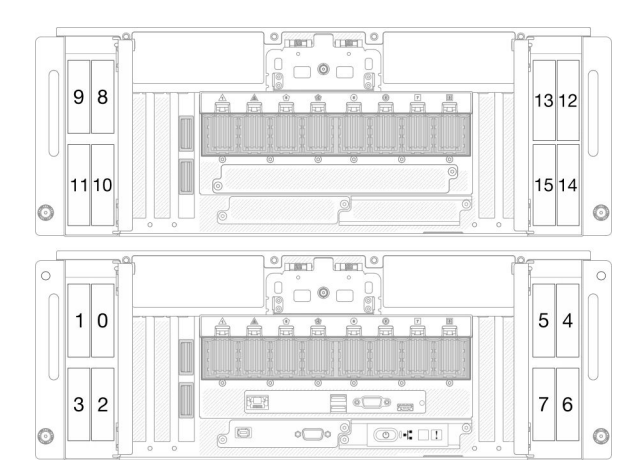

Figura 23. Numeración de la bahía de unidad de 2,5 pulgadas

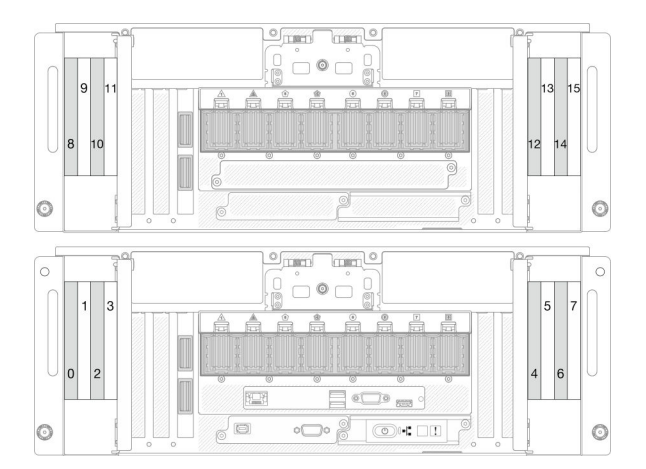

Figura 24. Numeración de la bahía de unidad E3.S

Descarga de firmware y controlador: es posible que deba actualizar el firmware o el controlador después de sustituir un componente.

- Vaya a [https://datacentersupport.lenovo.com/products/servers/thinksystem/sr950v3/7dc4/downloads/driver](https://datacentersupport.lenovo.com/products/servers/thinksystem/sr950v3/7dc4/downloads/driver-list/)[list/](https://datacentersupport.lenovo.com/products/servers/thinksystem/sr950v3/7dc4/downloads/driver-list/) para ver las actualizaciones más recientes de firmware y controlador para su servidor.
- Vaya a "Actualización del firmware" en la Guía del usuario o en la Guía de configuración del sistema para obtener más información sobre las herramientas de actualización de firmware.

- Paso 1. Ponga en contacto el envase antiestático que contiene la pieza nueva con cualquier superficie no pintada de la parte exterior del servidor; luego, saque la pieza nueva del envase y colóquela sobre una superficie de protección antiestática.
- Paso 2. Si se ha instalado un relleno de unidad en la bahía de la unidad, quítelo.
- Paso 3. Instale la unidad.

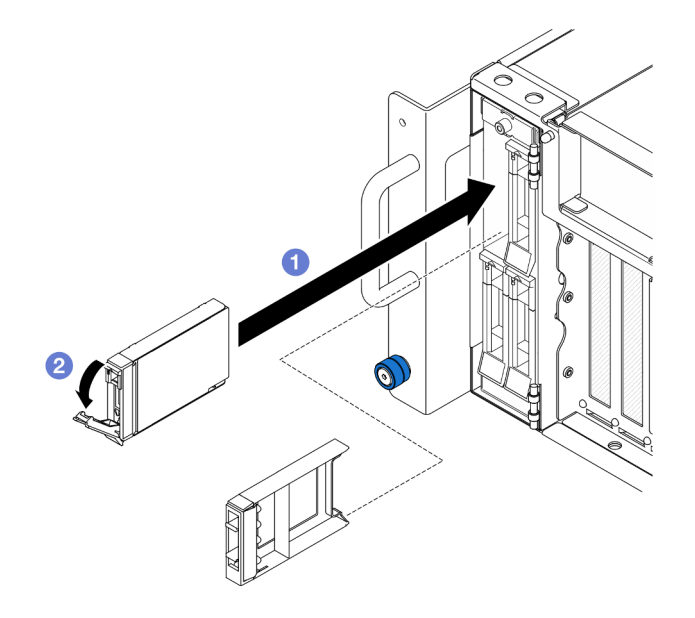

Figura 25. Instalación de una unidad de 2,5 pulgadas

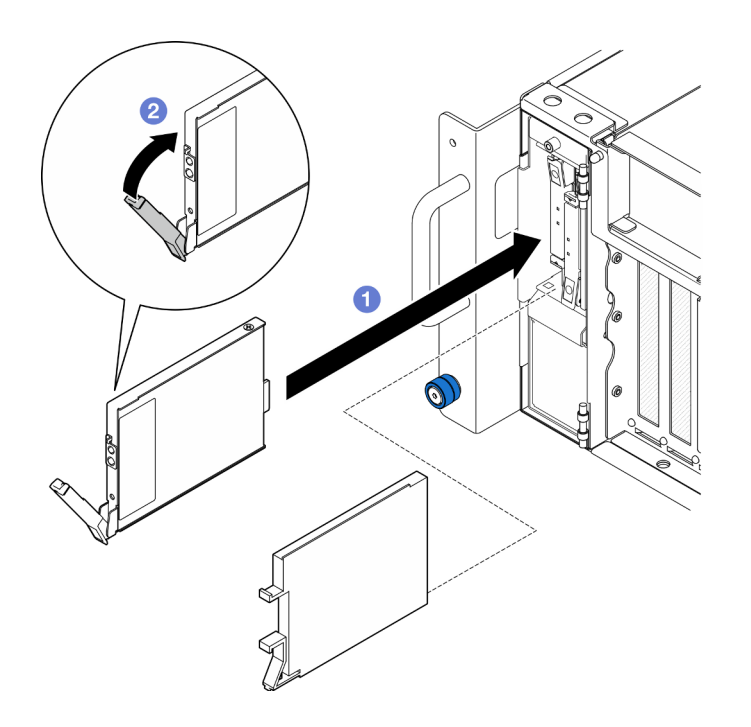

Figura 26. Instalación de una unidad E3.S

Nota: El asa de la bandeja de la unidad E3.S se abre en diferentes direcciones, según la ubicación de la unidad E3.S.

- a. <sup>O</sup> Asegúrese de que el asa de la bandeja esté en la posición abierta. Deslice la unidad hacia la bahía y empújela hasta que se detenga.
- b. <sup>2</sup> Vuelva a girar el asa hacia la posición bloqueada.
- Paso 4. Cierre la puerta de la unidad.

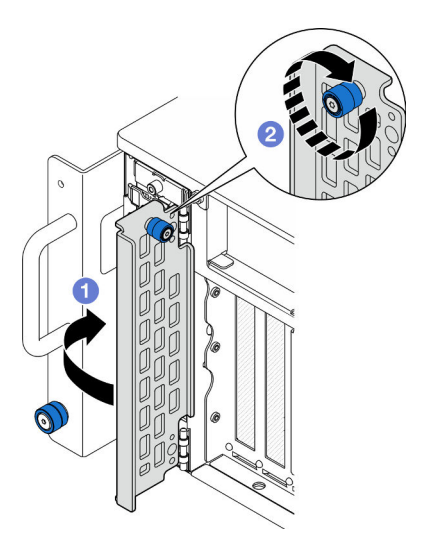

Figura 27. Cierre de la puerta de la unidad

- a. **O** Sujete el tornillo ajustable y cierre la puerta de la unidad.
- b. <sup>@</sup> Apriete el tornillo ajustable de la puerta de la unidad. Utilice un destornillador, de ser necesario.

- 1. Revise los LED de estado de la unidad para verificar si la unidad funciona correctamente.
	- Si el LED amarillo está iluminado continuamente, no funciona correctamente y debe sustituirse.
	- Si el LED verde parpadea, la unidad está funcionando.

Nota: Si el servidor está configurado para el funcionamiento de RAID mediante un adaptador RAID de ThinkSystem, es posible que deba volver a configurar las matrices de discos después de instalar las unidades. Consulte la documentación del adaptador RAID de ThinkSystem para obtener información adicional sobre el funcionamiento de RAID e instrucciones completas para utilizar el adaptador RAID de ThinkSystem.

2. Si alguna de las bahías de unidad se deja vacía, rellénela con los rellenos de la bahía de unidad.

#### Vídeo de demostración

[Vea el procedimiento en YouTube](https://www.youtube.com/watch?v=Zlh7ton2D1c)

## Sustitución de la placa posterior de la unidad

Siga las instrucciones que aparecen en esta sección para instalar o extraer una placa posterior de la unidad.

## <span id="page-60-0"></span>Extracción de una placa posterior de la unidad

Siga las instrucciones que aparecen en esta sección para extraer una placa posterior de la unidad.

## Acerca de esta tarea

#### Atención:

- Lea ["Directrices de instalación" en la página 1](#page-10-1) y ["Lista de comprobación de inspección de seguridad" en](#page-11-0)  [la página 2](#page-11-0) para asegurarse de que trabaja con seguridad.
- Apague el servidor y los dispositivos periféricos y desconecte los cables de alimentación y todos los cables externos. Consulte ["Apagado del servidor" en la página 10.](#page-19-1)
- Evite la exposición a la electricidad estática, que podría producir fallas en el sistema y la pérdida de datos; para ello, mantenga los componentes sensibles a la estática en sus envases antiestáticos hasta la instalación y manipule estos dispositivos con una muñequera de descarga electrostática u otro sistema de descarga a tierra.
- Si el servidor se instala en un bastidor, extraiga el servidor del bastidor. Consulte ["Extracción del servidor](#page-19-0)  [de los rieles" en la página 10.](#page-19-0)

## Procedimiento

Paso 1. Prepárese para la tarea.

- a. Extraiga la cubierta superior frontal. Consulte ["Extracción de la cubierta superior frontal" en la](#page-214-0) [página 205](#page-214-0).
- b. Extraiga todas las unidades de intercambio en caliente y rellenos de unidad. Consulte ["Extracción de una unidad de intercambio en caliente" en la página 45](#page-54-0).
- c. Registre primero las conexiones de los cables y, a continuación, desconecte los cables de alimentación y de señal de la placa posterior. Consulte ["Disposición de los cables de la placa](#page-244-0) [posterior de unidad de 2,5 pulgadas" en la página 235](#page-244-0) para obtener más información sobre la disposición interna de los cables de alimentación.
- Paso 2. Quite la placa posterior de la unidad.

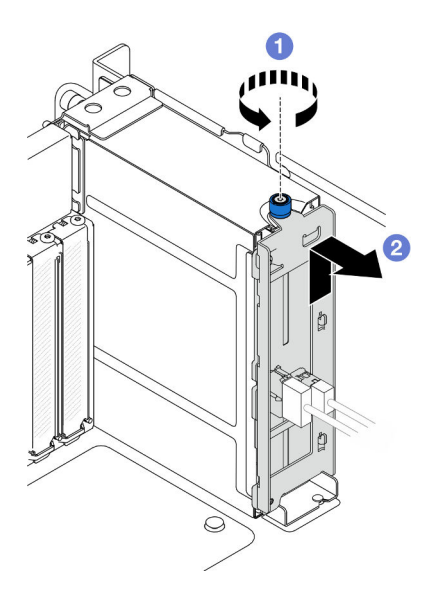

Figura 28. Extracción de una placa posterior de la unidad de 2,5 pulgadas

- a. **O** Afloje el tornillo ajustable. Utilice un destornillador, de ser necesario.
- b. <sup>2</sup> Desenganche la placa posterior de la unidad y extráigala del chasis.

- 1. Instale una unidad de sustitución o rellene las bahías de la unidad correspondiente con rellenos de unidad. Consulte ["Instalación de una placa posterior de unidad" en la página 53.](#page-62-0)
- 2. Si se le indica que devuelva el componente o dispositivo opcional, siga todas las instrucciones del embalaje y utilice los materiales de embalaje para el envío que se le suministraron.
- 3. Si tiene pensado reciclar el componente.
	- a. Retire los dos tornillos y separe la placa posterior de la abrazadera.

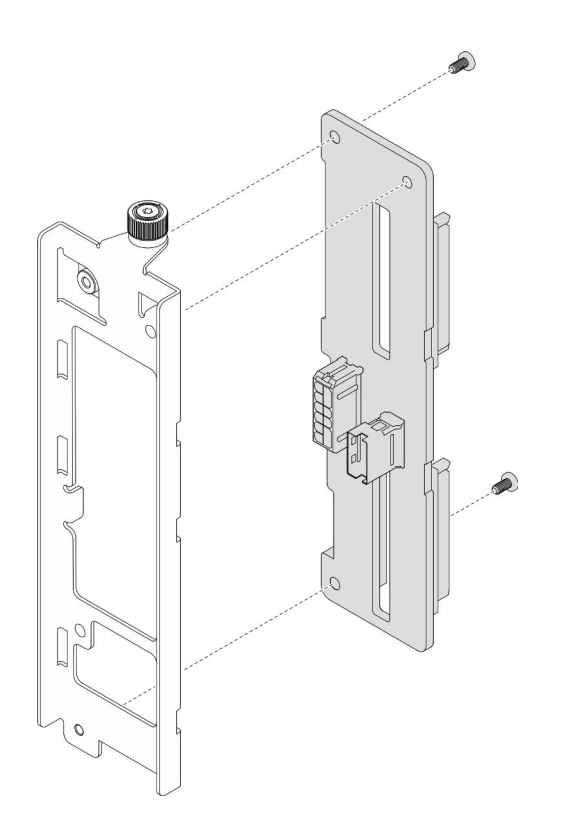

Figura 29. Desensamblaje de la placa posterior de la unidad

b. Recicle el componente según lo estipulado en la normativa local.

#### Vídeo de demostración

[Vea el procedimiento en YouTube](https://www.youtube.com/watch?v=aSdIFlzV1ns)

## <span id="page-62-0"></span>Instalación de una placa posterior de unidad

Siga las instrucciones que aparecen en esta sección para instalar una placa posterior de unidad.

## Acerca de esta tarea

#### Atención:

- Lea ["Directrices de instalación" en la página 1](#page-10-1) y ["Lista de comprobación de inspección de seguridad" en](#page-11-0)  [la página 2](#page-11-0) para asegurarse de que trabaja con seguridad.
- Apague el servidor y los dispositivos periféricos y desconecte los cables de alimentación y todos los cables externos. Consulte ["Apagado del servidor" en la página 10.](#page-19-1)
- Evite la exposición a la electricidad estática, que podría producir fallas en el sistema y la pérdida de datos; para ello, mantenga los componentes sensibles a la estática en sus envases antiestáticos hasta la instalación y manipule estos dispositivos con una muñequera de descarga electrostática u otro sistema de descarga a tierra.
- Si el servidor se instala en un bastidor, extraiga el servidor del bastidor. Consulte ["Extracción del servidor](#page-19-0)  [de los rieles" en la página 10.](#page-19-0)

Descarga de firmware y controlador: es posible que deba actualizar el firmware o el controlador después de sustituir un componente.

- Vaya a [https://datacentersupport.lenovo.com/products/servers/thinksystem/sr950v3/7dc4/downloads/driver](https://datacentersupport.lenovo.com/products/servers/thinksystem/sr950v3/7dc4/downloads/driver-list/)[list/](https://datacentersupport.lenovo.com/products/servers/thinksystem/sr950v3/7dc4/downloads/driver-list/) para ver las actualizaciones más recientes de firmware y controlador para su servidor.
- Vaya a "Actualización del firmware" en la Guía del usuario o en la Guía de configuración del sistema para obtener más información sobre las herramientas de actualización de firmware.

Paso 1. Instale la placa posterior de la unidad.

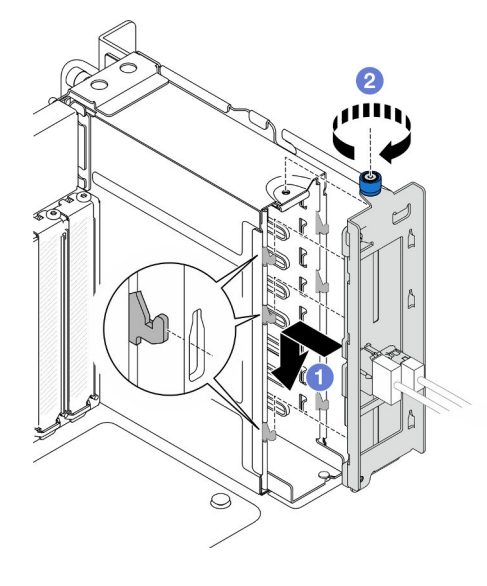

Figura 30. Instalación de una placa posterior de la unidad de 2,5 pulgadas

- a. **O** Enganche la placa posterior de la unidad en el compartimiento de la unidad.
- b. **@** Apriete el tornillo ajustable. Utilice un destornillador, de ser necesario.

#### Después de finalizar

- 1. Conecte los cables de alimentación y de señal a la placa posterior. Consulte ["Disposición de los cables](#page-244-0)  [de la placa posterior de unidad de 2,5 pulgadas" en la página 235](#page-244-0) para obtener más información sobre la disposición interna de los cables.
- 2. Vuelva a instalar todas las unidades de intercambio en caliente y rellenos de unidad. Consulte ["Instalación de una unidad de intercambio en caliente" en la página 48](#page-57-0).
- 3. Vuelva a instalar la cubierta superior frontal. Consulte ["Instalación de la cubierta superior frontal" en la](#page-221-0)  [página 212.](#page-221-0)
- 4. Complete la sustitución de piezas. Consulte ["Completar la sustitución de piezas" en la página 230.](#page-239-0)

#### Vídeo de demostración

[Vea el procedimiento en YouTube](https://www.youtube.com/watch?v=fgukRic0hh0)

## Sustitución del compartimiento de la unidad

Siga las instrucciones que aparecen en esta sección para instalar o extraer un compartimiento de la unidad.

## Extracción de un compartimiento de la unidad

Siga las instrucciones que aparecen en esta sección para extraer un compartimiento de la unidad.

## Acerca de esta tarea

#### Atención:

- Lea ["Directrices de instalación" en la página 1](#page-10-1) y ["Lista de comprobación de inspección de seguridad" en](#page-11-0)  [la página 2](#page-11-0) para asegurarse de que trabaja con seguridad.
- Apague el servidor y los dispositivos periféricos y desconecte los cables de alimentación y todos los cables externos. Consulte ["Apagado del servidor" en la página 10.](#page-19-1)
- Evite la exposición a la electricidad estática, que podría producir fallas en el sistema y la pérdida de datos; para ello, mantenga los componentes sensibles a la estática en sus envases antiestáticos hasta la instalación y manipule estos dispositivos con una muñequera de descarga electrostática u otro sistema de descarga a tierra.
- Si el servidor se instala en un bastidor, extraiga el servidor del bastidor. Consulte ["Extracción del servidor](#page-19-0)  [de los rieles" en la página 10.](#page-19-0)

## Procedimiento

Paso 1. Prepárese para la tarea.

- a. Extraiga la cubierta superior frontal. Consulte ["Extracción de la cubierta superior frontal" en la](#page-214-0) [página 205](#page-214-0).
- b. Extraiga todas las unidades de intercambio en caliente y rellenos de unidad. Consulte ["Extracción de una unidad de intercambio en caliente" en la página 45](#page-54-0).
- c. Extraiga el conjunto de la placa posterior de la unidad o de cables E3.S. Consulte ["Extracción](#page-60-0) [de una placa posterior de la unidad" en la página 51](#page-60-0) o ["Extracción del conjunto de cables E3.](#page-67-0) [S" en la página 58.](#page-67-0)
- Paso 2. Extracción del compartimiento de la unidad.

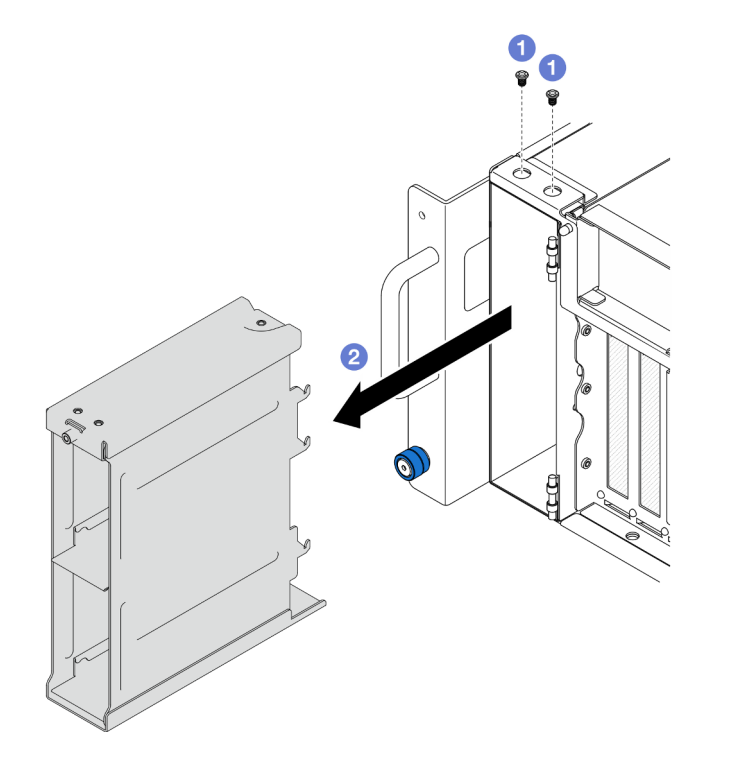

Figura 31. Extracción de un compartimiento de la unidad de 2,5 pulgadas

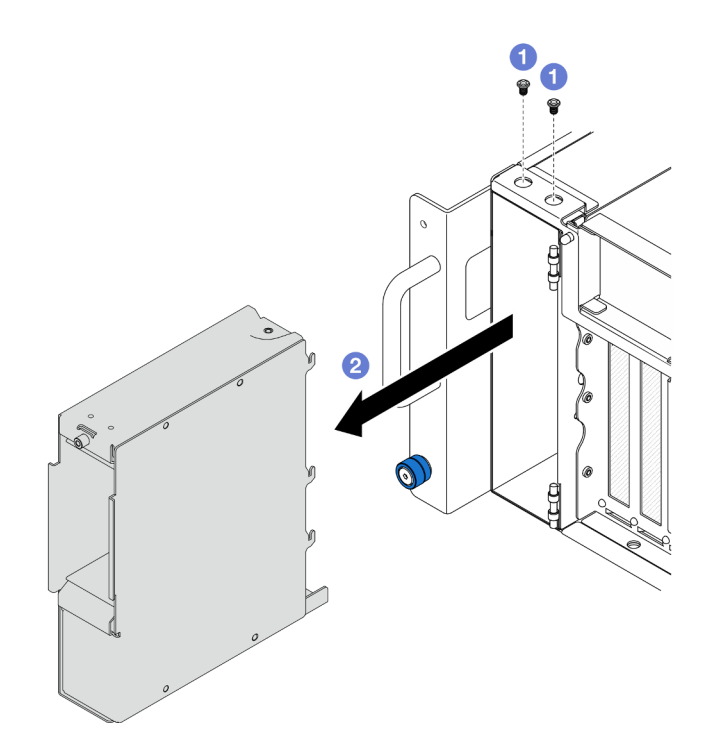

Figura 32. Extracción del compartimiento de la unidad E3.S

- a. **Q** Quite los dos tornillos.
- b. <sup>2</sup> Deslice el compartimiento de la unidad hacia fuera del chasis y extráigalo.

- 1. Instale una unidad de sustitución. Consulte ["Instalación de un compartimiento de la unidad" en la](#page-65-0)  [página 56](#page-65-0).
- 2. Si se le indica que devuelva el componente o dispositivo opcional, siga todas las instrucciones del embalaje y utilice los materiales de embalaje para el envío que se le suministraron.

#### Vídeo de demostración

[Vea el procedimiento en YouTube](https://www.youtube.com/watch?v=Ejko6hpAhlc)

## <span id="page-65-0"></span>Instalación de un compartimiento de la unidad

Siga las instrucciones que aparecen en esta sección para instalar un compartimiento de la unidad.

#### Acerca de esta tarea

#### Atención:

- Lea ["Directrices de instalación" en la página 1](#page-10-1) y ["Lista de comprobación de inspección de seguridad" en](#page-11-0) [la página 2](#page-11-0) para asegurarse de que trabaja con seguridad.
- Apague el servidor y los dispositivos periféricos y desconecte los cables de alimentación y todos los cables externos. Consulte ["Apagado del servidor" en la página 10](#page-19-1).
- Evite la exposición a la electricidad estática, que podría producir fallas en el sistema y la pérdida de datos; para ello, mantenga los componentes sensibles a la estática en sus envases antiestáticos hasta la

instalación y manipule estos dispositivos con una muñequera de descarga electrostática u otro sistema de descarga a tierra.

• Si el servidor se instala en un bastidor, extraiga el servidor del bastidor. Consulte ["Extracción del servidor](#page-19-0)  [de los rieles" en la página 10.](#page-19-0)

### Procedimiento

Paso 1. Instalación del compartimiento de la unidad.

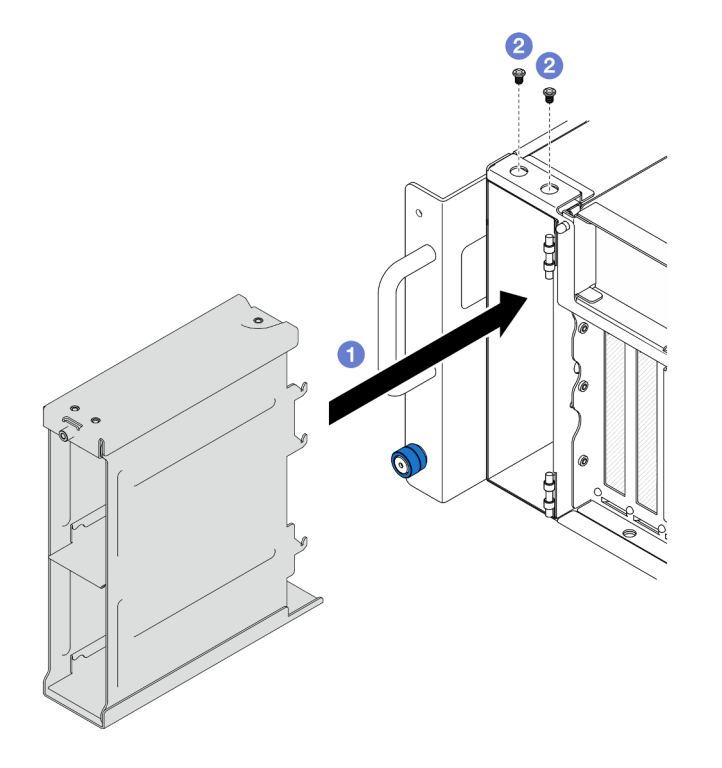

Figura 33. Instalación de un compartimiento de la unidad de 2,5 pulgadas

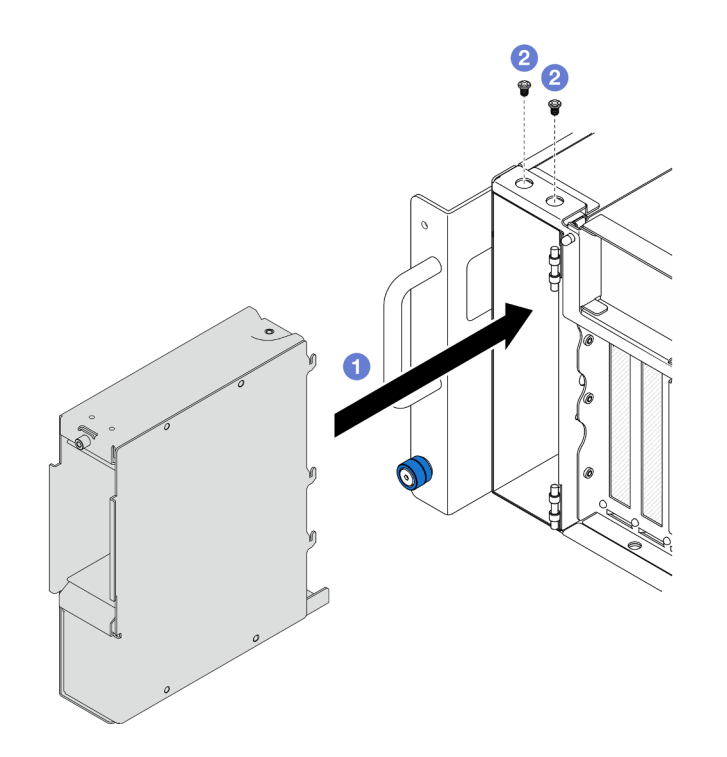

Figura 34. Instalación del compartimiento de la unidad E3.S

- a. **O** Deslice el compartimiento de la unidad en el chasis.
- b. <sup>2</sup> Fije el compartimiento de la unidad con dos tornillos.

- 1. Vuelva a instalar el conjunto de la placa posterior de la unidad o de cables E3.S. Consulte ["Instalación](#page-62-0)  [de una placa posterior de unidad" en la página 53](#page-62-0) o ["Instalación de un conjunto de cables E3.S" en la](#page-69-0)  [página 60](#page-69-0).
- 2. Vuelva a instalar todas las unidades de intercambio en caliente y rellenos de unidad. Consulte ["Instalación de una unidad de intercambio en caliente" en la página 48](#page-57-0).
- 3. Vuelva a instalar la cubierta superior frontal. Consulte ["Instalación de la cubierta superior frontal" en la](#page-221-0)  [página 212.](#page-221-0)
- 4. Complete la sustitución de piezas. Consulte ["Completar la sustitución de piezas" en la página 230.](#page-239-0)

#### Vídeo de demostración

[Vea el procedimiento en YouTube](https://www.youtube.com/watch?v=YfF_R3Vzsuo)

## Sustitución del conjunto de cables E3.S

Siga las instrucciones que aparecen en esta sección para instalar o extraer un conjunto de cables E3.S.

## <span id="page-67-0"></span>Extracción del conjunto de cables E3.S

Siga las instrucciones de esta sección para extraer un conjunto de cables E3.S.

#### Acerca de esta tarea

#### Atención:

- Lea ["Directrices de instalación" en la página 1](#page-10-1) y ["Lista de comprobación de inspección de seguridad" en](#page-11-0)  [la página 2](#page-11-0) para asegurarse de que trabaja con seguridad.
- Apague el servidor y los dispositivos periféricos y desconecte los cables de alimentación y todos los cables externos. Consulte ["Apagado del servidor" en la página 10.](#page-19-1)
- Evite la exposición a la electricidad estática, que podría producir fallas en el sistema y la pérdida de datos; para ello, mantenga los componentes sensibles a la estática en sus envases antiestáticos hasta la instalación y manipule estos dispositivos con una muñequera de descarga electrostática u otro sistema de descarga a tierra.
- Si el servidor se instala en un bastidor, extraiga el servidor del bastidor. Consulte ["Extracción del servidor](#page-19-0)  [de los rieles" en la página 10.](#page-19-0)

Paso 1. Prepárese para la tarea.

- a. Extraiga la cubierta superior frontal. Consulte ["Extracción de la cubierta superior frontal" en la](#page-214-0) [página 205](#page-214-0).
- b. Extraiga todas las unidades de intercambio en caliente y rellenos de unidad. Consulte ["Extracción de una unidad de intercambio en caliente" en la página 45](#page-54-0).
- c. Registre primero las conexiones de los cables y, a continuación, desconecte los cables de alimentación y de señal de la tarjeta de expansión y de la placa del procesador superior (CPU BD). Consulte ["Disposición de los cables del conjunto de cables E3.S" en la página 238](#page-247-0) para obtener más información sobre la disposición interna de los cables de alimentación.
- Paso 2. Extraiga el conjunto de cables E3.S.

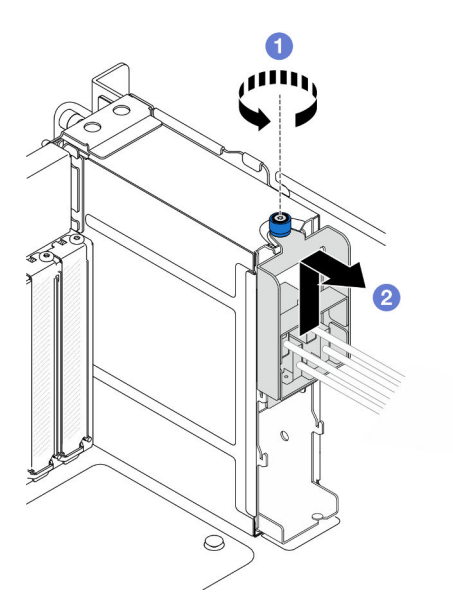

Figura 35. Extracción del conjunto de cables E3.S

- a. **O** Afloje el tornillo ajustable. Utilice un destornillador, de ser necesario.
- b. <sup>2</sup> Desenganche el conjunto de cables E3.S y extráigalo del chasis.

#### Después de finalizar

1. Instale una unidad de sustitución o rellene las bahías de la unidad correspondiente con rellenos de unidad. Consulte ["Instalación de un conjunto de cables E3.S" en la página 60.](#page-69-0)

2. Si se le indica que devuelva el componente o dispositivo opcional, siga todas las instrucciones del embalaje y utilice los materiales de embalaje para el envío que se le suministraron.

# <span id="page-69-0"></span>Instalación de un conjunto de cables E3.S

Siga las instrucciones que aparecen en esta sección para instalar un conjunto de cables E3.S.

## Acerca de esta tarea

#### Atención:

- Lea ["Directrices de instalación" en la página 1](#page-10-1) y ["Lista de comprobación de inspección de seguridad" en](#page-11-0) [la página 2](#page-11-0) para asegurarse de que trabaja con seguridad.
- Apague el servidor y los dispositivos periféricos y desconecte los cables de alimentación y todos los cables externos. Consulte ["Apagado del servidor" en la página 10](#page-19-1).
- Evite la exposición a la electricidad estática, que podría producir fallas en el sistema y la pérdida de datos; para ello, mantenga los componentes sensibles a la estática en sus envases antiestáticos hasta la instalación y manipule estos dispositivos con una muñequera de descarga electrostática u otro sistema de descarga a tierra.
- Si el servidor se instala en un bastidor, extraiga el servidor del bastidor. Consulte ["Extracción del servidor](#page-19-0) [de los rieles" en la página 10](#page-19-0).

## Procedimiento

Paso 1. Instale el conjunto de cables E3.S.

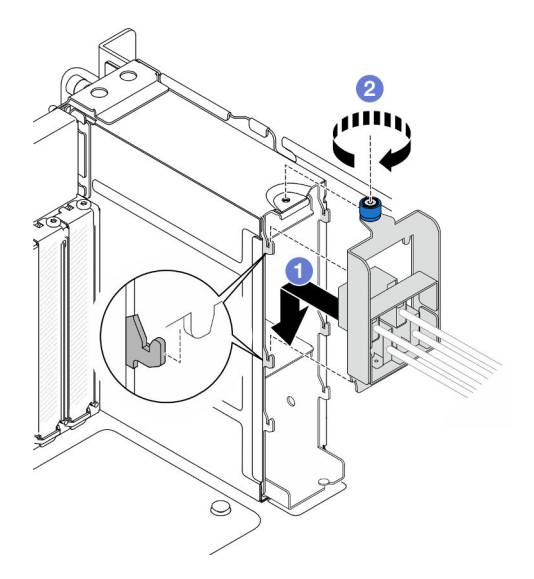

Figura 36. Instalación de un conjunto de cables E3.S

- a. Enganche el conjunto de cables E3.S al compartimiento de la unidad.
- b. **A** Apriete el tornillo ajustable. Utilice un destornillador, de ser necesario.

## Después de finalizar

1. Conecte los cables de alimentación y de señal a la tarjeta de expansión y a la placa del procesador superior (CPU BD). Consulte ["Disposición de los cables del conjunto de cables E3.S" en la página 238](#page-247-0) para obtener más información sobre la disposición interna de los cables de alimentación.

- 2. Vuelva a instalar todas las unidades de intercambio en caliente y rellenos de unidad. Consulte ["Instalación de una unidad de intercambio en caliente" en la página 48.](#page-57-0)
- 3. Vuelva a instalar la cubierta superior frontal. Consulte ["Instalación de la cubierta superior frontal" en la](#page-221-0) [página 212.](#page-221-0)
- 4. Complete la sustitución de piezas. Consulte ["Completar la sustitución de piezas" en la página 230](#page-239-0).

## Sustitución de la brida EIA

Siga las instrucciones que aparecen en esta sección para instalar o extraer una brida EIA.

# Extracción de una brida EIA

Siga las instrucciones que aparecen en esta sección para extraer una brida EIA.

## Acerca de esta tarea

#### Atención:

- Lea ["Directrices de instalación" en la página 1](#page-10-1) y ["Lista de comprobación de inspección de seguridad" en](#page-11-0)  [la página 2](#page-11-0) para asegurarse de que trabaja con seguridad.
- Apague el servidor y los dispositivos periféricos y desconecte los cables de alimentación y todos los cables externos. Consulte ["Apagado del servidor" en la página 10.](#page-19-1)
- Evite la exposición a la electricidad estática, que podría producir fallas en el sistema y la pérdida de datos; para ello, mantenga los componentes sensibles a la estática en sus envases antiestáticos hasta la instalación y manipule estos dispositivos con una muñequera de descarga electrostática u otro sistema de descarga a tierra.
- Si el servidor se instala en un bastidor, extraiga el servidor del bastidor. Consulte ["Extracción del servidor](#page-19-0)  [de los rieles" en la página 10.](#page-19-0)

## Procedimiento

- Paso 1. Extraiga la cubierta superior frontal. Consulte ["Extracción de la cubierta superior frontal" en la](#page-214-0)  [página 205.](#page-214-0)
- Paso 2. Retire los nueve tornillos y extraiga la brida EIA del chasis.

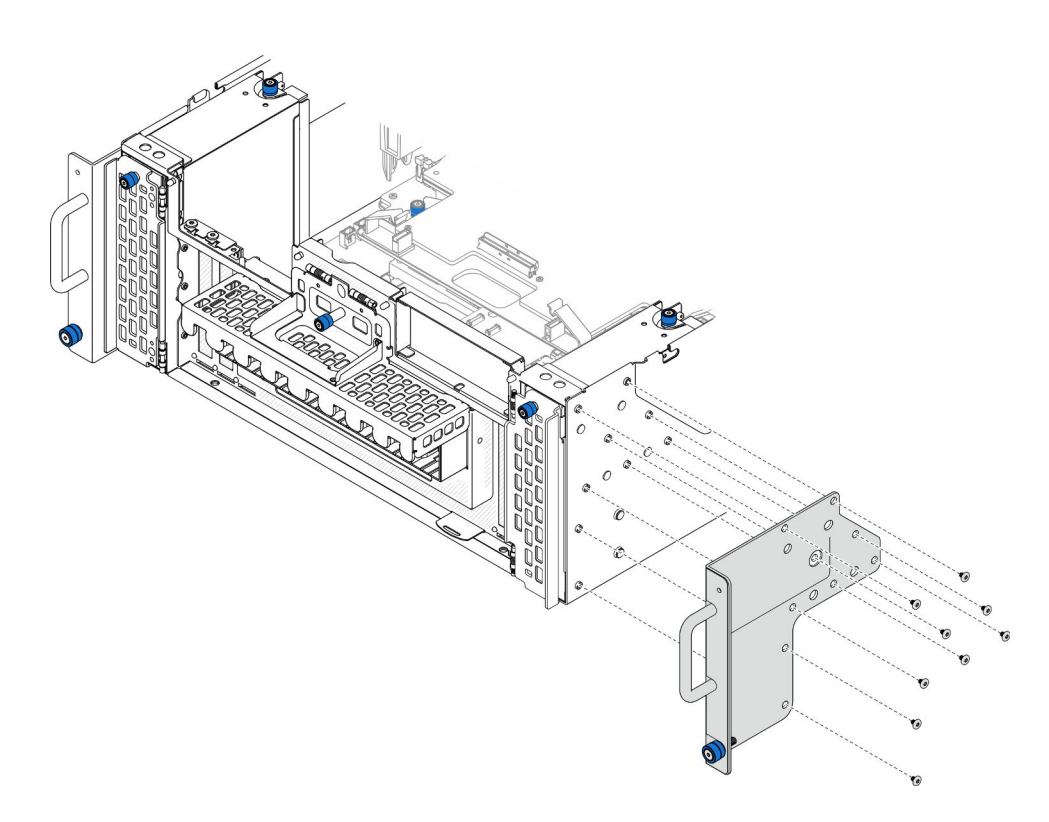

Figura 37. Extracción de la brida EIA

## Después de finalizar

- 1. Instale una unidad de sustitución. Consulte ["Instalación de una brida EIA" en la página 62.](#page-71-0)
- 2. Si se le indica que devuelva el componente o dispositivo opcional, siga todas las instrucciones del embalaje y utilice los materiales de embalaje para el envío que se le suministraron.

#### Vídeo de demostración

#### [Vea el procedimiento en YouTube](https://www.youtube.com/watch?v=EhvzBX4I48M)

## <span id="page-71-0"></span>Instalación de una brida EIA

Siga las instrucciones que aparecen en esta sección para instalar una brida EIA.

### Acerca de esta tarea

#### Atención:

- Lea ["Directrices de instalación" en la página 1](#page-10-1) y ["Lista de comprobación de inspección de seguridad" en](#page-11-0) [la página 2](#page-11-0) para asegurarse de que trabaja con seguridad.
- Apague el servidor y los dispositivos periféricos y desconecte los cables de alimentación y todos los cables externos. Consulte ["Apagado del servidor" en la página 10](#page-19-1).
- Evite la exposición a la electricidad estática, que podría producir fallas en el sistema y la pérdida de datos; para ello, mantenga los componentes sensibles a la estática en sus envases antiestáticos hasta la instalación y manipule estos dispositivos con una muñequera de descarga electrostática u otro sistema de descarga a tierra.
- Si el servidor se instala en un bastidor, extraiga el servidor del bastidor. Consulte ["Extracción del servidor](#page-19-0) [de los rieles" en la página 10](#page-19-0).
## Procedimiento

Paso 1. Alinee e instale la brida EIA al chasis y fíjela con los nueve tornillos de instalación.

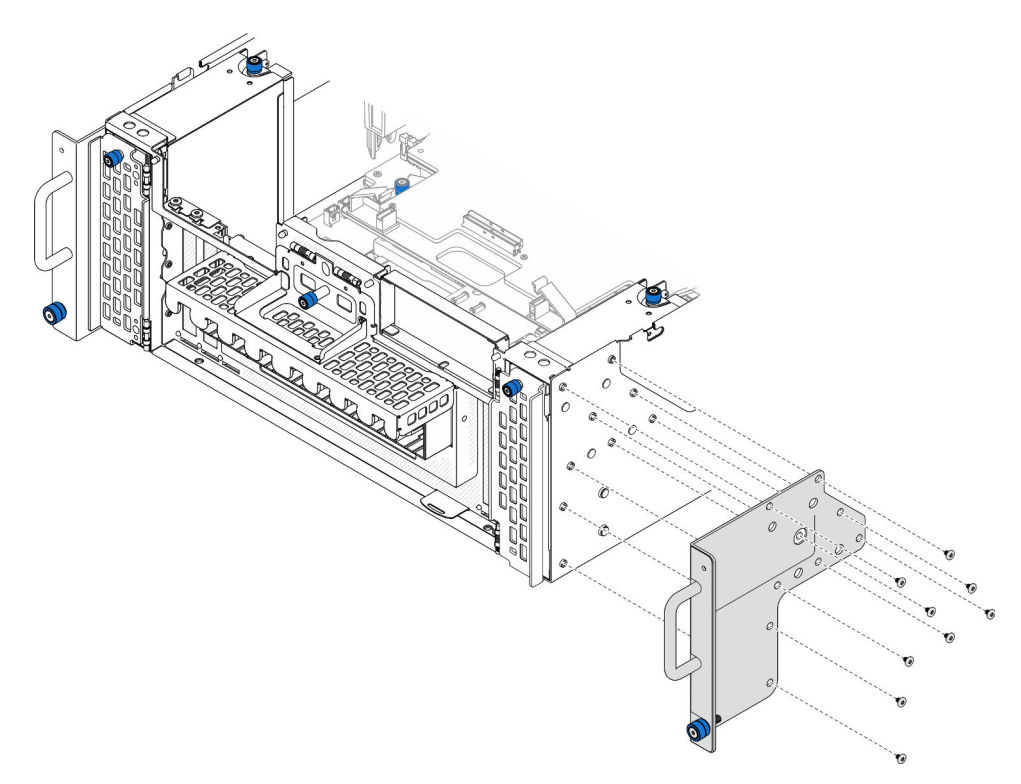

Figura 38. Instalación de la brida EIA

## Después de finalizar

- 1. Vuelva a instalar la cubierta superior frontal. Consulte ["Instalación de la cubierta superior frontal" en la](#page-221-0) [página 212.](#page-221-0)
- 2. Complete la sustitución de piezas. Consulte ["Completar la sustitución de piezas" en la página 230](#page-239-0).

### Vídeo de demostración

[Vea el procedimiento en YouTube](https://www.youtube.com/watch?v=CQuC8y0mK7k)

## Sustitución del conjunto de puertos Ethernet

Siga las instrucciones que aparecen en esta sección para instalar o extraer el conjunto de puertos Ethernet.

## Extracción del conjunto de puertos Ethernet

Siga las instrucciones de esta sección para extraer el conjunto de puertos Ethernet.

### Acerca de esta tarea

### Atención:

• Lea ["Directrices de instalación" en la página 1](#page-10-0) y ["Lista de comprobación de inspección de seguridad" en](#page-11-0)  [la página 2](#page-11-0) para asegurarse de que trabaja con seguridad.

- Apague el servidor y los dispositivos periféricos y desconecte los cables de alimentación y todos los cables externos. Consulte ["Apagado del servidor" en la página 10](#page-19-0).
- Evite la exposición a la electricidad estática, que podría producir fallas en el sistema y la pérdida de datos; para ello, mantenga los componentes sensibles a la estática en sus envases antiestáticos hasta la instalación y manipule estos dispositivos con una muñequera de descarga electrostática u otro sistema de descarga a tierra.

## Procedimiento

Paso 1. Prepárese para la tarea.

- a. Extraiga la cubierta superior frontal. Consulte ["Extracción de la cubierta superior frontal" en la](#page-214-0) [página 205](#page-214-0).
- b. Extraiga la cubierta superior posterior. Consulte ["Extracción de la cubierta superior posterior"](#page-216-0)  [en la página 207.](#page-216-0)
- c. Si está sustituyendo el cable del conjunto de puertos Ethernet, extraiga el deflector de aire de la placa del procesador superior (CPU BD) y la placa del procesador superior (CPU BD). Consulte ["Extracción del deflector de aire de la placa del procesador superior \(CPU BD\)" en la](#page-41-0)  [página 32](#page-41-0) y ["Extracción de la placa del procesador superior \(CPU BD\)" en la página 220.](#page-229-0)
- Paso 2. Retire el tornillo que fija el conjunto de puertos Ethernet y, a continuación, sujete el conjunto de puertos Ethernet y tire cuidadosamente de él hacia fuera del chasis.

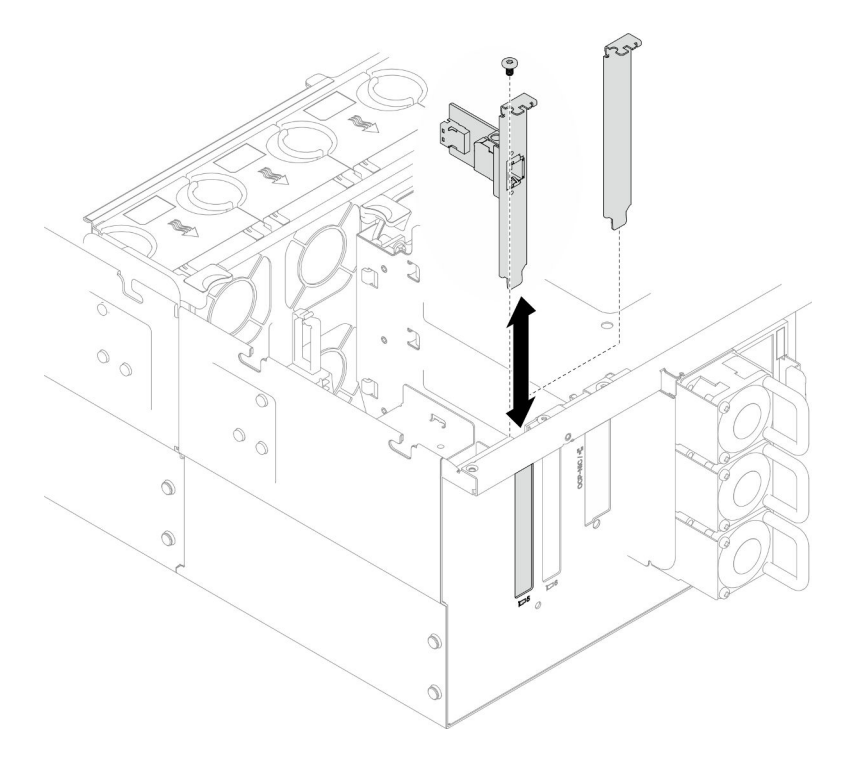

Figura 39. Extracción del conjunto de puertos Ethernet

- Paso 3. Desconecte el cable del conjunto de puertos Ethernet y de la placa de interposición. Consulte ["Disposición de los cables del conjunto de puertos Ethernet" en la página 239.](#page-248-0)
- Paso 4. Si es necesario, quite los dos tornillos y separe la tarjeta del puerto Ethernet de la abrazadera.

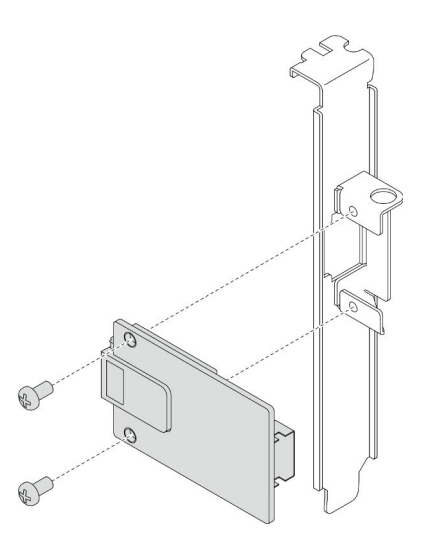

Figura 40. Extracción de la tarjeta del puerto Ethernet

- 1. Instale una unidad de sustitución. Consulte ["Instalación del conjunto de puertos Ethernet" en la página](#page-74-0)  [65.](#page-74-0)
- 2. Si se le indica que devuelva el componente o dispositivo opcional, siga todas las instrucciones del embalaje y utilice los materiales de embalaje para el envío que se le suministraron.

### Vídeo de demostración

[Vea el procedimiento en YouTube](https://www.youtube.com/watch?v=Q-WasSIwyD4)

## <span id="page-74-0"></span>Instalación del conjunto de puertos Ethernet

Siga las instrucciones de esta sección para instalar el conjunto de puertos Ethernet.

## Acerca de esta tarea

### Atención:

- Lea ["Directrices de instalación" en la página 1](#page-10-0) y ["Lista de comprobación de inspección de seguridad" en](#page-11-0)  [la página 2](#page-11-0) para asegurarse de que trabaja con seguridad.
- Apague el servidor y los dispositivos periféricos y desconecte los cables de alimentación y todos los cables externos. Consulte ["Apagado del servidor" en la página 10.](#page-19-0)
- Evite la exposición a la electricidad estática, que podría producir fallas en el sistema y la pérdida de datos; para ello, mantenga los componentes sensibles a la estática en sus envases antiestáticos hasta la instalación y manipule estos dispositivos con una muñequera de descarga electrostática u otro sistema de descarga a tierra.

Descarga de firmware y controlador: es posible que deba actualizar el firmware o el controlador después de sustituir un componente.

- Vaya a [https://datacentersupport.lenovo.com/products/servers/thinksystem/sr950v3/7dc4/downloads/driver](https://datacentersupport.lenovo.com/products/servers/thinksystem/sr950v3/7dc4/downloads/driver-list/)[list/](https://datacentersupport.lenovo.com/products/servers/thinksystem/sr950v3/7dc4/downloads/driver-list/) para ver las actualizaciones más recientes de firmware y controlador para su servidor.
- Vaya a "Actualización del firmware" en la Guía del usuario o en la Guía de configuración del sistema para obtener más información sobre las herramientas de actualización de firmware.

## Procedimiento

Paso 1. Si es necesario, alinee la tarjeta del puerto Ethernet con la abrazadera e instale dos tornillos para fijarla.

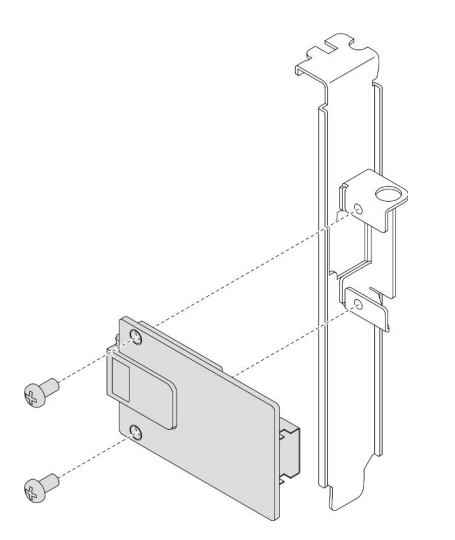

Figura 41. Instalación de la tarjeta del puerto Ethernet

- Paso 2. Conecte el cable al conjunto de puertos Ethernet y a la placa de interposición. Consulte ["Disposición de los cables del conjunto de puertos Ethernet" en la página 239.](#page-248-0)
- Paso 3. Alinee e instale el conjunto de puertos Ethernet en el chasis y, a continuación, instale el tornillo para fijar el conjunto de puertos Ethernet.

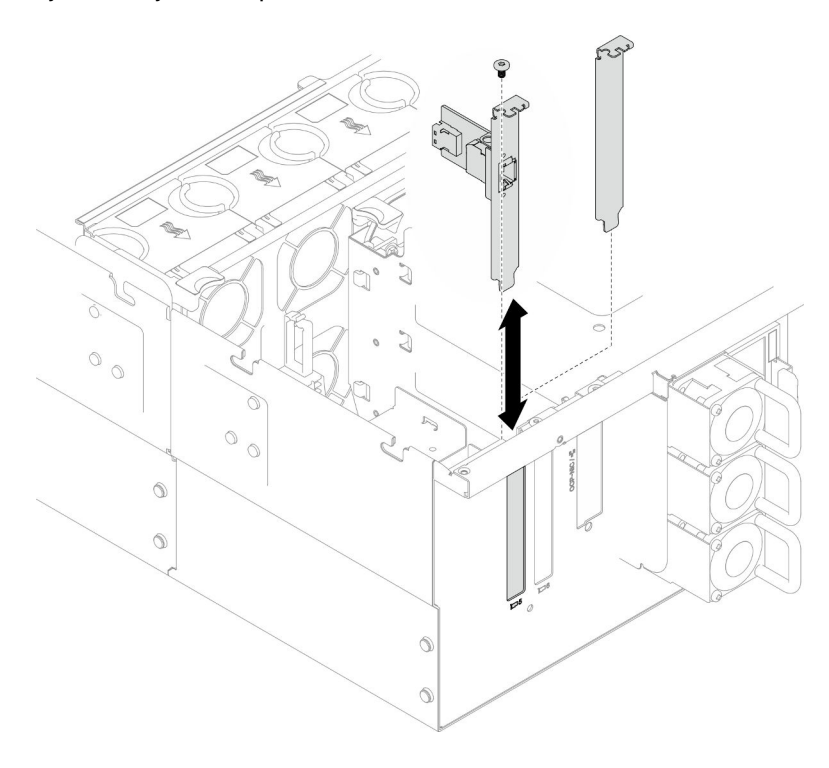

Figura 42. Instalación del conjunto de puertos Ethernet

## Después de finalizar

- 1. Si sustituyó el cable del conjunto de puertos Ethernet, vuelva a instalar la placa del procesador superior (CPU BD) y el deflector de aire de la placa del procesador superior (CPU BD). Consulte ["Instalación de la](#page-234-0)  [placa del procesador superior \(CPU BD\)" en la página 225](#page-234-0) y ["Instalación del deflector de aire de la placa](#page-43-0) [del procesador superior \(CPU BD\)" en la página 34](#page-43-0).
- 2. Vuelva a instalar la cubierta superior posterior. Consulte ["Instalación de la cubierta superior posterior"](#page-218-0)  [en la página 209](#page-218-0).
- 3. Vuelva a instalar la cubierta superior frontal. Consulte ["Instalación de la cubierta superior frontal" en la](#page-221-0) [página 212.](#page-221-0)
- 4. Complete la sustitución de piezas. Consulte ["Completar la sustitución de piezas" en la página 230](#page-239-0).

### Vídeo de demostración

### [Vea el procedimiento en YouTube](https://www.youtube.com/watch?v=jKgT58GhkJU)

## Sustitución del ventilador y del compartimiento del ventilador

Siga las instrucciones que aparecen en esta sección para quitar o instalar los ventiladores y el conjunto del compartimiento del ventilador.

## <span id="page-76-0"></span>Extracción de un módulo de ventilador

Siga las instrucciones que aparecen en esta sección para extraer un módulo de ventilador.

## Acerca de esta tarea

S014

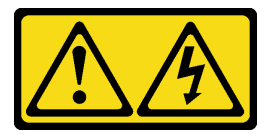

### PRECAUCIÓN:

Es posible que existan niveles peligrosos de voltaje, corriente y energía. Solo un técnico de servicio cualificado está autorizado a extraer las cubiertas donde esté adherida la etiqueta.

S017

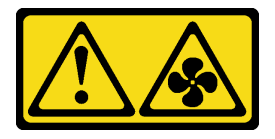

### PRECAUCIÓN:

Hay aspas de ventilador en movimiento peligrosas cerca. Mantenga alejados los dedos y otras partes del cuerpo.

S033

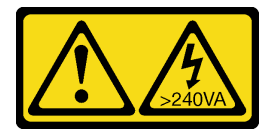

PRECAUCIÓN:

Peligro con la energía. Los voltajes con energía peligrosa pueden provocar calentamiento cuando se ocasiona un cortocircuito con metales. Esto puede dar como resultado metales esparcidos, quemaduras o ambos.

### Atención:

- Lea ["Directrices de instalación" en la página 1](#page-10-0) y ["Lista de comprobación de inspección de seguridad" en](#page-11-0) [la página 2](#page-11-0) para asegurarse de que trabaja con seguridad.
- Apague el servidor y los dispositivos periféricos y desconecte los cables de alimentación y todos los cables externos. Consulte ["Apagado del servidor" en la página 10](#page-19-0).
- Evite la exposición a la electricidad estática, que podría producir fallas en el sistema y la pérdida de datos; para ello, mantenga los componentes sensibles a la estática en sus envases antiestáticos hasta la instalación y manipule estos dispositivos con una muñequera de descarga electrostática u otro sistema de descarga a tierra.
- Si el servidor se instala en un bastidor, extraiga el servidor del bastidor. Consulte ["Extracción del servidor](#page-19-1) [de los rieles" en la página 10](#page-19-1).

## Procedimiento

- Paso 1. Extraiga la cubierta superior frontal. Consulte ["Extracción de la cubierta superior frontal" en la](#page-214-0) [página 205](#page-214-0).
- Paso 2. Extraiga el módulo de ventilador.

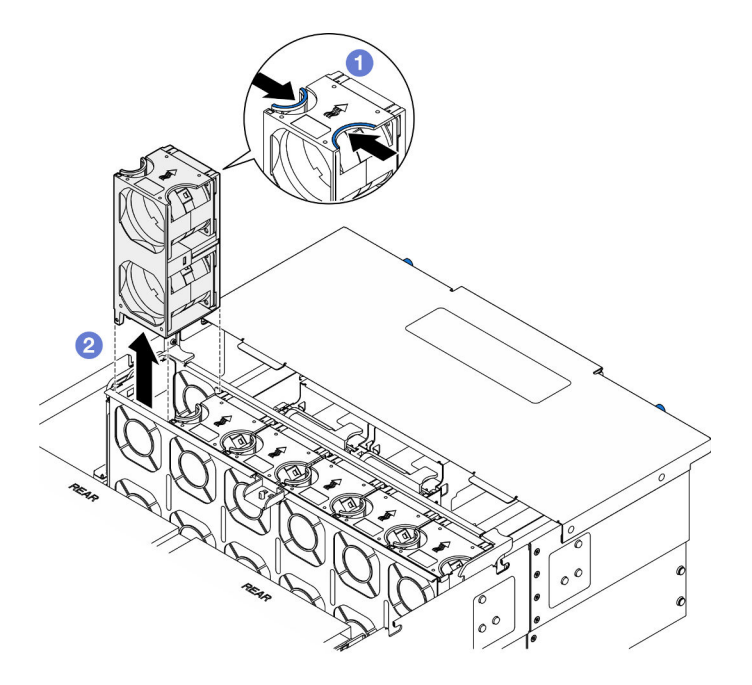

Figura 43. Extracción de un módulo de ventilador

- a. **O** Pellizque y sostenga los puntos de contacto en la parte superior del módulo de ventilador.
- b. **@** Levante el módulo de ventilador para extraerlo.

## Después de finalizar

1. Instale una unidad de sustitución. Consulte ["Instalación de un módulo de ventilador" en la página 72.](#page-81-0) Asegúrese de que la unidad de sustitución es exactamente del mismo tipo que la que se quitó.

2. Si se le indica que devuelva el componente o dispositivo opcional, siga todas las instrucciones del embalaje y utilice los materiales de embalaje para el envío que se le suministraron.

### Vídeo de demostración

### [Vea el procedimiento en YouTube](https://www.youtube.com/watch?v=BwRd2sotcyk)

## <span id="page-78-0"></span>Extracción del compartimiento del ventilador

Siga las instrucciones que aparecen en esta sección para extraer el compartimiento del ventilador.

## Acerca de esta tarea

S002

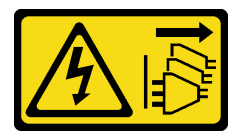

### PRECAUCIÓN:

El botón de control de encendido del dispositivo y el interruptor de alimentación de la fuente de alimentación no cortan la corriente eléctrica suministrada al dispositivo. Es posible que el dispositivo tenga también más de un cable de alimentación. Para cortar completamente la corriente eléctrica del dispositivo, asegúrese de que todos los cables de alimentación estén desconectados de la fuente de alimentación.

S017

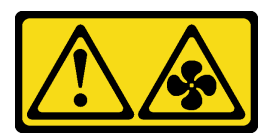

#### PRECAUCIÓN:

Hay aspas de ventilador en movimiento peligrosas cerca. Mantenga alejados los dedos y otras partes del cuerpo.

### Atención:

- Lea ["Directrices de instalación" en la página 1](#page-10-0) y ["Lista de comprobación de inspección de seguridad" en](#page-11-0)  [la página 2](#page-11-0) para asegurarse de que trabaja con seguridad.
- Apague el servidor y los dispositivos periféricos y desconecte los cables de alimentación y todos los cables externos. Consulte ["Apagado del servidor" en la página 10.](#page-19-0)
- Evite la exposición a la electricidad estática, que podría producir fallas en el sistema y la pérdida de datos; para ello, mantenga los componentes sensibles a la estática en sus envases antiestáticos hasta la instalación y manipule estos dispositivos con una muñequera de descarga electrostática u otro sistema de descarga a tierra.
- Si el servidor se instala en un bastidor, extraiga el servidor del bastidor. Consulte ["Extracción del servidor](#page-19-1)  [de los rieles" en la página 10.](#page-19-1)

## Procedimiento

Paso 1. Prepárese para la tarea.

- a. Extraiga la cubierta superior frontal. Consulte ["Extracción de la cubierta superior frontal" en la](#page-214-0) [página 205](#page-214-0).
- b. Extraiga todos los módulos de ventilador. Consulte ["Extracción de un módulo de ventilador"](#page-76-0) [en la página 67](#page-76-0).
- Paso 2. Extraiga el compartimiento del ventilador.

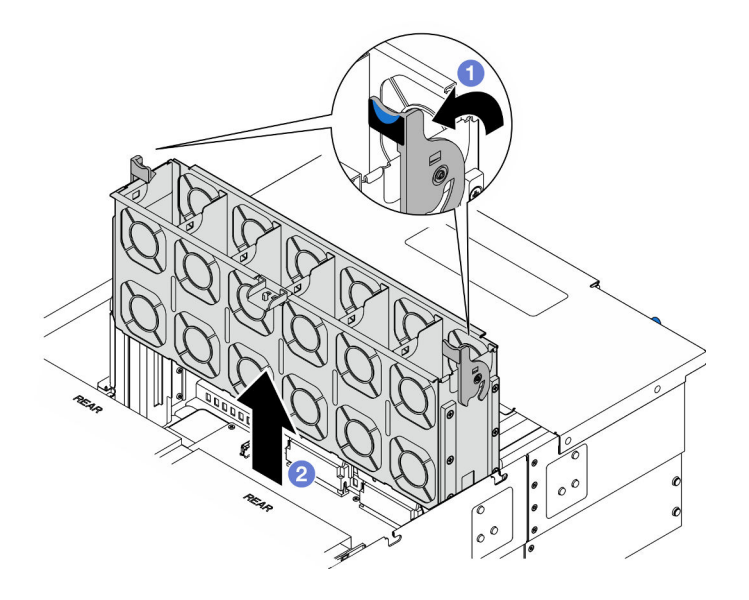

Figura 44. Extracción del compartimiento del ventilador

- a. Levante y gire los pestillos de liberación del compartimiento del ventilador para desengancharlo del chasis.
- b. **O** Levante el compartimiento del ventilador para extraerlo.

- 1. Instale una unidad de sustitución. Consulte ["Instalación del compartimiento del ventilador" en la página](#page-79-0)  [70.](#page-79-0)
- 2. Si se le indica que devuelva el componente o dispositivo opcional, siga todas las instrucciones del embalaje y utilice los materiales de embalaje para el envío que se le suministraron.

#### Vídeo de demostración

[Vea el procedimiento en YouTube](https://www.youtube.com/watch?v=8uzbW6Gr-j4)

## <span id="page-79-0"></span>Instalación del compartimiento del ventilador

Siga las instrucciones que aparecen en esta sección para instalar el compartimiento del ventilador.

### Acerca de esta tarea

S002

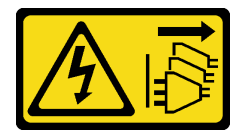

### PRECAUCIÓN:

El botón de control de encendido del dispositivo y el interruptor de alimentación de la fuente de alimentación no cortan la corriente eléctrica suministrada al dispositivo. Es posible que el dispositivo tenga también más de un cable de alimentación. Para cortar completamente la corriente eléctrica del dispositivo, asegúrese de que todos los cables de alimentación estén desconectados de la fuente de alimentación.

S017

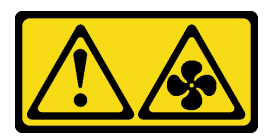

### PRECAUCIÓN:

Hay aspas de ventilador en movimiento peligrosas cerca. Mantenga alejados los dedos y otras partes del cuerpo.

### Atención:

- Lea ["Directrices de instalación" en la página 1](#page-10-0) y ["Lista de comprobación de inspección de seguridad" en](#page-11-0)  [la página 2](#page-11-0) para asegurarse de que trabaja con seguridad.
- Apague el servidor y los dispositivos periféricos y desconecte los cables de alimentación y todos los cables externos. Consulte ["Apagado del servidor" en la página 10.](#page-19-0)
- Evite la exposición a la electricidad estática, que podría producir fallas en el sistema y la pérdida de datos; para ello, mantenga los componentes sensibles a la estática en sus envases antiestáticos hasta la instalación y manipule estos dispositivos con una muñequera de descarga electrostática u otro sistema de descarga a tierra.
- Si el servidor se instala en un bastidor, extraiga el servidor del bastidor. Consulte ["Extracción del servidor](#page-19-1)  [de los rieles" en la página 10.](#page-19-1)

Paso 1. Instale el compartimiento del ventilador.

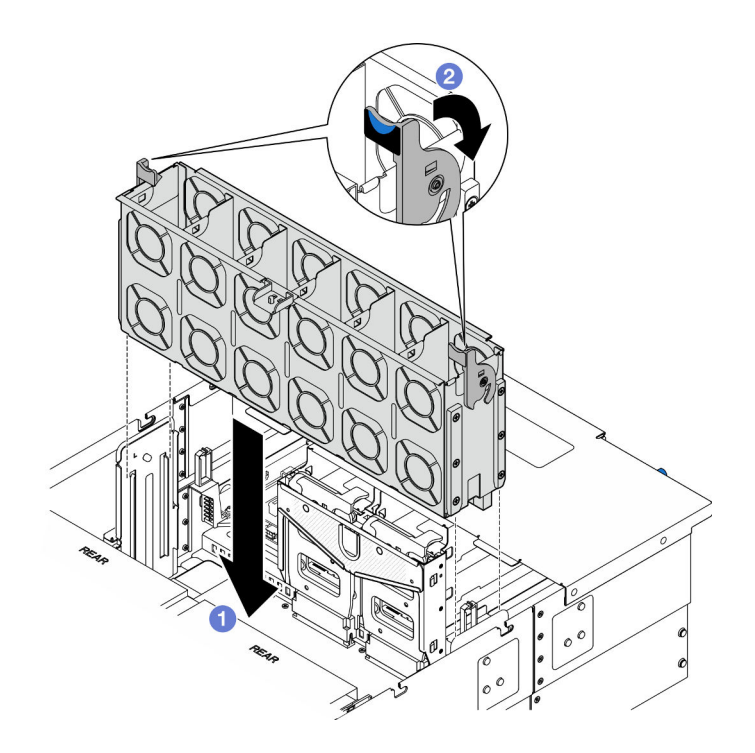

Figura 45. Instalación del compartimiento del ventilador

- a. **C** Alinee el compartimiento del ventilador con las guías a ambos lados del chasis y, a continuación, bájelo hacia el interior del chasis.
- b. Gire los pestillos de liberación del compartimiento del ventilador hasta que se detengan.

- 1. Vuelva a instalar todos los módulos de ventilador. Consulte ["Instalación de un módulo de ventilador" en](#page-81-0) [la página 72](#page-81-0).
- 2. Vuelva a instalar la cubierta superior frontal. Consulte "Instalación de la cubierta superior frontal" en la [página 212.](#page-221-0)
- 3. Complete la sustitución de piezas. Consulte ["Completar la sustitución de piezas" en la página 230.](#page-239-0)

### Vídeo de demostración

[Vea el procedimiento en YouTube](https://www.youtube.com/watch?v=yGaQS-Y8rmI)

## <span id="page-81-0"></span>Instalación de un módulo de ventilador

Siga las instrucciones que aparecen en esta sección para instalar un ventilador de intercambio en caliente.

### Acerca de esta tarea

S014

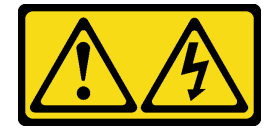

PRECAUCIÓN:

Es posible que existan niveles peligrosos de voltaje, corriente y energía. Solo un técnico de servicio cualificado está autorizado a extraer las cubiertas donde esté adherida la etiqueta.

S017

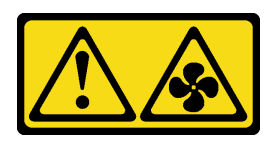

#### PRECAUCIÓN:

Hay aspas de ventilador en movimiento peligrosas cerca. Mantenga alejados los dedos y otras partes del cuerpo.

S033

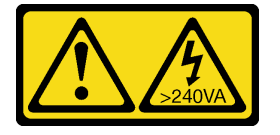

### PRECAUCIÓN:

Peligro con la energía. Los voltajes con energía peligrosa pueden provocar calentamiento cuando se ocasiona un cortocircuito con metales. Esto puede dar como resultado metales esparcidos, quemaduras o ambos.

#### Atención:

- Lea ["Directrices de instalación" en la página 1](#page-10-0) y ["Lista de comprobación de inspección de seguridad" en](#page-11-0)  [la página 2](#page-11-0) para asegurarse de que trabaja con seguridad.
- Apague el servidor y los dispositivos periféricos y desconecte los cables de alimentación y todos los cables externos. Consulte ["Apagado del servidor" en la página 10.](#page-19-0)
- Evite la exposición a la electricidad estática, que podría producir fallas en el sistema y la pérdida de datos; para ello, mantenga los componentes sensibles a la estática en sus envases antiestáticos hasta la instalación y manipule estos dispositivos con una muñequera de descarga electrostática u otro sistema de descarga a tierra.
- Si el servidor se instala en un bastidor, extraiga el servidor del bastidor. Consulte ["Extracción del servidor](#page-19-1)  [de los rieles" en la página 10.](#page-19-1)

### Procedimiento

Paso 1. Alinee el módulo del ventilador con la ranura del ventilador en el conjunto del compartimiento del ventilador y, a continuación, inserte el módulo del ventilador en el conjunto del compartimiento del ventilador hasta que encaje en su sitio.

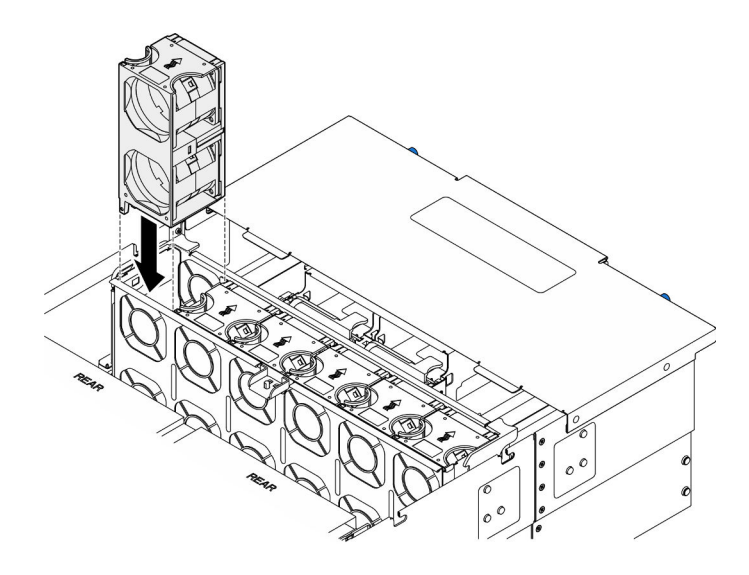

Figura 46. Instalación de un módulo de ventilador

- 1. Vuelva a instalar la cubierta superior frontal. Consulte ["Instalación de la cubierta superior frontal" en la](#page-221-0)  [página 212.](#page-221-0)
- 2. Complete la sustitución de piezas. Consulte ["Completar la sustitución de piezas" en la página 230.](#page-239-0)

### Vídeo de demostración

[Vea el procedimiento en YouTube](https://www.youtube.com/watch?v=U0SdAKz1x3U)

# Sustitución del módulo de alimentación flash

Siga las instrucciones que aparecen en esta sección para extraer o instalar el módulo de alimentación flash.

## Extracción de un módulo de alimentación flash

Siga las instrucciones que aparecen en esta sección para extraer un módulo de alimentación flash.

## Acerca de esta tarea

S002

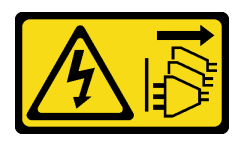

PRECAUCIÓN:

El botón de control de encendido del dispositivo y el interruptor de alimentación de la fuente de alimentación no cortan la corriente eléctrica suministrada al dispositivo. Es posible que el dispositivo tenga también más de un cable de alimentación. Para cortar completamente la corriente eléctrica del dispositivo, asegúrese de que todos los cables de alimentación estén desconectados de la fuente de alimentación.

Atención:

- Lea ["Directrices de instalación" en la página 1](#page-10-0) y ["Lista de comprobación de inspección de seguridad" en](#page-11-0)  [la página 2](#page-11-0) para asegurarse de que trabaja con seguridad.
- Apague el servidor y los dispositivos periféricos y desconecte los cables de alimentación y todos los cables externos. Consulte ["Apagado del servidor" en la página 10.](#page-19-0)
- Evite la exposición a la electricidad estática, que podría producir fallas en el sistema y la pérdida de datos; para ello, mantenga los componentes sensibles a la estática en sus envases antiestáticos hasta la instalación y manipule estos dispositivos con una muñequera de descarga electrostática u otro sistema de descarga a tierra.
- Si el servidor se instala en un bastidor, extraiga el servidor del bastidor. Consulte ["Extracción del servidor](#page-19-1)  [de los rieles" en la página 10.](#page-19-1)

## Procedimiento

- Paso 1. Extraiga la cubierta superior frontal. Consulte ["Extracción de la cubierta superior frontal" en la](#page-214-0)  [página 205.](#page-214-0)
- Paso 2. Ubique el módulo de alimentación flash en el deflector de aire de la placa del procesador superior (CPU BD).

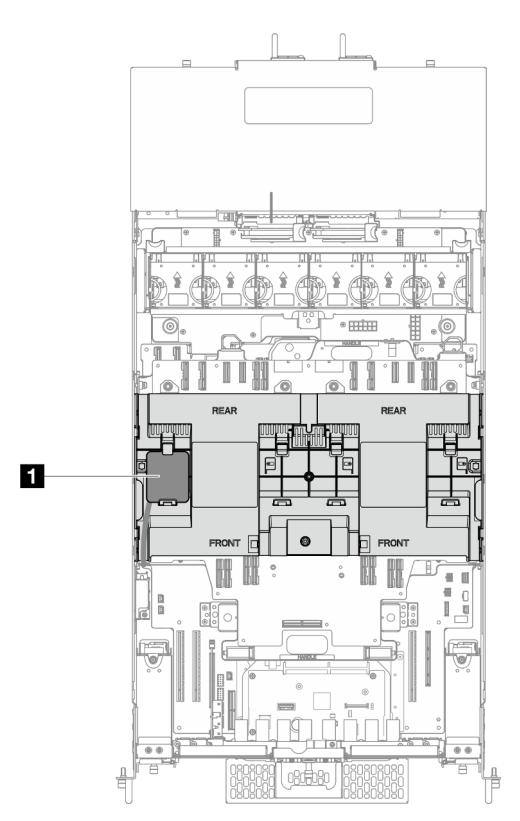

Figura 47. Ubicación del módulo de alimentación flash

**1** Ubicación del módulo de alimentación flash

Paso 3. Desconecte el cable del módulo de alimentación flash RAID del cable de extensión.

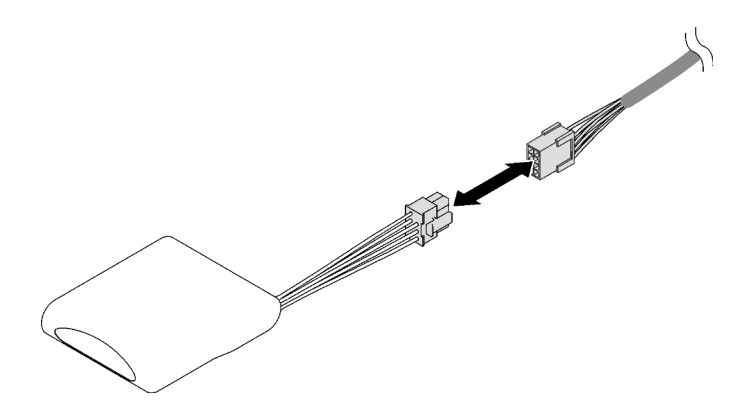

Figura 48. Desconexión del cable del módulo de alimentación flash

Paso 4. Quite el módulo de alimentación flash.

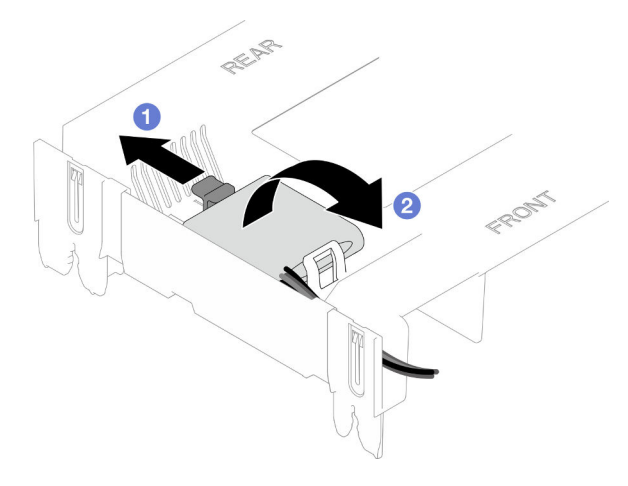

Figura 49. Extracción del módulo de alimentación flash

- a. **O** Gire suavemente el clip de sujeción, como se muestra.
- b. <sup>2</sup> Levante el módulo de alimentación flash para quitarlo del compartimiento.

## Después de finalizar

- 1. Instale una unidad de sustitución. Consulte ["Instalación de un módulo de alimentación flash" en la](#page-85-0) [página 76](#page-85-0).
- 2. Si se le indica que devuelva el componente o dispositivo opcional, siga todas las instrucciones del embalaje y utilice los materiales de embalaje para el envío que se le suministraron.

### Vídeo de demostración

### [Vea el procedimiento en YouTube](https://www.youtube.com/watch?v=5VJCklqpVHw)

## <span id="page-85-0"></span>Instalación de un módulo de alimentación flash

Siga las instrucciones que aparecen en esta sección para instalar un módulo de alimentación flash.

### Acerca de esta tarea

S002

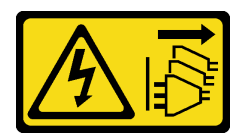

### PRECAUCIÓN:

El botón de control de encendido del dispositivo y el interruptor de alimentación de la fuente de alimentación no cortan la corriente eléctrica suministrada al dispositivo. Es posible que el dispositivo tenga también más de un cable de alimentación. Para cortar completamente la corriente eléctrica del dispositivo, asegúrese de que todos los cables de alimentación estén desconectados de la fuente de alimentación.

### Atención:

- Lea ["Directrices de instalación" en la página 1](#page-10-0) y ["Lista de comprobación de inspección de seguridad" en](#page-11-0)  [la página 2](#page-11-0) para asegurarse de que trabaja con seguridad.
- Apague el servidor y los dispositivos periféricos y desconecte los cables de alimentación y todos los cables externos. Consulte ["Apagado del servidor" en la página 10.](#page-19-0)
- Evite la exposición a la electricidad estática, que podría producir fallas en el sistema y la pérdida de datos; para ello, mantenga los componentes sensibles a la estática en sus envases antiestáticos hasta la instalación y manipule estos dispositivos con una muñequera de descarga electrostática u otro sistema de descarga a tierra.
- Si el servidor se instala en un bastidor, extraiga el servidor del bastidor. Consulte ["Extracción del servidor](#page-19-1)  [de los rieles" en la página 10.](#page-19-1)

## Procedimiento

- Paso 1. Ponga en contacto el envase antiestático que contiene la pieza nueva con cualquier superficie no pintada de la parte exterior del servidor; luego, saque la pieza nueva del envase y colóquela sobre una superficie de protección antiestática.
- Paso 2. Instale el módulo de alimentación flash.

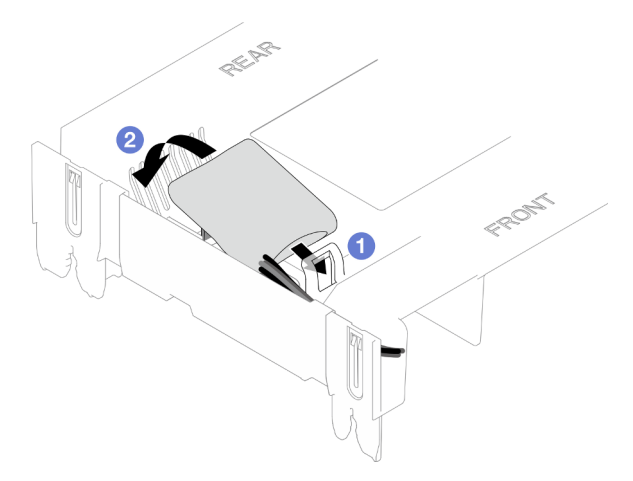

Figura 50. Instalación del módulo de alimentación flash

- a. Observe la orientación del módulo de alimentación flash; a continuación, inserte cuidadosamente el módulo de alimentación flash en el clip de sujeción en un lado, como se muestra.
- b. <sup>©</sup> Presione el módulo de alimentación flash hacia abajo en el otro lado hasta que encaje en su posición.

Paso 3. Conecte el cable del módulo de alimentación flash RAID al cable de extensión.

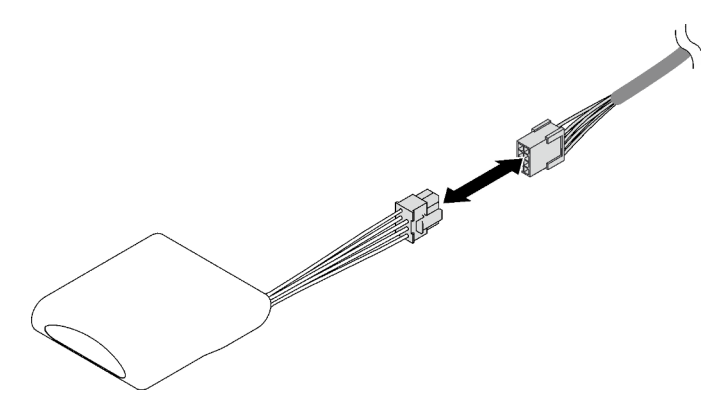

Figura 51. Conexión del cable al módulo de alimentación flash

Paso 4. Conecte el módulo de alimentación flash a un adaptador RAID con el cable de extensión.

## Después de finalizar

- 1. Vuelva a instalar la cubierta superior frontal. Consulte ["Instalación de la cubierta superior frontal" en la](#page-221-0)  [página 212.](#page-221-0)
- 2. Complete la sustitución de piezas. Consulte ["Completar la sustitución de piezas" en la página 230.](#page-239-0)

#### Vídeo de demostración

[Vea el procedimiento en YouTube](https://www.youtube.com/watch?v=LWNHh0xba28)

## Sustitución del panel frontal del operador

Siga las instrucciones que aparecen en esta sección para instalar o extraer el panel frontal del operador.

## <span id="page-87-0"></span>Extracción del panel frontal del operador

Siga las instrucciones que aparecen en esta sección para extraer el panel frontal del operador.

## Acerca de esta tarea

#### Atención:

- Lea ["Directrices de instalación" en la página 1](#page-10-0) y ["Lista de comprobación de inspección de seguridad" en](#page-11-0) [la página 2](#page-11-0) para asegurarse de que trabaja con seguridad.
- Apague el servidor y los dispositivos periféricos y desconecte los cables de alimentación y todos los cables externos. Consulte ["Apagado del servidor" en la página 10](#page-19-0).
- Evite la exposición a la electricidad estática, que podría producir fallas en el sistema y la pérdida de datos; para ello, mantenga los componentes sensibles a la estática en sus envases antiestáticos hasta la instalación y manipule estos dispositivos con una muñequera de descarga electrostática u otro sistema de descarga a tierra.
- Si el servidor se instala en un bastidor, extraiga el servidor del bastidor. Consulte ["Extracción del servidor](#page-19-1) [de los rieles" en la página 10](#page-19-1).

### Procedimiento

Paso 1. Prepárese para la tarea.

- a. Extraiga la cubierta superior frontal. Consulte ["Extracción de la cubierta superior frontal" en la](#page-214-0) [página 205](#page-214-0).
- b. Extraiga el deflector de aire de la placa del procesador superior (CPU BD). Consulte ["Extracción del deflector de aire de la placa del procesador superior \(CPU BD\)" en la página](#page-41-0)  [32](#page-41-0).
- c. Extraiga la placa del procesador superior (CPU BD). Consulte ["Extracción de la placa del](#page-229-0)  [procesador superior \(CPU BD\)" en la página 220](#page-229-0).
- d. Solo para el chasis principal, extraiga la abrazadera de soporte. Consulte ["Extracción de la](#page-191-0)  [abrazadera de soporte" en la página 182](#page-191-0).
- e. Solo para el chasis principal, extraiga el conjunto de la placa de E/S y de interposición del sistema. Consulte ["Extracción de la placa de E/S y de interposición del sistema" en la página](#page-199-0) [190.](#page-199-0)
- Paso 2. Extracción del panel frontal del operador.

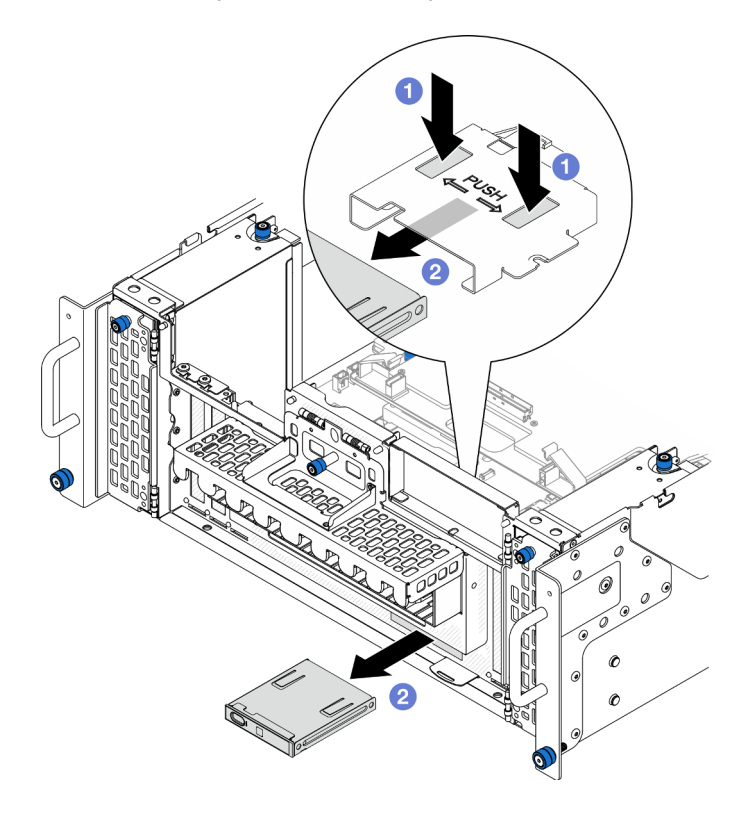

Figura 52. Extracción del panel frontal del operador

- a. **O** Mantenga presionadas las dos pestañas de liberación en la parte superior del compartimiento del panel frontal del operador.
- b. Empuje el conjunto del panel frontal del operador hacia afuera desde el interior del chasis para extraerlo.
- Paso 3. Si es necesario, retire dos tornillos y extraiga el compartimiento del panel frontal del operador.

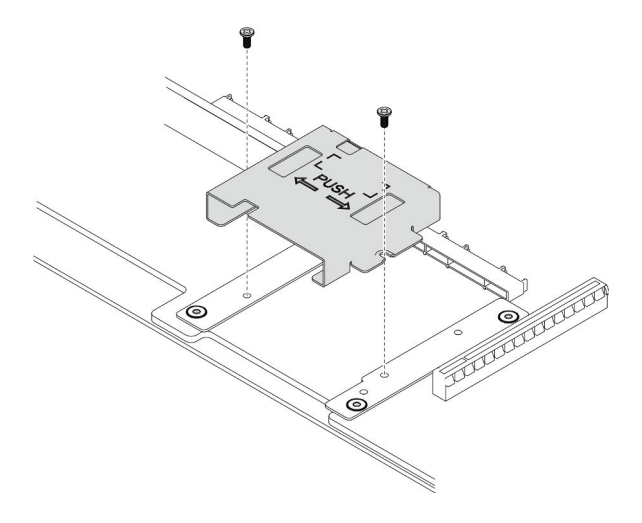

Figura 53. Extracción del compartimiento del panel frontal del operador

Paso 4. Si es necesario, retire dos tornillos y extraiga la abrazadera del panel frontal del operador.

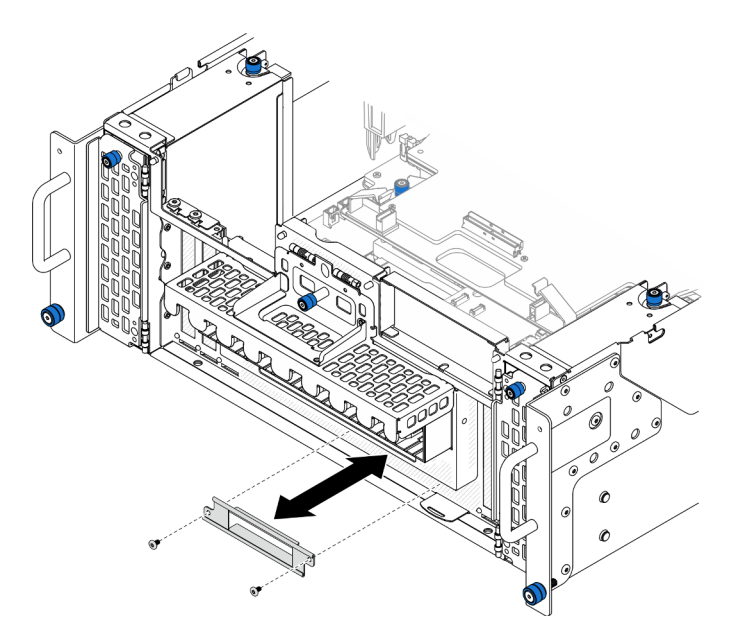

Figura 54. Extracción de la abrazadera del panel frontal del operador

## Después de finalizar

- 1. Instale una unidad de sustitución. Consulte ["Instalación del panel frontal del operador" en la página 80](#page-89-0).
- 2. Si se le indica que devuelva el componente o dispositivo opcional, siga todas las instrucciones del embalaje y utilice los materiales de embalaje para el envío que se le suministraron.

### Vídeo de demostración

[Vea el procedimiento en YouTube](https://www.youtube.com/watch?v=soQ5UEkCROY)

## <span id="page-89-0"></span>Instalación del panel frontal del operador

Siga las instrucciones que aparecen en esta sección para instalar el panel frontal del operador.

## Acerca de esta tarea

### Atención:

- Lea ["Directrices de instalación" en la página 1](#page-10-0) y ["Lista de comprobación de inspección de seguridad" en](#page-11-0)  [la página 2](#page-11-0) para asegurarse de que trabaja con seguridad.
- Apague el servidor y los dispositivos periféricos y desconecte los cables de alimentación y todos los cables externos. Consulte ["Apagado del servidor" en la página 10.](#page-19-0)
- Evite la exposición a la electricidad estática, que podría producir fallas en el sistema y la pérdida de datos; para ello, mantenga los componentes sensibles a la estática en sus envases antiestáticos hasta la instalación y manipule estos dispositivos con una muñequera de descarga electrostática u otro sistema de descarga a tierra.
- Si el servidor se instala en un bastidor, extraiga el servidor del bastidor. Consulte ["Extracción del servidor](#page-19-1)  [de los rieles" en la página 10.](#page-19-1)

Descarga de firmware y controlador: es posible que deba actualizar el firmware o el controlador después de sustituir un componente.

- Vaya a [https://datacentersupport.lenovo.com/products/servers/thinksystem/sr950v3/7dc4/downloads/driver](https://datacentersupport.lenovo.com/products/servers/thinksystem/sr950v3/7dc4/downloads/driver-list/)[list/](https://datacentersupport.lenovo.com/products/servers/thinksystem/sr950v3/7dc4/downloads/driver-list/) para ver las actualizaciones más recientes de firmware y controlador para su servidor.
- Vaya a "Actualización del firmware" en la Guía del usuario o en la Guía de configuración del sistema para obtener más información sobre las herramientas de actualización de firmware.

## Procedimiento

Paso 1. Si es necesario, instale la abrazadera del panel frontal del operador en el chasis y fíjela con dos tornillos.

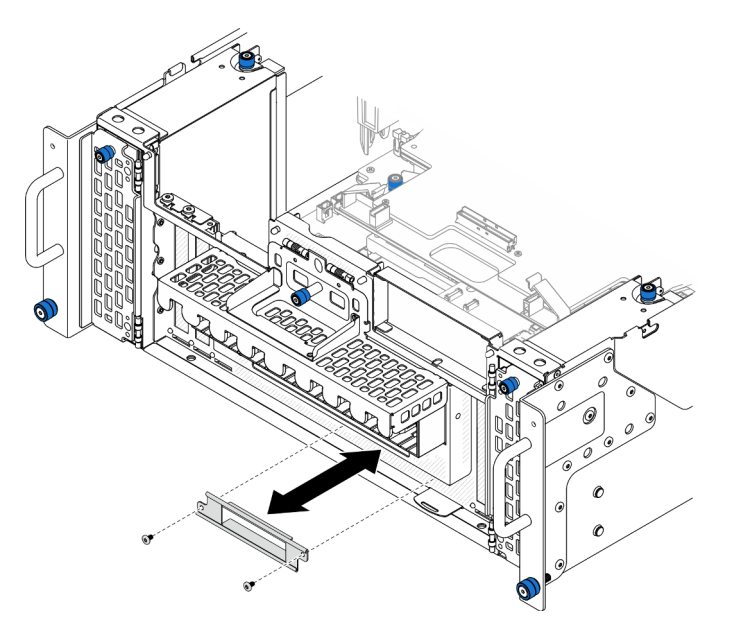

Figura 55. Instalación de la abrazadera del panel frontal del operador

Paso 2. Si es necesario, instale el compartimiento del panel frontal del operador en la placa del procesador inferior (MB) y fíjelo con dos tornillos.

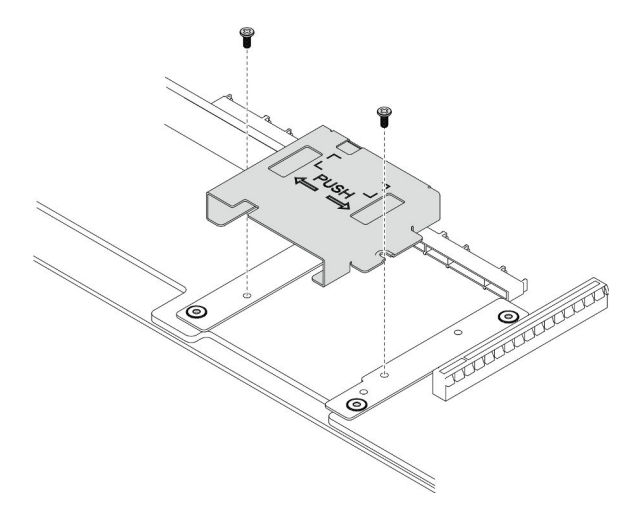

Figura 56. Instalación del compartimiento del panel frontal del operador

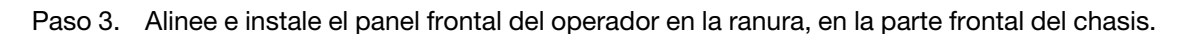

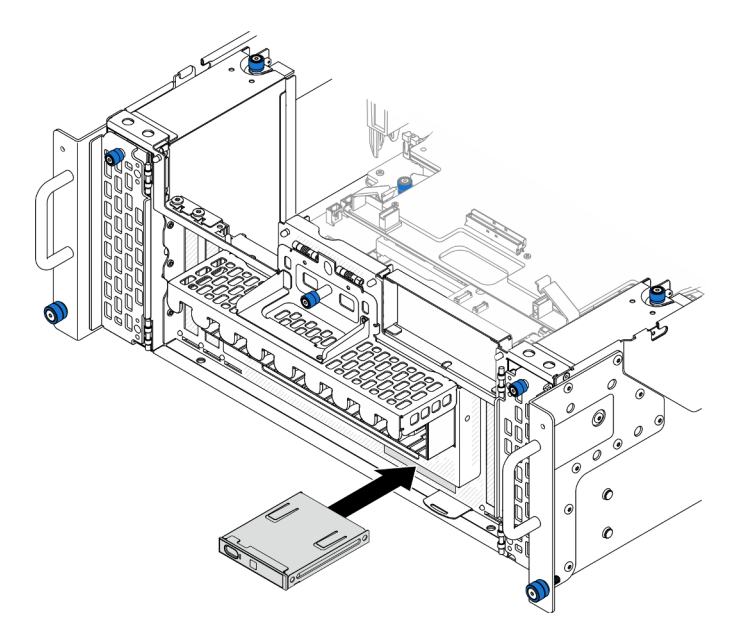

Figura 57. Instalación del panel frontal del operador

- 1. Solo para el chasis principal, vuelva a instalar el conjunto de la placa de E/S y de interposición del sistema. Consulte ["Instalación de la placa de E/S y de interposición del sistema" en la página 195](#page-204-0).
- 2. Solo para el chasis principal, vuelva a instalar la abrazadera de soporte. Consulte ["Instalación de la](#page-193-0)  [abrazadera de soporte" en la página 184](#page-193-0).
- 3. Vuelva a instalar la placa del procesador superior (CPU BD). Consulte ["Instalación de la placa del](#page-234-0) [procesador superior \(CPU BD\)" en la página 225](#page-234-0).
- 4. Vuelva a instalar el deflector de aire de la placa del procesador superior (CPU BD). Consulte ["Instalación](#page-43-0)  [del deflector de aire de la placa del procesador superior \(CPU BD\)" en la página 34](#page-43-0).
- 5. Vuelva a instalar la cubierta superior frontal. Consulte ["Instalación de la cubierta superior frontal" en la](#page-221-0)  [página 212.](#page-221-0)

### Vídeo de demostración

### [Vea el procedimiento en YouTube](https://www.youtube.com/watch?v=P4_HrqJb-EY)

## Sustitución de conmutador de intrusión

Siga las instrucciones que aparecen en esta sección para extraer o instalar el conmutador de intrusión.

# Extracción del conmutador de intrusión de la cubierta superior

Siga las instrucciones que aparecen en esta sección para extraer el conmutador de intrusión de la cubierta superior.

## Acerca de esta tarea

S002

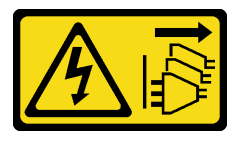

### PRECAUCIÓN:

El botón de control de encendido del dispositivo y el interruptor de alimentación de la fuente de alimentación no cortan la corriente eléctrica suministrada al dispositivo. Es posible que el dispositivo tenga también más de un cable de alimentación. Para cortar completamente la corriente eléctrica del dispositivo, asegúrese de que todos los cables de alimentación estén desconectados de la fuente de alimentación.

### Atención:

- Lea ["Directrices de instalación" en la página 1](#page-10-0) y ["Lista de comprobación de inspección de seguridad" en](#page-11-0)  [la página 2](#page-11-0) para asegurarse de que trabaja con seguridad.
- Apague el servidor y los dispositivos periféricos y desconecte los cables de alimentación y todos los cables externos. Consulte ["Apagado del servidor" en la página 10.](#page-19-0)
- Evite la exposición a la electricidad estática, que podría producir fallas en el sistema y la pérdida de datos; para ello, mantenga los componentes sensibles a la estática en sus envases antiestáticos hasta la instalación y manipule estos dispositivos con una muñequera de descarga electrostática u otro sistema de descarga a tierra.
- Si el servidor se instala en un bastidor, extraiga el servidor del bastidor. Consulte ["Extracción del servidor](#page-19-1)  [de los rieles" en la página 10.](#page-19-1)

## Procedimiento

- Paso 1. Extraiga la cubierta superior frontal. Consulte ["Extracción de la cubierta superior frontal" en la](#page-214-0)  [página 205.](#page-214-0)
- Paso 2. Desconecte el cable del conmutador de intrusión de la placa del procesador inferior (MB).

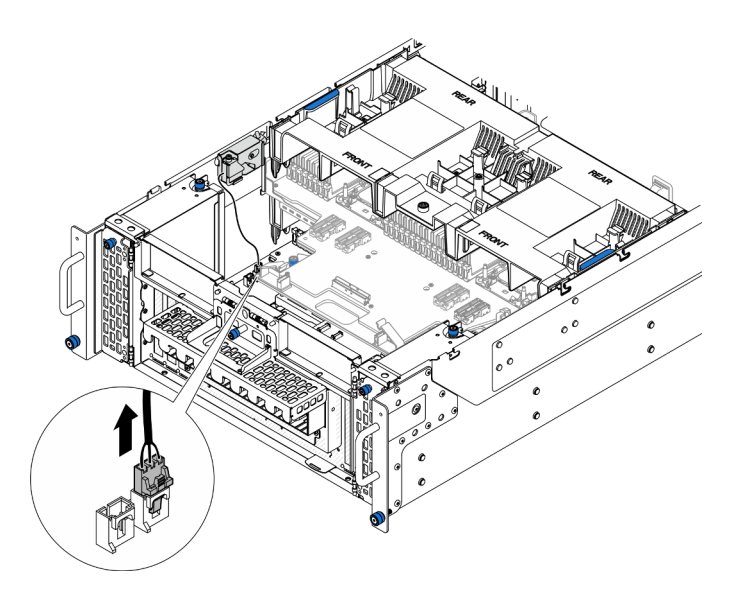

Figura 58. Desconexión del conmutador de intrusión

Paso 3. Extraiga el conmutador de intrusión de la cubierta superior.

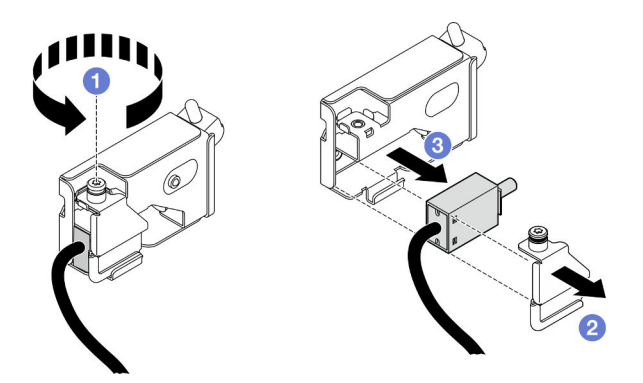

Figura 59. Extracción del conmutador de intrusión de la cubierta superior

- a. **O** Suelte el tornillo cautivo.
- b. **@** Extraiga la cubierta del conmutador de intrusión.
- c. **C** Extraiga el conmutador de intrusión del chasis.

## Después de finalizar

- 1. Instale una unidad de sustitución. Consulte ["Instalación del conmutador de intrusión de la cubierta](#page-94-0) [superior" en la página 85.](#page-94-0)
- 2. Si se le indica que devuelva el componente o dispositivo opcional, siga todas las instrucciones del embalaje y utilice los materiales de embalaje para el envío que se le suministraron.

### Vídeo de demostración

[Vea el procedimiento en YouTube](https://www.youtube.com/watch?v=cM-ggJFk8rU)

# <span id="page-94-0"></span>Instalación del conmutador de intrusión de la cubierta superior

Siga las instrucciones que aparecen en esta sección para instalar el conmutador de intrusión de la cubierta superior.

### Acerca de esta tarea

### Atención:

- Lea ["Directrices de instalación" en la página 1](#page-10-0) y ["Lista de comprobación de inspección de seguridad" en](#page-11-0)  [la página 2](#page-11-0) para asegurarse de que trabaja con seguridad.
- Apague el servidor y los dispositivos periféricos y desconecte los cables de alimentación y todos los cables externos. Consulte ["Apagado del servidor" en la página 10.](#page-19-0)
- Evite la exposición a la electricidad estática, que podría producir fallas en el sistema y la pérdida de datos; para ello, mantenga los componentes sensibles a la estática en sus envases antiestáticos hasta la instalación y manipule estos dispositivos con una muñequera de descarga electrostática u otro sistema de descarga a tierra.
- Si el servidor se instala en un bastidor, extraiga el servidor del bastidor. Consulte ["Extracción del servidor](#page-19-1)  [de los rieles" en la página 10.](#page-19-1)

## Procedimiento

Paso 1. Instale el conmutador de intrusión de la cubierta superior.

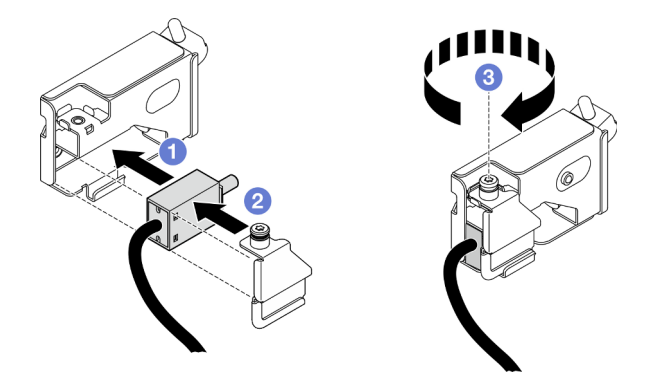

Figura 60. Instalación del conmutador de intrusión de la cubierta superior

- a. **C** Alinee el conmutador de intrusión con la ranura del chasis y empújelo hacia dentro.
- b. <sup>2</sup> Alinee e instale la cubierta del conmutador de intrusión.
- c. Apriete el tornillo cautivo para fijar la cubierta del conmutador de intrusión.
- Paso 2. Conecte el cable del conmutador de intrusión a la placa del procesador inferior (MB).

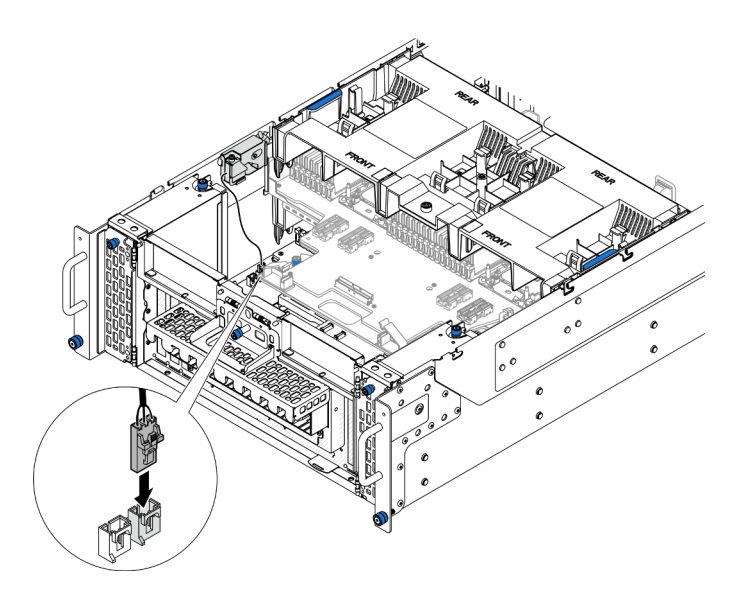

Figura 61. Conexión del conmutador de intrusión

- 1. Vuelva a instalar la cubierta superior frontal. Consulte ["Instalación de la cubierta superior frontal" en la](#page-221-0)  [página 212.](#page-221-0)
- 2. Complete la sustitución de piezas. Consulte ["Completar la sustitución de piezas" en la página 230.](#page-239-0)

### Vídeo de demostración

[Vea el procedimiento en YouTube](https://www.youtube.com/watch?v=gQ_Pt5nOcVE)

## Extracción del conmutador de intrusión frontal

Siga las instrucciones que aparecen en esta sección para extraer el conmutador de intrusión frontal.

### Acerca de esta tarea

S002

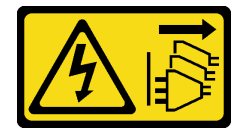

#### PRECAUCIÓN:

El botón de control de encendido del dispositivo y el interruptor de alimentación de la fuente de alimentación no cortan la corriente eléctrica suministrada al dispositivo. Es posible que el dispositivo tenga también más de un cable de alimentación. Para cortar completamente la corriente eléctrica del dispositivo, asegúrese de que todos los cables de alimentación estén desconectados de la fuente de alimentación.

### Atención:

• Lea ["Directrices de instalación" en la página 1](#page-10-0) y ["Lista de comprobación de inspección de seguridad" en](#page-11-0) [la página 2](#page-11-0) para asegurarse de que trabaja con seguridad.

- Apague el servidor y los dispositivos periféricos y desconecte los cables de alimentación y todos los cables externos. Consulte ["Apagado del servidor" en la página 10.](#page-19-0)
- Evite la exposición a la electricidad estática, que podría producir fallas en el sistema y la pérdida de datos; para ello, mantenga los componentes sensibles a la estática en sus envases antiestáticos hasta la instalación y manipule estos dispositivos con una muñequera de descarga electrostática u otro sistema de descarga a tierra.
- Si el servidor se instala en un bastidor, extraiga el servidor del bastidor. Consulte ["Extracción del servidor](#page-19-1)  [de los rieles" en la página 10.](#page-19-1)

## Procedimiento

- Paso 1. Prepárese para la tarea.
	- a. Extraiga la cubierta superior frontal. Consulte ["Extracción de la cubierta superior frontal" en la](#page-214-0) [página 205](#page-214-0).
	- b. Extraiga la tarjeta de banda lateral. Consulte ["Extracción de la tarjeta de banda lateral" en la](#page-186-0) [página 177](#page-186-0).
- Paso 2. Desconecte el conmutador de intrusión.

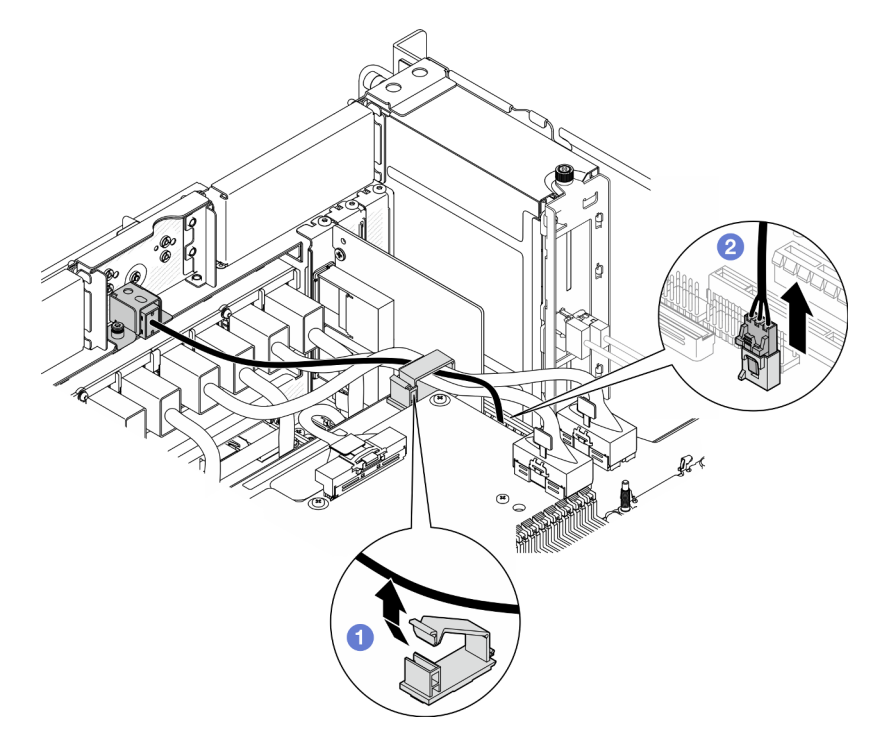

Figura 62. Desconexión del conmutador de intrusión

- a. **C** Abra el clip para cables y desenganche el cable del conmutador de intrusión.
- b. <sup>2</sup> Desconecte el cable del conmutador de intrusión de la placa del procesador inferior (MB).
- Paso 3. Extraiga el conjunto del conmutador de intrusión frontal.

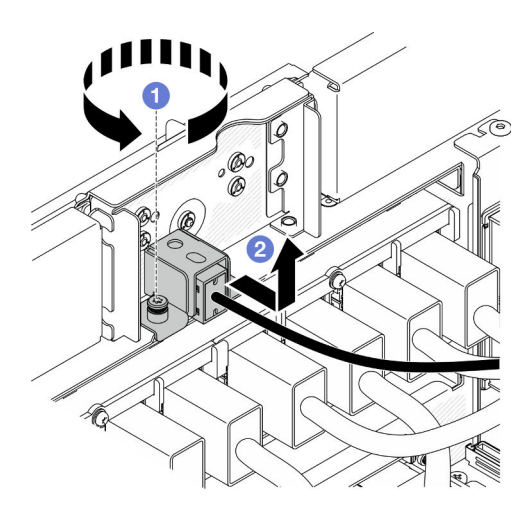

Figura 63. Extracción del conjunto del conmutador de intrusión frontal

- a. **O** Suelte el tornillo cautivo.
- b. <sup>@</sup> Deslice el conjunto del conmutador de intrusión hacia fuera de la parte frontal del chasis y extráigalo.
- Paso 4. Sujete el conmutador y tire de él para extraerlo de la abrazadera.

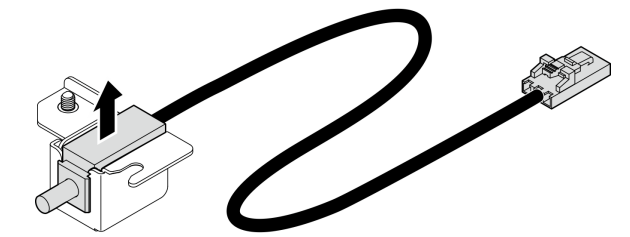

Figura 64. Extracción del conmutador de intrusión

- 1. Instale una unidad de sustitución. Consulte ["Instalación del conmutador de intrusión frontal" en la](#page-97-0) [página 88](#page-97-0).
- 2. Si se le indica que devuelva el componente o dispositivo opcional, siga todas las instrucciones del embalaje y utilice los materiales de embalaje para el envío que se le suministraron.

### Vídeo de demostración

### [Vea el procedimiento en YouTube](https://www.youtube.com/watch?v=7w7nTFf9Ah4)

## <span id="page-97-0"></span>Instalación del conmutador de intrusión frontal

Siga las instrucciones que aparecen en esta sección para instalar el conmutador de intrusión frontal.

## Acerca de esta tarea

### Atención:

• Lea ["Directrices de instalación" en la página 1](#page-10-0) y ["Lista de comprobación de inspección de seguridad" en](#page-11-0) [la página 2](#page-11-0) para asegurarse de que trabaja con seguridad.

- Apague el servidor y los dispositivos periféricos y desconecte los cables de alimentación y todos los cables externos. Consulte ["Apagado del servidor" en la página 10.](#page-19-0)
- Evite la exposición a la electricidad estática, que podría producir fallas en el sistema y la pérdida de datos; para ello, mantenga los componentes sensibles a la estática en sus envases antiestáticos hasta la instalación y manipule estos dispositivos con una muñequera de descarga electrostática u otro sistema de descarga a tierra.
- Si el servidor se instala en un bastidor, extraiga el servidor del bastidor. Consulte ["Extracción del servidor](#page-19-1)  [de los rieles" en la página 10.](#page-19-1)

## Procedimiento

Paso 1. Alinee el conmutador de intrusión con la abrazadera y empújelo hacia dentro.

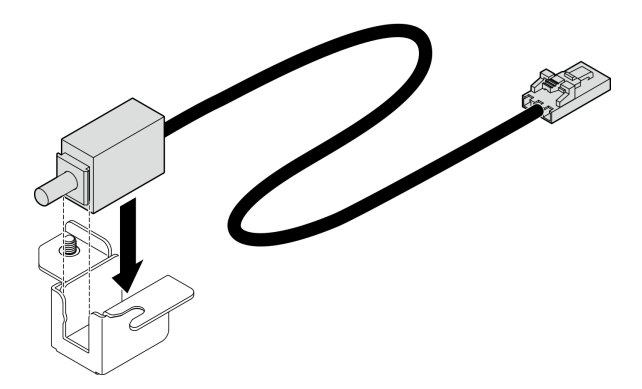

Figura 65. Instalación del conmutador de intrusión

Paso 2. Instale el conjunto del conmutador de intrusión frontal.

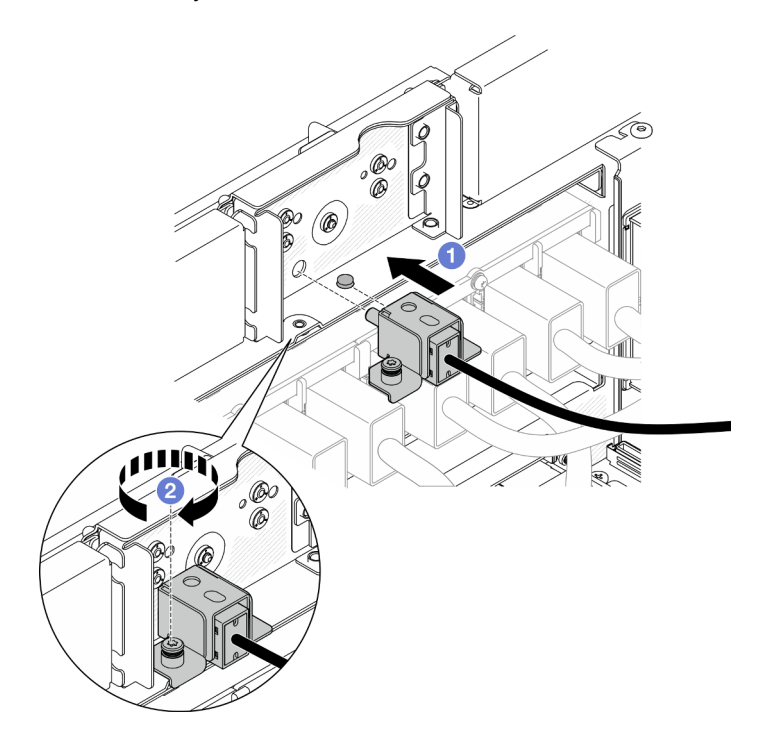

Figura 66. Instalación del conjunto del conmutador de intrusión frontal

a. **O** Alinee e instale el conjunto del conmutador de intrusión en el chasis.

- b. <sup>2</sup> Apriete el tornillo cautivo para fijar el conjunto del conmutador de intrusión.
- Paso 3. Conecte el conmutador de intrusión.

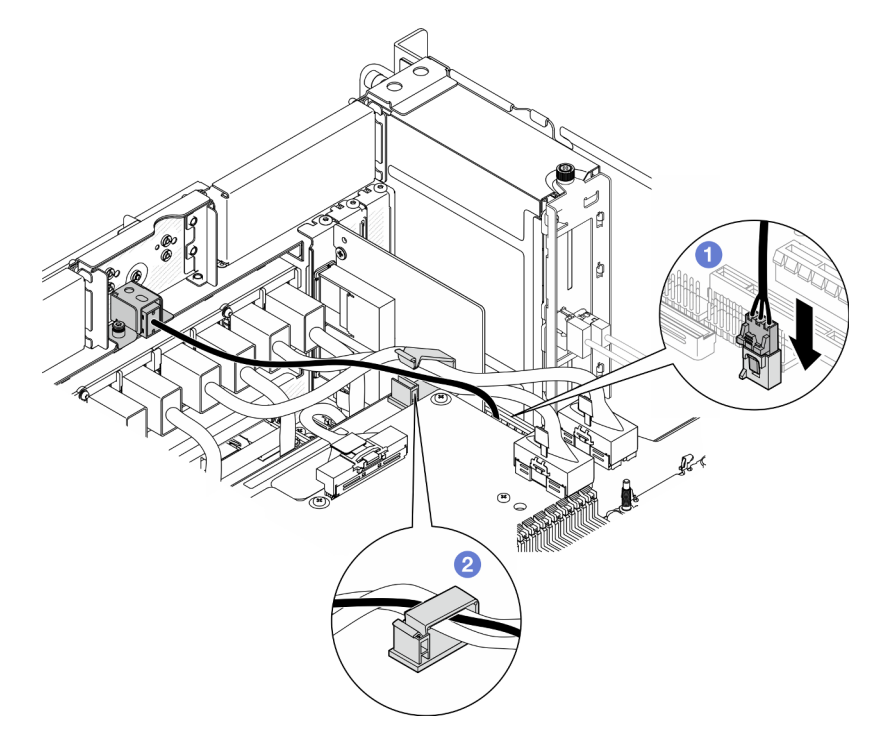

Figura 67. Conexión del conmutador de intrusión

- a. Conecte el cable del conmutador de intrusión a la placa del procesador inferior (MB).
- b. **P** Pase el cable por el clip para cables y ciérrelo.

- 1. Vuelva a instalar la tarjeta de banda lateral. Consulte ["Instalación de la tarjeta de banda lateral" en la](#page-189-0)  [página 180.](#page-189-0)
- 2. Vuelva a instalar la cubierta superior frontal. Consulte ["Instalación de la cubierta superior frontal" en la](#page-221-0)  [página 212.](#page-221-0)
- 3. Complete la sustitución de piezas. Consulte ["Completar la sustitución de piezas" en la página 230.](#page-239-0)

### Vídeo de demostración

### [Vea el procedimiento en YouTube](https://www.youtube.com/watch?v=1MiHOYjYD3g)

## Sustitución de la placa del procesador inferior (MB) (solamente para técnicos capacitados)

Siga las instrucciones que aparecen en esta sección para extraer e instalar la placa del procesador inferior (MB).

Importante: Esta tarea debe ser realizada por técnicos de servicio expertos certificados por el servicio de Lenovo. No intente extraerlo o instalarlo sin la capacitación y calificación adecuada.

# Extracción de la placa del procesador inferior (MB)

Siga las instrucciones que aparecen en esta sección para extraer la placa del procesador inferior (MB).

## Acerca de esta tarea

S002

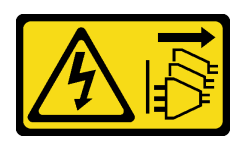

### PRECAUCIÓN:

El botón de control de encendido del dispositivo y el interruptor de alimentación de la fuente de alimentación no cortan la corriente eléctrica suministrada al dispositivo. Es posible que el dispositivo tenga también más de un cable de alimentación. Para cortar completamente la corriente eléctrica del dispositivo, asegúrese de que todos los cables de alimentación estén desconectados de la fuente de alimentación.

### Importante:

- Esta tarea debe ser realizada por técnicos de servicio expertos certificados por el servicio de Lenovo. No intente extraerlo o instalarlo sin la capacitación y calificación adecuada.
- Cuando sustituya la placa del procesador inferior (MB), deberá actualizar siempre el servidor con la versión más reciente del firmware o restaurar el firmware preexistente. Asegúrese de tener el firmware más reciente o una copia del firmware preexistente antes de continuar.
- Al extraer los módulos de memoria, etiquete el número de ranura en cada módulo de memoria, extraiga todos los módulos de memoria de la placa del procesador inferior (MB) y déjelos a un lado en una superficie de protección antiestática para reinstalarlos posteriormente.
- Al desconectar los cables, cree una lista de cada cable y anote los conectores a los que está conectado el cable. Luego, use estas notas a modo de lista de comprobación de cableado después de instalar la nueva placa del procesador inferior (MB).

### Atención:

- Lea ["Directrices de instalación" en la página 1](#page-10-0) y ["Lista de comprobación de inspección de seguridad" en](#page-11-0)  [la página 2](#page-11-0) para asegurarse de que trabaja con seguridad.
- Apague el servidor y los dispositivos periféricos y desconecte los cables de alimentación y todos los cables externos. Consulte ["Apagado del servidor" en la página 10.](#page-19-0)
- Evite la exposición a la electricidad estática, que podría producir fallas en el sistema y la pérdida de datos; para ello, mantenga los componentes sensibles a la estática en sus envases antiestáticos hasta la instalación y manipule estos dispositivos con una muñequera de descarga electrostática u otro sistema de descarga a tierra.
- Si el servidor se instala en un bastidor, extraiga el servidor del bastidor. Consulte ["Extracción del servidor](#page-19-1)  [de los rieles" en la página 10.](#page-19-1)

## Procedimiento

Paso 1. Prepárese para la tarea.

a. Tire con cuidado y desenganche cada unidad de fuente de alimentación instalada. Consulte ["Extracción de una unidad de fuente de alimentación de intercambio en caliente" en la página](#page-162-0)  [153.](#page-162-0)

- b. Extraiga la cubierta superior frontal. Consulte ["Extracción de la cubierta superior frontal" en la](#page-214-0) [página 205](#page-214-0).
- c. Extraiga el compartimiento del ventilador. Consulte ["Extracción del compartimiento del](#page-78-0) [ventilador" en la página 69.](#page-78-0)
- d. Extraiga las dos placas de interposición de alimentación. Consulte ["Extracción de la placa de](#page-159-0) [interposición de alimentación" en la página 150](#page-159-0).
- e. Extraiga la placa de distribución de alimentación. Consulte ["Extracción de la placa de](#page-153-0) [distribución de alimentación" en la página 144](#page-153-0).
- f. Extraiga el deflector de aire de la placa del procesador superior (CPU BD). Consulte ["Extracción del deflector de aire de la placa del procesador superior \(CPU BD\)" en la página](#page-41-0) [32](#page-41-0).
- g. Extraiga la placa del procesador superior (CPU BD). Consulte ["Extracción de la placa del](#page-229-0) [procesador superior \(CPU BD\)" en la página 220.](#page-229-0)
- h. Quite la abrazadera de soporte. Consulte ["Extracción de la abrazadera de soporte" en la](#page-191-0)  [página 182](#page-191-0).
- i. Solo para el chasis principal, extraiga el conjunto de la placa de E/S y de interposición del sistema. Consulte ["Extracción de la placa de E/S y de interposición del sistema" en la página](#page-199-0) [190.](#page-199-0)
- j. Extraiga el deflector de aire de la placa del procesador inferior (MB). Consulte ["Extracción del](#page-45-0)  [deflector de aire de la placa del procesador inferior \(MB\)" en la página 36.](#page-45-0)
- k. Solo para el chasis principal, extraiga el panel frontal del operador y el compartimiento del panel frontal del operador. Consulte ["Extracción del panel frontal del operador" en la página](#page-87-0)  [78](#page-87-0).
- l. Extraiga los PHM. Consulte ["Extracción de procesadores y disipadores de calor" en la página](#page-166-0) [157.](#page-166-0)
- m. Quite los módulos de memoria. Consulte ["Extracción de un módulo de memoria" en la página](#page-121-0) [112.](#page-121-0)
- n. Extraiga la tarjeta de banda lateral. Consulte ["Extracción de la tarjeta de banda lateral" en la](#page-186-0)  [página 177](#page-186-0).
- o. Extraiga la tarjeta MicroSD. Consulte ["Extracción de la tarjeta MicroSD" en la página 118.](#page-127-0)
- p. Extraiga todas las unidades M.2 de la placa del procesador inferior (MB). Consulte ["Extracción](#page-109-0)  [de una unidad M.2" en la página 100.](#page-109-0)
- q. Extraiga todos los adaptadores PCIe de la placa del procesador inferior (MB). Consulte ["Extracción de un adaptador PCIe" en la página 128.](#page-137-0)
- Paso 2. Desconecte los cables del módulo UPI.

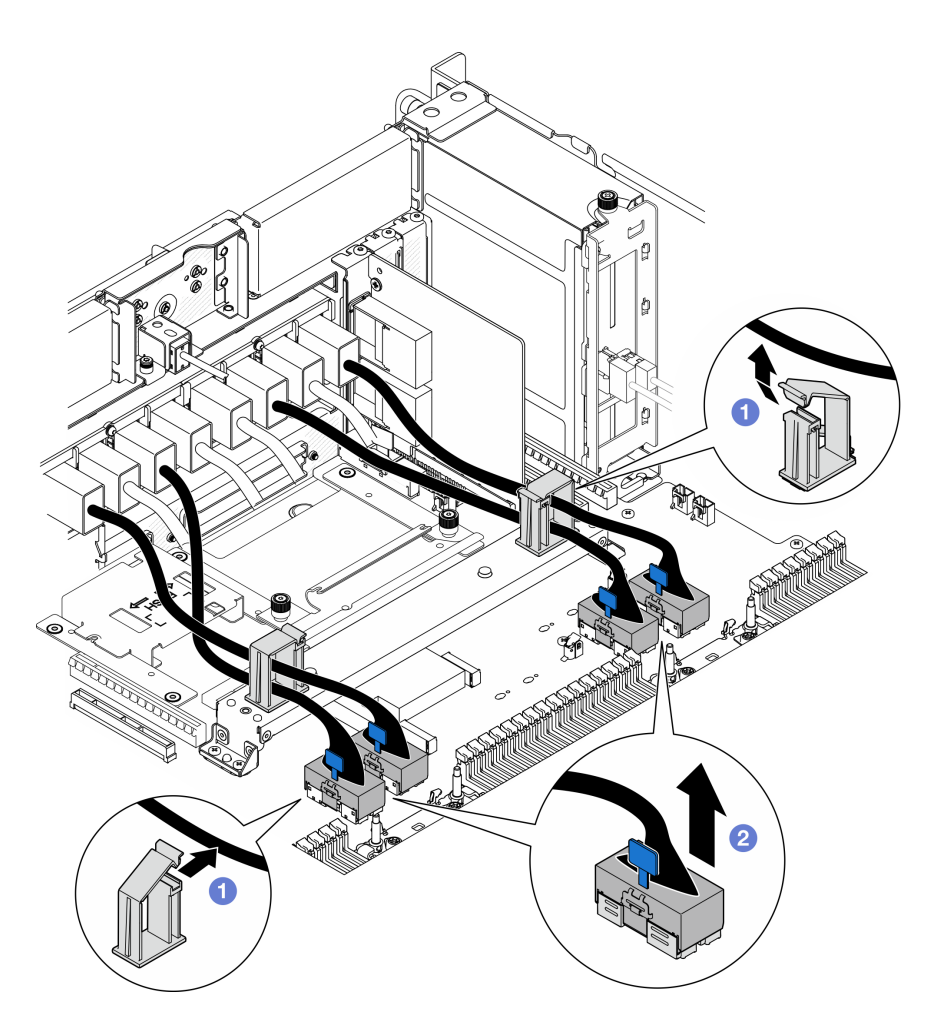

Figura 68. Desconexión de los cables del módulo UPI

- a. **O** Abra los clips para cables y desenganche los cables del módulo UPI.
- b. <sup>2</sup> Desconecte los cables del módulo UPI de la placa del procesador inferior (MB).
- Paso 3. Desconecte los cables de UPI internos de la placa del procesador inferior (MB).

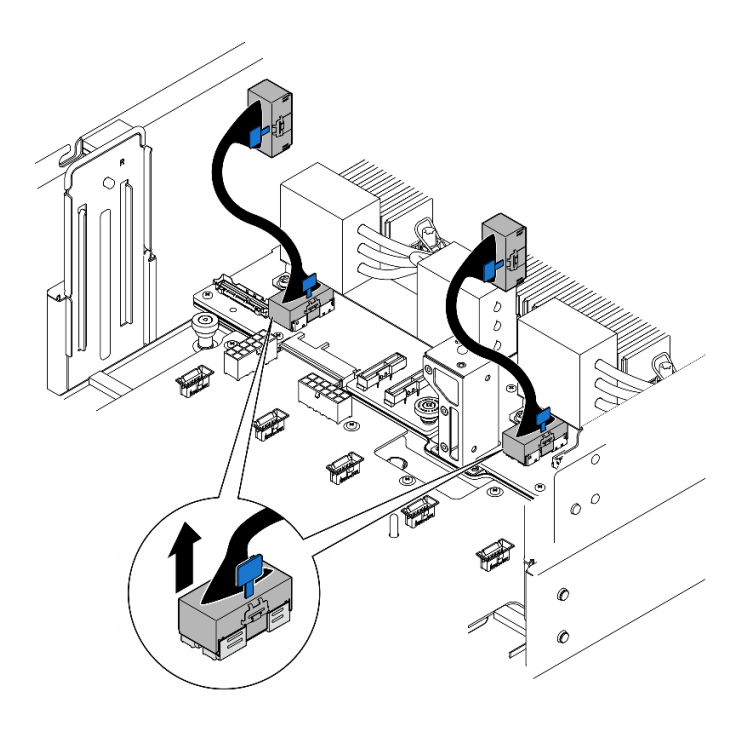

Figura 69. Desconexión de los cables de UPI internos

Paso 4. Solo para el chasis principal, desconecte el cable de SCM.

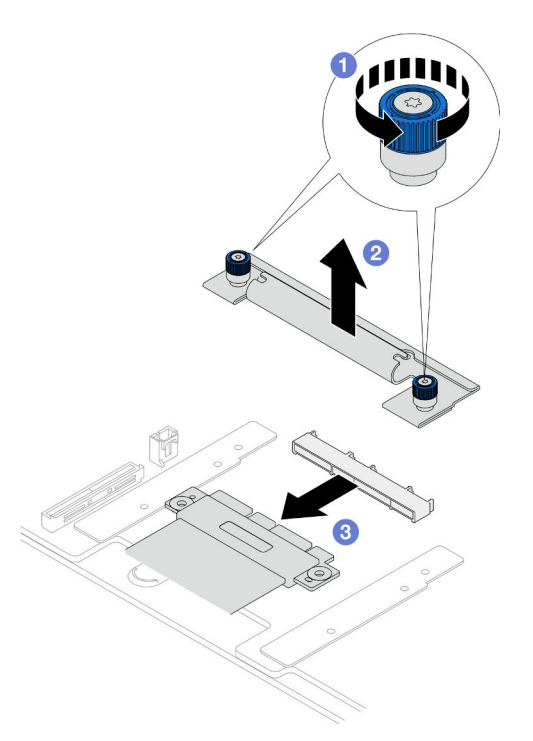

Figura 70. Desconexión del cable SCM

- a. **O** Suelte los dos tornillos ajustables de la abrazadera de SCM. Utilice un destornillador, de ser necesario.
- b. **@** Extraiga la abrazadera de SCM.
- c. <sup>2</sup> Desconecte el cable SCM de la placa del procesador inferior (MB).
- Paso 5. Haga una lista de todos los cables conectados a la placa del procesador inferior (MB) y, a continuación, desconecte todos los cables. Consulte [Capítulo 2 "Disposición interna de los cables"](#page-240-0) [en la página 231](#page-240-0).
- Paso 6. Extraiga la placa del procesador inferior (MB).

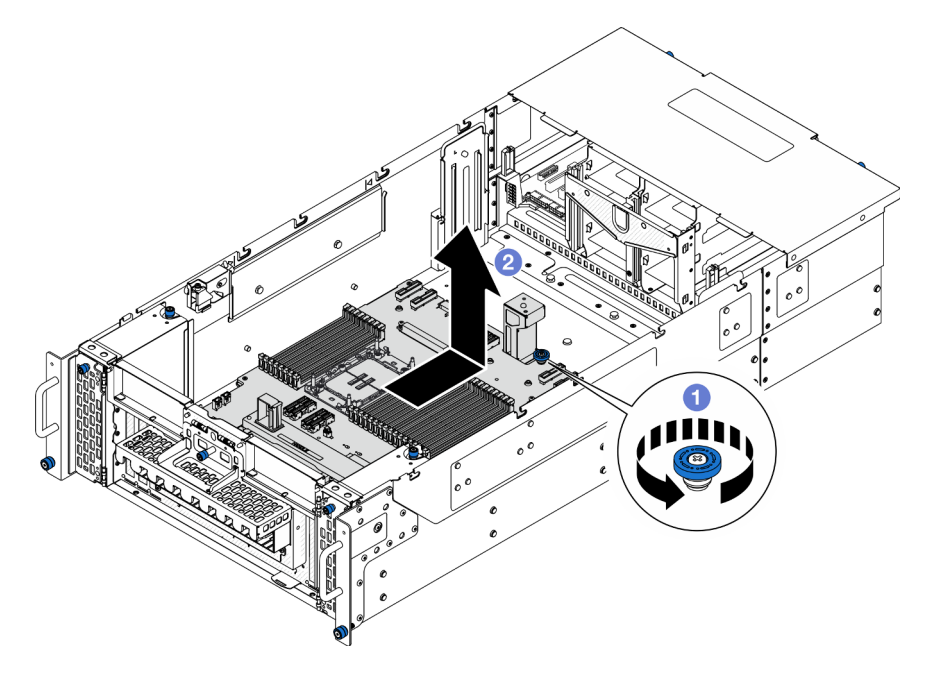

Figura 71. Extracción de la placa del procesador inferior (MB)

Nota: Esta asa de la placa del procesador inferior (MB) solo sirve para extraer la placa del procesador inferior (MB). No intente usarla para levantar el chasis entero.

- a. **C** Afloje el tornillo ajustable que fija la placa del procesador inferior (MB). Utilice un destornillador, de ser necesario.
- b. **S**ujete el tornillo ajustable y el asa de la placa del procesador inferior (MB) y, a continuación, deslice la placa del procesador inferior (MB) ligeramente hacia la parte posterior del chasis para desengancharla y extraerla.

### Después de finalizar

- 1. Instale una unidad de sustitución. Consulte ["Instalación de la placa del procesador inferior \(MB\)" en la](#page-105-0)  [página 96](#page-105-0).
- 2. Si se le indica que devuelva el componente o dispositivo opcional, siga todas las instrucciones del embalaje y utilice los materiales de embalaje para el envío que se le suministraron.

Importante: Antes de devolver la placa del procesador inferior (MB), asegúrese de instalar las cubiertas del zócalo del procesador de la nueva placa del procesador inferior (MB). Para sustituir una cubierta para el zócalo del procesador:

- a. Tome una cubierta de zócalo del conjunto de zócalos del procesador de la nueva placa del procesador inferior (MB) y oriéntela correctamente sobre el conjunto de zócalos del procesador en la placa del procesador inferior (MB) extraída.
- b. Presione suavemente los soportes de la cubierta para el zócalo hacia el conjunto de zócalo del procesador, presionando por los bordes para evitar dañar las patillas del zócalo. Es posible que escuche un clic en la cubierta del zócalo cuando está conectada de forma segura.
- c. Asegúrese de que la cubierta para el zócalo esté correctamente ajustada al conjunto de zócalo del procesador.
- 3. Si tiene pensado reciclar el componente, consulte "Desensamblaje de la placa del procesador inferior (MB) para reciclar" en la Guía del usuario.

### Vídeo de demostración

[Vea el procedimiento en YouTube](https://www.youtube.com/watch?v=ip5YsADJ5YU)

# <span id="page-105-0"></span>Instalación de la placa del procesador inferior (MB)

Siga las instrucciones que aparecen en esta sección para instalar la placa del procesador inferior (MB).

## Acerca de esta tarea

Importante: Esta tarea debe ser realizada por técnicos de servicio expertos certificados por el servicio de Lenovo. No intente extraerlo o instalarlo sin la capacitación y calificación adecuada.

### Atención:

- Lea ["Directrices de instalación" en la página 1](#page-10-0) y ["Lista de comprobación de inspección de seguridad" en](#page-11-0) [la página 2](#page-11-0) para asegurarse de que trabaja con seguridad.
- Apague el servidor y los dispositivos periféricos y desconecte los cables de alimentación y todos los cables externos. Consulte ["Apagado del servidor" en la página 10](#page-19-0).
- Evite la exposición a la electricidad estática, que podría producir fallas en el sistema y la pérdida de datos; para ello, mantenga los componentes sensibles a la estática en sus envases antiestáticos hasta la instalación y manipule estos dispositivos con una muñequera de descarga electrostática u otro sistema de descarga a tierra.
- Cuando sustituya la placa del procesador inferior (MB), deberá actualizar siempre el servidor con la versión más reciente del firmware o restaurar el firmware preexistente.

Descarga de firmware y controlador: es posible que deba actualizar el firmware o el controlador después de sustituir un componente.

- Vaya a [https://datacentersupport.lenovo.com/products/servers/thinksystem/sr950v3/7dc4/downloads/driver](https://datacentersupport.lenovo.com/products/servers/thinksystem/sr950v3/7dc4/downloads/driver-list/)[list/](https://datacentersupport.lenovo.com/products/servers/thinksystem/sr950v3/7dc4/downloads/driver-list/) para ver las actualizaciones más recientes de firmware y controlador para su servidor.
- Vaya a "Actualización del firmware" en la Guía del usuario o en la Guía de configuración del sistema para obtener más información sobre las herramientas de actualización de firmware.

## Procedimiento

- Paso 1. Ponga en contacto el envase antiestático que contiene la pieza nueva con cualquier superficie no pintada de la parte exterior del servidor; luego, saque la pieza nueva del envase y colóquela sobre una superficie de protección antiestática.
- Paso 2. Instale la placa del procesador inferior (MB).

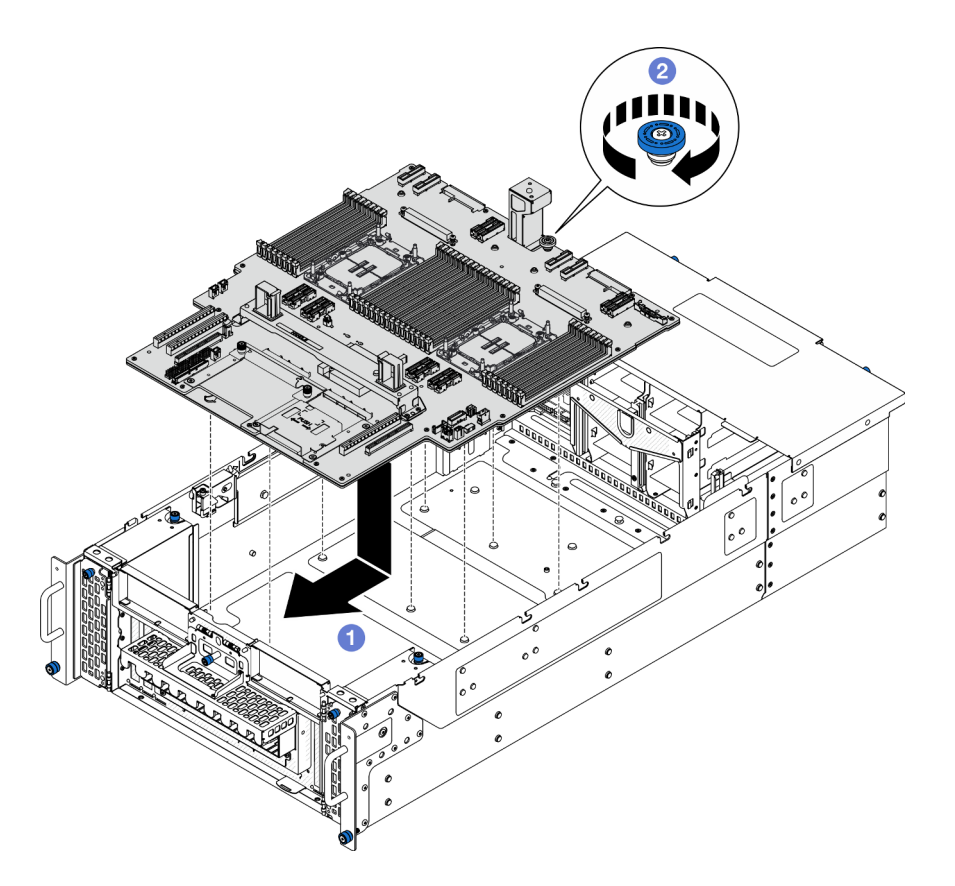

Figura 72. Instalación de la placa del procesador inferior (MB)

- a. **O** Sujete el tornillo ajustable y el asa de la placa del procesador inferior (MB) y, a continuación, baje la placa del procesador inferior (MB) hacia el chasis y deslícela hacia la parte frontal del chasis.
- b. <sup>@</sup> Apriete el tornillo ajustable para fijar la placa del procesador inferior (MB). Utilice un destornillador, de ser necesario.

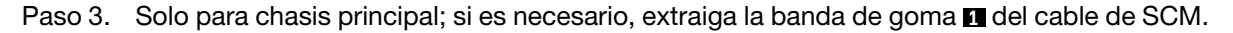

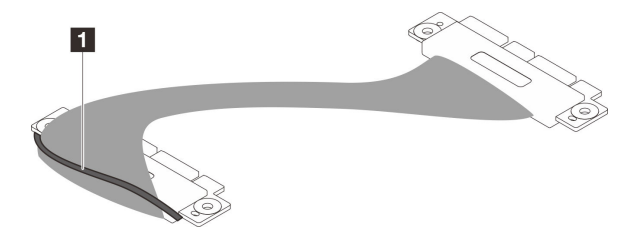

Figura 73. Extracción del embalaje de los cables de SCM

Paso 4. Solo para el chasis principal, conecte el cable de SCM.

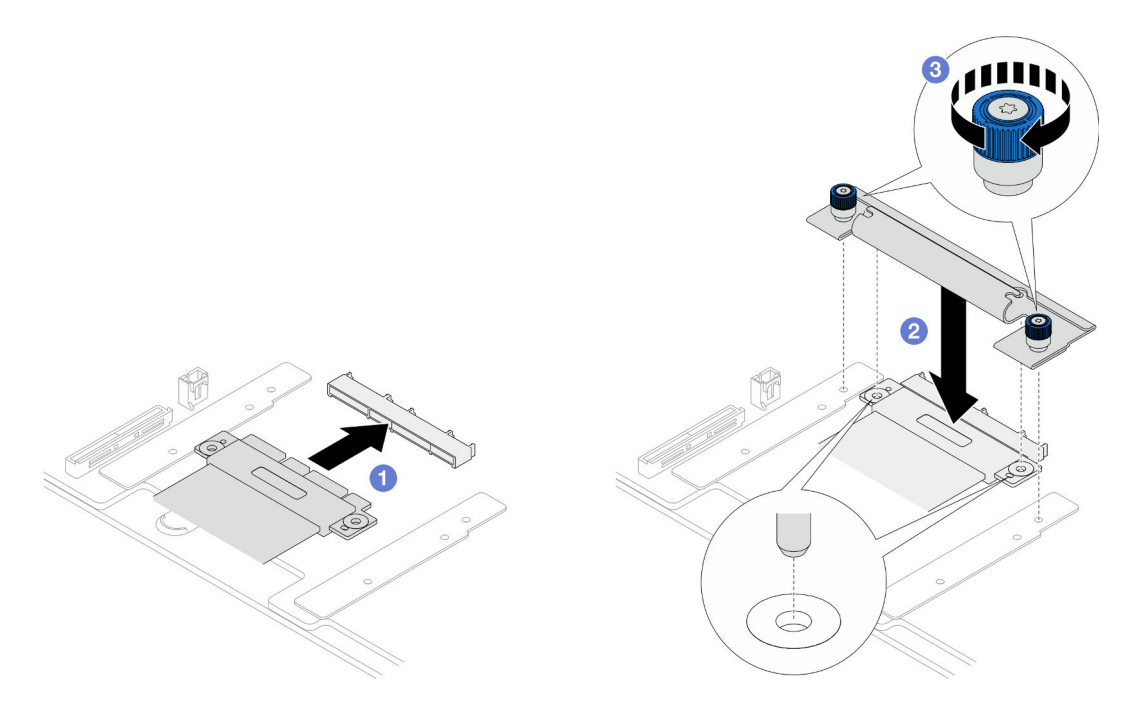

Figura 74. Conexión del cable SCM

- a. Conecte el cable de SCM a la placa del procesador inferior (MB).
- b. <sup>@</sup> Alinee las patillas de la abrazadera de SCM con las aberturas en el cable de SCM y, a continuación, baje la abrazadera de SCM al cable de SCM.
- c. <sup>2</sup> Apriete los dos tornillos ajustables para fijar el cable de SCM. Utilice un destornillador, de ser necesario.
- Paso 5. Conecte los cables de UPI internos a la placa del procesador inferior (MB).

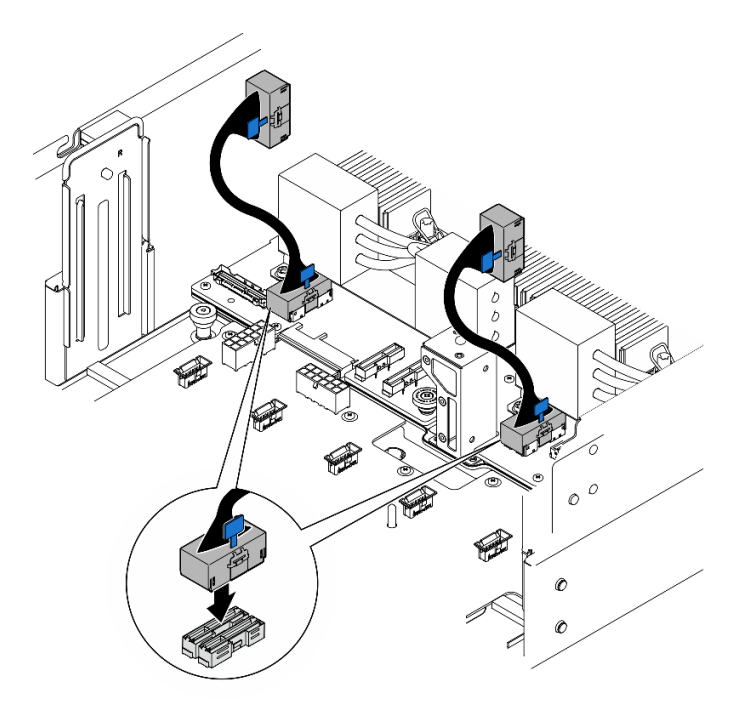

Figura 75. Conexión de los cables de UPI internos
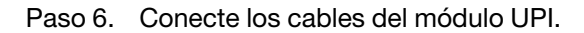

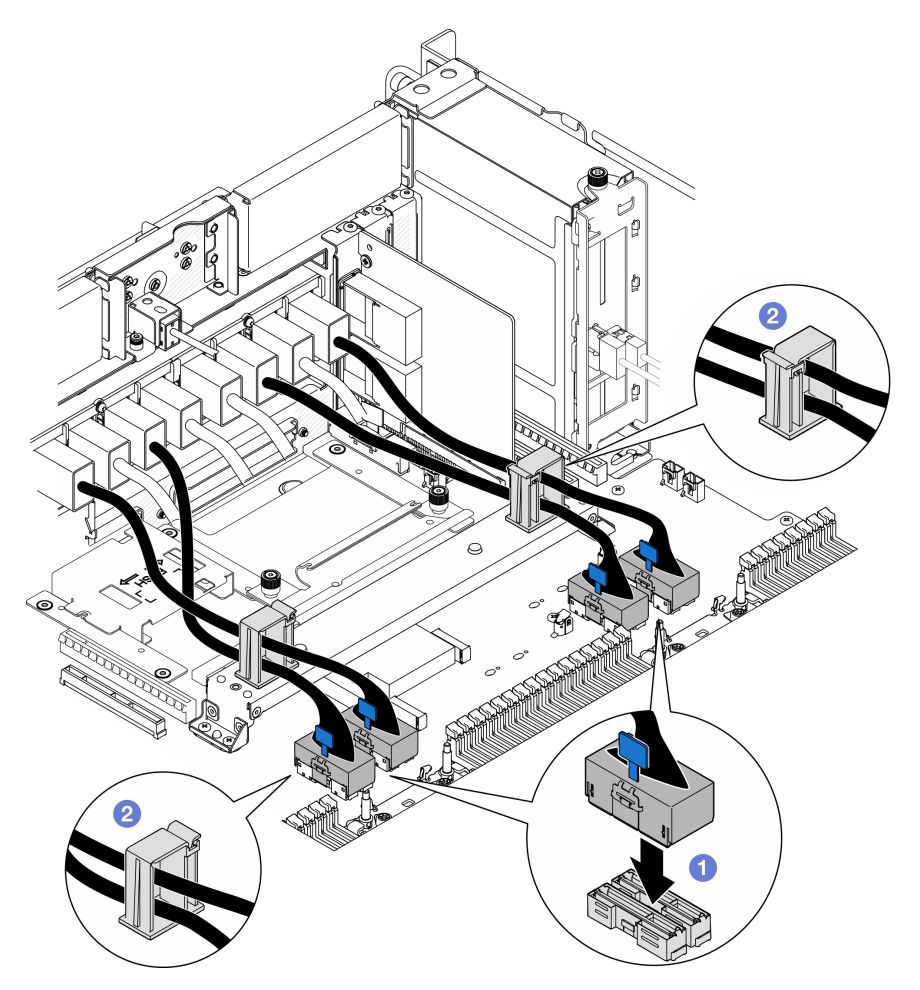

Figura 76. Conexión de los cables del módulo UPI

- a. Conecte los cables del módulo UPI a la placa del procesador inferior (MB).
- b. <sup>2</sup> Disponga los cables del módulo UPI a través de los clips para cables y ciérrelos.
- Paso 7. Vuelva a conectar todos los cables a la placa del procesador inferior (MB). Consulte [Capítulo 2](#page-240-0) ["Disposición interna de los cables" en la página 231.](#page-240-0)

- 1. Vuelva a instalar todos los adaptadores PCIe en la placa del procesador inferior (MB). Consulte ["Instalación de un adaptador PCIe" en la página 132](#page-141-0).
- 2. Vuelva a instalar todas las unidades M.2 en la placa del procesador inferior (MB). Consulte ["Instalación](#page-118-0) [de una unidad M.2" en la página 109.](#page-118-0)
- 3. Instale la tarjeta MicroSD. Consulte ["Instalación de la tarjeta MicroSD" en la página 119.](#page-128-0)
- 4. Instale la tarjeta de banda lateral. Consulte ["Instalación de la tarjeta de banda lateral" en la página 180.](#page-189-0)
- 5. Vuelva a instalar los módulos de memoria. Consulte ["Instalación de un módulo de memoria" en la](#page-124-0) [página 115.](#page-124-0)
- 6. Vuelva a instalar los PHM. Consulte ["Instalación de un procesador y disipador de calor" en la página](#page-172-0) [163](#page-172-0).
- 7. Solo para el chasis principal, vuelva a instalar el conjunto de la placa de E/S y de interposición del sistema. Consulte ["Instalación de la placa de E/S y de interposición del sistema" en la página 195](#page-204-0).
- 8. Vuelva a instalar la abrazadera de soporte. Consulte ["Instalación de la abrazadera de soporte" en la](#page-193-0) [página 184.](#page-193-0)
- 9. Solo para el chasis principal, vuelva a instalar el panel frontal del operador y el compartimiento del panel frontal del operador. Consulte ["Instalación del panel frontal del operador" en la página 80.](#page-89-0)
- 10. Vuelva a instalar el deflector de aire de la placa del procesador inferior (MB). Consulte ["Instalación del](#page-47-0) [deflector de aire de la placa del procesador inferior \(MB\)" en la página 38](#page-47-0).
- 11. Vuelva a instalar la placa del procesador superior (CPU BD). Consulte ["Instalación de la placa del](#page-234-0) [procesador superior \(CPU BD\)" en la página 225](#page-234-0).
- 12. Vuelva a instalar el deflector de aire de la placa del procesador superior (CPU BD). Consulte "Instalación [del deflector de aire de la placa del procesador superior \(CPU BD\)" en la página 34](#page-43-0).
- 13. Vuelva a instalar la placa de distribución de alimentación. Consulte ["Instalación de la placa de](#page-156-0)  [distribución de alimentación" en la página 147.](#page-156-0)
- 14. Vuelva a instalar las dos placas de interposición de alimentación. Consulte ["Instalación de la placa de](#page-161-0) [interposición de alimentación" en la página 152.](#page-161-0)
- 15. Vuelva a instalar el compartimiento del ventilador. Consulte ["Instalación del compartimiento del](#page-79-0) [ventilador" en la página 70.](#page-79-0)
- 16. Vuelva a instalar la cubierta superior frontal. Consulte ["Instalación de la cubierta superior frontal" en la](#page-221-0)  [página 212.](#page-221-0)
- 17. Vuelva a instalar todas las unidades de fuente de alimentación. Consulte ["Instalación de una unidad de](#page-164-0) [fuente de alimentación de intercambio en caliente" en la página 155.](#page-164-0)
- 18. Asegúrese de que todos los componentes se hayan vuelto a montar correctamente y de que no haya quedado ninguna herramienta ni ningún tornillo flojo en el interior del servidor.
- 19. Vuelva a conectar los cables de alimentación y los demás cables que haya extraído.
- 20. Encienda el servidor y los dispositivos periféricos. Consulte la sección ["Encendido del servidor" en la](#page-18-0)  [página 9.](#page-18-0)
- 21. Complete la sustitución de piezas. Consulte ["Completar la sustitución de piezas" en la página 230.](#page-239-0)

#### Vídeo de demostración

[Vea el procedimiento en YouTube](https://www.youtube.com/watch?v=eq-ulVY3dLs)

# Sustitución de una unidad M.2 y un adaptador de arranque M.2

Siga las instrucciones que aparecen en esta sección para extraer o instalar una unidad M.2 y el adaptador de arranque M.2.

# <span id="page-109-0"></span>Extracción de una unidad M.2

Siga las instrucciones que aparecen en esta sección para extraer una unidad M.2.

### Acerca de esta tarea

- Lea ["Directrices de instalación" en la página 1](#page-10-1) y ["Lista de comprobación de inspección de seguridad" en](#page-11-0) [la página 2](#page-11-0) para asegurarse de que trabaja con seguridad.
- Apague el servidor y los dispositivos periféricos y desconecte los cables de alimentación y todos los cables externos. Consulte ["Apagado del servidor" en la página 10](#page-19-0).
- Evite la exposición a la electricidad estática, que podría producir fallas en el sistema y la pérdida de datos; para ello, mantenga los componentes sensibles a la estática en sus envases antiestáticos hasta la instalación y manipule estos dispositivos con una muñequera de descarga electrostática u otro sistema de descarga a tierra.
- Si el servidor se instala en un bastidor, extraiga el servidor del bastidor. Consulte ["Extracción del servidor](#page-19-1)  [de los rieles" en la página 10.](#page-19-1)

Dependiendo de su configuración, siga los procedimientos que se indican a continuación para el procedimiento de extracción adecuado.

- ["Extracción de una unidad M.2 del adaptador de arranque M.2" en la página 101](#page-110-0)
- ["Extracción de la unidad M.2 de la placa del procesador inferior \(MB\)" en la página 101](#page-110-1)

### <span id="page-110-0"></span>Extracción de una unidad M.2 del adaptador de arranque M.2

### Procedimiento

- Paso 1. Extraiga la cubierta superior frontal. Consulte ["Extracción de la cubierta superior frontal" en la](#page-214-0)  [página 205.](#page-214-0)
- Paso 2. Extracción de la unidad M.2.

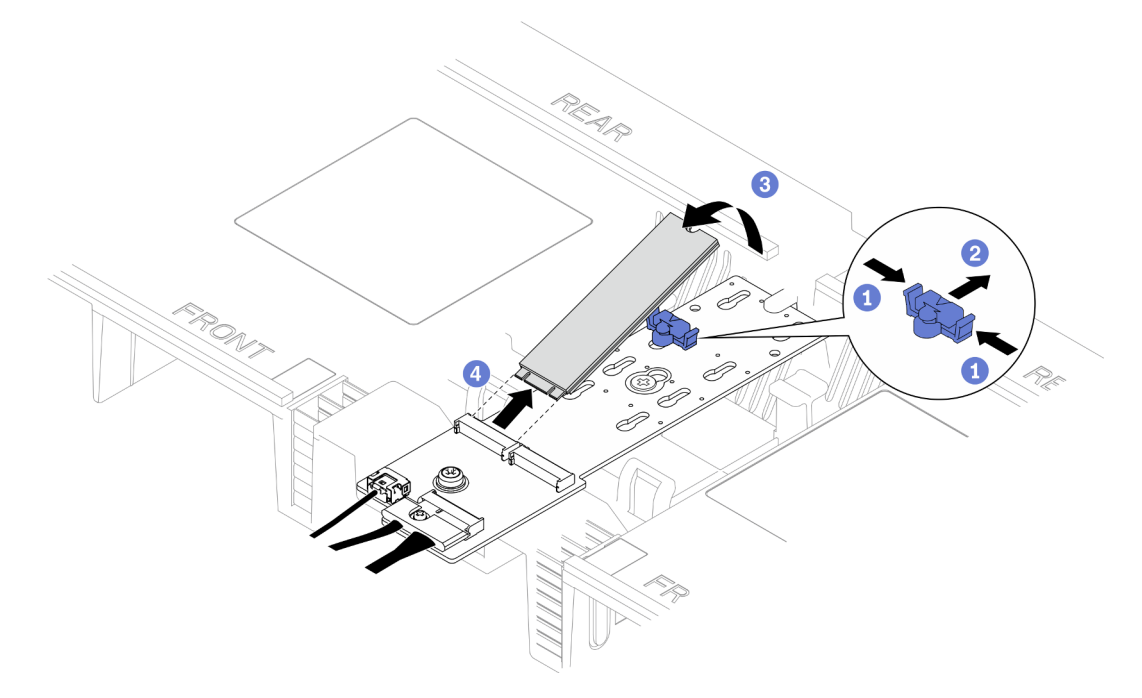

Figura 77. Extracción de la unidad M.2

- a. **P**Pellizque y sostenga el clip de sujeción.
- b. **@** Deslice el elemento de sujeción hacia atrás para soltar la unidad M.2 del adaptador de arranque M.2.
- c. Gire el lado posterior de la unidad M.2 y sepárela del adaptador de arranque M.2.
- d. Saque la unidad M.2 de la ranura en un ángulo de aproximadamente 30 grados.

# <span id="page-110-1"></span>Extracción de la unidad M.2 de la placa del procesador inferior (MB) Procedimiento

Paso 1. Prepárese para la tarea.

- a. Extraiga la cubierta superior frontal. Consulte ["Extracción de la cubierta superior frontal" en la](#page-214-0) [página 205](#page-214-0).
- b. Extraiga el deflector de aire de la placa del procesador superior (CPU BD). Consulte ["Extracción del deflector de aire de la placa del procesador superior \(CPU BD\)" en la página](#page-41-0) [32](#page-41-0).
- c. Extraiga la placa del procesador superior (CPU BD). Consulte ["Extracción de la placa del](#page-229-0) [procesador superior \(CPU BD\)" en la página 220.](#page-229-0)
- d. Solo para el chasis principal, extraiga la abrazadera de soporte. Consulte ["Extracción de la](#page-191-0) [abrazadera de soporte" en la página 182.](#page-191-0)
- e. Solo para el chasis principal, extraiga el conjunto de la placa de E/S y de interposición del sistema. Consulte ["Extracción de la placa de E/S y de interposición del sistema" en la página](#page-199-0) [190.](#page-199-0)
- Paso 2. Extracción de la unidad M.2.

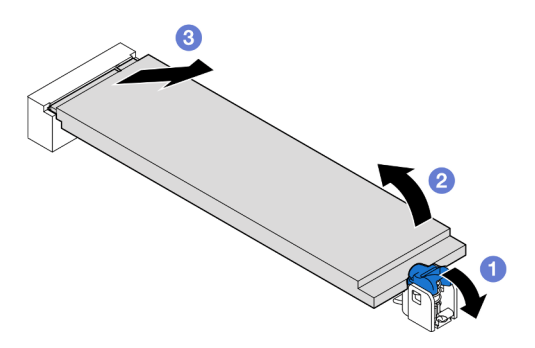

Figura 78. Extracción de la unidad M.2

- a. **•** Presione el clip de sujeción de M.2 azul.
- b. <sup>2</sup> La unidad M.2 se levantará ligeramente de la placa del procesador inferior (MB).
- c. G Sujete el extremo de la unidad M.2 para extraerla de la ranura de la unidad M.2 en un ángulo de aproximadamente 15 grados.

- 1. Ajuste el elemento de sujeción del adaptador de arranque M.2 para acomodar el tamaño particular de la unidad M.2 que desea instalar. Consulte ["Ajuste del elemento de sujeción M.2" en la página 106.](#page-115-0)
- 2. Instale una unidad de sustitución. Consulte ["Instalación de una unidad M.2" en la página 109](#page-118-0).
- 3. Si se le indica que devuelva el componente o dispositivo opcional, siga todas las instrucciones del embalaje y utilice los materiales de embalaje para el envío que se le suministraron.

#### Vídeo de demostración

#### [Vea el procedimiento en YouTube](https://www.youtube.com/watch?v=gwFLVXCjO6o)

# Extracción del adaptador de arranque M.2.

Siga las instrucciones que aparecen en esta sección para extraer el adaptador de arranque M.2.

### Acerca de esta tarea

- Lea ["Directrices de instalación" en la página 1](#page-10-1) y ["Lista de comprobación de inspección de seguridad" en](#page-11-0)  [la página 2](#page-11-0) para asegurarse de que trabaja con seguridad.
- Apague el servidor y los dispositivos periféricos y desconecte los cables de alimentación y todos los cables externos. Consulte ["Apagado del servidor" en la página 10.](#page-19-0)
- Evite la exposición a la electricidad estática, que podría producir fallas en el sistema y la pérdida de datos; para ello, mantenga los componentes sensibles a la estática en sus envases antiestáticos hasta la instalación y manipule estos dispositivos con una muñequera de descarga electrostática u otro sistema de descarga a tierra.

### Procedimiento

- Paso 1. Prepárese para la tarea.
	- a. Extraiga la cubierta superior frontal. Consulte ["Extracción de la cubierta superior frontal" en la](#page-214-0) [página 205](#page-214-0).
	- b. Extracción de todas las unidades M.2 del adaptador de arranque M.2. Consulte ["Extracción de](#page-109-0) [una unidad M.2" en la página 100.](#page-109-0)
- Paso 2. Desconecte los cables del adaptador de arranque M.2.

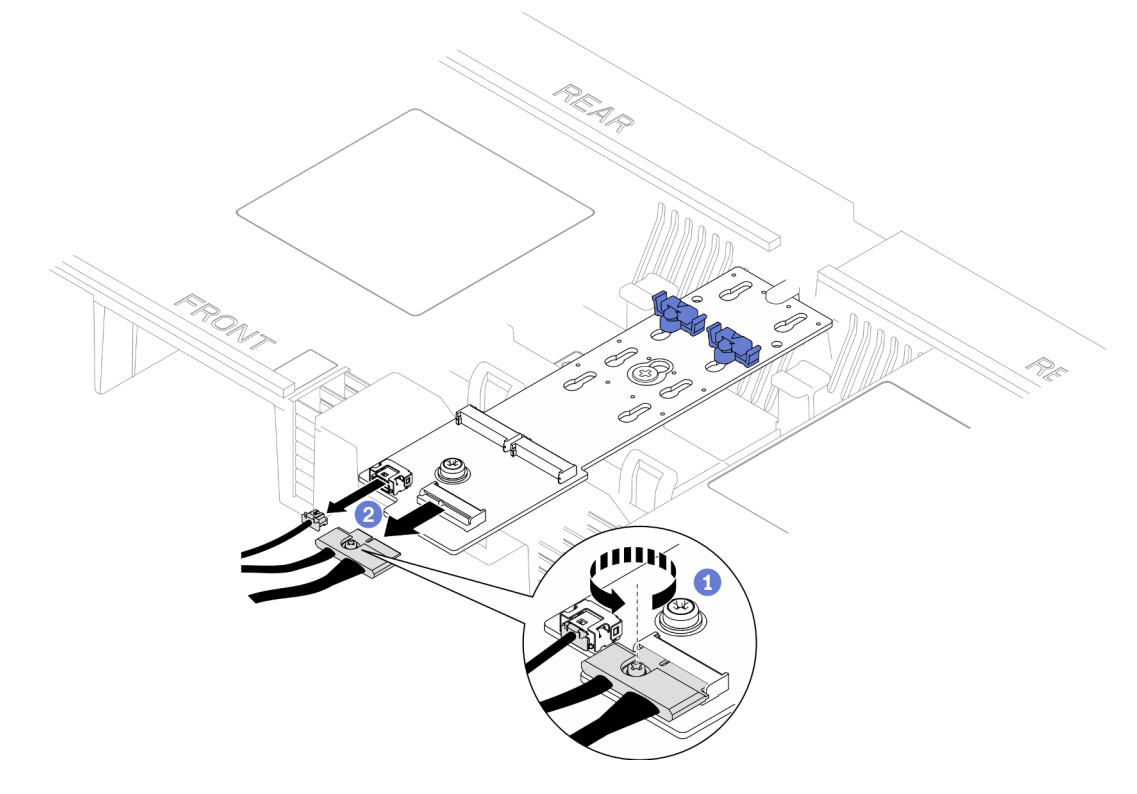

Figura 79. Desconexión del cable del adaptador de arranque M.2

- a. **O** Afloje el tornillo cautivo que fija el cable con un destornillador.
- b. <sup>2</sup> Desconecte los cables del adaptador de arranque M.2.
- Paso 3. Extraiga el adaptador de arranque M.2.

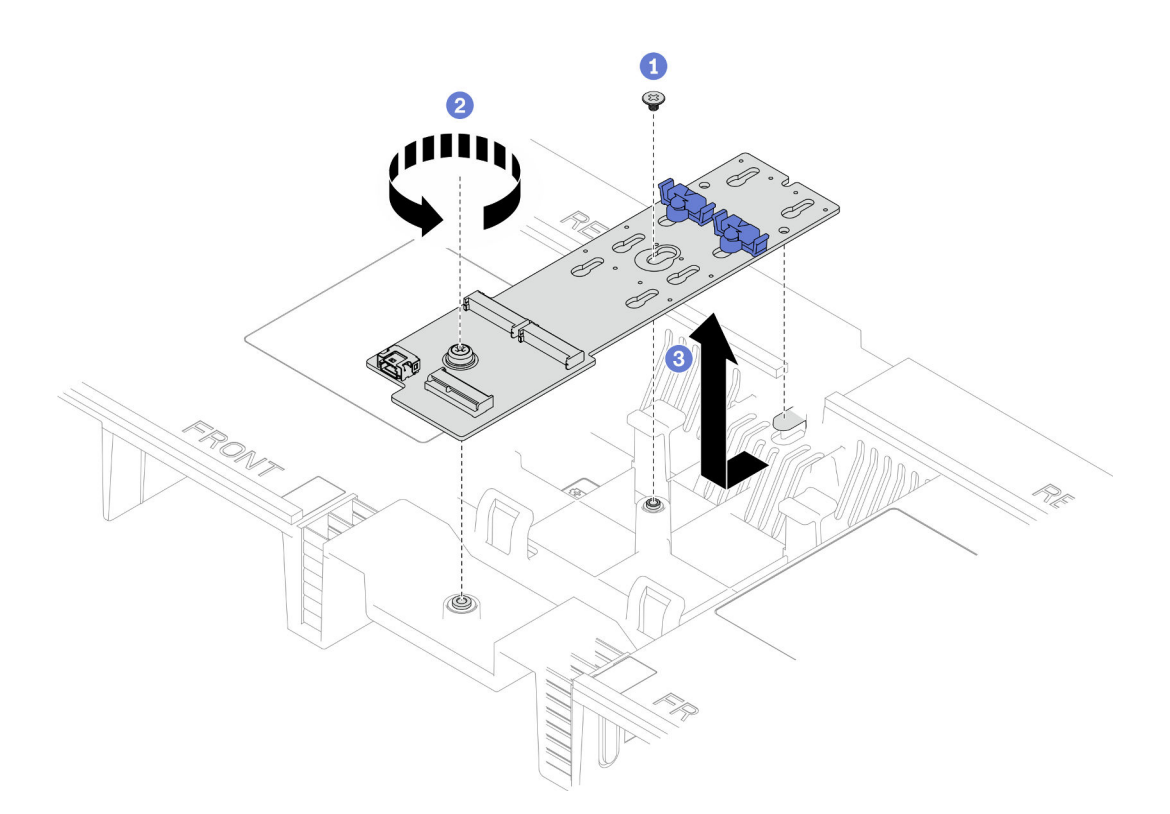

Figura 80. Extracción del adaptador de arranque M.2

- a. **C** Afloje el tornillo que fija la parte central del adaptador de arranque M.2 al deflector de aire de la placa del procesador superior (CPU BD).
- b. **A** Afloje el tornillo que fija el extremo del adaptador de arranque M.2 al deflector de aire de la placa del procesador superior (CPU BD).
- c. <sup>O</sup> Deslice el adaptador de arranque M.2 hacia la parte frontal del chasis y levántelo hacia fuera del deflector de aire de la placa del procesador superior (CPU BD).
- Paso 4. Si es necesario, desconecte los cables del adaptador de arranque M.2 de la placa del procesador inferior (MB).

### Después de finalizar

- 1. Instale una unidad de sustitución. Consulte ["Instalación del adaptador de arranque M.2" en la página](#page-113-0)  [104](#page-113-0).
- 2. Si se le indica que devuelva el componente o dispositivo opcional, siga todas las instrucciones del embalaje y utilice los materiales de embalaje para el envío que se le suministraron.

#### Vídeo de demostración

#### [Vea el procedimiento en YouTube](https://www.youtube.com/watch?v=gwFLVXCjO6o)

# <span id="page-113-0"></span>Instalación del adaptador de arranque M.2

Siga las instrucciones que aparecen en esta sección para instalar el adaptador de arranque M.2.

### Acerca de esta tarea

- Lea ["Directrices de instalación" en la página 1](#page-10-1) y ["Lista de comprobación de inspección de seguridad" en](#page-11-0)  [la página 2](#page-11-0) para asegurarse de que trabaja con seguridad.
- Apague el servidor y los dispositivos periféricos y desconecte los cables de alimentación y todos los cables externos. Consulte ["Apagado del servidor" en la página 10.](#page-19-0)
- Evite la exposición a la electricidad estática, que podría producir fallas en el sistema y la pérdida de datos; para ello, mantenga los componentes sensibles a la estática en sus envases antiestáticos hasta la instalación y manipule estos dispositivos con una muñequera de descarga electrostática u otro sistema de descarga a tierra.

Descarga de firmware y controlador: es posible que deba actualizar el firmware o el controlador después de sustituir un componente.

- Vaya a [https://datacentersupport.lenovo.com/products/servers/thinksystem/sr950v3/7dc4/downloads/driver](https://datacentersupport.lenovo.com/products/servers/thinksystem/sr950v3/7dc4/downloads/driver-list/)[list/](https://datacentersupport.lenovo.com/products/servers/thinksystem/sr950v3/7dc4/downloads/driver-list/) para ver las actualizaciones más recientes de firmware y controlador para su servidor.
- Vaya a "Actualización del firmware" en la Guía del usuario o en la Guía de configuración del sistema para obtener más información sobre las herramientas de actualización de firmware.

### Procedimiento

- Paso 1. Si es necesario, conecte los cables del adaptador de arranque M.2 a la placa del procesador inferior (MB).
- Paso 2. Instale el adaptador de arranque M.2.

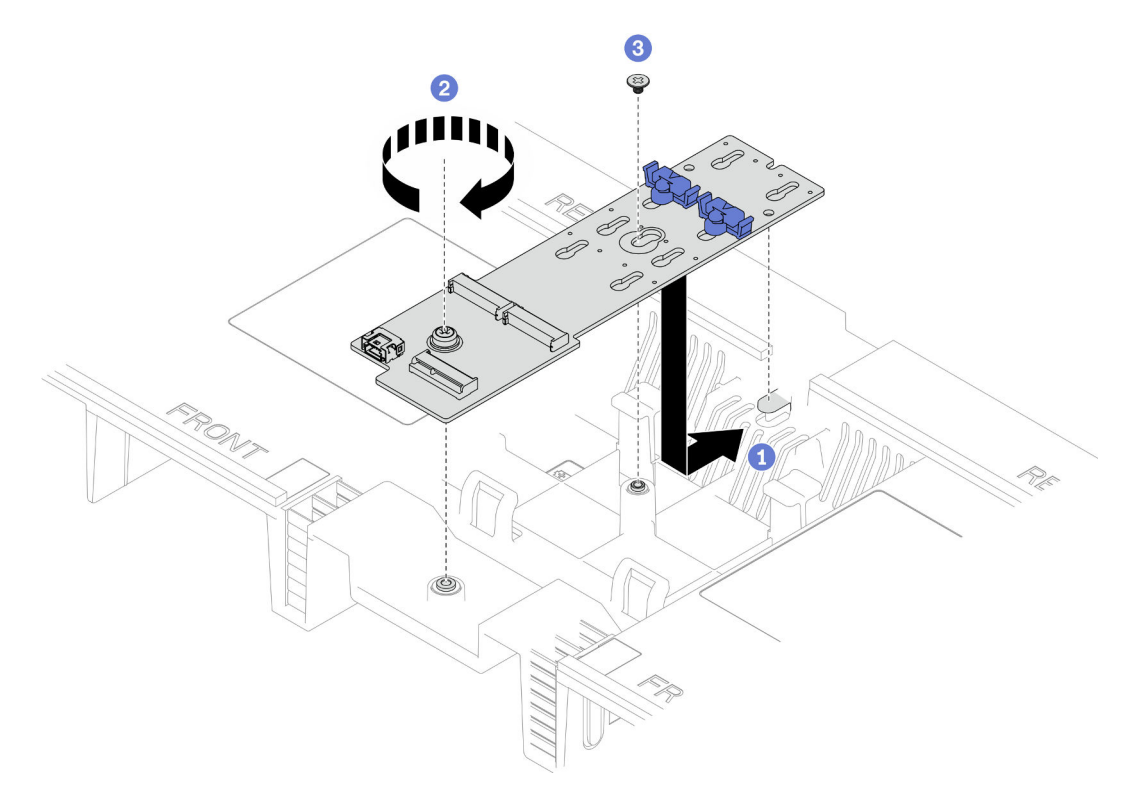

Figura 81. Instalación del adaptador de arranque M.2

- a. Baje el adaptador de arranque M.2 hacia el deflector de aire de la placa del procesador superior (CPU BD) y, a continuación, deslice el adaptador de arranque M.2 hacia la parte posterior del chasis hasta que quede bien colocado.
- b. <sup>**a**</sup> Apriete el tornillo que fija el extremo del adaptador de arranque M.2 al deflector de aire de la placa del procesador superior (CPU BD).
- c. <sup>@</sup> Apriete el tornillo que fija la parte central del adaptador de arranque M.2 al deflector de aire de la placa del procesador superior (CPU BD).
- Paso 3. Conecte los cables al adaptador de arranque M.2.

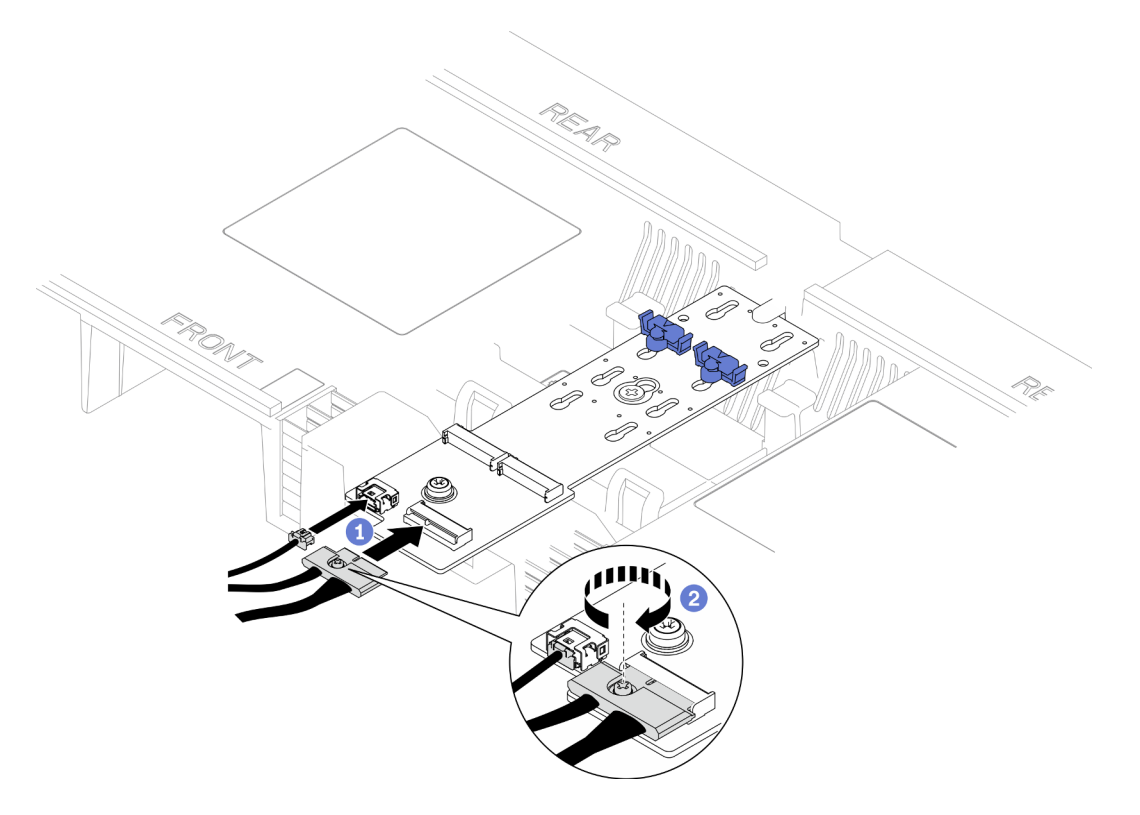

Figura 82. Conexión del cable al adaptador de arranque M.2

- 1. Conecte los cables al adaptador de arranque M.2.
- 2. <sup>2</sup> Apriete el tornillo cautivo con un destornillador para fijar el cable al adaptador de arranque M.2.

- 1. Vuelva a instalar las unidades M.2 al adaptador de arranque M.2. Consulte ["Instalación de una unidad](#page-118-0) [M.2" en la página 109.](#page-118-0)
- 2. Vuelva a instalar la cubierta superior frontal. Consulte "Instalación de la cubierta superior frontal" en la [página 212.](#page-221-0)
- 3. Complete la sustitución de piezas. Consulte ["Completar la sustitución de piezas" en la página 230.](#page-239-0)

#### Vídeo de demostración

[Vea el procedimiento en YouTube](https://www.youtube.com/watch?v=x8rt4QIYL38)

# <span id="page-115-0"></span>Ajuste del elemento de sujeción M.2

Utilice esta información para ajustar la posición del elemento de sujeción de M.2.

### Acerca de esta tarea

A veces deberá ajustar el elemento de sujeción de la unidad M.2 a una cerradura correcta que pueda acomodar ese tamaño particular de la unidad M.2 que desea instalar.

Dependiendo de su configuración, siga los procedimientos que se indican a continuación para el procedimiento de extracción adecuado.

- ["Ajuste del elemento de sujeción de M.2 de un adaptador de arranque M.2" en la página 107](#page-116-0)
- ["Ajuste del elemento de sujeción de M.2 en la placa del procesador inferior \(MB\)" en la página 107](#page-116-1)

# <span id="page-116-0"></span>Ajuste del elemento de sujeción de M.2 de un adaptador de arranque M.2 Procedimiento

Paso 1. Ajuste el elemento de sujeción M.2.

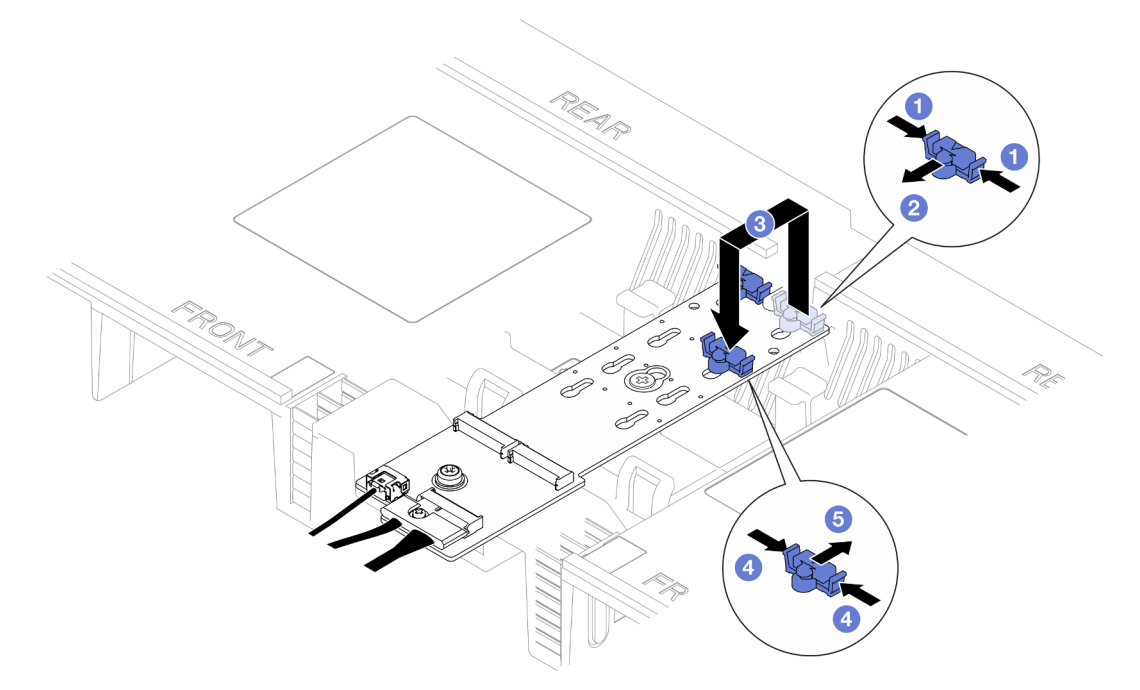

Figura 83. Ajuste del elemento de sujeción M.2

- a. **O** Presione ambos lados del elemento de sujeción.
- b. <sup>O</sup> Mueva el elemento de sujeción hacia delante, hasta que entre en la abertura grande de la cerradura.
- c. <sup>O</sup> Quite el elemento de sujeción de la cerradura y, a continuación, insértelo en la cerradura correcta.
- d. Presione ambos lados del elemento de sujeción.
- e. **O** Deslice el elemento de sujeción hacia atrás (hacia la pequeña apertura de la ranura de la cerradura) hasta que quede bien colocado.

# <span id="page-116-1"></span>Ajuste del elemento de sujeción de M.2 en la placa del procesador inferior (MB) Procedimiento

Paso 1. Extraiga el elemento de sujeción de M.2.

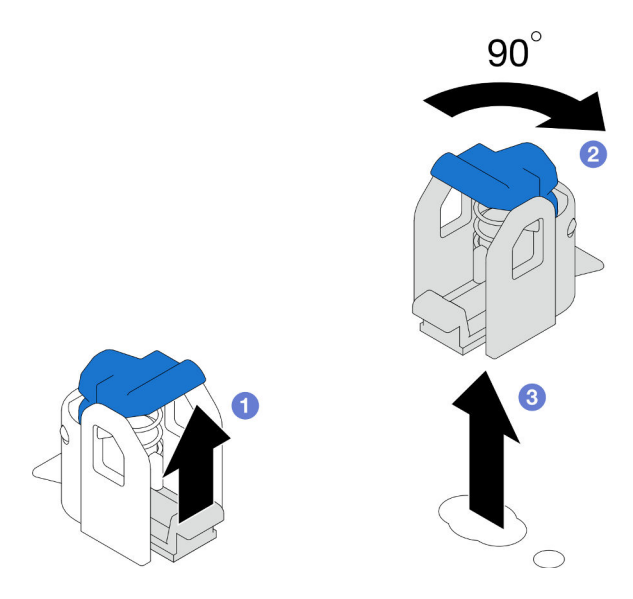

Figura 84. Extracción del elemento de sujeción de M.2

- a. **O** Levante y sostenga el pestillo de liberación del elemento de sujeción.
- b. <sup>@</sup> Gire el elemento de sujeción 90 grados a la posición desbloqueada.
- c. **C** Levante el elemento de sujeción de la placa del procesador inferior (MB).
- Paso 2. Instale el elemento de sujeción de M.2.

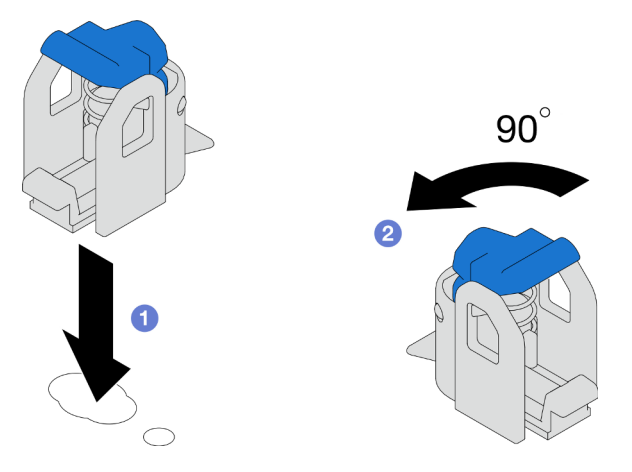

Figura 85. Instalación del elemento de sujeción de M.2

- a. Localice la cerradura correcta en la que se debe instalar el elemento de sujeción y, a continuación, insértelo en la cerradura, orientándolo a la posición desbloqueada.
- b. <sup>3</sup> Gire el elemento de sujeción 90 grados a la posición bloqueada.

- 1. Instale una unidad M.2. Consulte ["Instalación de una unidad M.2" en la página 109](#page-118-0).
- 2. Si se le indica que devuelva el componente o dispositivo opcional, siga todas las instrucciones del embalaje y utilice los materiales de embalaje para el envío que se le suministraron.

#### Vídeo de demostración

#### [Vea el procedimiento en YouTube](https://www.youtube.com/watch?v=x8rt4QIYL38)

# <span id="page-118-0"></span>Instalación de una unidad M.2

Siga las instrucciones que aparecen en esta sección para instalar una unidad M.2.

### Acerca de esta tarea

#### Atención:

- Lea ["Directrices de instalación" en la página 1](#page-10-1) y ["Lista de comprobación de inspección de seguridad" en](#page-11-0)  [la página 2](#page-11-0) para asegurarse de que trabaja con seguridad.
- Apague el servidor y los dispositivos periféricos y desconecte los cables de alimentación y todos los cables externos. Consulte ["Apagado del servidor" en la página 10.](#page-19-0)
- Evite la exposición a la electricidad estática, que podría producir fallas en el sistema y la pérdida de datos; para ello, mantenga los componentes sensibles a la estática en sus envases antiestáticos hasta la instalación y manipule estos dispositivos con una muñequera de descarga electrostática u otro sistema de descarga a tierra.
- Si el servidor se instala en un bastidor, extraiga el servidor del bastidor. Consulte ["Extracción del servidor](#page-19-1)  [de los rieles" en la página 10.](#page-19-1)

Descarga de firmware y controlador: es posible que deba actualizar el firmware o el controlador después de sustituir un componente.

- Vaya a [https://datacentersupport.lenovo.com/products/servers/thinksystem/sr950v3/7dc4/downloads/driver](https://datacentersupport.lenovo.com/products/servers/thinksystem/sr950v3/7dc4/downloads/driver-list/)[list/](https://datacentersupport.lenovo.com/products/servers/thinksystem/sr950v3/7dc4/downloads/driver-list/) para ver las actualizaciones más recientes de firmware y controlador para su servidor.
- Vaya a "Actualización del firmware" en la Guía del usuario o en la Guía de configuración del sistema para obtener más información sobre las herramientas de actualización de firmware.

Dependiendo de su configuración, siga los procedimientos que se indican a continuación para el procedimiento de extracción adecuado.

- ["Instalación de una unidad M.2 en un adaptador de arranque M.2" en la página 109](#page-118-1)
- ["Instalación de la unidad M.2 en la placa del procesador inferior \(MB\)" en la página 111](#page-120-0)

### <span id="page-118-1"></span>Instalación de una unidad M.2 en un adaptador de arranque M.2

### Procedimiento

- Paso 1. Ponga en contacto el envase antiestático que contiene la pieza nueva con cualquier superficie no pintada de la parte exterior del servidor; luego, saque la pieza nueva del envase y colóquela sobre una superficie de protección antiestática.
- Paso 2. (Opcional) Ajuste el elemento de sujeción del adaptador de arranque M.2 para acomodar el tamaño particular de la unidad M.2 que desea instalar. Consulte ["Ajuste del elemento de sujeción M.2" en](#page-115-0)  [la página 106.](#page-115-0)
- Paso 3. Ubique el conector en el adaptador de arranque M.2.

#### Notas:

- Su adaptador de arranque M.2 puede ser verse diferente de las ilustraciones siguientes, pero el método de instalación es el mismo.
- Todos los adaptadores de arranque M.2 admiten dos unidades M.2 idénticas. Instale primero la unidad M.2 en la ranura 0.

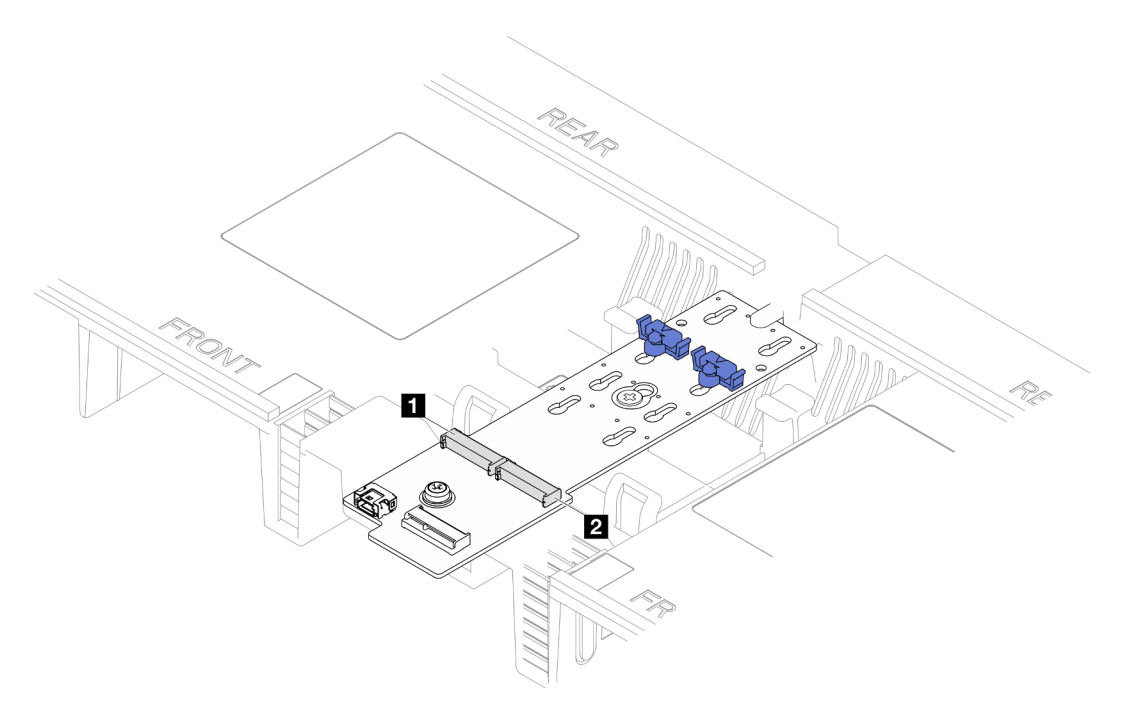

Figura 86. Ranuras de unidad M.2

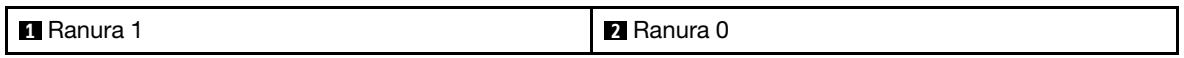

Paso 4. Instale una unidad M.2 en un adaptador de arranque M.2.

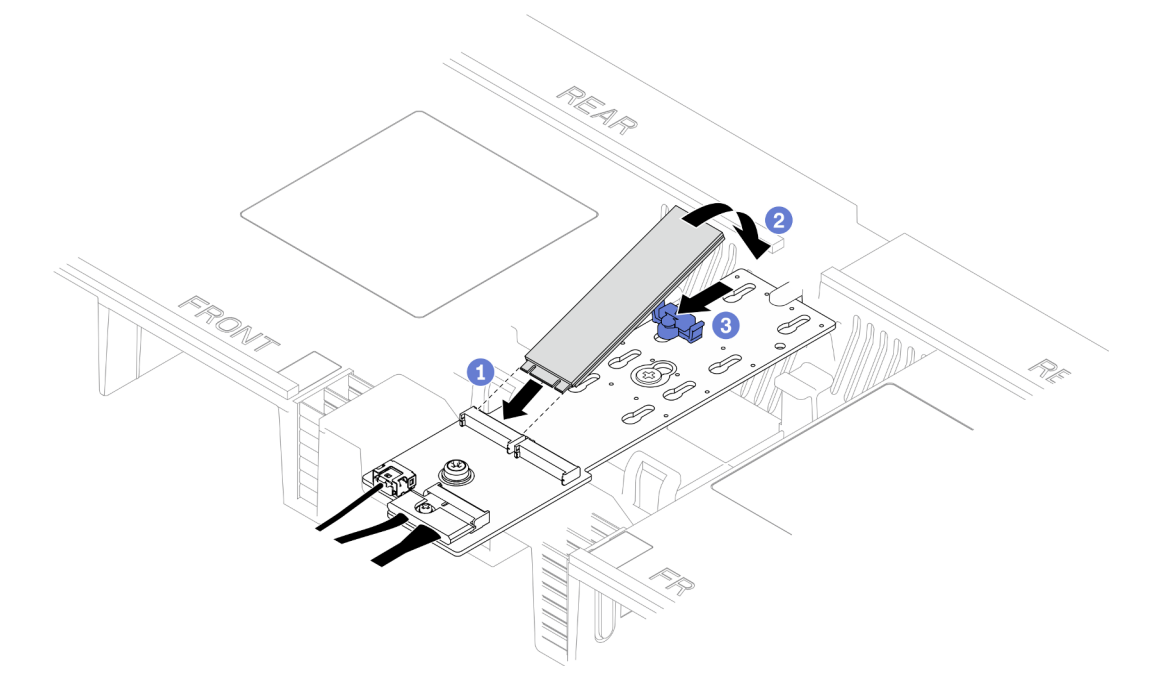

Figura 87. Instalación de una unidad M.2

- a. <sup>O</sup> Inserte la unidad M.2 en la ranura, en un ángulo de aproximadamente 30 grados.
- b. <sup>2</sup> Gire la unidad M.2 hacia abajo hasta que la muesca del extremo de la unidad M.2 se encaje en el borde del elemento de sujeción.

c. Deslice el clip de sujeción hacia delante para fijar la unidad M.2 al adaptador de arranque M.2.

## <span id="page-120-0"></span>Instalación de la unidad M.2 en la placa del procesador inferior (MB)

### Procedimiento

- Paso 1. Ponga en contacto el envase antiestático que contiene la pieza nueva con cualquier superficie no pintada de la parte exterior del servidor; luego, saque la pieza nueva del envase y colóquela sobre una superficie de protección antiestática.
- Paso 2. Ubique las ranuras de la unidad M.2 en la placa del procesador inferior (MB).

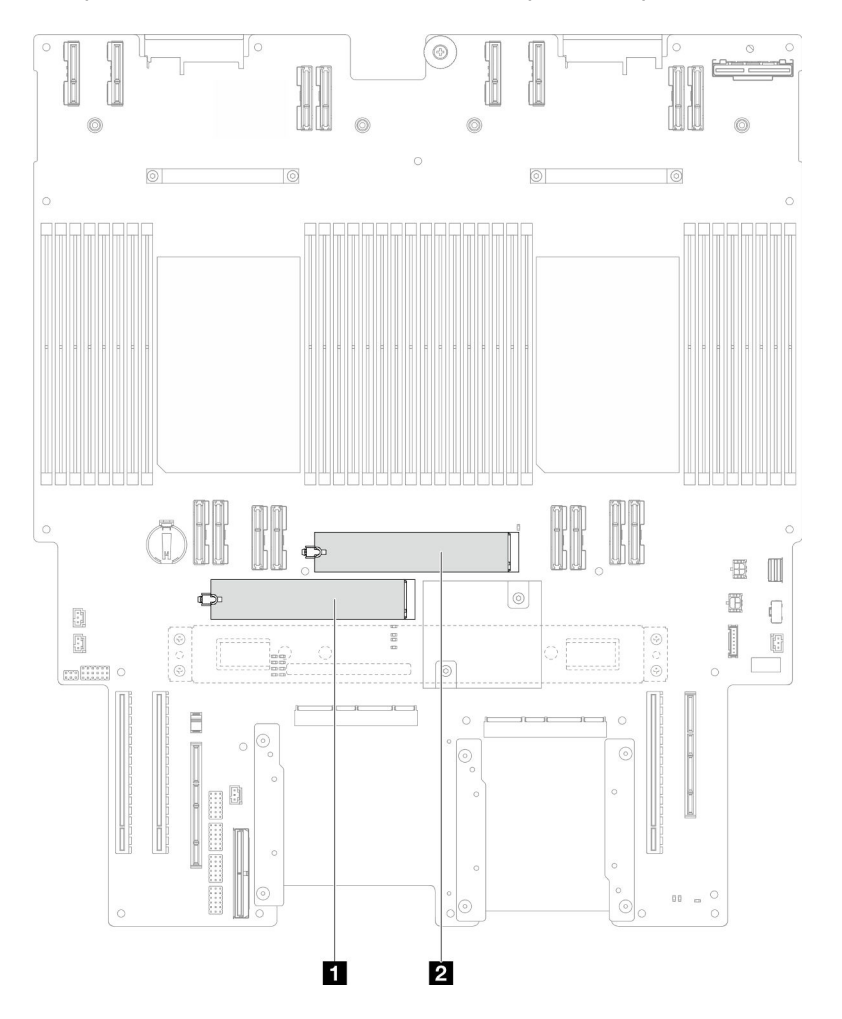

Figura 88. Ranuras de unidad M.2

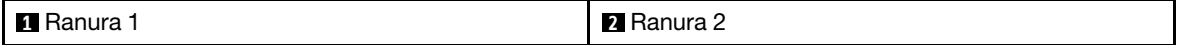

Paso 3. (Opcional) Ajuste el elemento de sujeción del adaptador de arranque M.2 para acomodar el tamaño particular de la unidad M.2 que desea instalar. Consulte ["Ajuste del elemento de sujeción M.2" en](#page-115-0)  [la página 106.](#page-115-0)

Paso 4. Instale la unidad M.2.

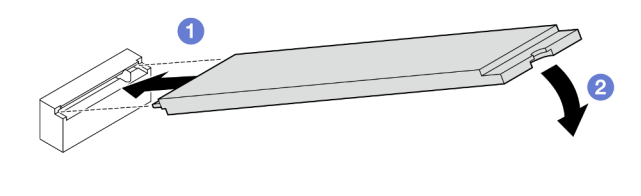

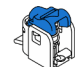

Figura 89. Instalación de una unidad M.2

- a.  $\bullet$  Inserte la unidad M.2 en la unidad M.2, en un ángulo de aproximadamente 15 grados.
- b. **@** Gire el otro extremo de la unidad M.2 hacia abajo hasta que el clip de sujeción se enganche.

### Después de finalizar

- 1. Si sustituyó una unidad M.2 en el adaptador de arranque M.2, vuelva a instalar la cubierta superior frontal. Consulte ["Instalación de la cubierta superior frontal" en la página 212.](#page-221-0)
- 2. Si sustituyó una unidad M.2 en la placa del procesador inferior (MB), vuelva a instalar lo siguiente:
	- a. Solo para el chasis principal, vuelva a instalar el conjunto de la placa de E/S y de interposición del sistema. Consulte ["Instalación de la placa de E/S y de interposición del sistema" en la página 195](#page-204-0).
	- b. Solo para el chasis principal, vuelva a instalar la abrazadera de soporte. Consulte ["Instalación de la](#page-193-0)  [abrazadera de soporte" en la página 184](#page-193-0).
	- c. Vuelva a instalar la placa del procesador superior (CPU BD). Consulte ["Instalación de la placa del](#page-234-0) [procesador superior \(CPU BD\)" en la página 225](#page-234-0).
	- d. Vuelva a instalar el deflector de aire de la placa del procesador superior (CPU BD). Consulte ["Instalación del deflector de aire de la placa del procesador superior \(CPU BD\)" en la página 34](#page-43-0).
	- e. Vuelva a instalar la cubierta superior frontal. Consulte ["Instalación de la cubierta superior frontal" en](#page-221-0)  [la página 212.](#page-221-0)
- 3. Complete la sustitución de piezas. Consulte ["Completar la sustitución de piezas" en la página 230.](#page-239-0)

#### Vídeo de demostración

[Vea el procedimiento en YouTube](https://www.youtube.com/watch?v=x8rt4QIYL38)

# Sustitución de módulo de memoria

Utilice los siguientes procedimientos para quitar e instalar un módulo de memoria.

# Extracción de un módulo de memoria

Utilice esta información para extraer un módulo de memoria.

### Acerca de esta tarea

S002

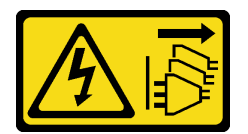

#### PRECAUCIÓN:

El botón de control de encendido del dispositivo y el interruptor de alimentación de la fuente de alimentación no cortan la corriente eléctrica suministrada al dispositivo. Es posible que el dispositivo tenga también más de un cable de alimentación. Para cortar completamente la corriente eléctrica del dispositivo, asegúrese de que todos los cables de alimentación estén desconectados de la fuente de alimentación.

#### Atención:

- Lea ["Directrices de instalación" en la página 1](#page-10-1) y ["Lista de comprobación de inspección de seguridad" en](#page-11-0)  [la página 2](#page-11-0) para asegurarse de que trabaja con seguridad.
- Apague el servidor y los dispositivos periféricos y desconecte los cables de alimentación y todos los cables externos. Consulte ["Apagado del servidor" en la página 10.](#page-19-0)
- Asegúrese de extraer o instalar el módulo de memoria 20 segundos después de desconectar los cables de alimentación del sistema. Esto permite que el sistema se descargue completamente de electricidad y que sea seguro manipular el módulo de memoria.
- Si el servidor se instala en un bastidor, extraiga el servidor del bastidor. Consulte ["Extracción del servidor](#page-19-1)  [de los rieles" en la página 10.](#page-19-1)
- Si no está instalando un módulo de memoria de sustitución en la misma ranura, asegúrese de tener disponible relleno de módulo de memoria.
- Los módulos de memoria son sensibles a la descarga estática y requieren una manipulación especial. Consulte las directrices estándar para ["Manipulación de dispositivos sensibles a la electricidad estática"](#page-13-0) [en la página 4.](#page-13-0)
	- Siempre use una muñequera antiestática al quitar o instalar los módulos de memoria. También se pueden utilizar guantes antiestática.
	- Nunca sostenga dos o más módulos de memoria juntos, de forma que entren en contacto. No apile los módulos de memoria directamente uno encima de otro para el almacenamiento.
	- Nunca toque los contactos dorados de los conectores de los módulos de memoria ni permita que estos contactos toquen la parte exterior del alojamiento de los conectores de los módulos de memoria.
	- Maneje con cuidado los módulos de memoria: nunca doble, tuerza ni deje caer un módulo de memoria.
	- No utilice herramientas metálicas (como jigs o abrazaderas) para manipular los módulos de memoria, ya que los metales rígidos pueden dañar los módulos de memoria.
	- No inserte los módulos de memoria mientras sostiene los paquetes o los componentes pasivos, lo que puede provocar grietas en los paquetes o la separación de componentes pasivos por la fuerza de inserción alta.
- Si se trata de una sustitución de la placa del procesador superior (CPU BD) o de la placa del procesador inferior (MB), registre las ranuras en las que están instalados los módulos y asegúrese de volver a instalarlos en las mismas ranuras después de la sustitución de la placa del procesador superior (CPU BD) o de la placa del procesador inferior (MB).

Importante: Quite o instale los módulos de memoria para un procesador a la vez.

## **Procedimiento**

Atención: Asegúrese de extraer o instalar el módulo de memoria 20 segundos después de desconectar los cables de alimentación del sistema. Esto permite que el sistema se descargue completamente de electricidad y que sea seguro manipular el módulo de memoria.

Paso 1. Prepárese para la tarea.

a. Para sustituir un módulo de memoria en la placa del procesador superior (CPU BD), extraiga lo siguiente:

- 1. Extraiga la cubierta superior frontal. Consulte ["Extracción de la cubierta superior frontal"](#page-214-0)  [en la página 205.](#page-214-0)
- 2. Extraiga el deflector de aire de la placa del procesador superior (CPU BD). Consulte ["Extracción del deflector de aire de la placa del procesador superior \(CPU BD\)" en la](#page-41-0)  [página 32.](#page-41-0)
- b. Para sustituir un módulo de memoria en la placa del procesador inferior (MB), extraiga lo siguiente:
	- 1. Extraiga la cubierta superior frontal. Consulte ["Extracción de la cubierta superior frontal"](#page-214-0)  [en la página 205.](#page-214-0)
	- 2. Extraiga el deflector de aire de la placa del procesador superior (CPU BD). Consulte ["Extracción del deflector de aire de la placa del procesador superior \(CPU BD\)" en la](#page-41-0)  [página 32.](#page-41-0)
	- 3. Extraiga la placa del procesador superior (CPU BD). Consulte ["Extracción de la placa del](#page-229-0) [procesador superior \(CPU BD\)" en la página 220.](#page-229-0)
	- 4. Extraiga el deflector de aire de la placa del procesador inferior (MB). Consulte ["Extracción](#page-45-0)  [del deflector de aire de la placa del procesador inferior \(MB\)" en la página 36.](#page-45-0)
- Paso 2. Quite el módulo de memoria de la ranura.

Atención: Para evitar que los clips de sujeción se rompan o que las ranuras del módulo de memoria resulten dañadas, manipule los clips con cuidado.

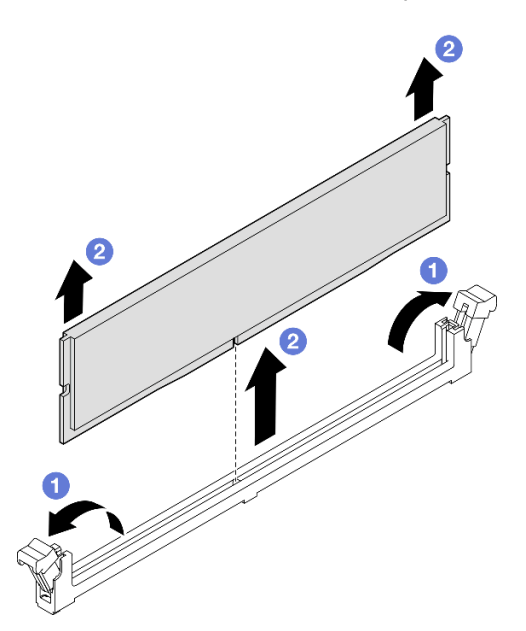

Figura 90. Extracción del módulo de memoria

- a. O Abra cuidadosamente el clip de sujeción de cada uno de los extremos de la ranura del módulo de memoria.
- b. **O** Tome el módulo de memoria desde ambos extremos y levántelo con cuidado desde la ranura.

### Después de finalizar

1. Instale un módulo de memoria o un relleno de módulo de memoria. Consulte ["Instalación de un módulo](#page-124-0) [de memoria" en la página 115.](#page-124-0)

Nota: Una ranura de módulo de memoria se debe instalar con un módulo de memoria o un relleno de módulo de memoria.

2. Si se le indica que devuelva el componente o dispositivo opcional, siga todas las instrucciones del embalaje y utilice los materiales de embalaje para el envío que se le suministraron.

#### Vídeo de demostración

#### [Vea el procedimiento en YouTube](https://www.youtube.com/watch?v=98CPrcsC1O8)

# <span id="page-124-0"></span>Instalación de un módulo de memoria

Siga las instrucciones que aparecen en esta sección para instalar un módulo de memoria.

### Acerca de esta tarea

S002

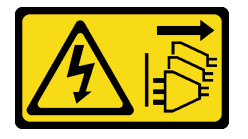

#### PRECAUCIÓN:

El botón de control de encendido del dispositivo y el interruptor de alimentación de la fuente de alimentación no cortan la corriente eléctrica suministrada al dispositivo. Es posible que el dispositivo tenga también más de un cable de alimentación. Para cortar completamente la corriente eléctrica del dispositivo, asegúrese de que todos los cables de alimentación estén desconectados de la fuente de alimentación.

Consulte para obtener información detallada sobre la preparación y configuración de la memoria.

- Lea ["Directrices de instalación" en la página 1](#page-10-1) y ["Lista de comprobación de inspección de seguridad" en](#page-11-0)  [la página 2](#page-11-0) para asegurarse de que trabaja con seguridad.
- Apague el servidor y los dispositivos periféricos y desconecte los cables de alimentación y todos los cables externos. Consulte ["Apagado del servidor" en la página 10.](#page-19-0)
- Asegúrese de extraer o instalar el módulo de memoria 20 segundos después de desconectar los cables de alimentación del sistema. Esto permite que el sistema se descargue completamente de electricidad y que sea seguro manipular el módulo de memoria.
- Si el servidor se instala en un bastidor, extraiga el servidor del bastidor. Consulte ["Extracción del servidor](#page-19-1)  [de los rieles" en la página 10.](#page-19-1)
- Asegúrese de adoptar una de las configuraciones admitidas que se enumeran en ["Reglas y orden de](#page-14-0)  [instalación de un módulo de memoria" en la página 5.](#page-14-0)
- Los módulos de memoria son sensibles a la descarga estática y requieren una manipulación especial. Consulte las directrices estándar en ["Manipulación de dispositivos sensibles a la electricidad estática" en](#page-13-0) [la página 4](#page-13-0):
	- Siempre use una muñequera antiestática al quitar o instalar los módulos de memoria. También se pueden utilizar guantes antiestática.
	- Nunca sostenga dos o más módulos de memoria juntos, de forma que entren en contacto. No apile los módulos de memoria directamente uno encima de otro para el almacenamiento.
- Nunca toque los contactos dorados de los conectores de los módulos de memoria ni permita que estos contactos toquen la parte exterior del alojamiento de los conectores de los módulos de memoria.
- Maneje con cuidado los módulos de memoria: nunca doble, tuerza ni deje caer un módulo de memoria.
- No utilice herramientas metálicas (como jigs o abrazaderas) para manipular los módulos de memoria, ya que los metales rígidos pueden dañar los módulos de memoria.
- No inserte los módulos de memoria mientras sostiene los paquetes o los componentes pasivos, lo que puede provocar grietas en los paquetes o la separación de componentes pasivos por la fuerza de inserción alta.

Importante: Quite o instale los módulos de memoria para un procesador a la vez.

Descarga de firmware y controlador: es posible que deba actualizar el firmware o el controlador después de sustituir un componente.

- Vaya a [https://datacentersupport.lenovo.com/products/servers/thinksystem/sr950v3/7dc4/downloads/driver](https://datacentersupport.lenovo.com/products/servers/thinksystem/sr950v3/7dc4/downloads/driver-list/)[list/](https://datacentersupport.lenovo.com/products/servers/thinksystem/sr950v3/7dc4/downloads/driver-list/) para ver las actualizaciones más recientes de firmware y controlador para su servidor.
- Vaya a "Actualización del firmware" en la Guía del usuario o en la Guía de configuración del sistema para obtener más información sobre las herramientas de actualización de firmware.

### Procedimiento

Atención: Asegúrese de extraer o instalar el módulo de memoria 20 segundos después de desconectar los cables de alimentación del sistema. Esto permite que el sistema se descargue completamente de electricidad y que sea seguro manipular el módulo de memoria.

Paso 1. Ubique la ranura del módulo de memoria requerida en la placa del procesador superior (CPU BD) o la placa del procesador inferior (MB).

#### Notas:

- Quite o instale los módulos de memoria para un procesador a la vez.
- Asegúrese de observar las reglas y el orden de secuencia de instalación en ["Reglas y orden de](#page-14-0) [instalación de un módulo de memoria" en la página 5.](#page-14-0)
- Paso 2. Ponga en contacto la bolsa antiestática que contiene el módulo de memoria con cualquier superficie no pintada de la parte exterior del servidor. A continuación, saque el módulo de memoria de la bolsa y colóquelo en una superficie antiestática.
- Paso 3. Instale el módulo de memoria en la ranura.

- Para evitar que los clips de sujeción se rompan o que las ranuras del módulo de memoria resulten dañados, abra y cierre los clips con cuidado.
- Si queda un espacio entre el módulo de memoria y los clips de sujeción, este no se ha insertado correctamente. En este caso, abra los clips de sujeción, quite el módulo de memoria y, a continuación, vuelva a insertarlo.

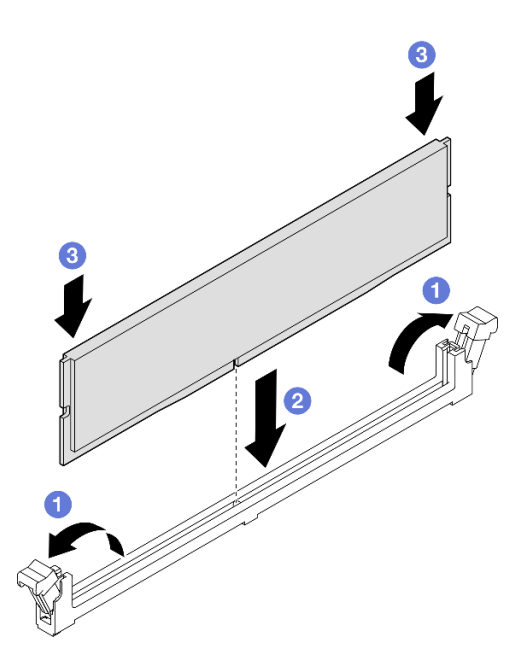

Figura 91. Instalación de un módulo de memoria

- a. Abra cuidadosamente el clip de sujeción de cada uno de los extremos de la ranura del módulo de memoria.
- b. <sup>2</sup> Alinee el módulo de memoria con la ranura y luego coloque suavemente el módulo de memoria en la ranura con ambas manos.
- c. Presione firmemente ambos extremos del módulo de memoria hacia abajo en la ranura hasta que los clips de sujeción encajen en la posición de bloqueo.

- 1. Si sustituyó un módulo de memoria en la placa del procesador superior (CPU BD), vuelva a instalar lo siguiente:
	- a. Vuelva a instalar el deflector de aire de la placa del procesador superior (CPU BD). Consulte ["Instalación del deflector de aire de la placa del procesador superior \(CPU BD\)" en la página 34](#page-43-0).
	- b. Vuelva a instalar la cubierta superior frontal. Consulte ["Instalación de la cubierta superior frontal" en](#page-221-0) [la página 212.](#page-221-0)
- 2. Si sustituyó un módulo de memoria en la placa del procesador inferior (MB), vuelva a instalar lo siguiente:
	- a. Vuelva a instalar el deflector de aire de la placa del procesador inferior (MB). Consulte ["Instalación](#page-47-0)  [del deflector de aire de la placa del procesador inferior \(MB\)" en la página 38](#page-47-0).
	- b. Vuelva a instalar la placa del procesador superior (CPU BD). Consulte ["Instalación de la placa del](#page-234-0) [procesador superior \(CPU BD\)" en la página 225.](#page-234-0)
	- c. Vuelva a instalar el deflector de aire de la placa del procesador superior (CPU BD). Consulte ["Instalación del deflector de aire de la placa del procesador superior \(CPU BD\)" en la página 34](#page-43-0).
	- d. Vuelva a instalar la cubierta superior frontal. Consulte ["Instalación de la cubierta superior frontal" en](#page-221-0) [la página 212.](#page-221-0)
- 3. Realice la sustitución de piezas. Consulte ["Completar la sustitución de piezas" en la página 230.](#page-239-0)

#### Vídeo de demostración

# Sustitución de la tarjeta MicroSD

Siga las instrucciones de esta sección para extraer e instalar la tarjeta MicroSD.

# Extracción de la tarjeta MicroSD

Siga las instrucciones de esta sección para extraer la tarjeta MicroSD.

### Acerca de esta tarea

#### Atención:

- Lea ["Directrices de instalación" en la página 1](#page-10-1) y ["Lista de comprobación de inspección de seguridad" en](#page-11-0) [la página 2](#page-11-0) para asegurarse de que trabaja con seguridad.
- Apague el servidor y los dispositivos periféricos y desconecte los cables de alimentación y todos los cables externos. Consulte ["Apagado del servidor" en la página 10](#page-19-0).
- Evite la exposición a la electricidad estática, que podría producir fallas en el sistema y la pérdida de datos; para ello, mantenga los componentes sensibles a la estática en sus envases antiestáticos hasta la instalación y manipule estos dispositivos con una muñequera de descarga electrostática u otro sistema de descarga a tierra.
- Si el servidor se instala en un bastidor, extraiga el servidor del bastidor. Consulte ["Extracción del servidor](#page-19-1) [de los rieles" en la página 10](#page-19-1).

### Procedimiento

Paso 1. Prepárese para la tarea.

- a. Extraiga la cubierta superior frontal. Consulte ["Extracción de la cubierta superior frontal" en la](#page-214-0) [página 205](#page-214-0).
- b. Extraiga el deflector de aire de la placa del procesador superior (CPU BD). Consulte ["Extracción del deflector de aire de la placa del procesador superior \(CPU BD\)" en la página](#page-41-0) [32](#page-41-0).
- c. Extraiga la placa del procesador superior (CPU BD). Consulte ["Extracción de la placa del](#page-229-0) [procesador superior \(CPU BD\)" en la página 220.](#page-229-0)
- d. Quite la abrazadera de soporte. Consulte ["Extracción de la abrazadera de soporte" en la](#page-191-0)  [página 182](#page-191-0).
- e. Solo para el chasis principal, extraiga el conjunto de la placa de E/S y de interposición del sistema. Consulte ["Extracción de la placa de E/S y de interposición del sistema" en la página](#page-199-0) [190.](#page-199-0)
- Paso 2. Extraiga la tarjeta MicroSD.

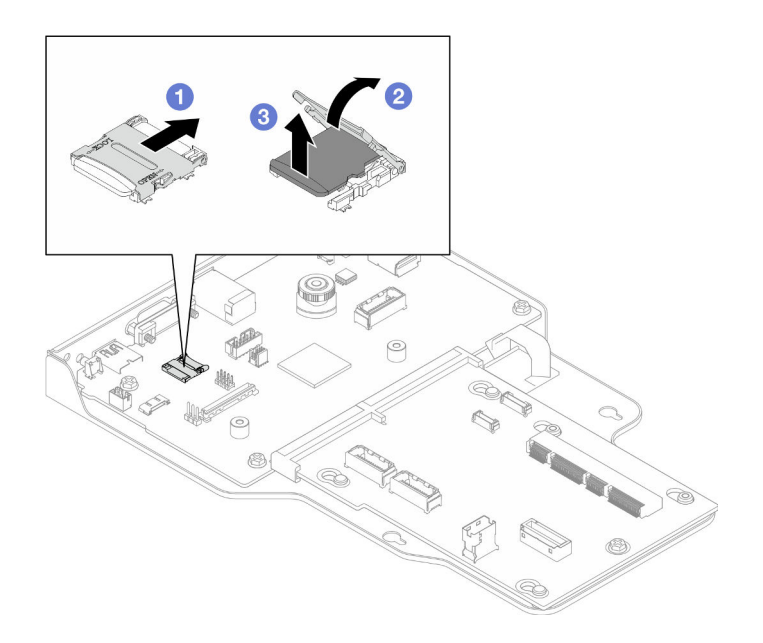

Figura 92. Extraer la tarjeta MicroSD

- a. Deslice la tapa del zócalo a la posición abierta.
- b. **@** Levante la tapa del zócalo.
- c. **@** Extraiga la tarjeta MicroSD del zócalo.

- 1. Instale una unidad de sustitución. Consulte ["Instalación de la tarjeta MicroSD" en la página 119.](#page-128-0)
- 2. Si se le indica que devuelva el componente o dispositivo opcional, siga todas las instrucciones del embalaje y utilice los materiales de embalaje para el envío que se le suministraron.

#### Vídeo de demostración

#### [Vea el procedimiento en YouTube](https://www.youtube.com/watch?v=ef4MA21YrWk)

# <span id="page-128-0"></span>Instalación de la tarjeta MicroSD

Siga las instrucciones de esta sección para instalar la tarjeta MicroSD.

### Acerca de esta tarea

- Lea ["Directrices de instalación" en la página 1](#page-10-1) y ["Lista de comprobación de inspección de seguridad" en](#page-11-0)  [la página 2](#page-11-0) para asegurarse de que trabaja con seguridad.
- Apague el servidor y los dispositivos periféricos y desconecte los cables de alimentación y todos los cables externos. Consulte ["Apagado del servidor" en la página 10.](#page-19-0)
- Evite la exposición a la electricidad estática, que podría producir fallas en el sistema y la pérdida de datos; para ello, mantenga los componentes sensibles a la estática en sus envases antiestáticos hasta la instalación y manipule estos dispositivos con una muñequera de descarga electrostática u otro sistema de descarga a tierra.
- Si el servidor se instala en un bastidor, extraiga el servidor del bastidor. Consulte ["Extracción del servidor](#page-19-1)  [de los rieles" en la página 10.](#page-19-1)

### Procedimiento

Paso 1. Instale la tarjeta MicroSD.

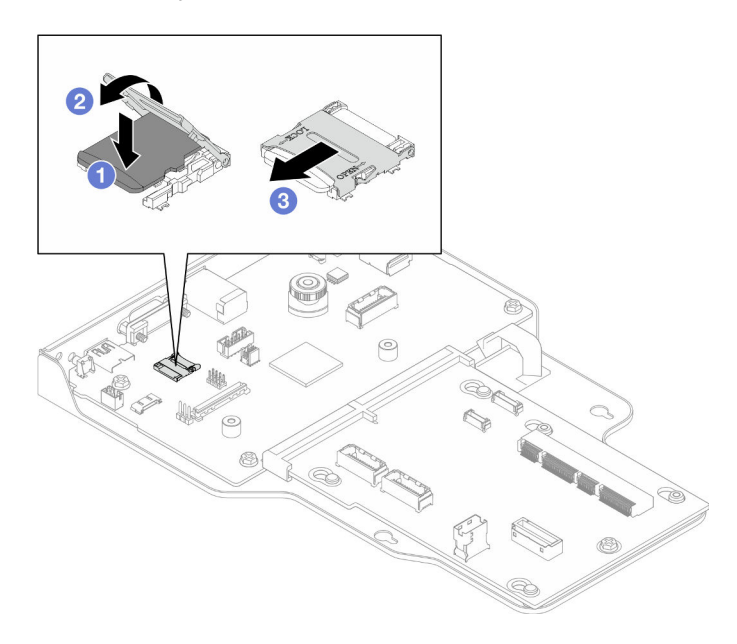

Figura 93. Instalación de la tarjeta MicroSD

- a. **O** Coloque la tarjeta MicroSD en el zócalo.
- b. **@** Cierre la tapa del zócalo.
- c. **C** Deslice la tapa del zócalo hasta la posición de bloqueo.

### Después de finalizar

- 1. Solo para el chasis principal, vuelva a instalar el conjunto de la placa de E/S y de interposición del sistema. Consulte ["Instalación de la placa de E/S y de interposición del sistema" en la página 195](#page-204-0).
- 2. Vuelva a instalar la abrazadera de soporte. Consulte ["Instalación de la abrazadera de soporte" en la](#page-193-0) [página 184.](#page-193-0)
- 3. Vuelva a instalar la placa del procesador superior (CPU BD). Consulte ["Instalación de la placa del](#page-234-0) [procesador superior \(CPU BD\)" en la página 225](#page-234-0).
- 4. Vuelva a instalar el deflector de aire de la placa del procesador superior (CPU BD). Consulte ["Instalación](#page-43-0)  [del deflector de aire de la placa del procesador superior \(CPU BD\)" en la página 34](#page-43-0).
- 5. Vuelva a instalar la cubierta superior frontal. Consulte ["Instalación de la cubierta superior frontal" en la](#page-221-0)  [página 212.](#page-221-0)
- 6. Complete la sustitución de piezas. Consulte ["Completar la sustitución de piezas" en la página 230.](#page-239-0)

#### Vídeo de demostración

[Vea el procedimiento en YouTube](https://www.youtube.com/watch?v=gwySQ42HQKc)

# Sustitución del módulo y compartimiento de OCP

Siga las instrucciones que aparecen en esta sección para instalar o extraer el módulo y el compartimiento de OCP.

# <span id="page-130-0"></span>Extracción del módulo OCP

Siga las instrucciones que aparecen en esta sección para extraer el módulo OCP.

### Acerca de esta tarea

#### Atención:

- Lea ["Directrices de instalación" en la página 1](#page-10-1) y ["Lista de comprobación de inspección de seguridad" en](#page-11-0)  [la página 2](#page-11-0) para asegurarse de que trabaja con seguridad.
- Apague el servidor y los dispositivos periféricos y desconecte los cables de alimentación y todos los cables externos. Consulte ["Apagado del servidor" en la página 10.](#page-19-0)
- Evite la exposición a la electricidad estática, que podría producir fallas en el sistema y la pérdida de datos; para ello, mantenga los componentes sensibles a la estática en sus envases antiestáticos hasta la instalación y manipule estos dispositivos con una muñequera de descarga electrostática u otro sistema de descarga a tierra.

### Procedimiento

Paso 1. Extraiga el módulo de OCP.

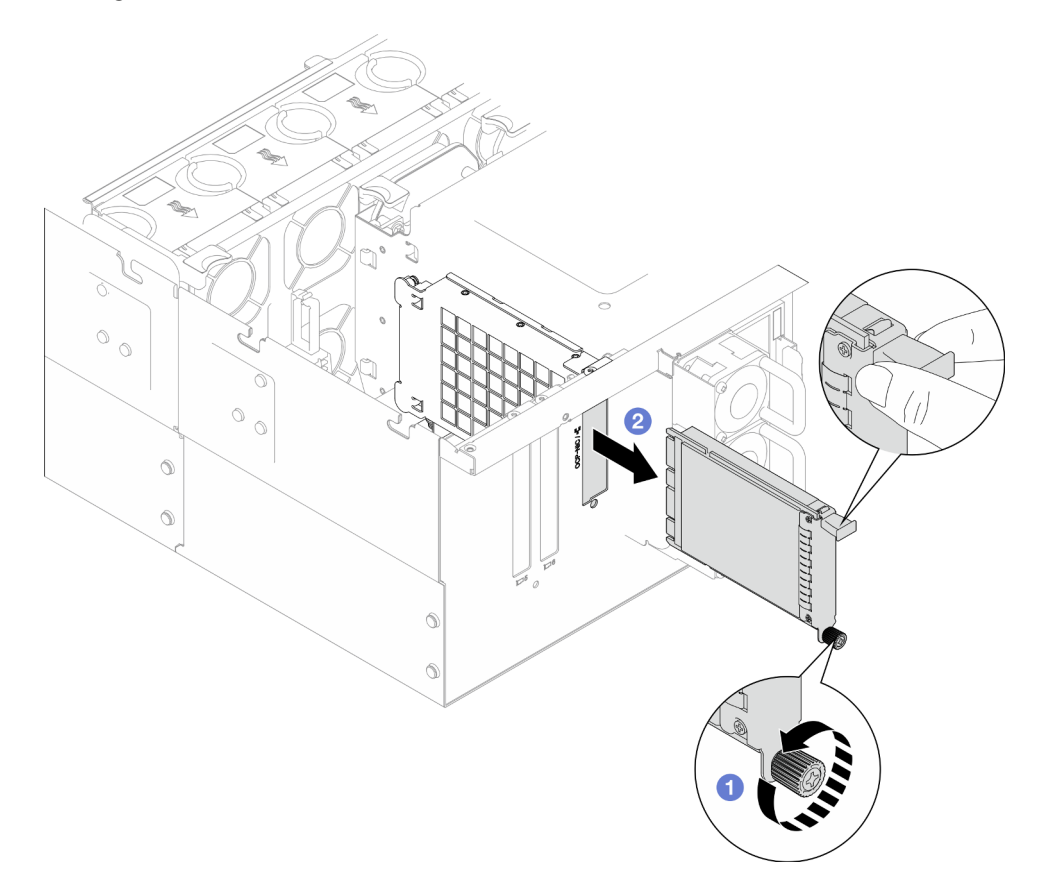

Figura 94. Extracción del módulo OCP

- a. **O** Afloje el tornillo de mano que fija el módulo OCP. Utilice un destornillador si es necesario. Utilice un destornillador, de ser necesario.
- b. **@** Sujete el asa y deslice el módulo OCP hacia fuera.

# Después de finalizar

- 1. Instale un relleno o una unidad de sustitución. Consulte ["Instalación del módulo OCP" en la página 126.](#page-135-0)
- 2. Si se le indica que devuelva el componente o dispositivo opcional, siga todas las instrucciones del embalaje y utilice los materiales de embalaje para el envío que se le suministraron.

#### Vídeo de demostración

[Vea el procedimiento en YouTube](https://www.youtube.com/watch?v=bcisxawfQbs)

# Extracción del compartimiento de OCP

Siga las instrucciones que aparecen en esta sección para extraer el compartimiento de OCP.

### Acerca de esta tarea

#### Atención:

- Lea ["Directrices de instalación" en la página 1](#page-10-1) y ["Lista de comprobación de inspección de seguridad" en](#page-11-0) [la página 2](#page-11-0) para asegurarse de que trabaja con seguridad.
- Apague el servidor y los dispositivos periféricos y desconecte los cables de alimentación y todos los cables externos. Consulte ["Apagado del servidor" en la página 10](#page-19-0).
- Evite la exposición a la electricidad estática, que podría producir fallas en el sistema y la pérdida de datos; para ello, mantenga los componentes sensibles a la estática en sus envases antiestáticos hasta la instalación y manipule estos dispositivos con una muñequera de descarga electrostática u otro sistema de descarga a tierra.

### Procedimiento

Paso 1. Prepárese para la tarea.

- a. Extraiga el módulo de OCP. Consulte ["Extracción del módulo OCP" en la página 121.](#page-130-0)
- b. Extraiga la cubierta superior frontal. Consulte ["Extracción de la cubierta superior frontal" en la](#page-214-0) [página 205](#page-214-0).
- c. Extraiga la cubierta superior posterior. Consulte ["Extracción de la cubierta superior posterior"](#page-216-0)  [en la página 207.](#page-216-0)
- d. Si va a sustituir el cable de OCP, extraiga la placa del procesador superior (CPU BD) y el deflector de aire y la placa del procesador superior (CPU BD). Consulte ["Extracción del](#page-41-0)  [deflector de aire de la placa del procesador superior \(CPU BD\)" en la página 32](#page-41-0) y ["Extracción](#page-229-0) [de la placa del procesador superior \(CPU BD\)" en la página 220](#page-229-0).
- Paso 2. Extraiga el compartimiento del módulo OCP.

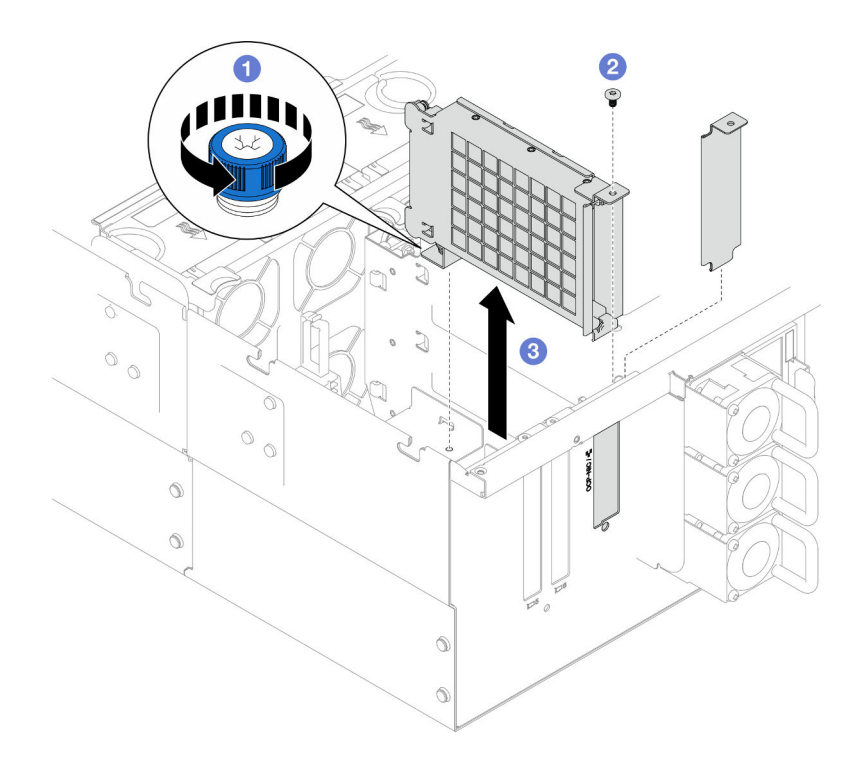

Figura 95. Extracción del compartimiento del módulo OCP

- a. <sup>O</sup> Afloje el tornillo ajustable en el compartimiento del módulo OCP. Utilice un destornillador, de ser necesario.
- b. **@** Retire el tornillo que fija el compartimiento del módulo OCP.
- c. G Sujete el compartimiento del módulo OCP y sáquelo con cuidado del chasis.
- Paso 3. Si es necesario, retire dos tornillos para extraer el cable de OCP.

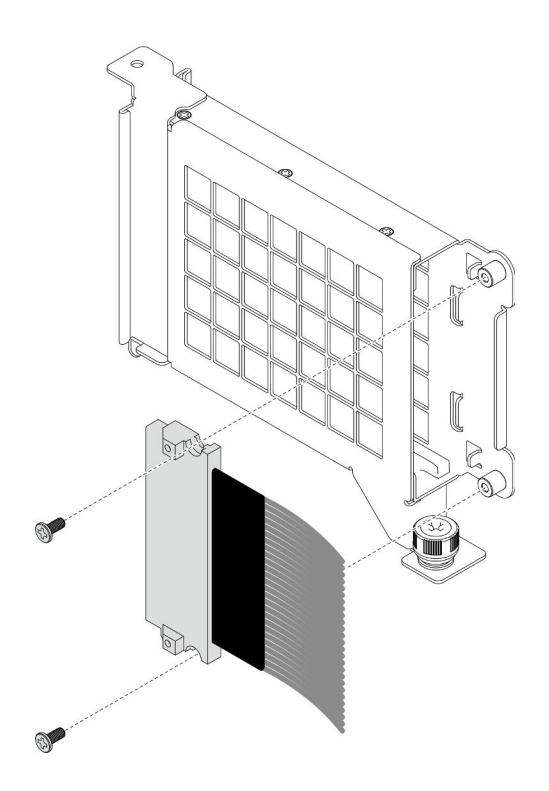

Figura 96. Extracción del cable de OCP

Paso 4. Si es necesario, desconecte los cables de OCP de la placa del procesador inferior (MB) y de la placa de interposición. Consulte ["Disposición de los cables de OCP" en la página 240.](#page-249-0)

### Después de finalizar

- 1. Instale una unidad de sustitución. Consulte ["Instalación del compartimiento de OCP" en la página 124.](#page-133-0)
- 2. Si se le indica que devuelva el componente o dispositivo opcional, siga todas las instrucciones del embalaje y utilice los materiales de embalaje para el envío que se le suministraron.

#### Vídeo de demostración

[Vea el procedimiento en YouTube](https://www.youtube.com/watch?v=bcisxawfQbs)

# <span id="page-133-0"></span>Instalación del compartimiento de OCP

Siga las instrucciones que aparecen en esta sección para instalar el compartimiento de OCP.

#### Acerca de esta tarea

- Lea ["Directrices de instalación" en la página 1](#page-10-1) y ["Lista de comprobación de inspección de seguridad" en](#page-11-0) [la página 2](#page-11-0) para asegurarse de que trabaja con seguridad.
- Apague el servidor y los dispositivos periféricos y desconecte los cables de alimentación y todos los cables externos. Consulte ["Apagado del servidor" en la página 10](#page-19-0).
- Evite la exposición a la electricidad estática, que podría producir fallas en el sistema y la pérdida de datos; para ello, mantenga los componentes sensibles a la estática en sus envases antiestáticos hasta la instalación y manipule estos dispositivos con una muñequera de descarga electrostática u otro sistema de descarga a tierra.

Descarga de firmware y controlador: es posible que deba actualizar el firmware o el controlador después de sustituir un componente.

- Vaya a [https://datacentersupport.lenovo.com/products/servers/thinksystem/sr950v3/7dc4/downloads/driver](https://datacentersupport.lenovo.com/products/servers/thinksystem/sr950v3/7dc4/downloads/driver-list/)[list/](https://datacentersupport.lenovo.com/products/servers/thinksystem/sr950v3/7dc4/downloads/driver-list/) para ver las actualizaciones más recientes de firmware y controlador para su servidor.
- Vaya a "Actualización del firmware" en la Guía del usuario o en la Guía de configuración del sistema para obtener más información sobre las herramientas de actualización de firmware.

### Procedimiento

- Paso 1. Si es necesario, conecte los cables de OCP a la placa del procesador inferior (MB) y a la placa de interposición. Consulte ["Disposición de los cables de OCP" en la página 240.](#page-249-0)
- Paso 2. Si es necesario, instale el cable de OCP y fíjelo al compartimiento del módulo OCP con dos tornillos.

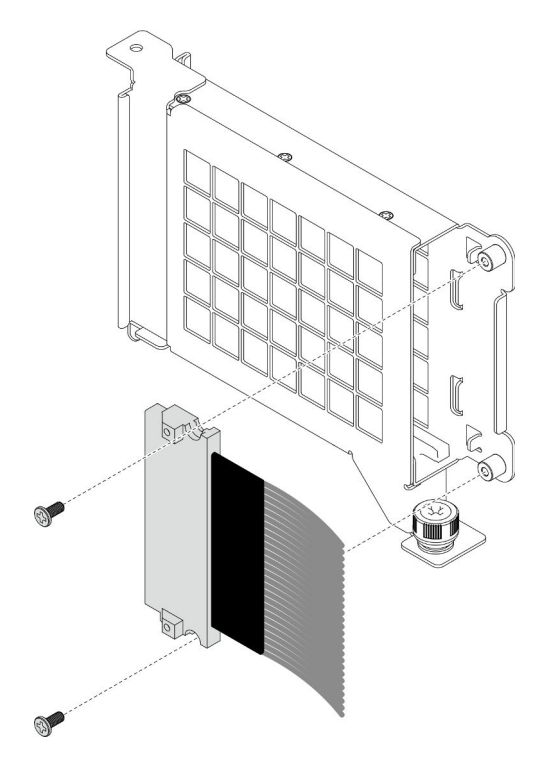

Figura 97. Instalación del cable OCP

Paso 3. Instale el compartimiento del módulo OCP.

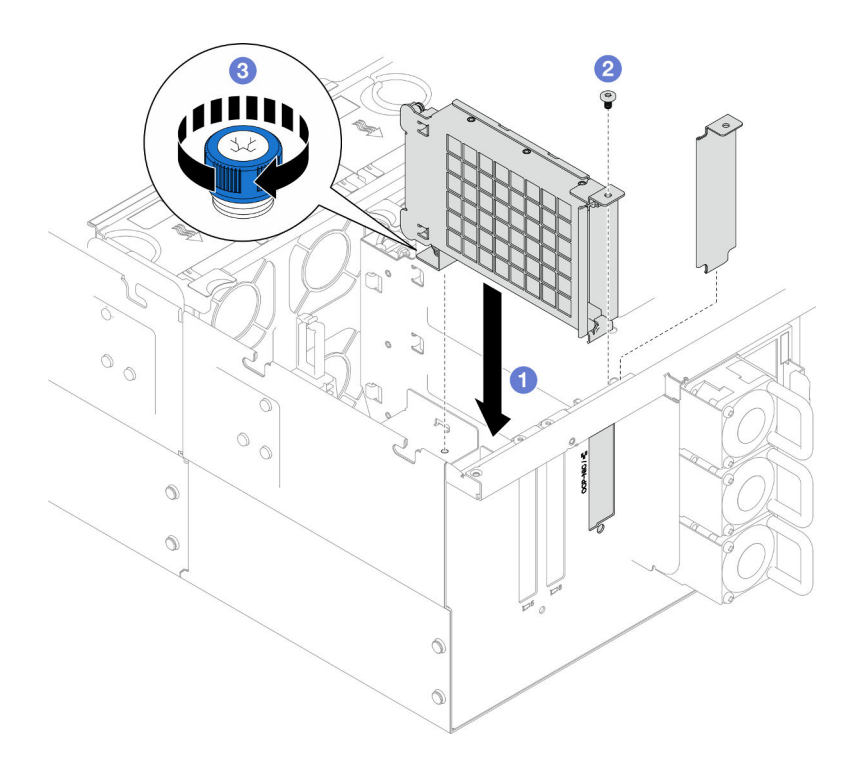

Figura 98. Instalación del compartimiento del módulo OCP

- a. **O** Alinee e instale el compartimiento del módulo OCP en el chasis.
- b. <sup>2</sup> Instale los tornillos para fijar el compartimiento del módulo OCP.
- c. Apriete el tornillo ajustable en el compartimiento del módulo OCP. Utilice un destornillador, de ser necesario.

### Después de finalizar

- 1. Si sustituyó el cable de OCP, vuelva a instalar la placa del procesador superior (CPU BD) y el deflector de aire de la placa del procesador superior (CPU BD). Consulte ["Instalación de la placa del procesador](#page-234-0) [superior \(CPU BD\)" en la página 225](#page-234-0) y ["Instalación del deflector de aire de la placa del procesador](#page-43-0) [superior \(CPU BD\)" en la página 34](#page-43-0).
- 2. Vuelva a instalar la cubierta superior posterior. Consulte ["Instalación de la cubierta superior posterior"](#page-218-0) [en la página 209](#page-218-0).
- 3. Vuelva a instalar la cubierta superior frontal. Consulte ["Instalación de la cubierta superior frontal" en la](#page-221-0)  [página 212.](#page-221-0)
- 4. Vuelva a instalar el módulo OCP. Consulte ["Instalación del módulo OCP" en la página 126.](#page-135-0)
- 5. Complete la sustitución de piezas. Consulte ["Completar la sustitución de piezas" en la página 230.](#page-239-0)

#### Vídeo de demostración

[Vea el procedimiento en YouTube](https://www.youtube.com/watch?v=OSrEgrHkIjs)

# <span id="page-135-0"></span>Instalación del módulo OCP

Siga las instrucciones que aparecen en esta sección para instalar el módulo OCP.

#### Acerca de esta tarea

- Lea ["Directrices de instalación" en la página 1](#page-10-1) y ["Lista de comprobación de inspección de seguridad" en](#page-11-0)  [la página 2](#page-11-0) para asegurarse de que trabaja con seguridad.
- Apague el servidor y los dispositivos periféricos y desconecte los cables de alimentación y todos los cables externos. Consulte ["Apagado del servidor" en la página 10.](#page-19-0)
- Evite la exposición a la electricidad estática, que podría producir fallas en el sistema y la pérdida de datos; para ello, mantenga los componentes sensibles a la estática en sus envases antiestáticos hasta la instalación y manipule estos dispositivos con una muñequera de descarga electrostática u otro sistema de descarga a tierra.

Descarga de firmware y controlador: es posible que deba actualizar el firmware o el controlador después de sustituir un componente.

- Vaya a [https://datacentersupport.lenovo.com/products/servers/thinksystem/sr950v3/7dc4/downloads/driver](https://datacentersupport.lenovo.com/products/servers/thinksystem/sr950v3/7dc4/downloads/driver-list/)[list/](https://datacentersupport.lenovo.com/products/servers/thinksystem/sr950v3/7dc4/downloads/driver-list/) para ver las actualizaciones más recientes de firmware y controlador para su servidor.
- Vaya a "Actualización del firmware" en la Guía del usuario o en la Guía de configuración del sistema para obtener más información sobre las herramientas de actualización de firmware.

### Procedimiento

- Paso 1. Si hay instalado un relleno, extráigalo.
- Paso 2. Instale el módulo de OCP.

Nota: Asegúrese de que el módulo esté bien colocado y de que el tornillo de mano esté ajustado firmemente. De lo contrario, el módulo de OCP no estará totalmente conectado y puede no funcionar.

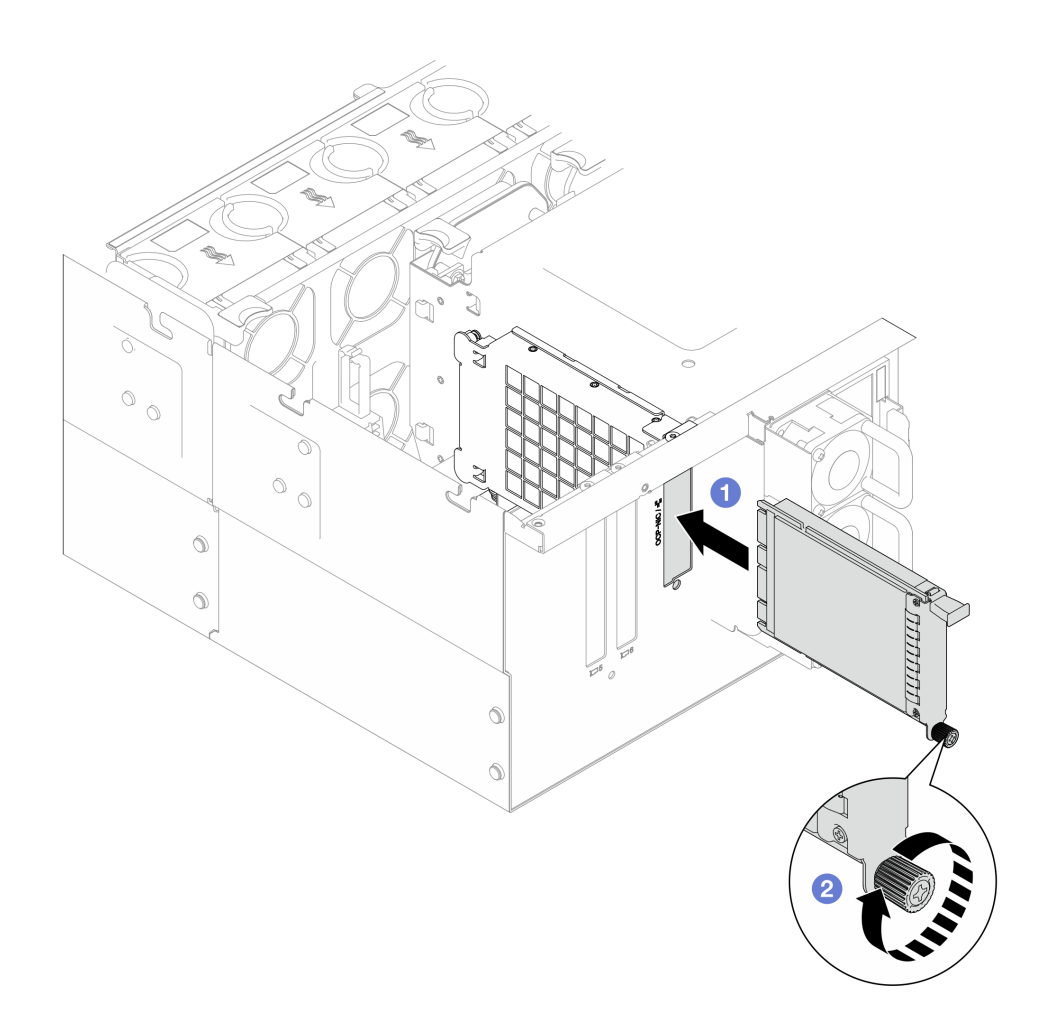

Figura 99. Instalación del módulo OCP

- a. **O** Deslice el módulo OCP en la ranura hasta que esté bien colocado.
- b. <sup>@</sup> Apriete el tornillo de mano para fijar el módulo OCP. Utilice un destornillador si es necesario.

Complete la sustitución de piezas. Consulte ["Completar la sustitución de piezas" en la página 230](#page-239-0).

#### Vídeo de demostración

[Vea el procedimiento en YouTube](https://www.youtube.com/watch?v=OSrEgrHkIjs)

# Sustitución del adaptador PCIe

Siga las instrucciones que aparecen en esta sección para extraer e instalar un adaptador PCIe.

# Extracción de un adaptador PCIe

Siga las instrucciones que aparecen en esta sección para extraer un adaptador PCIe.

### Acerca de esta tarea

S002

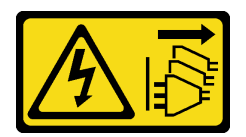

#### PRECAUCIÓN:

El botón de control de encendido del dispositivo y el interruptor de alimentación de la fuente de alimentación no cortan la corriente eléctrica suministrada al dispositivo. Es posible que el dispositivo tenga también más de un cable de alimentación. Para cortar completamente la corriente eléctrica del dispositivo, asegúrese de que todos los cables de alimentación estén desconectados de la fuente de alimentación.

#### Atención:

- Lea ["Directrices de instalación" en la página 1](#page-10-1) y ["Lista de comprobación de inspección de seguridad" en](#page-11-0)  [la página 2](#page-11-0) para asegurarse de que trabaja con seguridad.
- Apague el servidor y los dispositivos periféricos y desconecte los cables de alimentación y todos los cables externos. Consulte ["Apagado del servidor" en la página 10.](#page-19-0)
- Evite la exposición a la electricidad estática, que podría producir fallas en el sistema y la pérdida de datos; para ello, mantenga los componentes sensibles a la estática en sus envases antiestáticos hasta la instalación y manipule estos dispositivos con una muñequera de descarga electrostática u otro sistema de descarga a tierra.
- Si el servidor se instala en un bastidor, extraiga el servidor del bastidor. Consulte ["Extracción del servidor](#page-19-1)  [de los rieles" en la página 10.](#page-19-1)

#### Notas:

- Para ver una lista de los adaptadores PCIe admitidos, consulte <https://serverproven.lenovo.com>.
- Asegúrese de llenar los adaptadores PCIe en la siguiente secuencia:
	- 1. Adaptadores RAID: P1, S1
	- 2. Adaptadores de red: P7, P8, P5, P6, S7, S8, S5, S6, P1, P2, P3, S1, S2, S3

Dependiendo de su configuración, siga los procedimientos que se indican a continuación para el procedimiento de extracción adecuado.

- ["Extracción del adaptador PCIe de la placa del procesador inferior \(MB\)" en la página 129](#page-138-0)
- ["Extracción del adaptador PCIe de la tarjeta de expansión posterior" en la página 131](#page-140-0)

### <span id="page-138-0"></span>Extracción del adaptador PCIe de la placa del procesador inferior (MB)

Nota: A continuación se muestra la ranura de PCIe P2 como ejemplo, el procedimiento de sustitución de las otras ranuras de PCIe es similar.

### Procedimiento

- Paso 1. Extraiga la cubierta superior frontal. Consulte ["Extracción de la cubierta superior frontal" en la](#page-214-0)  [página 205.](#page-214-0)
- Paso 2. Extraiga el relleno de PCIe del chasis.

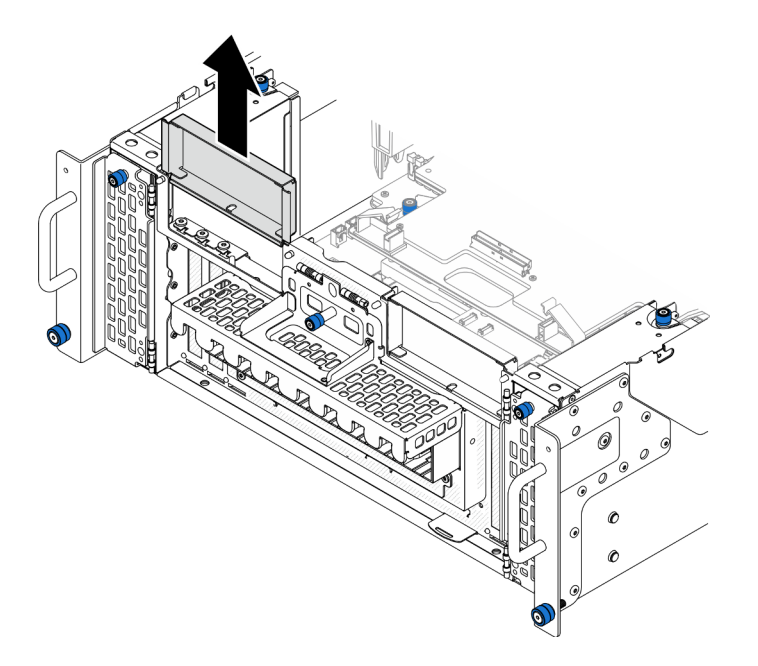

Figura 100. Extracción del relleno de PCIe izquierdo

- Paso 3. Anote las conexiones de cables primero y, a continuación, desconecte todos los cables del adaptador PCIe.
- Paso 4. Extracción del adaptador PCIe.

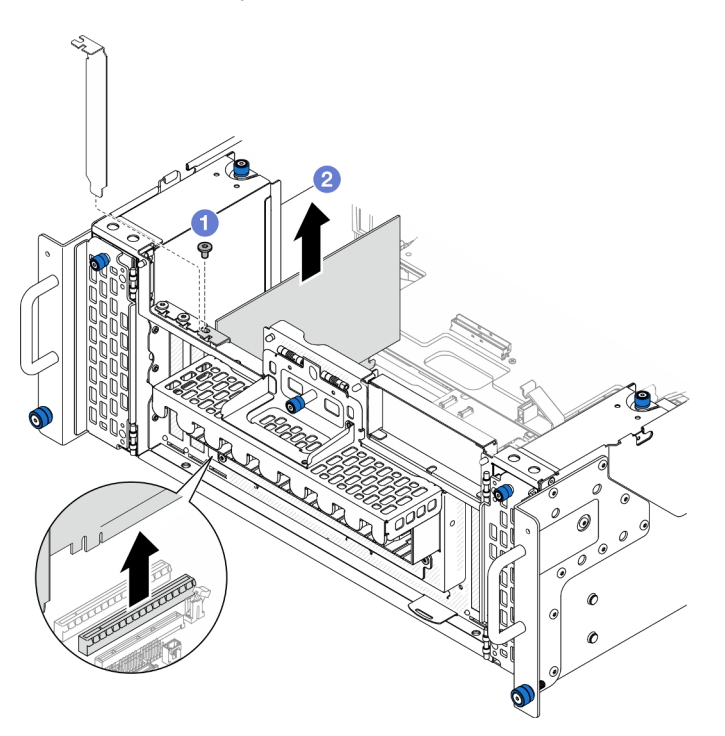

Figura 101. Extracción del adaptador PCIe

- a. **O** Quite el tornillo que fija el adaptador PCIe.
- b. <sup>@</sup> Sujete el adaptador PCIe por los bordes y tire de él con cuidado hacia fuera de la ranura de PCIe.

Paso 5. Si es necesario, instale el relleno de PCIe izquierdo.

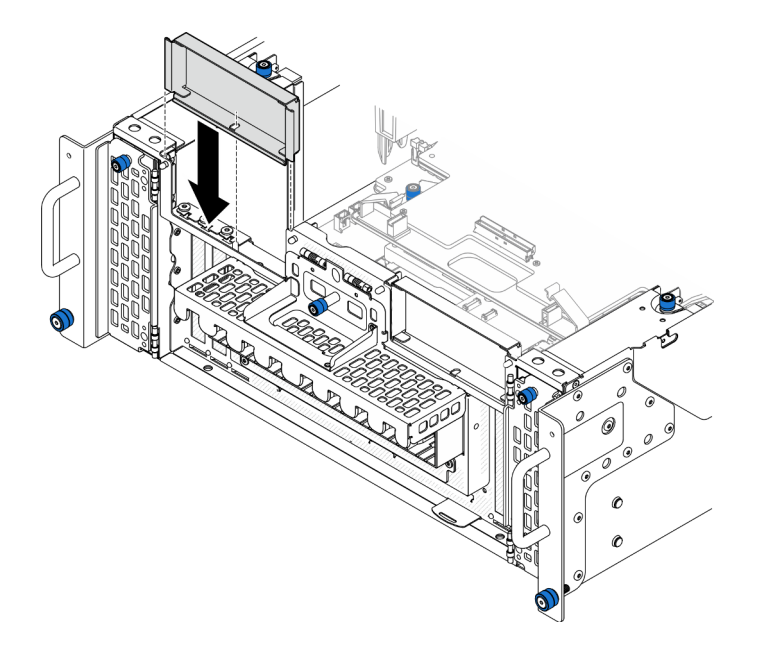

Figura 102. Instalación del relleno de PCIe izquierdo

### <span id="page-140-0"></span>Extracción del adaptador PCIe de la tarjeta de expansión posterior

Nota: A continuación se muestra la ranura de PCIe P8 como ejemplo, el procedimiento de sustitución de las otras ranuras de PCIe es similar.

### Procedimiento

Paso 1. Prepárese para la tarea.

- a. Extraiga la cubierta superior frontal. Consulte ["Extracción de la cubierta superior frontal" en la](#page-214-0) [página 205](#page-214-0).
- b. Extraiga la cubierta superior posterior. Consulte ["Extracción de la cubierta superior posterior"](#page-216-0)  [en la página 207.](#page-216-0)
- Paso 2. Anote las conexiones de cables primero y, a continuación, desconecte todos los cables del adaptador PCIe.
- Paso 3. Extracción del adaptador PCIe.

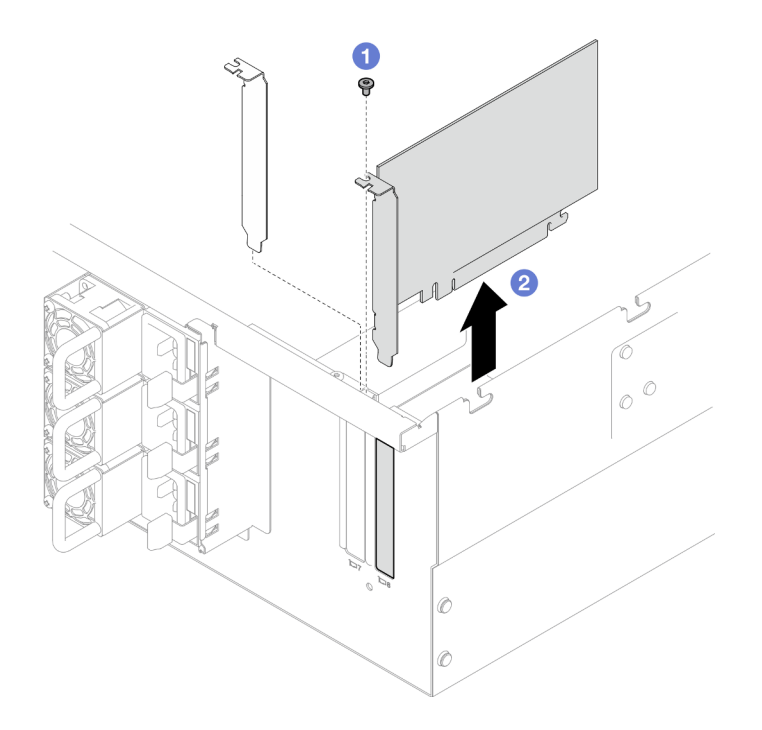

Figura 103. Extracción del adaptador PCIe

- a. **O** Quite el tornillo que fija el adaptador PCIe.
- b. <sup>2</sup> Sujete el adaptador PCIe por los bordes y tire de él con cuidado hacia fuera de la ranura de PCIe.

- 1. Instale un relleno o una unidad de sustitución. Consulte ["Instalación de un adaptador PCIe" en la página](#page-141-0)  [132](#page-141-0).
- 2. Si se le indica que devuelva el componente o dispositivo opcional, siga todas las instrucciones del embalaje y utilice los materiales de embalaje para el envío que se le suministraron.

#### Vídeo de demostración

[Vea el procedimiento en YouTube](https://www.youtube.com/watch?v=vPJH1cMrugc)

# <span id="page-141-0"></span>Instalación de un adaptador PCIe

Siga las instrucciones que aparecen en esta sección para instalar un adaptador PCIe.

### Acerca de esta tarea

S002

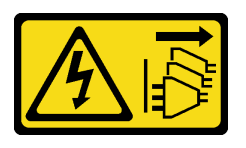

#### PRECAUCIÓN:

El botón de control de encendido del dispositivo y el interruptor de alimentación de la fuente de alimentación no cortan la corriente eléctrica suministrada al dispositivo. Es posible que el dispositivo tenga también más de un cable de alimentación. Para cortar completamente la corriente eléctrica del dispositivo, asegúrese de que todos los cables de alimentación estén desconectados de la fuente de alimentación.

#### Atención:

- Lea ["Directrices de instalación" en la página 1](#page-10-1) y ["Lista de comprobación de inspección de seguridad" en](#page-11-0)  [la página 2](#page-11-0) para asegurarse de que trabaja con seguridad.
- Apague el servidor y los dispositivos periféricos y desconecte los cables de alimentación y todos los cables externos. Consulte ["Apagado del servidor" en la página 10.](#page-19-0)
- Evite la exposición a la electricidad estática, que podría producir fallas en el sistema y la pérdida de datos; para ello, mantenga los componentes sensibles a la estática en sus envases antiestáticos hasta la instalación y manipule estos dispositivos con una muñequera de descarga electrostática u otro sistema de descarga a tierra.

#### Notas:

- Para ver una lista de los adaptadores PCIe admitidos, consulte <https://serverproven.lenovo.com>.
- Asegúrese de llenar los adaptadores PCIe en la siguiente secuencia:
	- 1. Adaptadores RAID: P1, S1
	- 2. Adaptadores de red: P7, P8, P5, P6, S7, S8, S5, S6, P1, P2, P3, S1, S2, S3

Dependiendo de su configuración, siga los procedimientos que se indican a continuación para el procedimiento de instalación adecuado.

- ["Instalación del adaptador PCIe en la placa del procesador inferior \(MB\)" en la página 133](#page-142-0)
- ["Instalación de un adaptador PCIe en la tarjeta de expansión posterior" en la página 135](#page-144-0)

Descarga de firmware y controlador: es posible que deba actualizar el firmware o el controlador después de sustituir un componente.

- Vaya a [https://datacentersupport.lenovo.com/products/servers/thinksystem/sr950v3/7dc4/downloads/driver](https://datacentersupport.lenovo.com/products/servers/thinksystem/sr950v3/7dc4/downloads/driver-list/)[list/](https://datacentersupport.lenovo.com/products/servers/thinksystem/sr950v3/7dc4/downloads/driver-list/) para ver las actualizaciones más recientes de firmware y controlador para su servidor.
- Vaya a "Actualización del firmware" en la Guía del usuario o en la Guía de configuración del sistema para obtener más información sobre las herramientas de actualización de firmware.

### <span id="page-142-0"></span>Instalación del adaptador PCIe en la placa del procesador inferior (MB)

Nota: A continuación se muestra la ranura de PCIe P2 como ejemplo, el procedimiento de sustitución de las otras ranuras de PCIe es similar.

### Procedimiento

Paso 1. Si el relleno de PCIe izquierdo está instalado, extráigalo.

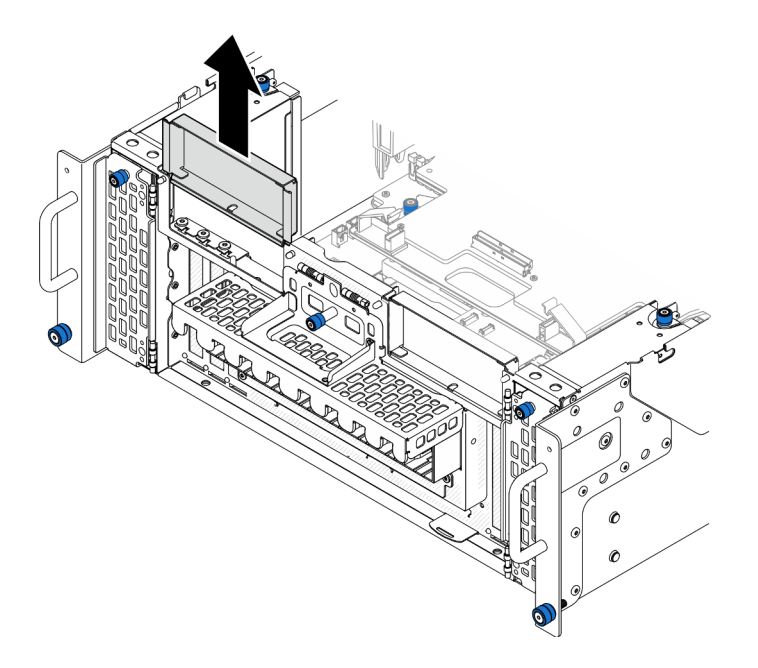

Figura 104. Extracción del relleno de PCIe izquierdo

Paso 2. Instale el adaptador PCIe.

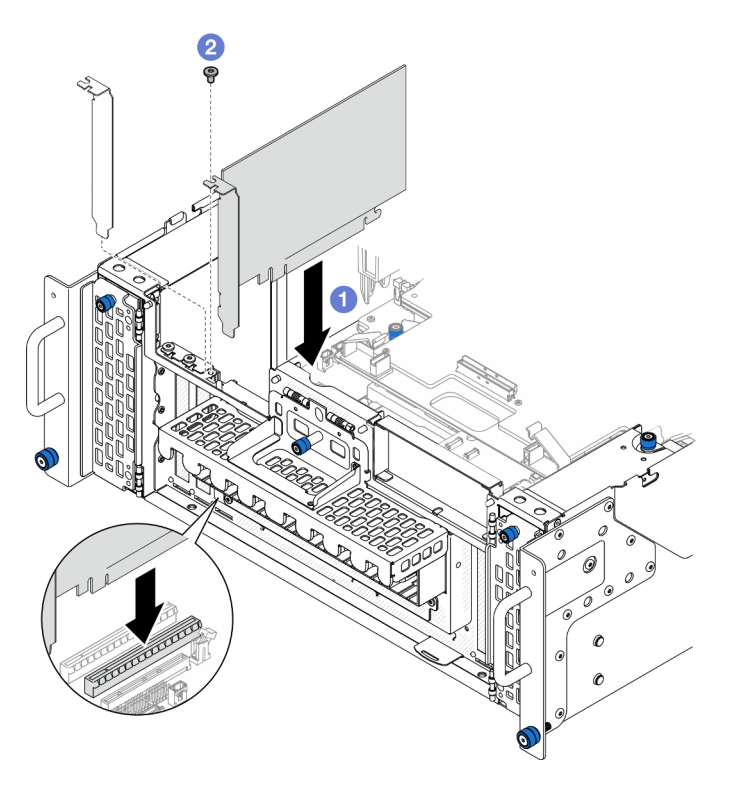

Figura 105. Instalación de un adaptador PCIe

- a. <sup>O</sup> Alinee el adaptador de PCIe con el conector de la ranura de PCIe y, continuación, presione con cuidado el adaptador PCIe en forma recta en la ranura hasta que quede colocado firmemente y la abrazadera también quede bien colocada.
- b. <sup>2</sup> Fije el adaptador PCIe con un tornillo.
- Paso 3. Conecte todos los cables al adaptador PCIe.
- Paso 4. Instale el relleno de PCIe izquierdo.

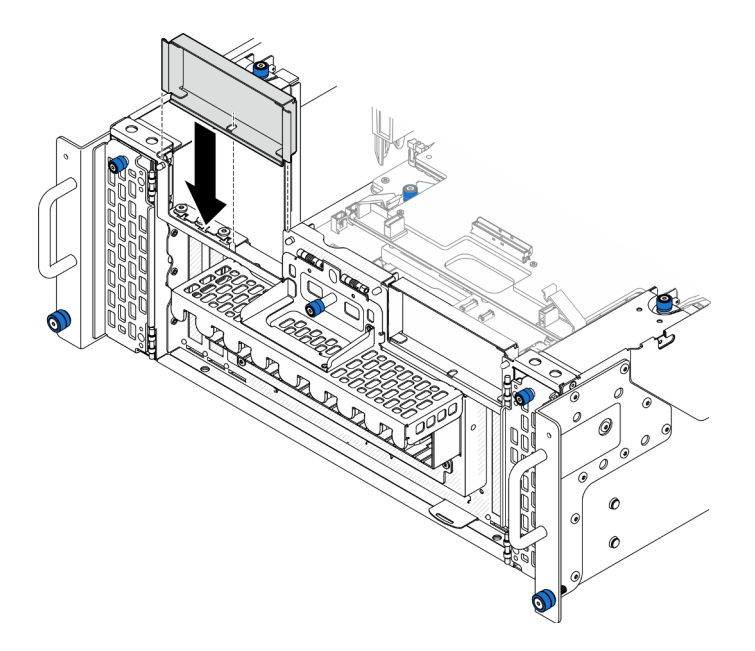

Figura 106. Instalación del relleno de PCIe izquierdo

## Después de finalizar

- 1. Vuelva a instalar la cubierta superior frontal. Consulte ["Instalación de la cubierta superior frontal" en la](#page-221-0) [página 212.](#page-221-0)
- 2. Complete la sustitución de piezas. Consulte ["Completar la sustitución de piezas" en la página 230](#page-239-0).

### Vídeo de demostración

### [Vea el procedimiento en YouTube](https://www.youtube.com/watch?v=GFVAAsGjhtg)

### Instalación de un adaptador PCIe en la tarjeta de expansión posterior

Nota: A continuación se muestra la ranura de PCIe P8 como ejemplo, el procedimiento de sustitución de las otras ranuras de PCIe es similar.

## Procedimiento

Paso 1. Instale el adaptador PCIe.

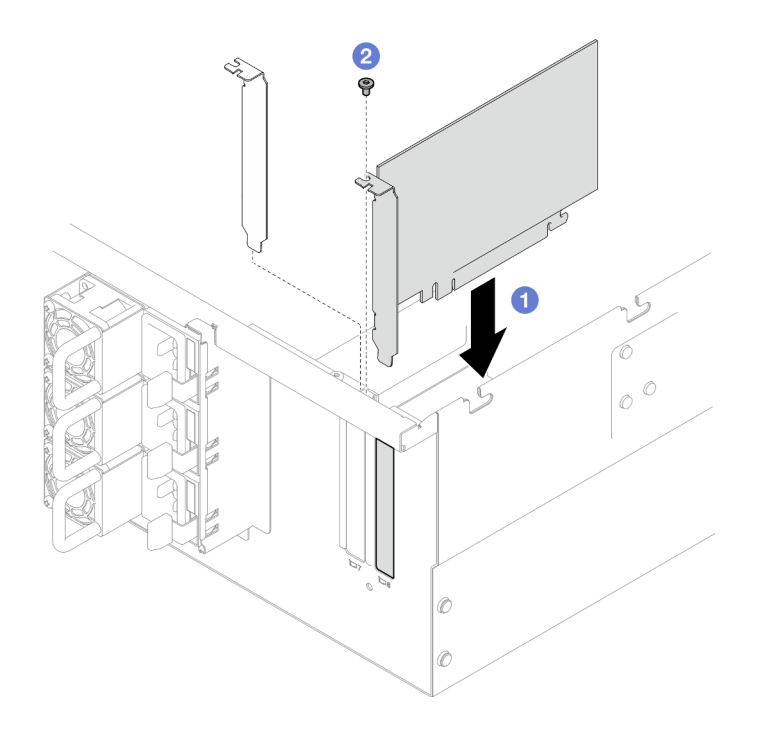

Figura 107. Instalación de un adaptador PCIe

- a. **I** Alinee el adaptador de PCIe con el conector de la ranura de PCIe y, continuación, presione con cuidado el adaptador PCIe en forma recta en la ranura hasta que quede colocado firmemente y la abrazadera también quede bien colocada.
- b. **@** Fije el adaptador PCIe con un tornillo.

Paso 2. Conecte todos los cables al adaptador PCIe.

### Después de finalizar

- 1. Vuelva a instalar la cubierta superior posterior. Consulte ["Instalación de la cubierta superior posterior"](#page-218-0) [en la página 209](#page-218-0).
- 2. Vuelva a instalar la cubierta superior frontal. Consulte ["Instalación de la cubierta superior frontal" en la](#page-221-0)  [página 212.](#page-221-0)
- 3. Complete la sustitución de piezas. Consulte ["Completar la sustitución de piezas" en la página 230.](#page-239-0)

### Vídeo de demostración

[Vea el procedimiento en YouTube](https://www.youtube.com/watch?v=GFVAAsGjhtg)

## Sustitución de la tarjeta de expansión PCIe

Siga las instrucciones que aparecen en esta sección para extraer e instalar una tarjeta de expansión PCIe.

## Extracción de la tarjeta de expansión PCIe

Siga las instrucciones que aparecen en esta sección para extraer la tarjeta de expansión PCIe.

## Acerca de esta tarea

Atención:

- Lea ["Directrices de instalación" en la página 1](#page-10-1) y ["Lista de comprobación de inspección de seguridad" en](#page-11-0)  [la página 2](#page-11-0) para asegurarse de que trabaja con seguridad.
- Apague el servidor y los dispositivos periféricos y desconecte los cables de alimentación y todos los cables externos. Consulte ["Apagado del servidor" en la página 10.](#page-19-0)
- Evite la exposición a la electricidad estática, que podría producir fallas en el sistema y la pérdida de datos; para ello, mantenga los componentes sensibles a la estática en sus envases antiestáticos hasta la instalación y manipule estos dispositivos con una muñequera de descarga electrostática u otro sistema de descarga a tierra.
- Si el servidor se instala en un bastidor, extraiga el servidor del bastidor. Consulte ["Extracción del servidor](#page-19-1)  [de los rieles" en la página 10.](#page-19-1)

#### Notas:

- A continuación se muestra la tarjeta de expansión PCIe izquierda como ejemplo; el procedimiento de sustitución de la tarjeta de expansión PCIe derecha es similar.
- Asegúrese de llenar la tarjeta de expansión PCIe en la siguiente secuencia:
	- 1. Tarjeta de expansión izquierda del chasis principal
	- 2. Tarjeta de expansión derecha del chasis principal
	- 3. Tarjeta de expansión izquierda del chasis secundario
	- 4. Tarjeta de expansión derecha del chasis secundario

### Procedimiento

Paso 1. Prepárese para la tarea.

- a. Extraiga la cubierta superior frontal. Consulte ["Extracción de la cubierta superior frontal" en la](#page-214-0) [página 205](#page-214-0).
- b. Extraiga la cubierta superior posterior. Consulte ["Extracción de la cubierta superior posterior"](#page-216-0)  [en la página 207.](#page-216-0)
- c. Quite todos los adaptadores PCIe. Consulte ["Extracción de un adaptador PCIe" en la página](#page-137-0) [128.](#page-137-0)
- d. Si está sustituyendo los cables de la tarjeta de expansión PCIe, extraiga el deflector de aire de la placa del procesador superior (CPU BD) y la placa del procesador superior (CPU BD). Consulte ["Extracción del deflector de aire de la placa del procesador superior \(CPU BD\)" en la](#page-41-0) [página 32](#page-41-0) y ["Extracción de la placa del procesador superior \(CPU BD\)" en la página 220](#page-229-0).

Paso 2. Desconecte los cables de alimentación de la tarjeta de expansión PCIe.

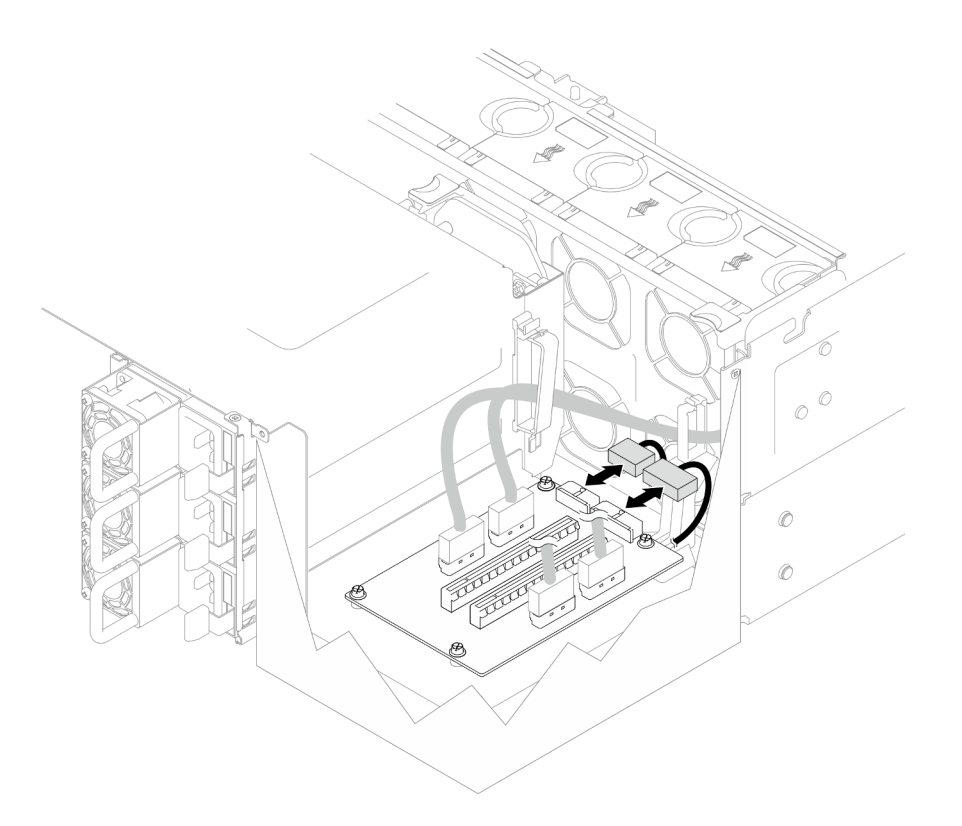

Figura 108. Desconexión de los cables de alimentación

Paso 3. Desconecte los cables de expansión PCIe de la tarjeta de expansión PCIe.

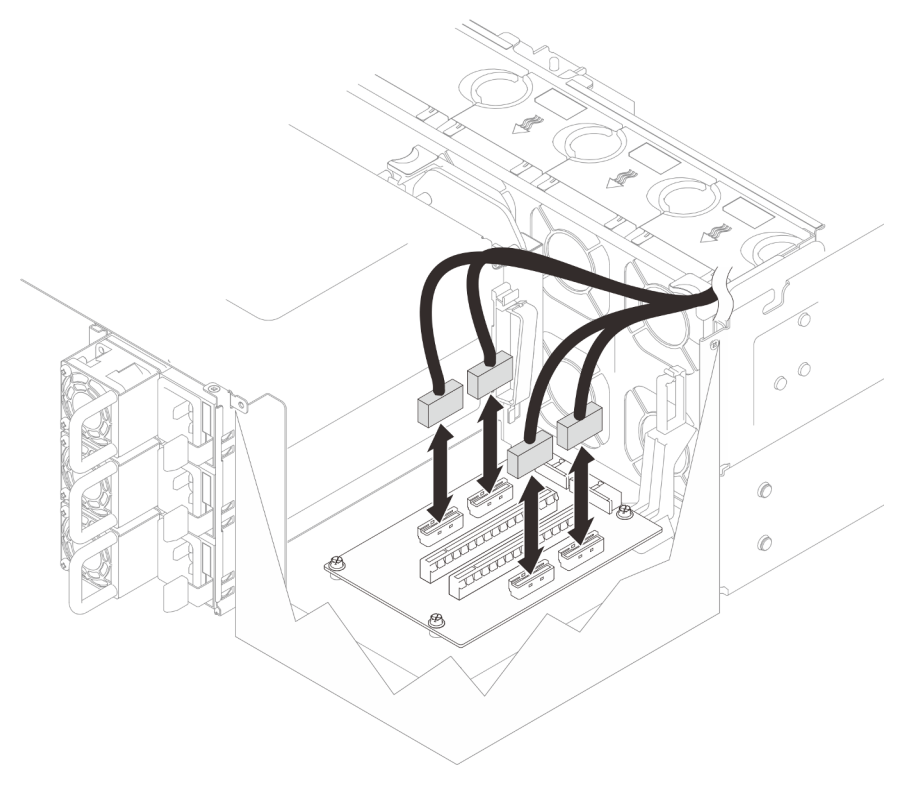

Figura 109. Desconexión de los cables de expansión PCIe

Paso 4. Quite los cuatro tornillos que fijan la tarjeta de expansión PCIe y, a continuación, extraiga la tarjeta de expansión PCIe del chasis.

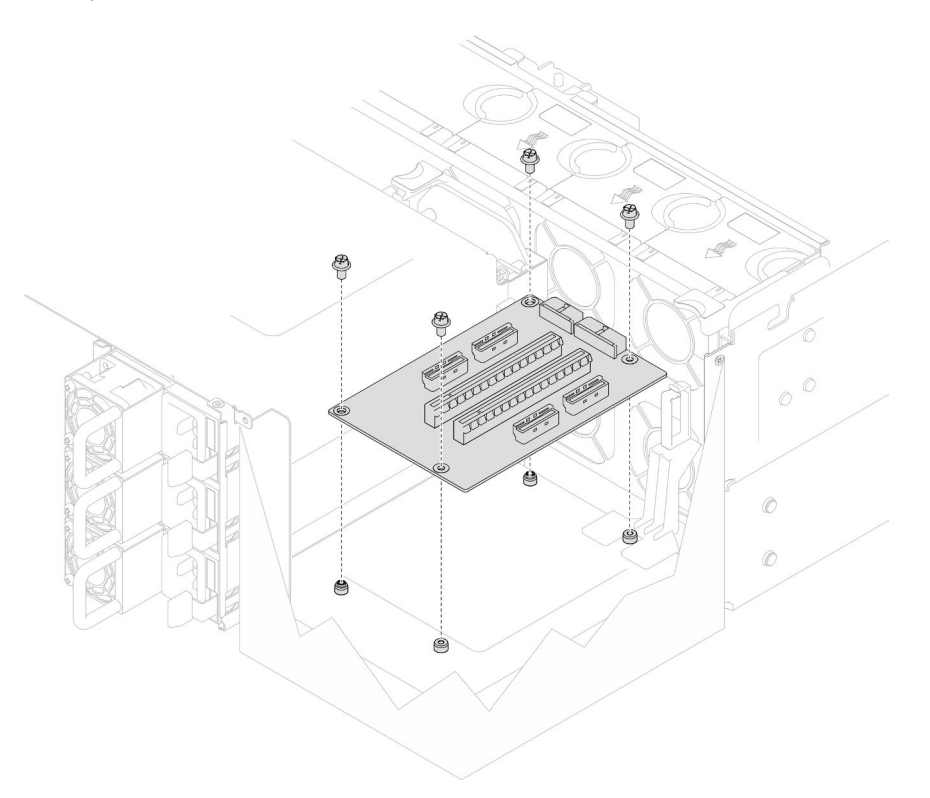

Figura 110. Extracción de la tarjeta de expansión PCIe

Paso 5. Si es necesario, desconecte los cables de expansión PCIe de la placa del procesador inferior (MB) y los cables de alimentación de la PDB. Consulte ["Disposición de los cables de la tarjeta de](#page-250-0)  [expansión" en la página 241.](#page-250-0)

### Después de finalizar

- 1. Instale una unidad de sustitución. Consulte ["Instalación de la tarjeta de expansión PCIe" en la página](#page-148-0) [139](#page-148-0).
- 2. Si se le indica que devuelva el componente o dispositivo opcional, siga todas las instrucciones del embalaje y utilice los materiales de embalaje para el envío que se le suministraron.

### Vídeo de demostración

### [Vea el procedimiento en YouTube](https://www.youtube.com/watch?v=AKI6IrU37_k)

## <span id="page-148-0"></span>Instalación de la tarjeta de expansión PCIe

Siga las instrucciones que aparecen en esta sección para instalar la tarjeta de expansión de PCIe.

### Acerca de esta tarea

### Atención:

• Lea ["Directrices de instalación" en la página 1](#page-10-1) y ["Lista de comprobación de inspección de seguridad" en](#page-11-0)  [la página 2](#page-11-0) para asegurarse de que trabaja con seguridad.

- Apague el servidor y los dispositivos periféricos y desconecte los cables de alimentación y todos los cables externos. Consulte ["Apagado del servidor" en la página 10](#page-19-0).
- Evite la exposición a la electricidad estática, que podría producir fallas en el sistema y la pérdida de datos; para ello, mantenga los componentes sensibles a la estática en sus envases antiestáticos hasta la instalación y manipule estos dispositivos con una muñequera de descarga electrostática u otro sistema de descarga a tierra.

### Notas:

- A continuación se muestra la tarjeta de expansión PCIe izquierda como ejemplo; el procedimiento de sustitución de la tarjeta de expansión PCIe derecha es similar.
- Asegúrese de llenar la tarjeta de expansión PCIe en la siguiente secuencia:
	- 1. Tarjeta de expansión izquierda del chasis principal
	- 2. Tarjeta de expansión derecha del chasis principal
	- 3. Tarjeta de expansión izquierda del chasis secundario
	- 4. Tarjeta de expansión derecha del chasis secundario

Descarga de firmware y controlador: es posible que deba actualizar el firmware o el controlador después de sustituir un componente.

- Vaya a [https://datacentersupport.lenovo.com/products/servers/thinksystem/sr950v3/7dc4/downloads/driver](https://datacentersupport.lenovo.com/products/servers/thinksystem/sr950v3/7dc4/downloads/driver-list/)[list/](https://datacentersupport.lenovo.com/products/servers/thinksystem/sr950v3/7dc4/downloads/driver-list/) para ver las actualizaciones más recientes de firmware y controlador para su servidor.
- Vaya a "Actualización del firmware" en la Guía del usuario o en la Guía de configuración del sistema para obtener más información sobre las herramientas de actualización de firmware.

## Procedimiento

Paso 1. Si está instalando la tarjeta de expansión PCIe en la posición de la tarjeta de expansión izquierda, alinee e instale la guía de cables en el chasis.

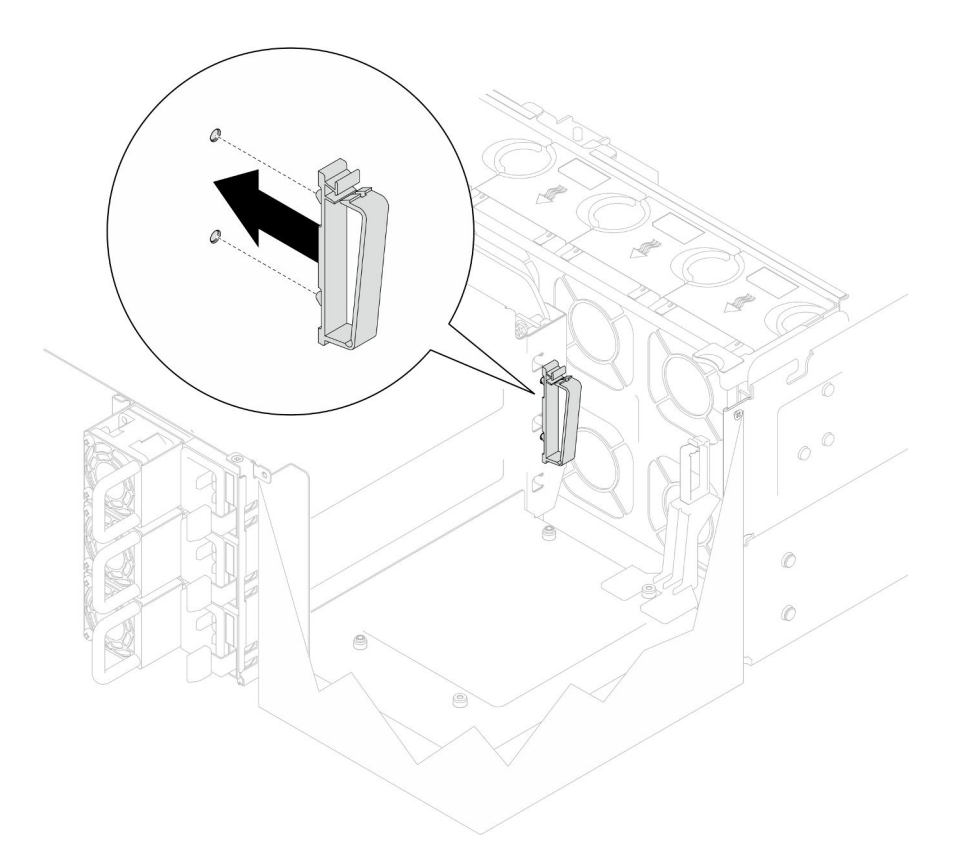

Figura 111. Instalación de la guía de cables

- Paso 2. Si es necesario, conecte los cables de expansión PCIe a la placa del procesador inferior (MB) y los cables de alimentación a la PDB. Consulte ["Disposición de los cables de la tarjeta de expansión"](#page-250-0)  [en la página 241](#page-250-0).
- Paso 3. Alinee los orificios de tornillos de la tarjeta de expansión PCIe con los orificios de tornillos del chasis y, a continuación, coloque cuatro tornillos para fijar la tarjeta de expansión PCIe.

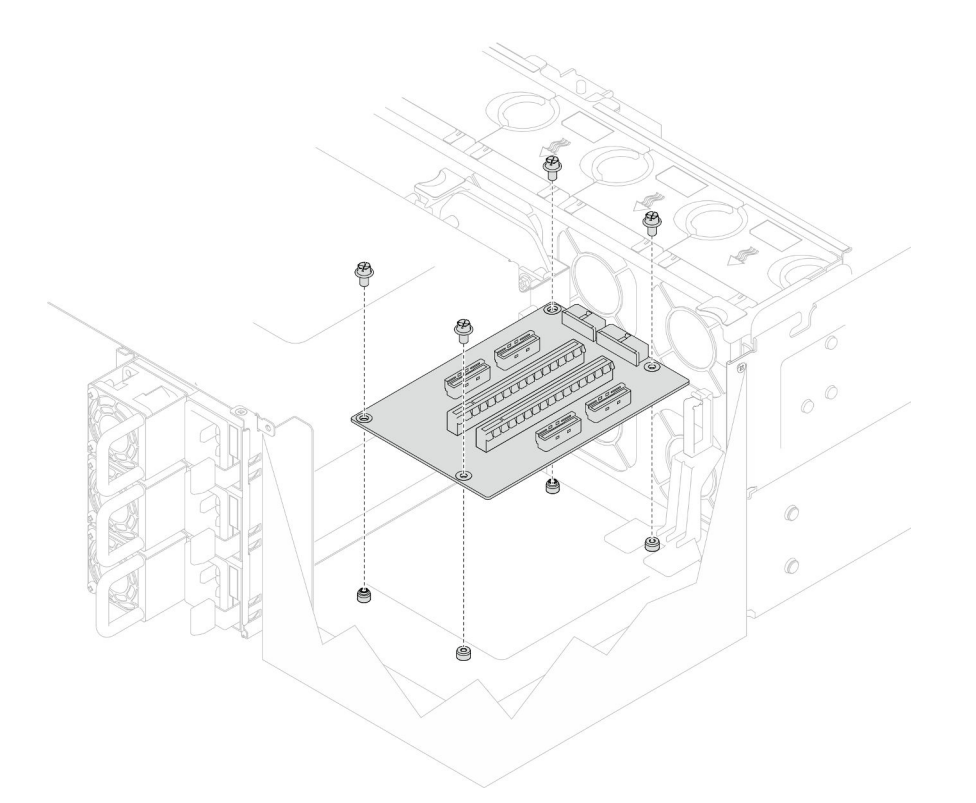

Figura 112. Instalación de la tarjeta de expansión PCIe

Paso 4. Conecte los cables de expansión PCIe a los conectores correspondientes de la tarjeta de expansión PCIe.

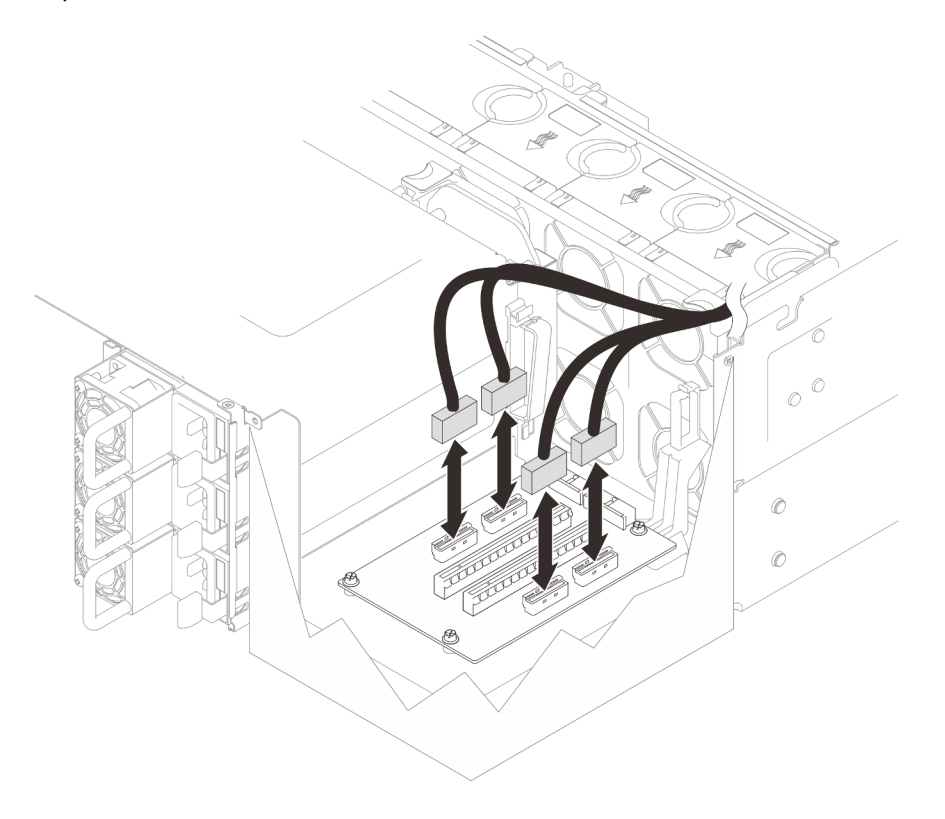

Figura 113. Conexión de los cables de expansión PCIe

Paso 5. Conecte los cables de alimentación a los conectores correspondientes de la tarjeta de expansión PCIe.

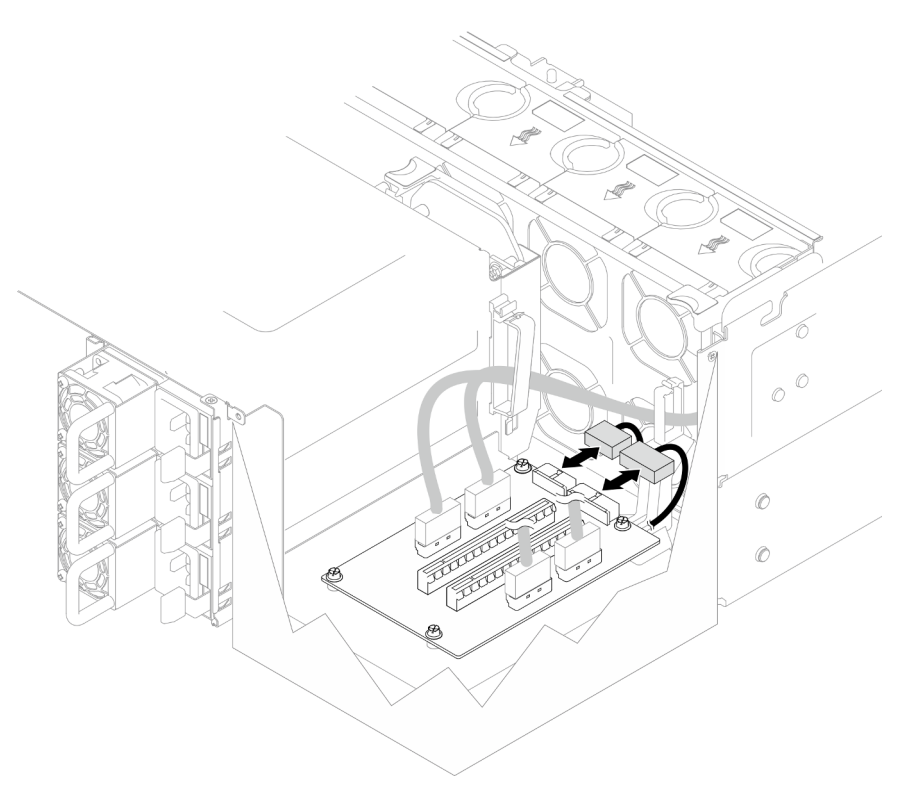

Figura 114. Conexión de los cables de alimentación

Nota: Asegúrese de que los cables se hayan pasado correctamente a través de los clips para cables y que no haga contacto con los ventiladores o las partes metálicas del chasis.

## Después de finalizar

- 1. Si sustituyó los cables de expansión PCIe, vuelva a instalar la placa del procesador superior (CPU BD) y el deflector de aire de la placa del procesador superior (CPU BD). Consulte ["Instalación de la placa del](#page-234-0) [procesador superior \(CPU BD\)" en la página 225](#page-234-0) y ["Instalación del deflector de aire de la placa del](#page-43-0)  [procesador superior \(CPU BD\)" en la página 34](#page-43-0).
- 2. Vuelva a instalar todos los adaptadores PCIe. Consulte ["Instalación de un adaptador PCIe" en la página](#page-141-0)  [132](#page-141-0).
- 3. Vuelva a instalar la cubierta superior posterior. Consulte ["Instalación de la cubierta superior posterior"](#page-218-0)  [en la página 209](#page-218-0).
- 4. Vuelva a instalar la cubierta superior frontal. Consulte ["Instalación de la cubierta superior frontal" en la](#page-221-0) [página 212.](#page-221-0)
- 5. Complete la sustitución de piezas. Consulte ["Completar la sustitución de piezas" en la página 230](#page-239-0).

#### Vídeo de demostración

[Vea el procedimiento en YouTube](https://www.youtube.com/watch?v=D2Z-a4rhKyk)

# Sustitución de placa de distribución de alimentación

Siga las instrucciones que aparecen en esta sección para extraer o instalar la placa de distribución de alimentación.

# Extracción de la placa de distribución de alimentación

Siga las instrucciones que aparecen en esta sección para extraer la placa de distribución de alimentación.

## Acerca de esta tarea

S002

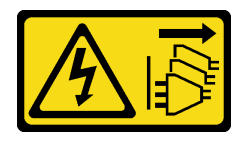

### PRECAUCIÓN:

El botón de control de encendido del dispositivo y el interruptor de alimentación de la fuente de alimentación no cortan la corriente eléctrica suministrada al dispositivo. Es posible que el dispositivo tenga también más de un cable de alimentación. Para cortar completamente la corriente eléctrica del dispositivo, asegúrese de que todos los cables de alimentación estén desconectados de la fuente de alimentación.

S035

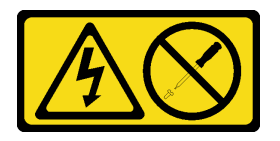

### PRECAUCIÓN:

No quite nunca la cubierta de una fuente de alimentación, ni cualquier otra pieza que tenga esta etiqueta. Dentro de cualquier componente que tenga adherida esta etiqueta, existen niveles peligrosos de voltaje, corriente y energía. Dentro de estos componentes no existe ninguna pieza que requiera mantenimiento. Si sospecha que puede haber un problema en una de estas piezas, póngase en contacto con un técnico de servicio.

### Atención:

- Lea ["Directrices de instalación" en la página 1](#page-10-1) y ["Lista de comprobación de inspección de seguridad" en](#page-11-0) [la página 2](#page-11-0) para asegurarse de que trabaja con seguridad.
- Apague el servidor y los dispositivos periféricos y desconecte los cables de alimentación y todos los cables externos. Consulte ["Apagado del servidor" en la página 10](#page-19-0).
- Evite la exposición a la electricidad estática, que podría producir fallas en el sistema y la pérdida de datos; para ello, mantenga los componentes sensibles a la estática en sus envases antiestáticos hasta la instalación y manipule estos dispositivos con una muñequera de descarga electrostática u otro sistema de descarga a tierra.
- Si el servidor se instala en un bastidor, extraiga el servidor del bastidor. Consulte ["Extracción del servidor](#page-19-1) [de los rieles" en la página 10](#page-19-1).

## Procedimiento

Paso 1. Prepárese para la tarea.

- a. Tire con cuidado y desenganche cada unidad de fuente de alimentación instalada. Consulte ["Extracción de una unidad de fuente de alimentación de intercambio en caliente" en la página](#page-162-0)  [153.](#page-162-0)
- b. Extraiga la cubierta superior frontal. Consulte ["Extracción de la cubierta superior frontal" en la](#page-214-0) [página 205](#page-214-0).
- c. Extraiga las dos placas de interposición de alimentación. Consulte ["Extracción de la placa de](#page-159-0)  [interposición de alimentación" en la página 150.](#page-159-0)
- d. Extraiga el compartimiento del ventilador. Consulte ["Extracción del compartimiento del](#page-78-0)  [ventilador" en la página 69.](#page-78-0)
- Paso 2. Desconecte los cables de alimentación de la placa de distribución de alimentación.

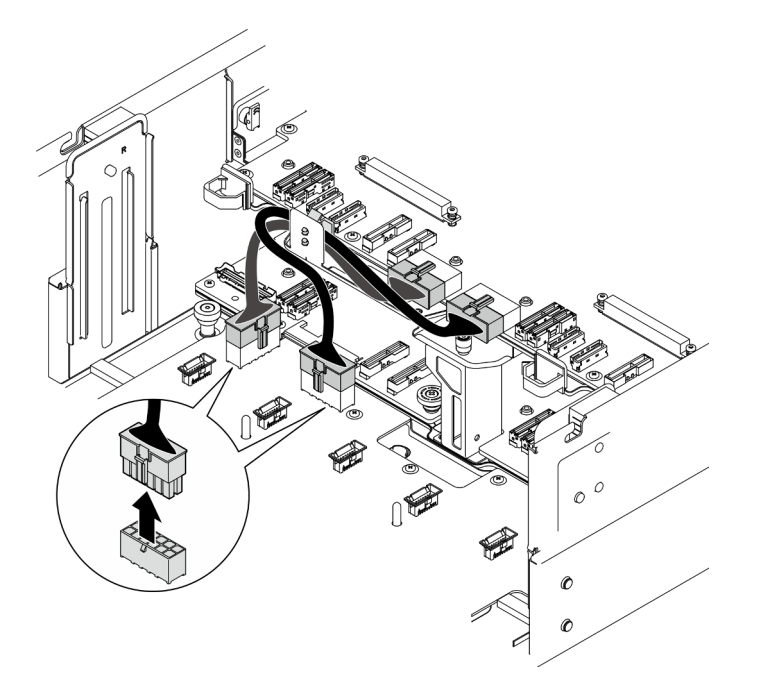

Figura 115. Desconexión de los cables de la placa de la distribución de alimentación

Paso 3. Desenganche la placa de distribución de alimentación.

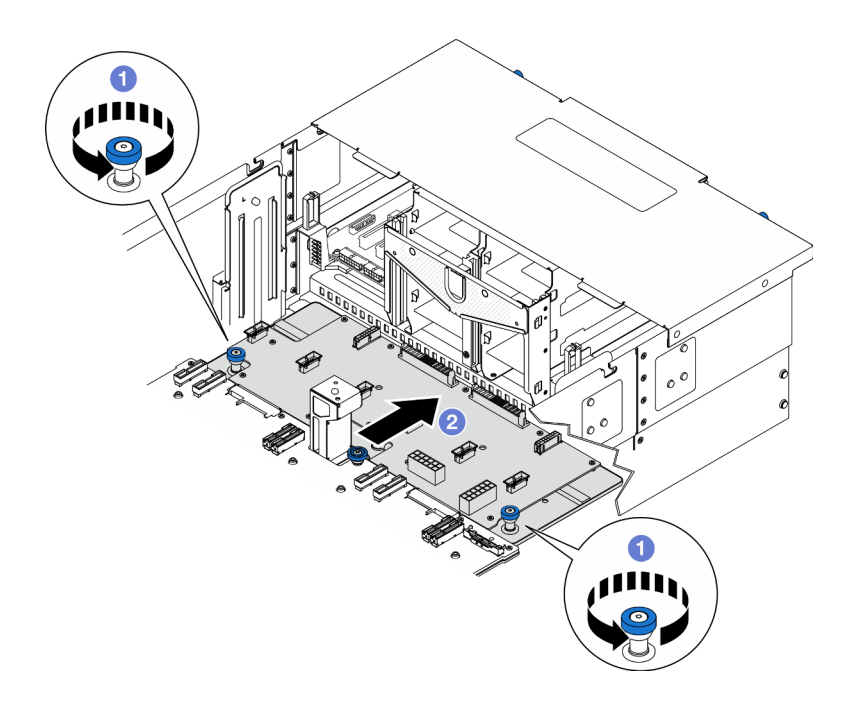

Figura 116. Desenganche de la placa de distribución de alimentación

- a. **O** Afloje los dos tornillos ajustables. Utilice un destornillador, de ser necesario.
- b. <sup>2</sup> Sujete los tornillos ajustables y deslice la placa de distribución de alimentación hacia la parte trasera del chasis para desengancharla de la placa del procesador inferior (MB).
- Paso 4. Extracción de la placa de distribución de alimentación.

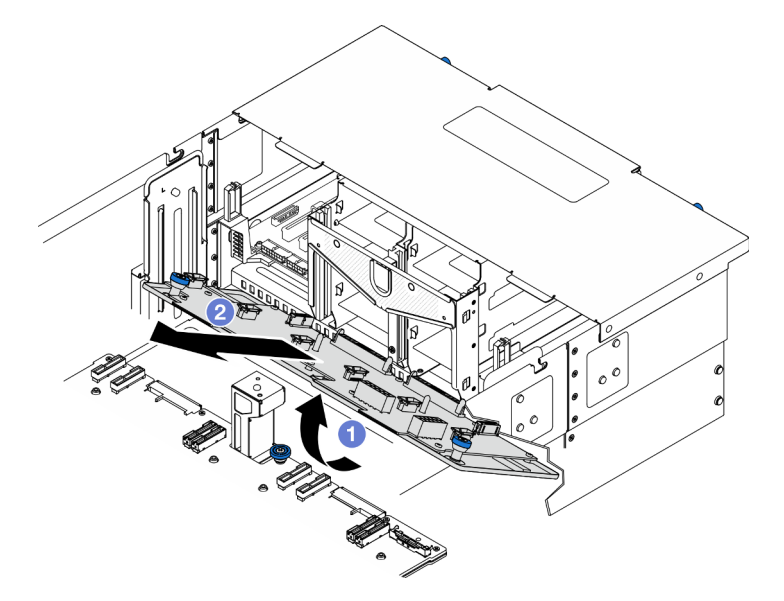

Figura 117. Extracción de la placa de distribución de alimentación

- a. **O** Levante el extremo del conector de la placa de distribución de alimentación.
- b. <sup>2</sup> Extraiga la placa de distribución de alimentación del chasis.

## Después de finalizar

- 1. Instale una unidad de sustitución. Consulte ["Instalación de la placa de distribución de alimentación" en](#page-156-0) [la página 147](#page-156-0).
- 2. Si se le indica que devuelva el componente o dispositivo opcional, siga todas las instrucciones del embalaje y utilice los materiales de embalaje para el envío que se le suministraron.
- 3. Si tiene pensado reciclar el componente.
	- a. Retire los once tornillos y separe la placa de distribución de alimentación de la abrazadera.

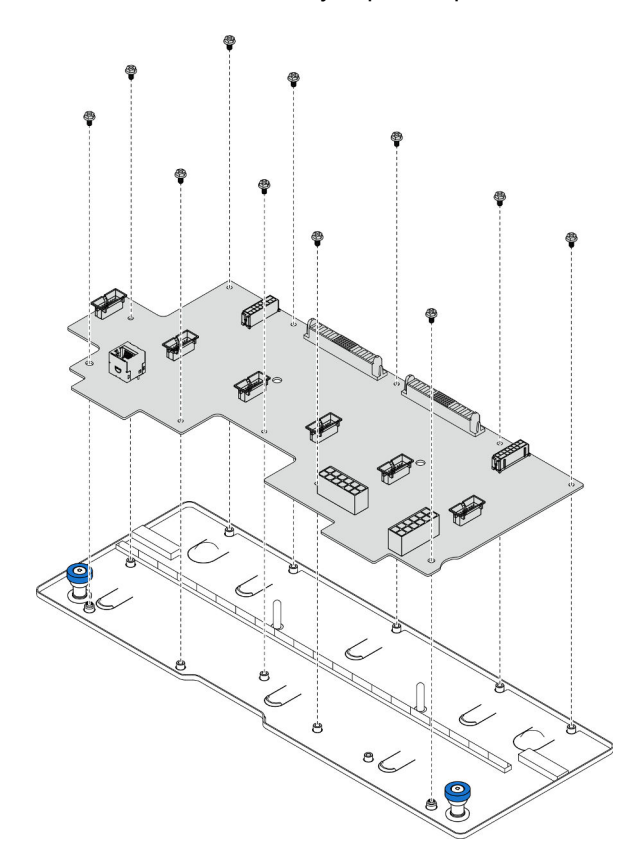

Figura 118. Desensamblaje de la placa de distribución de alimentación

b. Recicle el componente según lo estipulado en la normativa local.

#### Vídeo de demostración

[Vea el procedimiento en YouTube](https://www.youtube.com/watch?v=wNOB34dPsD0)

## <span id="page-156-0"></span>Instalación de la placa de distribución de alimentación

Siga las instrucciones que aparecen en esta sección para instalar la placa de distribución de alimentación.

### Acerca de esta tarea

#### Atención:

- Lea ["Directrices de instalación" en la página 1](#page-10-1) y ["Lista de comprobación de inspección de seguridad" en](#page-11-0)  [la página 2](#page-11-0) para asegurarse de que trabaja con seguridad.
- Apague el servidor y los dispositivos periféricos y desconecte los cables de alimentación y todos los cables externos. Consulte ["Apagado del servidor" en la página 10.](#page-19-0)
- Evite la exposición a la electricidad estática, que podría producir fallas en el sistema y la pérdida de datos; para ello, mantenga los componentes sensibles a la estática en sus envases antiestáticos hasta la instalación y manipule estos dispositivos con una muñequera de descarga electrostática u otro sistema de descarga a tierra.
- Si el servidor se instala en un bastidor, extraiga el servidor del bastidor. Consulte ["Extracción del servidor](#page-19-1) [de los rieles" en la página 10](#page-19-1).

Descarga de firmware y controlador: es posible que deba actualizar el firmware o el controlador después de sustituir un componente.

- Vaya a [https://datacentersupport.lenovo.com/products/servers/thinksystem/sr950v3/7dc4/downloads/driver](https://datacentersupport.lenovo.com/products/servers/thinksystem/sr950v3/7dc4/downloads/driver-list/)[list/](https://datacentersupport.lenovo.com/products/servers/thinksystem/sr950v3/7dc4/downloads/driver-list/) para ver las actualizaciones más recientes de firmware y controlador para su servidor.
- Vaya a "Actualización del firmware" en la Guía del usuario o en la Guía de configuración del sistema para obtener más información sobre las herramientas de actualización de firmware.

## Procedimiento

Paso 1. Instalación de la placa de distribución de alimentación.

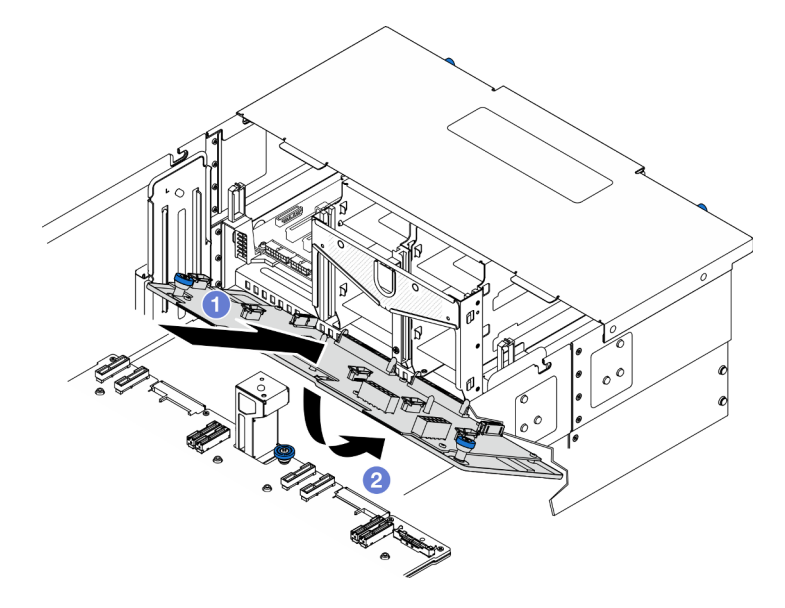

Figura 119. Instalación de la placa de distribución de alimentación

- a. **Instale la placa de distribución de alimentación en el chasis en ángulo, como se muestra.**
- b. <sup>9</sup> Baje el extremo del conector de la placa de distribución de alimentación hacia el chasis.
- Paso 2. Fije la placa de distribución de alimentación.

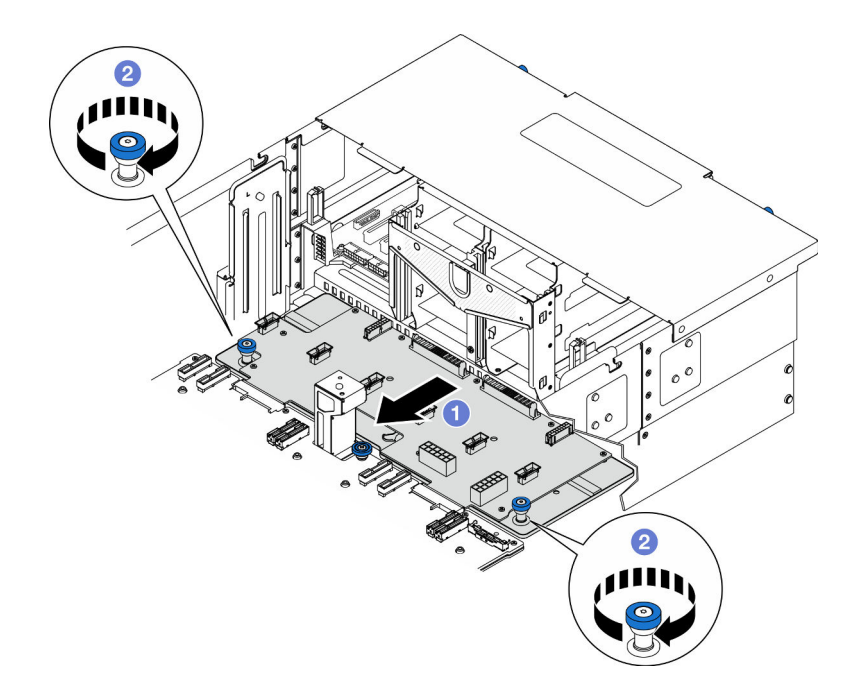

Figura 120. Fijación de la placa de distribución de alimentación.

- a. **O** Sujete los tornillos ajustables y deslice la placa de distribución de alimentación hacia la parte frontal del chasis para engancharla a la placa del procesador inferior (MB).
- b. <sup>@</sup> Apriete los dos tornillos ajustables. Utilice un destornillador, de ser necesario.
- Paso 3. Conecte los cables de alimentación a la placa de distribución de alimentación.

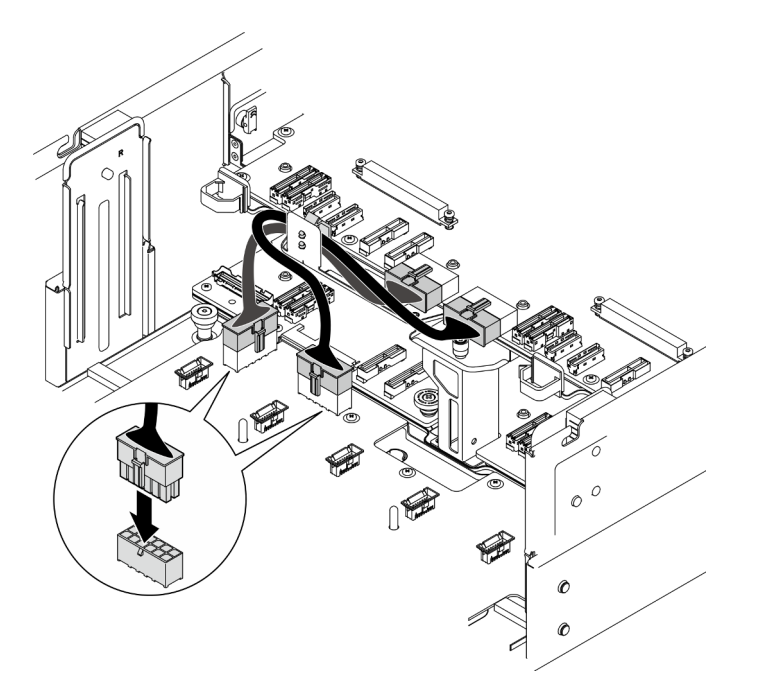

Figura 121. Conexión de los cables de la placa de la distribución de alimentación

## Después de finalizar

- 1. Vuelva a instalar el compartimiento del ventilador. Consulte ["Instalación del compartimiento del](#page-79-0) [ventilador" en la página 70.](#page-79-0)
- 2. Vuelva a instalar las dos placas de interposición de alimentación. Consulte ["Instalación de la placa de](#page-161-0) [interposición de alimentación" en la página 152.](#page-161-0)
- 3. Vuelva a instalar la cubierta superior frontal. Consulte ["Instalación de la cubierta superior frontal" en la](#page-221-0)  [página 212.](#page-221-0)
- 4. Vuelva a instalar todas las unidades de fuente de alimentación. Consulte ["Instalación de una unidad de](#page-164-0) [fuente de alimentación de intercambio en caliente" en la página 155.](#page-164-0)
- 5. Complete la sustitución de piezas. Consulte ["Completar la sustitución de piezas" en la página 230.](#page-239-0)

### Vídeo de demostración

### [Vea el procedimiento en YouTube](https://www.youtube.com/watch?v=vz19ygYBexI)

# Sustitución de la placa de interposición de alimentación

Siga las instrucciones que aparecen en esta sección para extraer o instalar la placa de interposición de alimentación.

# <span id="page-159-0"></span>Extracción de la placa de interposición de alimentación

Siga las instrucciones de esta sección para extraer la placa de interposición de alimentación.

## Acerca de esta tarea

S002

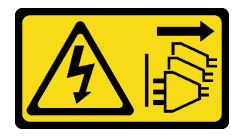

### PRECAUCIÓN:

El botón de control de encendido del dispositivo y el interruptor de alimentación de la fuente de alimentación no cortan la corriente eléctrica suministrada al dispositivo. Es posible que el dispositivo tenga también más de un cable de alimentación. Para cortar completamente la corriente eléctrica del dispositivo, asegúrese de que todos los cables de alimentación estén desconectados de la fuente de alimentación.

S035

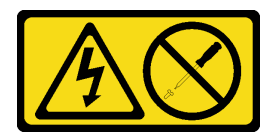

### PRECAUCIÓN:

No quite nunca la cubierta de una fuente de alimentación, ni cualquier otra pieza que tenga esta etiqueta. Dentro de cualquier componente que tenga adherida esta etiqueta, existen niveles peligrosos de voltaje, corriente y energía. Dentro de estos componentes no existe ninguna pieza que requiera mantenimiento. Si sospecha que puede haber un problema en una de estas piezas, póngase en contacto con un técnico de servicio.

### Atención:

- Lea ["Directrices de instalación" en la página 1](#page-10-1) y ["Lista de comprobación de inspección de seguridad" en](#page-11-0)  [la página 2](#page-11-0) para asegurarse de que trabaja con seguridad.
- Apague el servidor y los dispositivos periféricos y desconecte los cables de alimentación y todos los cables externos. Consulte ["Apagado del servidor" en la página 10.](#page-19-0)
- Evite la exposición a la electricidad estática, que podría producir fallas en el sistema y la pérdida de datos; para ello, mantenga los componentes sensibles a la estática en sus envases antiestáticos hasta la instalación y manipule estos dispositivos con una muñequera de descarga electrostática u otro sistema de descarga a tierra.
- Si el servidor se instala en un bastidor, extraiga el servidor del bastidor. Consulte ["Extracción del servidor](#page-19-1)  [de los rieles" en la página 10.](#page-19-1)

## Procedimiento

Paso 1. Prepárese para la tarea.

- a. Tire con cuidado y desenganche cada unidad de fuente de alimentación instalada. Consulte ["Extracción de una unidad de fuente de alimentación de intercambio en caliente" en la página](#page-162-0)  [153.](#page-162-0)
- b. Extraiga la cubierta superior frontal. Consulte ["Extracción de la cubierta superior frontal" en la](#page-214-0) [página 205](#page-214-0).
- Paso 2. Extraiga la placa de interposición de alimentación.

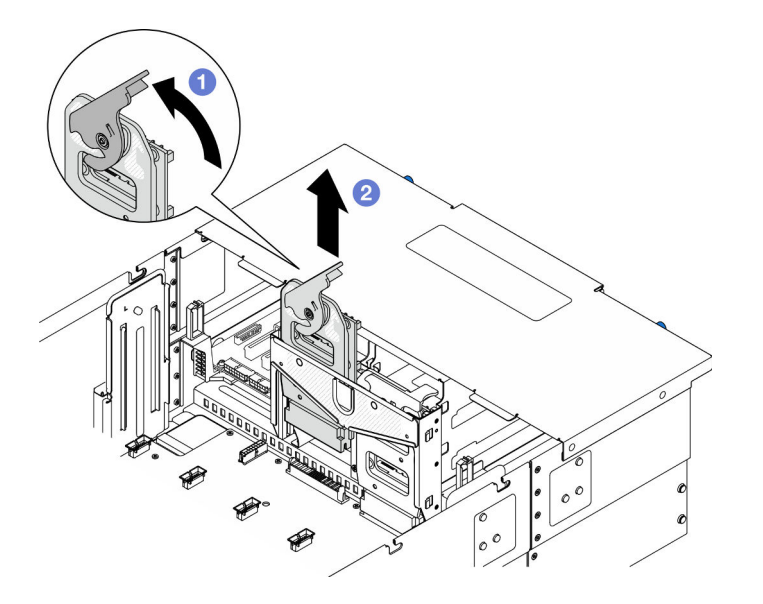

Figura 122. Extracción de la placa de interposición de alimentación

- a. Levante y gire el pestillo de liberación de la placa de interposición de alimentación para desengancharla del chasis.
- b. <sup>2</sup> Levante la placa de interposición de alimentación para extraerla.

## Después de finalizar

- 1. Instale una unidad de sustitución. Consulte ["Instalación de la placa de interposición de alimentación" en](#page-161-0) [la página 152](#page-161-0).
- 2. Si se le indica que devuelva el componente o dispositivo opcional, siga todas las instrucciones del embalaje y utilice los materiales de embalaje para el envío que se le suministraron.
- 3. Si tiene pensado reciclar el componente.
	- a. Retire los seis tornillos y separe la placa de interposición de alimentación de la abrazadera.

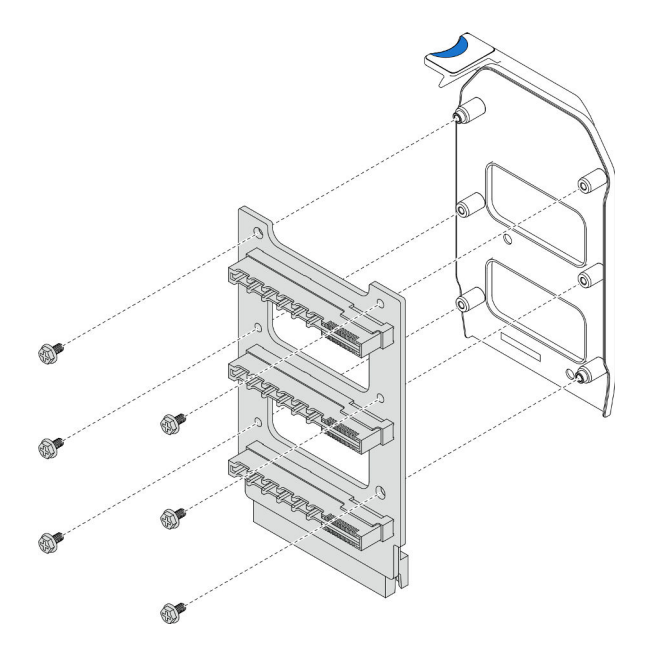

Figura 123. Desensamblaje de la placa de interposición de alimentación

b. Recicle el componente según lo estipulado en la normativa local.

### Vídeo de demostración

[Vea el procedimiento en YouTube](https://www.youtube.com/watch?v=NdaspBM791o)

# <span id="page-161-0"></span>Instalación de la placa de interposición de alimentación

Siga las instrucciones que aparecen en esta sección para instalar la placa de interposición de alimentación.

## Acerca de esta tarea

### Atención:

- Lea ["Directrices de instalación" en la página 1](#page-10-1) y ["Lista de comprobación de inspección de seguridad" en](#page-11-0) [la página 2](#page-11-0) para asegurarse de que trabaja con seguridad.
- Apague el servidor y los dispositivos periféricos y desconecte los cables de alimentación y todos los cables externos. Consulte ["Apagado del servidor" en la página 10](#page-19-0).
- Evite la exposición a la electricidad estática, que podría producir fallas en el sistema y la pérdida de datos; para ello, mantenga los componentes sensibles a la estática en sus envases antiestáticos hasta la instalación y manipule estos dispositivos con una muñequera de descarga electrostática u otro sistema de descarga a tierra.
- Si el servidor se instala en un bastidor, extraiga el servidor del bastidor. Consulte ["Extracción del servidor](#page-19-1) [de los rieles" en la página 10](#page-19-1).

Descarga de firmware y controlador: es posible que deba actualizar el firmware o el controlador después de sustituir un componente.

• Vaya a [https://datacentersupport.lenovo.com/products/servers/thinksystem/sr950v3/7dc4/downloads/driver](https://datacentersupport.lenovo.com/products/servers/thinksystem/sr950v3/7dc4/downloads/driver-list/)[list/](https://datacentersupport.lenovo.com/products/servers/thinksystem/sr950v3/7dc4/downloads/driver-list/) para ver las actualizaciones más recientes de firmware y controlador para su servidor.

• Vaya a "Actualización del firmware" en la Guía del usuario o en la Guía de configuración del sistema para obtener más información sobre las herramientas de actualización de firmware.

## Procedimiento

Paso 1. Instale la placa de interposición de alimentación.

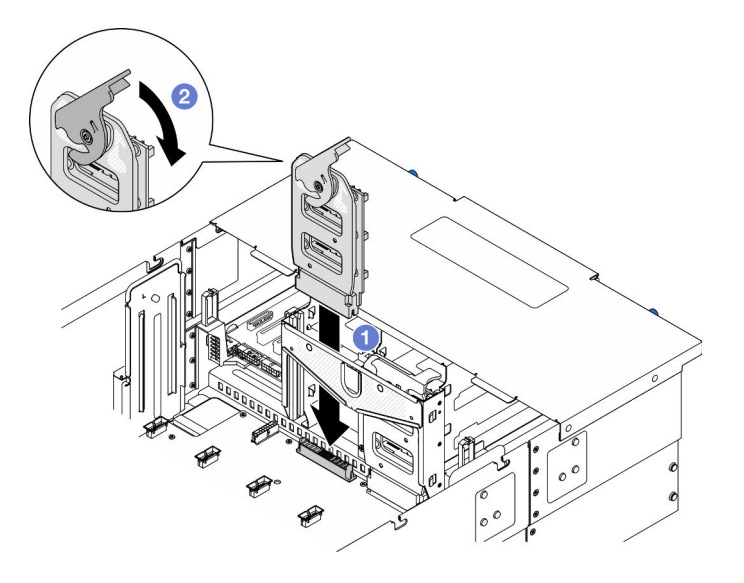

Figura 124. Instalación de la placa de interposición de alimentación

- a. <sup>O</sup> Alinee y baje la placa de interposición de alimentación en el chasis.
- b. Gire el pestillo de liberación de la placa de interposición de alimentación hacia abajo hasta que se detenga.

## Después de finalizar

- 1. Vuelva a instalar la cubierta superior frontal. Consulte ["Instalación de la cubierta superior frontal" en la](#page-221-0) [página 212.](#page-221-0)
- 2. Vuelva a instalar todas las unidades de fuente de alimentación. Consulte ["Instalación de una unidad de](#page-164-0) [fuente de alimentación de intercambio en caliente" en la página 155.](#page-164-0)
- 3. Complete la sustitución de piezas. Consulte ["Completar la sustitución de piezas" en la página 230](#page-239-0).

### Vídeo de demostración

[Vea el procedimiento en YouTube](https://www.youtube.com/watch?v=wkl1jp3HcT8)

## Sustitución de la unidad de fuente de alimentación

Siga las instrucciones que aparecen en esta sección para instalar o extraer unidades de fuente de alimentación.

## <span id="page-162-0"></span>Extracción de una unidad de fuente de alimentación de intercambio en caliente

Siga las instrucciones que aparecen en esta sección para extraer una unidad de fuente de alimentación de intercambio en caliente.

## Acerca de esta tarea

S002

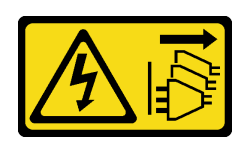

### PRECAUCIÓN:

El botón de control de encendido del dispositivo y el interruptor de alimentación de la fuente de alimentación no cortan la corriente eléctrica suministrada al dispositivo. Es posible que el dispositivo tenga también más de un cable de alimentación. Para cortar completamente la corriente eléctrica del dispositivo, asegúrese de que todos los cables de alimentación estén desconectados de la fuente de alimentación.

S035

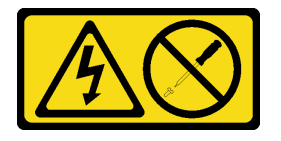

### PRECAUCIÓN:

No quite nunca la cubierta de una fuente de alimentación, ni cualquier otra pieza que tenga esta etiqueta. Dentro de cualquier componente que tenga adherida esta etiqueta, existen niveles peligrosos de voltaje, corriente y energía. Dentro de estos componentes no existe ninguna pieza que requiera mantenimiento. Si sospecha que puede haber un problema en una de estas piezas, póngase en contacto con un técnico de servicio.

Atención: Lea ["Directrices de instalación" en la página 1](#page-10-1) y "Lista de comprobación de inspección de [seguridad" en la página 2](#page-11-0) para asegurarse de que trabaja con seguridad.

## Procedimiento

Paso 1. Desconecte ambos extremos del cable de alimentación y manténgalos en un lugar seguro para ESD.

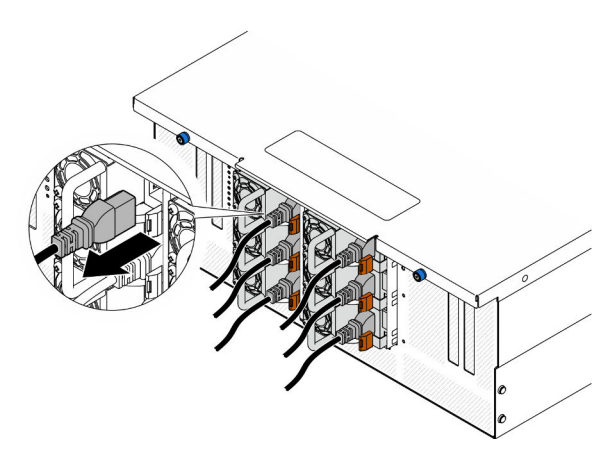

Figura 125. Desconexión del cable de alimentación

Paso 2. Quite la fuente de alimentación.

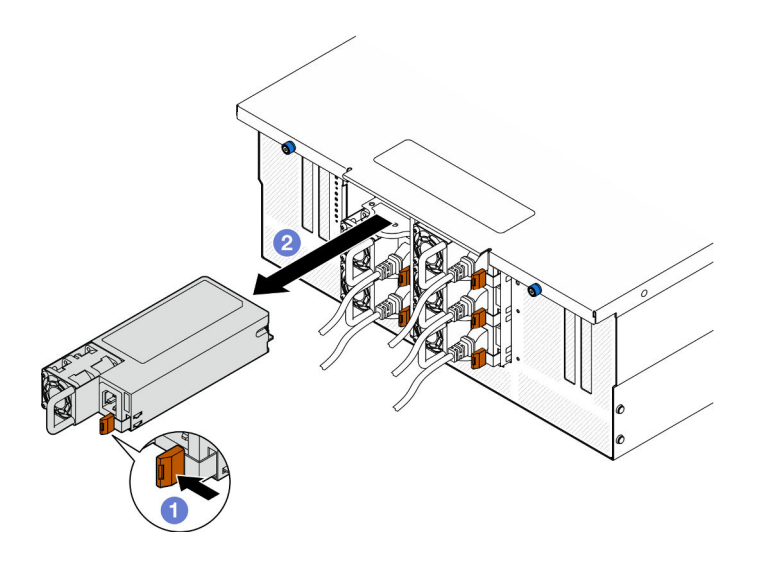

Figura 126. Extracción de la fuente de alimentación

- a. Mantenga presionada la pestaña de liberación naranja.
- b. **Sujete el asa y deslice la unidad de fuente de alimentación hacia afuera para extraerla del** chasis.

## Después de finalizar

- 1. Instale un relleno o una unidad de sustitución. Consulte ["Instalación de una unidad de fuente de](#page-164-0) [alimentación de intercambio en caliente" en la página 155.](#page-164-0)
- 2. Si se le indica que devuelva el componente o dispositivo opcional, siga todas las instrucciones del embalaje y utilice los materiales de embalaje para el envío que se le suministraron.

#### Vídeo de demostración

#### [Vea el procedimiento en YouTube](https://www.youtube.com/watch?v=IwFU-sFC74E)

## <span id="page-164-0"></span>Instalación de una unidad de fuente de alimentación de intercambio en caliente

Siga las instrucciones que aparecen en esta sección para instalar una unidad de fuente de alimentación de intercambio en caliente.

### Acerca de esta tarea

S002

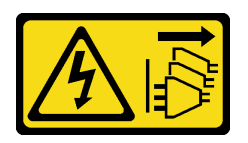

### PRECAUCIÓN:

El botón de control de encendido del dispositivo y el interruptor de alimentación de la fuente de alimentación no cortan la corriente eléctrica suministrada al dispositivo. Es posible que el dispositivo tenga también más de un cable de alimentación. Para cortar completamente la corriente eléctrica del dispositivo, asegúrese de que todos los cables de alimentación estén desconectados de la fuente de alimentación.

#### S035

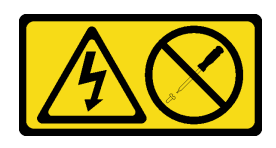

### PRECAUCIÓN:

No quite nunca la cubierta de una fuente de alimentación, ni cualquier otra pieza que tenga esta etiqueta. Dentro de cualquier componente que tenga adherida esta etiqueta, existen niveles peligrosos de voltaje, corriente y energía. Dentro de estos componentes no existe ninguna pieza que requiera mantenimiento. Si sospecha que puede haber un problema en una de estas piezas, póngase en contacto con un técnico de servicio.

Atención: Lea ["Directrices de instalación" en la página 1](#page-10-1) y "Lista de comprobación de inspección de [seguridad" en la página 2](#page-11-0) para asegurarse de que trabaja con seguridad.

## Procedimiento

Paso 1. Prepárese para la tarea.

- a. Asegúrese de que la unidad de fuente de alimentación que se va a instalar tenga el mismo voltaje que las instaladas.
- b. Si está instalando una fuente de alimentación en una bahía vacía, extraiga el panel de relleno de la fuente de alimentación de la bahía de la fuente de alimentación.
- c. Si se van a instalar más de una unidad, instale las fuentes de alimentación en la secuencia que se indica a continuación.
	- 1. Para configuraciones con ocho fuentes de alimentación, llene las bahías de PSU P1, P2, P4, P5, S1, S2, S4 y S5.
	- 2. Para configuraciones con doce fuentes de alimentación, llene todas las bahías de PSU.
- Paso 2. Sujete la pestaña en la parte posterior de la fuente de alimentación y deslícela hacia dentro de la bahía de la fuente de alimentación hasta que encaje en su lugar.

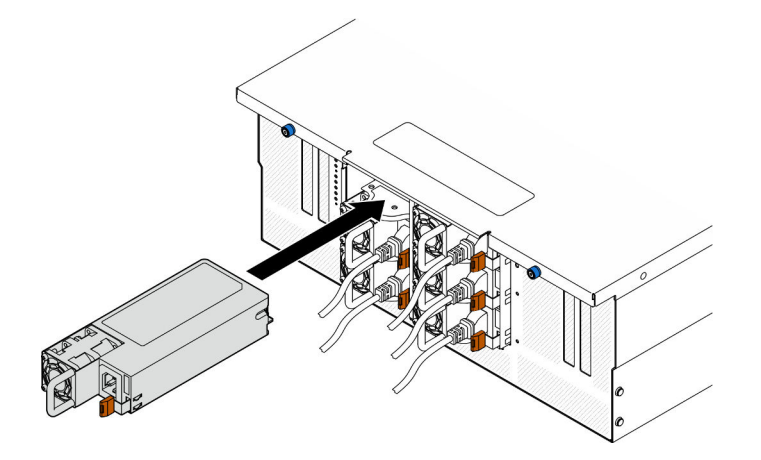

Figura 127. Instalación de una unidad de fuente de alimentación

Paso 3. Conecte el cable de alimentación a la unidad de fuente de alimentación y asegúrese de que esté correctamente conectada a la alimentación.

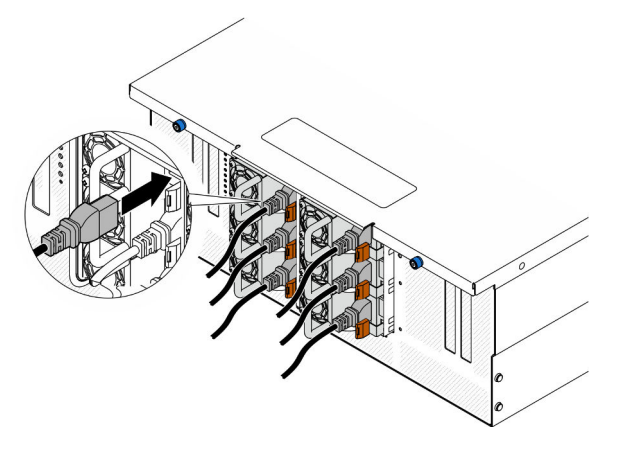

Figura 128. Conexión del cable de alimentación

## Después de finalizar

- 1. Tire del asa para ver si la unidad de fuente de alimentación está instalada correctamente. Si se desliza hacia afuera, vuelva a instalarla.
- 2. Si el servidor está apagado, enciéndalo. Asegúrese de que tanto el LED de alimentación de entrada como el LED de alimentación de salida en la fuente de alimentación de CA de la fuente de alimentación estén iluminados, lo que indica que la fuente de alimentación funciona correctamente.

### Vídeo de demostración

[Vea el procedimiento en YouTube](https://www.youtube.com/watch?v=wMnI5e-tlYQ)

# Sustitución de procesador y disipador de calor (solo técnicos capacitados)

Siga las instrucciones en esta sección para sustituir un procesador y disipador de calor montados juntos (denominado módulo de procesador-disipador de calor o PHM), un procesador o un disipador de calor.

Atención: Antes de volver a utilizar un procesador o un disipador de calor, asegúrese de utilizar una toallita de limpieza con alcohol y grasa térmica aprobada por Lenovo.

# Extracción de procesadores y disipadores de calor

Esta tarea tiene instrucciones para quitar un procesador y un disipador de calor montados juntos, lo que se conoce como un módulo de procesador-disipador de calor (PHM). Esta tarea requiere una llave Torx T30. Este procedimiento debe ser realizado por un técnico capacitado.

### Acerca de esta tarea

S002

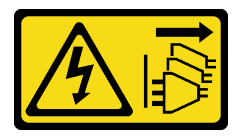

PRECAUCIÓN:

El botón de control de encendido del dispositivo y el interruptor de alimentación de la fuente de alimentación no cortan la corriente eléctrica suministrada al dispositivo. Es posible que el dispositivo tenga también más de un cable de alimentación. Para cortar completamente la corriente eléctrica del dispositivo, asegúrese de que todos los cables de alimentación estén desconectados de la fuente de alimentación.

### Atención:

- Lea ["Directrices de instalación" en la página 1](#page-10-1) y ["Lista de comprobación de inspección de seguridad" en](#page-11-0) [la página 2](#page-11-0) para asegurarse de que trabaja con seguridad.
- Apague el servidor y los dispositivos periféricos y desconecte los cables de alimentación y todos los cables externos. Consulte ["Apagado del servidor" en la página 10](#page-19-0).
- Evite la exposición a la electricidad estática, que podría producir fallas en el sistema y la pérdida de datos; para ello, mantenga los componentes sensibles a la estática en sus envases antiestáticos hasta la instalación y manipule estos dispositivos con una muñequera de descarga electrostática u otro sistema de descarga a tierra.
- Cada zócalo del procesador debe contener una cubierta o un PHM. Al quitar o instalar un PHM, proteja los zócalos vacíos del procesador con una cubierta.
- No toque los zócalos ni los contactos del procesador. Los contactos del zócalo del procesador son muy frágiles y se dañan fácilmente. La existencia de contaminantes en los contactos del procesador, como la grasa de la piel, puede ocasionar errores de conexión.
- No permita que la grasa térmica del procesador o del disipador de calor entren en contacto con ningún objeto. El contacto con cualquier superficie puede ocasionar daños en dicha grasa, lo cual destruye su efectividad. La grasa térmica puede dañar los componentes, como los empalmes eléctricos del zócalo del procesador.
- Quite e instale solo un PHM a la vez. Si el sistema admite varios procesadores, instale los PHM comenzando desde el primer zócalo de procesador.

Nota: El disipador de calor, el procesador y el transportador del procesador del sistema pueden variar de los que se muestran en las ilustraciones.

En la ilustración siguiente se muestran los componentes del PHM.

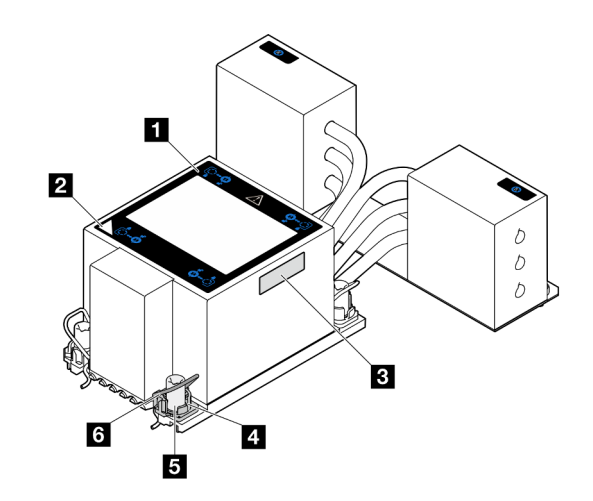

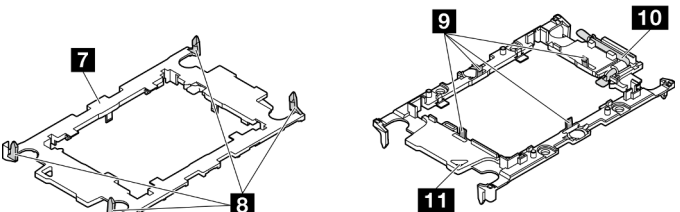

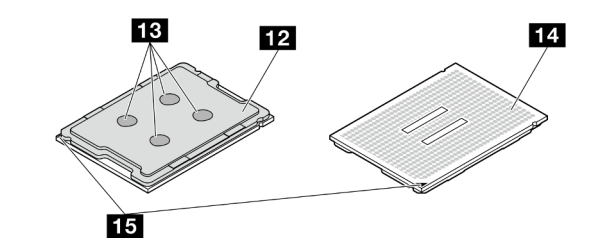

Figura 129. Componentes de PHM

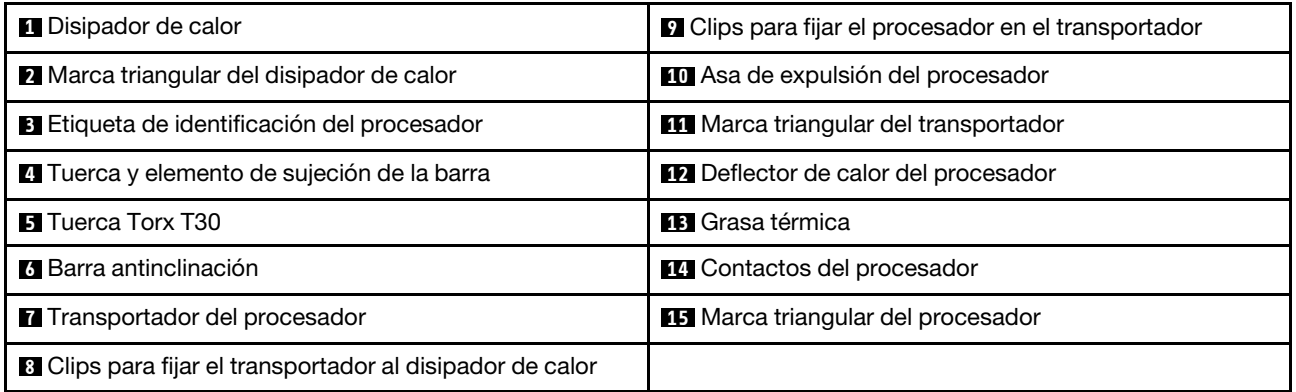

## Procedimiento

Paso 1. Prepárese para la tarea.

- a. Para sustituir un PHM en la placa del procesador superior (CPU BD), extraiga lo siguiente:
	- 1. Extraiga la cubierta superior frontal. Consulte ["Extracción de la cubierta superior frontal"](#page-214-0)  [en la página 205.](#page-214-0)
- 2. Extraiga el deflector de aire de la placa del procesador superior (CPU BD). Consulte ["Extracción del deflector de aire de la placa del procesador superior \(CPU BD\)" en la](#page-41-0)  [página 32.](#page-41-0)
- b. Para sustituir un PHM en la placa del procesador inferior (MB), extraiga lo siguiente:
	- 1. Extraiga la cubierta superior frontal. Consulte ["Extracción de la cubierta superior frontal"](#page-214-0)  [en la página 205.](#page-214-0)
	- 2. Extraiga el deflector de aire de la placa del procesador superior (CPU BD). Consulte ["Extracción del deflector de aire de la placa del procesador superior \(CPU BD\)" en la](#page-41-0)  [página 32.](#page-41-0)
	- 3. Extraiga la placa del procesador superior (CPU BD). Consulte ["Extracción de la placa del](#page-229-0) [procesador superior \(CPU BD\)" en la página 220.](#page-229-0)
	- 4. Extraiga el deflector de aire de la placa del procesador inferior (MB). Consulte ["Extracción](#page-45-0)  [del deflector de aire de la placa del procesador inferior \(MB\)" en la página 36.](#page-45-0)
- Paso 2. Extraiga el PHM de la placa del procesador superior (CPU BD) o de la placa del procesador inferior (MB).

### Notas:

- No toque los contactos en la parte inferior del procesador.
- Mantenga el zócalo del procesador limpio de objetos para evitar posibles daños.

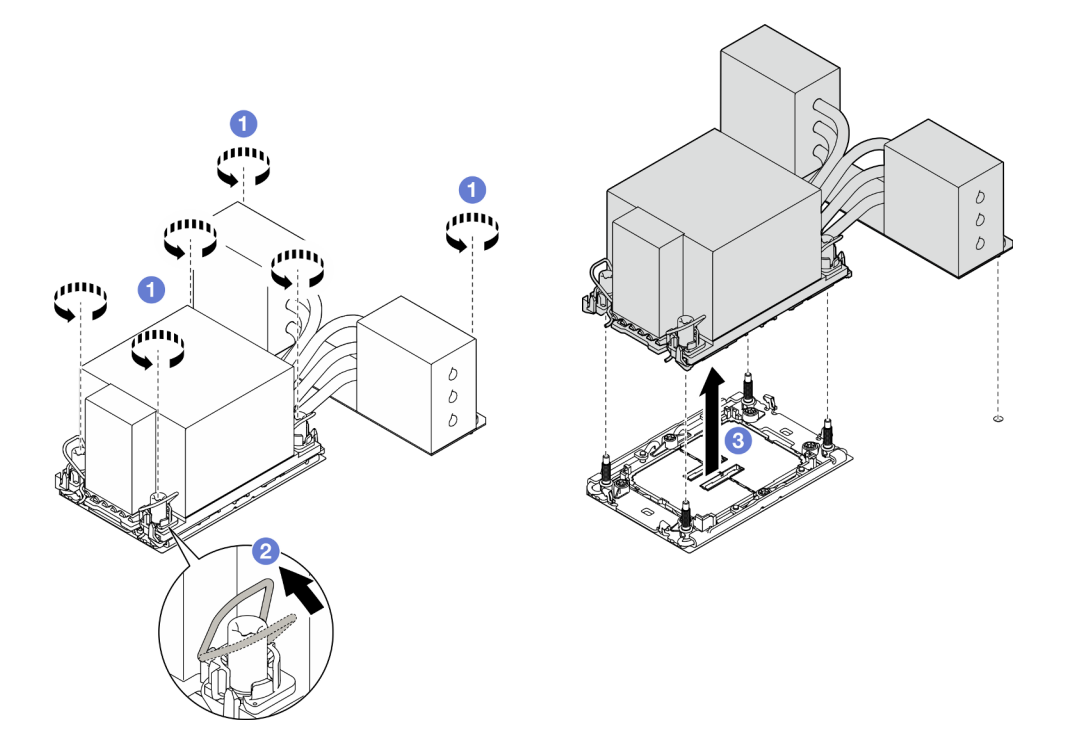

Figura 130. Extracción de un PHM 3U

- a. G Suelte completamente las tuercas Torx T30 del PHM en la secuencia de extracción que se muestra en la etiqueta del disipador de calor.
- b. <sup>@</sup> Gire las barras antinclinación hacia adentro.
- c. **C** Levante con cuidado el PHM del zócalo del procesador. Si el PHM no se puede levantar para quitarlo completamente del zócalo, afloje más las tuercas Torx T30 e intente levantar de nuevo el PHM.

## Después de finalizar

- 1. Cada zócalo del procesador debe contener una cubierta o un PHM. Proteja los zócalos vacíos del procesador con una cubierta o instale un PHM nuevo.
- 2. Si está extrayendo el PHM como parte de una sustitución de la placa del procesador superior (CPU BD) o de la placa del procesador inferior (MB), deje a un lado el PHM.
- 3. Si desea reutilizar el procesador o el disipador de calor, separe el procesador de su elemento de sujeción. Consulte ["Separación del procesador del transportador y del disipador de calor" en la página](#page-170-0) [161](#page-170-0).
- 4. Si se le indica que devuelva el componente o dispositivo opcional, siga todas las instrucciones del embalaje y utilice los materiales de embalaje para el envío que se le suministraron.

### Vídeo de demostración

### [Vea el procedimiento en YouTube](https://www.youtube.com/watch?v=a1ox4AFDWFQ)

# <span id="page-170-0"></span>Separación del procesador del transportador y del disipador de calor

Esta tarea tiene instrucciones para separar un procesador y su transportador de un procesador y disipador de calor montados juntos, denominado módulo de procesador y disipador de calor. Este procedimiento debe ser realizado por un técnico capacitado.

## Acerca de esta tarea

### Atención:

- Lea ["Directrices de instalación" en la página 1](#page-10-1) y ["Lista de comprobación de inspección de seguridad" en](#page-11-0)  [la página 2](#page-11-0) para asegurarse de que trabaja con seguridad.
- Apague el servidor y los dispositivos periféricos y desconecte los cables de alimentación y todos los cables externos. Consulte ["Apagado del servidor" en la página 10.](#page-19-0)
- Evite la exposición a la electricidad estática, que podría producir fallas en el sistema y la pérdida de datos; para ello, mantenga los componentes sensibles a la estática en sus envases antiestáticos hasta la instalación y manipule estos dispositivos con una muñequera de descarga electrostática u otro sistema de descarga a tierra.
- No toque los contactos del procesador. La existencia de contaminantes en los contactos del procesador, como la grasa de la piel, puede ocasionar errores de conexión.
- No permita que la grasa térmica del procesador o del disipador de calor entren en contacto con ningún objeto. El contacto con cualquier superficie puede ocasionar daños en dicha grasa, lo cual destruye su efectividad. La grasa térmica puede dañar los componentes, como los empalmes eléctricos del zócalo del procesador.

Nota: El disipador de calor, el procesador y el transportador del procesador del sistema pueden variar de los que se muestran en las ilustraciones.

## Procedimiento

Paso 1. Separe el procesador del disipador de calor y del transportador.

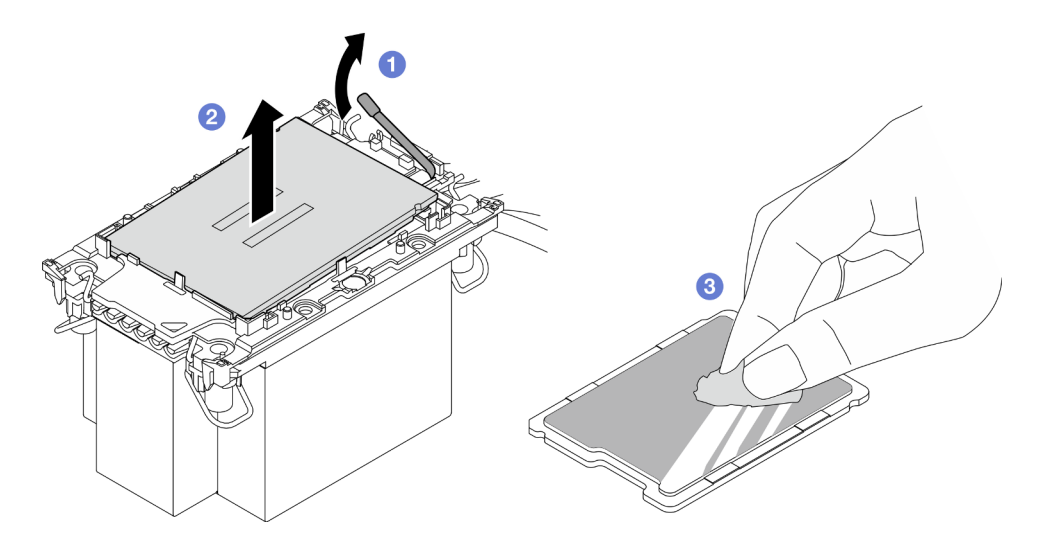

Figura 131. Separación de un procesador del disipador de calor y del transportador

Nota: No toque los contactos del procesador.

- a. **O** Levante el asa para liberar el procesador del transportador.
- b. **@** Sostenga el procesador por los bordes y, luego, levante el procesador del disipador de calor y del transportador.
- c. G Sin bajar el procesador, limpie la grasa térmica de la parte superior del procesador con una almohadilla limpiadora con alcohol y, luego, ponga el procesador en una superficie antiestática con el lado del contacto del procesador hacia arriba.
- Paso 2. Separe el transportador del procesador del disipador de calor.

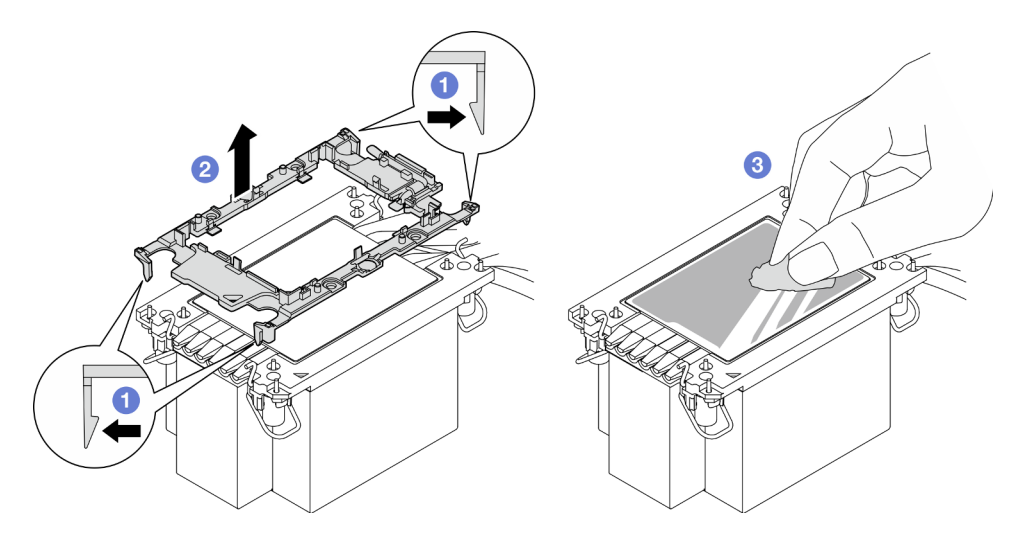

Figura 132. Separación de un transportador de procesador del disipador de calor

Nota: El transportador del procesador se descartará y se sustituirá por uno nuevo.

- a. **O** Suelte los clips de sujeción del disipador de calor.
- b. **@** Levante el transportador del disipador de calor.
- c. <sup>@</sup> Limpie la grasa térmica de la parte inferior del disipador de calor con una almohadilla limpiadora con alcohol.

## Después de finalizar

- 1. Instale el PHM. Consulte ["Instalación de un procesador y disipador de calor" en la página 163](#page-172-0).
- 2. Si se le indica que devuelva el componente o dispositivo opcional, siga todas las instrucciones del embalaje y utilice los materiales de embalaje para el envío que se le suministraron.

### Vídeo de demostración

#### [Vea el procedimiento en YouTube](https://www.youtube.com/watch?v=a1ox4AFDWFQ)

## <span id="page-172-0"></span>Instalación de un procesador y disipador de calor

Esta tarea tiene instrucciones para instalar un procesador y un disipador de calor montados juntos, lo que se conoce como un módulo de procesador-disipador de calor (PHM). Esta tarea requiere una llave Torx T30. Este procedimiento debe ser realizado por un técnico capacitado.

### Acerca de esta tarea

#### Atención:

- Lea ["Directrices de instalación" en la página 1](#page-10-1) y ["Lista de comprobación de inspección de seguridad" en](#page-11-0)  [la página 2](#page-11-0) para asegurarse de que trabaja con seguridad.
- Apague el servidor y los dispositivos periféricos y desconecte los cables de alimentación y todos los cables externos. Consulte ["Apagado del servidor" en la página 10.](#page-19-0)
- Evite la exposición a la electricidad estática, que podría producir fallas en el sistema y la pérdida de datos; para ello, mantenga los componentes sensibles a la estática en sus envases antiestáticos hasta la instalación y manipule estos dispositivos con una muñequera de descarga electrostática u otro sistema de descarga a tierra.
- Cada zócalo del procesador debe contener una cubierta o un PHM. Al quitar o instalar un PHM, proteja los zócalos vacíos del procesador con una cubierta.
- No toque los zócalos ni los contactos del procesador. Los contactos del zócalo del procesador son muy frágiles y se dañan fácilmente. La existencia de contaminantes en los contactos del procesador, como la grasa de la piel, puede ocasionar errores de conexión.
- No permita que la grasa térmica del procesador o del disipador de calor entren en contacto con ningún objeto. El contacto con cualquier superficie puede ocasionar daños en dicha grasa, lo cual destruye su efectividad. La grasa térmica puede dañar los componentes, como los empalmes eléctricos del zócalo del procesador.
- Quite e instale solo un PHM a la vez. Si el sistema admite varios procesadores, instale los PHM comenzando desde el primer zócalo de procesador.

#### Notas:

- El disipador de calor, el procesador y el transportador del procesador del sistema pueden variar de los que se muestran en las ilustraciones.
- Los PHM están diseñados de modo que se indica dónde deben instalarse y con qué orientación.
- Para ver una lista de procesadores admitidos con su servidor, consulte <https://serverproven.lenovo.com>. Todos los procesadores deben tener la misma velocidad, número de núcleos y frecuencia.
- Antes de instalar un nuevo PHM o de sustituir un procesador, actualice el firmware del sistema al nivel más reciente. Consulte "Actualización del firmware" en la Guía del usuario y la Guía de configuración del sistema..

En la ilustración siguiente se muestran los componentes del PHM.

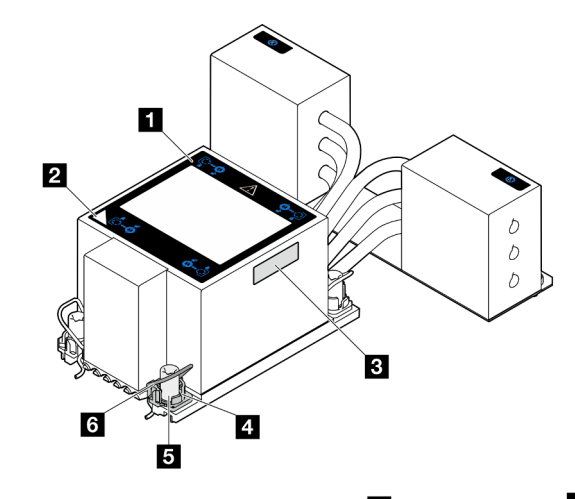

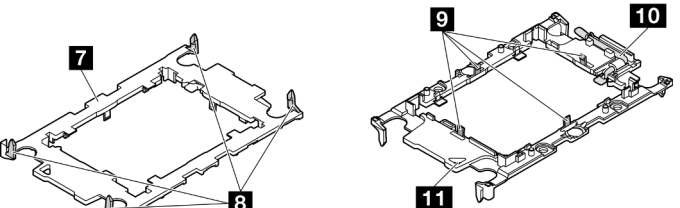

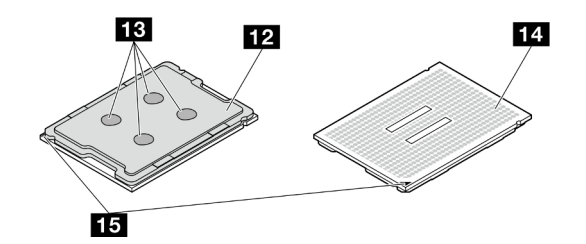

Figura 133. Componentes de PHM

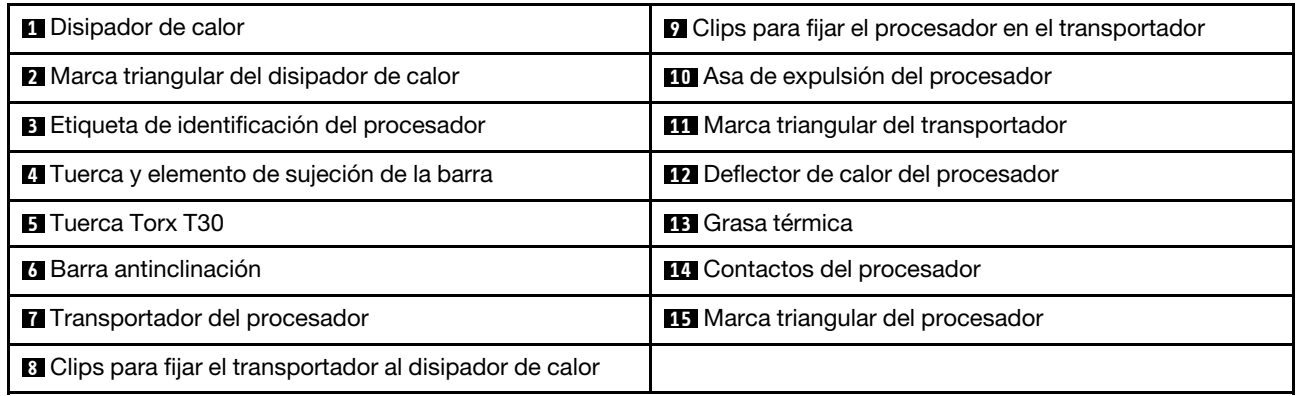

Descarga de firmware y controlador: es posible que deba actualizar el firmware o el controlador después de sustituir un componente.

- Vaya a [https://datacentersupport.lenovo.com/products/servers/thinksystem/sr950v3/7dc4/downloads/driver](https://datacentersupport.lenovo.com/products/servers/thinksystem/sr950v3/7dc4/downloads/driver-list/)[list/](https://datacentersupport.lenovo.com/products/servers/thinksystem/sr950v3/7dc4/downloads/driver-list/) para ver las actualizaciones más recientes de firmware y controlador para su servidor.
- Vaya a "Actualización del firmware" en la Guía del usuario o en la Guía de configuración del sistema para obtener más información sobre las herramientas de actualización de firmware.

## Procedimiento

Paso 1. Registre la etiqueta de identificación del procesador.

- Si está sustituyendo un procesador y reutilizando el disipador de calor, quite la etiqueta de identificación del procesador del disipador de calor y sustitúyala por la nueva etiqueta que viene con el procesador de sustitución.
- Si está sustituyendo un disipador de calor y reutilizando el procesador, quite la etiqueta de identificación del procesador del disipador de calor antiguo y colóquela en el nuevo disipador de calor en la misma ubicación.

Nota: Si no puede retirar la etiqueta y colocarla en el nuevo disipador de calor, o si la etiqueta se daña durante la transferencia, escriba con marcador permanente el número de serie del procesador de la etiqueta de identificación del procesador en el nuevo disipador de calor en el mismo lugar en el que se ubicaría la etiqueta.

Paso 2. Instale el procesador en el nuevo transportador.

### Notas:

- Si está sustituyendo el procesador y reutilizando el disipador de calor, utilice el nuevo transportador que se incluye con el nuevo procesador.
- Si está sustituyendo el disipador de calor y reutilizando el procesador y si el nuevo disipador de calor viene con dos transportadores de procesador, asegúrese de usar el mismo tipo de transportador que el que desechó.

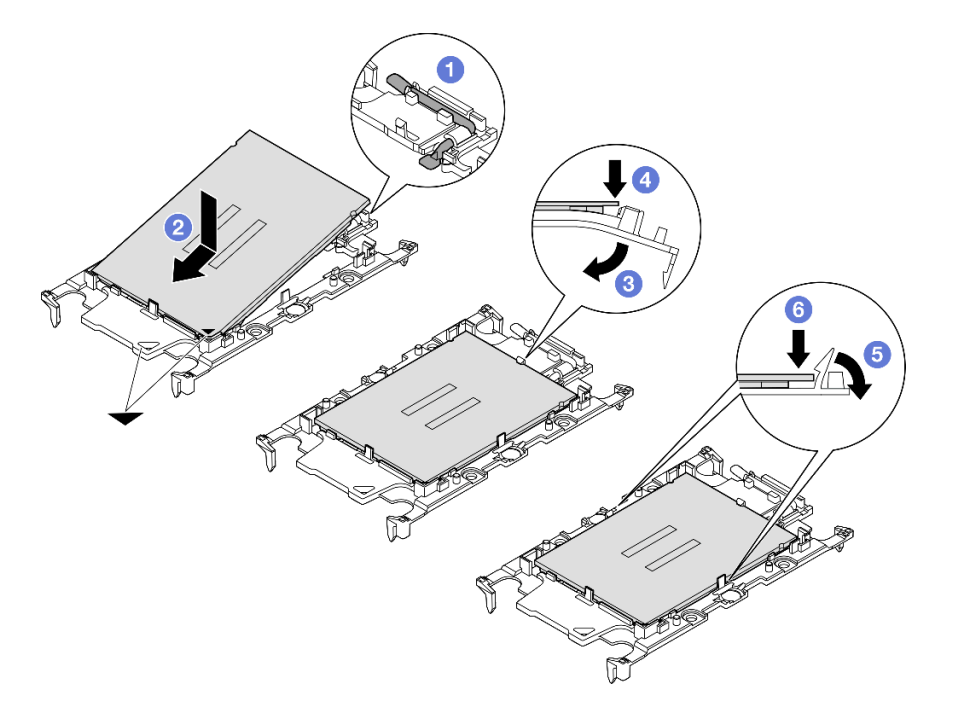

Figura 134. Instalación de un transportador de procesador

- 1. <sup>O</sup> Asegúrese de que el asa del transportador esté en la posición cerrada.
- 2. <sup>2</sup> Alinee el procesador en el nuevo transportador, de modo que las marcas triangulares se alineen. Luego, inserte el extremo marcado del procesador en el transportador.
- 3. Sostenga el extremo insertado del procesador en su posición y gire el extremo no marcado del procesador hacia abajo y hacia fuera del procesador.
- 4. Presione el procesador y fije el extremo no marcado debajo del clip del transportador.
- 5. Gire con cuidado los lados del transportador hacia abajo y hacia fuera del procesador.
- 6. <sup>O</sup> Presione el procesador y fije los lados debajo de los clips del transportador.

Nota: Para evitar que el procesador caiga del transportador, sosténgalo con el lado del contacto del procesador hacia arriba y sostenga el conjunto procesador-transportador por los laterales del transportador.

- Paso 3. Aplique grasa térmica.
	- Si está sustituyendo el disipador de calor y reutilizando el procesador, un disipador de calor nuevo viene con grasa térmica y no es necesario aplicar grasa térmica nueva.

Nota: Para garantizar el mejor rendimiento, verifique la fecha de fabricación en el nuevo disipador de calor y asegúrese de que no sobrepase los dos años. De lo contrario, limpie la grasa térmica existente y aplique la nueva grasa térmica.

- Si está sustituyendo el procesador y reutilizando el disipador de calor, lleve a cabo los pasos siguientes para aplicar grasa térmica:
	- 1. Si hay grasa térmica antigua en el disipador de calor, límpiela con una toallita de limpieza con alcohol.
	- 2. Coloque con cuidado el procesador y el transportador en la bandeja de envío con el lado del contacto del procesador hacia abajo. Asegúrese de que la marca triangular del transportador esté orientada hacia la bandeja de envío, como se muestra a continuación.
	- 3. Aplique la grasa térmica a la parte superior del procesador con la jeringuilla formando cuatro puntos espaciados uniformemente, cada uno de aproximadamente 0,1 ml de grasa térmica.

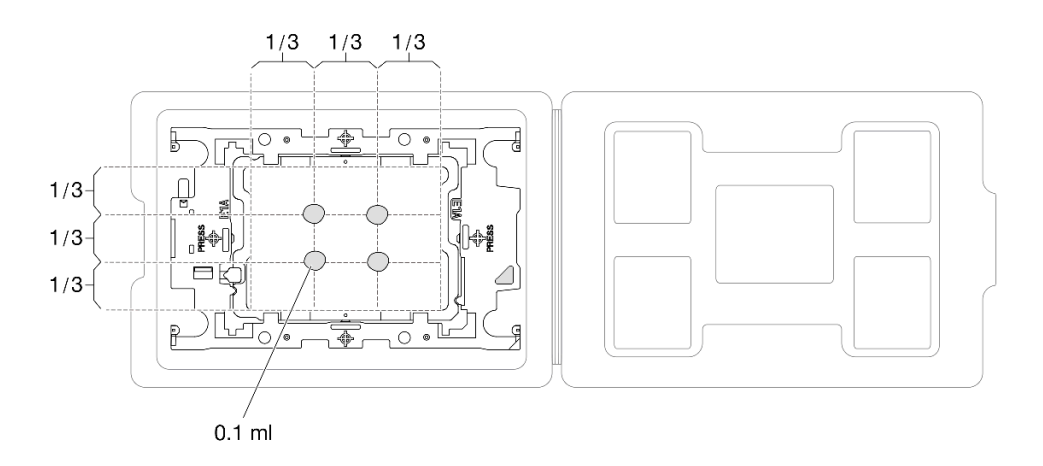

Figura 135. Aplicación de grasa térmica con el procesador en la bandeja de envío

Paso 4. Ensamble el procesador y el disipador de calor.

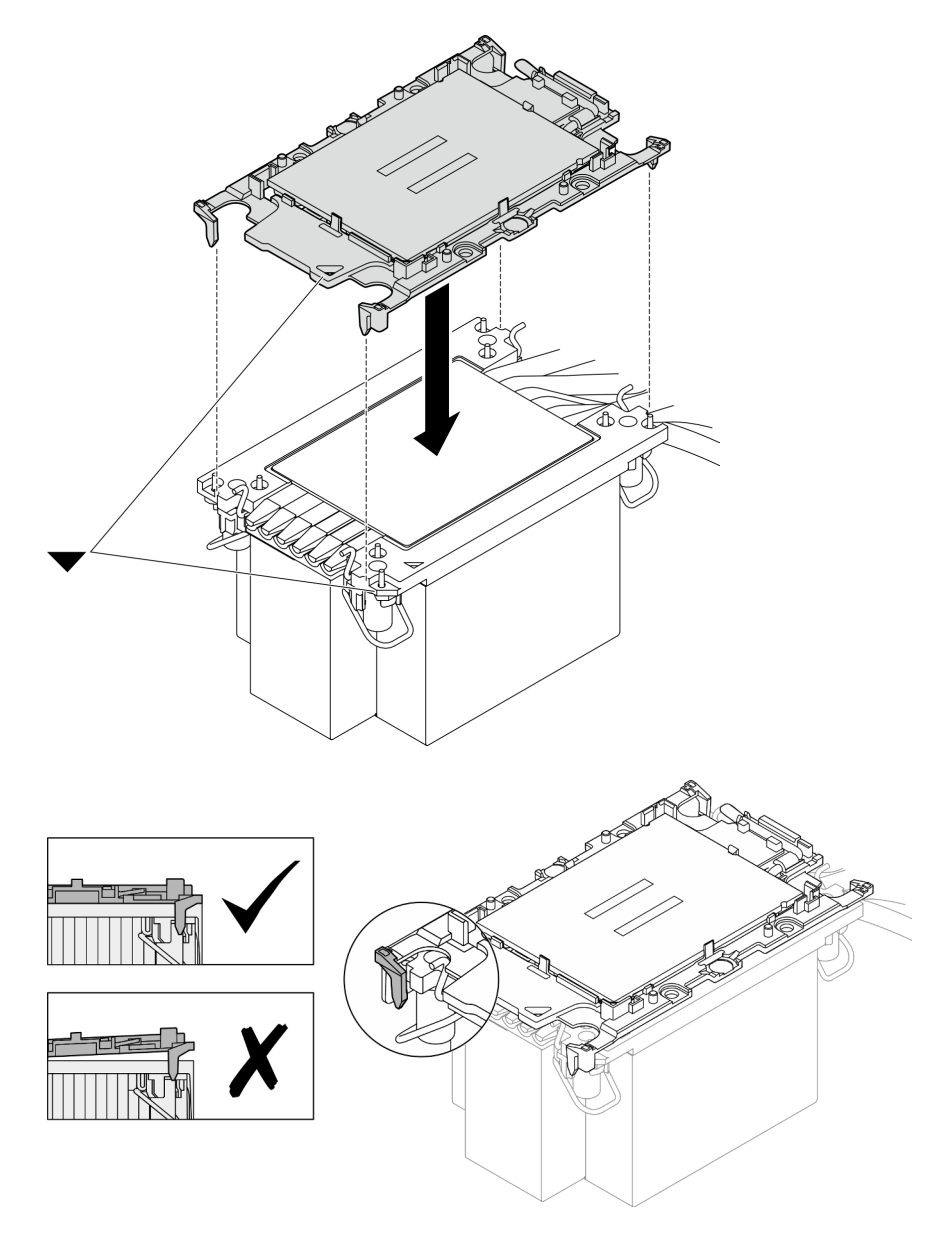

Figura 136. Ensamblaje del PHM con el procesador en la bandeja de envío

- a. Alinee la marca triangular en la etiqueta del disipador de calor con la marca triangular en el transportador del procesador y el procesador.
- b. Instale el disipador de calor en el procesador-transportador.
- c. Presione el transportador en su posición hasta que los clips en las cuatro esquinas se enganchen. Inspecciónelo visualmente para asegurarse de que no haya espacio entre el transportador del procesador y el disipador de calor.
- Paso 5. Instale el módulo de procesador-disipador de calor en el zócalo del procesador.

### Notas:

- No toque los contactos en la parte inferior del procesador.
- Mantenga el zócalo del procesador limpio de objetos para evitar posibles daños.

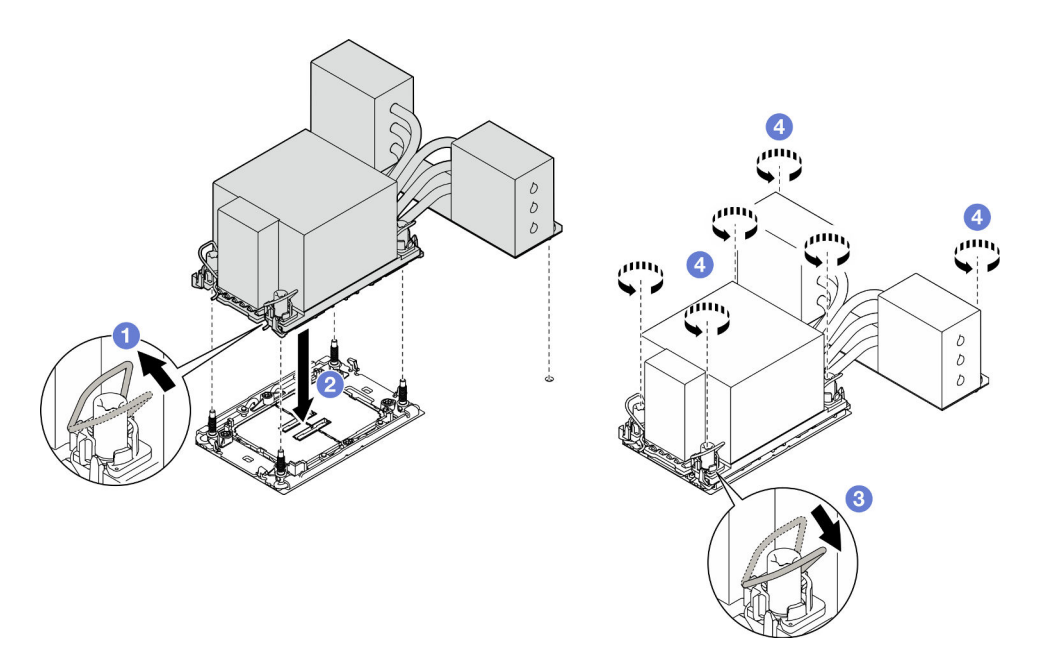

Figura 137. Instalación de un PHM 3U

- a. Gire las barras antinclinación hacia adentro.
- b.  $\bullet$  Alinee la marca triangular y las cuatro tuercas Torx T30 del PHM con la marca triangular y los postes roscados del zócalo del procesador. Luego, inserte el PHM en el zócalo del procesador.
- c. Gire las barras antinclinación hacia afuera hasta que se enganchen a los ganchos del zócalo.
- d. **C** Apriete completamente las tuercas Torx T30 en la secuencia de instalación que se muestra en la etiqueta del disipador de calor. Apriete los tornillos hasta que se detengan; luego inspecciónelo visualmente para asegurarse de que no hay espacio entre el hombro del tornillo debajo del disipador de calor y el zócalo del procesador. (Como referencia, el valor de apriete requerido para que los pasadores se aprieten completamente es de 0,9 newtonmetros, 8 pulgadas-libra).

### Después de finalizar

- 1. Si sustituyó un PHM en la placa del procesador superior (CPU BD), vuelva a instalar lo siguiente:
	- a. Vuelva a instalar el deflector de aire de la placa del procesador superior (CPU BD). Consulte ["Instalación del deflector de aire de la placa del procesador superior \(CPU BD\)" en la página 34](#page-43-0).
	- b. Vuelva a instalar la cubierta superior frontal. Consulte ["Instalación de la cubierta superior frontal" en](#page-221-0)  [la página 212.](#page-221-0)
- 2. Si sustituyó un PHM en la placa del procesador inferior (MB), vuelva a instalar lo siguiente:
	- a. Vuelva a instalar el deflector de aire de la placa del procesador inferior (MB). Consulte ["Instalación](#page-47-0) [del deflector de aire de la placa del procesador inferior \(MB\)" en la página 38](#page-47-0).
	- b. Vuelva a instalar la placa del procesador superior (CPU BD). Consulte ["Instalación de la placa del](#page-234-0) [procesador superior \(CPU BD\)" en la página 225](#page-234-0).
	- c. Vuelva a instalar el deflector de aire de la placa del procesador superior (CPU BD). Consulte ["Instalación del deflector de aire de la placa del procesador superior \(CPU BD\)" en la página 34](#page-43-0).
	- d. Vuelva a instalar la cubierta superior frontal. Consulte ["Instalación de la cubierta superior frontal" en](#page-221-0)  [la página 212.](#page-221-0)

3. Complete la sustitución de piezas. Consulte ["Completar la sustitución de piezas" en la página 230](#page-239-0).

### Vídeo de demostración

[Vea el procedimiento en YouTube](https://www.youtube.com/watch?v=bgVXb-3op6U)

## Sustitución del marco biselado de seguridad

Siga las instrucciones que aparecen en esta sección para instalar o quitar el marco biselado de seguridad.

## Extracción del marco biselado de seguridad

Siga las instrucciones de esta sección para extraer el marco biselado de seguridad.

## Acerca de esta tarea

### Atención:

- Lea ["Directrices de instalación" en la página 1](#page-10-1) y ["Lista de comprobación de inspección de seguridad" en](#page-11-0)  [la página 2](#page-11-0) para asegurarse de que trabaja con seguridad.
- Evite la exposición a la electricidad estática, que podría producir fallas en el sistema y la pérdida de datos; para ello, mantenga los componentes sensibles a la estática en sus envases antiestáticos hasta la instalación y manipule estos dispositivos con una muñequera de descarga electrostática u otro sistema de descarga a tierra.

## Procedimiento

Paso 1. Si el marco biselado de seguridad está bloqueado, desbloquéelo con la llave.

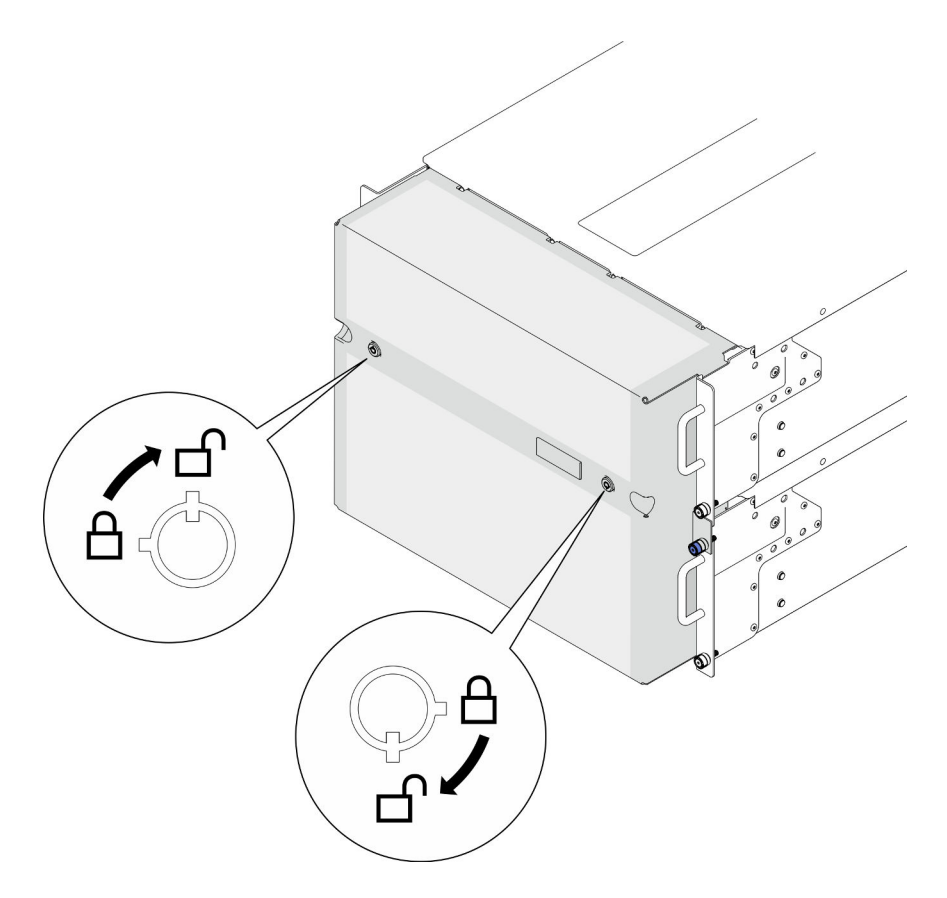

Figura 138. Desbloqueo del marco biselado de seguridad

- Paso 2. Extraiga el marco biselado de seguridad.
	- a. **O** Afloje los tornillos ajustables. Utilice un destornillador, de ser necesario.
	- b. <sup>2</sup> Levante el marco biselado de seguridad de las bridas del bastidor para extraerlo.
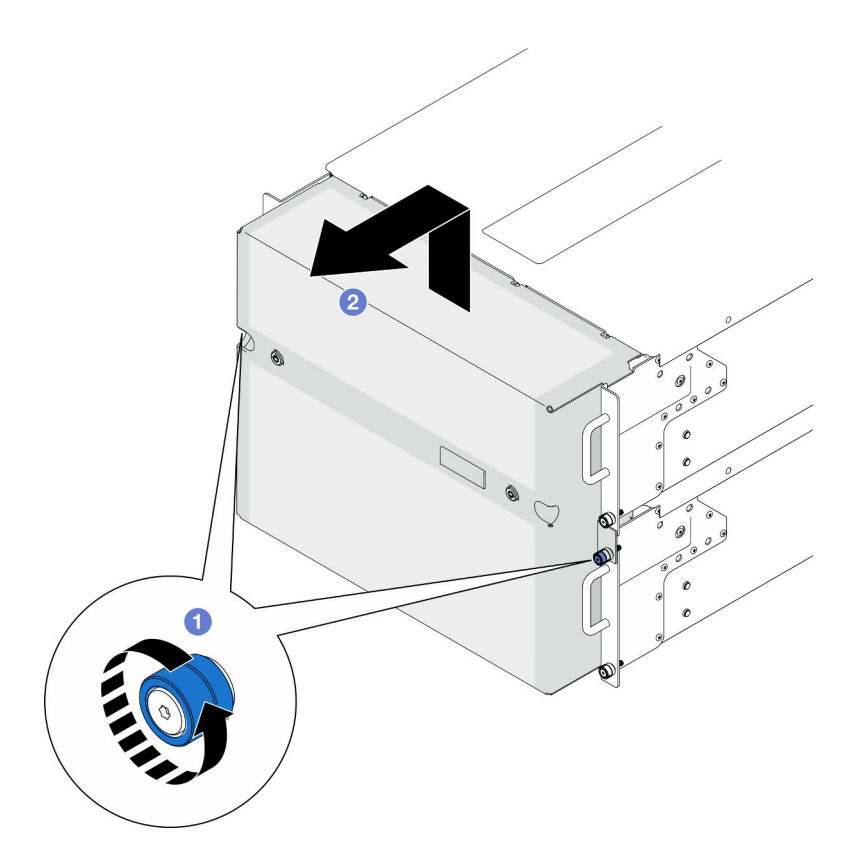

Figura 139. Extracción del marco biselado de seguridad

## Después de finalizar

- 1. Instale una unidad de sustitución. Consulte ["Instalación del marco biselado de seguridad" en la página](#page-180-0)  [171](#page-180-0).
- 2. Si se le indica que devuelva el componente o dispositivo opcional, siga todas las instrucciones del embalaje y utilice los materiales de embalaje para el envío que se le suministraron.

### Vídeo de demostración

[Vea el procedimiento en YouTube](https://www.youtube.com/watch?v=d6xmA2depbA)

# <span id="page-180-0"></span>Instalación del marco biselado de seguridad

Siga las instrucciones que aparecen en esta sección para la instalación del marco biselado de seguridad.

## Acerca de esta tarea

### Atención:

- Lea ["Directrices de instalación" en la página 1](#page-10-0) y ["Lista de comprobación de inspección de seguridad" en](#page-11-0)  [la página 2](#page-11-0) para asegurarse de que trabaja con seguridad.
- Evite la exposición a la electricidad estática, que podría producir fallas en el sistema y la pérdida de datos; para ello, mantenga los componentes sensibles a la estática en sus envases antiestáticos hasta la instalación y manipule estos dispositivos con una muñequera de descarga electrostática u otro sistema de descarga a tierra.

## Procedimiento

Paso 1. Si la llave está en la parte interior del marco biselado de seguridad, quítelo del marco.

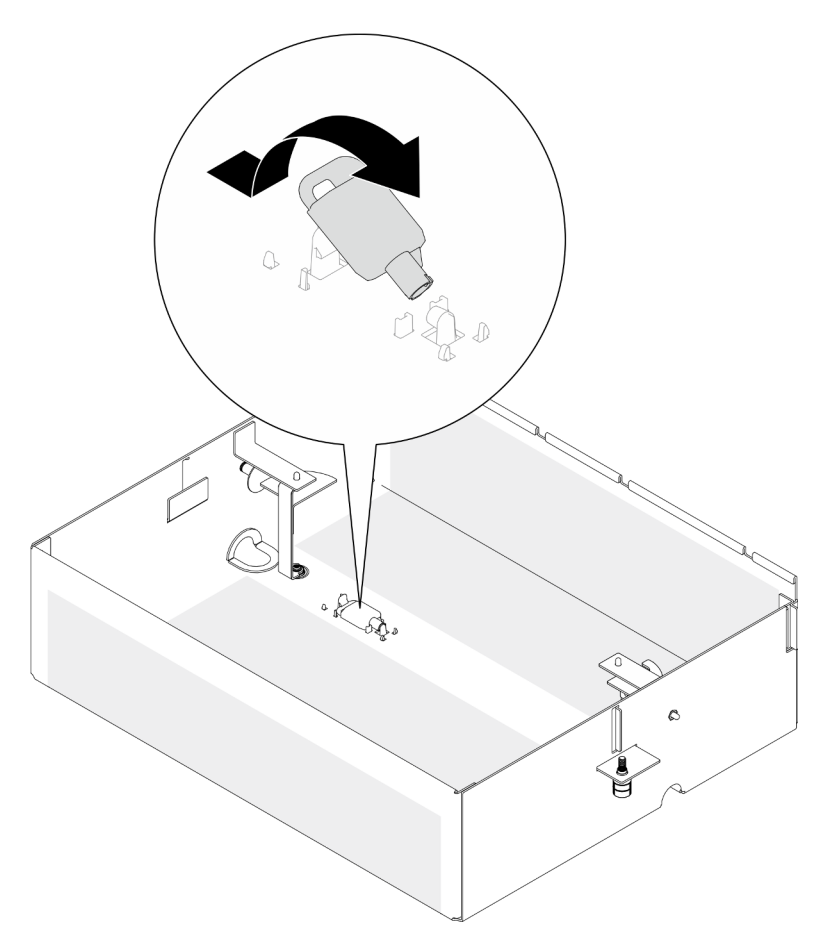

Figura 140. Extracción de la llave

- Paso 2. Instalación del marco biselado de seguridad.
	- a. **O** Alinee e instale el marco biselado de seguridad en las bridas del bastidor.
	- b. <sup>@</sup> Apriete los tornillos ajustables en el marco biselado de seguridad. Utilice un destornillador, de ser necesario.

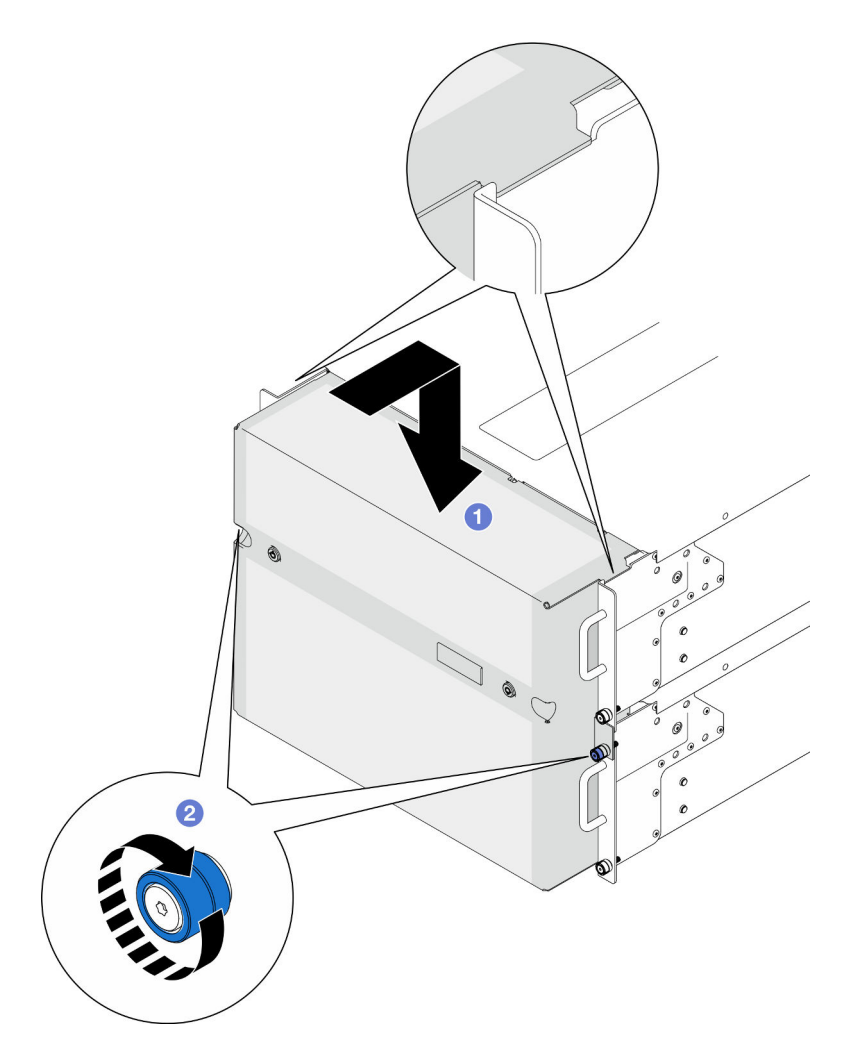

Figura 141. Instalación del marco biselado de seguridad

Paso 3. (Opcional) Bloquee el marco biselado de seguridad con la llave.

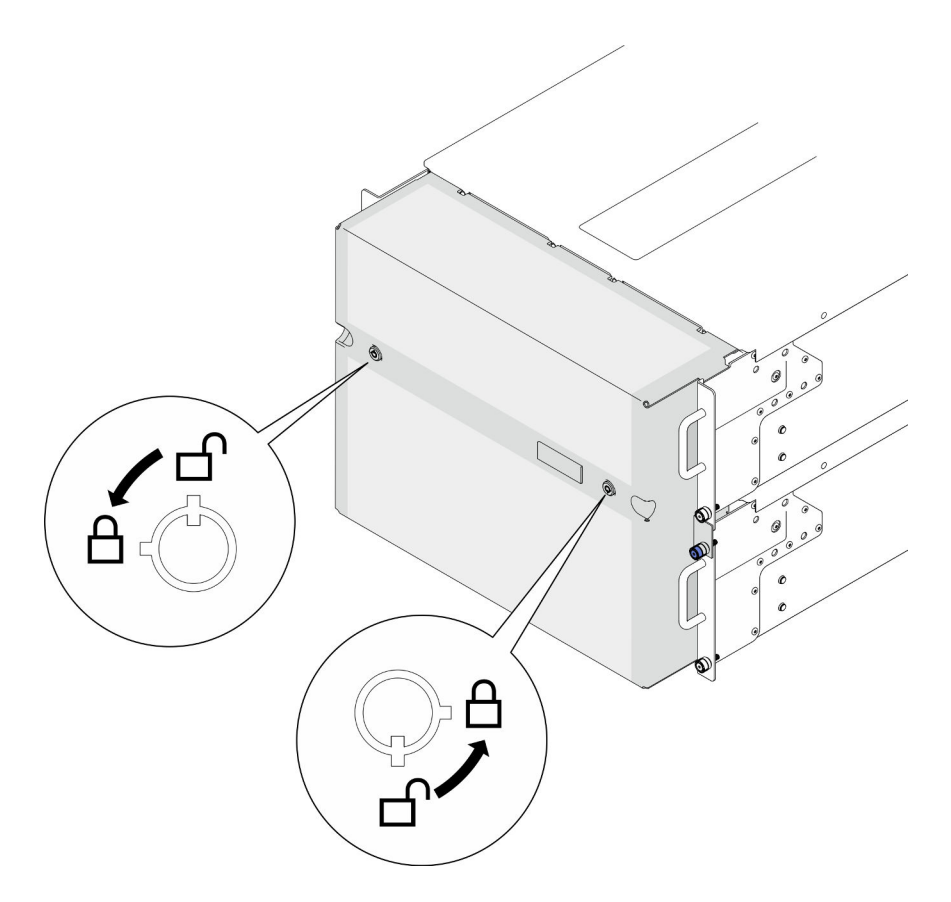

Figura 142. Bloqueo del marco biselado de seguridad

## Después de finalizar

Complete la sustitución de piezas. Consulte ["Completar la sustitución de piezas" en la página 230](#page-239-0).

### Vídeo de demostración

### [Vea el procedimiento en YouTube](https://www.youtube.com/watch?v=IkFQCj63lwQ)

# Sustitución del conjunto de puertos serie

Siga las instrucciones que aparecen en esta sección para instalar o extraer el conjunto de puertos serie.

# Extracción del conjunto de puertos serie

Siga las instrucciones que aparecen en esta sección para extraer el conjunto de puertos serie.

## Acerca de esta tarea

#### Atención:

- Lea ["Directrices de instalación" en la página 1](#page-10-0) y ["Lista de comprobación de inspección de seguridad" en](#page-11-0) [la página 2](#page-11-0) para asegurarse de que trabaja con seguridad.
- Apague el servidor y los dispositivos periféricos y desconecte los cables de alimentación y todos los cables externos. Consulte ["Apagado del servidor" en la página 10](#page-19-0).
- Evite la exposición a la electricidad estática, que podría producir fallas en el sistema y la pérdida de datos; para ello, mantenga los componentes sensibles a la estática en sus envases antiestáticos hasta la

instalación y manipule estos dispositivos con una muñequera de descarga electrostática u otro sistema de descarga a tierra.

• Si el servidor se instala en un bastidor, extraiga el servidor del bastidor. Consulte ["Extracción del servidor](#page-19-1)  [de los rieles" en la página 10.](#page-19-1)

## Procedimiento

Paso 1. Prepárese para la tarea.

- a. Extraiga la cubierta superior frontal. Consulte ["Extracción de la cubierta superior frontal" en la](#page-214-0) [página 205](#page-214-0).
- b. Extraiga el deflector de aire de la placa del procesador superior (CPU BD). Consulte ["Extracción del deflector de aire de la placa del procesador superior \(CPU BD\)" en la página](#page-41-0)  [32](#page-41-0).
- c. Extraiga la placa del procesador superior (CPU BD). Consulte ["Extracción de la placa del](#page-229-0)  [procesador superior \(CPU BD\)" en la página 220](#page-229-0).
- d. Solo para el chasis principal, extraiga la abrazadera de soporte. Consulte ["Extracción de la](#page-191-0)  [abrazadera de soporte" en la página 182](#page-191-0).
- e. Solo para el chasis principal, extraiga el conjunto de la placa de E/S y de interposición del sistema. Consulte ["Extracción de la placa de E/S y de interposición del sistema" en la página](#page-199-0) [190.](#page-199-0)
- Paso 2. Retire los dos tornillos que fijan el conjunto de puertos serie y extráigalo del chasis.

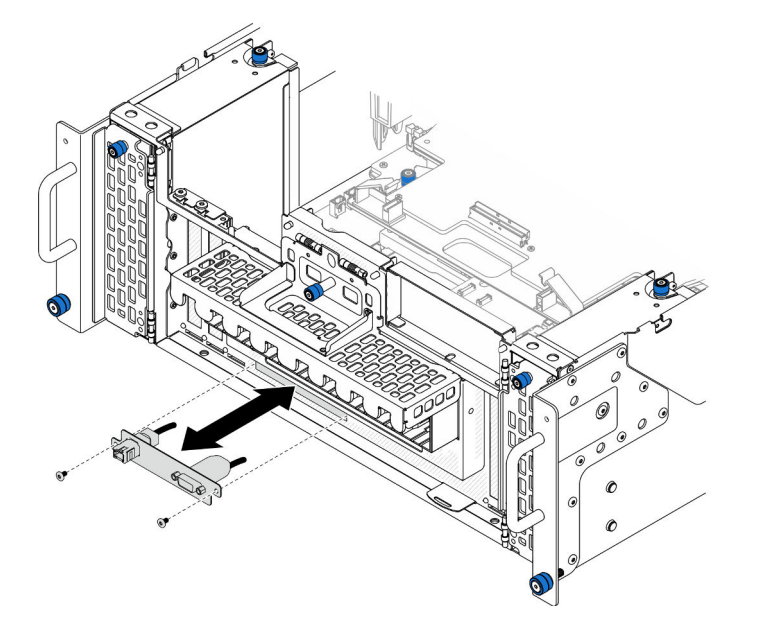

Figura 143. Extracción del conjunto de puertos serie

## Después de finalizar

- 1. Instale una unidad de sustitución. Consulte ["Instalación del conjunto de puertos serie" en la página 175](#page-184-0).
- 2. Si se le indica que devuelva el componente o dispositivo opcional, siga todas las instrucciones del embalaje y utilice los materiales de embalaje para el envío que se le suministraron.

# <span id="page-184-0"></span>Instalación del conjunto de puertos serie

Siga las instrucciones que aparecen en esta sección para instalar el conjunto de puertos serie.

# Acerca de esta tarea

## Atención:

- Lea ["Directrices de instalación" en la página 1](#page-10-0) y ["Lista de comprobación de inspección de seguridad" en](#page-11-0) [la página 2](#page-11-0) para asegurarse de que trabaja con seguridad.
- Apague el servidor y los dispositivos periféricos y desconecte los cables de alimentación y todos los cables externos. Consulte ["Apagado del servidor" en la página 10](#page-19-0).
- Evite la exposición a la electricidad estática, que podría producir fallas en el sistema y la pérdida de datos; para ello, mantenga los componentes sensibles a la estática en sus envases antiestáticos hasta la instalación y manipule estos dispositivos con una muñequera de descarga electrostática u otro sistema de descarga a tierra.
- Si el servidor se instala en un bastidor, extraiga el servidor del bastidor. Consulte ["Extracción del servidor](#page-19-1) [de los rieles" en la página 10](#page-19-1).

Descarga de firmware y controlador: es posible que deba actualizar el firmware o el controlador después de sustituir un componente.

- Vaya a [https://datacentersupport.lenovo.com/products/servers/thinksystem/sr950v3/7dc4/downloads/driver](https://datacentersupport.lenovo.com/products/servers/thinksystem/sr950v3/7dc4/downloads/driver-list/)[list/](https://datacentersupport.lenovo.com/products/servers/thinksystem/sr950v3/7dc4/downloads/driver-list/) para ver las actualizaciones más recientes de firmware y controlador para su servidor.
- Vaya a "Actualización del firmware" en la Guía del usuario o en la Guía de configuración del sistema para obtener más información sobre las herramientas de actualización de firmware.

# Procedimiento

Paso 1. Alinee e instale el conjunto de puertos serie en la ranura de la parte frontal del chasis y fíjelo con dos tornillos.

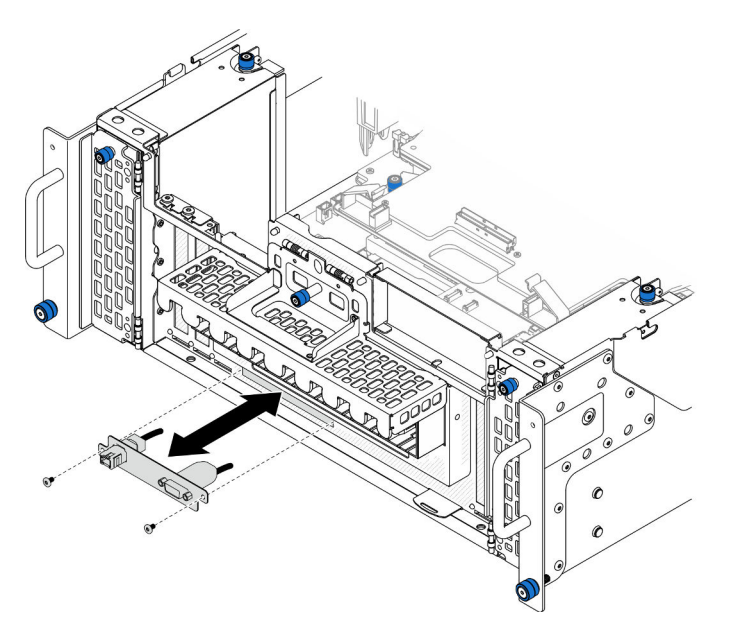

Figura 144. Instalación del conjunto de puertos serie

## Después de finalizar

1. Solo para el chasis principal, vuelva a instalar el conjunto de la placa de E/S y de interposición del sistema. Consulte ["Instalación de la placa de E/S y de interposición del sistema" en la página 195](#page-204-0).

- 2. Solo para el chasis principal, vuelva a instalar la abrazadera de soporte. Consulte ["Instalación de la](#page-193-0) [abrazadera de soporte" en la página 184](#page-193-0).
- 3. Vuelva a instalar la placa del procesador superior (CPU BD). Consulte ["Instalación de la placa del](#page-234-0)  [procesador superior \(CPU BD\)" en la página 225.](#page-234-0)
- 4. Vuelva a instalar el deflector de aire de la placa del procesador superior (CPU BD). Consulte ["Instalación](#page-43-0) [del deflector de aire de la placa del procesador superior \(CPU BD\)" en la página 34.](#page-43-0)
- 5. Vuelva a instalar la cubierta superior frontal. Consulte ["Instalación de la cubierta superior frontal" en la](#page-221-0) [página 212.](#page-221-0)
- 6. Complete la sustitución de piezas. Consulte ["Completar la sustitución de piezas" en la página 230](#page-239-0).
- 7. Para habilitar el módulo de puerto serie en Linux o Microsoft Windows, siga uno de estos procedimientos, según el sistema operativo instalado:

Nota: Si la función Serie sobre LAN (SOL) o Servicios de gestión de emergencia (EMS) está habilitada, el puerto serie estará oculto en Linux y Microsoft Windows. Por lo tanto, es necesario deshabilitar SOL y EMS para utilizar el puerto serie en sistemas operativos para los dispositivos serie.

• Para Linux:

Abra la herramienta ipmitool e ingrese el siguiente comando para deshabilitar la función Serie sobre LAN (SOL):

-I lanplus -H IP -U USERID -P PASSW0RD sol deactivate

- Para Microsoft Windows:
	- a. Abra la herramienta ipmitool e ingrese el siguiente comando para deshabilitar la función SOL:
		- -I lanplus -H IP -U USERID -P PASSW0RD sol deactivate
	- b. Abra Windows PowerShell y escriba el siguiente comando para deshabilitar la función de Servicios de gestión de emergencia (EMS):

Bcdedit /ems off

c. Reinicie el servidor para asegurarse de que el valor de EMS surta efecto.

# Sustitución de la tarjeta de banda lateral

Siga las instrucciones de esta sección para extraer e instalar la tarjeta de banda lateral.

# Extracción de la tarjeta de banda lateral

Siga las instrucciones de esta sección para extraer la tarjeta de banda lateral.

## Acerca de esta tarea

### Atención:

- Lea ["Directrices de instalación" en la página 1](#page-10-0) y ["Lista de comprobación de inspección de seguridad" en](#page-11-0)  [la página 2](#page-11-0) para asegurarse de que trabaja con seguridad.
- Apague el servidor y los dispositivos periféricos y desconecte los cables de alimentación y todos los cables externos. Consulte ["Apagado del servidor" en la página 10.](#page-19-0)
- Evite la exposición a la electricidad estática, que podría producir fallas en el sistema y la pérdida de datos; para ello, mantenga los componentes sensibles a la estática en sus envases antiestáticos hasta la instalación y manipule estos dispositivos con una muñequera de descarga electrostática u otro sistema de descarga a tierra.

• Si el servidor se instala en un bastidor, extraiga el servidor del bastidor. Consulte ["Extracción del servidor](#page-19-1) [de los rieles" en la página 10](#page-19-1).

## Procedimiento

- Paso 1. Extraiga la cubierta superior frontal. Consulte ["Extracción de la cubierta superior frontal" en la](#page-214-0) [página 205](#page-214-0).
- Paso 2. Extraiga el relleno de PCIe del chasis.

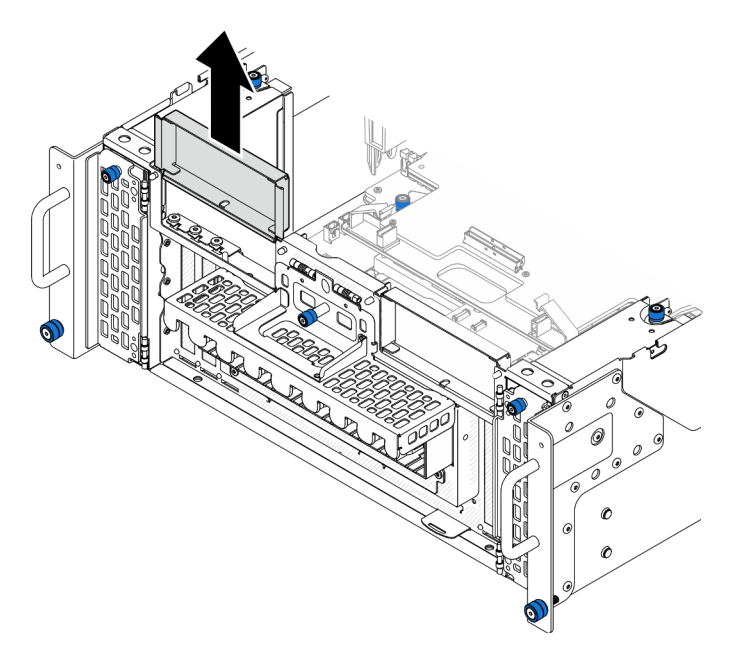

Figura 145. Extracción del relleno de PCIe izquierdo

Paso 3. Extraiga la tarjeta de banda lateral.

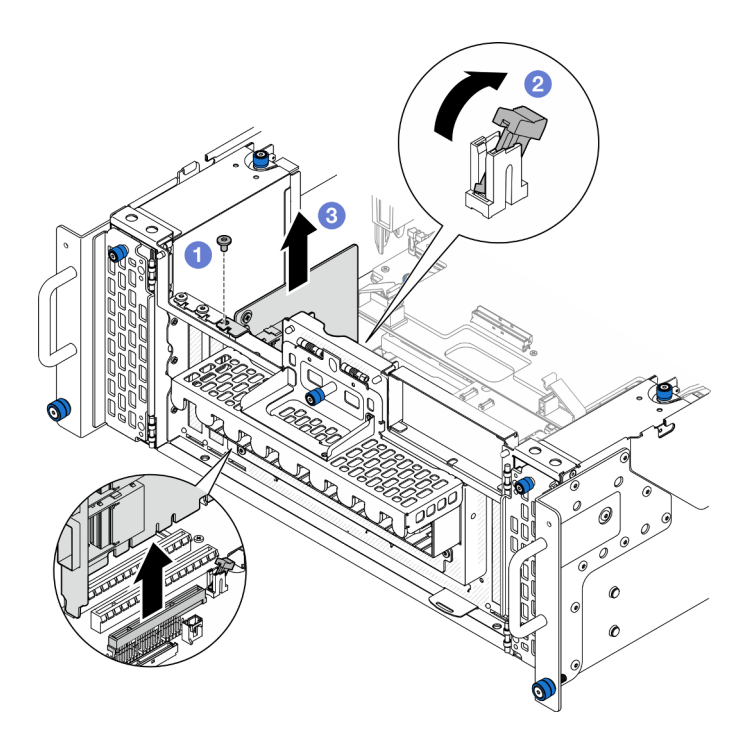

Figura 146. Extracción de la tarjeta de banda lateral

- a. **O** Retire el tornillo que fija la tarjeta de banda lateral.
- b. <sup>2</sup> Presione el pestillo para desenganchar la tarjeta de banda lateral de la ranura de PCIe.
- c. G Sujete la tarjeta de banda lateral por los bordes y tire de ella con cuidado hacia fuera de la ranura de PCIe.
- Paso 4. Si es necesario, instale el relleno de PCIe izquierdo.

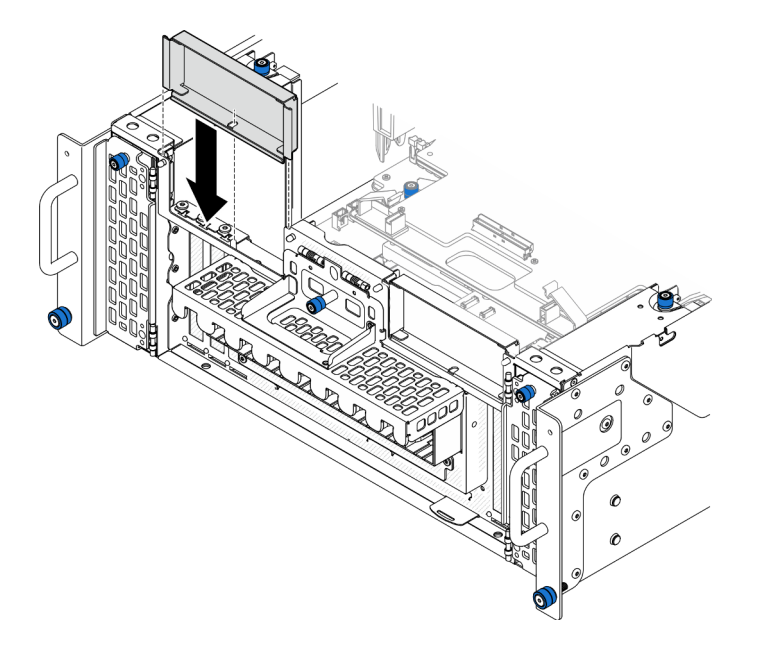

Figura 147. Instalación del relleno de PCIe izquierdo

# Después de finalizar

- 1. Instale una unidad de sustitución. Consulte ["Instalación de la tarjeta de banda lateral" en la página 180.](#page-189-0)
- 2. Si se le indica que devuelva el componente o dispositivo opcional, siga todas las instrucciones del embalaje y utilice los materiales de embalaje para el envío que se le suministraron.

#### Vídeo de demostración

[Vea el procedimiento en YouTube](https://www.youtube.com/watch?v=U9gSPtwSFmg)

# <span id="page-189-0"></span>Instalación de la tarjeta de banda lateral

Siga las instrucciones de esta sección para instalar la tarjeta de banda lateral.

## Acerca de esta tarea

#### Atención:

- Lea ["Directrices de instalación" en la página 1](#page-10-0) y ["Lista de comprobación de inspección de seguridad" en](#page-11-0) [la página 2](#page-11-0) para asegurarse de que trabaja con seguridad.
- Apague el servidor y los dispositivos periféricos y desconecte los cables de alimentación y todos los cables externos. Consulte ["Apagado del servidor" en la página 10](#page-19-0).
- Evite la exposición a la electricidad estática, que podría producir fallas en el sistema y la pérdida de datos; para ello, mantenga los componentes sensibles a la estática en sus envases antiestáticos hasta la instalación y manipule estos dispositivos con una muñequera de descarga electrostática u otro sistema de descarga a tierra.
- Si el servidor se instala en un bastidor, extraiga el servidor del bastidor. Consulte ["Extracción del servidor](#page-19-1) [de los rieles" en la página 10](#page-19-1).

Descarga de firmware y controlador: es posible que deba actualizar el firmware o el controlador después de sustituir un componente.

- Vaya a [https://datacentersupport.lenovo.com/products/servers/thinksystem/sr950v3/7dc4/downloads/driver](https://datacentersupport.lenovo.com/products/servers/thinksystem/sr950v3/7dc4/downloads/driver-list/)[list/](https://datacentersupport.lenovo.com/products/servers/thinksystem/sr950v3/7dc4/downloads/driver-list/) para ver las actualizaciones más recientes de firmware y controlador para su servidor.
- Vaya a "Actualización del firmware" en la Guía del usuario o en la Guía de configuración del sistema para obtener más información sobre las herramientas de actualización de firmware.

## Procedimiento

Paso 1. Si el relleno de PCIe izquierdo está instalado, extráigalo.

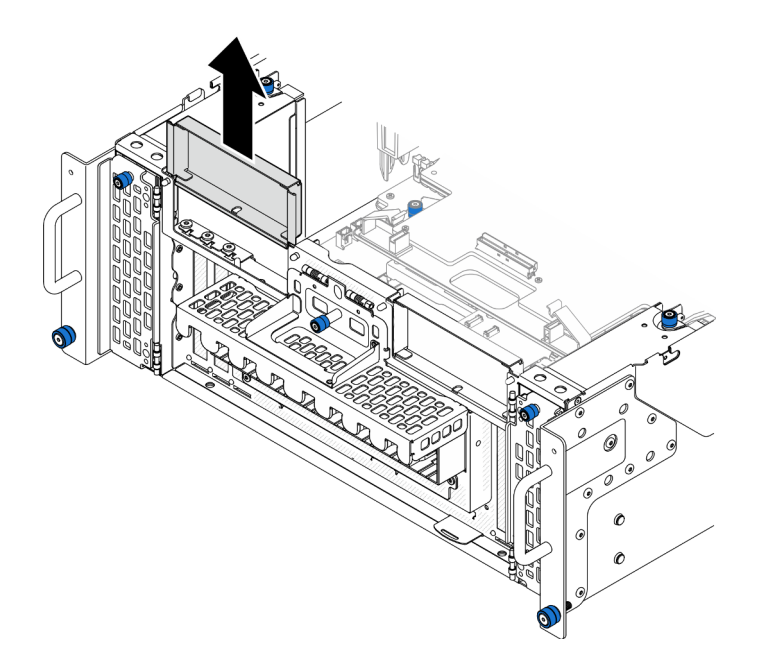

Figura 148. Extracción del relleno de PCIe izquierdo

Paso 2. Instale la tarjeta de banda lateral.

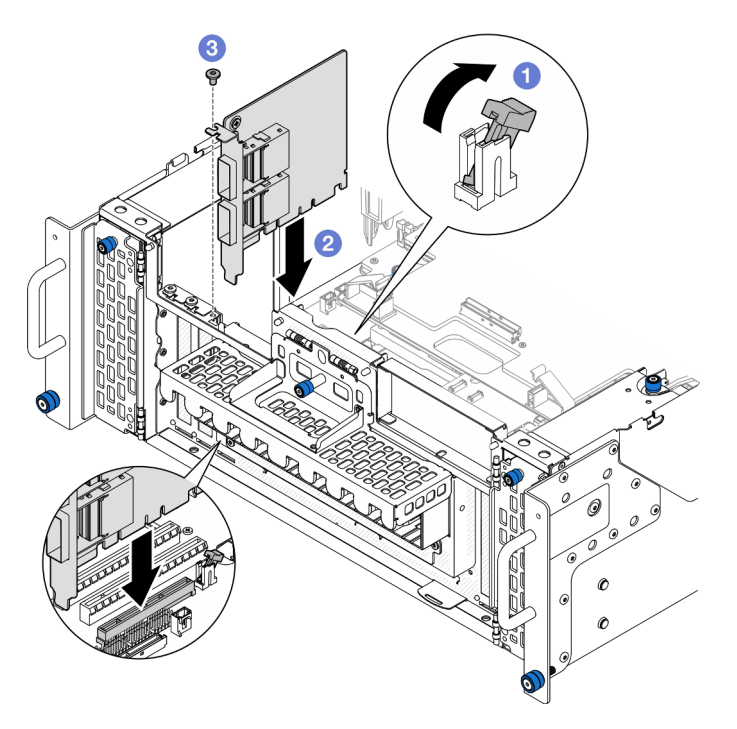

Figura 149. Instalación de la tarjeta de banda lateral

- a. **O** Asegúrese de que el pestillo de la ranura de PCIe esté en la posición desbloqueada.
- b. <sup>2</sup> Alinee la tarjeta de banda lateral con el conector de la ranura de PCIe y, continuación, presione con cuidado la tarjeta de banda lateral en forma recta en la ranura hasta que quede colocado firmemente y la abrazadera también quede bien colocada.
- c. **O** Fije la tarjeta de banda lateral con un tornillo.

Paso 3. Instale el relleno de PCIe izquierdo.

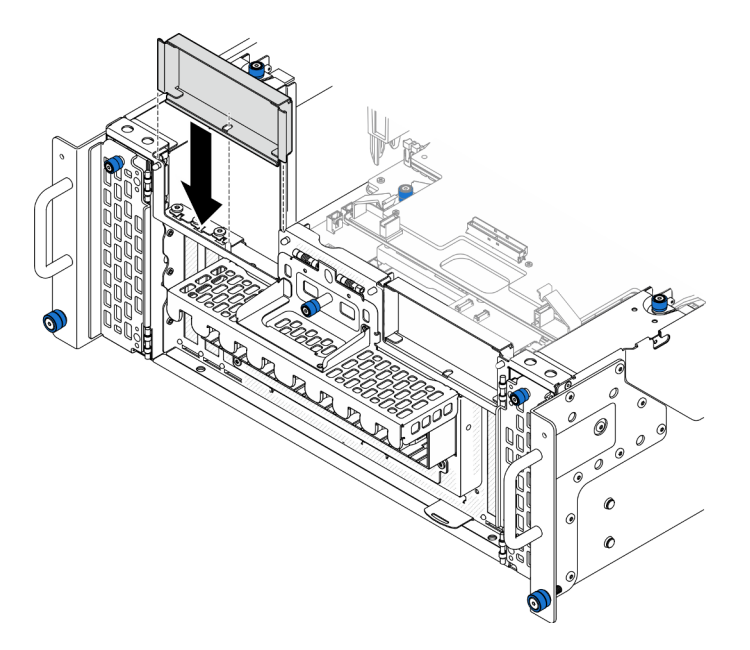

Figura 150. Instalación del relleno de PCIe izquierdo

## Después de finalizar

- 1. Vuelva a instalar la cubierta superior frontal. Consulte ["Instalación de la cubierta superior frontal" en la](#page-221-0)  [página 212.](#page-221-0)
- 2. Complete la sustitución de piezas. Consulte ["Completar la sustitución de piezas" en la página 230.](#page-239-0)

#### Vídeo de demostración

### [Vea el procedimiento en YouTube](https://www.youtube.com/watch?v=EoMp_vqCyBs)

# Sustitución de la abrazadera de soporte

Siga las instrucciones que aparecen en esta sección para extraer e instalar la abrazadera de soporte.

# <span id="page-191-0"></span>Extracción de la abrazadera de soporte

Siga las instrucciones que aparecen en esta sección para extraer la abrazadera de soporte.

## Acerca de esta tarea

#### Atención:

- Lea ["Directrices de instalación" en la página 1](#page-10-0) y ["Lista de comprobación de inspección de seguridad" en](#page-11-0) [la página 2](#page-11-0) para asegurarse de que trabaja con seguridad.
- Apague el servidor y los dispositivos periféricos y desconecte los cables de alimentación y todos los cables externos. Consulte ["Apagado del servidor" en la página 10](#page-19-0).
- Evite la exposición a la electricidad estática, que podría producir fallas en el sistema y la pérdida de datos; para ello, mantenga los componentes sensibles a la estática en sus envases antiestáticos hasta la instalación y manipule estos dispositivos con una muñequera de descarga electrostática u otro sistema de descarga a tierra.

• Si el servidor se instala en un bastidor, extraiga el servidor del bastidor. Consulte ["Extracción del servidor](#page-19-1)  [de los rieles" en la página 10.](#page-19-1)

## Procedimiento

Paso 1. Prepárese para la tarea.

- a. Extraiga la cubierta superior frontal. Consulte ["Extracción de la cubierta superior frontal" en la](#page-214-0) [página 205](#page-214-0).
- b. Extraiga el deflector de aire de la placa del procesador superior (CPU BD). Consulte ["Extracción del deflector de aire de la placa del procesador superior \(CPU BD\)" en la página](#page-41-0)  [32](#page-41-0).
- c. Extraiga la placa del procesador superior (CPU BD). Consulte ["Extracción de la placa del](#page-229-0)  [procesador superior \(CPU BD\)" en la página 220](#page-229-0).
- Paso 2. Quite la abrazadera de soporte.

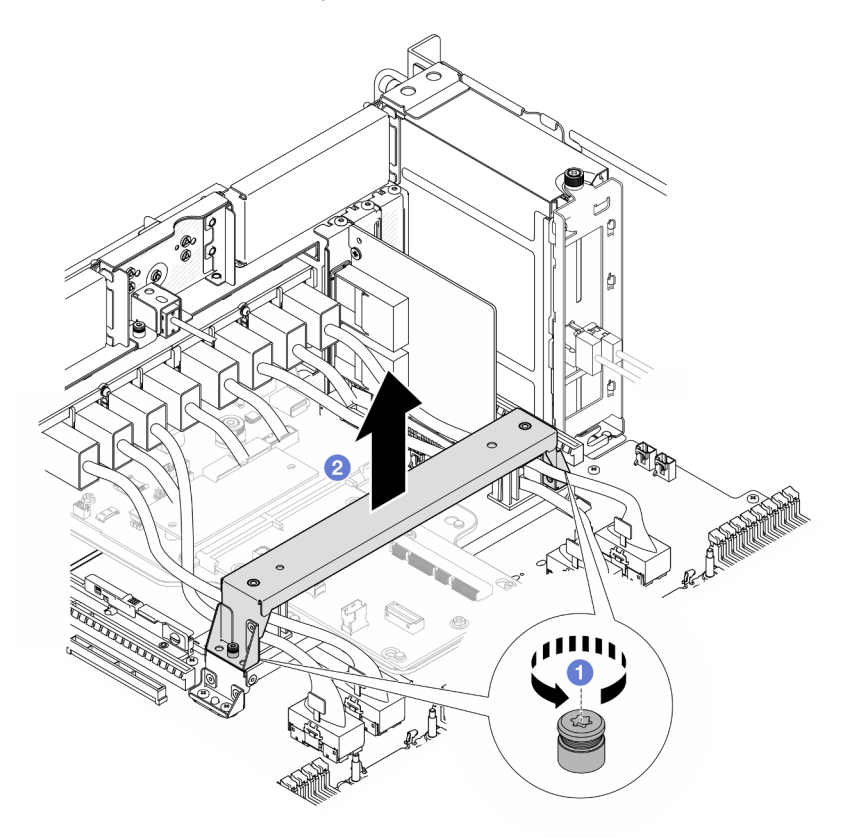

Figura 151. Extracción de la abrazadera de soporte

- a. **O** Afloje los dos tornillos que fijan la abrazadera de soporte.
- b. **Sujete la abrazadera de soporte y quítela del asa de la placa del procesador inferior (MB).**

## Después de finalizar

- 1. Instale una unidad de sustitución. Consulte ["Instalación de la abrazadera de soporte" en la página 184](#page-193-0).
- 2. Si se le indica que devuelva el componente o dispositivo opcional, siga todas las instrucciones del embalaje y utilice los materiales de embalaje para el envío que se le suministraron.

### Vídeo de demostración

## [Vea el procedimiento en YouTube](https://www.youtube.com/watch?v=ngGDyS7yONA)

# <span id="page-193-0"></span>Instalación de la abrazadera de soporte

Siga las instrucciones que aparecen en esta sección para instalar la abrazadera de soporte.

## Acerca de esta tarea

### Atención:

- Lea ["Directrices de instalación" en la página 1](#page-10-0) y ["Lista de comprobación de inspección de seguridad" en](#page-11-0) [la página 2](#page-11-0) para asegurarse de que trabaja con seguridad.
- Apague el servidor y los dispositivos periféricos y desconecte los cables de alimentación y todos los cables externos. Consulte ["Apagado del servidor" en la página 10](#page-19-0).
- Evite la exposición a la electricidad estática, que podría producir fallas en el sistema y la pérdida de datos; para ello, mantenga los componentes sensibles a la estática en sus envases antiestáticos hasta la instalación y manipule estos dispositivos con una muñequera de descarga electrostática u otro sistema de descarga a tierra.
- Si el servidor se instala en un bastidor, extraiga el servidor del bastidor. Consulte ["Extracción del servidor](#page-19-1) [de los rieles" en la página 10](#page-19-1).

## Procedimiento

Paso 1. Instale la abrazadera de soporte.

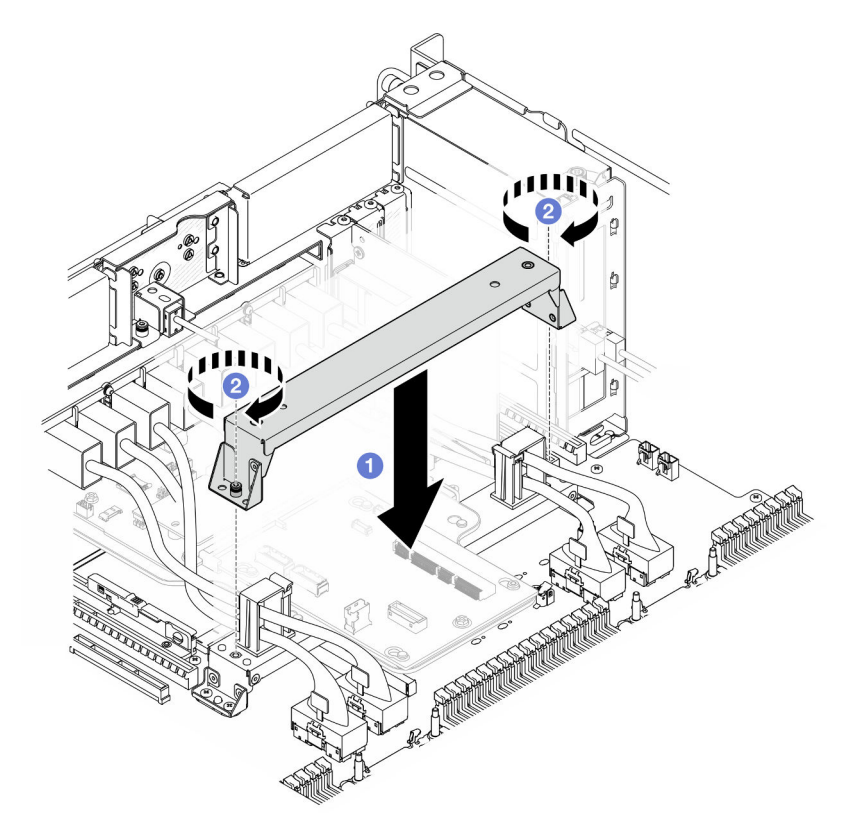

Figura 152. Instalación de la abrazadera de soporte

- a. **B** Baje la abrazadera de soporte al asa de la placa del procesador inferior (MB).
- b. <sup>2</sup> Apriete los dos tornillos para fijar la abrazadera de soporte.

# Después de finalizar

- 1. Vuelva a instalar la placa del procesador superior (CPU BD). Consulte ["Instalación de la placa del](#page-234-0)  [procesador superior \(CPU BD\)" en la página 225.](#page-234-0)
- 2. Vuelva a instalar el deflector de aire de la placa del procesador superior (CPU BD). Consulte ["Instalación](#page-43-0) [del deflector de aire de la placa del procesador superior \(CPU BD\)" en la página 34.](#page-43-0)
- 3. Vuelva a instalar la cubierta superior frontal. Consulte ["Instalación de la cubierta superior frontal" en la](#page-221-0) [página 212.](#page-221-0)
- 4. Complete la sustitución de piezas. Consulte ["Completar la sustitución de piezas" en la página 230](#page-239-0).

### Vídeo de demostración

### [Vea el procedimiento en YouTube](https://www.youtube.com/watch?v=wj9PZPH5LaA)

# Sustitución de la placa de E/S y de interposición del sistema (solamente para técnicos capacitados)

Siga las instrucciones que aparecen en esta sección para extraer e instalar la placa de E/S y de interposición del sistema.

Importante: Esta tarea debe ser realizada por técnicos de servicio expertos certificados por el servicio de Lenovo. No intente extraerlo o instalarlo sin la capacitación y calificación adecuada.

# <span id="page-194-0"></span>Extracción del firmware y del módulo de seguridad de RoT

Siga las instrucciones que aparecen en esta sección para quitar el ThinkSystem V3 Firmware and Root of Trust Security Module (Firmware and RoT Security Module).

## Acerca de esta tarea

S002

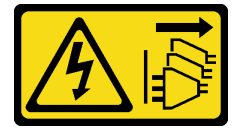

### PRECAUCIÓN:

El botón de control de encendido del dispositivo y el interruptor de alimentación de la fuente de alimentación no cortan la corriente eléctrica suministrada al dispositivo. Es posible que el dispositivo tenga también más de un cable de alimentación. Para cortar completamente la corriente eléctrica del dispositivo, asegúrese de que todos los cables de alimentación estén desconectados de la fuente de alimentación.

Importante: Esta tarea debe ser realizada por técnicos de servicio expertos certificados por el servicio de Lenovo. No intente extraerlo o instalarlo sin la capacitación y calificación adecuada.

### Atención:

- Lea ["Directrices de instalación" en la página 1](#page-10-0) y ["Lista de comprobación de inspección de seguridad" en](#page-11-0)  [la página 2](#page-11-0) para asegurarse de que trabaja con seguridad.
- Apague el servidor y los dispositivos periféricos y desconecte los cables de alimentación y todos los cables externos. Consulte ["Apagado del servidor" en la página 10.](#page-19-0)
- Evite la exposición a la electricidad estática, que podría producir fallas en el sistema y la pérdida de datos; para ello, mantenga los componentes sensibles a la estática en sus envases antiestáticos hasta la instalación y manipule estos dispositivos con una muñequera de descarga electrostática u otro sistema de descarga a tierra.
- Después de sustituir el Firmware and RoT Security Module, actualice el firmware a la versión específica admitida por el servidor. Asegúrese de tener el firmware requerido o una copia del firmware preexistente antes de continuar.
- Si el servidor se instala en un bastidor, extraiga el servidor del bastidor. Consulte ["Extracción del servidor](#page-19-1) [de los rieles" en la página 10](#page-19-1).

## Procedimiento

Paso 1. Prepárese para la tarea.

- a. Realice los comandos de OneCLI para crear una copia de seguridad de los valores de UEFI. Consulte [https://pubs.lenovo.com/lxce-onecli/onecli\\_r\\_save\\_command](https://pubs.lenovo.com/lxce-onecli/onecli_r_save_command).
- b. Realice tanto los comandos de OneCLI como acciones de XCC para crear una copia de seguridad de los valores de XCC. Consulte https://pubs.lenovo.com/lxce-onecli/onecli\_r\_save [command](https://pubs.lenovo.com/lxce-onecli/onecli_r_save_command) y [https://pubs.lenovo.com/xcc2/NN1ia\\_c\\_backupthexcc.html](https://pubs.lenovo.com/xcc2/NN1ia_c_backupthexcc.html).
- c. Extraiga la cubierta superior frontal. Consulte ["Extracción de la cubierta superior frontal" en la](#page-214-0) [página 205](#page-214-0).
- d. Extraiga el deflector de aire de la placa del procesador superior (CPU BD). Consulte ["Extracción del deflector de aire de la placa del procesador superior \(CPU BD\)" en la página](#page-41-0) [32](#page-41-0).
- e. Extraiga la placa del procesador superior (CPU BD). Consulte ["Extracción de la placa del](#page-229-0) [procesador superior \(CPU BD\)" en la página 220.](#page-229-0)
- f. Quite la abrazadera de soporte. Consulte ["Extracción de la abrazadera de soporte" en la](#page-191-0)  [página 182](#page-191-0).
- g. Solo para el chasis principal, extraiga el conjunto de la placa de E/S y de interposición del sistema. Consulte ["Extracción de la placa de E/S y de interposición del sistema" en la página](#page-199-0) [190.](#page-199-0)
- Paso 2. Extraiga el Firmware and RoT Security Module.

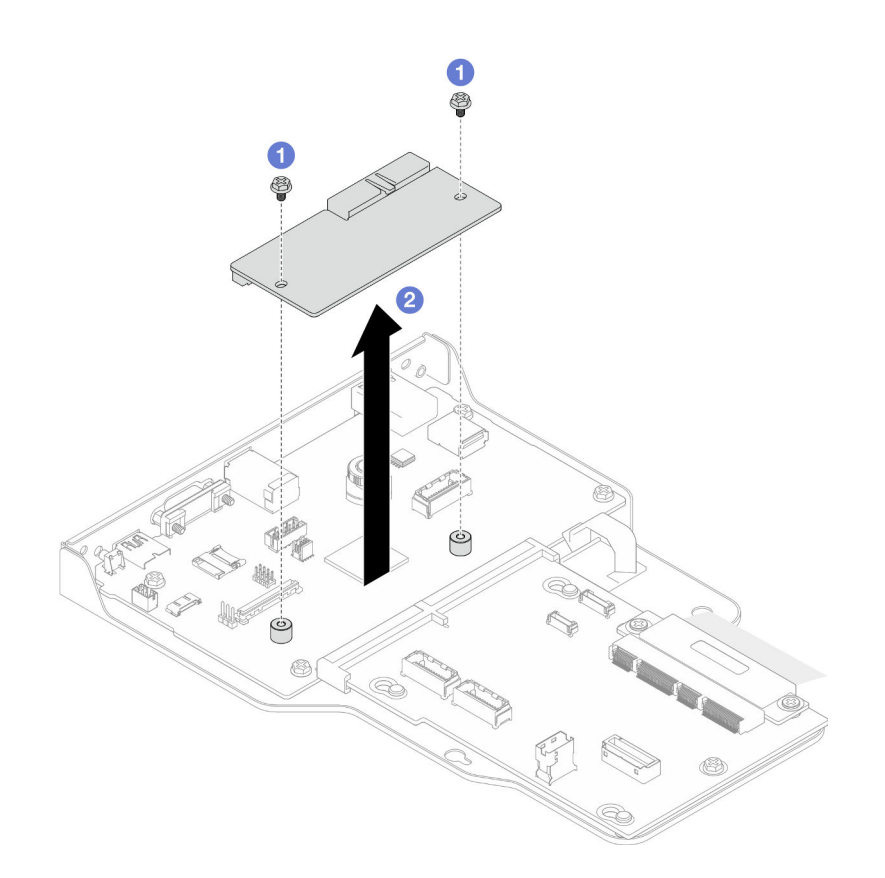

Figura 153. Extracción del firmware y módulo de seguridad de RoT

- a. **C** Afloje los dos tornillos del Firmware and RoT Security Module.
- b. <sup>2</sup> Levante el Firmware and RoT Security Module para sacarlo del chasis.

## Después de finalizar

- 1. Instale una unidad de sustitución. Consulte ["Instalación del firmware y del módulo de seguridad de RoT"](#page-196-0)  [en la página 187](#page-196-0).
- 2. Si se le indica que devuelva el componente o dispositivo opcional, siga todas las instrucciones del embalaje y utilice los materiales de embalaje para el envío que se le suministraron.

### Vídeo de demostración

[Vea el procedimiento en YouTube](https://www.youtube.com/watch?v=DPkz_2D0Awk)

# <span id="page-196-0"></span>Instalación del firmware y del módulo de seguridad de RoT

Siga las instrucciones que aparecen en esta sección para instalar el ThinkSystem V3 Firmware and Root of Trust Security Module (Firmware and RoT Security Module).

### Acerca de esta tarea

Importante: Esta tarea debe ser realizada por técnicos de servicio expertos certificados por el servicio de Lenovo. No intente extraerlo o instalarlo sin la capacitación y calificación adecuada.

(Solo técnico de servicio especializado de Lenovo) Después de sustituir el servidor Firmware and RoT Security Module, actualice el firmware de la UEFI, XCC y LXPM a la versión específica admitida por el

servidor. Para obtener información detallada sobre cómo actualizar el firmware, consulte https:// [glosse4lenovo.lenovo.com/wiki/glosse4lenovo/view/How%20To/System%20related/](https://glosse4lenovo.lenovo.com/wiki/glosse4lenovo/view/How%20To/System%20related/How%20to%20do%20RoT%20Module%20FW%20update%20on%20ThinkSystem%20V3%20machines/) [How%20to%20do%20RoT%20Module%20FW%20update%20on%20ThinkSystem%20V3%20machines/](https://glosse4lenovo.lenovo.com/wiki/glosse4lenovo/view/How%20To/System%20related/How%20to%20do%20RoT%20Module%20FW%20update%20on%20ThinkSystem%20V3%20machines/).

#### Atención:

- Lea ["Directrices de instalación" en la página 1](#page-10-0) y ["Lista de comprobación de inspección de seguridad" en](#page-11-0) [la página 2](#page-11-0) para asegurarse de que trabaja con seguridad.
- Apague el servidor y los dispositivos periféricos y desconecte los cables de alimentación y todos los cables externos. Consulte ["Apagado del servidor" en la página 10](#page-19-0).
- Evite la exposición a la electricidad estática, que podría producir fallas en el sistema y la pérdida de datos; para ello, mantenga los componentes sensibles a la estática en sus envases antiestáticos hasta la instalación y manipule estos dispositivos con una muñequera de descarga electrostática u otro sistema de descarga a tierra.
- Después de sustituir el Firmware and RoT Security Module, actualice el firmware a la versión específica admitida por el servidor. Asegúrese de tener el firmware requerido o una copia del firmware preexistente antes de continuar.
- Si el servidor se instala en un bastidor, extraiga el servidor del bastidor. Consulte ["Extracción del servidor](#page-19-1) [de los rieles" en la página 10](#page-19-1).

Descarga de firmware y controlador: es posible que deba actualizar el firmware o el controlador después de sustituir un componente.

- Vaya a [https://datacentersupport.lenovo.com/products/servers/thinksystem/sr950v3/7dc4/downloads/driver](https://datacentersupport.lenovo.com/products/servers/thinksystem/sr950v3/7dc4/downloads/driver-list/)[list/](https://datacentersupport.lenovo.com/products/servers/thinksystem/sr950v3/7dc4/downloads/driver-list/) para ver las actualizaciones más recientes de firmware y controlador para su servidor.
- Vaya a "Actualización del firmware" en la Guía del usuario o en la Guía de configuración del sistema para obtener más información sobre las herramientas de actualización de firmware.

### Procedimiento

- Paso 1. Ponga en contacto el envase antiestático que contiene la pieza nueva con cualquier superficie no pintada de la parte exterior del servidor; luego, saque la pieza nueva del envase y colóquela sobre una superficie de protección antiestática.
- Paso 2. Instale el Firmware and RoT Security Module.

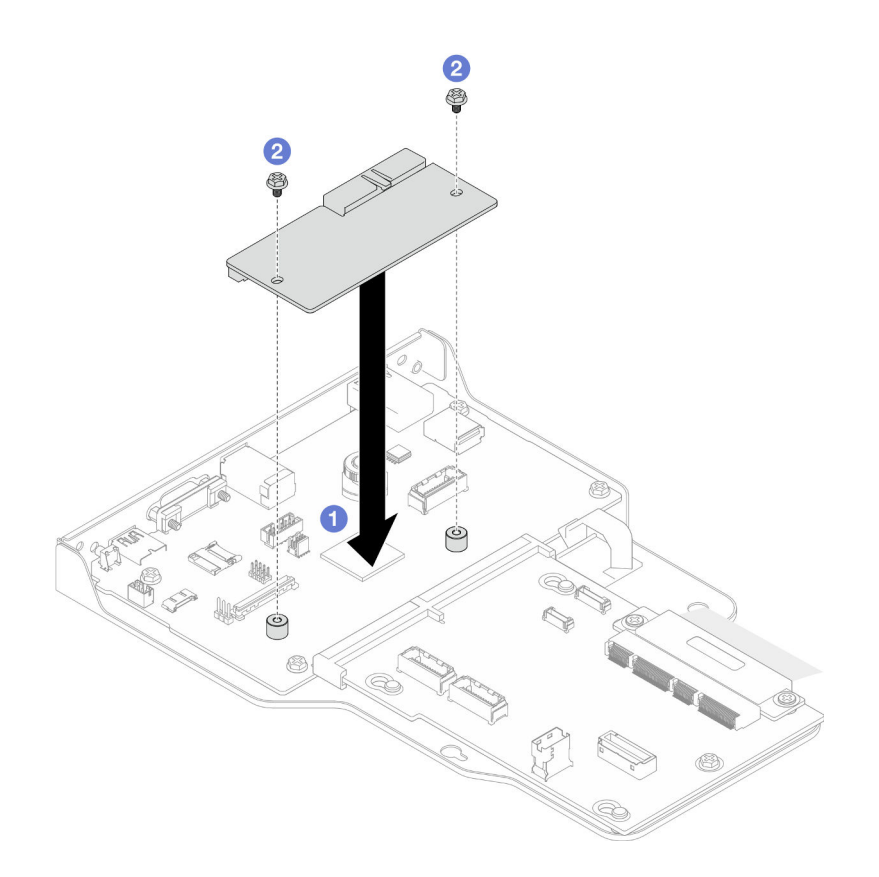

Figura 154. Instalación del firmware y el módulo de seguridad de RoT

- a. **C** Baje el Firmware and RoT Security Module sobre la placa de E/S del sistema y asegúrese de que el conector en el módulo esté insertado correctamente en la ranura de la placa de E/S del sistema.
- b. **A** Apriete los dos tornillos para fijar el Firmware and RoT Security Module en su lugar.

## Después de finalizar

- 1. Solo para el chasis principal, vuelva a instalar el conjunto de la placa de E/S y de interposición del sistema. Consulte ["Instalación de la placa de E/S y de interposición del sistema" en la página 195.](#page-204-0)
- 2. Vuelva a instalar la abrazadera de soporte. Consulte ["Instalación de la abrazadera de soporte" en la](#page-193-0)  [página 184.](#page-193-0)
- 3. Vuelva a instalar la placa del procesador superior (CPU BD). Consulte ["Instalación de la placa del](#page-234-0)  [procesador superior \(CPU BD\)" en la página 225.](#page-234-0)
- 4. Vuelva a instalar el deflector de aire de la placa del procesador superior (CPU BD). Consulte ["Instalación](#page-43-0) [del deflector de aire de la placa del procesador superior \(CPU BD\)" en la página 34.](#page-43-0)
- 5. Vuelva a instalar la cubierta superior frontal. Consulte ["Instalación de la cubierta superior frontal" en la](#page-221-0) [página 212.](#page-221-0)
- 6. Complete la sustitución de piezas. Consulte ["Completar la sustitución de piezas" en la página 230](#page-239-0).
- 7. Actualice el firmware de la UEFI, XCC y LXPM a la versión específica que el servidor admite. Consulte [https://glosse4lenovo.lenovo.com/wiki/glosse4lenovo/view/How%20To/System%20related/](https://glosse4lenovo.lenovo.com/wiki/glosse4lenovo/view/How%20To/System%20related/How%20to%20do%20RoT%20Module%20FW%20update%20on%20ThinkSystem%20V3%20machines/) [How%20to%20do%20RoT%20Module%20FW%20update%20on%20ThinkSystem%20V3%20machines/](https://glosse4lenovo.lenovo.com/wiki/glosse4lenovo/view/How%20To/System%20related/How%20to%20do%20RoT%20Module%20FW%20update%20on%20ThinkSystem%20V3%20machines/).
- 8. Realice los comandos de OneCLI para restaurar los valores de UEFI. Consulte [https://pubs.lenovo.com/](https://pubs.lenovo.com/lxce-onecli/onecli_r_restore_command)  [lxce-onecli/onecli\\_r\\_restore\\_command](https://pubs.lenovo.com/lxce-onecli/onecli_r_restore_command).
- 9. Realice tanto los comandos de OneCLI como acciones de XCC para restaurar los valores de XCC. Consulte [https://pubs.lenovo.com/lxce-onecli/onecli\\_r\\_restore\\_command](https://pubs.lenovo.com/lxce-onecli/onecli_r_restore_command) y [https://pubs.lenovo.com/xcc2/](https://pubs.lenovo.com/xcc2/NN1ia_c_restorethexcc.html) [NN1ia\\_c\\_restorethexcc.html](https://pubs.lenovo.com/xcc2/NN1ia_c_restorethexcc.html).
- 10. Si hay una clave de software (SW) (por ejemplo, la clave FoD de XCC) instalada en el sistema, vuelva a insertar la clave para asegurarse de que funciona correctamente. Consulte [https://](https://lenovopress.lenovo.com/redp4895.pdf)  [lenovopress.lenovo.com/redp4895.pdf](https://lenovopress.lenovo.com/redp4895.pdf).

Nota: Si necesita sustituir la placa del procesador inferior (MB) o la placa del procesador superior (CPU BD) junto con el Firmware and RoT Security Module, actualice el VPD antes de insertar la clave. Consulte [Actualizar los datos de producto fundamentales \(VPD\).](#page-210-0)

- 11. Opcionalmente, haga lo siguiente si es necesario:
	- Ocultar TPM. Consulte ["Ocultar/observar TPM" en la página 203.](#page-212-0)
	- Actualizar el firmware de TPM. Consulte ["Actualizar el firmware de TPM" en la página 203.](#page-212-1)
	- Habilitar el arranque seguro de UEFI. Consulte la sección ["Habilitación del arranque seguro de UEFI"](#page-213-0) [en la página 204.](#page-213-0)

### Vídeo de demostración

#### [Vea el procedimiento en YouTube](https://www.youtube.com/watch?v=k6UrmsoNxss)

# <span id="page-199-0"></span>Extracción de la placa de E/S y de interposición del sistema

Siga las instrucciones que aparecen en esta sección para extraer la placa de E/S y de interposición del sistema.

## Acerca de esta tarea

S002

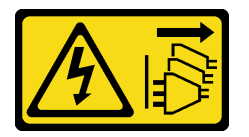

### PRECAUCIÓN:

El botón de control de encendido del dispositivo y el interruptor de alimentación de la fuente de alimentación no cortan la corriente eléctrica suministrada al dispositivo. Es posible que el dispositivo tenga también más de un cable de alimentación. Para cortar completamente la corriente eléctrica del dispositivo, asegúrese de que todos los cables de alimentación estén desconectados de la fuente de alimentación.

#### Importante:

- Esta tarea debe ser realizada por técnicos de servicio expertos certificados por el servicio de Lenovo. No intente extraerlo o instalarlo sin la capacitación y calificación adecuada.
- Cuando sustituya la placa de E/S del sistema, deberá actualizar siempre el servidor con la versión más reciente del firmware o restaurar el firmware preexistente. Asegúrese de tener el firmware más reciente o una copia del firmware preexistente antes de continuar.
- Al desconectar los cables, cree una lista de cada cable y anote los conectores a los que está conectado el cable y use sus notas como una lista de comprobación de cableado después de instalar la nueva placa de E/S y de interposición del sistema.

#### Atención:

- Lea ["Directrices de instalación" en la página 1](#page-10-0) y ["Lista de comprobación de inspección de seguridad" en](#page-11-0)  [la página 2](#page-11-0) para asegurarse de que trabaja con seguridad.
- Apague el servidor y los dispositivos periféricos y desconecte los cables de alimentación y todos los cables externos. Consulte ["Apagado del servidor" en la página 10.](#page-19-0)
- Evite la exposición a la electricidad estática, que podría producir fallas en el sistema y la pérdida de datos; para ello, mantenga los componentes sensibles a la estática en sus envases antiestáticos hasta la instalación y manipule estos dispositivos con una muñequera de descarga electrostática u otro sistema de descarga a tierra.
- Si el servidor se instala en un bastidor, extraiga el servidor del bastidor. Consulte ["Extracción del servidor](#page-19-1)  [de los rieles" en la página 10.](#page-19-1)

Importante: Al desconectar los cables, cree una lista de cada cable y anote los conectores a los que está conectado el cable y use sus notas como una lista de comprobación de cableado después de instalar la nueva placa de E/S y de interposición del sistema.

## Procedimiento

Paso 1. Prepárese para la tarea.

- a. Registre toda la información de la configuración del sistema, como direcciones IP del Lenovo XClarity Controller, datos de producto fundamentales y el tipo de equipo, número de modelo, número de serie, identificador único universal y etiqueta de propiedad del servidor.
- b. Guarde la configuración del sistema en un dispositivo externo con Lenovo XClarity Essentials.
- c. Guarde el registro de sucesos del sistema en el soporte externo.
- d. Extraiga la cubierta superior frontal. Consulte ["Extracción de la cubierta superior frontal" en la](#page-214-0) [página 205](#page-214-0).
- e. Extraiga el deflector de aire de la placa del procesador superior (CPU BD). Consulte ["Extracción del deflector de aire de la placa del procesador superior \(CPU BD\)" en la página](#page-41-0)  [32](#page-41-0).
- f. Extraiga la placa del procesador superior (CPU BD). Consulte ["Extracción de la placa del](#page-229-0)  [procesador superior \(CPU BD\)" en la página 220](#page-229-0).
- g. Solo para el chasis principal, extraiga la abrazadera de soporte. Consulte ["Extracción de la](#page-191-0)  [abrazadera de soporte" en la página 182](#page-191-0).
- Paso 2. Desconecte el cable SCM.

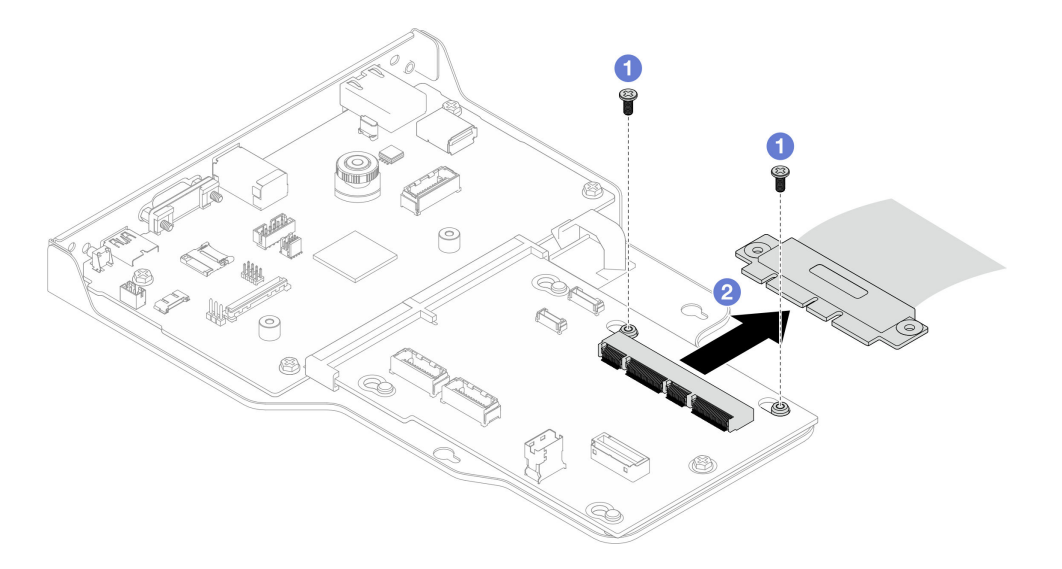

Figura 155. Desconexión del cable SCM

- a. **O** Quite los dos tornillos que fijan el cable SCM.
- b. <sup>2</sup> Desconecte el cable SCM de la placa de interposición.
- Paso 3. Si es necesario, cree una lista de cada cable restante y anote los conectores a los que está conectado el cable. Luego, desconecte y retire todos los cables restantes de la placa de interposición y de la placa de E/S del sistema.
- Paso 4. Quite los dos tornillos de la parte frontal del chasis.

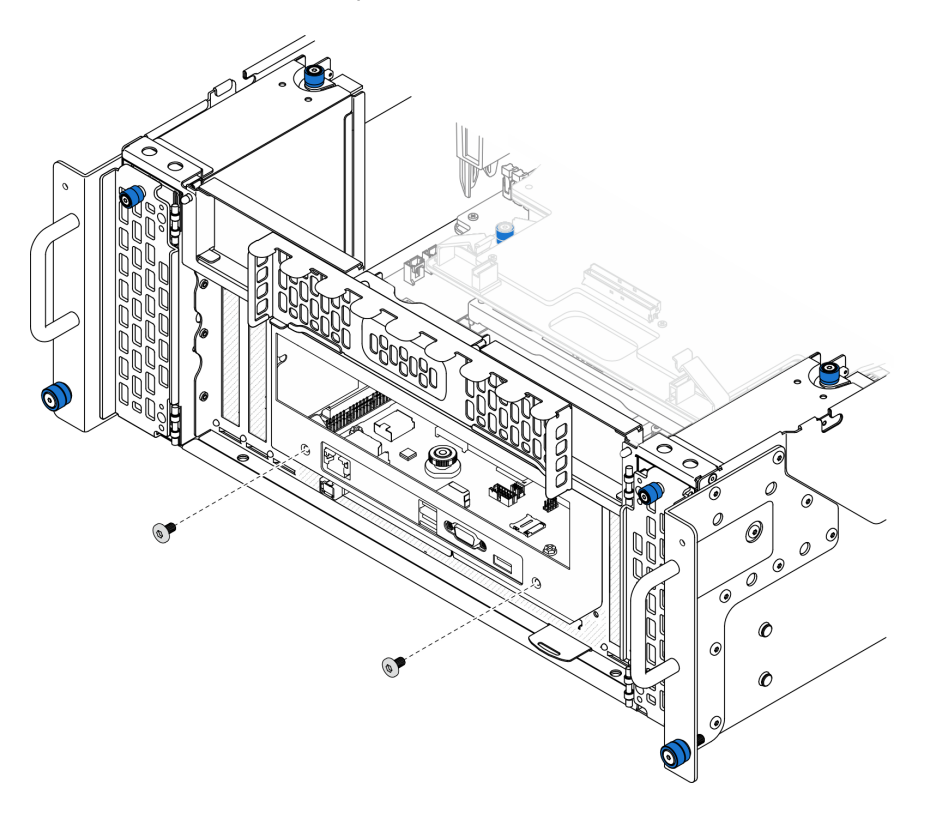

Figura 156. Aflojado del conjunto de la placa de E/S y de interposición del sistema

Paso 5. Deslice el conjunto de la placa de E/S y de interposición del sistema hacia la parte posterior del chasis para extraerlo.

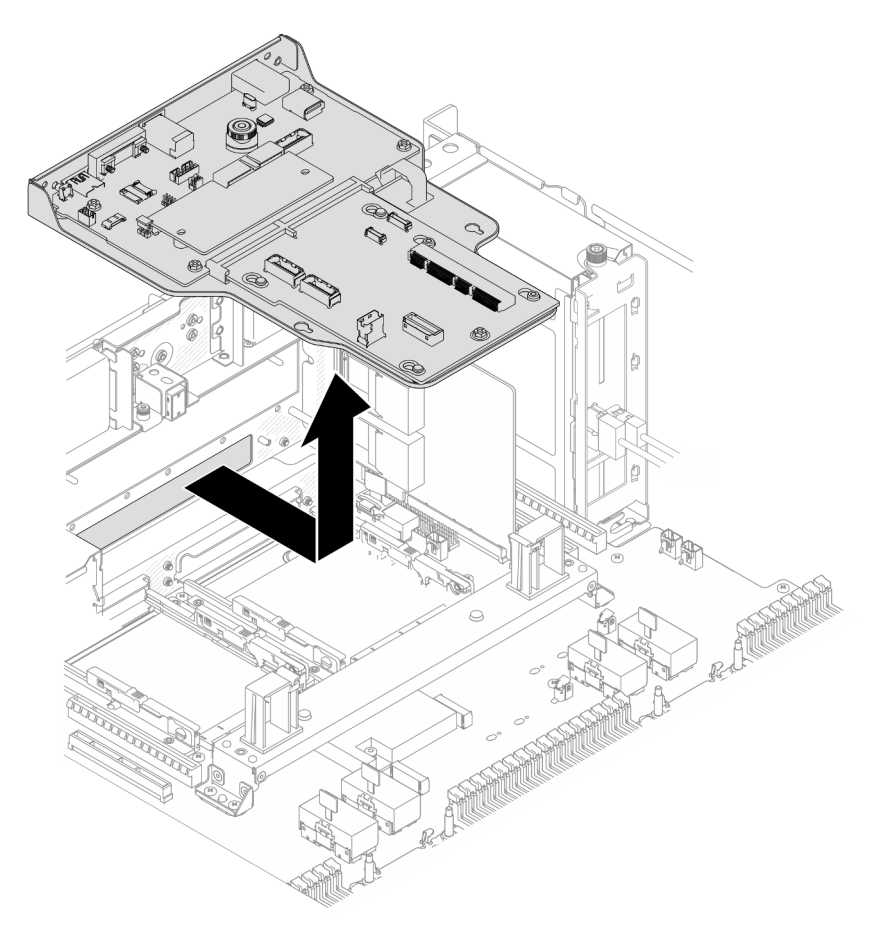

Figura 157. Extracción del conjunto de la placa de E/S y de interposición del sistema

- Paso 6. (Opcional) Si va a sustituir la placa de E/S del sistema, quite el Firmware and RoT Security Module de la placa de E/S del sistema. Consulte ["Extracción del firmware y del módulo de seguridad de](#page-194-0) [RoT" en la página 185](#page-194-0). Si va a sustituir la placa del procesador inferior (MB), vaya directamente al paso siguiente.
- Paso 7. Extraiga la placa de interposición.

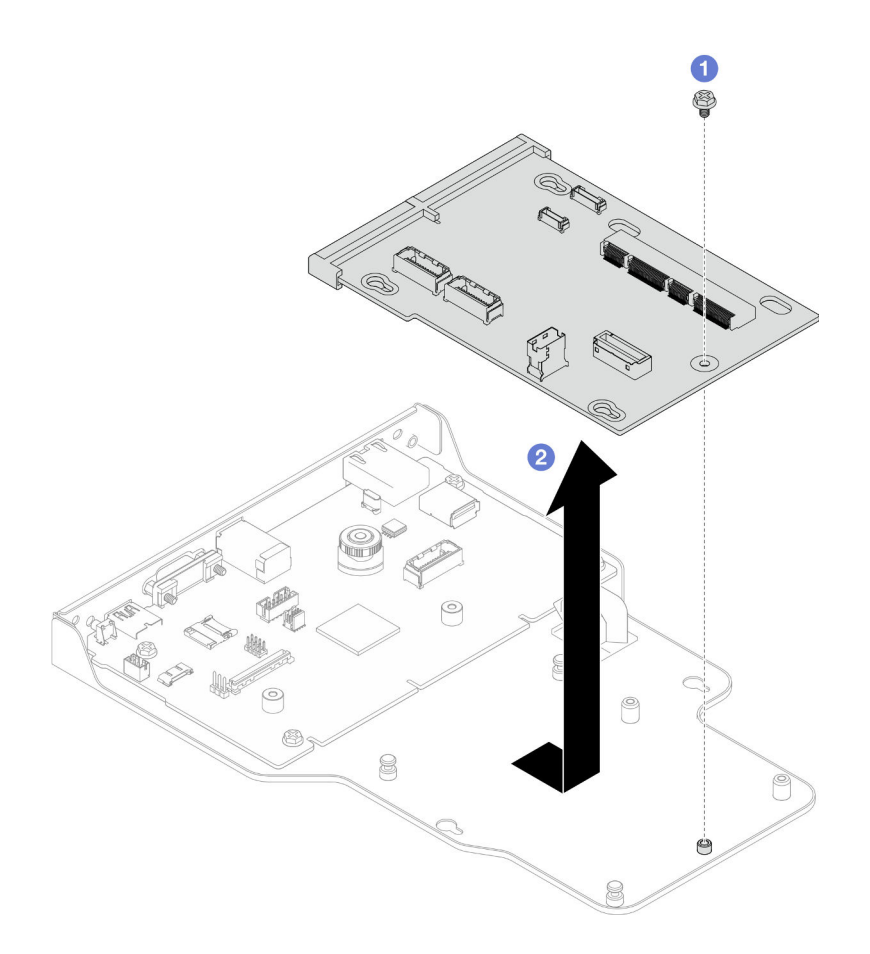

Figura 158. Extracción de la placa de interposición

- a. **O** Quite el tornillo que fija la placa de interposición.
- b. <sup>2</sup> Sujete la placa de interposición por los bordes y deslícela hacia fuera de la placa de E/S del sistema para extraerla.
- Paso 8. Extraiga la placa de E/S del sistema de la abrazadera.

Nota: Para evitar que el contacto de la placa de E/S del sistema se dañe, sujete y levante un poco el émbolo de la placa de E/S del sistema y saque la placa de E/S hacia fuera. Durante toda la acción de extracción, asegúrese de que la placa de E/S del sistema permanezca lo más horizontal posible.

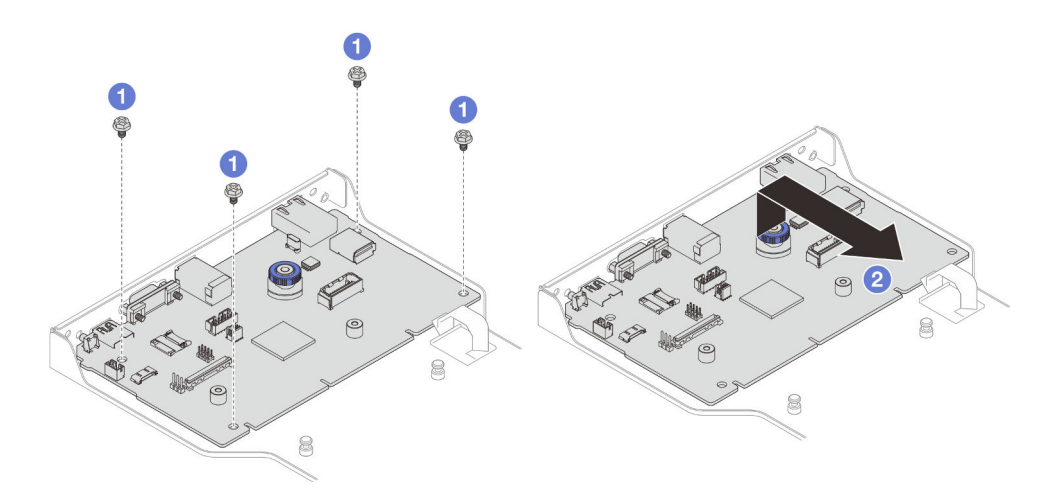

Figura 159. Extracción de la placa de E/S de la abrazadera

- a. **Q** Quite los cuatro tornillos que fijan la placa de E/S del sistema.
- b. <sup>2</sup> Levante y sostenga el émbolo y, a continuación, deslice la placa de E/S del sistema fuera de la abrazadera para extraerla.

## Después de finalizar

- 1. Instale una unidad de sustitución. Consulte ["Instalación de la placa de E/S y de interposición del](#page-204-0) [sistema" en la página 195.](#page-204-0)
- 2. Si se le indica que devuelva el componente o dispositivo opcional, siga todas las instrucciones del embalaje y utilice los materiales de embalaje para el envío que se le suministraron.

#### Vídeo de demostración

[Vea el procedimiento en YouTube](https://www.youtube.com/watch?v=x3Iv3IXVvdM)

# <span id="page-204-0"></span>Instalación de la placa de E/S y de interposición del sistema

Siga las instrucciones que aparecen en esta sección para instalar la placa de E/S y de interposición del sistema.

### Acerca de esta tarea

Importante: Esta tarea debe ser realizada por técnicos de servicio expertos certificados por el servicio de Lenovo. No intente extraerlo o instalarlo sin la capacitación y calificación adecuada.

### Atención:

- Lea ["Directrices de instalación" en la página 1](#page-10-0) y ["Lista de comprobación de inspección de seguridad" en](#page-11-0)  [la página 2](#page-11-0) para asegurarse de que trabaja con seguridad.
- Apague el servidor y los dispositivos periféricos y desconecte los cables de alimentación y todos los cables externos. Consulte ["Apagado del servidor" en la página 10.](#page-19-0)
- Evite la exposición a la electricidad estática, que podría producir fallas en el sistema y la pérdida de datos; para ello, mantenga los componentes sensibles a la estática en sus envases antiestáticos hasta la instalación y manipule estos dispositivos con una muñequera de descarga electrostática u otro sistema de descarga a tierra.
- Después de sustituir la placa de E/S del sistema o la placa del procesador inferior (MB), deberá actualizar siempre el servidor con la versión más reciente del firmware o restaurar el firmware preexistente.

Descarga de firmware y controlador: es posible que deba actualizar el firmware o el controlador después de sustituir un componente.

- Vaya a [https://datacentersupport.lenovo.com/products/servers/thinksystem/sr950v3/7dc4/downloads/driver](https://datacentersupport.lenovo.com/products/servers/thinksystem/sr950v3/7dc4/downloads/driver-list/)[list/](https://datacentersupport.lenovo.com/products/servers/thinksystem/sr950v3/7dc4/downloads/driver-list/) para ver las actualizaciones más recientes de firmware y controlador para su servidor.
- Vaya a "Actualización del firmware" en la Guía del usuario o en la Guía de configuración del sistema para obtener más información sobre las herramientas de actualización de firmware.

## Procedimiento

- Paso 1. Ponga en contacto el envase antiestático que contiene la pieza nueva con cualquier superficie no pintada de la parte exterior del servidor; luego, saque la pieza nueva del envase y colóquela sobre una superficie de protección antiestática.
- Paso 2. Instale la placa de E/S del sistema en la abrazadera.

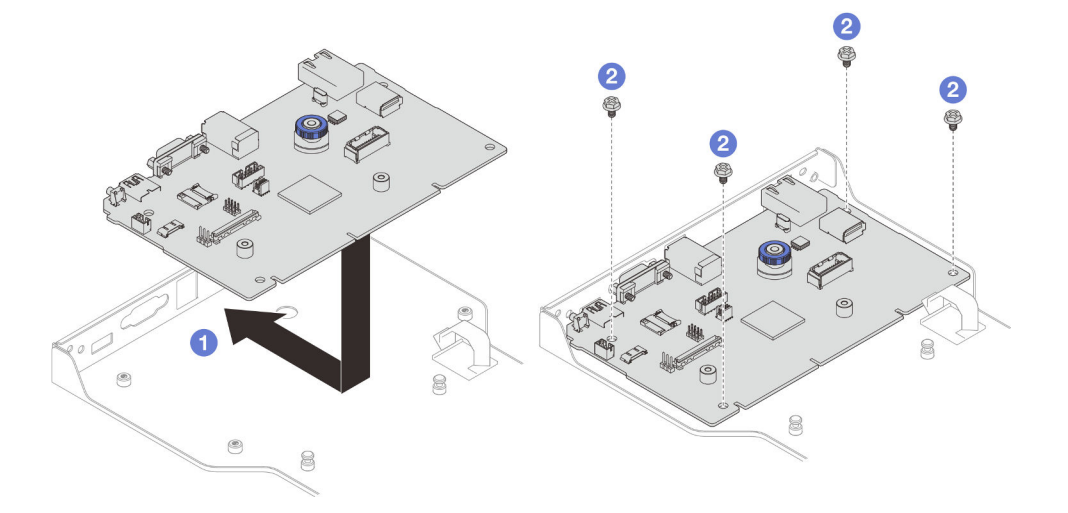

Figura 160. Instalación de la placa de E/S del sistema en la abrazadera

- a. **ID** Baje la placa de E/S del sistema sobre la abrazadera y deslícela hacia las aberturas de la abrazadera. Asegúrese de que el émbolo encaja con la abrazadera.
- b. <sup>2</sup> Instale cuatro tornillos para fijar la placa de E/S del sistema en su lugar.
- Paso 3. Instale la placa de interposición.

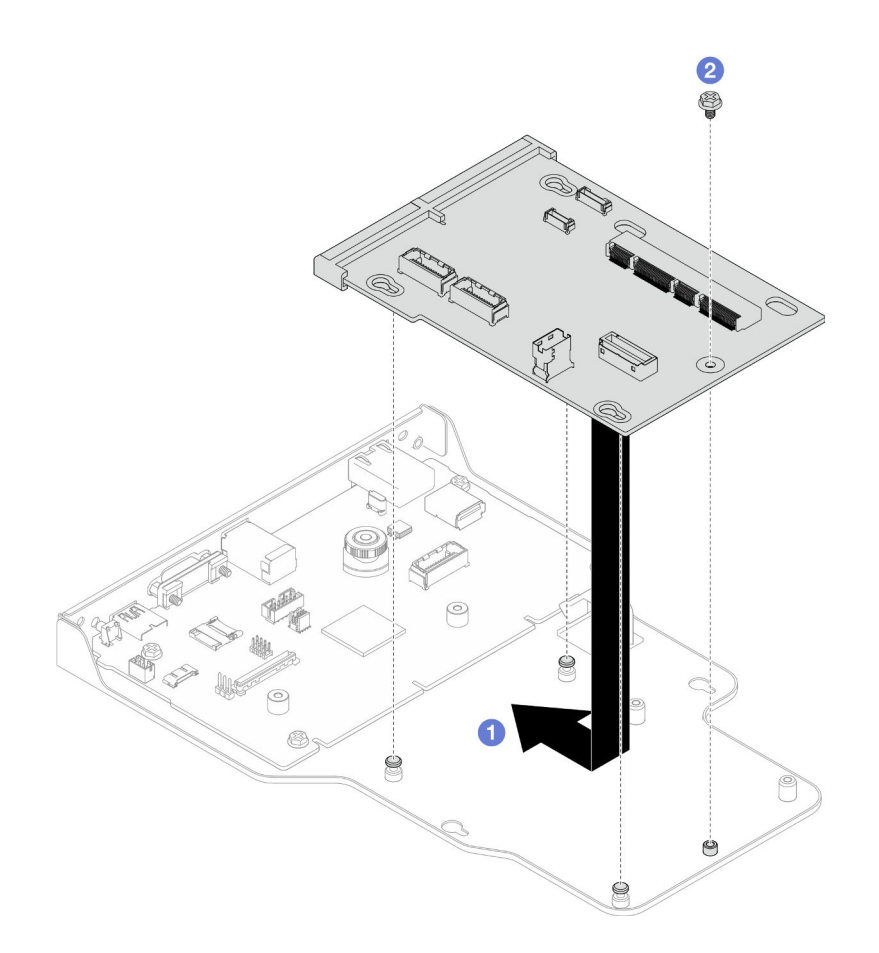

Figura 161. Instalación de la placa de interposición

a. **O** Alinee los orificios de la placa de interposición con las patillas de la abrazadera y, a continuación, baje la placa de interposición sobre la abrazadera y use ambas manos para empujar la placa de interposición por los bordes hacia los contactos de la placa de E/S del sistema.

Nota: Para evitar que los contactos de la placa de E/S del sistema se dañe, asegúrese de que la placa de interposición esté alineada correctamente con los contactos de la placa de E/S y de que se mantenga lo más horizontal posible durante la inserción.

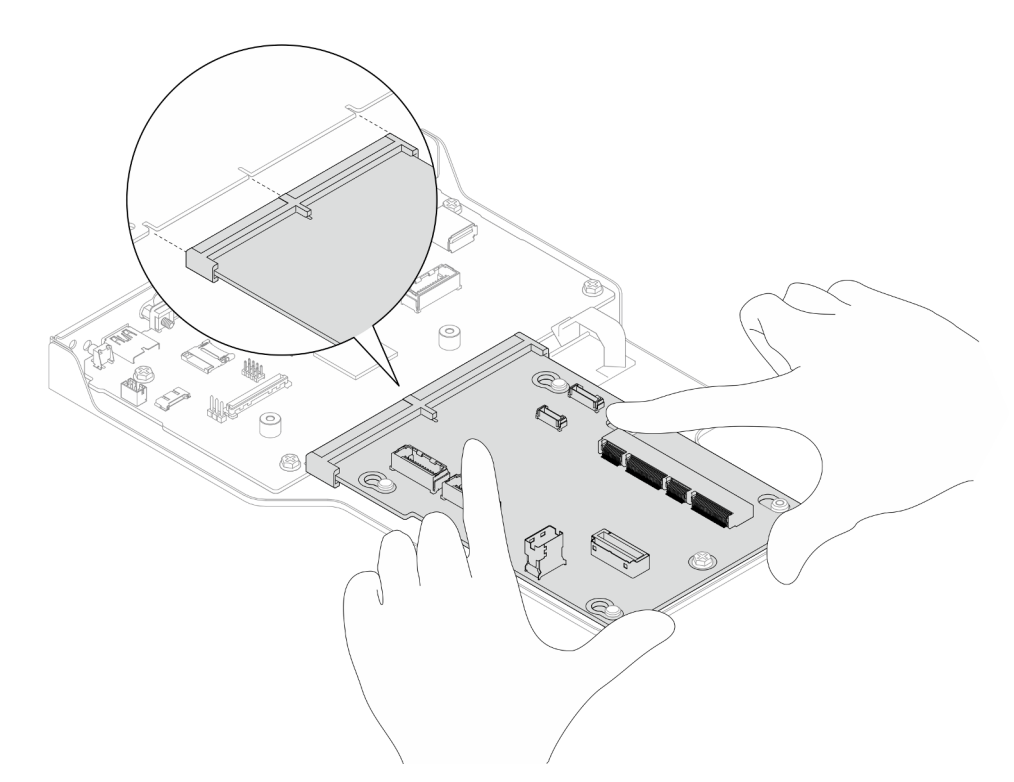

- b. <sup>2</sup> Instale un tornillo para fijar la placa de interposición en su lugar.
- Paso 4. (Opcional) Si está sustituyendo la placa de E/S del sistema, instale el Firmware and RoT Security Module se quitó de la antigua placa de E/S del sistema en la nueva placa de E/S del sistema. Consulte ["Instalación del firmware y del módulo de seguridad de RoT" en la página 187](#page-196-0).
- Paso 5. Alinee la placa de E/S del sistema y el conjunto de la placa de interposición con las patillas de la abrazadera de soporte y, a continuación, deslícela hacia la parte frontal del chasis para instalarla.

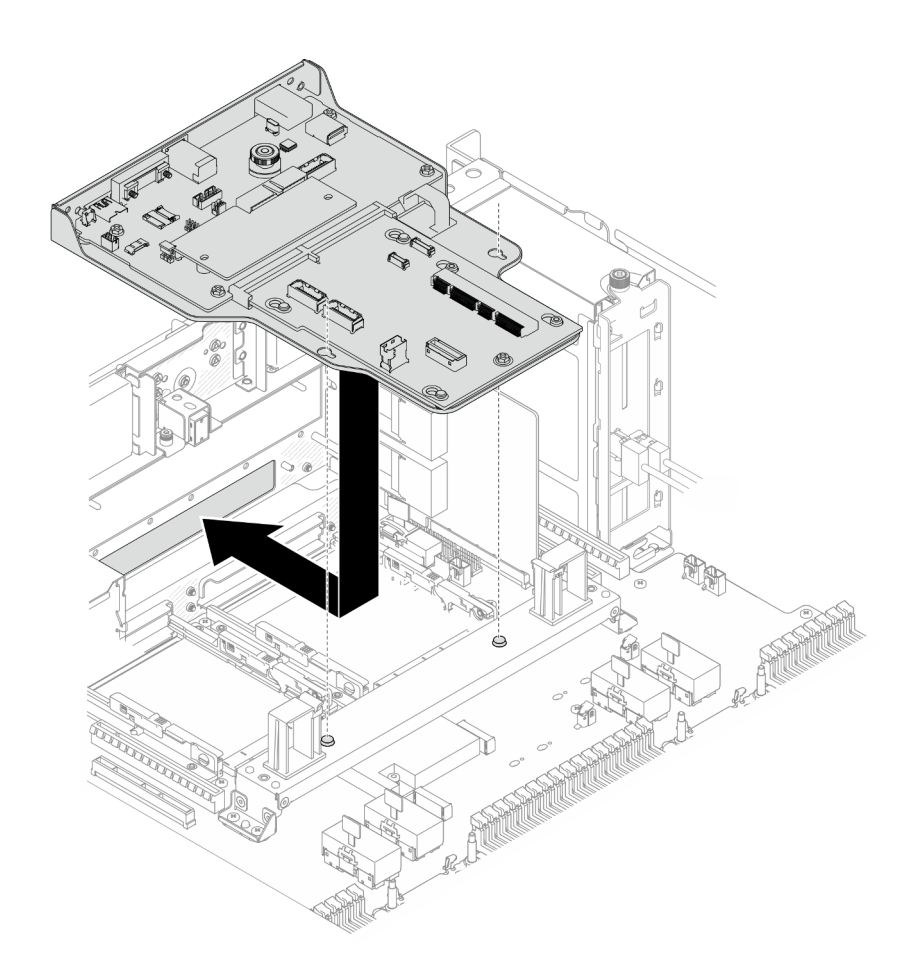

Figura 162. Instalación del conjunto de la placa de E/S y de interposición del sistema

Paso 6. Instale dos tornillos en la parte frontal del chasis para fijar el conjunto de la placa de E/S y de interposición del sistema.

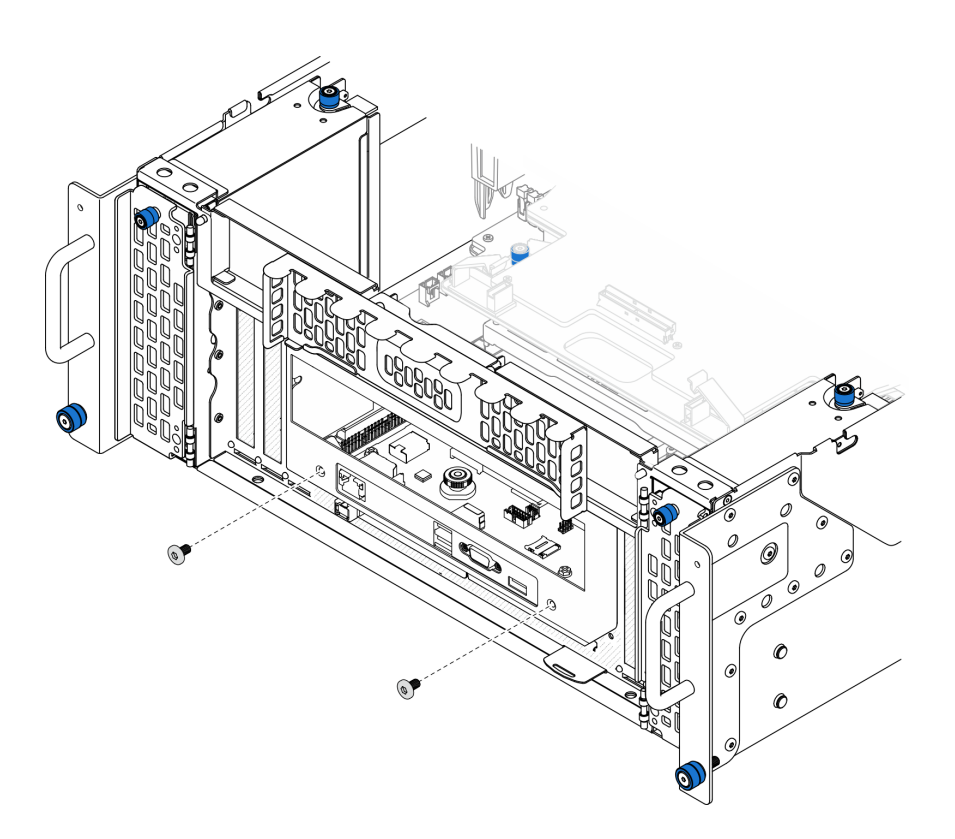

Figura 163. Fijación del conjunto de la placa de E/S y de interposición del sistema

Paso 7. Conecte el cable SCM.

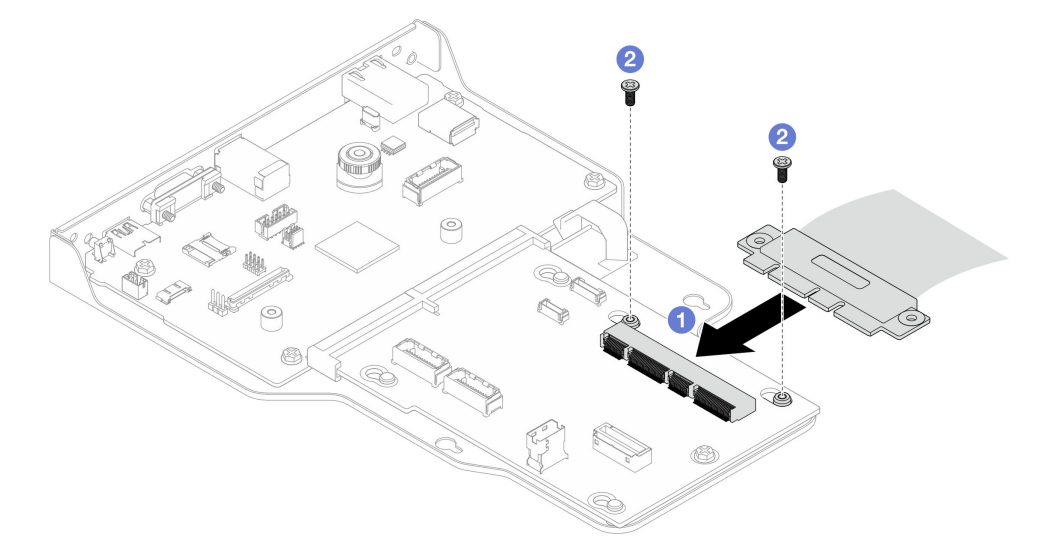

Figura 164. Conexión del cable SCM

- a. **O** Conecte el cable SCM a la placa de interposición.
- b. **O** Instale dos tornillos para fijar el cable SCM.
- Paso 8. Si es necesario, vuelva a conectar todos los cables que se retiraron anteriormente.

# Después de finalizar

- 1. Solo para el chasis principal, vuelva a instalar la abrazadera de soporte. Consulte ["Instalación de la](#page-193-0) [abrazadera de soporte" en la página 184](#page-193-0).
- 2. Vuelva a instalar la placa del procesador superior (CPU BD). Consulte ["Instalación de la placa del](#page-234-0)  [procesador superior \(CPU BD\)" en la página 225.](#page-234-0)
- 3. Vuelva a instalar el deflector de aire de la placa del procesador superior (CPU BD). Consulte ["Instalación](#page-43-0) [del deflector de aire de la placa del procesador superior \(CPU BD\)" en la página 34.](#page-43-0)
- 4. Vuelva a instalar la cubierta superior frontal. Consulte ["Instalación de la cubierta superior frontal" en la](#page-221-0) [página 212.](#page-221-0)
- 5. Complete la sustitución de piezas. Consulte ["Completar la sustitución de piezas" en la página 230](#page-239-0).
- 6. Actualice los datos de producto fundamentales (VPD). Consulte ["Actualizar los datos de producto](#page-210-0) [fundamentales \(VPD\)" en la página 201](#page-210-0).

El número de tipo de equipo y el número de serie se pueden encontrar en la etiqueta de ID, consulte "Identificación del servidor y acceso a Lenovo XClarity Controller" en la Guía del usuario o en la Guía de configuración del sistema.

- 7. Si se necesita ocultar el TPM o actualizar el firmware del TPM, consulte ["Ocultar/observar TPM" en la](#page-212-0)  [página 203](#page-212-0) o ["Actualizar el firmware de TPM" en la página 203](#page-212-1).
- 8. Opcionalmente, habilite el arranque seguro de UEFI. Consulte la sección ["Habilitación del arranque](#page-213-0) [seguro de UEFI" en la página 204.](#page-213-0)
- 9. Descargue e instale los controladores de dispositivos más recientes: [https://](https://datacentersupport.lenovo.com/products/servers/thinksystem/sr950v3/7dc4/downloads/driver-list/)  [datacentersupport.lenovo.com/products/servers/thinksystem/sr950v3/7dc4/downloads/driver-list/](https://datacentersupport.lenovo.com/products/servers/thinksystem/sr950v3/7dc4/downloads/driver-list/).
- 10. Actualice el firmware del sistema y del dispositivo. Consulte "Actualización del firmware" en la Guía del usuario o en la Guía de configuración del sistema.

Nota: (Solo técnico de servicio especializado de Lenovo) Si sustituyó el Firmware and RoT Security Module, actualice el firmware a la versión específica admitida por el servidor. Consulte [https://](https://glosse4lenovo.lenovo.com/wiki/glosse4lenovo/view/How%20To/System%20related/How%20to%20do%20RoT%20Module%20FW%20update%20on%20ThinkSystem%20V3%20machines/) [glosse4lenovo.lenovo.com/wiki/glosse4lenovo/view/How%20To/System%20related/](https://glosse4lenovo.lenovo.com/wiki/glosse4lenovo/view/How%20To/System%20related/How%20to%20do%20RoT%20Module%20FW%20update%20on%20ThinkSystem%20V3%20machines/)  [How%20to%20do%20RoT%20Module%20FW%20update%20on%20ThinkSystem%20V3%20machines/](https://glosse4lenovo.lenovo.com/wiki/glosse4lenovo/view/How%20To/System%20related/How%20to%20do%20RoT%20Module%20FW%20update%20on%20ThinkSystem%20V3%20machines/).

### Vídeo de demostración

### [Vea el procedimiento en YouTube](https://www.youtube.com/watch?v=zQzWzuMG6OM)

# <span id="page-210-0"></span>Actualizar los datos de producto fundamentales (VPD)

Utilice este tema para actualizar los datos de producto fundamentales (VPD).

- (Requerido) Tipo de equipo
- (Requerido) Número de serie
- (Opcional) Etiqueta de propiedad
- (Opcional) UUID

### Herramientas recomendadas:

- Lenovo XClarity Provisioning Manager
- Comandos de Lenovo XClarity Essentials OneCLI

### Uso de Lenovo XClarity Provisioning Manager

### Pasos:

1. Inicie el servidor y presione la tecla de acuerdo con las instrucciones en pantalla. La interfaz de Lenovo XClarity Provisioning Manager se mostrará de forma predeterminada.

- 2. Elija Resumen de sistema. Se muestra la página de la pestaña "Resumen del sistema".
- 3. Haga clic en Actualizar VPD y, a continuación, siga las instrucciones en pantalla para actualizar el VPD.

#### Uso de comandos de Lenovo XClarity Essentials OneCLI

- Actualización de tipo de equipo onecli config set SYSTEM\_PROD\_DATA.SysInfoProdName <m/t\_model> [access\_method]
- Actualización de número de serie onecli config set SYSTEM\_PROD\_DATA.SysInfoSerialNum <s/n> [access\_method]
- Actualizando el modelo del sistema onecli config set SYSTEM\_PROD\_DATA.SysInfoProdIdentifier <system model> [access\_method] onecli config set SYSTEM\_PROD\_DATA.SysInfoProdIdentifierEx <system model> --override [access\_method]
- Actualización de etiqueta de activo onecli config set SYSTEM\_PROD\_DATA.SysEncloseAssetTag <asset\_tag>[access\_method]
- Actualización de UUID onecli config createuuid SYSTEM\_PROD\_DATA.SysInfoUUID [access\_method]

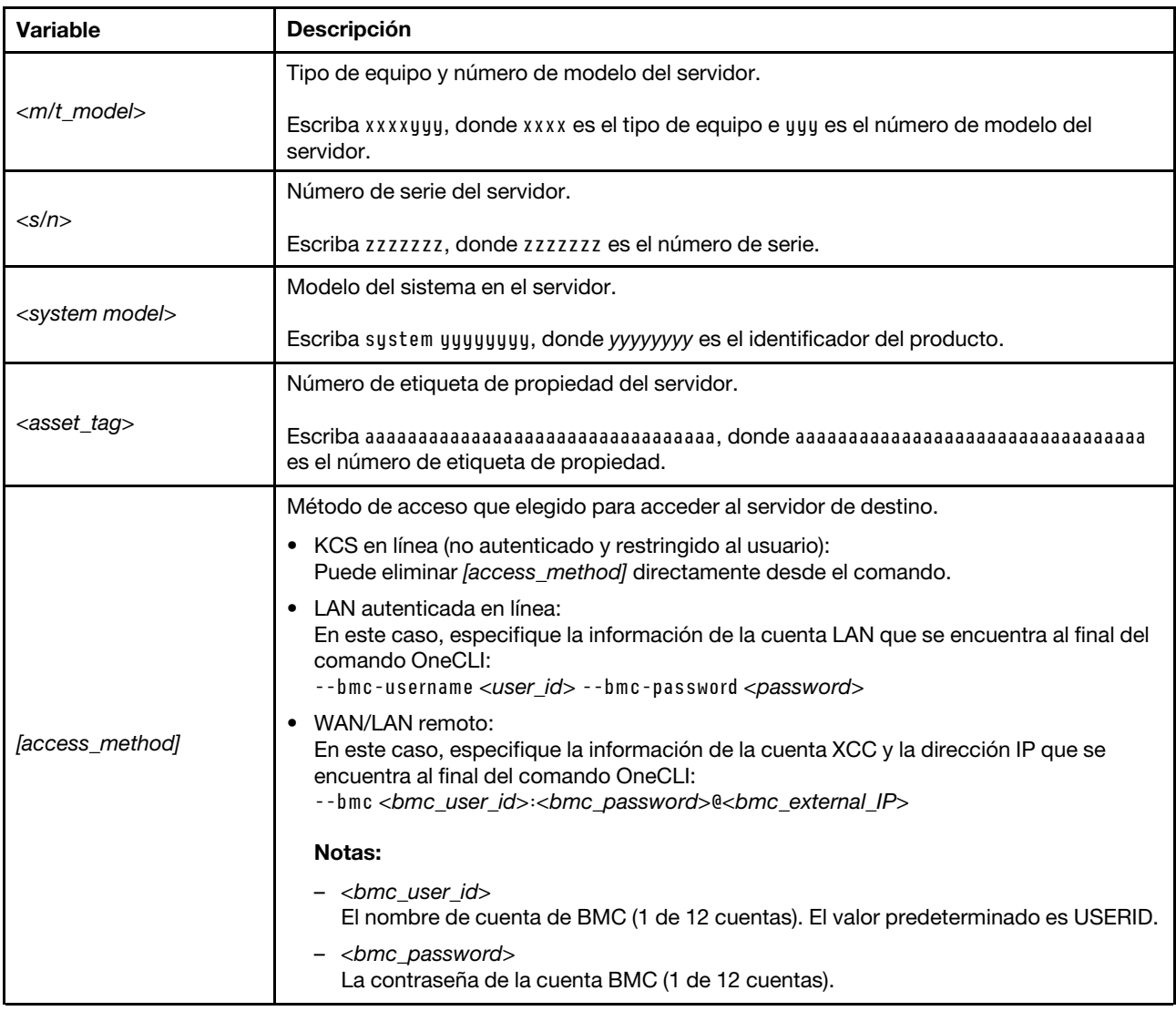

# <span id="page-212-0"></span>Ocultar/observar TPM

TPM está habilitado de manera predeterminada para cifrar la transferencia de datos para la operación del sistema. De manera opcional, puede deshabilitar TPM utilizando Lenovo XClarity Essentials OneCLI.

Para deshabilitar TPM, haga lo siguiente:

1. Descargue e instale Lenovo XClarity Essentials OneCLI.

Para descargar un Lenovo XClarity Essentials OneCLI, visite el siguiente sitio:

<https://datacentersupport.lenovo.com/solutions/HT116433>

2. Ejecute el siguiente comando:

OneCli.exe config set TrustedComputingGroup.HideTPMfromOS "Yes" --imm <userid>:<password>@<ip\_address> --override

donde:

- <userid>:<password> son las credenciales que se utilizan para acceder a BMC (interfaz Lenovo XClarity Controller) del servidor. El Id. de usuario predeterminado es USERID, y la contraseña predeterminada es PASSW0RD (cero, no una letra "o" mayúscula)
- *<ip\_address>* es la dirección IP de BMC.

Ejemplo:

```
D:\onecli>OneCli.exe config set TrustedComputingGroup.HideTPMfromOS"Yes" --imm USERID:PASSWORD=1@10.245.39.79 --override
Lenovo XClarity Essentials OneCLI 1xce_onecli01p-2.3.0<br>Licensed Materials - Property of Lenovo<br>(C) Copyright Lenovo Corp. 2013-2018 All Rights Reserved<br>If the parameters you input includes password, please Note that:<br>* The
* Use to quote when password parameters include special characters<br>* Do not use reserved characters in path name when parameter contains path<br>Invoking SET command ...<br>Invoking SET command ...<br>Connected to BMC at IP address
   iccess.
```
3. Rearranque el sistema.

Si desea volver a habilitar TPM, ejecute el siguiente comando y reinicie el sistema: OneCli.exe config set TrustedComputingGroup.HideTPMfromOS "No" --imm <userid>:<password>@<ip\_address> --override

Ejemplo:

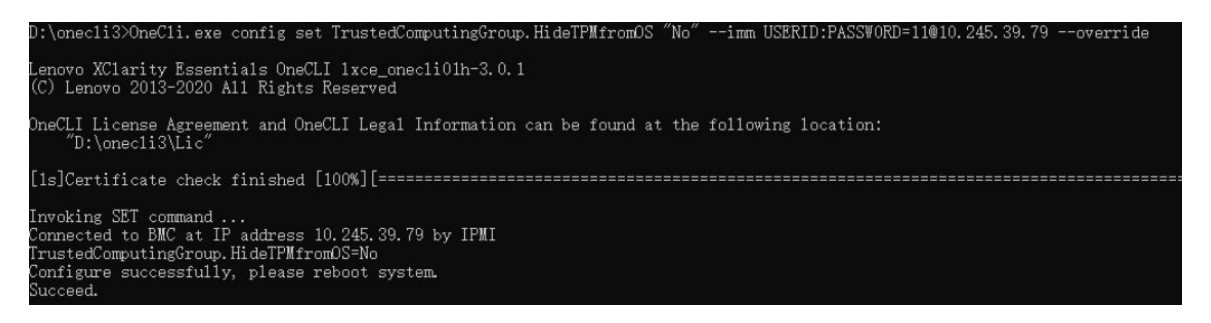

# <span id="page-212-1"></span>Actualizar el firmware de TPM

De manera opcional, puede actualizar el firmware de TPM utilizando Lenovo XClarity Essentials OneCLI.

Nota: La actualización de firmware de TPM es irreversible. Después de la actualización, el firmware de TPM no puede actualizarse a versiones anteriores.

### Versión de firmware de TPM

Siga el procedimiento que se indica a continuación para ver la versión de firmware de TPM:

Desde Lenovo XClarity Provisioning Manager

- 1. Inicie el servidor y presione la tecla especificada en las instrucciones en pantalla para mostrar la interfaz de Lenovo XClarity Provisioning Manager. (Para obtener más información, consulte la sección "Arranque" en la documentación de LXPM compatible con su servidor en [https://pubs.lenovo.com/lxpm](https://pubs.lenovo.com/lxpm-overview/)[overview/](https://pubs.lenovo.com/lxpm-overview/).)
- 2. Si se requiere la contraseña de administrador de encendido, ingrese la contraseña.
- 3. En la página configuración de UEFI, haga clic en **Valores del sistema → Seguridad → Módulo de** plataforma fiable ➙ TPM 2.0 ➙ Versión de firmware de TPM.

#### Actualizar el firmware de TPM

Para actualizar el firmware de TPM, haga lo siguiente:

1. Descargue e instale Lenovo XClarity Essentials OneCLI.

Para descargar un Lenovo XClarity Essentials OneCLI, visite el siguiente sitio:

<https://datacentersupport.lenovo.com/solutions/HT116433>

2. Ejecute el siguiente comando:

OneCli.exe config set TrustedComputingGroup.DeviceOperation "Update to TPM 2.0 firmware version <x.x.x.x>" --bmc <userid>:<password>@<ip\_address>

donde:

• <x.x.x.x> es la versión de destino de TPM.

por ej. TPM 2.0 (7.2.1.0) -> TPM 2.0 (7.2.2.0):

OneCli.exe config set TrustedComputingGroup.DeviceOperation "Update to TPM 2.0 firmware version 7.2.2.0" --bmc <userid>:<password>@<ip\_address>

- <userid>:<password> son las credenciales que se utilizan para acceder a BMC (interfaz Lenovo XClarity Controller) del servidor. El Id. de usuario predeterminado es USERID, y la contraseña predeterminada es PASSW0RD (cero, no una letra "o" mayúscula).
- <ip\_address> es la dirección IP de BMC.

# <span id="page-213-0"></span>Habilitación del arranque seguro de UEFI

Opcionalmente, puede habilitar el arranque seguro de UEFI.

Existen dos métodos disponibles para habilitar el arranque seguro de UEFI:

• Desde Lenovo XClarity Provisioning Manager

Para habilitar el arranque seguro de UEFI desde Lenovo XClarity Provisioning Manager:

- 1. Inicie el servidor y presione la tecla especificada en las instrucciones en pantalla para mostrar la interfaz de Lenovo XClarity Provisioning Manager. (Para obtener más información, consulte la sección "Arranque" en la documentación de LXPM compatible con su servidor en [https://pubs.lenovo.com/](https://pubs.lenovo.com/lxpm-overview/) [lxpm-overview/](https://pubs.lenovo.com/lxpm-overview/).)
- 2. Si se requiere la contraseña de administrador de encendido, ingrese la contraseña.
- 3. En la página de configuración de UEFI, haga clic en **Valores del sistema → Seguridad → Arranque** seguro.
- 4. Habilite la opción Secure Boot y guarde la configuración.

Nota: Si se necesita deshabilitar el arranque seguro de UEFI, seleccione Deshabilitar en el paso 4.

• Desde Lenovo XClarity Essentials OneCLI

Para habilitar el arranque seguro de UEFI desde Lenovo XClarity Essentials OneCLI:

1. Descargue e instale Lenovo XClarity Essentials OneCLI.

Para descargar un Lenovo XClarity Essentials OneCLI, visite el siguiente sitio:

<https://datacentersupport.lenovo.com/solutions/HT116433>

2. Ejecute el siguiente comando para habilitar el arranque seguro: OneCli.exe config set SecureBootConfiguration.SecureBootSetting Enabled --bmc <userid>:<password>@<ip\_ address>

donde:

- <userid>:<password> son las credenciales que se utilizan para acceder a BMC (interfaz Lenovo XClarity Controller) del servidor. El Id. de usuario predeterminado es USERID, y la contraseña predeterminada es PASSW0RD (cero, no una letra "o" mayúscula)
- <ip\_address> es la dirección IP de BMC.

Para obtener más información acerca del comando Lenovo XClarity Essentials OneCLI set, consulte:

[https://pubs.lenovo.com/lxce-onecli/onecli\\_r\\_set\\_command](https://pubs.lenovo.com/lxce-onecli/onecli_r_set_command)

Nota: Si se necesita deshabilitar el arranque seguro de UEFI, ejecute el siguiente comando: OneCli.exe config set SecureBootConfiguration.SecureBootSetting Disabled --bmc <userid>:<password>@<ip\_ address>

# Sustitución de la cubierta superior

Siga las instrucciones de esta sección para extraer e instalar la cubierta superior.

# <span id="page-214-0"></span>Extracción de la cubierta superior frontal

Siga las instrucciones de esta sección para extraer la cubierta superior frontal.

## Acerca de esta tarea

S014

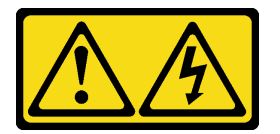

PRECAUCIÓN:

Es posible que existan niveles peligrosos de voltaje, corriente y energía. Solo un técnico de servicio cualificado está autorizado a extraer las cubiertas donde esté adherida la etiqueta.

S033

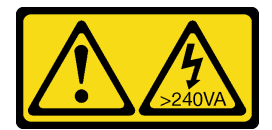

PRECAUCIÓN:

Peligro con la energía. Los voltajes con energía peligrosa pueden provocar calentamiento cuando se ocasiona un cortocircuito con metales. Esto puede dar como resultado metales esparcidos, quemaduras o ambos.

### Atención:

- Lea ["Directrices de instalación" en la página 1](#page-10-0) y ["Lista de comprobación de inspección de seguridad" en](#page-11-0) [la página 2](#page-11-0) para asegurarse de que trabaja con seguridad.
- Apague el servidor y los dispositivos periféricos y desconecte los cables de alimentación y todos los cables externos. Consulte ["Apagado del servidor" en la página 10](#page-19-0).
- Evite la exposición a la electricidad estática, que podría producir fallas en el sistema y la pérdida de datos; para ello, mantenga los componentes sensibles a la estática en sus envases antiestáticos hasta la instalación y manipule estos dispositivos con una muñequera de descarga electrostática u otro sistema de descarga a tierra.
- Si el servidor se instala en un bastidor, extraiga el servidor del bastidor. Consulte ["Extracción del servidor](#page-19-1) [de los rieles" en la página 10](#page-19-1).

## Procedimiento

Paso 1. Si la cubierta superior frontal está bloqueada, desbloquéela con un destornillador (dirección **1**).

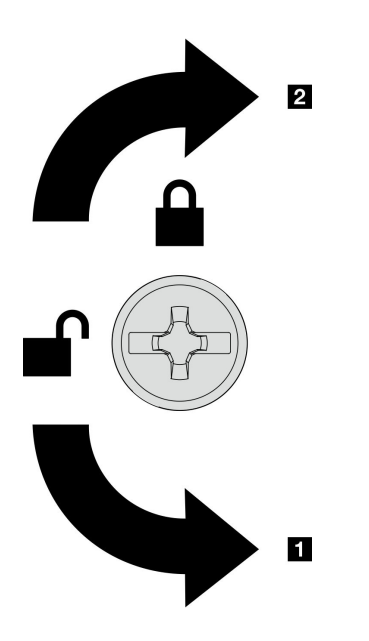

**1** Dirección de desbloqueo **2** Dirección de bloqueo

Figura 165. Dirección de bloqueo/desbloqueo de la cubierta superior frontal

Paso 2. Extraiga la cubierta superior frontal del chasis.
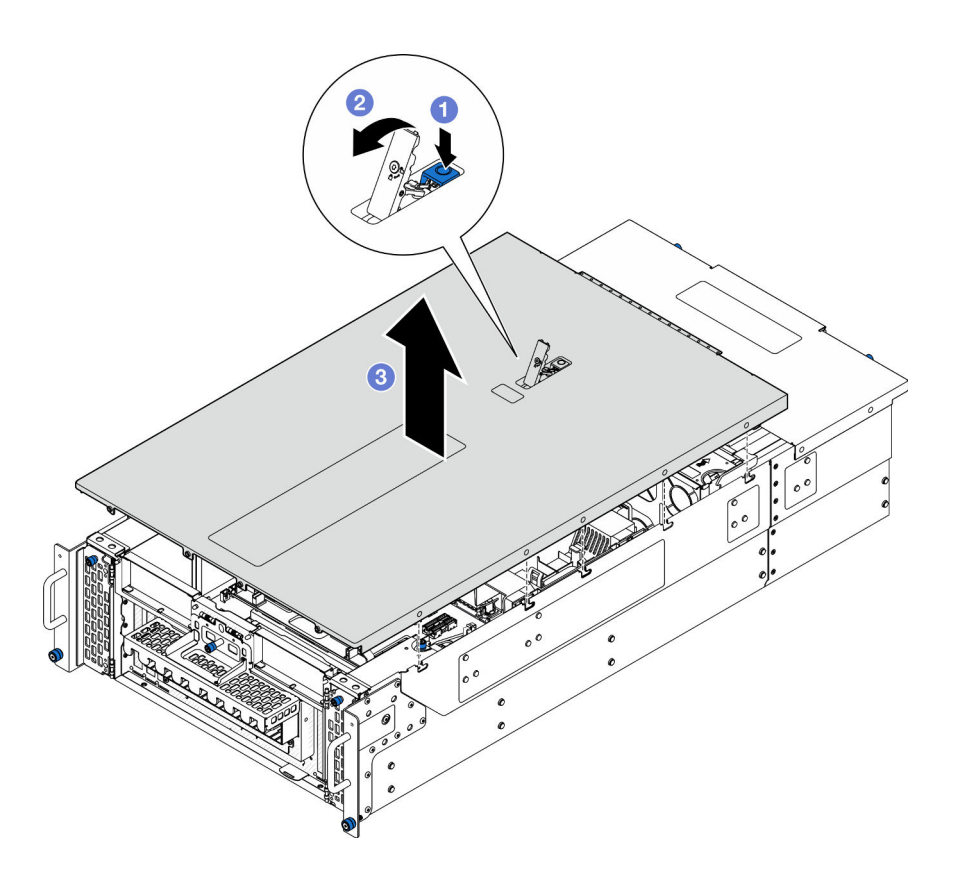

Figura 166. Extracción de la cubierta superior frontal

### Atención:

- La etiqueta de servicio se encuentra dentro de la cubierta superior frontal.
- Para permitir el enfriamiento y el flujo de aire adecuados, instale las cubiertas superiores frontal y posterior antes de encender el servidor. Si utiliza el servidor sin las cubiertas superiores, podrían producirse daños en sus componentes.
- a. <sup>O</sup> Presione el botón azul del pestillo de liberación de la cubierta superior frontal.
- b. <sup>2</sup> Gire el extremo del pestillo hacia arriba hasta que esté en posición vertical.
- c. **C** Levante la cubierta superior frontal para extraerla.

## Después de finalizar

- 1. Instale una unidad de sustitución. Consulte ["Instalación de la cubierta superior frontal" en la página 212](#page-221-0).
- 2. Si se le indica que devuelva el componente o dispositivo opcional, siga todas las instrucciones del embalaje y utilice los materiales de embalaje para el envío que se le suministraron.

### Vídeo de demostración

#### [Vea el procedimiento en YouTube](https://www.youtube.com/watch?v=9yCsku9V33Y)

## Extracción de la cubierta superior posterior

Siga las instrucciones de esta sección para extraer la cubierta superior posterior.

## Acerca de esta tarea

#### S014

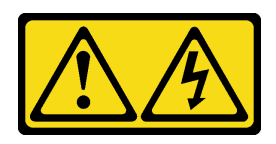

### PRECAUCIÓN:

Es posible que existan niveles peligrosos de voltaje, corriente y energía. Solo un técnico de servicio cualificado está autorizado a extraer las cubiertas donde esté adherida la etiqueta.

S033

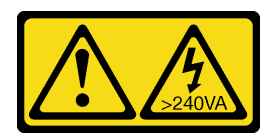

## PRECAUCIÓN:

Peligro con la energía. Los voltajes con energía peligrosa pueden provocar calentamiento cuando se ocasiona un cortocircuito con metales. Esto puede dar como resultado metales esparcidos, quemaduras o ambos.

### Atención:

- Lea ["Directrices de instalación" en la página 1](#page-10-1) y ["Lista de comprobación de inspección de seguridad" en](#page-11-0) [la página 2](#page-11-0) para asegurarse de que trabaja con seguridad.
- Apague el servidor y los dispositivos periféricos y desconecte los cables de alimentación y todos los cables externos. Consulte ["Apagado del servidor" en la página 10](#page-19-0).
- Si el servidor se instala en un bastidor, extraiga el servidor del bastidor. Consulte ["Extracción del servidor](#page-19-1) [de los rieles" en la página 10](#page-19-1).

## Procedimiento

- Paso 1. Extraiga la cubierta superior frontal. Consulte ["Extracción de la cubierta superior frontal" en la](#page-214-0) [página 205](#page-214-0).
- Paso 2. Extraiga la cubierta superior posterior del chasis.

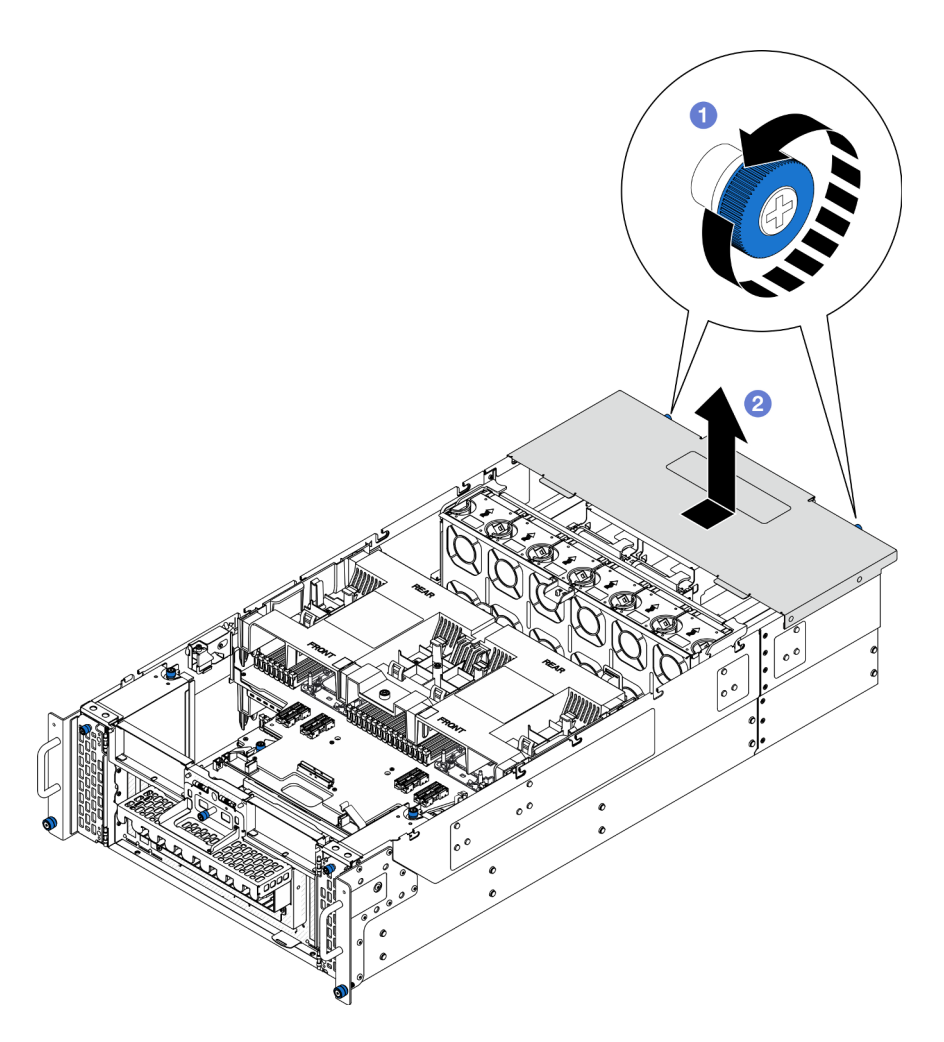

Figura 167. Extracción de la cubierta superior posterior

- a. Afloje los dos tornillos ajustables de la parte posterior del chasis. Utilice un destornillador, de ser necesario.
- b. <sup>2</sup> Deslice la cubierta superior posterior hacia la parte trasera del chasis y levántela para extraerla.

## Después de finalizar

- 1. Instale una unidad de sustitución. Consulte ["Instalación de la cubierta superior posterior" en la página](#page-218-0)  [209](#page-218-0).
- 2. Si se le indica que devuelva el componente o dispositivo opcional, siga todas las instrucciones del embalaje y utilice los materiales de embalaje para el envío que se le suministraron.

### Vídeo de demostración

[Vea el procedimiento en YouTube](https://www.youtube.com/watch?v=9yCsku9V33Y)

## <span id="page-218-0"></span>Instalación de la cubierta superior posterior

Siga las instrucciones que aparecen en esta sección para instalar la cubierta superior posterior.

## Acerca de esta tarea

#### S014

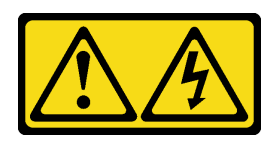

### PRECAUCIÓN:

Es posible que existan niveles peligrosos de voltaje, corriente y energía. Solo un técnico de servicio cualificado está autorizado a extraer las cubiertas donde esté adherida la etiqueta.

S033

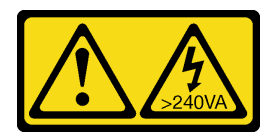

## PRECAUCIÓN:

Peligro con la energía. Los voltajes con energía peligrosa pueden provocar calentamiento cuando se ocasiona un cortocircuito con metales. Esto puede dar como resultado metales esparcidos, quemaduras o ambos.

### Atención:

- Lea ["Directrices de instalación" en la página 1](#page-10-1) y ["Lista de comprobación de inspección de seguridad" en](#page-11-0) [la página 2](#page-11-0) para asegurarse de que trabaja con seguridad.
- Evite la exposición a la electricidad estática, que podría producir fallas en el sistema y la pérdida de datos; para ello, mantenga los componentes sensibles a la estática en sus envases antiestáticos hasta la instalación y manipule estos dispositivos con una muñequera de descarga electrostática u otro sistema de descarga a tierra.
- Asegúrese de que todos los cables, adaptadores y otros componentes estén instalados y colocados correctamente y de que no hayan quedado herramientas o partes sueltas en el interior del servidor.
- Asegúrese de que todos los cables internos se han dispuesto correctamente. Consulte [Capítulo 2](#page-240-0) ["Disposición interna de los cables" en la página 231](#page-240-0).

## Procedimiento

Paso 1. Instale la cubierta superior posterior.

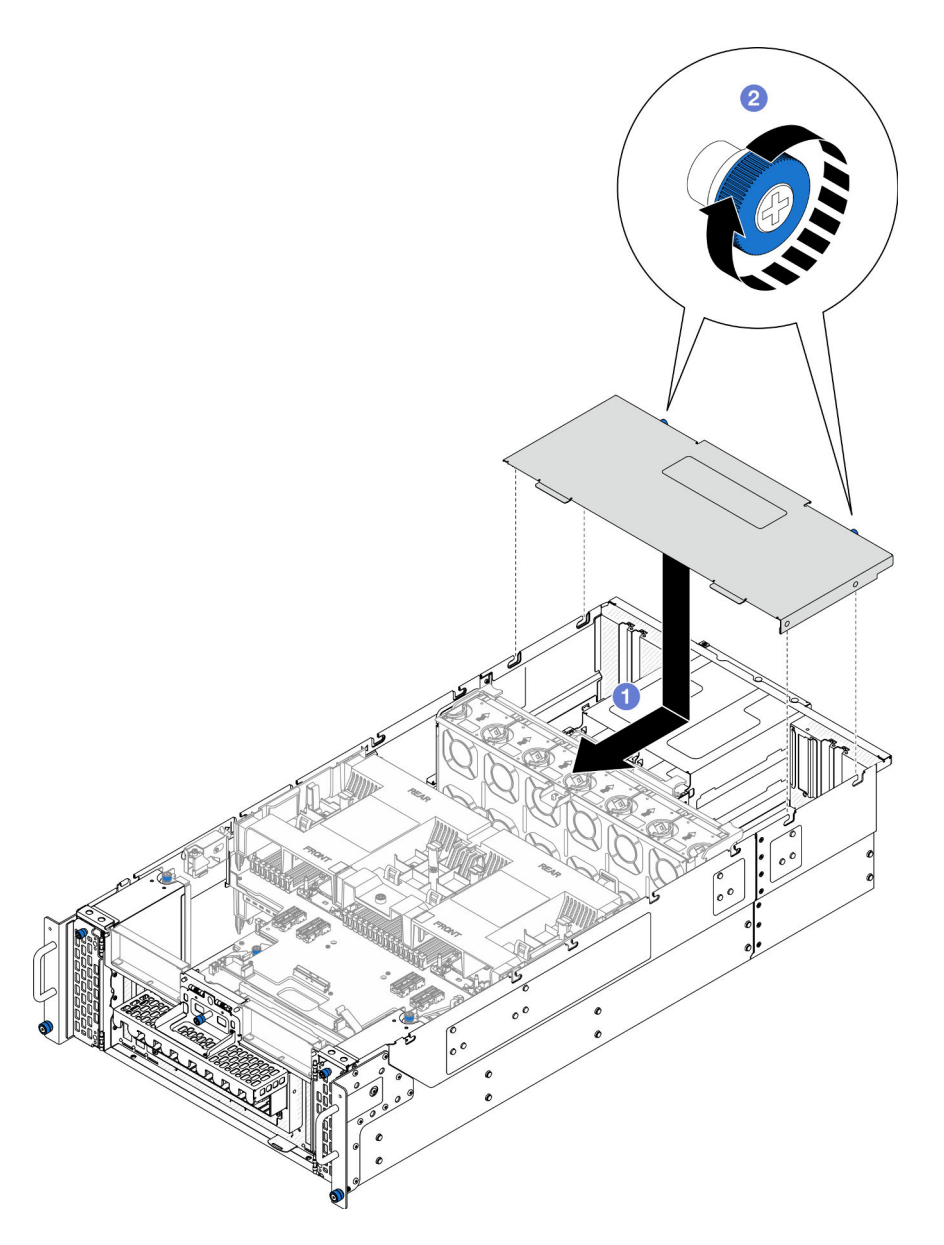

Figura 168. Instalación de la cubierta superior posterior

- a. **I** Alinee las patillas guía de la cubierta superior posterior con los orificios guía del chasis y, a continuación, coloque la cubierta superior posterior en la parte superior del chasis y deslícela hacia la parte frontal del chasis hasta que quede enganchada.
- b. <sup>©</sup> Fije los dos tornillos ajustables en la parte posterior del chasis. Utilice un destornillador, de ser necesario.

## Después de finalizar

- 1. Vuelva a instalar la cubierta superior frontal. Consulte ["Instalación de la cubierta superior frontal" en la](#page-221-0) [página 212.](#page-221-0)
- 2. Complete la sustitución de piezas. Consulte ["Completar la sustitución de piezas" en la página 230](#page-239-0).

#### Vídeo de demostración

## [Vea el procedimiento en YouTube](https://www.youtube.com/watch?v=tdEDlIufdco)

# <span id="page-221-0"></span>Instalación de la cubierta superior frontal

Siga las instrucciones que aparecen en esta sección para instalar la cubierta superior frontal.

## Acerca de esta tarea

S014

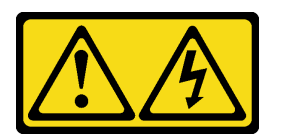

### PRECAUCIÓN:

Es posible que existan niveles peligrosos de voltaje, corriente y energía. Solo un técnico de servicio cualificado está autorizado a extraer las cubiertas donde esté adherida la etiqueta.

S033

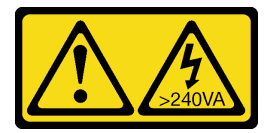

### PRECAUCIÓN:

Peligro con la energía. Los voltajes con energía peligrosa pueden provocar calentamiento cuando se ocasiona un cortocircuito con metales. Esto puede dar como resultado metales esparcidos, quemaduras o ambos.

### Atención:

- Lea ["Directrices de instalación" en la página 1](#page-10-1) y ["Lista de comprobación de inspección de seguridad" en](#page-11-0) [la página 2](#page-11-0) para asegurarse de que trabaja con seguridad.
- Evite la exposición a la electricidad estática, que podría producir fallas en el sistema y la pérdida de datos; para ello, mantenga los componentes sensibles a la estática en sus envases antiestáticos hasta la instalación y manipule estos dispositivos con una muñequera de descarga electrostática u otro sistema de descarga a tierra.
- Asegúrese de que todos los cables, adaptadores y otros componentes estén instalados y colocados correctamente y de que no hayan quedado herramientas o partes sueltas en el interior del servidor.
- Asegúrese de que todos los cables internos se han dispuesto correctamente. Consulte [Capítulo 2](#page-240-0) ["Disposición interna de los cables" en la página 231](#page-240-0).

Nota: Si está instalando una nueva cubierta superior, pegue la etiqueta de servicio en el interior de la nueva cubierta superior, si es necesario.

## Procedimiento

Paso 1. Instale la cubierta superior frontal.

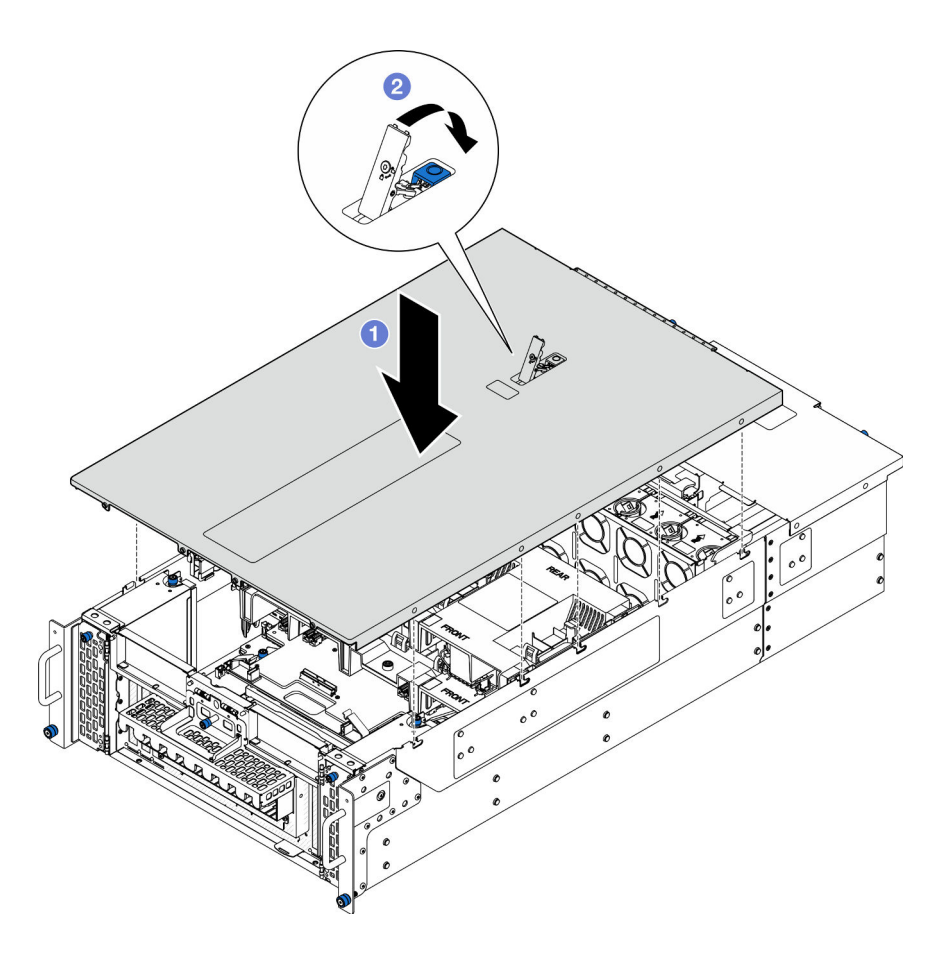

Figura 169. Instalación de la cubierta superior frontal

- a. <sup>O</sup> Alinee las patillas guía de la cubierta superior frontal con los orificios guía del chasis y, a continuación, coloque la cubierta superior frontal en la parte superior del chasis con ambos lados alineados.
- b. **@** Gire el pestillo hacia abajo hasta que se detenga.
- Paso 2. (Opcional) Bloquee la cubierta superior frontal con un destornillador (dirección **2** ).

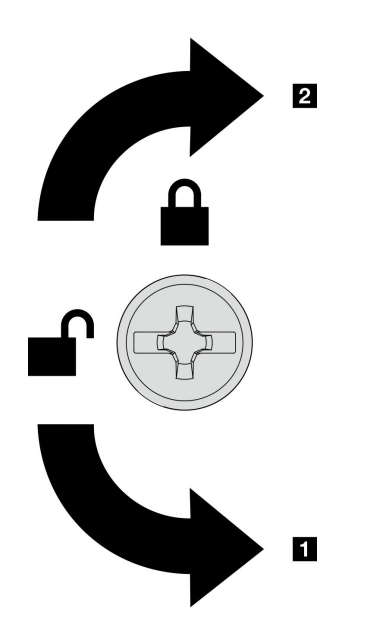

**1** Dirección de desbloqueo **2** Dirección de bloqueo

Figura 170. Dirección de bloqueo/desbloqueo de la cubierta superior frontal

## Después de finalizar

Complete la sustitución de piezas. Consulte ["Completar la sustitución de piezas" en la página 230](#page-239-0).

### Vídeo de demostración

[Vea el procedimiento en YouTube](https://www.youtube.com/watch?v=tdEDlIufdco)

## Sustitución del módulo UPI

Siga las instrucciones que aparecen en esta sección para extraer o instalar el módulo UPI.

## Extracción del módulo UPI

Siga las instrucciones que aparecen en esta sección para extraer el módulo UPI.

## Acerca de esta tarea

#### Atención:

- Lea ["Directrices de instalación" en la página 1](#page-10-1) y ["Lista de comprobación de inspección de seguridad" en](#page-11-0) [la página 2](#page-11-0) para asegurarse de que trabaja con seguridad.
- Apague el servidor y los dispositivos periféricos y desconecte los cables de alimentación y todos los cables externos. Consulte ["Apagado del servidor" en la página 10](#page-19-0).
- Si el servidor se instala en un bastidor, extraiga el servidor del bastidor. Consulte ["Extracción del servidor](#page-19-1) [de los rieles" en la página 10](#page-19-1).

### Procedimiento

Paso 1. Prepárese para la tarea.

- a. Extraiga la cubierta superior frontal. Consulte ["Extracción de la cubierta superior frontal" en la](#page-214-0) [página 205](#page-214-0).
- b. Extraiga el deflector de aire de la placa del procesador superior (CPU BD). Consulte ["Extracción del deflector de aire de la placa del procesador superior \(CPU BD\)" en la página](#page-41-0)  [32](#page-41-0).
- c. Extraiga la placa del procesador superior (CPU BD). Consulte ["Extracción de la placa del](#page-229-0)  [procesador superior \(CPU BD\)" en la página 220](#page-229-0).
- d. Quite la abrazadera de soporte. Consulte ["Extracción de la abrazadera de soporte" en la](#page-191-0) [página 182](#page-191-0).
- e. Solo para el chasis principal, extraiga el conjunto de la placa de E/S y de interposición del sistema. Consulte ["Extracción de la placa de E/S y de interposición del sistema" en la página](#page-199-0) [190.](#page-199-0)
- Paso 2. Desconecte los cables del módulo UPI.

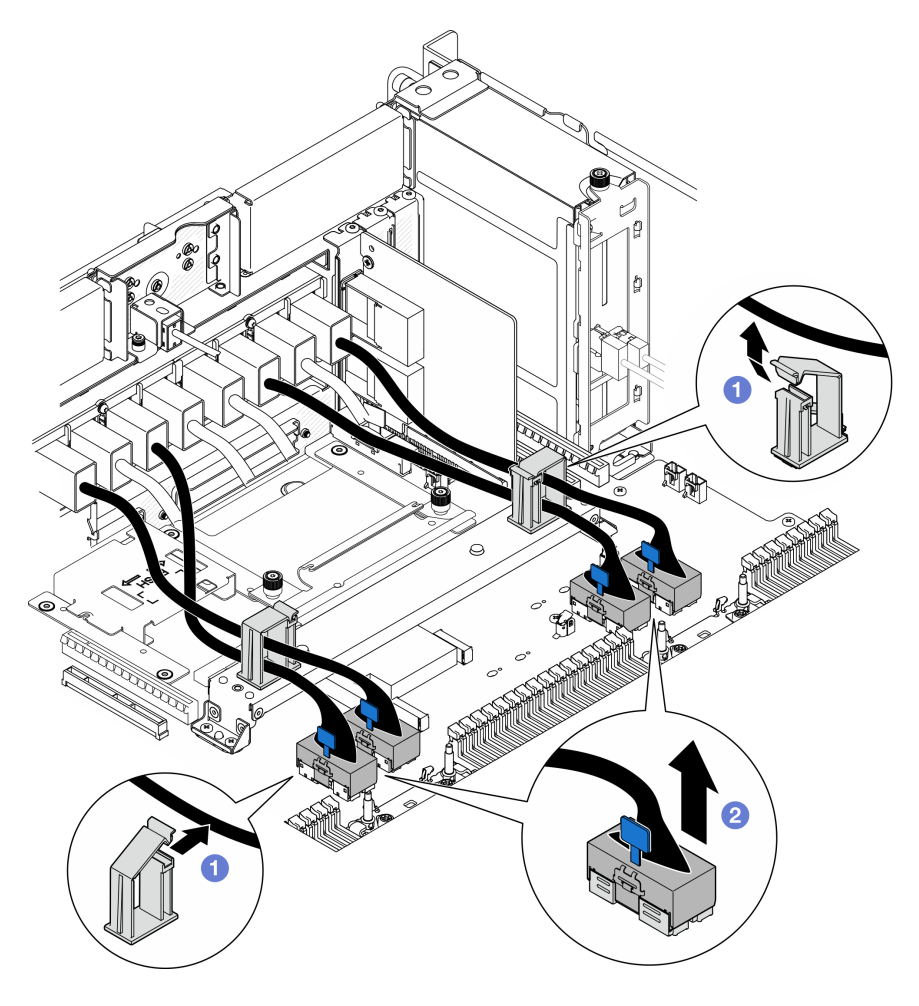

Figura 171. Desconexión de los cables del módulo UPI

- a. **O** Abra los clips para cables y desenganche los cables del módulo UPI.
- b. <sup>2</sup> Desconecte los cables del módulo UPI de la placa del procesador inferior (MB).
- Paso 3. Retire los ocho tornillos que fijan el módulo UPI.

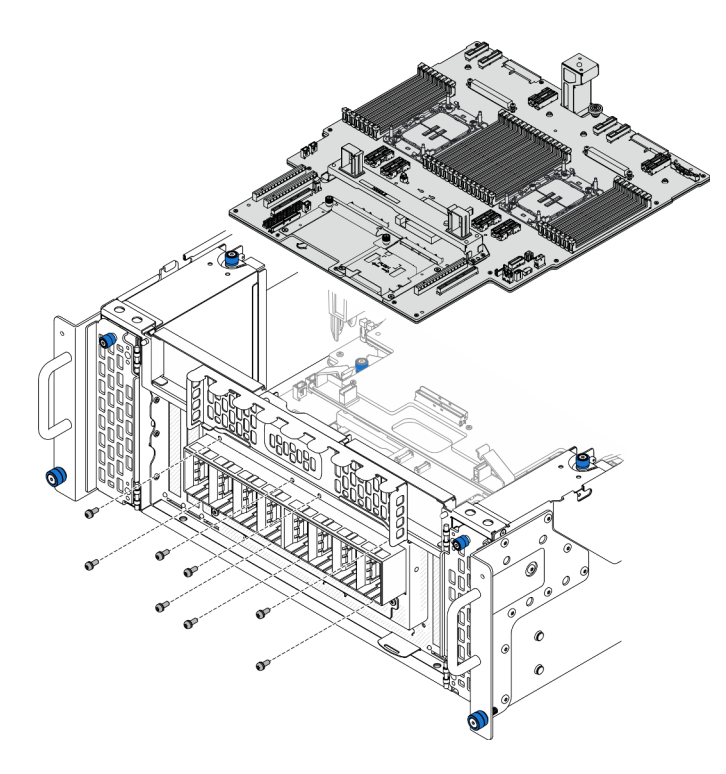

Figura 172. Retirada de los tornillos del módulo UPI

Paso 4. Empuje el módulo UPI hacia fuera del orificio del módulo UPI y levántelo cuidadosamente para sacarlo del chasis.

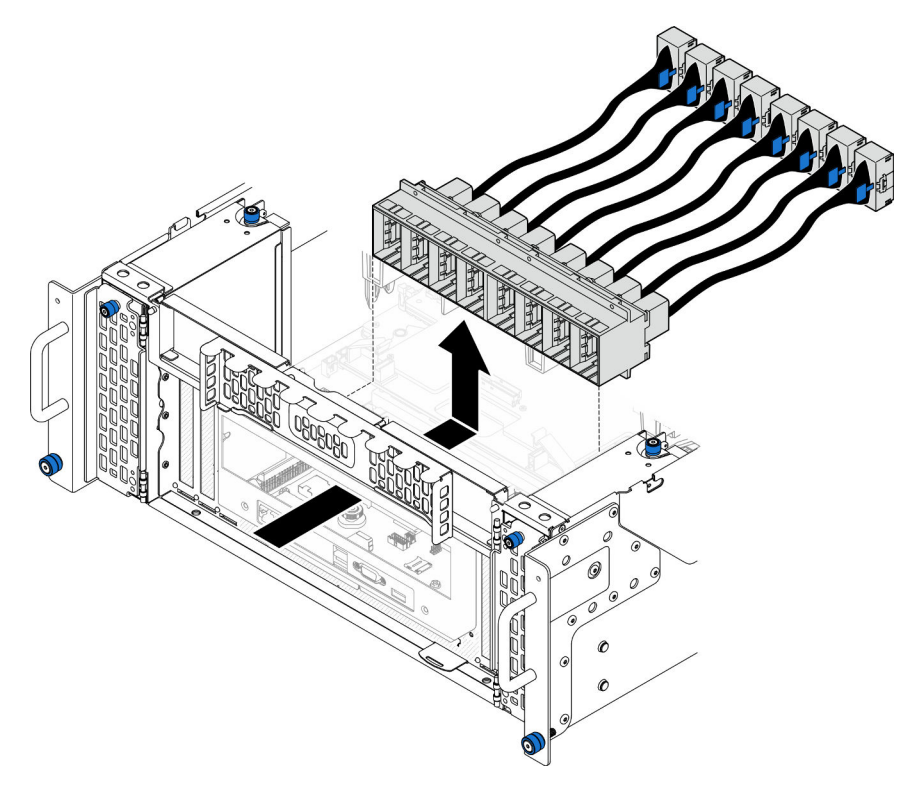

Figura 173. Extracción del módulo UPI

## Después de finalizar

- 1. Instale una unidad de sustitución. Consulte ["Instalación del módulo UPI" en la página 217](#page-226-0).
- 2. Si se le indica que devuelva el componente o dispositivo opcional, siga todas las instrucciones del embalaje y utilice los materiales de embalaje para el envío que se le suministraron.

### Vídeo de demostración

[Vea el procedimiento en YouTube](https://www.youtube.com/watch?v=l9Xpy4l_CBU)

## <span id="page-226-0"></span>Instalación del módulo UPI

Siga las instrucciones que aparecen en esta sección para instalar el módulo UPI.

## Acerca de esta tarea

### Atención:

- Lea ["Directrices de instalación" en la página 1](#page-10-1) y ["Lista de comprobación de inspección de seguridad" en](#page-11-0)  [la página 2](#page-11-0) para asegurarse de que trabaja con seguridad.
- Apague el servidor y los dispositivos periféricos y desconecte los cables de alimentación y todos los cables externos. Consulte ["Apagado del servidor" en la página 10.](#page-19-0)
- Si el servidor se instala en un bastidor, extraiga el servidor del bastidor. Consulte ["Extracción del servidor](#page-19-1)  [de los rieles" en la página 10.](#page-19-1)

## Procedimiento

Paso 1. Alinee e instale el módulo UPI en el orificio del módulo UPI desde el interior del chasis.

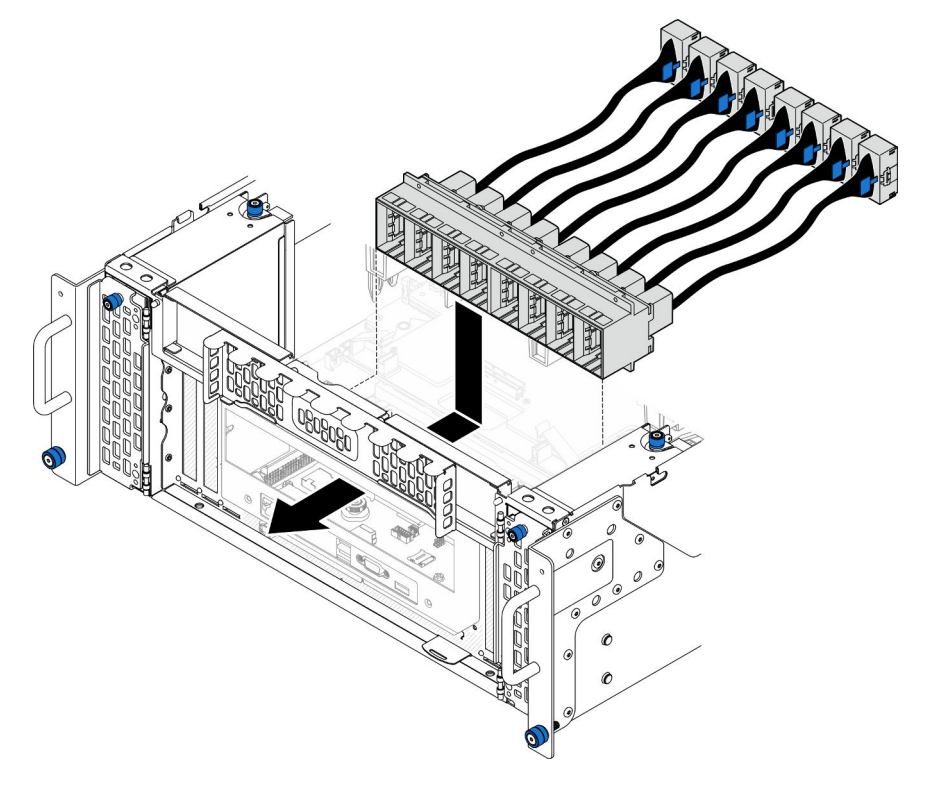

Figura 174. Instalación del módulo UPI

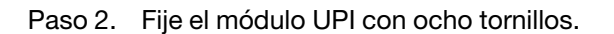

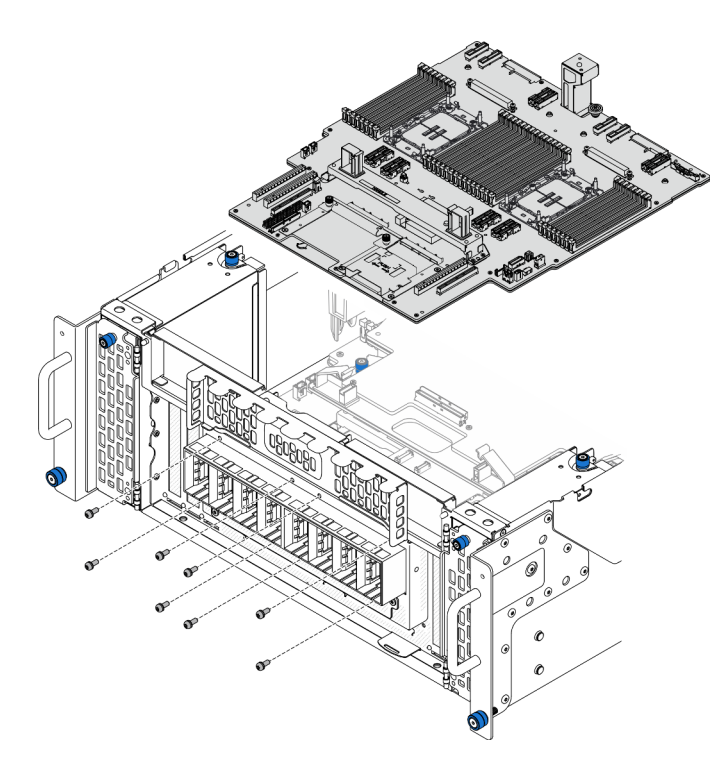

Figura 175. Instalación de los tornillos del módulo UPI

Paso 3. Conecte los cables del módulo UPI.

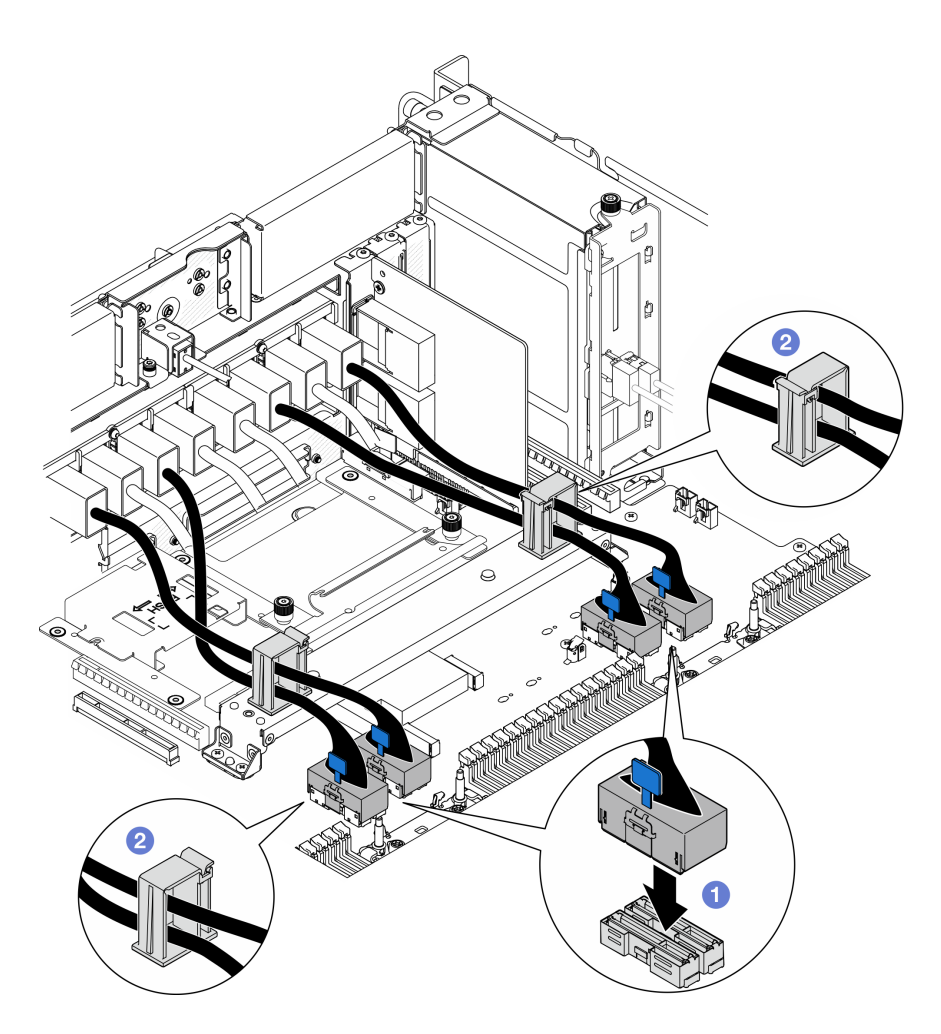

Figura 176. Conexión de los cables del módulo UPI

- a. Conecte los cables del módulo UPI a la placa del procesador inferior (MB).
- b. <sup>2</sup> Disponga los cables del módulo UPI a través de los clips para cables y ciérrelos.

## Después de finalizar

- 1. Solo para el chasis principal, vuelva a instalar el conjunto de la placa de E/S y de interposición del sistema. Consulte ["Instalación de la placa de E/S y de interposición del sistema" en la página 195.](#page-204-0)
- 2. Vuelva a instalar la abrazadera de soporte. Consulte ["Instalación de la abrazadera de soporte" en la](#page-193-0)  [página 184.](#page-193-0)
- 3. Vuelva a instalar la placa del procesador superior (CPU BD). Consulte ["Instalación de la placa del](#page-234-0)  [procesador superior \(CPU BD\)" en la página 225.](#page-234-0)
- 4. Vuelva a instalar el deflector de aire de la placa del procesador superior (CPU BD). Consulte ["Instalación](#page-43-0) [del deflector de aire de la placa del procesador superior \(CPU BD\)" en la página 34.](#page-43-0)
- 5. Vuelva a instalar la cubierta superior frontal. Consulte ["Instalación de la cubierta superior frontal" en la](#page-221-0) [página 212.](#page-221-0)
- 6. Complete la sustitución de piezas. Consulte ["Completar la sustitución de piezas" en la página 230](#page-239-0).

#### Vídeo de demostración

[Vea el procedimiento en YouTube](https://www.youtube.com/watch?v=pHaFdq5sFOU)

# Sustitución de la placa del procesador superior (CPU BD)

Siga las instrucciones que aparecen en esta sección para extraer e instalar una placa del procesador superior (CPU BD).

# <span id="page-229-0"></span>Extracción de la placa del procesador superior (CPU BD)

Siga las instrucciones que aparecen en esta sección para extraer la placa del procesador superior (CPU BD).

## Acerca de esta tarea

S002

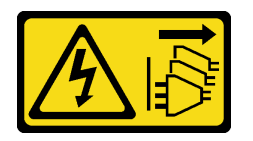

### PRECAUCIÓN:

El botón de control de encendido del dispositivo y el interruptor de alimentación de la fuente de alimentación no cortan la corriente eléctrica suministrada al dispositivo. Es posible que el dispositivo tenga también más de un cable de alimentación. Para cortar completamente la corriente eléctrica del dispositivo, asegúrese de que todos los cables de alimentación estén desconectados de la fuente de alimentación.

### Importante:

- Cuando sustituya la placa del procesador superior (CPU BD), deberá actualizar siempre el servidor con la versión más reciente del firmware o restaurar el firmware preexistente. Asegúrese de tener el firmware más reciente o una copia del firmware preexistente antes de continuar.
- Al extraer los módulos de memoria, etiquete el número de ranura en cada módulo de memoria, extraiga todos los módulos de memoria de la placa del procesador superior (CPU BD) y déjelos a un lado en una superficie de protección antiestática para reinstalarlos posteriormente.
- Al desconectar los cables, cree una lista de cada cable y anote los conectores a los que está conectado el cable. Luego, use estas notas a modo de lista de comprobación de cableado después de instalar la nueva placa del procesador superior (CPU BD).

### Atención:

- Lea ["Directrices de instalación" en la página 1](#page-10-1) y ["Lista de comprobación de inspección de seguridad" en](#page-11-0) [la página 2](#page-11-0) para asegurarse de que trabaja con seguridad.
- Apague el servidor y los dispositivos periféricos y desconecte los cables de alimentación y todos los cables externos. Consulte ["Apagado del servidor" en la página 10](#page-19-0).
- Evite la exposición a la electricidad estática, que podría producir fallas en el sistema y la pérdida de datos; para ello, mantenga los componentes sensibles a la estática en sus envases antiestáticos hasta la instalación y manipule estos dispositivos con una muñequera de descarga electrostática u otro sistema de descarga a tierra.
- Si el servidor se instala en un bastidor, extraiga el servidor del bastidor. Consulte ["Extracción del servidor](#page-19-1) [de los rieles" en la página 10](#page-19-1).

## Procedimiento

Paso 1. Prepárese para la tarea.

- a. Extraiga la cubierta superior frontal. Consulte ["Extracción de la cubierta superior frontal" en la](#page-214-0) [página 205](#page-214-0).
- b. Extraiga el deflector de aire de la placa del procesador superior (CPU BD). Consulte ["Extracción del deflector de aire de la placa del procesador superior \(CPU BD\)" en la página](#page-41-0)  [32](#page-41-0).
- c. Si está sustituyendo la placa del procesador superior (CPU BD), extraiga todos los módulos de memoria y los PHM de la placa del procesador superior (CPU BD). Consulte ["Extracción de un](#page-121-0)  [módulo de memoria" en la página 112](#page-121-0) y ["Extracción de procesadores y disipadores de calor"](#page-166-0)  [en la página 157.](#page-166-0)

Importante: Para evitar daños en los componentes, NO extraiga ni instale módulos de memoria ni PHM al extraer la placa del procesador superior (CPU BD) del chasis.

Paso 2. Desconecte los cables del módulo UPI de la placa del procesador superior (CPU BD).

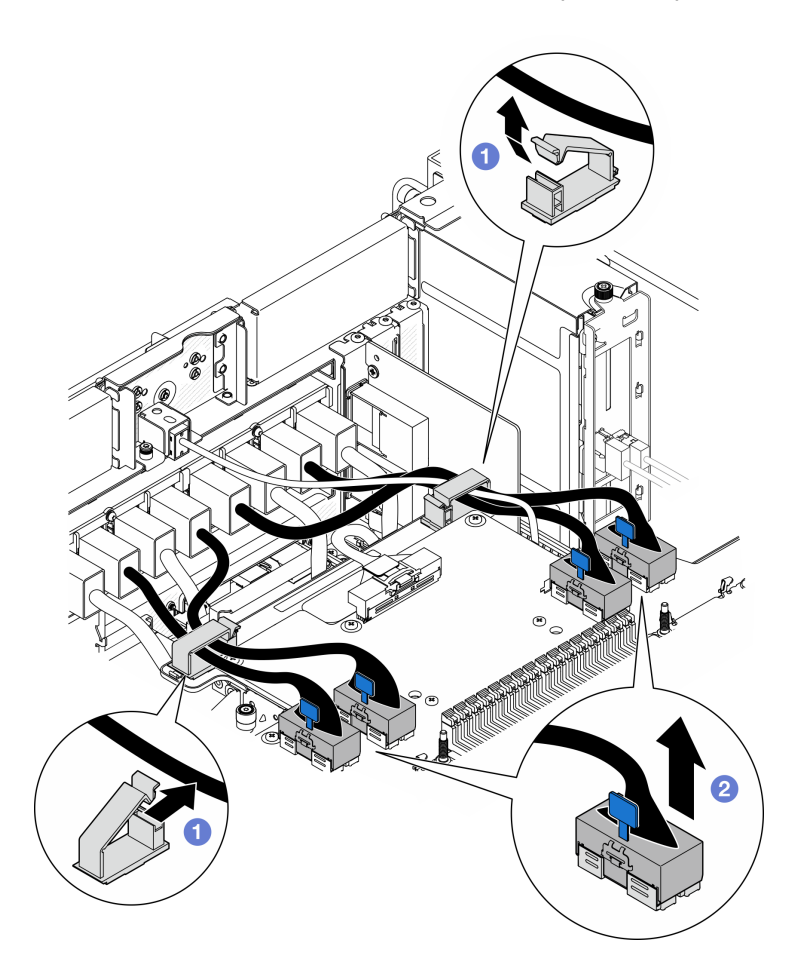

Figura 177. Desconexión de los cables del módulo UPI

- a. **O** Abra los clips para cables y desenganche los cables del módulo UPI.
- b. <sup>2</sup> Desconecte los cables del módulo UPI de la placa del procesador superior (CPU BD).
- Paso 3. Desconecte el cable de banda lateral interno de la placa del procesador superior (CPU BD) y de la placa del procesador inferior (MB).

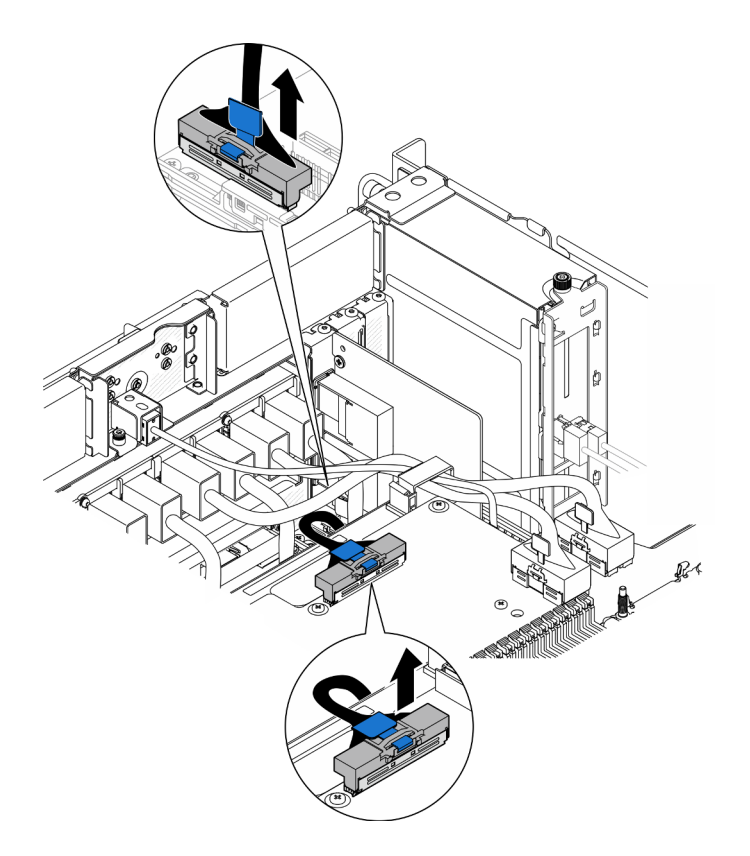

Figura 178. Desconexión del cable de banda lateral interno

Paso 4. Desconecte los cables de UPI internos.

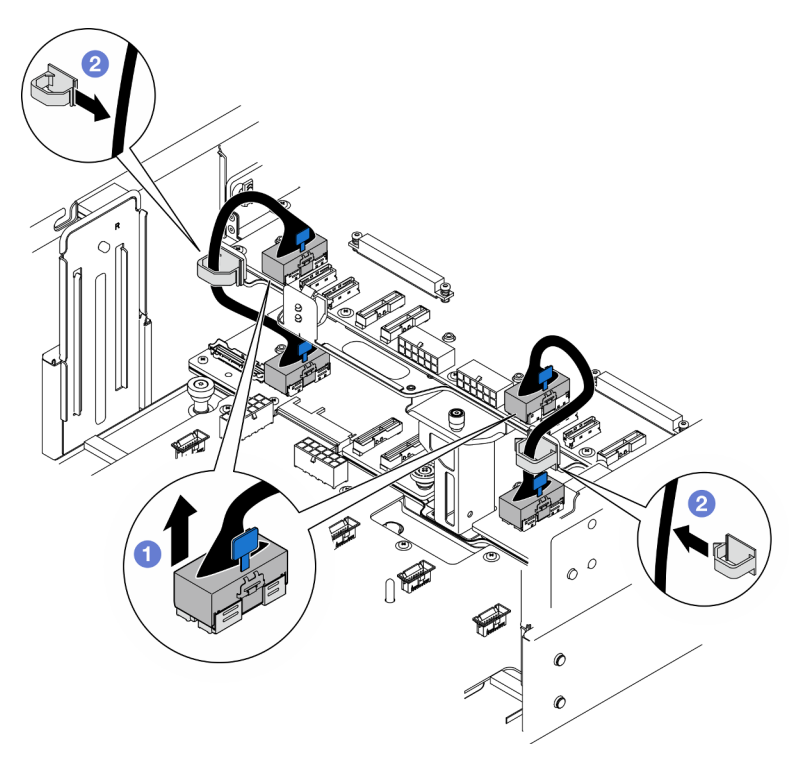

Figura 179. Desconexión de los cables de UPI internos

- a. Desconecte los cables de UPI internos de la placa del procesador superior (CPU BD).
- b. <sup>2</sup> Levante los cables de UPI internos de los clips para cables.
- Paso 5. Desconecte los cables de alimentación de la placa del procesador superior (CPU BD).

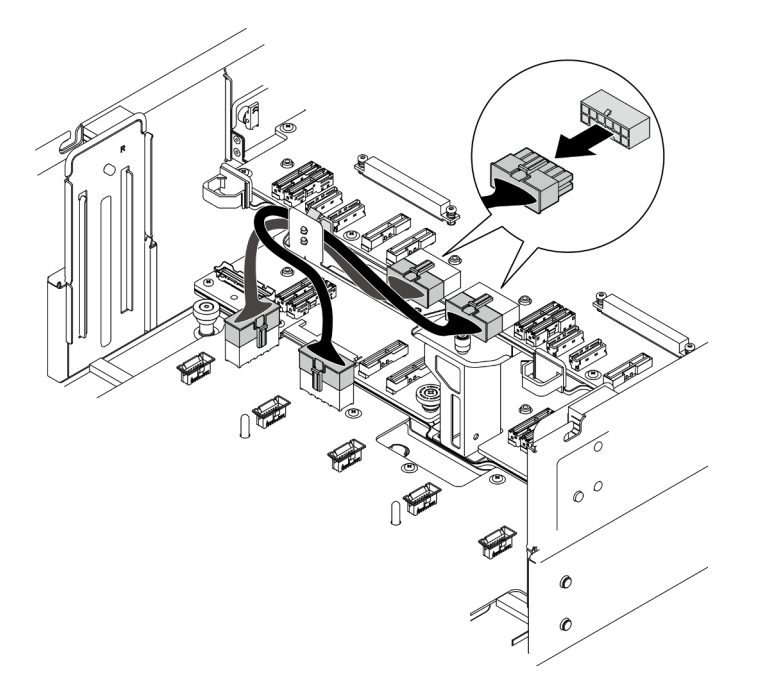

Figura 180. Desconexión de los cables de alimentación de la placa del procesador superior (CPU BD)

- Paso 6. Cree una lista de cada cable restante y anote los conectores a los que está conectado el cable. Luego, desconecte y retire todos los cables restantes de la placa del procesador superior (CPU BD).
- Paso 7. Desenganche la placa del procesador superior (CPU BD).

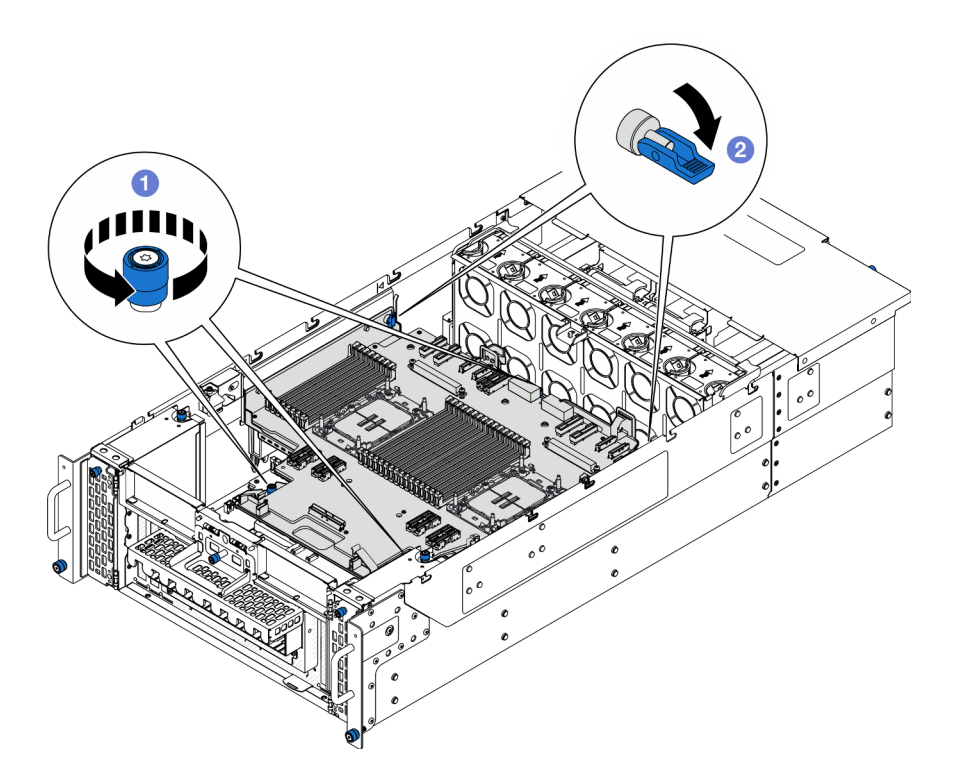

Figura 181. Desenganche de la placa del procesador superior (CPU BD)

- a. Guelte los tres tornillos ajustables. Utilice un destornillador, de ser necesario.
- b. <sup>2</sup> Abra el émbolo a la posición desbloqueada.
- Paso 8. Sujete las asas azules y extraiga la placa del procesador superior (CPU BD).

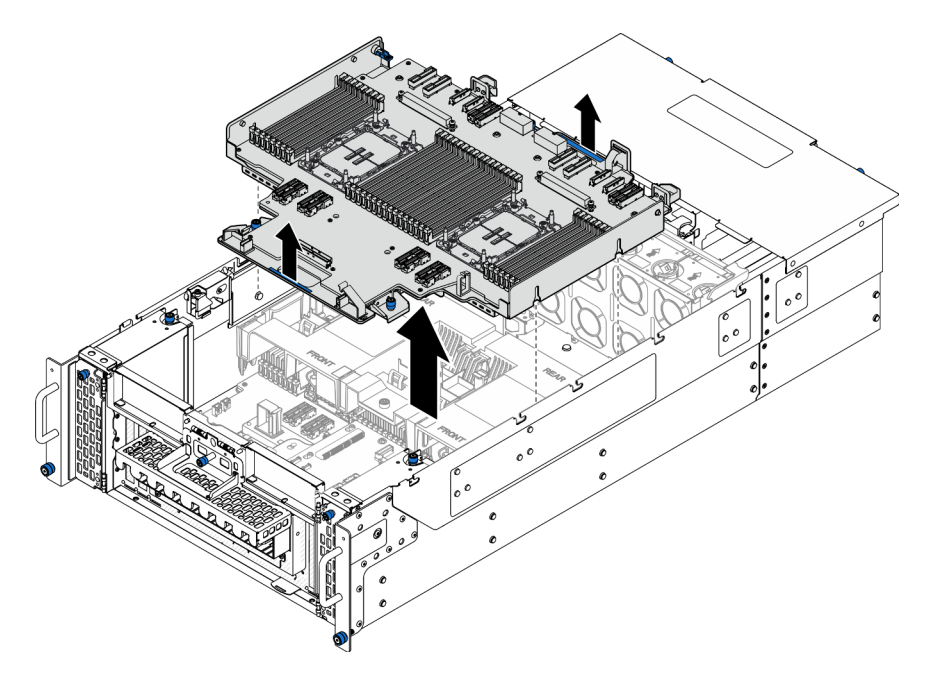

Figura 182. Extracción de la placa del procesador superior (CPU BD)

# Después de finalizar

- 1. Instale una unidad de sustitución. Consulte ["Instalación de la placa del procesador superior \(CPU BD\)"](#page-234-0)  [en la página 225](#page-234-0).
- 2. Si se le indica que devuelva el componente o dispositivo opcional, siga todas las instrucciones del embalaje y utilice los materiales de embalaje para el envío que se le suministraron.

Importante: Antes de devolver la placa del procesador superior (CPU BD), asegúrese de instalar las cubiertas del zócalo del procesador de la nueva placa del procesador superior (CPU BD). Para sustituir una cubierta para el zócalo del procesador:

- a. Tome una cubierta de zócalo del conjunto de zócalos del procesador de la nueva placa del procesador superior (CPU BD) y oriéntela correctamente sobre el conjunto de zócalos del procesador en la placa del procesador superior (CPU BD) extraída.
- b. Presione suavemente los soportes de la cubierta para el zócalo hacia el conjunto de zócalo del procesador, presionando por los bordes para evitar dañar las patillas del zócalo. Es posible que escuche un clic en la cubierta del zócalo cuando está conectada de forma segura.
- c. Asegúrese de que la cubierta para el zócalo esté correctamente ajustada al conjunto de zócalo del procesador.
- 3. Si tiene pensado reciclar el componente, consulte "Desensamblaje de la placa del procesador superior (CPU BD) para reciclar" en la Guía del usuario.

### Vídeo de demostración

### [Vea el procedimiento en YouTube](https://www.youtube.com/watch?v=Axh2g_wIO1I)

# <span id="page-234-0"></span>Instalación de la placa del procesador superior (CPU BD)

Siga las instrucciones que aparecen en esta sección para instalar la placa del procesador superior (CPU BD).

## Acerca de esta tarea

### Atención:

- Lea ["Directrices de instalación" en la página 1](#page-10-1) y ["Lista de comprobación de inspección de seguridad" en](#page-11-0)  [la página 2](#page-11-0) para asegurarse de que trabaja con seguridad.
- Apague el servidor y los dispositivos periféricos y desconecte los cables de alimentación y todos los cables externos. Consulte ["Apagado del servidor" en la página 10.](#page-19-0)
- Evite la exposición a la electricidad estática, que podría producir fallas en el sistema y la pérdida de datos; para ello, mantenga los componentes sensibles a la estática en sus envases antiestáticos hasta la instalación y manipule estos dispositivos con una muñequera de descarga electrostática u otro sistema de descarga a tierra.
- Si el servidor se instala en un bastidor, extraiga el servidor del bastidor. Consulte ["Extracción del servidor](#page-19-1)  [de los rieles" en la página 10.](#page-19-1)
- Cuando sustituya la placa del procesador superior (CPU BD), deberá actualizar siempre el servidor con la versión más reciente del firmware o restaurar el firmware preexistente.

Descarga de firmware y controlador: es posible que deba actualizar el firmware o el controlador después de sustituir un componente.

- Vaya a [https://datacentersupport.lenovo.com/products/servers/thinksystem/sr950v3/7dc4/downloads/driver](https://datacentersupport.lenovo.com/products/servers/thinksystem/sr950v3/7dc4/downloads/driver-list/)[list/](https://datacentersupport.lenovo.com/products/servers/thinksystem/sr950v3/7dc4/downloads/driver-list/) para ver las actualizaciones más recientes de firmware y controlador para su servidor.
- Vaya a "Actualización del firmware" en la Guía del usuario o en la Guía de configuración del sistema para obtener más información sobre las herramientas de actualización de firmware.

## Procedimiento

Paso 1. Sujete las asas azules y baje la placa del procesador superior (CPU BD) hacia dentro del chasis hasta que las patillas T del interior del chasis encajen con la placa del procesador superior (CPU BD).

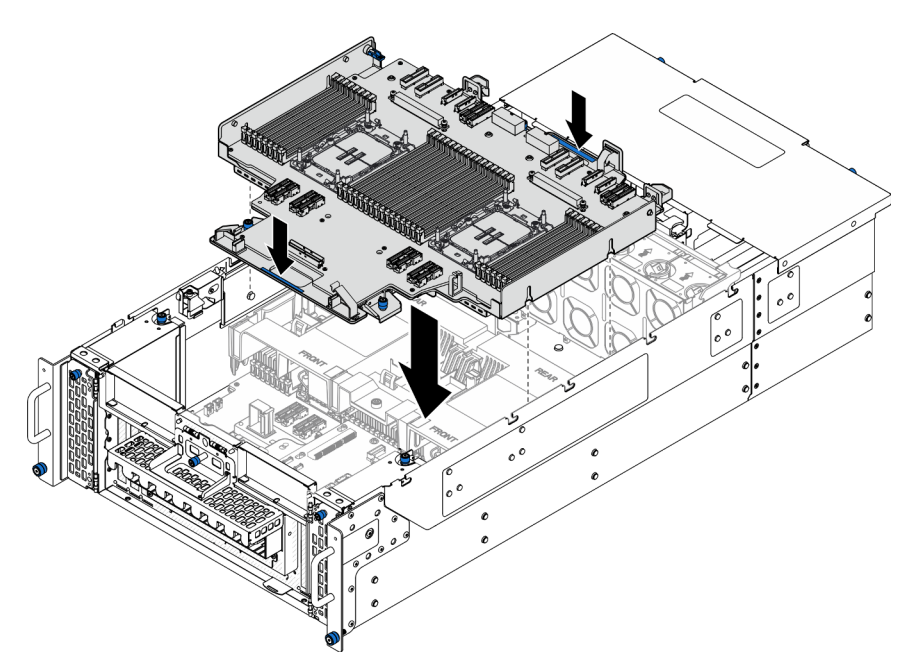

Figura 183. Instalación de la placa del procesador superior (CPU BD)

Paso 2. Fije la placa del procesador superior (CPU BD).

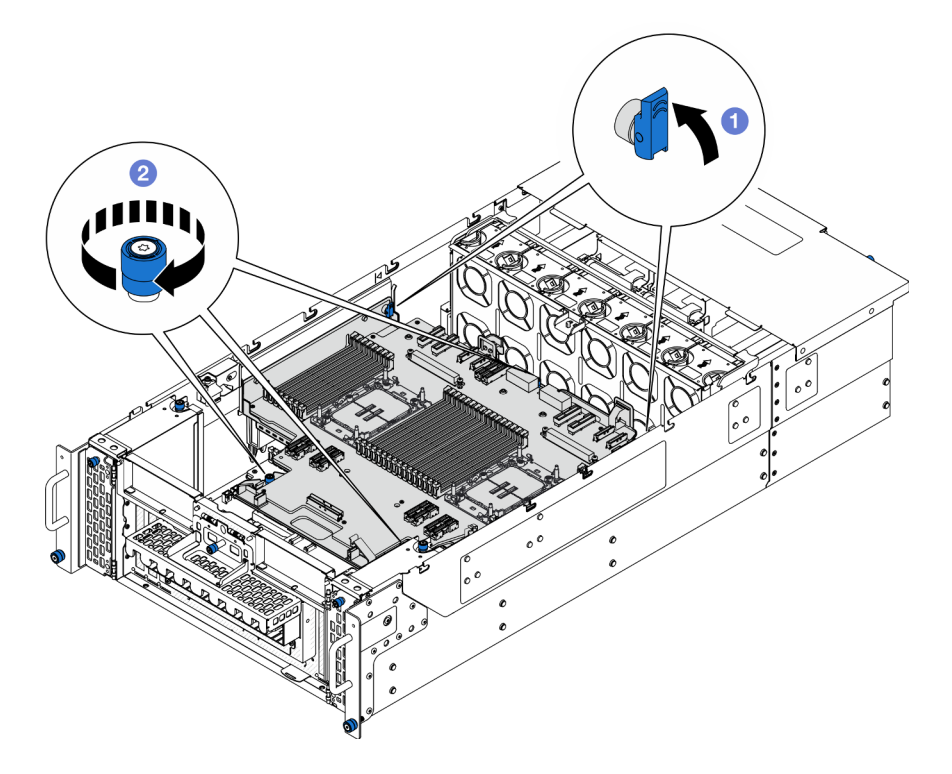

Figura 184. Fijación de la placa del procesador superior (CPU BD)

- a. **O** Cierre el émbolo a la posición bloqueada.
- b. <sup>2</sup> Apriete los tres tornillos ajustables. Utilice un destornillador, de ser necesario.
- Paso 3. Conecte los cables de alimentación a la placa del procesador superior (CPU BD).

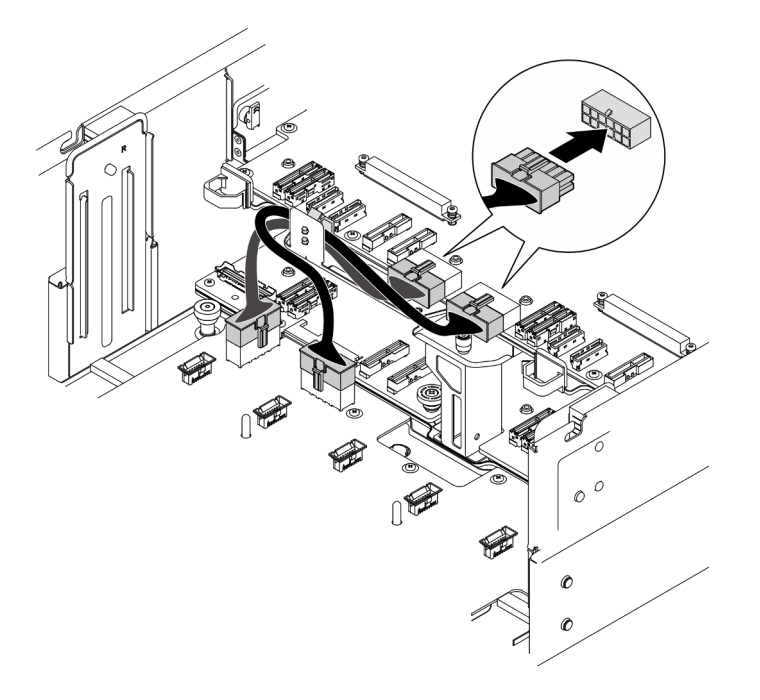

Figura 185. Conexión de los cables de alimentación de la placa del procesador superior (CPU BD)

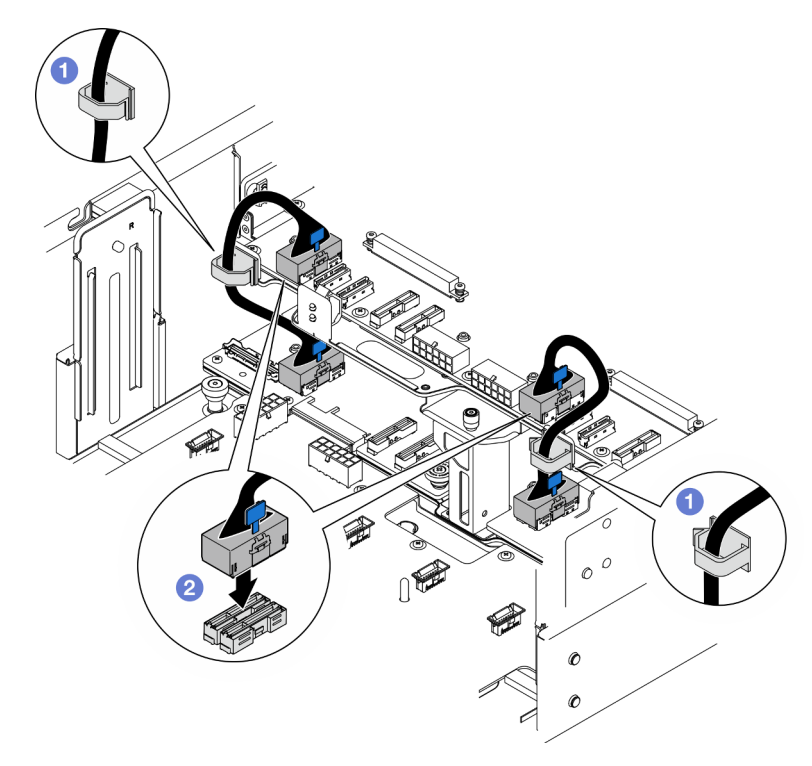

Paso 4. Conecte los cables de UPI internos.

Figura 186. Conexión de los cables de UPI internos

- a. **O** Disponga los cables de UPI internos a través de los clips para cables.
- b. **@** Conecte los cables de UPI internos a la placa del procesador superior (CPU BD).
- Paso 5. Conecte el cable de banda lateral interno de la placa del procesador superior (CPU BD) y de la placa del procesador inferior (MB).

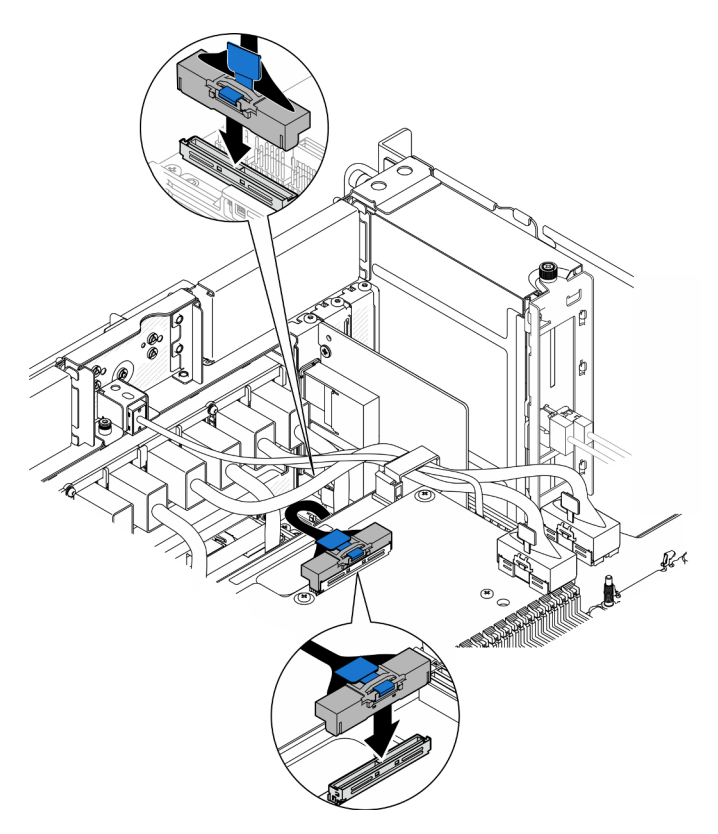

Figura 187. Conexión del cable de banda lateral interno

Paso 6. Conecte los cables del módulo UPI.

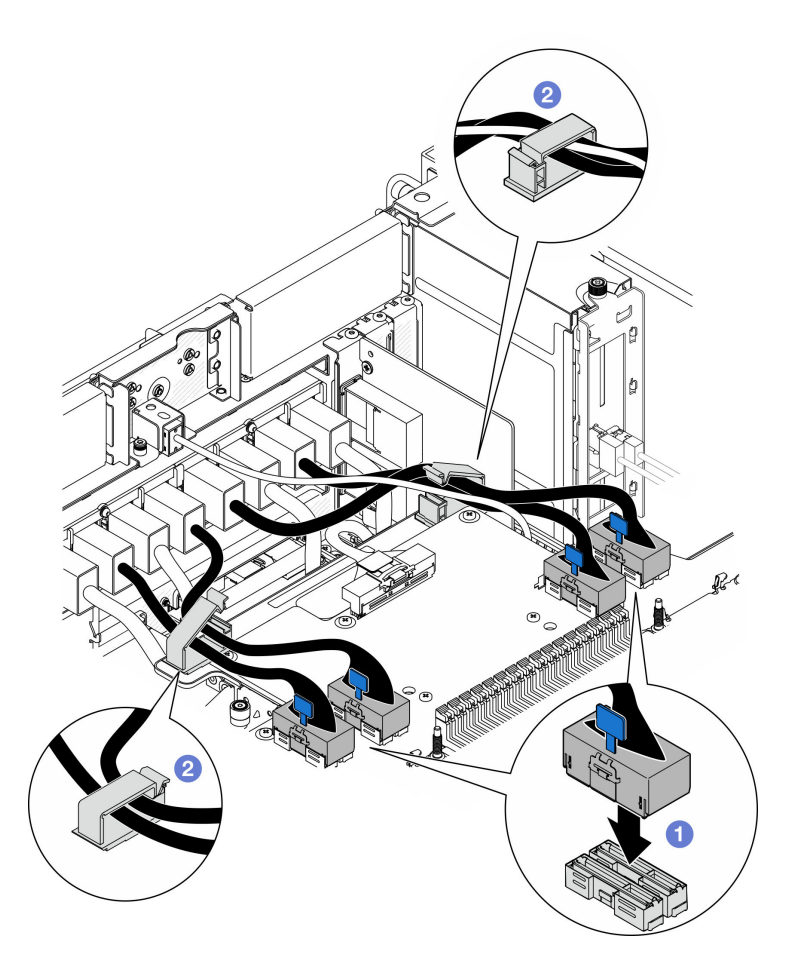

Figura 188. Conexión de los cables del módulo UPI

- a. Conecte los cables del módulo UPI a la placa del procesador superior (CPU BD).
- b. <sup>2</sup> Disponga los cables del módulo UPI a través de los clips para cables y ciérrelos.

Paso 7. Vuelva a conectar todos los cables que se retiraron anteriormente.

### Después de finalizar

- 1. Si sustituyó la placa del procesador superior (CPU BD), vuelva a instalar todos los módulos de memoria y los PHM. Consulte ["Instalación de un módulo de memoria" en la página 115](#page-124-0) y ["Instalación de un](#page-172-0) [procesador y disipador de calor" en la página 163.](#page-172-0)
- 2. Vuelva a instalar el deflector de aire de la placa del procesador superior (CPU BD). Consulte ["Instalación](#page-43-0) [del deflector de aire de la placa del procesador superior \(CPU BD\)" en la página 34.](#page-43-0)
- 3. Vuelva a instalar la cubierta superior frontal. Consulte ["Instalación de la cubierta superior frontal" en la](#page-221-0) [página 212.](#page-221-0)
- 4. Complete la sustitución de piezas. Consulte ["Completar la sustitución de piezas" en la página 230](#page-239-0).

#### Vídeo de demostración

[Vea el procedimiento en YouTube](https://www.youtube.com/watch?v=e7l4neD2k4o)

## <span id="page-239-0"></span>Completar la sustitución de piezas

Repase la lista de comprobación para completar la sustitución de piezas

Para llevar a cabo la sustitución de piezas, haga lo siguiente:

- 1. Asegúrese de que todos los componentes se hayan vuelto a montar correctamente y de que no haya quedado ninguna herramienta ni ningún tornillo flojo en el interior del servidor.
- 2. Tienda y fije correctamente los cables del servidor. Consulte la información de conexión y disposición de los cables para cada componente.
- 3. Vuelva a instalar los deflectores de aire. Consulte ["Instalación del deflector de aire de la placa del](#page-43-0)  [procesador superior \(CPU BD\)" en la página 34](#page-43-0) y ["Instalación del deflector de aire de la placa del](#page-47-0)  [procesador inferior \(MB\)" en la página 38](#page-47-0).

Atención: Para tener una refrigeración y un flujo de aire adecuados, vuelva a instalar los deflectores de aire de la placa del procesador superior (CPU BD) y de la placa del procesador inferior (MB) antes de encender el servidor. Si utiliza el servidor con el deflector de aire extraído, pueden producirse daños en los componentes de dicho servidor.

- 4. Reinstale la cubierta superior. Consulte ["Instalación de la cubierta superior frontal" en la página 212](#page-221-0) y ["Instalación de la cubierta superior posterior" en la página 209](#page-218-0).
- 5. Si el servidor se instaló en un bastidor, vuelva a instalar el servidor en el bastidor. Consulte ["Instalación](#page-28-0) [del servidor en los rieles" en la página 19.](#page-28-0)
- 6. Vuelva a conectar los cables de alimentación y los demás cables que haya extraído.
- 7. Encienda el servidor y los dispositivos periféricos. Consulte la sección ["Encendido del servidor" en la](#page-18-0)  [página 9.](#page-18-0)
- 8. Actualice la configuración del servidor.
	- Descargue e instale los controladores de dispositivos más recientes: [http://](http://datacentersupport.lenovo.com) [datacentersupport.lenovo.com](http://datacentersupport.lenovo.com).
	- Actualice el firmware del sistema. Consulte "Actualización del firmware" en la Guía del usuario o en la Guía de configuración del sistema.
	- Actualice la configuración de UEFI. Consulte <https://pubs.lenovo.com/uefi-overview/>.
	- Vuelva a configurar las matrices de discos si se ha instalado o quitado una unidad de intercambio en caliente o un adaptador RAID. Busque la documentación de LXPM compatible con su servidor en <https://pubs.lenovo.com/lxpm-overview/>.

# <span id="page-240-0"></span>Capítulo 2. Disposición interna de los cables

Consulte esta sección para establecer la disposición de los cables para componentes específicos.

Nota: Desacople todos los pestillos, las pestañas de liberación o los bloqueos de los conectores de los cables cuando desconecte los cables de la placa del procesador superior (CPU BD) o la placa del procesador inferior (MB). Si no los libera antes de retirar los cables, los zócalos de los cables de la placa del procesador superior (CPU BD) o de la placa del procesador inferior (MB), los cuales son frágiles, resultarán dañados. Cualquier daño a los zócalos de los cables podría requerir la sustitución de la placa del procesador superior (CPU BD) o de la placa del procesador inferior (MB).

# Identificación de los conectores

Consulte esta sección para ubicar e identificar los conectores de los tableros eléctricos.

# Conectores de la placa posterior de la unidad de 2,5 pulgadas

Consulte esta sección para ubicar los conectores en las placas posteriores de la unidad de 2,5 pulgadas.

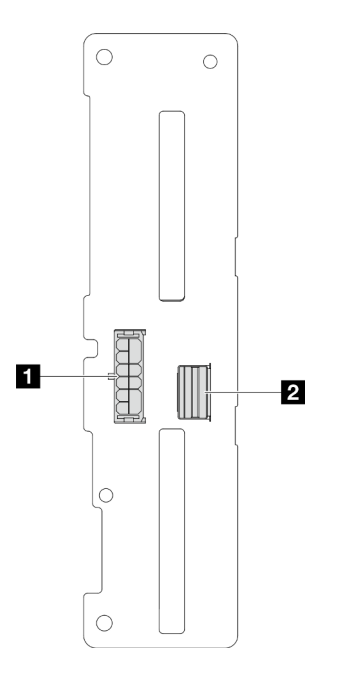

Figura 189. Conectores de la placa posterior de la unidad de 2,5 pulgadas

Tabla 4. Conectores de la placa posterior de la unidad de 2,5 pulgadas

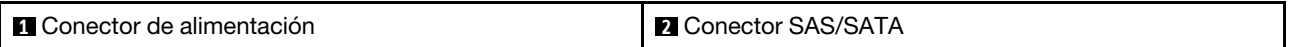

# Conectores de la placa del procesador superior (CPU BD) para la disposición de los cables

Las siguientes ilustraciones muestran los conectores internos de la placa del procesador superior (CPU BD) que se utilizan para la disposición interna de los cables.

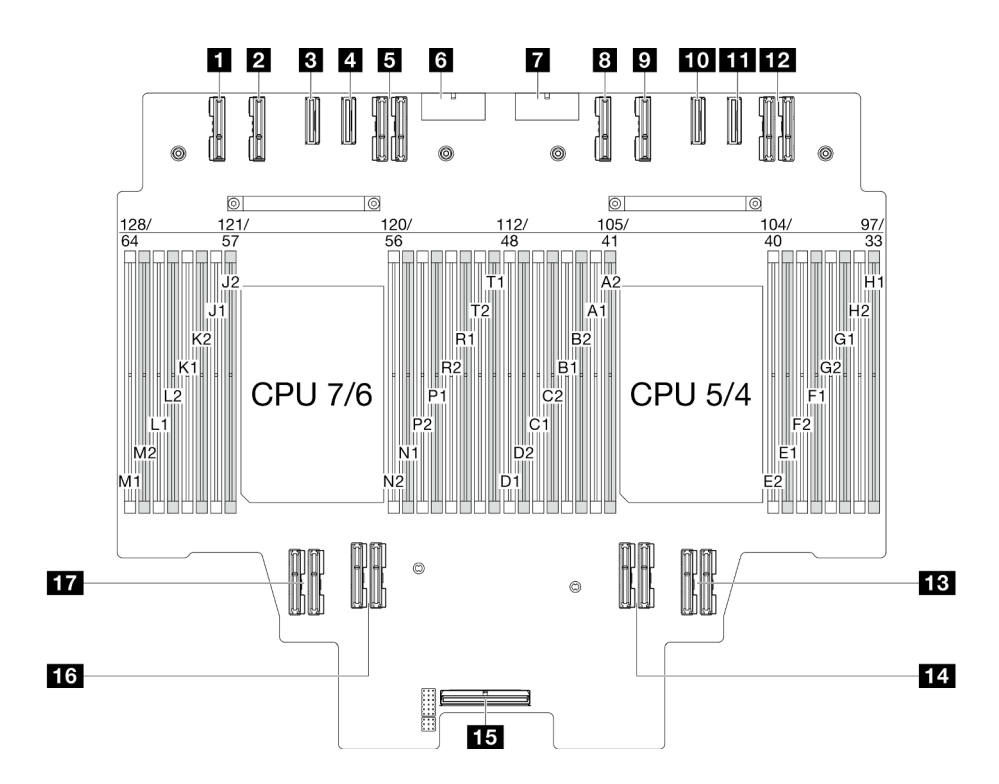

Figura 190. Conectores de la placa del procesador superior (CPU BD)

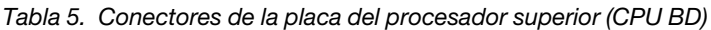

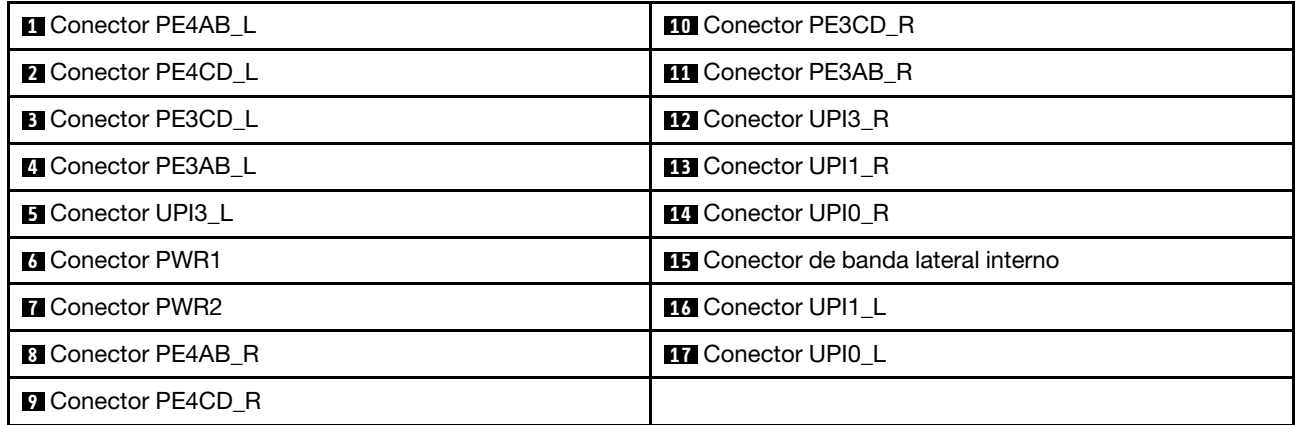

## Conectores del conjunto de la placa de E/S y de interposición del sistema para la disposición de los cables

En las siguientes ilustraciones se muestran los conectores internos del conjunto de la placa de E/S y de interposición del sistema que se utilizan para la disposición interna de los cables.

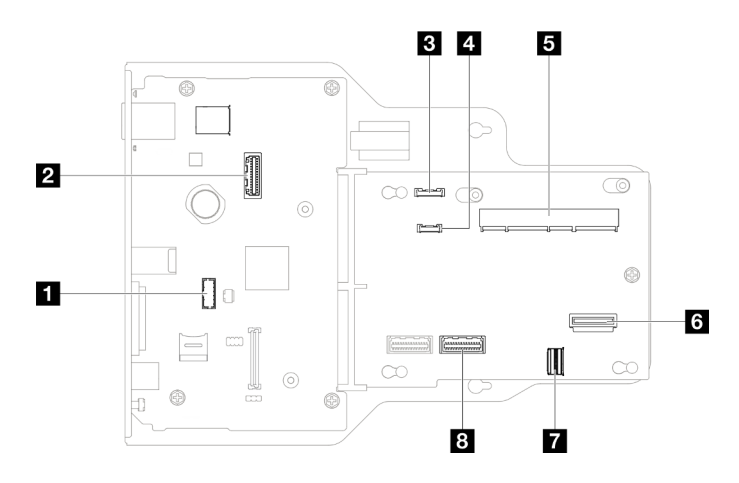

Figura 191. Conectores de la placa de E/S y del conjunto de interposición del sistema

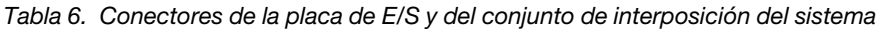

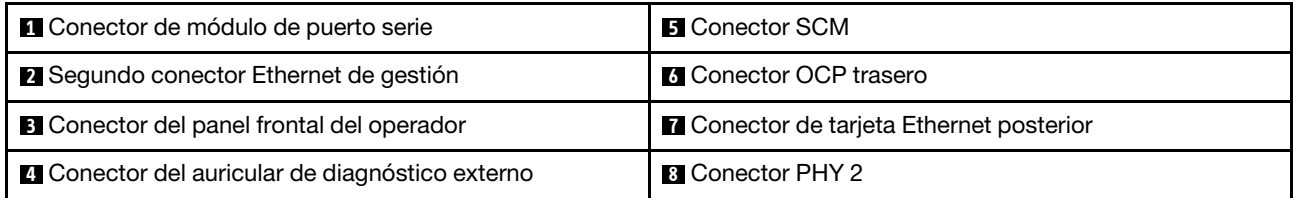

# Conectores de la placa del procesador inferior (MB) para la disposición de los cables

Las siguientes ilustraciones muestran los conectores internos de la placa del procesador inferior (MB) que se utilizan para la disposición interna de los cables.

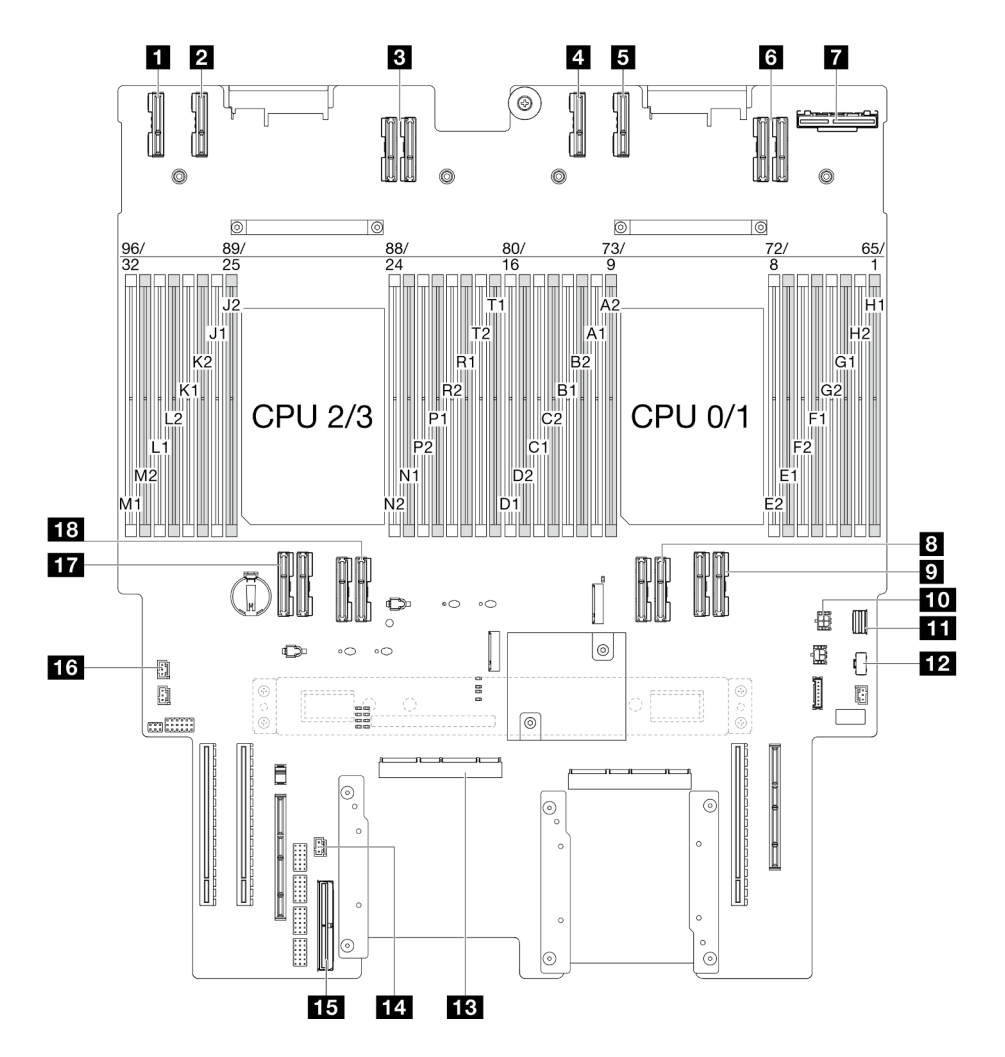

Figura 192. Conectores de la placa del procesador inferior (MB)

Tabla 7. Conectores de la placa del procesador inferior (MB)

| <b>R</b> Conector PE4AB L     | <b>Full</b> Conector de alimentación de OCP trasero     |
|-------------------------------|---------------------------------------------------------|
| <b>2</b> Conector PE4CD L     | <b>ITL</b> Conector de señal M.2                        |
| <b>B</b> Conector UPI3 L      | <b>FF4</b> Conector de alimentación de M.2              |
| <b>A</b> Conector PE4AB R     | <b>FB</b> Conector SCM                                  |
| <b>B</b> Conector PE4CD R     | 14 Conector de intrusión UPI                            |
| <b>B</b> Conector UPI3 R      | <b>15</b> Conector de banda lateral interno             |
| <b>R</b> Conector OCP trasero | <b>13</b> Conector de intrusión de la cubierta superior |
| <b>B</b> Conector UPI0 R      | <b>TT</b> Conector UPI0 L                               |
| <b>D</b> Conector UPI1 R      | <b>R</b> Conector UPI1 L                                |

## Conectores de placa de distribución de alimentación

Consulte esta sección para localizar los conectores en la placa de distribución de alimentación.

### Conectores de placa de distribución de alimentación

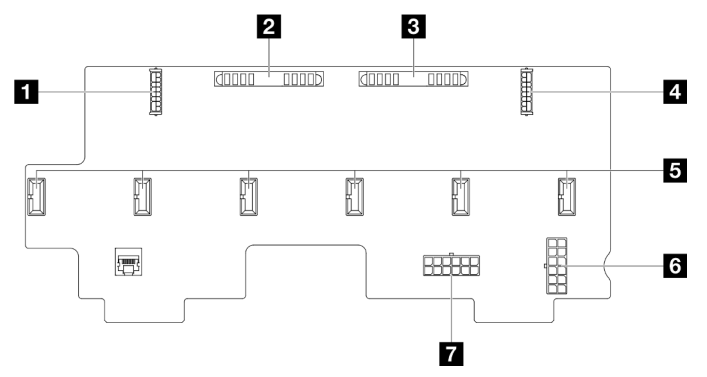

Figura 193. Conectores de placa de distribución de alimentación

#### Tabla 8. Conectores de placa de distribución de alimentación

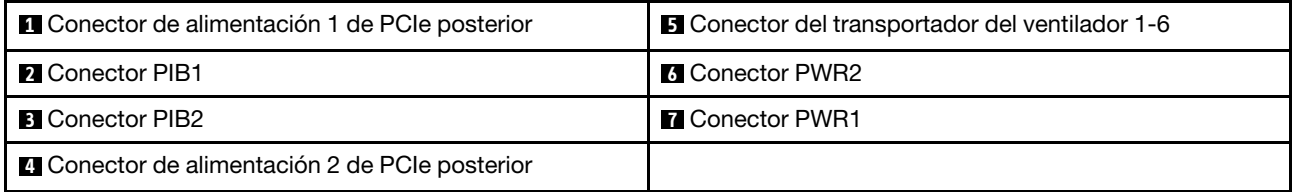

## Conectores de la expansión de PCIe

Consulte esta sección para ubicar los conectores en la expansión de PCIe.

## Conectores de la expansión de PCIe

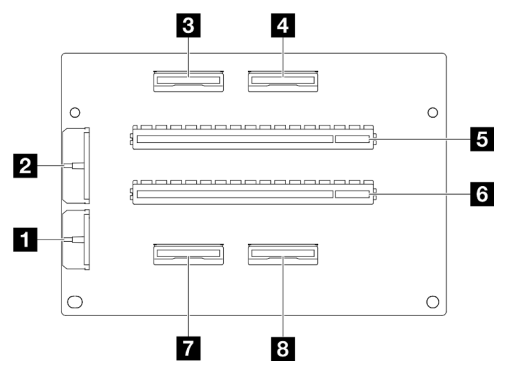

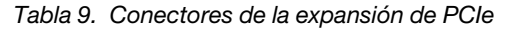

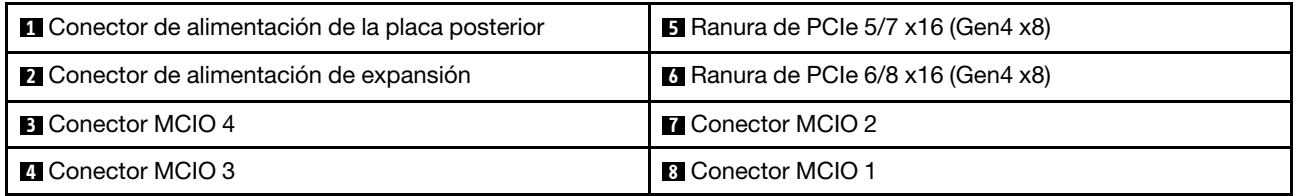

# Disposición de los cables de la placa posterior de unidad de 2,5 pulgadas

Use la sección para comprender la disposición de los cables para la placa posterior de la unidad de 2,5 pulgadas.

### Notas:

- Conexiones entre conectores; **1** ↔ **1** , **2** ↔ **2** , **3** ↔ **3** , ... **n** ↔ **n**
- Al disponer los cables, asegúrese de que todos los cables se dirijan de forma adecuada a través de las guías de cables.

Disposición de los cables de alimentación para las posteriores de la unidad de 2,5"

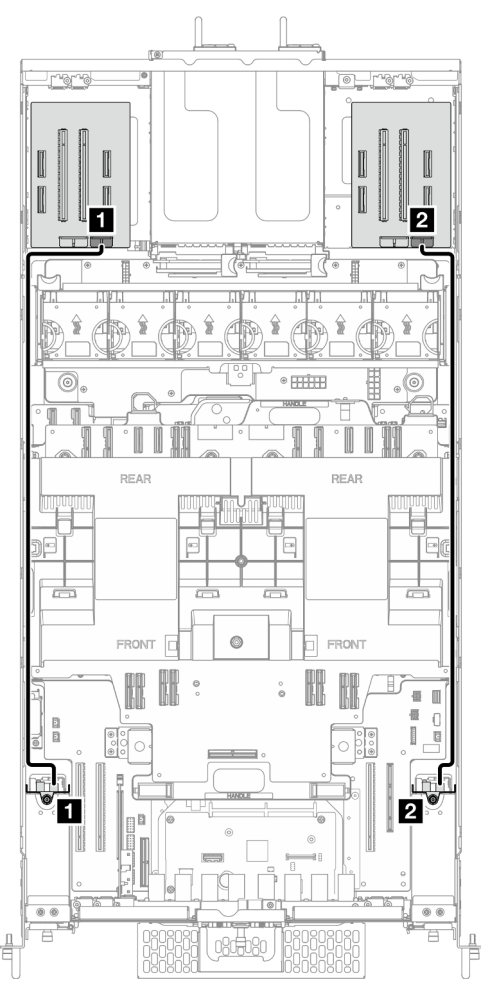

Figura 194. Disposición de los cables de alimentación para las posteriores de la unidad de 2,5"

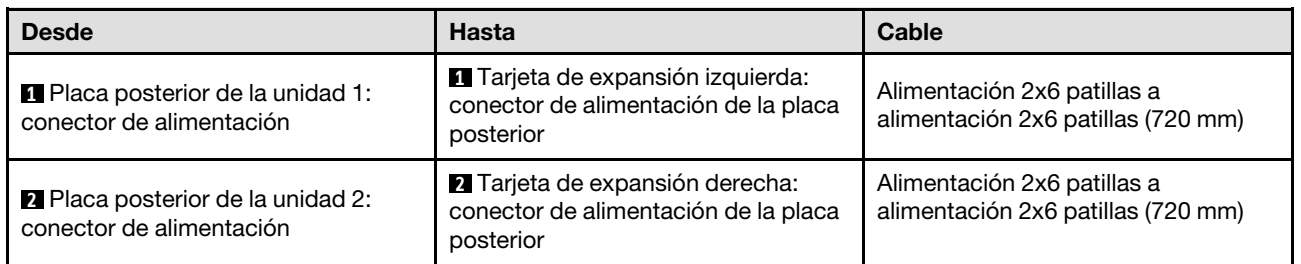

Disposición de los cables de una placa posterior de la unidad de 2,5 pulgadas

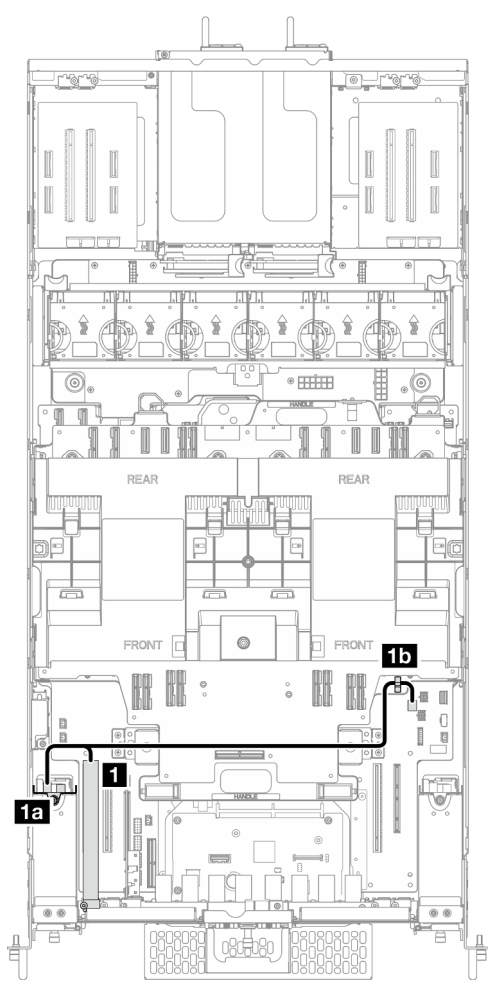

Figura 195. Disposición de los cables de una placa posterior de la unidad de 2,5 pulgadas

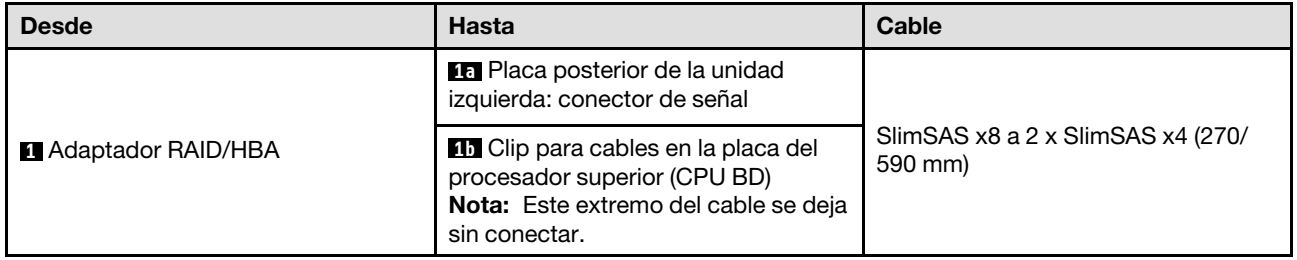

Disposición de los cables de dos placas posteriores de la unidad de 2,5 pulgadas

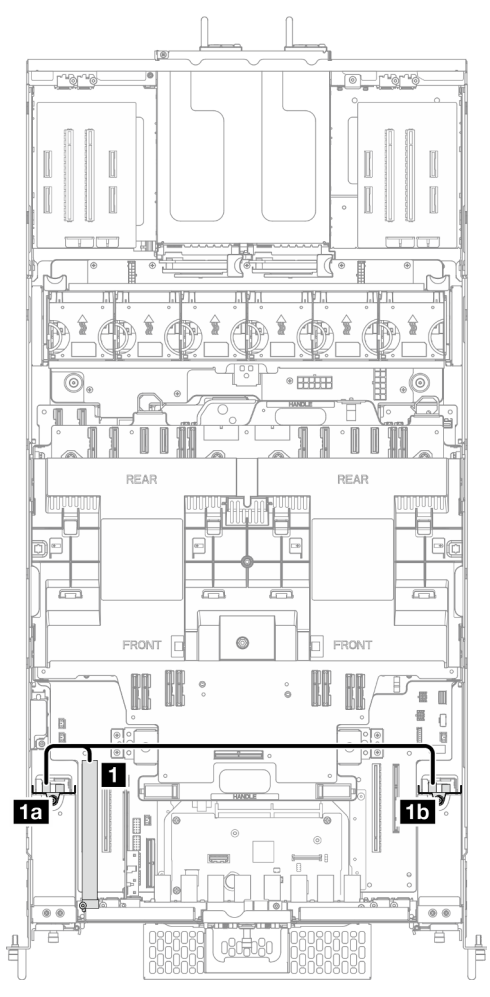

Figura 196. Disposición de los cables de dos placas posteriores de la unidad de 2,5 pulgadas

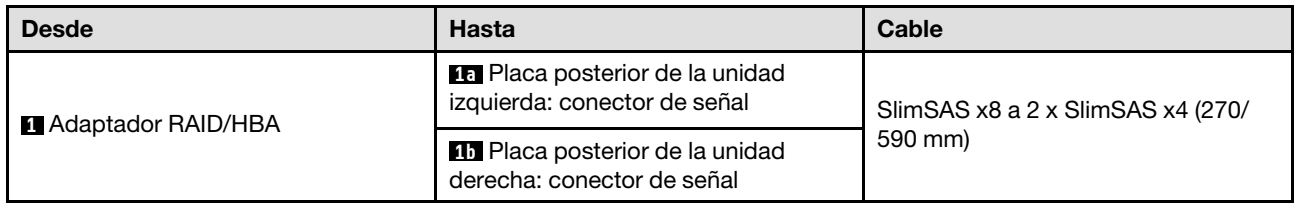

# Disposición de los cables del conjunto de cables E3.S

Utilice esta sección para comprender la disposición de los cables para el conjunto de cables E3.S.

- Conexiones entre conectores; **1** ↔ **1** , **2** ↔ **2** , **3** ↔ **3** , ... **n** ↔ **n**
- Al disponer los cables, asegúrese de que todos los cables se dirijan de forma adecuada a través de las guías de cables.

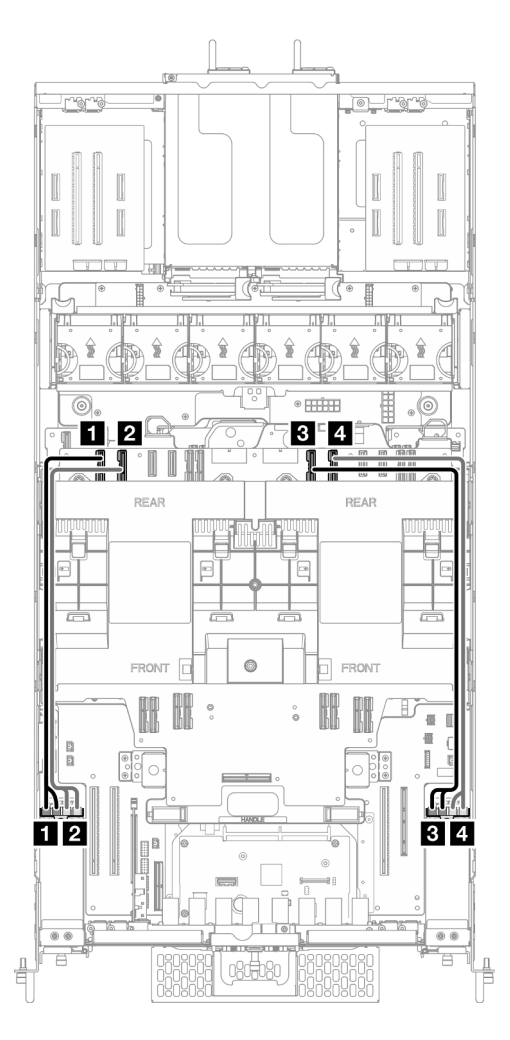

Figura 197. Disposición de los cables del conjunto de cables E3.S

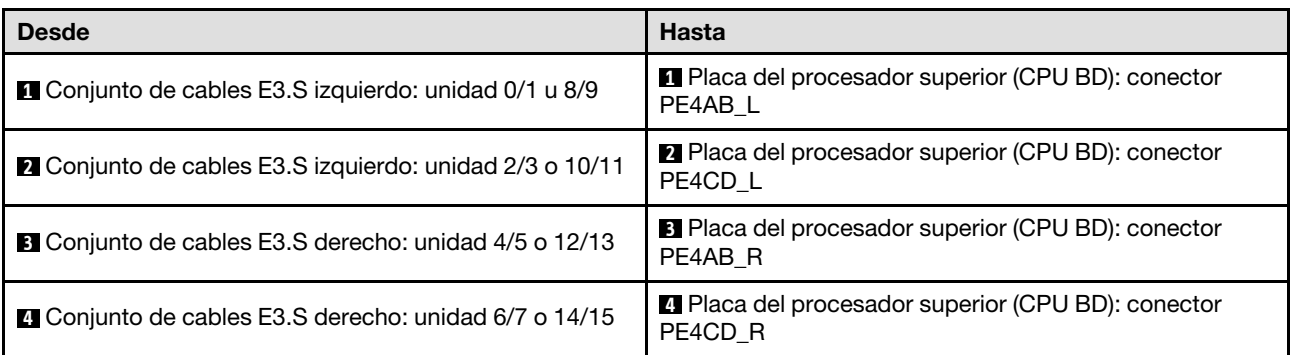

## Disposición de los cables del conjunto de puertos Ethernet

Utilice esta sección para comprender la disposición de los cables para el conjunto de puertos Ethernet.

- Conexiones entre conectores; **1** ↔ **1** , **2** ↔ **2** , **3** ↔ **3** , ... **n** ↔ **n**
- Al disponer los cables, asegúrese de que todos los cables se dirijan de forma adecuada a través de las guías de cables.

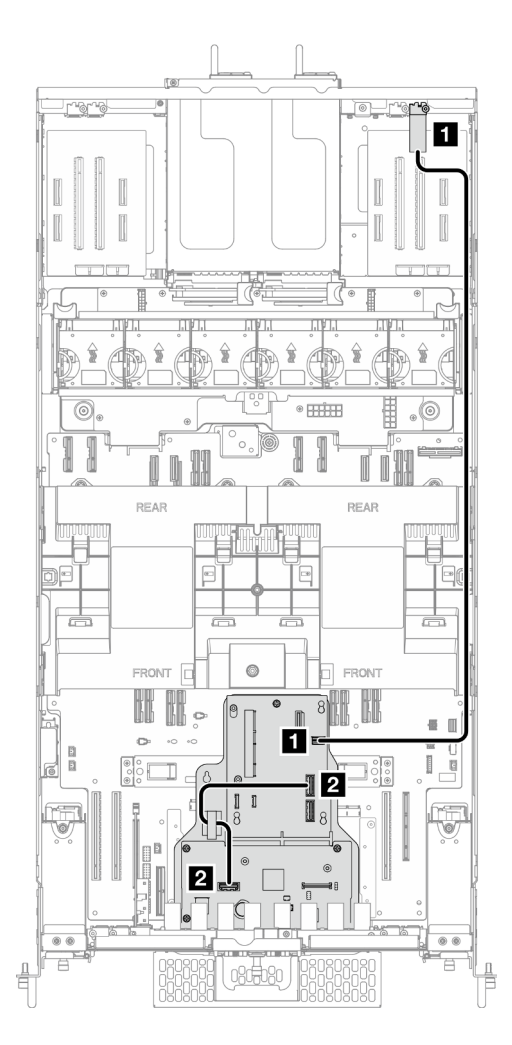

Figura 198. Disposición de los cables del conjunto de puertos Ethernet

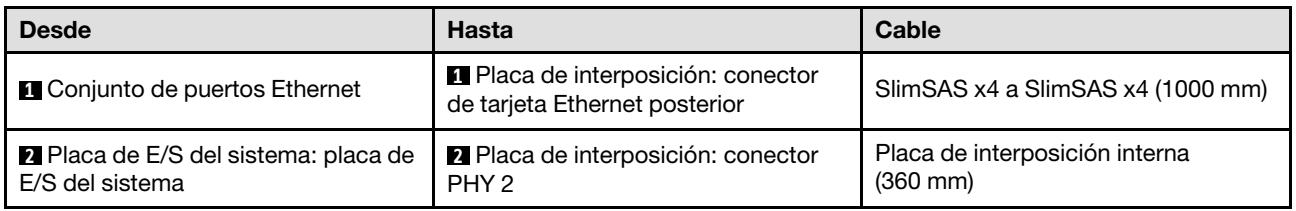

# Disposición de los cables de OCP

Utilice la sección para comprender la disposición de los cables para el módulo OCP.

- Conexiones entre conectores; **1** ↔ **1** , **2** ↔ **2** , **3** ↔ **3** , ... **n** ↔ **n**
- Al disponer los cables, asegúrese de que todos los cables se dirijan de forma adecuada a través de las guías de cables.

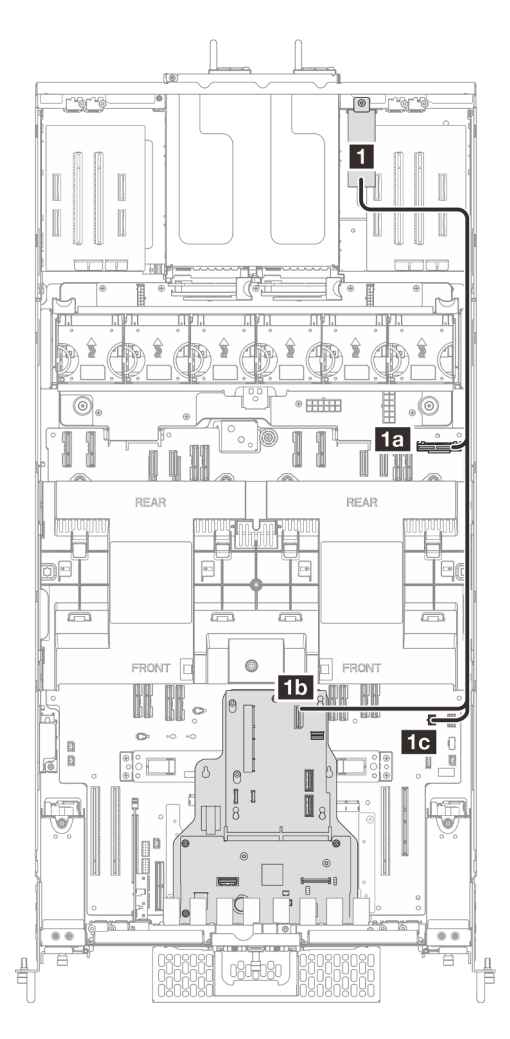

Figura 199. Disposición de los cables de OCP

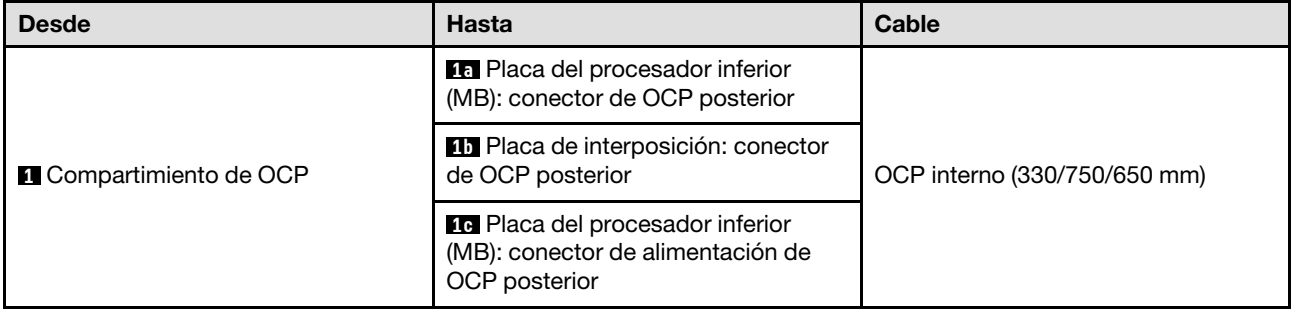

## Disposición de los cables de la tarjeta de expansión

Use esta sección para comprender la disposición de los cables para la tarjeta de expansión.

- Conexiones entre conectores; **1** ↔ **1** , **2** ↔ **2** , **3** ↔ **3** , ... **n** ↔ **n**
- Al disponer los cables, asegúrese de que todos los cables se dirijan de forma adecuada a través de las guías de cables.

Disposición de los cables de alimentación de la tarjeta de expansión

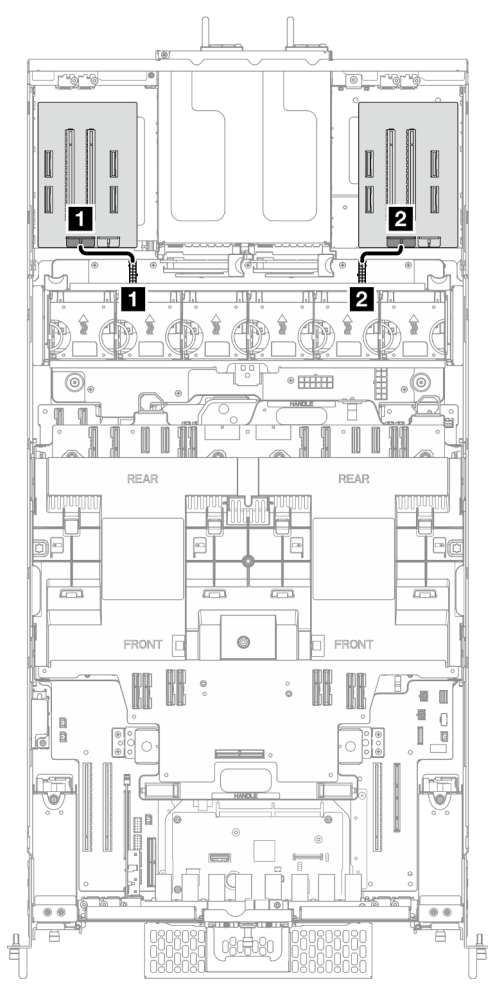

Figura 200. Disposición de los cables de alimentación de la tarjeta de expansión

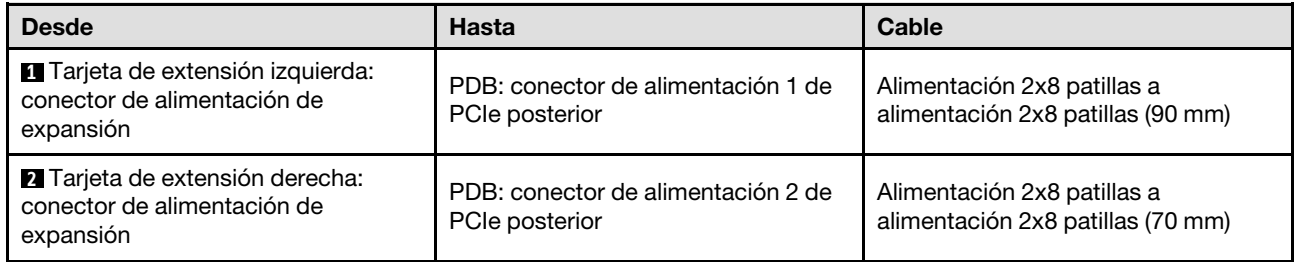
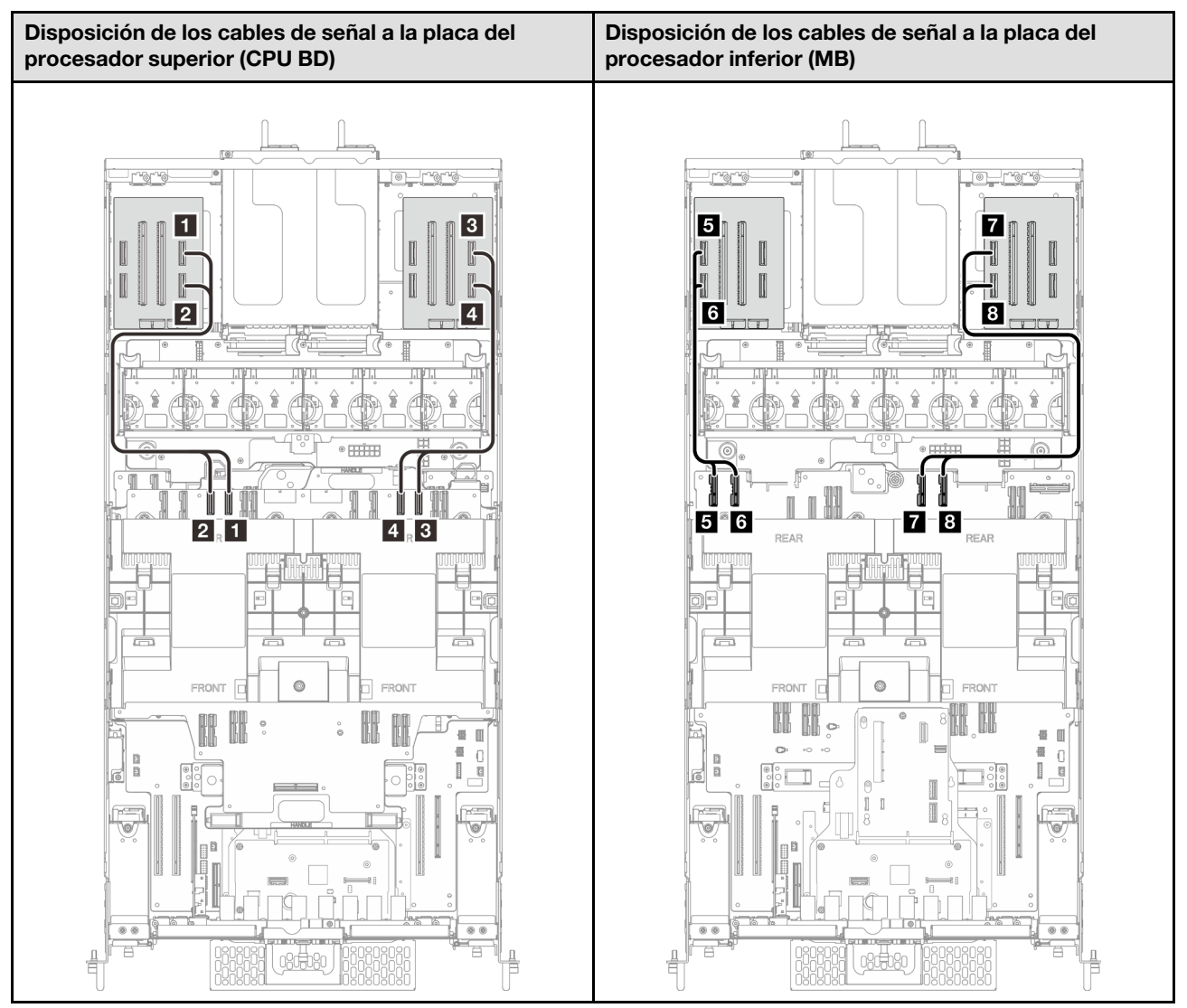

## Disposición de los cables de señal de la tarjeta de expansión

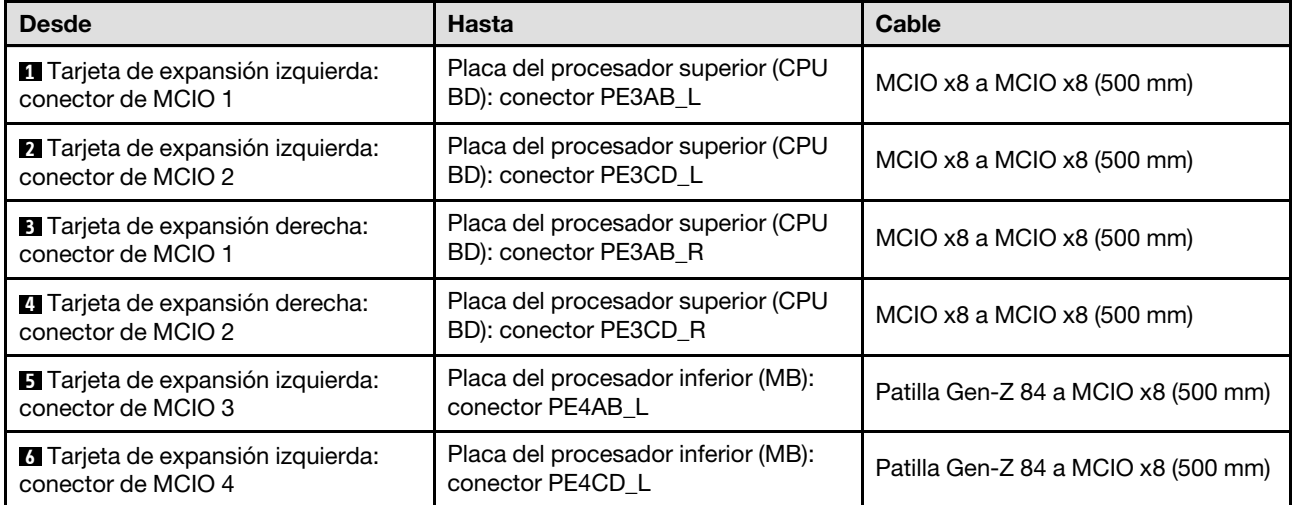

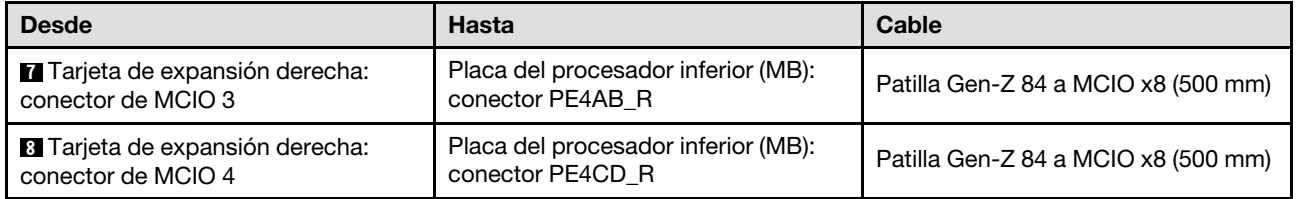

# <span id="page-254-0"></span>Capítulo 3. Determinación de problemas

Utilice la información de esta sección para aislar y solucionar los problemas que pueda encontrar mientras usa su servidor.

Los servidores Lenovo se pueden configurar para notificar automáticamente a Soporte de Lenovo si ocurren ciertos sucesos. Puede configurar notificaciones automáticas, también denominadas Llamar a casa, desde aplicaciones de gestión tales como Lenovo XClarity Administrator. Si configura la notificación automática de problemas, Soporte de Lenovo se enterará automáticamente cuando le ocurra un suceso con posible alto impacto al servidor.

Para aislar un problema, debe comenzar desde el registro de sucesos de la aplicación que está gestionando el servidor:

- Si gestiona el servidor desde Lenovo XClarity Administrator, comience con el registro de sucesos de Lenovo XClarity Administrator.
- Si está utilizando alguna otra aplicación de gestión, comience con el registro de sucesos de Lenovo XClarity Controller.

## Recursos Web

• Sugerencias de tecnología

Lenovo actualiza continuamente el sitio web de soporte con los consejos y técnicas más recientes que puede aplicar para resolver problemas que pueda tener con el servidor. Estas sugerencias de tecnología (también llamados consejos RETAIN o boletines de servicio) proporcionan procedimientos para solucionar o resolver problemas relacionados con la operación de su servidor.

Para buscar las sugerencias de tecnología disponibles para el servidor:

- 1. Vaya a <http://datacentersupport.lenovo.com> y navegue a la página de soporte correspondiente a su servidor.
- 2. Haga clic en **How To's (Cómo)** en el panel de navegación.
- 3. Haga clic en Article Type (Tipo de artículo)  $\rightarrow$  Solution (Solución) en el menú desplegable.

Siga las instrucciones de la pantalla para elegir la categoría del problema que tiene.

- Foro del centro de datos de Lenovo
	- Visite [https://forums.lenovo.com/t5/Datacenter-Systems/ct-p/sv\\_eg](https://forums.lenovo.com/t5/Datacenter-Systems/ct-p/sv_eg) para ver si otra persona se encontró con un problema similar.

## <span id="page-254-1"></span>Registros de sucesos

Una alerta es un mensaje u otro indicación que señala un suceso o un suceso inminente. Lenovo XClarity Controller o UEFI generan las alertas en los servidores. Estas alertas se almacenan en el registro de eventos de Lenovo XClarity Controller. Si Chassis Management Module 2 o Lenovo XClarity Administrator gestiona al servidor, las alertas se envían automáticamente a dichas aplicaciones de gestión.

Nota: Para ver una lista de sucesos, que incluye acciones de usuario posiblemente necesarias se para la recuperación de un suceso, consulte Mensajes y códigos de referencia, disponible en [https://](https://pubs.lenovo.com/sr860v3/pdf_files.html) [pubs.lenovo.com/sr860v3/pdf\\_files.html](https://pubs.lenovo.com/sr860v3/pdf_files.html).

### Registro de eventos de Lenovo XClarity Administrator

Si está utilizando Lenovo XClarity Administrator para gestionar el servidor, la red y el hardware de almacenamiento, puede ver los sucesos de todos los dispositivos gestionados con XClarity Administrator.

### Logs

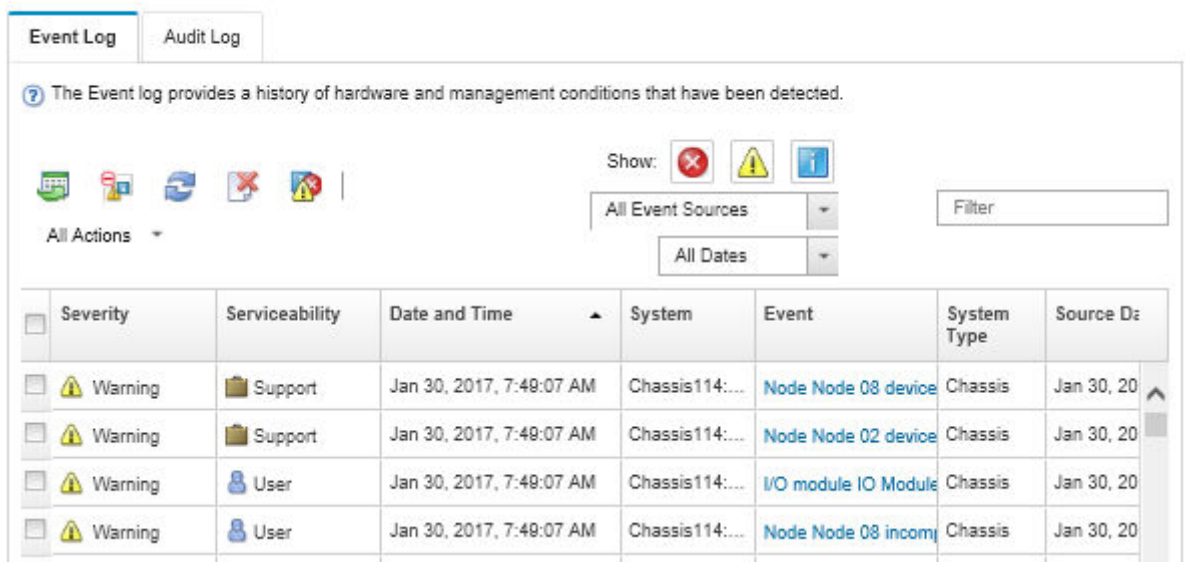

Figura 201. Registro de eventos de Lenovo XClarity Administrator

Para obtener más información cómo trabajar sobre los sucesos de XClarity Administrator, consulte:

### [http://sysmgt.lenovofiles.com/help/topic/com.lenovo.lxca.doc/events\\_vieweventlog.html](http://sysmgt.lenovofiles.com/help/topic/com.lenovo.lxca.doc/events_vieweventlog.html)

### Registro de eventos de Lenovo XClarity Controller

Lenovo XClarity Controller supervisa el estado físico del servidor y sus componentes mediante sus sensores, los cuales miden variables físicas internas como la temperatura, los voltajes de las fuentes de alimentación, las velocidades de los ventiladores y el estado de los componentes. Lenovo XClarity Controller proporciona distintas interfaces con el software de gestión de sistemas y a los administradores y usuarios del sistema para habilitar la gestión y el control remotos de un servidor.

Lenovo XClarity Controller supervisa todos los componentes del servidor de cálculo y publica los sucesos en el registro de sucesos de Lenovo XClarity Controller.

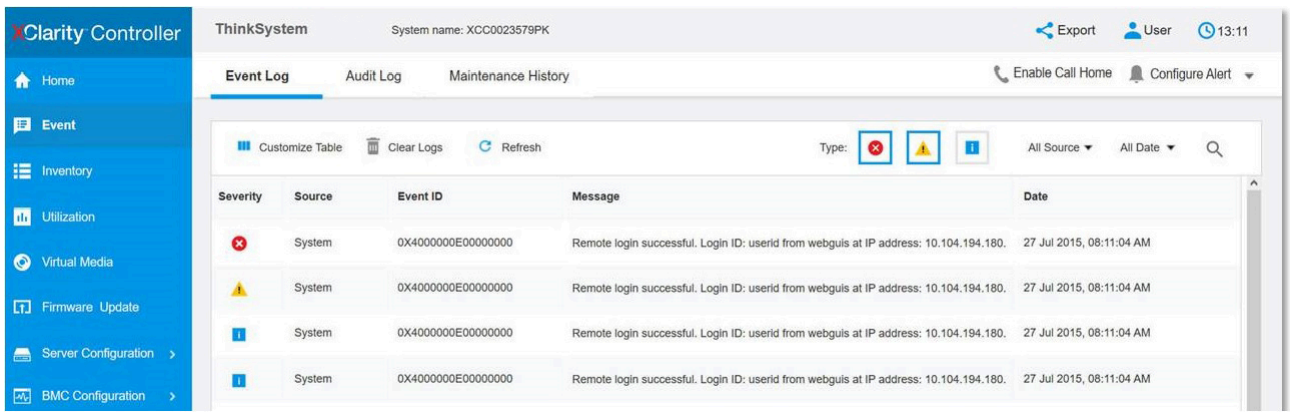

Figura 202. Registro de sucesos de Lenovo XClarity Controller

Para obtener más información sobre cómo acceder al registro de sucesos de Lenovo XClarity Controller, consulte:

La sección "Visualización de los registros de sucesos" en la documentación de XCC compatible con su servidor en <https://pubs.lenovo.com/lxcc-overview/>

## Especificaciones

Resumen de las características y especificaciones del servidor. En función del modelo, es posible que algunos dispositivos no estén disponibles o que algunas especificaciones no sean aplicables.

Consulte la tabla siguiente para ver las categorías de especificaciones y el contenido de cada categoría.

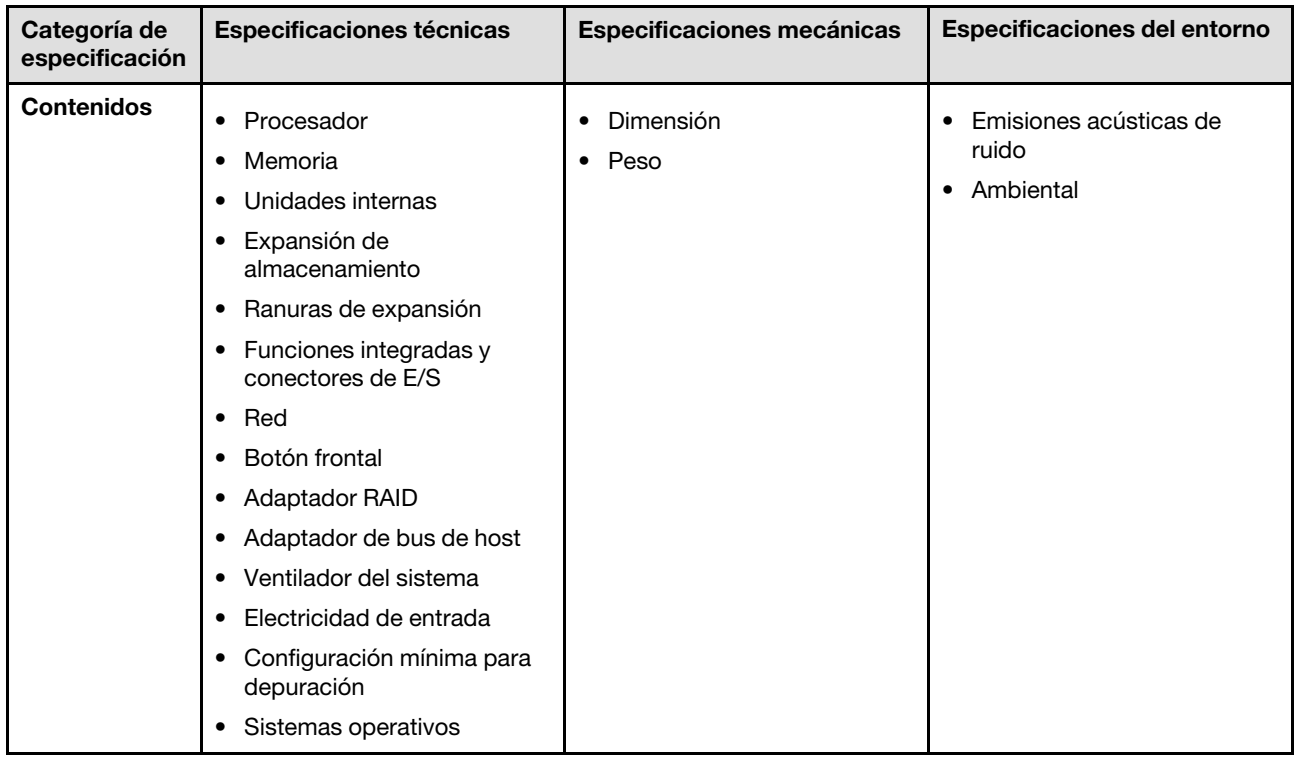

# <span id="page-257-0"></span>Especificaciones técnicas

Resumen de las especificaciones técnicas del servidor. En función del modelo, es posible que algunos dispositivos no estén disponibles o que algunas especificaciones no sean aplicables.

### Procesador

Admite ocho procesadores Intel Xeon con TDP de hasta 350 W, con controlador de memoria integrado y topología Intel Mesh UPI (Ultra Path Interconnect).

- Diseñado para zócalos LGA 4677
- Escalable hasta 60 núcleos
- Admite 4 enlaces UPI por procesador que admiten velocidades de 12,8 GT/s, 14,4 GT/s y 16 GT/s

Para ver una lista de procesadores compatibles, consulte: <https://serverproven.lenovo.com>.

#### Memoria

Consulte para obtener información detallada sobre la preparación y configuración de la memoria.

- 128 ranuras de módulo de memoria dual en línea (DIMM)
- Tipo de módulo de memoria:
	- RDIMM 10x4: 32 GB o 64 GB
	- RDIMM 3DS: 128 GB o 256 GB
- Velocidad:

Nota: La velocidad de operación depende del modelo de procesador y los valores de UEFI.

- 4800 MT/s para 1 DIMM por canal
- 4400 MT/s para 2 DIMM por canal
- Memoria mínima: 256 GB
- Memoria máxima: 32 TB

Para obtener una lista de módulos de memoria admitidos, consulte <https://serverproven.lenovo.com>.

### Unidades internas

El servidor admite hasta dos unidades NVMe M.2 internas de 960 GB con factor de forma de 80 mm (2280).

Para ver una lista de unidades M.2 compatibles, consulte <https://serverproven.lenovo.com>.

#### Expansión de almacenamiento

Hasta dieciséis unidades de 2,5 pulgadas o E3.S Para obtener una lista de las unidades compatibles, consulte: <https://serverproven.lenovo.com>.

#### Ranuras de expansión

- Seis ranuras de PCIe frontales
- Hasta ocho ranuras de PCIe posteriores
- Una ranura del módulo de OCP (opcional)
- Una ranura Ethernet posterior (opcional)

Nota: La disponibilidad de ranuras PCIe se basa en la selección de la tarieta de expansión.

### Funciones integradas y conectores de E/S

- Lenovo XClarity Controller (XCC), que proporciona funciones de procesador de servicios y de supervisión, controlador de video y funciones de teclado, video, mouse y unidades remotas.
	- El servidor admite Lenovo XClarity Controller 2 (XCC2). Para obtener información adicional sobre Lenovo XClarity Controller 2 (XCC2), consulte <https://pubs.lenovo.com/lxcc-overview/>.
- Conectores frontales:
	- Cuatro conectores de banda lateral externos
	- Dieciséis conectores de UPI externos
	- Un conector de diagnóstico externo
	- Un puerto serie
	- Panel frontal del operador
		- Botón/LED de ID del sistema
		- LED de error del sistema
		- LED de actividad de red
		- Botón/LED de inicio
	- Un conector USB 2.0 con función de gestión del sistema XCC
	- Un conector VGA
	- Dos conectores USB 3.2 Gen 1 (5 Gbps)
	- Un Puerto de gestión del sistema XCC
- Conectores traseros:
	- Doce bahías de suministro de PSU
	- Una ranura del módulo de OCP (opcional)
	- Un Puerto de gestión del sistema XCC (opcional)

### Red

Dos o cuatro conectores Ethernet en el módulo de OCP (opcional)

### Botón frontal

Botón NMI

#### Adaptador RAID

RAID 0, 1, 10, 5, 50, 6, 60

- ThinkSystem RAID 940-16i 4GB Flash PCIe Gen4 12Gb Adapter
- ThinkSystem RAID 940-8i 4GB Flash PCIe Gen4 12Gb Adapter

Para obtener más información acerca de los adaptadores RAID/HBA, consulte [Referencia del Adaptador RAID de](https://lenovopress.com/lp1288-thinksystem-raid-adapter-and-hba-reference) [Lenovo ThinkSystem y HBA](https://lenovopress.com/lp1288-thinksystem-raid-adapter-and-hba-reference).

### Adaptador de bus de host

ThinkSystem 440-8i SAS/SATA PCIe Gen4 12Gb HBA

Para obtener más información acerca de los adaptadores RAID/HBA, consulte [Referencia del Adaptador RAID de](https://lenovopress.com/lp1288-thinksystem-raid-adapter-and-hba-reference) [Lenovo ThinkSystem y HBA](https://lenovopress.com/lp1288-thinksystem-raid-adapter-and-hba-reference).

### Ventilador del sistema

Doce módulos de ventilador (dos ventiladores en cada módulo de ventilador) Nota: El servidor admite redundancia N+2 y puede funcionar en su configuración de alimentación máxima sin degradación de rendimiento con dos ventiladores con fallos.

### Entrada eléctrica

El servidor admite ocho o doce fuentes de alimentación Gen2 de intercambio en caliente Titanium de 1800 W 230 V con redundancia N+N.

### Configuración mínima para depuración

- Dos procesadores en la placa del procesador inferior (MB) del chasis principal
- Un DIMM DRAM en la ranura A1 en la placa del procesador inferior (MB) del chasis principal
- Una fuente de alimentación
- $\bullet$  Una unidad M.2 en la ranura nº 1 de M.2 (si el sistema operativo se necesita para depurar)

#### Sistemas operativos

Sistemas operativos compatibles y certificados:

- VMware ESXi
- Red Hat Enterprise Linux
- SUSE Linux Enterprise Server

Referencias:

- Lista completa de los sistemas operativos disponibles: <https://lenovopress.lenovo.com/osig>.
- Instrucciones de despliegue del SO, consulte "Despliegue del sistema operativo" en la Guía del usuario o en la Guía de configuración del sistema.

## Especificaciones mecánicas

Resumen de las especificaciones mecánicas del servidor. En función del modelo, es posible que algunos dispositivos no estén disponibles o que algunas especificaciones no sean aplicables.

### Dimensión

8U (dos chasis de 4U)

- Altura por chasis: 175 mm (6,9 pulgadas)
- Ancho por chasis: 447 mm (17,6 pulgadas)
- Profundidad por chasis: 870,3 mm (34,3 pulgadas)

#### Peso

```
50 kg (110,23 libras) máximo por chasis
```
## Especificaciones del entorno

Resumen de las especificaciones del entorno del servidor. En función del modelo, es posible que algunos dispositivos no estén disponibles o que algunas especificaciones no sean aplicables.

### Emisiones acústicas de ruido

El servidor tiene la siguiente declaración sobre emisiones acústicas de ruido:

- Nivel de potencia de sonido (LWAd)
	- Inactivo: 7,3 belios
	- En funcionamiento: 7,9 belios
- Nivel de presión de sonido (LpAm):
	- Inactivo: 57,3 dBA
	- En funcionamiento: 61,9 dBA

#### Notas:

- Estos niveles de potencia de sonido se midieron en entornos acústicos controlados según los procedimientos especificados en ISO7779 y se informan en conformidad con la norma ISO 9296.
- Las normativas gubernamentales (como las prescritas por OSHA o las directivas de la Comunidad Europea) pueden regir la exposición a niveles de ruido en el lugar de trabajo y se podrían aplicar a usted y a la instalación de su servidor. Los niveles de presión de sonido reales en su instalación dependen de una variedad de factores, como la cantidad de bastidores en la instalación, el tamaño, los materiales y la configuración de la sala, los niveles de ruido de otros equipos, la temperatura ambiente de la sala y la ubicación de los empleados con respecto al equipo. Además, el cumplimiento de dichas normativas gubernamentales depende de una variedad de factores adicionales, incluida la duración de la exposición de los empleados y si los empleados llevan protección auditiva. Lenovo recomienda consultar con expertos cualificados de este campo para determinar si cumple con la normativa vigente.

### Entorno

ThinkSystem SR950 V3 cumple con las especificaciones de ASHRAE clase A2 con la mayoría de las configuraciones y, según la configuración del hardware, también cumple con las especificaciones ASHRAE clase A3 y clase A4. El rendimiento del sistema puede verse afectado cuando la temperatura de funcionamiento está fuera de la especificación ASHRAE A2.

- Temperatura del aire:
	- Funcionamiento
		- ASHRAE clase A2: de 10 °C a 35 °C (50 °F a 95 °F); la temperatura ambiente máxima disminuye en un 1 °C por cada aumento de 300 m (984 pies) de altitud por sobre los 900 m (2953 pies).
		- ASHRAE Clase A3: de 5 °C a 40 °C (41 °F a 104 °F); la temperatura ambiente máxima disminuye en un 1 °C por cada aumento de 175 m (574 pies) de altitud por sobre los 900 m (2953 pies).
		- (ASHRAE clase A4): de 5 °C a 45 °C (41 °F a 113 °F); la temperatura ambiente máxima disminuye en un 1 °C por cada aumento de 125 m (410 pies) de altitud por sobre los 900 m (2953 pies).
	- Servidor apagado: 5 °C a 45 °C (41 °F a 113 °F)
	- Envío/almacenamiento: -40 °C a 60 °C (-40 °F a 140 °F)
- Altitud máxima: 3050 m (10.000 ft)
- Humedad relativa (sin condensación):
	- Funcionamiento
		- ASHRAE clase A2: 8 % a 80 %, punto de rocío máximo: 21 °C (70 °F)
		- ASHRAE clase A3: 8 % a 85 %, punto de rocío máximo: 24 °C (75 °F)
		- ASHRAE Clase A4: 8 % a 90 %, punto de rocío máximo: 24 °C (75 °F)
	- Envío/almacenamiento: 8 % a 90 %
- Contaminación por partículas

Atención: Las partículas y los gases reactivos que transporta el aire, ya sea por sí solos o en combinación con otros factores del entorno, como la humedad o la temperatura, pueden representar un riesgo para el servidor. Para obtener información sobre los límites de partículas y gases, consulte ["Contaminación por partículas" en la página](#page-261-0)  [252.](#page-261-0)

Nota: El servidor está diseñado para el entorno de centro de datos estándar y se recomienda que se coloque en un centro de datos industrial.

## <span id="page-261-0"></span>Contaminación por partículas

Atención: Las partículas que transporta el aire (incluyendo partículas o escamas metálicas) o gases reactivos, bien por sí solos o en combinación con otros factores del entorno como la humedad o la temperatura, pueden representar un riesgo para el dispositivo que se describe en este documento.

Los riesgos que representan la presencia de concentraciones o niveles excesivos de partículas o gases perjudiciales incluyen daños que pueden hacer que el dispositivo funcione incorrectamente o deje de funcionar completamente. Esta especificación establece los límites que deben mantenerse para estos gases y partículas a fin de evitar estos daños. Dichos límites no se deben considerar ni utilizar como límites definitivos, ya que muchos otros factores, como la temperatura o el contenido de humedad en el aire, pueden influir en el efecto que tiene la transferencia de partículas o de contaminantes gaseosos o corrosivos del entorno. A falta de límites específicos establecidos en este documento, debe implementar métodos que mantengan unos niveles de partículas y gases que permitan garantizar la protección de la seguridad y de la salud de las personas. Si Lenovo determina que los niveles de partículas o gases del entorno han causado daños en el dispositivo, Lenovo puede condicionar el suministro de la reparación o sustitución de los dispositivos o las piezas a la implementación de las medidas correctivas adecuadas para mitigar dicha contaminación ambiental. La implementación de estas medidas correctivas es responsabilidad del cliente.

Tabla 10. Límites para partículas y gases

| Contaminante                                                                                                    | Límites                                                                                                    |  |
|----------------------------------------------------------------------------------------------------|----------------------------------------------------------------------------------------------------|--|
| Gases reactivos                                                                                                    | Nivel de gravedad G1 según ANSI/ISA 71.04-1985 <sup>1</sup> :                                                                                                    |  |
|                                                                                                    | El nivel de reactividad del cobre será inferior a 200 Å al mes (Å/mes, $\approx$ 0,0035 µg/cm <sup>2</sup> -hora de<br>aumento de peso). <sup>2</sup>                                                                                                    |  |
|                                                                                                    | El nivel de reactividad de la plata será inferior a 200 Å/mes (Å/mes $\approx 0,0035 \,\mu g/cm^2$ -hora de<br>aumento de peso). <sup>3</sup>                                                                                                    |  |
|                                                                                                    | • El control reactivo de la corrosividad gaseosa debe realizarse aproximadamente a 5 cm (2)<br>pulgadas) delante del bastidor en el lado de entrada de aire a una altura de bastidor de un<br>cuarto y tres cuartos del suelo o donde la velocidad del aire sea mucho mayor. |  |
| Partículas<br>transportadas en                                                                                                    | Los centros de datos deben cumplir con el nivel de limpieza de ISO 14644-1 clase 8.                                                                                                    |  |
| el aire                                                                                                    | Para los centros de datos sin economizador del lado del aire, la limpieza de ISO 14644-1 clase 8<br>podría cumplirse eligiendo uno de los siguientes métodos de filtración:                                                                                                  |  |
|                                                                                                    | • El aire de la sala se puede filtrar continuamente con los filtros MERV 8.                                                                                                    |  |
|                                                                                                    | • El aire que entra en un centro de datos se puede filtrar con filtros MERV 11 o MERV 13.                                                                                                    |  |
|                                                                                                    | Para los centros de datos con economizadores del lado del aire, la opción de filtros para<br>satisfacer los criterios de limpieza de ISO de clase 8 depende de las condiciones específicas<br>presentes en ese centro de datos.                                              |  |
|                                                                                                    | • La humedad relativa delicuescente de la contaminación por partículas debe ser superior al<br>60 % de RH. <sup>4</sup>                                                                                                    |  |
|                                                                                                    | • Los centros de datos deben estar libres de hilos de zinc. <sup>5</sup>                                                                                                    |  |
| <sup>1</sup> ANSI/ISA-71.04-1985. Condiciones del entorno para sistemas de control y medición del proceso: contaminantes<br>transportados por el aire. Instrument Society of America, Research Triangle Park, Carolina del Norte, EE. UU.                                                                                                    |                                                                                                    |  |
| <sup>2</sup> La derivación de la equivalencia entre la tasa de incremento de corrosión del cobre en el grosor del producto de<br>corrosión en Å/mes y la tasa de ganancia de peso supone un aumento en proporciones similares de Cu2S y Cu2O.                                                                                                    |                                                                                                    |  |
| <sup>3</sup> La derivación de la equivalencia entre la tasa de incremento de corrosión de plata en el grosor del producto de<br>corrosión en Å/mes y la tasa de ganancia de peso supone que Ag2S es el único producto de corrosión.                                                                                                    |                                                                                                    |  |
| 4 La humedad relativa delicuescente de contaminación por partículas es la humedad relativa a la que el polvo<br>absorbe agua suficiente para estar húmedo y favorecer la conducción iónica.                                                                                                    |                                                                                                    |  |
| <sup>5</sup> La suciedad de la superficie se recolecta aleatoriamente desde 10 áreas del centro de datos en un disco de<br>1,5 cm de diámetro de cintas conductoras eléctricamente adheridas a un metal. Si el análisis de la cinta adhesiva<br>en un microscopio electrónico de análisis no revela ningún hilo de zinc, el centro de datos se considera libre de<br>hilos de zinc. |                                                                                                    |  |

# Conectores de la placa del procesador inferior (MB)

Las siguientes ilustraciones muestran los conectores internos de la placa del procesador inferior (MB).

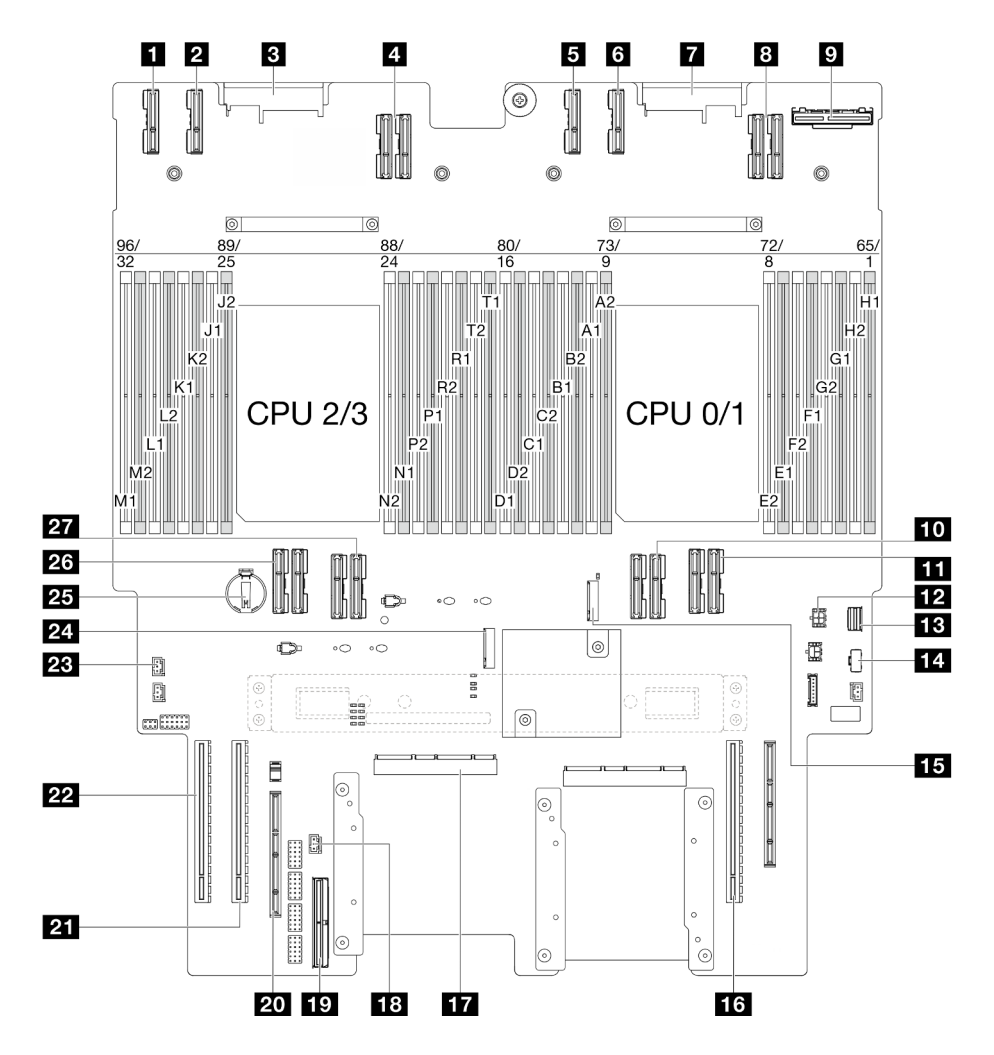

Figura 203. Conectores de la placa del procesador inferior (MB)

Tabla 11. Conectores de la placa del procesador inferior (MB)

| <b>1</b> Conector PE4AB L                          | <b>15</b> Ranura de M.2 2                               |
|----------------------------------------------------|---------------------------------------------------------|
| <b>2</b> Conector PE4CD L                          | <b>173</b> Ranura de PCIe P3/S3                         |
| <b>B</b> Conector PDB CONN1                        | <b>IT Conector SCM</b>                                  |
| <b>A</b> Conector UPI3 L                           | <b>FEI</b> Conector de intrusión frontal                |
| <b>B</b> Conector PE4AB R                          | <b>17</b> Conector de banda lateral interno             |
| <b>6</b> Conector PE4CD R                          | 20 Ranura de banda lateral externa                      |
| <b>T</b> Conector PDB CONN2                        | <b>27 Ranura de PCIe P2/S2</b>                          |
| <b>8</b> Conector UPI3 R                           | <b>22 Ranura de PCIe P1/S1</b>                          |
| <b>D</b> Conector OCP trasero                      | <b>23</b> Conector de intrusión de la cubierta superior |
| <b>TO</b> Conector UPI0 R                          | <b>24</b> Ranura de M.2 1                               |
| <b>TH</b> Conector UPI1 R                          | <b>25 Batería CMOS</b>                                  |
| <b>FF4</b> Conector de alimentación de OCP trasero | 26 Conector UPI0 L                                      |

Tabla 11. Conectores de la placa del procesador inferior (MB) (continuación)

| <b>B</b> Conector de señal M.2         | 27 Conector UPI1 L |
|----------------------------------------|--------------------|
| <b>EL</b> Conector de alimentación M.2 |                    |

# <span id="page-264-0"></span>Resolución de problemas mediante LED de sistema y pantalla de diagnóstico

Consulte la sección siguiente para obtener información sobre los LED de sistema y la pantalla de diagnóstico disponibles.

# LED de la unidad

Este tema proporciona información sobre los LED de la unidad.

En la tabla siguiente se describen los problemas que se indican en el LED de actividad de la unidad y el LED de estado de la unidad.

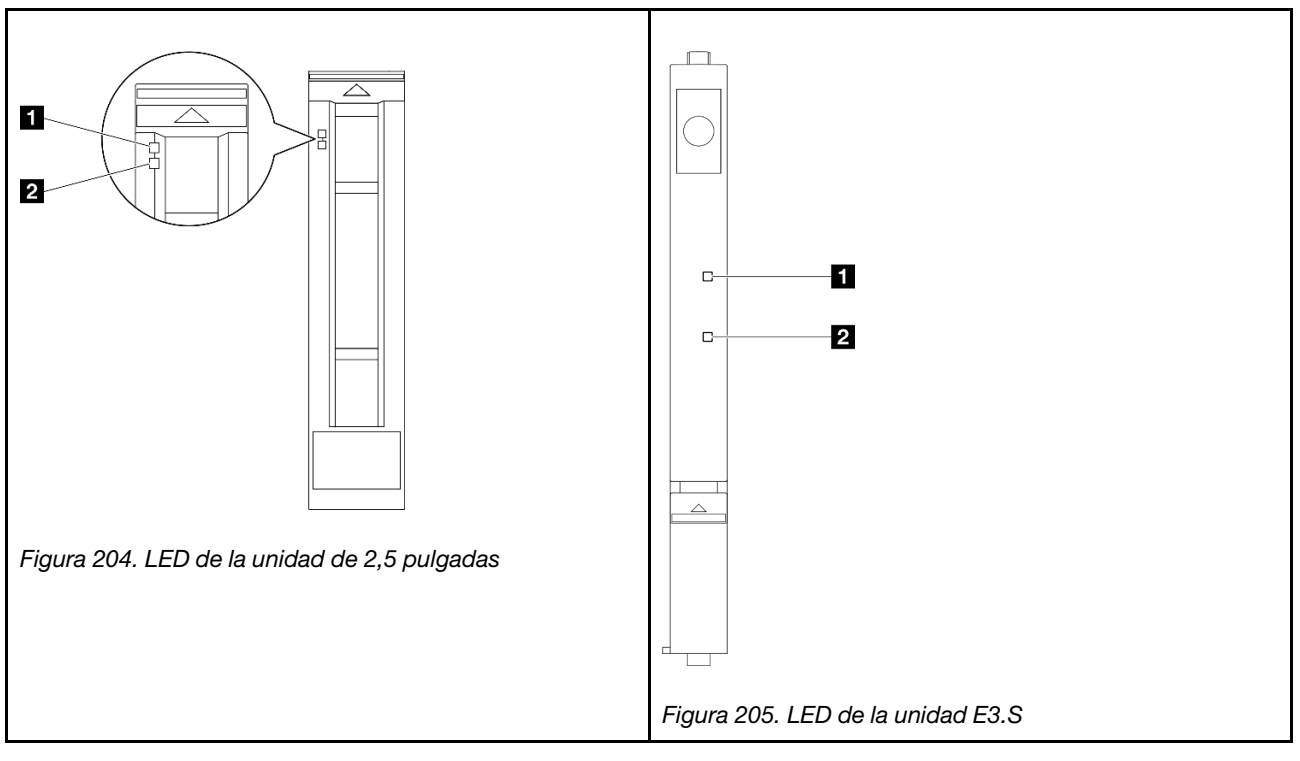

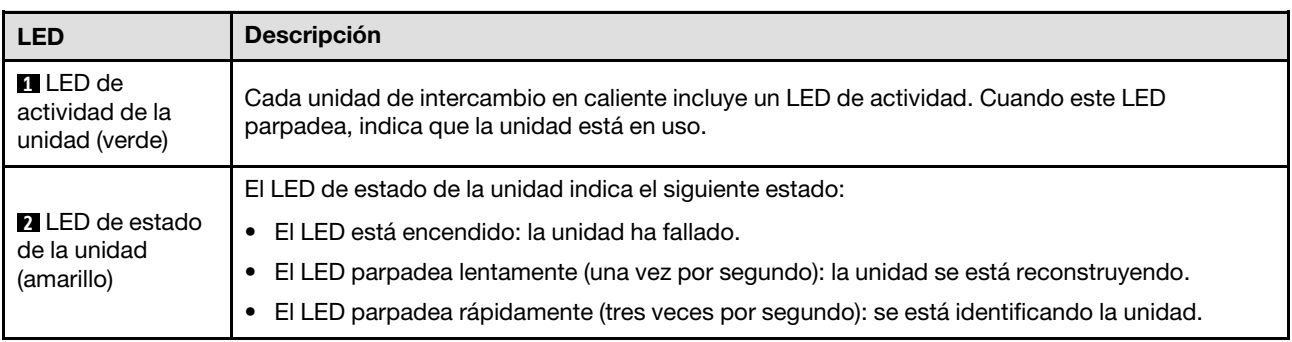

# LED del panel frontal del operador

En este tema se proporciona información sobre los LED del panel frontal del operador.

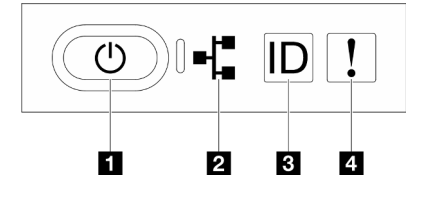

Figura 206. LED del panel frontal del operador

Tabla 12. LED del panel frontal del operador

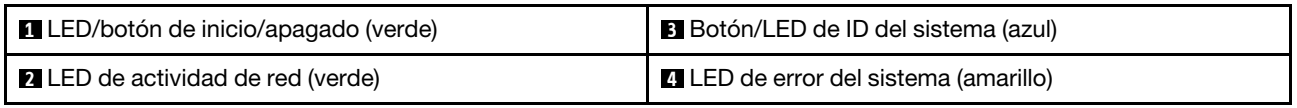

## **1** LED/botón de inicio/apagado (verde)

Presione este botón para encender y apagar el servidor manualmente. Los estados del LED de encendido son los siguientes:

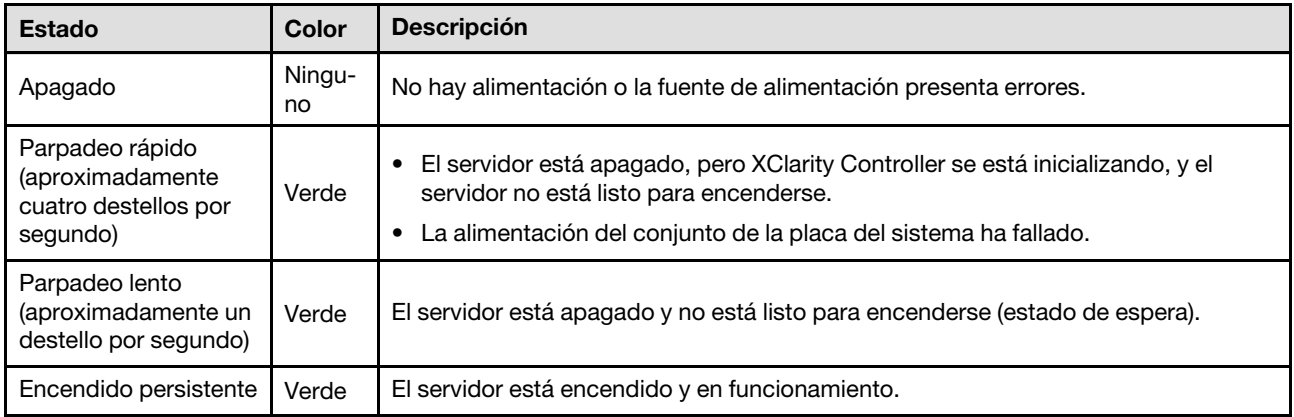

## **2** LED de actividad de red (verde)

El LED de actividad de red le ayuda a identificar la conectividad y la actividad de la red.

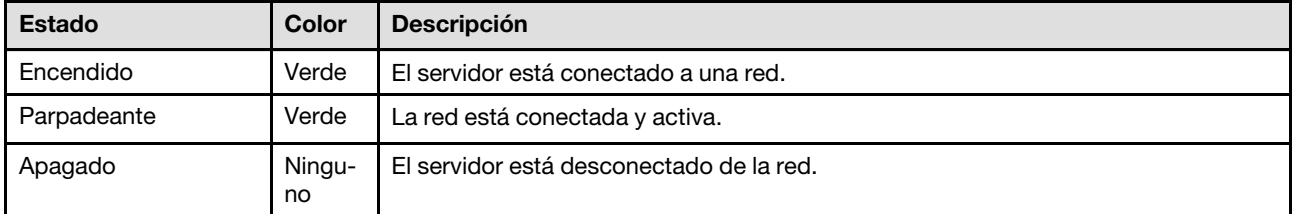

## **3** Botón/LED de ID del sistema (azul)

Utilice este botón de ID del sistema y el LED azul de ID del sistema para localizar visualmente el servidor. Cada vez que se presiona el botón de ID del sistema, el estado de los LED de ID del sistema cambia. Los LED pueden cambiar a encendido, parpadeo o apagado. También puede utilizar Lenovo XClarity Controller o un programa de gestión remota para cambiar el estado del LED de ID del sistema para facilitar la localización visual del servidor entre otros servidores.

## **4** LED de error del sistema (amarillo)

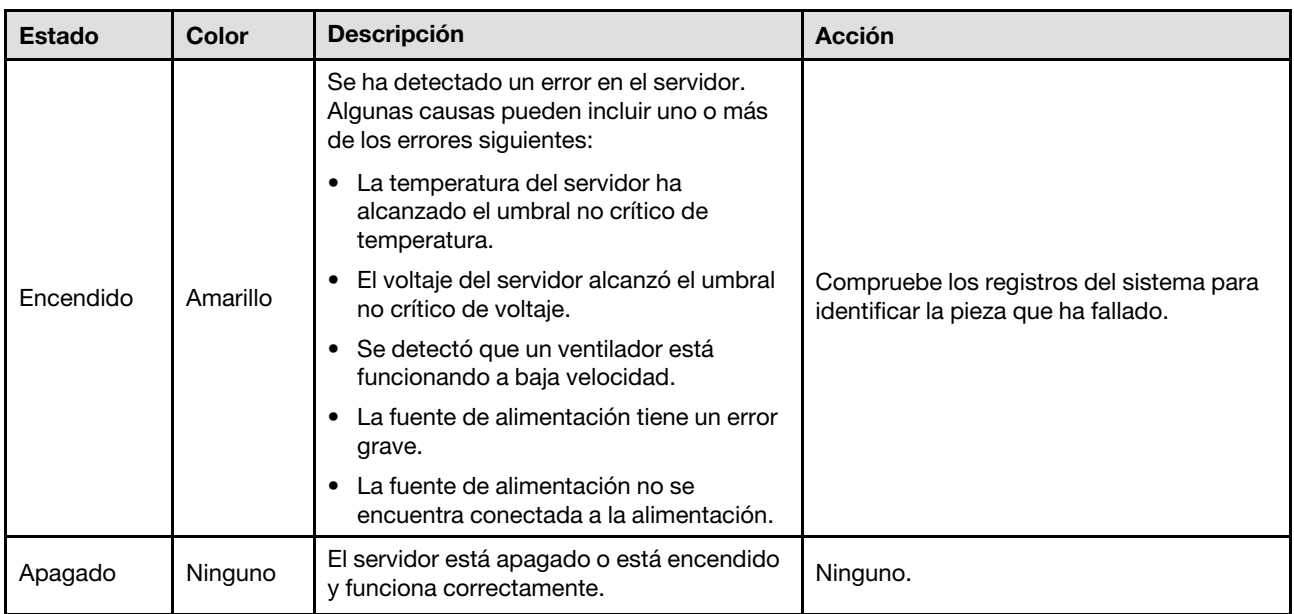

El LED de error del sistema ayuda a determinar si hay errores del sistema.

# LED del suministro de alimentación

Este tema proporciona información acerca de varios estados de LED de fuente de alimentación y sugerencias de acciones correspondientes.

Es necesaria la siguiente configuración mínima para que se inicie el servidor:

- Dos procesadores en la placa del procesador inferior (MB) del chasis principal
- Un DIMM DRAM en la ranura A1 en la placa del procesador inferior (MB) del chasis principal
- Una fuente de alimentación
- Una unidad M.2 en la ranura nº 1 de M.2 (si el sistema operativo se necesita para depurar)

Nota: En función de el tipo de fuente de alimentación, el aspecto de la fuente de alimentación puede ser ligeramente diferente del que se presenta en la siguiente ilustración.

## LED de fuente de alimentación CFFv4

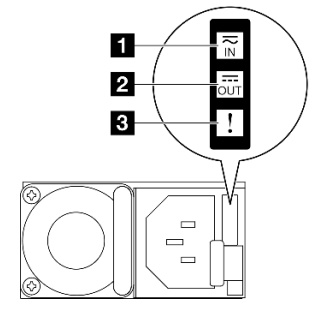

Figura 207. LED del suministro de alimentación

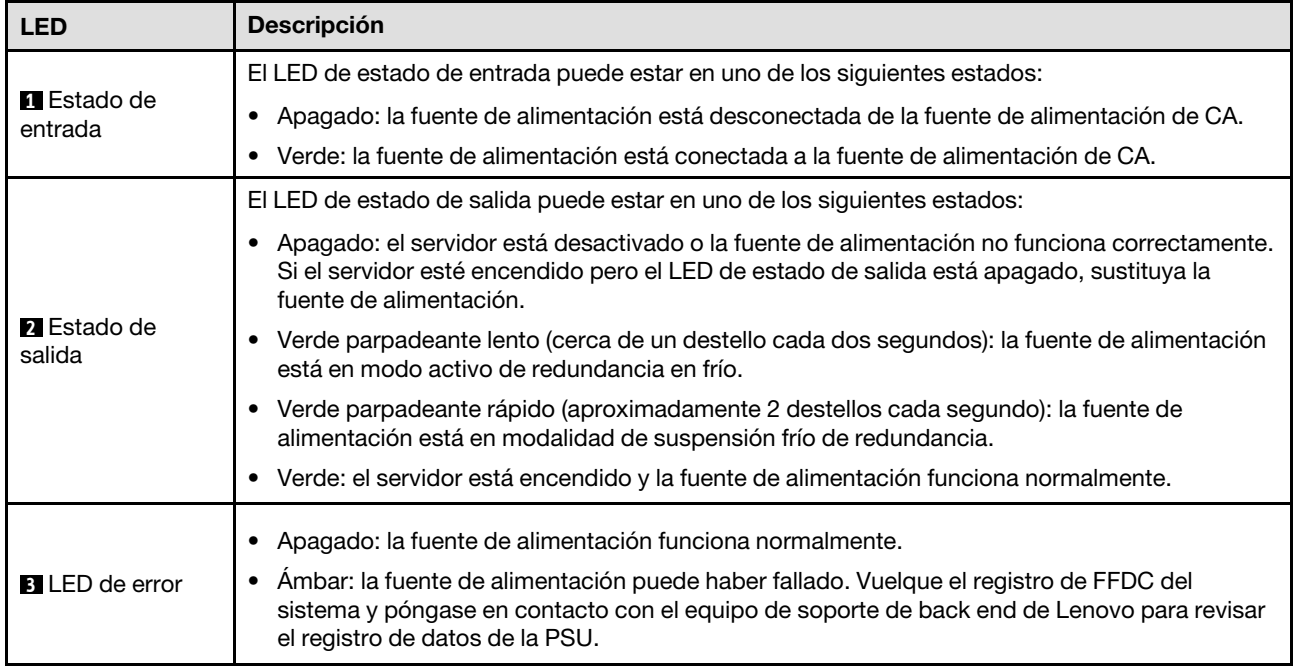

# LED de la placa del procesador superior (CPU BD)

Las siguientes ilustraciones muestran los diodos emisores de luz (LED) de la placa del procesador superior (CPU BD).

Presione el botón de encendido para encender los LED de la placa del procesador superior (CPU BD) cuando la fuente de alimentación se haya extraído del servidor.

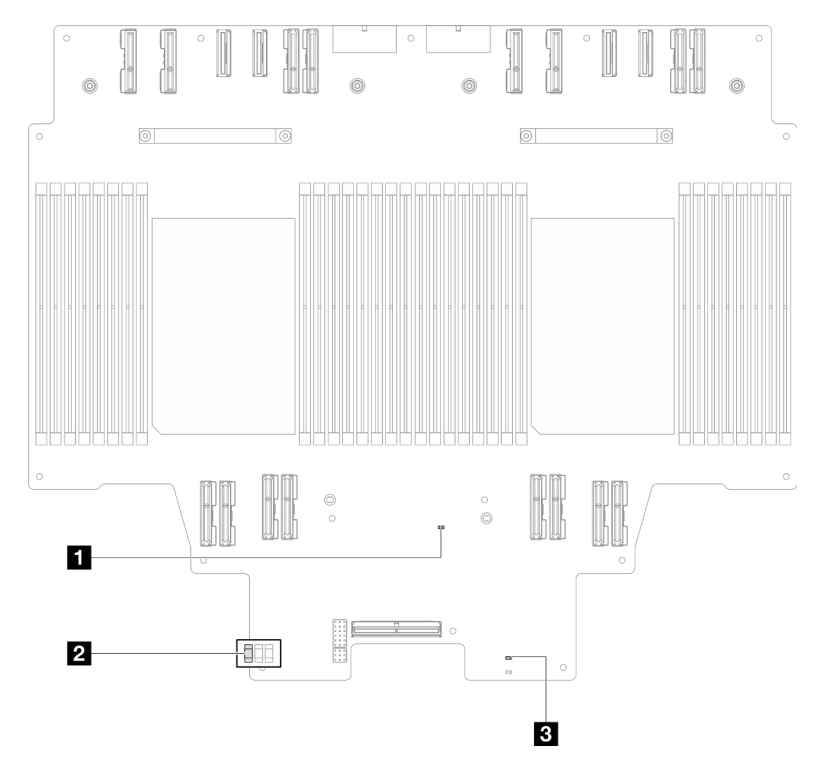

Figura 208. LED de la placa del procesador superior (CPU BD)

Tabla 13. LED de la placa del procesador superior (CPU BD)

| <b>LED</b>                                       | Descripción y acciones                                                                                                    |
|--------------------------------------------------|----------------------------------------------------------------------------------------------------|
| LED de pulsación FPGA<br>(verde)                 | Parpadeante (aproximadamente un parpadeo por segundo): FPGA funciona<br>normalmente.<br>Encendido o apagado: FPGA no funciona.<br>٠<br>1. Sustituya la placa del procesador inferior (MB).                                                                                                    |
|                                                  | 2. Si el problema continúa, póngase en contacto con soporte técnico de Lenovo.                                                                                                    |
| <b>2</b> LED de estado de P5V<br>AUX (verde)     | Encendido: hay alimentación de P5V_AUX.<br>Apagado: P5V_AUX no está preparado.                                                                                                    |
| <b>B</b> LED de error de<br>alimentación (ámbar) | Apagado: sistema normal.<br>Parpadeo (aproximadamente un destello por segundo): se ha producido un error del<br>sistema.<br>1. Compruebe la unidad de fuente de alimentación (PSU), la placa de interposición<br>de alimentación y la placa de distribución de alimentación. Si la PSU, la placa de<br>interposición de alimentación o la placa de distribución de alimentación tienen<br>algún error, sustitúyala.<br>2. Si la PSU, la placa de interposición de alimentación y la placa de distribución de<br>alimentación no tienen errores, sustituya la placa del procesador superior (CPU<br>BD). |

# <span id="page-268-0"></span>LED de la placa de E/S del sistema

Las siguientes ilustraciones muestran los diodos emisores de luz (LED) de la placa de E/S del sistema.

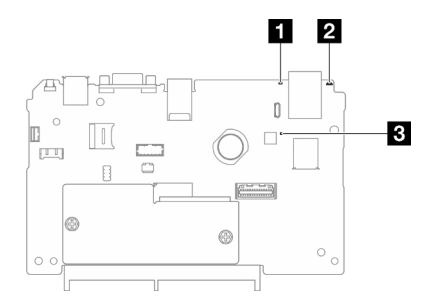

Figura 209. LED de la placa de E/S del sistema

Tabla 14. LED de la placa de E/S del sistema

| <b>LED</b>                                     | <b>Descripción</b>                                                                                                    | <b>Acción</b>                                                                                                    |
|------------------------------------------------|----------------------------------------------------------------------------------------------------|----------------------------------------------------------------------------------------------------|
| <b>FLED</b> de error del<br>sistema (amarillo) | LED encendido: se ha<br>detectado un error en el<br>servidor. Algunas causas<br>pueden incluir uno o más de<br>los errores siguientes:                                                                                                    | Compruebe los registros del sistema o los LED de error<br>internos para identificar la pieza que ha fallado.                                                                                                    |
|                                                | • La temperatura del<br>servidor ha alcanzado el<br>umbral no crítico de<br>temperatura.                                                                                                    |                                                                                                    |
|                                                | • El voltaje del servidor<br>alcanzó el umbral no<br>crítico de voltaje.                                                                                                    |                                                                                                    |
|                                                | • Se detectó que un<br>ventilador está<br>funcionando a baja<br>velocidad.                                                                                                    |                                                                                                    |
|                                                | • La fuente de alimentación<br>tiene un error grave.                                                                                                    |                                                                                                    |
|                                                | • La fuente de alimentación<br>no se encuentra<br>conectada a la<br>alimentación.                                                                                                    |                                                                                                    |
| <b>Z</b> LED de ID del<br>sistema (azul)       | Este LED le ayuda a localizar<br>visualmente el servidor.                                                                                                    | En la parte frontal del servidor también hay un botón de ID del<br>sistema con LED. Puede presionar el botón de ID del sistema<br>para encender/apagar o parpadear los LED de ID frontal y<br>trasero.                                  |
| <b>B</b> LED de pulsación<br>XCC (verde)       | El LED de pulsación del XCC<br>le ayuda a identificar el<br>estado de XCC.<br>• Parpadeante<br>(aproximadamente un<br>parpadeo por segundo):<br><b>XCC</b> funciona<br>normalmente.<br>• Parpadeo a otras<br>velocidades o siempre<br>encendido: XCC se<br>encuentra en la fase inicial<br>o está funcionando de<br>forma anormal. | Si el LED de pulsación del XCC siempre está apagado o<br>siempre está encendido, haga lo siguiente:                                                                                                    |
|                                                |                                                                                                    | • Si no es posible acceder a XCC:                                                                                                    |
|                                                |                                                                                                    | 1. Vuelva a conectar el cable de alimentación.                                                                                                    |
|                                                |                                                                                                    | 2. Compruebe y asegúrese de que tanto la placa de E/S<br>del sistema como el firmware y módulo de seguridad<br>de RoT estén instalados correctamente. (Solo un<br>técnico de servicio experto) Vuelva a instalarlos si es<br>necesario. |
|                                                |                                                                                                    | 3. (Solo un técnico de servicio experto) Sustituya el<br>firmware y módulo de seguridad de RoT.                                                                                                    |
|                                                |                                                                                                    | 4. (Solo un técnico de servicio experto) Sustituya la placa<br>de E/S del sistema.                                                                                                    |
|                                                | • Apagado: XCC no<br>funciona.                                                                                                    | Si se puede acceder a XCC, sustituya la placa de E/S del<br>$\bullet$<br>sistema.                                                                                                    |

Tabla 14. LED de la placa de E/S del sistema (continuación)

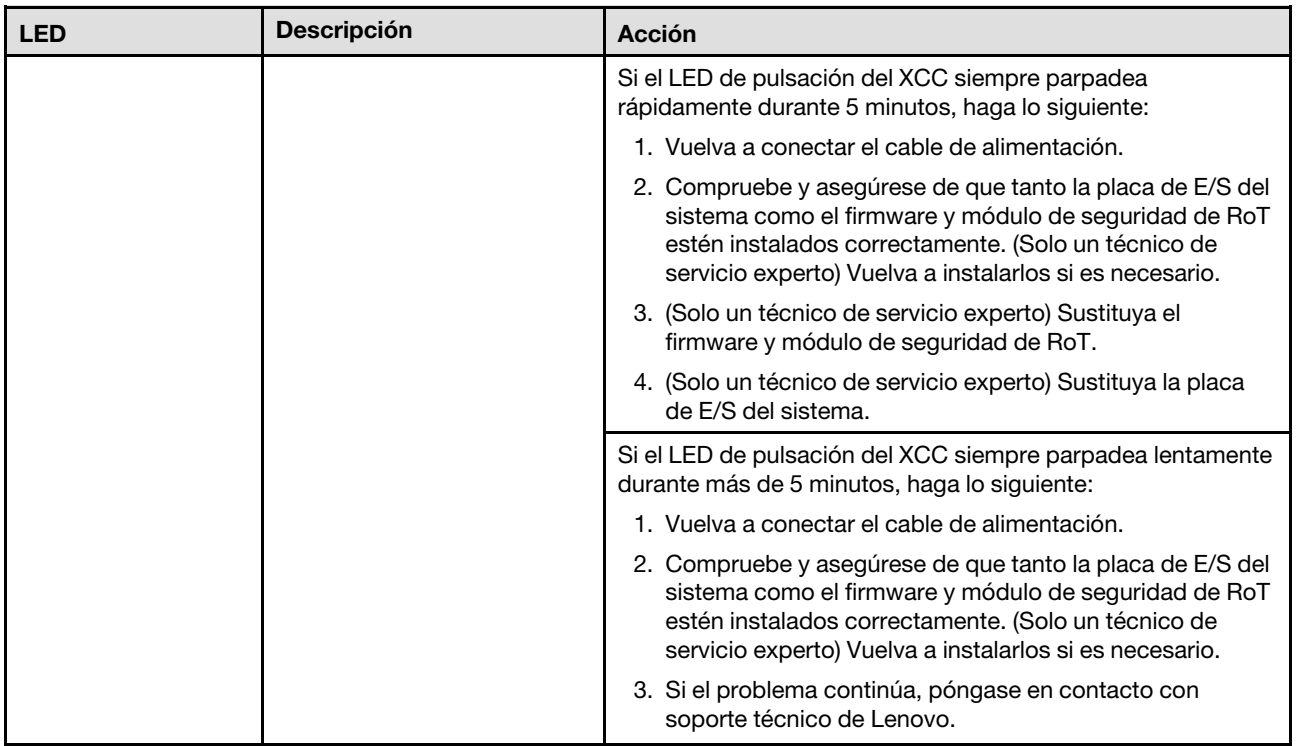

# <span id="page-270-0"></span>LED de la placa del procesador inferior (MB)

Las siguientes ilustraciones muestran los diodos emisores de luz (LED) de la placa del procesador inferior (MB).

Presione el botón de encendido para encender los LED de la placa del procesador inferior (MB) cuando la fuente de alimentación se haya extraído del servidor.

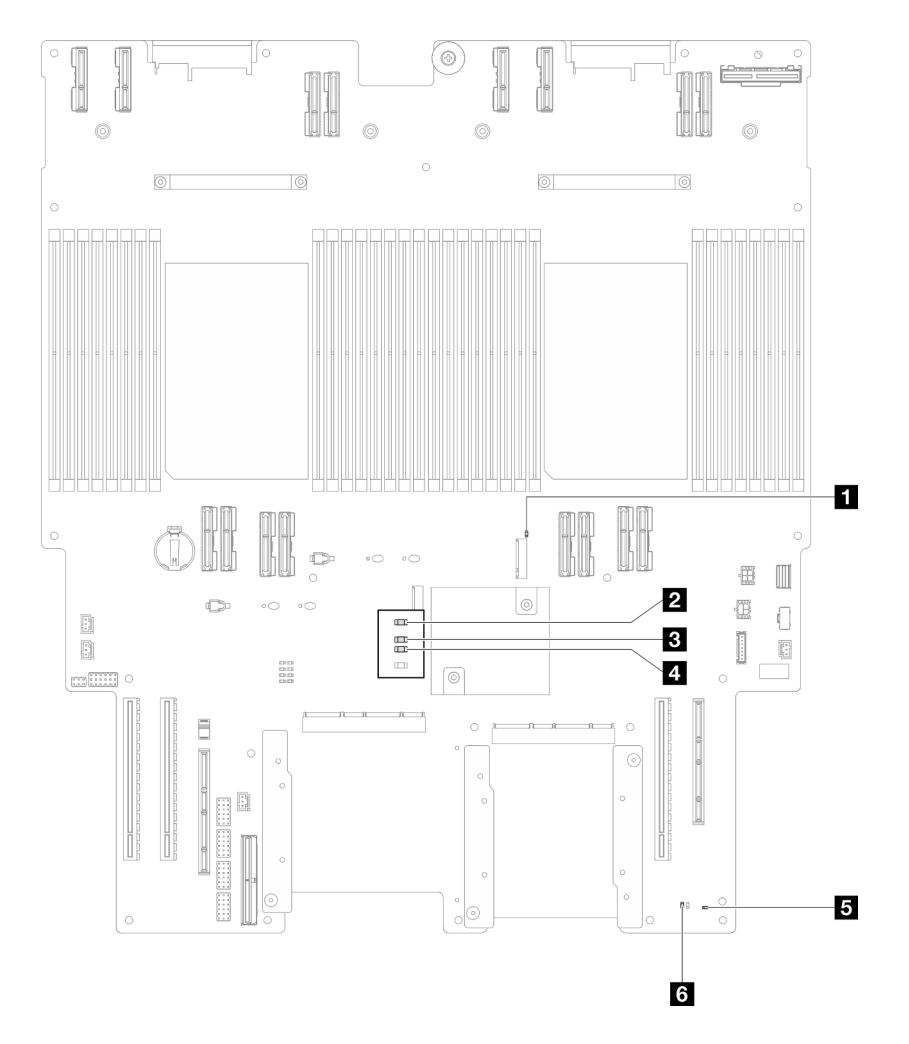

Figura 210. LED de la placa del procesador inferior (MB)

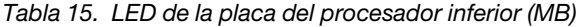

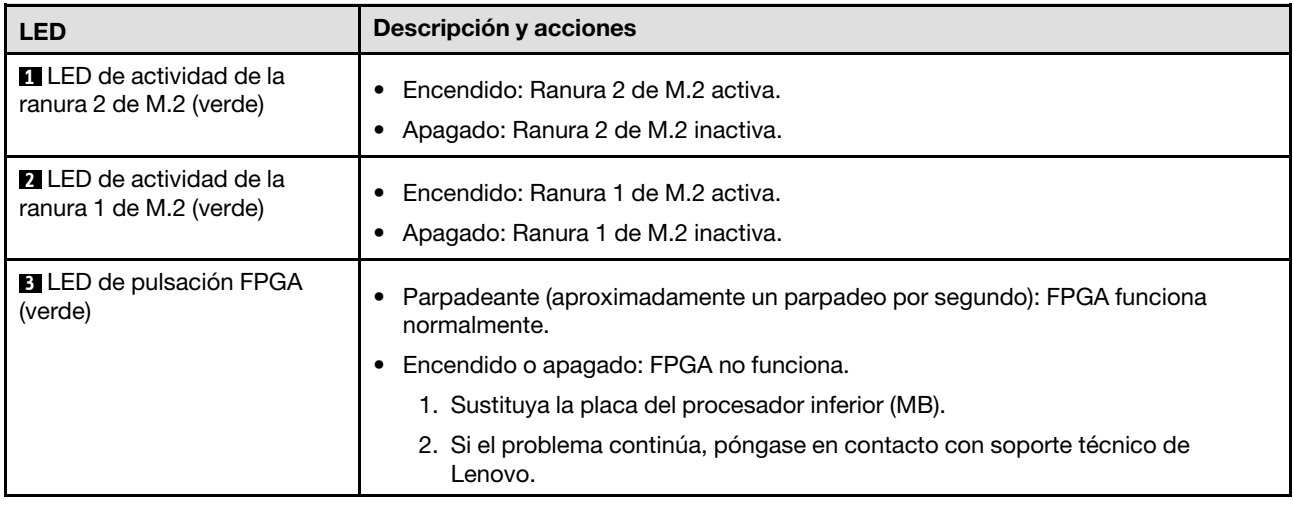

Tabla 15. LED de la placa del procesador inferior (MB) (continuación)

| <b>LED</b>                                       | Descripción y acciones                                                                                                    |
|--------------------------------------------------|----------------------------------------------------------------------------------------------------|
| <b>ALLED</b> de error de<br>alimentación (ámbar) | Apagado: sistema normal.                                                                                                    |
|                                                  | Parpadeo (aproximadamente un destello por segundo): se ha producido un error<br>del sistema.                                                                                                    |
|                                                  | 1. Compruebe la unidad de fuente de alimentación (PSU), la placa de<br>interposición de alimentación y la placa de distribución de alimentación. Si la<br>PSU, la placa de interposición de alimentación o la placa de distribución de<br>alimentación tienen algún error, sustitúyala. |
|                                                  | 2. Si la PSU, la placa de interposición de alimentación y la placa de distribución<br>de alimentación no tienen errores, sustituya la placa del procesador inferior<br>(MB).                                                                                                    |
| <b>B</b> LED de pulsación ME<br>(verde)          | Parpadeo (aproximadamente un destello por segundo): sistema normal.<br>Apagado: se ha producido un error del sistema.                                                                                                    |
| <b>B</b> LED de estado de P5V AUX<br>(verde)     | Encendido: hay alimentación de P5V_AUX.<br>Apagado: P5V_AUX no está preparado.                                                                                                    |

# LED del Firmware and RoT Security Module

Las siguientes ilustraciones muestran los diodos emisores de luz (LED) del ThinkSystem V3 Firmware and Root of Trust Security Module (Firmware and RoT Security Module).

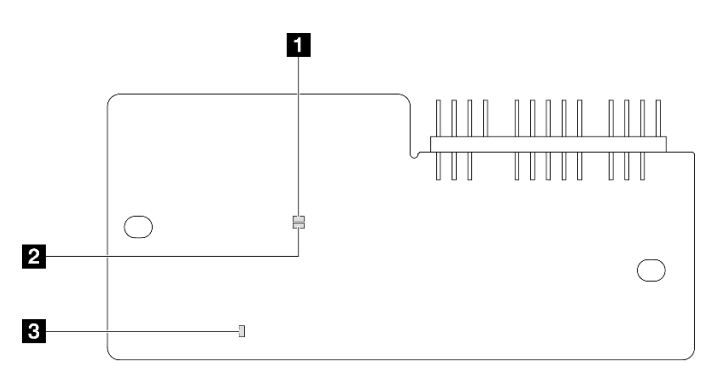

Figura 211. LED en el Firmware and RoT Security Module

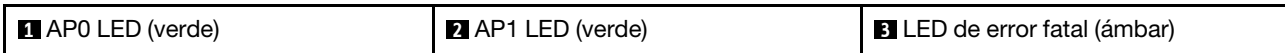

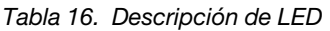

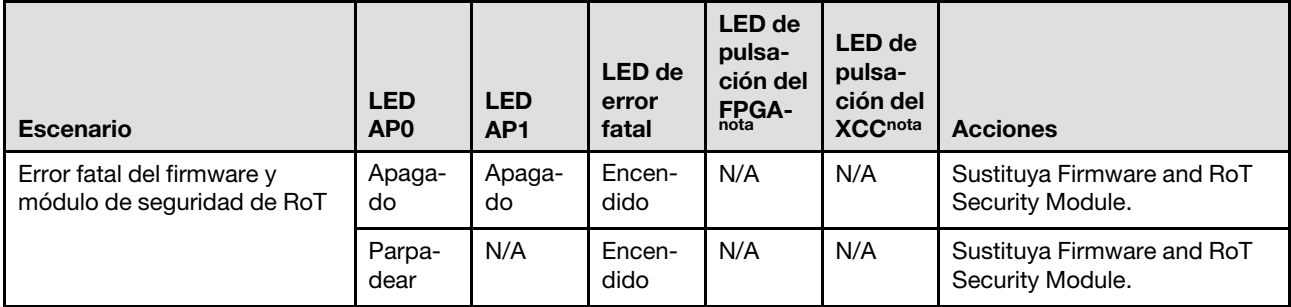

### Tabla 16. Descripción de LED (continuación)

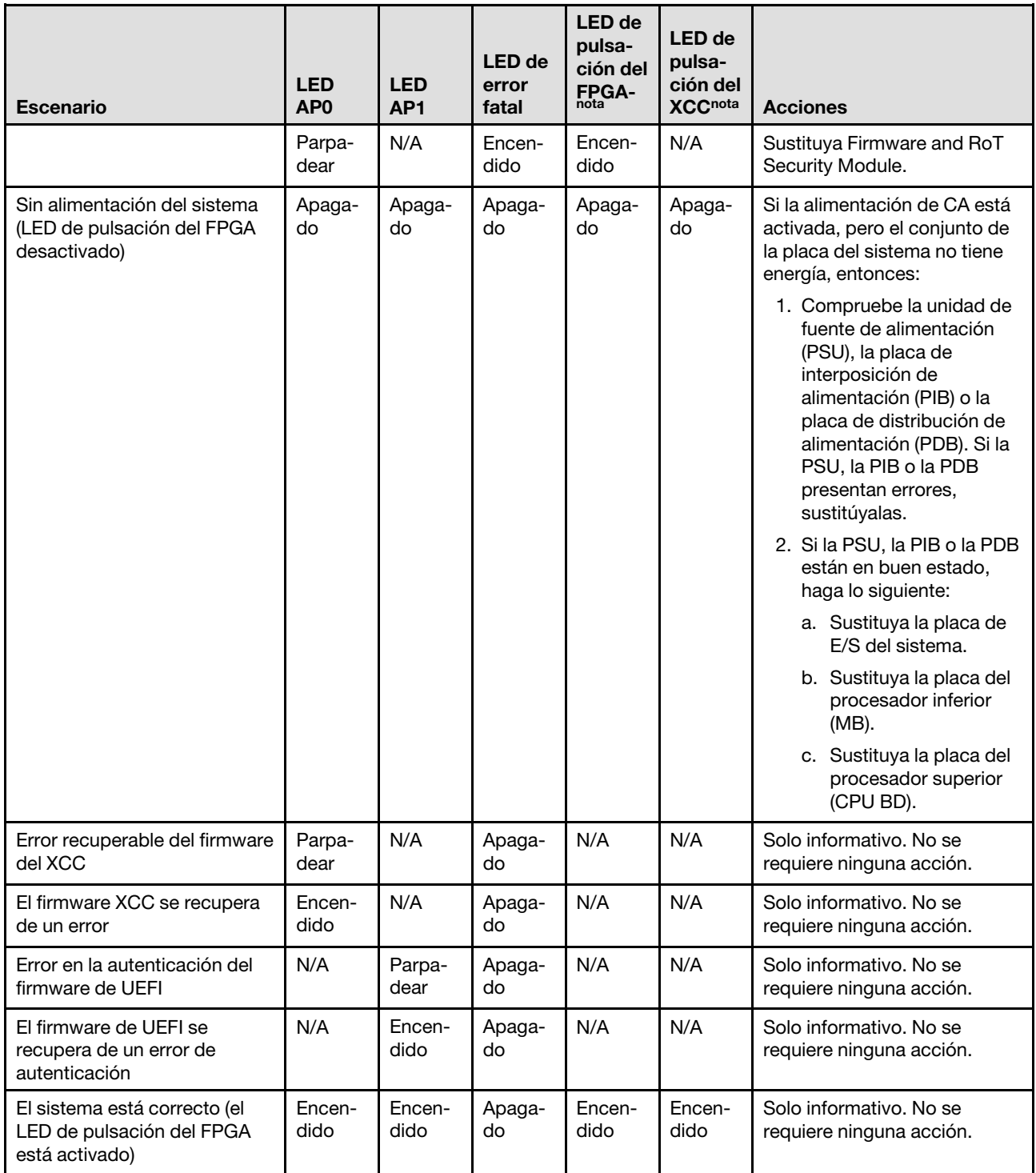

Nota: Para ver las ubicaciones del LED de FPGA y el LED de pulsación del XCC, consulte ["LED de la placa](#page-270-0)  [del procesador inferior \(MB\)" en la página 261](#page-270-0) y ["LED de la placa de E/S del sistema" en la página 259.](#page-268-0)

# LED del puerto de gestión del sistema XCC

En este tema se proporciona información sobre los LED del Puerto de gestión del sistema XCC.

En la tabla siguiente se describen los problemas que indican los LED en el Puerto de gestión del sistema XCC.

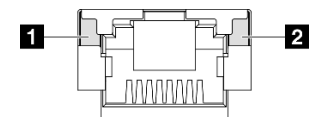

Figura 212. Puerto de gestión del sistema XCC LED

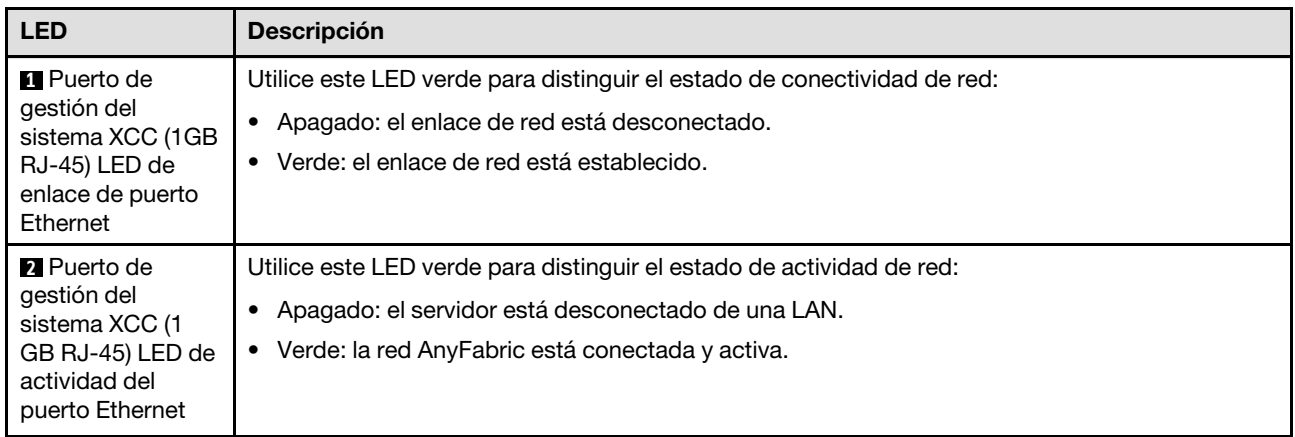

# Auricular de diagnóstico externo

El auricular de diagnóstico externo es un dispositivo externo que está conectado al servidor con un cable y permite tener acceso rápido a información del sistema, como los errores, el estado del sistema, el firmware, la red y la información del estado.

### Ubicación del auricular de diagnóstico externo

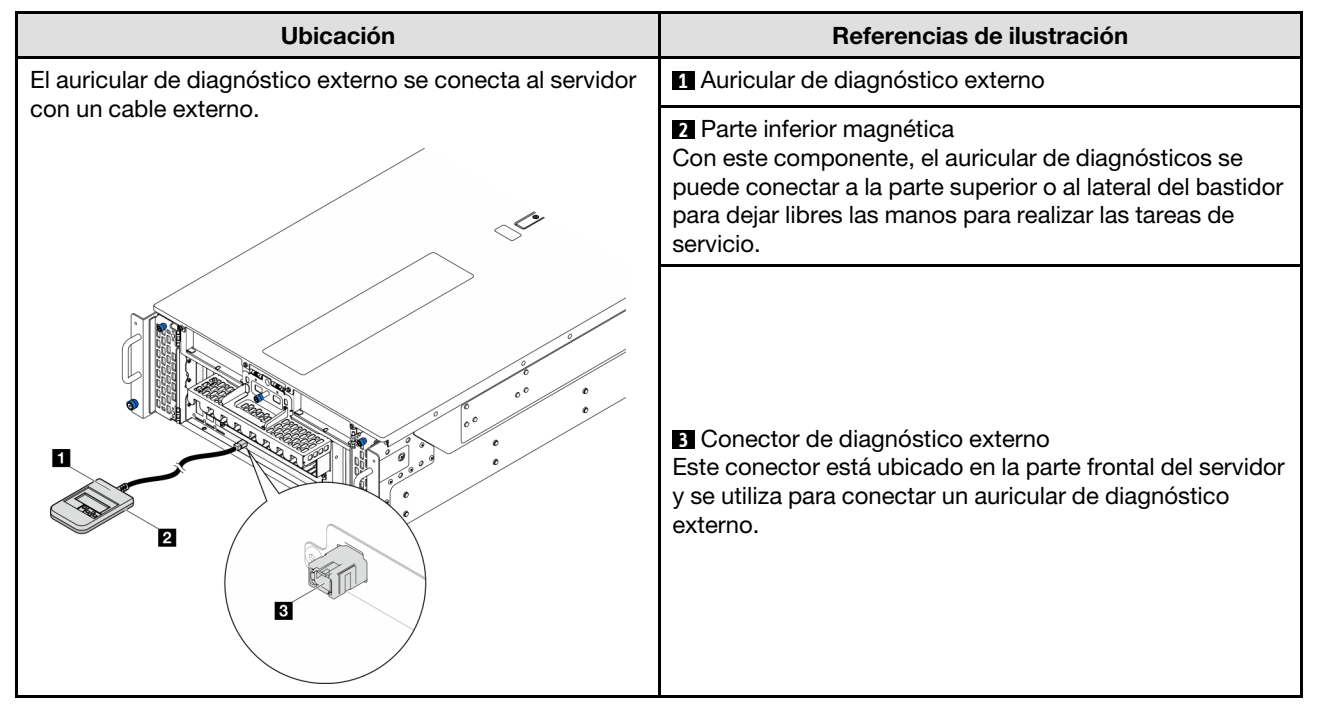

Nota: Cuando desconecte el auricular de diagnóstico externo, consulte las siguientes instrucciones:

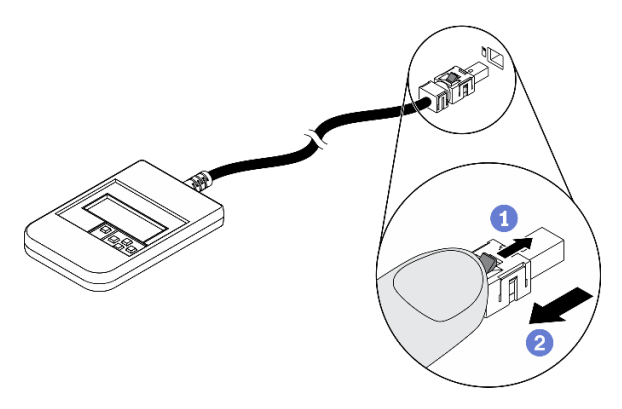

Presione el clip de plástico en el conector hacia delante.

<sup>2</sup> Sujete el clip y quite el cable del conector.

## Visión general del panel de la pantalla

El dispositivo de diagnósticos consta de una pantalla LCD y 5 botones de navegación.

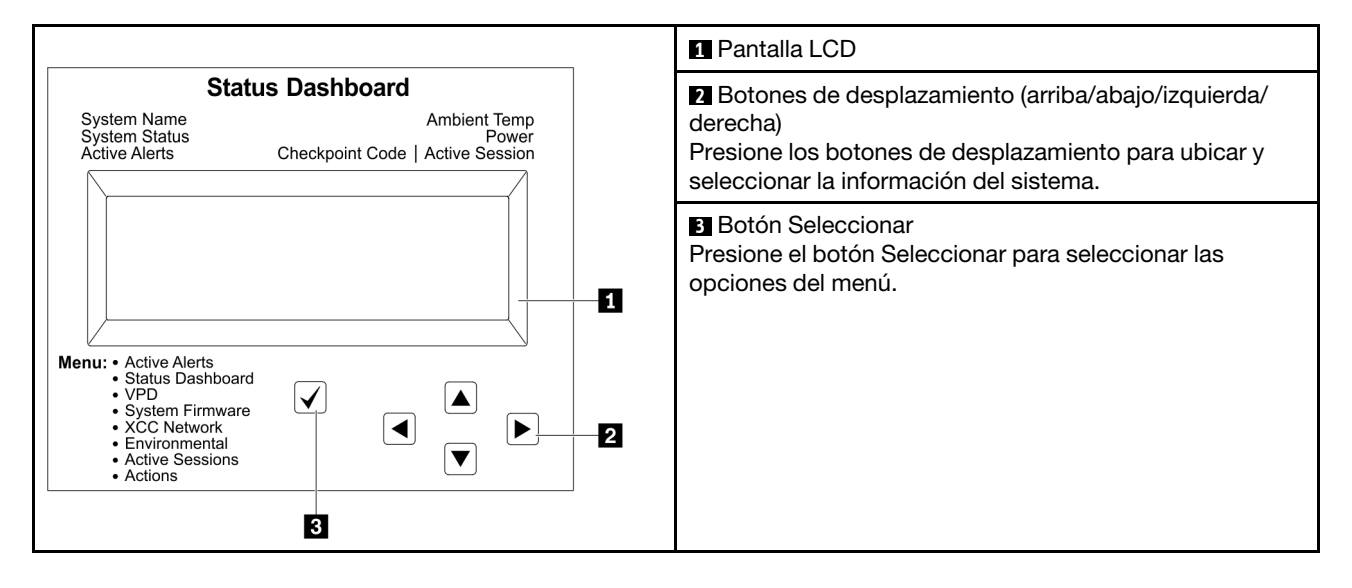

### Diagrama de flujo de las opciones

El panel LCD muestra distintos tipos de información del sistema. Desplácese por las opciones con las teclas de desplazamiento.

En función del modelo, las opciones y las entradas de la pantalla LCD pueden ser distintas.

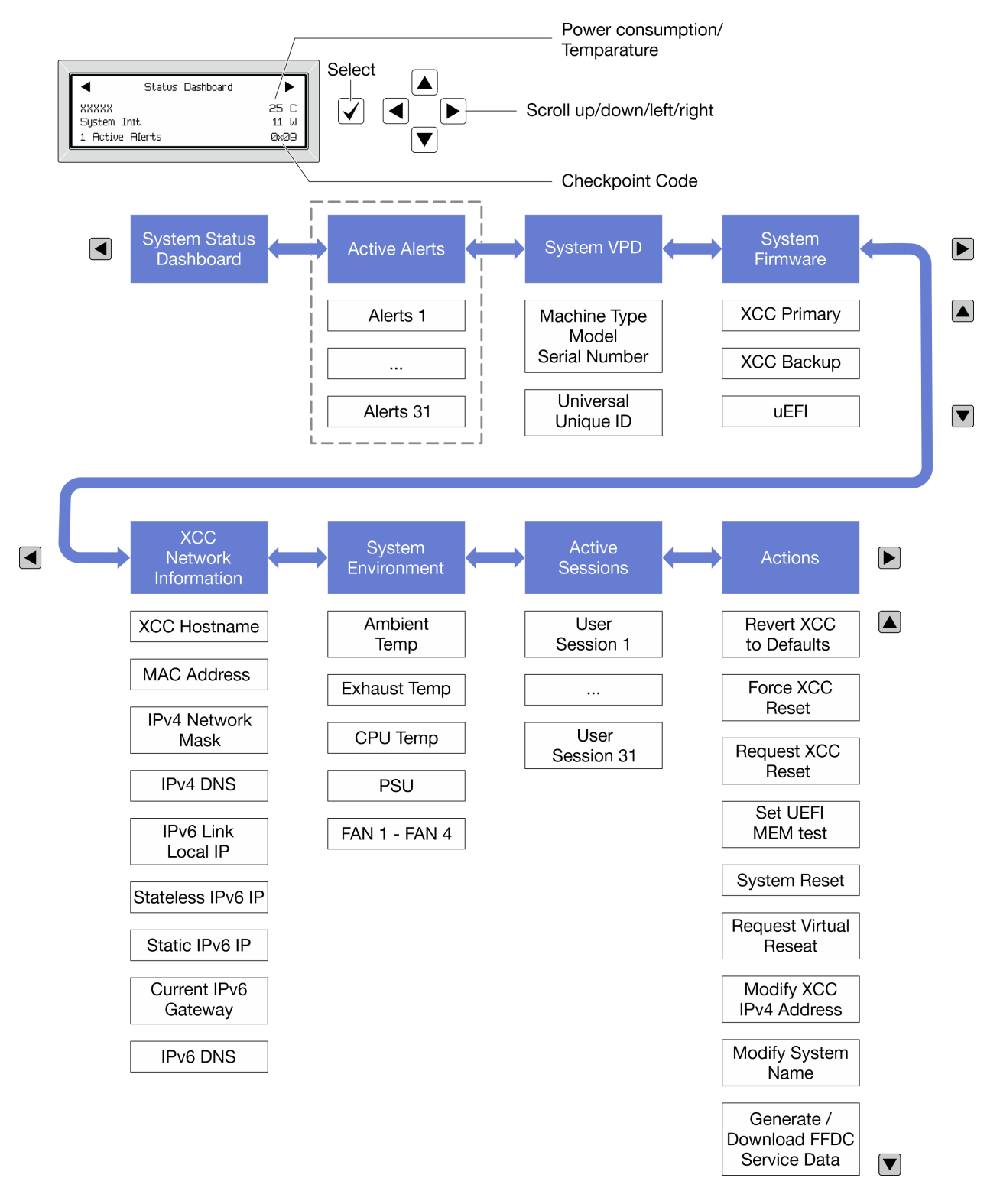

### Lista de menú completa

A continuación se muestra la lista de las opciones disponibles. Alterne entre una opción y las entradas subordinadas de información con el botón Seleccionar y alterne entre las opciones o las entradas de información con los botones de desplazamiento.

En función del modelo, las opciones y las entradas de la pantalla LCD pueden ser distintas.

## Menú de inicio (panel de estado del sistema)

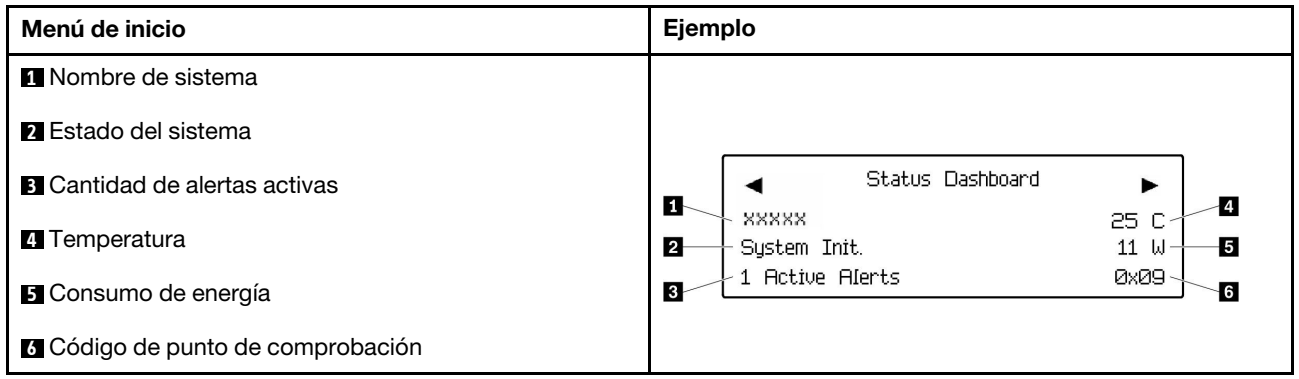

### Alertas activas

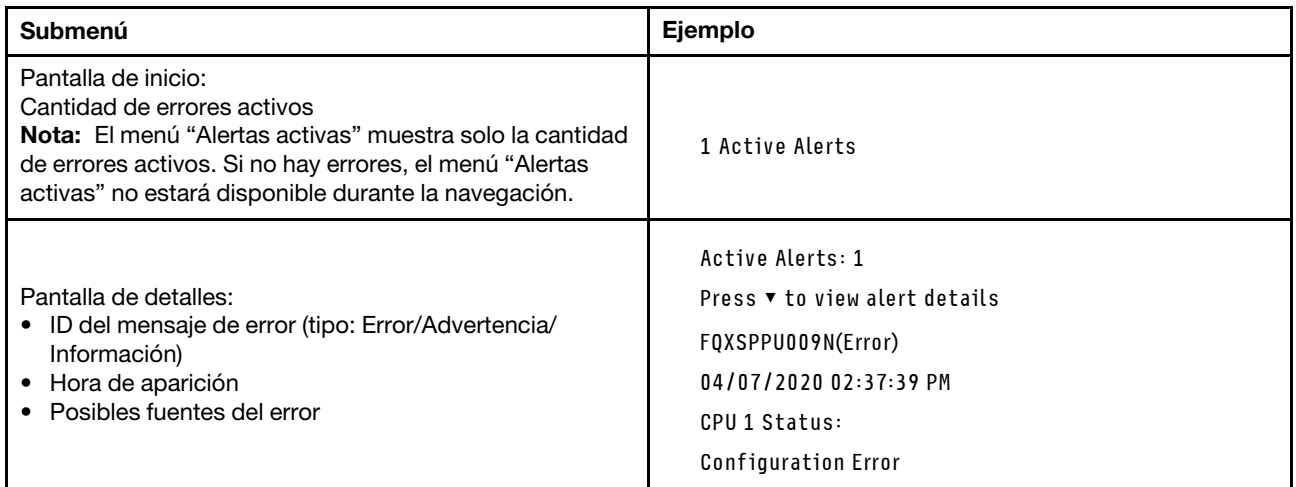

## Información de VPD de sistema

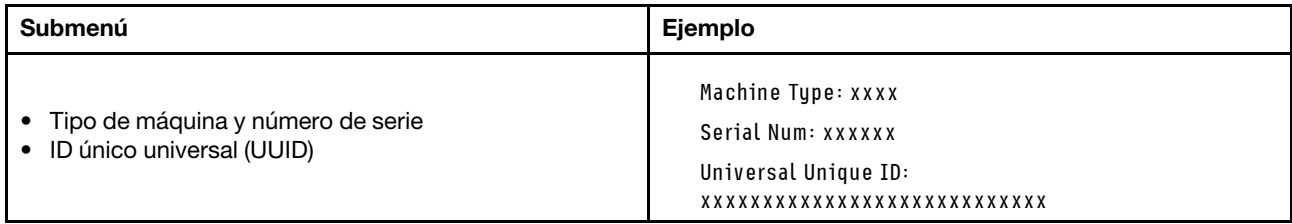

### Firmware del sistema

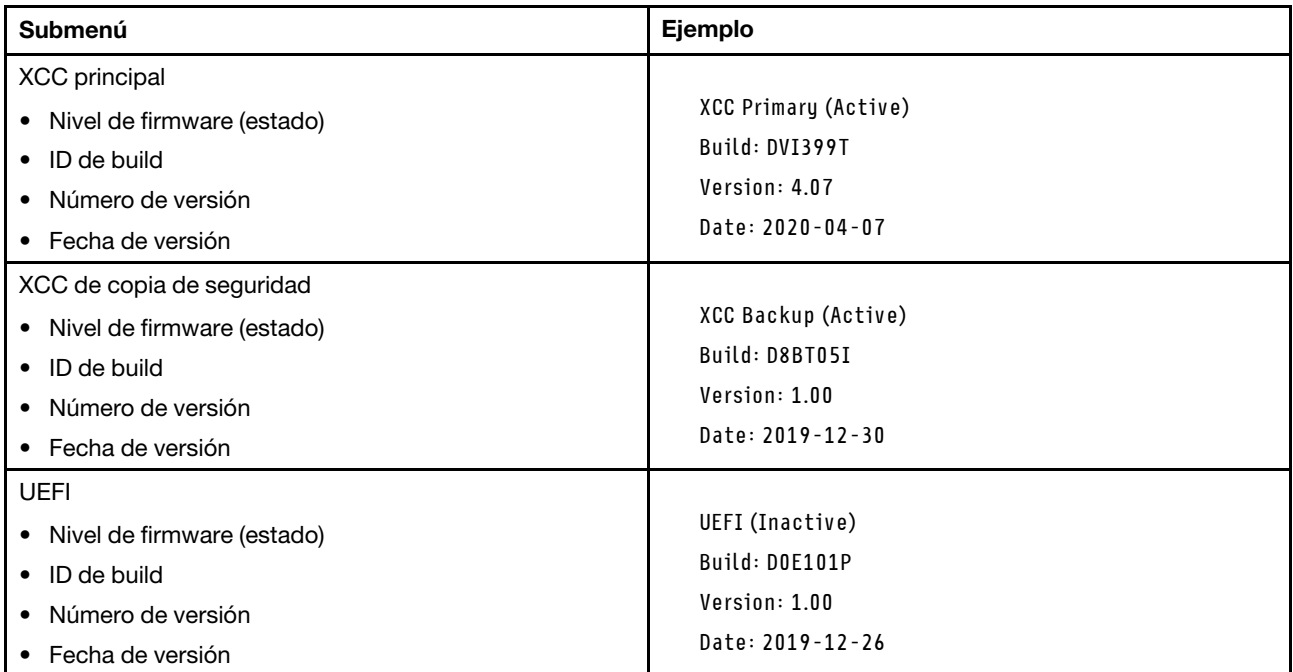

## Información de la red XCC

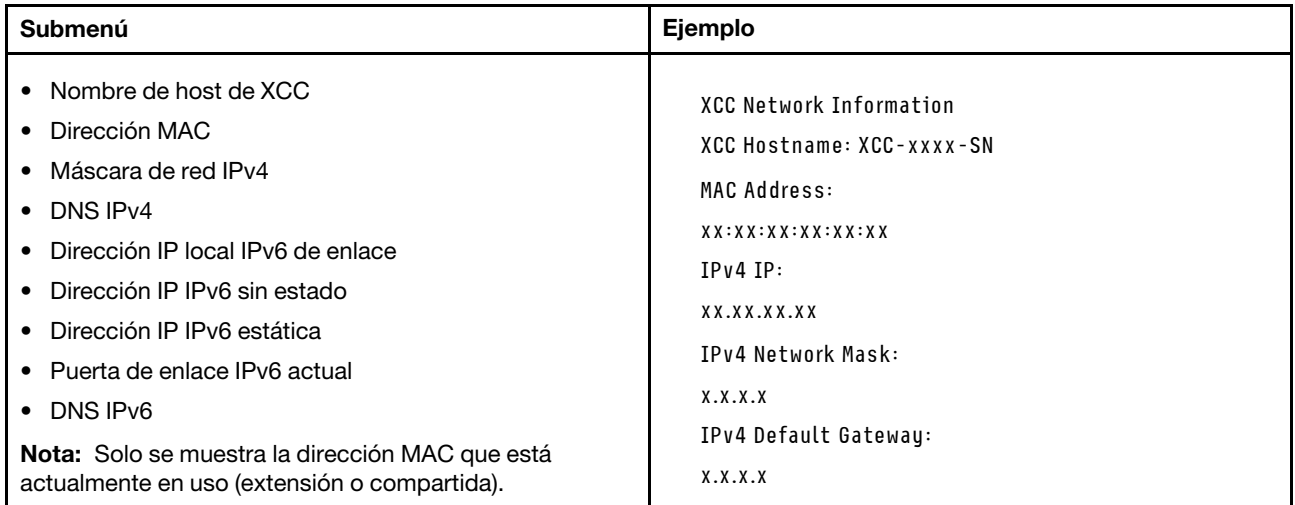

### Información del entorno del sistema

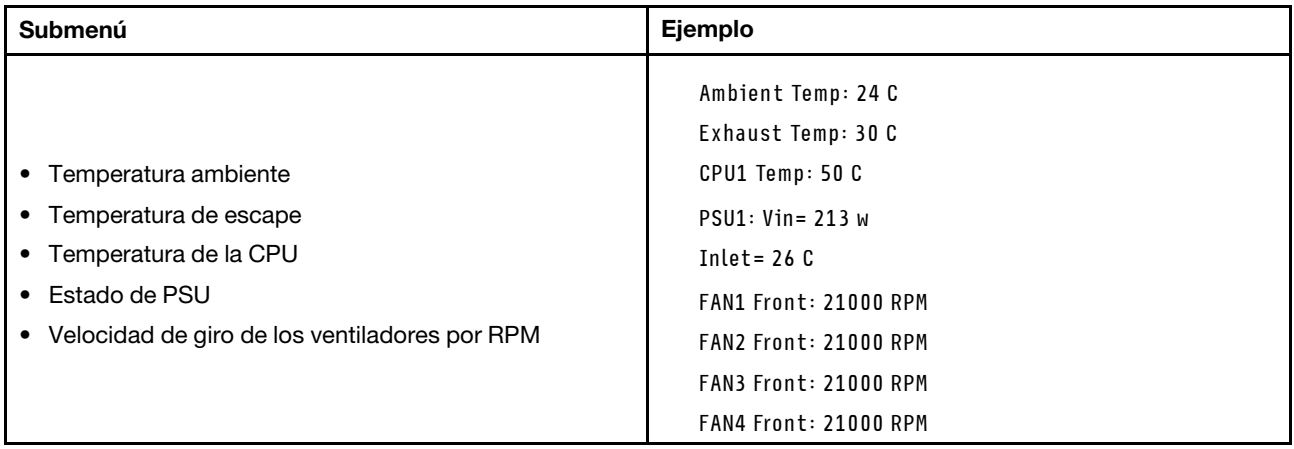

### Sesiones activas

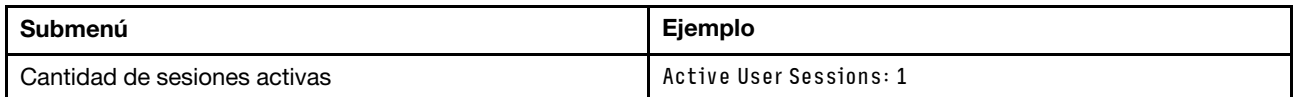

## Acciones

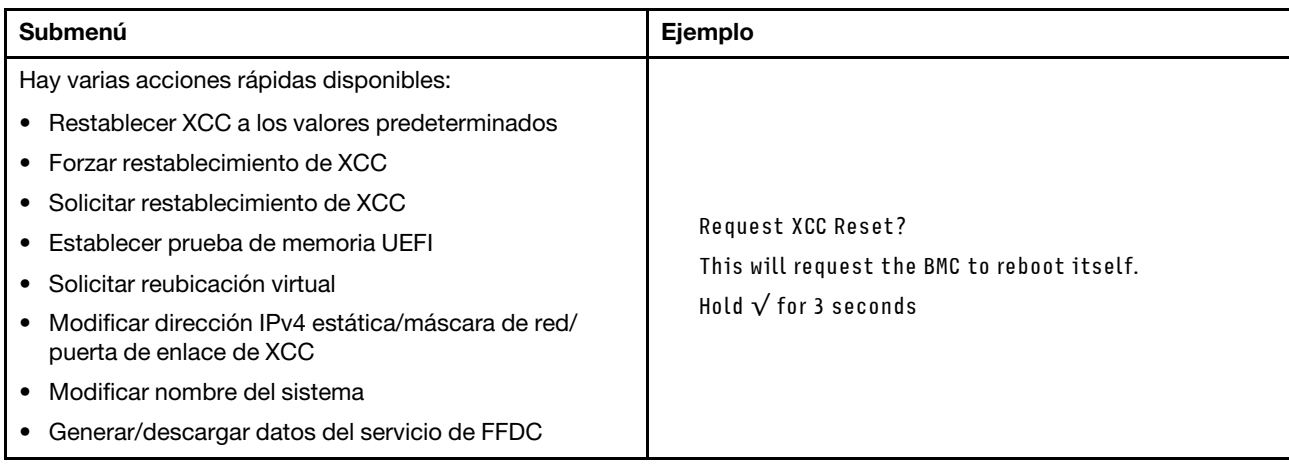

# Procedimientos generales para la determinación de problemas

Utilice la información de esta sección para la resolución de problemas si el registro de sucesos no contiene errores específicos o el servidor no funciona.

Si no está seguro sobre la causa de un problema y las fuentes de alimentación funcionan correctamente, siga los pasos que se indican a continuación para intentar resolver el problema:

- 1. Apague el servidor.
- 2. Asegúrese de que los cables del servidor estén tendidos correctamente.
- 3. Si corresponde, quite o desconecte los siguientes dispositivos, uno a uno, hasta encontrar el error. Encienda y configure el servidor cada vez que quite o desconecte un dispositivo.
	- Cualquier dispositivo externo.
	- Dispositivo supresor de sobrecarga (en el servidor).
- Impresora, mouse y dispositivos que no sean de Lenovo.
- Todos los adaptadores.
- Unidades de disco duro.
- Módulos de memoria hasta que se alcance la configuración mínima para depuración admitida para el servidor.

Para determinar la configuración mínima del servidor, consulte "Configuración mínima de depuración" en ["Especificaciones técnicas" en la página 248.](#page-257-0)

4. Encienda el servidor.

Si el problema se resuelve al quitar un adaptador del servidor, pero vuelve a producirse cuando instala el mismo adaptador de nuevo, compruebe si hay errores en el adaptador. Si vuelve a producirse al sustituir el adaptador por uno distinto, pruebe otra ranura de PCIe.

Si el problema parece ser uno de conexión de red y el servidor pasa todas las pruebas del sistema, es posible que exista un problema ajeno al servidor.

# Resolución de posibles problemas de alimentación

Los problemas de alimentación pueden resultar difíciles de solucionar. Por ejemplo, puede producirse un cortocircuito en cualquiera de los buses de distribución de alimentación. Normalmente, los cortocircuitos provocan que el subsistema de alimentación se apague debido a una condición de sobreintensidad.

Siga los pasos siguientes para diagnosticar y solucionar la sospecha de un problema de alimentación.

Paso 1. Revise el registro de sucesos y solucione cualquier error relacionado con la alimentación.

Nota: Comience con el registro de sucesos de la aplicación que gestiona el servidor. Para obtener más información acerca de los registros de sucesos, consulte ["Registros de sucesos" en la página](#page-254-1)  [245](#page-254-1).

- Paso 2. Compruebe si hay cortocircuitos, por ejemplo, si un tornillo suelto está causando un cortocircuito en la placa del circuito.
- Paso 3. Quite los adaptadores y desconecte los cables y los cables de alimentación de todos los dispositivos, internos y externos, hasta que el servidor se encuentre en la configuración mínima para depuración necesaria para que el servidor se inicie. Para determinar la configuración mínima del servidor, consulte "Configuración mínima de depuración" en ["Especificaciones técnicas" en la](#page-257-0) [página 248.](#page-257-0)
- Paso 4. Vuelva a conectar todos los cables de alimentación de CA y encienda el servidor. Si el servidor se inicia correctamente, vuelva a colocar los adaptadores y los dispositivos, de uno en uno, hasta que el problema esté aislado.

Si el servidor no se inicie desde la configuración mínima, vuelva a colocar los componentes de la configuración mínima de uno en uno, hasta que el problema esté aislado.

# Resolución de posibles problemas del controlador de Ethernet

El método utilizado para probar el controlador Ethernet depende del sistema operativo que esté utilizando. Para obtener información acerca de los controladores Ethernet, consulte la documentación del sistema operativo; consulte asimismo el archivo readme del controlador de dispositivo del controlador Ethernet.

Siga estos pasos para intentar solucionar posibles problemas del controlador Ethernet.

Paso 1. Asegúrese de que se hayan instalado los controladores de dispositivo correctos proporcionados con el servidor y de que se encuentren en el máximo nivel.

- Paso 2. Asegúrese de que el cable Ethernet se haya instalado correctamente.
	- El cable debe estar correctamente ajustado en todas las conexiones. Si el cable está conectado, pero el problema persiste, pruebe con otro cable.
	- Si establece el controlador Ethernet para que funcione a 100 Mbps o 1000 Mbps, debe utilizar el cableado de Categoría 5.
- Paso 3. Determine si el concentrador admite la negociación automática. Si no es así, intente configurar manualmente el controlador Ethernet integrado para hacer coincidir la velocidad y el modo dúplex del concentrador.
- Paso 4. Compruebe los LED del controlador Ethernet del servidor. Estos LED indican si hay un problema con el conector, en el cable o en el concentrador.

Las ubicaciones de los LED del controlador Ethernet se especifican en "Resolución de problemas [mediante LED de sistema y pantalla de diagnóstico" en la página 255.](#page-264-0)

- El LED de estado del enlace Ethernet se enciende cuando el controlador Ethernet recibe un pulso de enlace del concentrador. Si el LED está apagado, puede que haya un conector o un cable defectuoso, o bien un problema con el concentrador.
- El LED de actividad de transmisión/recepción de Ethernet se enciende cuando el controlador Ethernet envía o recibe datos a través de la red Ethernet. Si la actividad de transmisión/ recepción Ethernet está apagada, asegúrese de que el concentrador y la red estén funcionando y de que se hayan instalado los controladores de dispositivo correctos.
- Paso 5. Compruebe el LED de actividad de red del servidor. El LED de actividad de red se enciende cuando hay datos activos en la red Ethernet. Si el LED de actividad de red está apagado, asegúrese de que el concentrador y la red estén en funcionamiento y de que se hayan instalado los controladores de dispositivos correctos.

La ubicación del LED de actividad de red se especifica en ["Resolución de problemas mediante](#page-264-0) [LED de sistema y pantalla de diagnóstico" en la página 255.](#page-264-0)

- Paso 6. Verifique si existen causas específicas del sistema operativo y asegúrese de que los controladores del sistema operativo se instalaron de manera correcta.
- Paso 7. Asegúrese de que los controladores de dispositivos del cliente y del servidor utilicen el mismo protocolo.

Si el controlador Ethernet no puede conectarse a la red, pero el hardware parece funcionar, el administrador de la red debe investigar si hay otras posibles causas del error.

## Resolución de problemas por síntoma

Utilice esta información para buscar soluciones a los problemas con síntomas identificables.

Para utilizar la información de resolución de problemas basada en los síntomas que se ofrece en esta sección, lleve a cabo los siguientes pasos:

- 1. Revise el registro de sucesos de la aplicación que está gestionando el servidor y siga las acciones sugeridas para resolver los códigos de sucesos.
	- Si gestiona el servidor desde Lenovo XClarity Administrator, comience con el registro de sucesos de Lenovo XClarity Administrator.
	- Si está utilizando alguna otra aplicación de gestión, comience con el registro de sucesos de Lenovo XClarity Controller.

Para obtener más información acerca de los registros de eventos, consulte ["Registros de sucesos" en la](#page-254-1) [página 245.](#page-254-1)

- 2. Revise esta sección para encontrar los síntomas que está experimentando y siga las acciones que se sugieren para resolver el problema.
- 3. Si el problema continúa, póngase en contacto con el centro de soporte (consulte ["Ponerse en contacto](#page-302-0) [con soporte" en la página 293](#page-302-0)).

## Problemas intermitentes

Utilice esta información para resolver los problemas intermitentes.

- ["Problemas de dispositivos externos intermitentes" en la página 273](#page-282-0)
- ["Problemas de KVM intermitentes" en la página 273](#page-282-1)
- ["Reinicios inesperados e intermitentes" en la página 274](#page-283-0)

## <span id="page-282-0"></span>Problemas de dispositivos externos intermitentes

Lleve a cabo los siguientes pasos hasta que se solucione el problema.

- 1. Actualice UEFI y el firmware de XCC a la versión más reciente.
- 2. Asegúrese de que se instalaron los controladores de dispositivos apropiados. Consulte el sitio web del fabricante para acceder a la documentación.
- 3. Para un dispositivo USB:
	- a. Asegúrese de que el dispositivo esté correctamente configurado.

Reinicie el servidor y presione la tecla de acuerdo con las instrucciones en pantalla para mostrar la interfaz de configuración LXPM del sistema. (Para obtener más información, consulte la sección "Arranque" en la documentación de LXPM compatible con su servidor en [https://pubs.lenovo.com/](https://pubs.lenovo.com/lxpm-overview/) [lxpm-overview/](https://pubs.lenovo.com/lxpm-overview/)). Después, haga clic en Valores del sistema → Dispositivos y puertos de E/S → Configuración de USB.

b. Conecte el dispositivo a otro puerto. Si utiliza un concentrador USB, quite el concentrador y conecte el dispositivo directamente al servidor. Asegúrese de que el dispositivo esté correctamente configurado para el puerto.

### <span id="page-282-1"></span>Problemas de KVM intermitentes

Lleve a cabo los siguientes pasos hasta que se solucione el problema.

### Problemas de video:

- 1. Asegúrese de que todos los cables y el cable multiconector de la consola estén conectados correctamente y de manera segura.
- 2. Asegúrese de que el monitor esté funcionando adecuadamente, probándolo en otro servidor.
- 3. Pruebe el cable multiconector de la consola en un servidor en funcionamiento para garantizar que esté funcionando adecuadamente. Sustituya el cable multiconector de la consola si está defectuoso.

## Problemas de teclado:

Asegúrese de que todos los cables y el cable multiconector de la consola estén conectados correctamente y de manera segura.

### Problemas del mouse:

Asegúrese de que todos los cables y el cable multiconector de la consola estén conectados correctamente y de manera segura.

### <span id="page-283-0"></span>Reinicios inesperados e intermitentes

Nota: Algunos errores incorregibles requieren que se reinicie el servidor para que pueda deshabilitar un dispositivo, como un DIMM de memoria o un procesador, para permitir que la máquina arranque correctamente.

1. Si el reinicio se produce durante POST y se habilita el temporizador de vigilancia de POST, asegúrese de que el valor de tiempo de espera por inactividad del temporizador de vigilancia sea suficiente (temporizador guardián de POST).

Para comprobar el tiempo de vigilancia de POST, reinicie el servidor y presione la tecla de acuerdo con las instrucciones en pantalla para mostrar la interfaz de configuración LXPM del sistema. (Para obtener más información, consulte la sección "Arranque" en la documentación de LXPM compatible con su servidor en <https://pubs.lenovo.com/lxpm-overview/>). A continuación, haga clic en **Valores de BMC →** Temporizador guardián de POST.

- 2. Se el restablecimiento se produce después de que se inicia el sistema operativo, lleve a cabo una de las siguientes acciones:
	- Ingrese al sistema operativo cuando el sistema opere con normalidad y configure el proceso de descarga del núcleo del sistema operativo (los sistemas operativos Windows y Linux básicos utilizarán un método distinto). Ingrese los menús de configuración de UEFI y deshabilite la característica o deshabilítela con el siguiente mandato OneCli. OneCli.exe config set SystemRecovery.RebootSystemOnNMI Disable --bmc XCC\_USER:XCC\_PASSWORD@XCC\_IPAddress
	- Deshabilite los programas de utilidad ASR (reinicio automático del servidor), como por ejemplo Automatic Server Restart IPMI Application para Windows, o en cualquier dispositivo ASR que esté instalado.
- 3. Consulte el registro de sucesos del controlador de gestión para comprobar si hay un código de suceso que indique un prearranque. Consulte ["Registros de sucesos" en la página 245](#page-254-1) para obtener más información sobre la visualización del registro de sucesos. Si está utilizando un sistema operativo base Linux, vuelva a capturar todos los registros al soporte de Lenovo para realizar más investigaciones.

## Problemas del teclado, del mouse, conmutador KVM o del dispositivo USB

Utilice esta información para resolver problemas asociados con teclados, mouse, conmutador KVM o dispositivos USB.

- ["Algunas teclas del teclado no funcionan \(o no funciona ninguna\)" en la página 274](#page-283-1)
- ["El mouse no funciona" en la página 275](#page-284-0)
- ["Problemas de conmutador KVM" en la página 275](#page-284-1)
- ["El dispositivo USB no funciona" en la página 275](#page-284-2)

### <span id="page-283-1"></span>Algunas teclas del teclado no funcionan (o no funciona ninguna)

- 1. Asegúrese de que:
	- El cable del teclado está bien conectado.
	- El servidor y el monitor están encendidos.
- 2. Si está utilizando un teclado USB, ejecute el programa Setup Utility y habilite el funcionamiento sin teclado.
- 3. Si está utilizando un teclado USB que está conectado a un concentrador USB, desconecte el teclado del concentrador y conéctelo directamente al servidor.
- 4. Sustituya el teclado.

## <span id="page-284-0"></span>El mouse no funciona

- 1. Asegúrese de que:
	- El cable del mouse está conectado de forma segura al servidor.
	- Los controladores del mouse están instalados correctamente.
	- El servidor y el monitor están encendidos.
	- La opción del ratón esté habilitada en Setup Utility.
- 2. Si está utilizando un mouse USB que está conectado a un concentrador USB, desconecte el mouse del concentrador y conéctelo directamente al servidor.
- 3. Sustituya el mouse.

### <span id="page-284-1"></span>Problemas de conmutador KVM

- 1. Asegúrese de que el servidor admita el conmutador KVM.
- 2. Asegúrese de que el conmutador KVM esté correctamente encendido.
- 3. Si el teclado, el mouse o el monitor pueden funcionar con normalidad con conexión directa al servidor, sustituya el conmutador KVM.

## <span id="page-284-2"></span>El dispositivo USB no funciona

- 1. Asegúrese de que:
	- Se ha instalado el controlador de dispositivo USB correcto.
	- El sistema operativo admite dispositivos USB.
- 2. Asegúrese de que las opciones de configuración de USB se hayan establecido correctamente en el System Setup.

Reinicie el servidor y presione la tecla de acuerdo con las instrucciones en pantalla para mostrar la interfaz de configuración LXPM del sistema. (Para obtener más información, consulte la sección "Arranque" en la documentación de LXPM compatible con su servidor en [https://pubs.lenovo.com/lxpm](https://pubs.lenovo.com/lxpm-overview/)[overview/](https://pubs.lenovo.com/lxpm-overview/)). Después, haga clic en Valores del sistema  $\rightarrow$  Dispositivos y puertos de E/S  $\rightarrow$ Configuración de USB.

3. Si está utilizando un concentrador USB, desconecte el dispositivo USB del concentrador y conéctelo directamente al servidor.

# Problemas de memoria

Consulte esta sección para resolver problemas asociados con memoria.

### Problemas comunes de memoria

- ["Se identifican fallas en varios módulos de memoria en un canal" en la página 275](#page-284-3)
- ["Memoria física mostrada es menos que la memoria física instalada" en la página 276](#page-285-0)
- ["Se detectó un llenado de memoria no válido" en la página 277](#page-286-0)

## <span id="page-284-3"></span>Se identifican fallas en varios módulos de memoria en un canal

Nota: Antes de instalar o extraer un módulo de memoria, primero debe extraer la alimentación de CA durante al menos 10 segundos.

Lleve a cabo el siguiente procedimiento para solucionar el problema.

1. Vuelva a instalar los módulos de memoria y, a continuación, reinicie el servidor.

Nota: Si se instala el mismo módulo de memoria en la misma ranura, dicha ranura se debe volver a habilitar en el programa Setup Utility antes de que la UEFI intente volver a entrenar ese módulo de memoria.

- 2. Sustituya el módulo de memoria de número más alto de los que se han identificado y sustitúyalo por un módulo de memoria que funcione correctamente; a continuación, reinicie el servidor. Repita este procedimiento según sea necesario. Si las anomalías prosiguen tras sustituir todos los módulos de memoria identificados, vaya al paso 4.
- 3. Vuelva a colocar los módulos de memoria eliminados, un par cada vez, en sus conectores, reiniciando el servidor después de cada módulo, hasta que falle uno. Sustituya cada módulo de memoria que presente errores por uno idéntico que sepa con certeza que está en buenas condiciones, reiniciando el servidor después de cada sustitución. Repita el paso 3 hasta que haya probado todos los módulos de memoria eliminados.
- 4. Sustituya el módulo de memoria con los números más altos por los que se han identificado; a continuación, reinicie el servidor. Repita este procedimiento según sea necesario.
- 5. Invierta los módulos entre los canales (del mismo procesador) y reinicie el servidor. Si el problema está asociado a un módulo de memoria, sustitúyalo.
- 6. (Solamente para técnicos de servicio expertos) Instale el módulo de memoria con errores en un conector de módulo de memoria de un procesador diferente (si está instalado) para verificar que el problema no es el procesador ni el conector del módulo de memoria.
- 7. (Solamente para técnicos de servicio expertos) Sustituya la placa del procesador superior (CPU BD) o la placa del procesador inferior (MB).

### <span id="page-285-0"></span>Memoria física mostrada es menos que la memoria física instalada

Lleve a cabo el siguiente procedimiento para solucionar el problema.

Nota: Antes de instalar o extraer un módulo de memoria, primero debe extraer la alimentación de CA durante al menos 10 segundos.

- 1. Asegúrese de que:
	- No hay ningún LED de error encendido. Consulte ["Resolución de problemas mediante LED de](#page-264-0)  [sistema y pantalla de diagnóstico" en la página 255.](#page-264-0)
	- El canal duplicado de memoria no justifica la discrepancia.
	- Los módulos de memoria están colocados correctamente.
	- Ha instalado el tipo de módulo de memoria correcto (consulte ["Reglas y orden de instalación de un](#page-14-0)  [módulo de memoria" en la página 5](#page-14-0) para obtener los requisitos).
	- Después de cambiar o sustituir un módulo de memoria, la configuración de memoria se actualiza en el programa Setup Utility.
	- Todos los bancos de memoria están habilitados. Es posible que el servidor haya deshabilitado automáticamente un banco de memoria al detectar un problema, o que un banco de memoria se haya deshabilitado manualmente.
	- No existe ninguna discrepancia de memoria cuando el servidor está en la configuración mínima de la memoria.
- 2. Vuelva a colocar los módulos de memoria y, a continuación, reinicie el servidor.
- 3. Revise el registro de errores de la POST:
	- Si una interrupción de gestión del sistema (SMI) ha deshabilitado un módulo de memoria, sustituya dicho módulo.
	- Si el usuario o la POST han deshabilitado un módulo de memoria, vuelva a colocar el módulo y, a continuación, ejecute el programa Setup Utility para habilitarlo.
- 4. Ejecute los diagnósticos de memoria. Cuando inicia un servidor y presiona la tecla especificada en las instrucciones en pantalla, se muestra la interfaz de LXPM de forma predeterminada. (Para obtener más información, consulte la sección "Arranque" en la documentación de LXPM compatible con su servidor en <https://pubs.lenovo.com/lxpm-overview/>). Puede realizar diagnósticos de memoria a través de esta interfaz. En la página Diagnóstico, vaya a Ejecutar diagnóstico → Prueba de memoria → Prueba de memoria avanzada.
- 5. Invierta los módulos entre los canales (del mismo procesador) y reinicie el servidor. Si el problema está asociado a un módulo de memoria, sustitúyalo.
- 6. Vuelva a habilitar todos los módulos de memoria mediante el programa Setup Utility y, a continuación, reinicie el servidor.
- 7. (Solamente para técnicos de servicio expertos) Instale el módulo de memoria con errores en un conector de módulo de memoria para el procesador 2 (si está instalado) para verificar que el problema no es el procesador ni el conector del módulo de memoria.
- 8. (Solamente para técnicos de servicio expertos) Sustituya la placa del procesador superior (CPU BD) o la placa del procesador inferior (MB).

### <span id="page-286-0"></span>Se detectó un llenado de memoria no válido

Si aparece este mensaje de advertencia, lleve a cabos los siguientes pasos:

Invalid memory population (unsupported DIMM population) detected. Please verify memory configuration is valid.

- 1. Consulte ["Reglas y orden de instalación de un módulo de memoria" en la página 5](#page-14-0) para asegurarse de que se admite la secuencia de llenado del módulo de memoria actual.
- 2. Si la secuencia actual es realmente compatible, compruebe si alguno de los módulos se muestra como "deshabilitado" en Setup Utility.
- 3. Vuelva a colocar el módulo que se muestra como "deshabilitado" y luego reinicie el sistema.
- 4. Si el problema continúa, sustituya el módulo de memoria.

# Problemas de monitor y de video

Utilice esta información para resolver problemas asociados a un monitor o a video.

- ["Se muestran caracteres incorrectos" en la página 277](#page-286-1)
- ["La pantalla aparece en blanco" en la página 277](#page-286-2)
- ["La pantalla queda en blanco al iniciar algunos programa de aplicación" en la página 278](#page-287-0)
- ["El monitor presenta una pantalla inestable, o bien la imagen de la pantalla aparece ondulada, ilegible,](#page-287-1) [girada o distorsionada" en la página 278](#page-287-1)
- ["Aparecen caracteres incorrectos en la pantalla" en la página 279](#page-288-0)

### <span id="page-286-1"></span>Se muestran caracteres incorrectos

Lleve a cabo los siguientes pasos:

- 1. Verifique que los valores de localidad e idioma sean correctos para el teclado y el sistema operativo.
- 2. Si se muestra el idioma incorrecto, actualice el firmware del servidor a la versión más reciente. Consulte "Actualización del firmware" en la Guía del usuario o en la Guía de configuración del sistema.

### <span id="page-286-2"></span>La pantalla aparece en blanco

Nota: Asegúrese de que el modo de arranque esperado no se haya cambiado de UEFI a valores heredados o viceversa.

- 1. Si el servidor está conectado a un conmutador KVM, omita el conmutador KVM para descartarlo como causa posible del problema: conecte el cable del monitor directamente al conector correcto situado en la parte posterior del servidor.
- 2. La función de presencia remota del controlador de gestión se deshabilita si se instala un adaptador de video opcional. Para utilizar la función de presencia remota del controlador de gestión, quite el adaptador de video opcional.
- 3. Si el servidor está instalado con los adaptadores gráficos instalados al encender el servidor, el logotipo de Lenovo se visualiza en la pantalla después de aproximadamente 3 minutos. Se trata de funcionamiento normal al cargar el sistema.
- 4. Asegúrese de que:
	- El servidor está encendido y se suministra alimentación al servidor.
	- Los cables del monitor están conectados correctamente.
	- El monitor está encendido y los controles de brillo y contraste están ajustados correctamente.
- 5. Si procede, asegúrese de que el servidor correcto está controlando el monitor.
- 6. Asegúrese de que la salida de vídeo no se vea afectada por firmware de servidor dañado; consulte "Actualización del firmware" en la Guía del usuario o en la Guía de configuración del sistema.
- 7. Si el problema continúa, póngase en contacto con soporte técnico de Lenovo.

### <span id="page-287-0"></span>La pantalla queda en blanco al iniciar algunos programa de aplicación

- 1. Asegúrese de que:
	- El programa de aplicación no establece un modo de visualización más alto que la capacidad del monitor.
	- Ha instalado los controladores de dispositivos necesarios para la aplicación.

### <span id="page-287-1"></span>El monitor presenta una pantalla inestable, o bien la imagen de la pantalla aparece ondulada, ilegible, girada o distorsionada

1. Si las pruebas automáticas del monitor muestran que este funciona correctamente, compruebe la ubicación del mismo. Los campos magnéticos que se encuentran junto a otros dispositivos (por ejemplo, transformadores, aparatos eléctricos, fluorescentes y otros monitores) pueden provocar una distorsión de la pantalla o imágenes poco claras, borrosas, difusas o confusas. Si esto ocurre, apague el monitor.

Atención: Mover un monitor en color mientras está encendido puede producir una decoloración de la pantalla.

Coloque el dispositivo y el monitor a una distancia mínima de 305 mm (12 pulgadas) entre ellos y encienda el monitor.

### Notas:

- a. Para evitar errores de lectura/escritura de la unidad de disquetes, asegúrese de que la distancia entre el monitor y cualquier unidad de disquetes externa sea de al menos 76 mm (3 pulgadas).
- b. Los cables de monitor que no son de Lenovo pueden producir problemas imprevisibles.
- 2. Vuelva a colocar el cable del monitor.
- 3. Sustituya los componentes mencionados en el paso 2 uno por uno, en el orden en el que aparecen, y reiniciando el servidor cada vez:
	- a. Cable del monitor
	- b. Adaptador de video (si hay uno instalado)
	- c. Monitor
d. (Solamente para técnicos de servicio expertos) Placa del procesador superior (CPU BD) o placa del procesador inferior (MB)

### Aparecen caracteres incorrectos en la pantalla

Siga los siguientes pasos hasta que se solucione el problema:

- 1. Verifique que los valores de localidad e idioma sean correctos para el teclado y el sistema operativo.
- 2. Si se muestra el idioma incorrecto, actualice el firmware del servidor a la versión más reciente. Consulte "Actualización del firmware" en la Guía del usuario o en la Guía de configuración del sistema.

# Problemas de red

Utilice esta información para resolver problemas asociados con redes.

- ["No se puede activar el servidor mediante Wake on LAN" en la página 279](#page-288-0)
- ["No se puede iniciar usando la cuenta LDAP con SSL habilitado" en la página 279](#page-288-1)

### <span id="page-288-0"></span>No se puede activar el servidor mediante Wake on LAN

Lleve a cabo los siguientes pasos hasta que se solucione el problema:

- 1. Si está utilizando el adaptador de red de puerto dual y el servidor está conectado a la red utilizando el conector Ethernet 5, compruebe el registro de errores del sistema o el registro de eventos del sistema de IMM2 (consulte ["Registros de sucesos" en la página 245](#page-254-0)). Asegúrese de lo siguiente:
	- a. El ventilador 3 está en modalidad de espera, si el adaptador incorporado Emulex 10GBase-T de puerto dual está instalado.
	- b. La temperatura ambiente no sea demasiado alta (consulte ["Especificaciones" en la página 247](#page-256-0)).
	- c. Los conductos de ventilación no están bloqueados.
	- d. El deflector de aire está bien instalado.
- 2. Vuelva a colocar el adaptador de red de puerto dual.
- 3. Apague el servidor y desconéctelo del servidor de la fuente de alimentación y, a continuación, esperar 10 segundos antes de reiniciarlo.
- 4. Si el problema persiste, sustituya el adaptador de red de puerto dual.

### <span id="page-288-1"></span>No se puede iniciar usando la cuenta LDAP con SSL habilitado

Lleve a cabo los siguientes pasos hasta que se solucione el problema:

- 1. Asegúrese de que la clave de licencia es válida.
- 2. Genere una clave de licencia nueva y vuelva a iniciar la sesión.

# Problemas observables

Utilice esta información para resolver los problemas observables.

- ["El servidor se congela durante el proceso de arranque UEFI" en la página 280](#page-289-0)
- ["El servidor muestra inmediatamente el visor de sucesos de la POST cuando está encendido" en la](#page-289-1)  [página 280](#page-289-1)
- ["El servidor no responde \(POST completa y sistema operativo en ejecución\)" en la página 280](#page-289-2)
- ["El servidor no responde \(POST falló y no puede iniciar la configuración del sistema\)" en la página 281](#page-290-0)
- ["El error de voltaje de la placa se muestra en el registro de sucesos" en la página 281](#page-290-1)
- ["Olor inusual" en la página 282](#page-291-0)
- ["El servidor parece estar caliente" en la página 282](#page-291-1)
- ["No se puede entrar en el modo heredado después de instalar un adaptador nuevo" en la página 282](#page-291-2)
- ["Piezas agrietadas o chasis agrietado" en la página 282](#page-291-3)

### <span id="page-289-0"></span>El servidor se congela durante el proceso de arranque UEFI

Si el sistema se congela durante el proceso de arranque UEFI con el mensaje UEFI: DXE INITen la pantalla, asegúrese de que las ROM opcionales no se hayan configurado en **Heredado**. Puede ver la configuración actual de la ROM opcional de forma remota ejecutando el siguiente comando utilizando el Lenovo XClarity Essentials OneCLI:

onecli config show EnableDisableAdapterOptionROMSupport --bmc xcc\_userid:xcc\_password@xcc\_ipaddress

Para recuperar un sistema que se congela durante el proceso de arranque con la configuración Heredado de la ROM opcional, consulte la siguiente sugerencia de tecnología:

#### <https://datacentersupport.lenovo.com/solutions/ht506118>

Si es necesario utilizar las ROM opcionales, no configure las ROM opcionales de ranura en **Heredado** en el menú de dispositivos y puertos de E/S. En su lugar, configure las ROM opcionales de ranura en Automático (valor predeterminado) y defina el modo de arranque del sistema en Modo heredado. Las ROM opcionales en Heredado se invocan poco antes del arranque del sistema.

#### <span id="page-289-1"></span>El servidor muestra inmediatamente el visor de sucesos de la POST cuando está encendido

Lleve a cabo los siguientes pasos hasta que se solucione el problema.

- 1. Corrija los errores que se indican en los LED del sistema y la pantalla de diagnóstico.
- 2. Asegúrese de que el servidor admita a todos los procesadores y que los procesadores coinciden en velocidad y tamaño de la memoria caché.

Puede ver los detalles del procesador desde la configuración del sistema.

Para determinar si el procesador es compatible para el servidor, consulte [https://](https://serverproven.lenovo.com) [serverproven.lenovo.com](https://serverproven.lenovo.com).

- 3. (Solo un técnico de servicio experto) Asegúrese de que el procesador 1 esté colocado correctamente.
- 4. (Solo un técnico de servicio experto) Quite el procesador 2 y reinicie el servidor.
- 5. Sustituya los siguientes componentes de uno en uno, en el orden mostrado y reiniciando el servidor cada vez:
	- a. (Solamente para técnicos de servicio expertos) Procesador
	- b. (Solamente para técnicos de servicio expertos) Placa del procesador superior (CPU BD) o placa del procesador inferior (MB)

#### <span id="page-289-2"></span>El servidor no responde (POST completa y sistema operativo en ejecución)

Lleve a cabo los siguientes pasos hasta que se solucione el problema.

- Si se encuentra en la misma ubicación del nodo de cálculo, lleve a cabo los siguientes pasos:
	- 1. Si está utilizando una conexión KVM, asegúrese de que la conexión esté funcionando correctamente. De lo contrario, asegúrese de que el teclado y el mouse estén funcionando correctamente.
	- 2. Si es posible, inicie sesión en el nodo de cálculo y verifique que todas las aplicaciones estén en ejecución (que no haya aplicaciones colgadas).
	- 3. Reinicie el nodo de cálculo.
	- 4. Si el problema continúa, asegúrese de que el software nuevo se haya instalado y configurado correctamente.
- 5. Póngase en contacto con el establecimiento de compra del software o con su proveedor de software.
- Lleve a cabo los siguientes pasos si está accediendo al nodo de cálculo desde una ubicación remota:
	- 1. Asegúrese de que todas las aplicaciones estén en ejecución (que no haya aplicaciones colgadas).
	- 2. Intente cerrar la sesión del sistema e iniciar la sesión de nuevo.
	- 3. Valide el acceso de red haciendo ping o ejecutando una ruta de rastreo hasta el nodo de cálculo desde una línea de mandatos.
		- a. Si no puede obtener una respuesta durante una prueba de ping, intente hacer ping en otro nodo de cálculo en el alojamiento para determinar si se trata de un problema de conexión o del nodo de cálculo.
		- b. Ejecute una ruta de rastreo para determinar dónde se interrumpe la conexión. Intente resolver un problema de conexión con la VPN o el punto en el que se interrumpe la conexión.
	- 4. Reinicie el nodo de cálculo remotamente a través de la interfaz de gestión.
	- 5. Si el problema continúa, verifique que el software nuevo se haya instalado y configurado correctamente.
	- 6. Póngase en contacto con el establecimiento de compra del software o con su proveedor de software.

### <span id="page-290-0"></span>El servidor no responde (POST falló y no puede iniciar la configuración del sistema)

Los cambios de la configuración, como la adición de dispositivos y las actualizaciones de firmware del adaptador, y los problemas de código del firmware o la aplicación pueden hacer que el servidor no pase satisfactoriamente la POST (autoprueba de encendido).

Si esto ocurre, el servidor responde de alguna de las siguientes maneras:

- El servidor se reinicia automáticamente e intenta pasar la POST nuevamente.
- El servidor se cuelga y usted debe reiniciar manualmente el servidor para que intente pasar la POST nuevamente.

Después de un número especificado de intentos consecutivos (automáticos o manuales), el servidor se revierte a la configuración UEFI predeterminada e inicia la configuración del sistema, de modo que pueda hacer las correcciones necesarias a la configuración y reinicie el servidor. Si el servidor no puede completar la POST satisfactoriamente con la configuración predeterminada, es posible que haya un problema con la placa del procesador superior (CPU BD) o la placa del procesador inferior (MB).

Puede especificar el número de intentos de reinicio consecutivos en la configuración del sistema. Reinicie el servidor y presione la tecla de acuerdo con las instrucciones en pantalla para mostrar la interfaz de configuración LXPM del sistema. (Para obtener más información, consulte la sección "Arranque" en la documentación de LXPM compatible con su servidor en <https://pubs.lenovo.com/lxpm-overview/>). Luego, haga clic en Valores del sistema → Recuperación y RAS → Intentos de POST → Límite de intentos de POST. Las opciones disponibles son 3, 6, 9 y Disable.

### <span id="page-290-1"></span>El error de voltaje de la placa se muestra en el registro de sucesos

Lleve a cabo los siguientes pasos hasta que se solucione el problema.

- 1. Restaure el sistema a la configuración mínima. Consulte ["Especificaciones" en la página 247](#page-256-0) para obtener información acerca del número mínimo de procesadores y DIMM.
- 2. Reinicie el sistema.
	- Si se reinicia del sistema, agregue los elementos que quitó, uno a la vez y reinicie el sistema después de cada instalación, hasta que se produzca el error. Sustituya el elemento que causa el error.
	- Si el sistema no se reinicia, sospeche de la placa del procesador superior (CPU BD) o de la placa del procesador inferior (MB).

## <span id="page-291-0"></span>Olor inusual

Lleve a cabo los siguientes pasos hasta que se solucione el problema.

- 1. Un olor inusual podría provenir del equipo recientemente instalado.
- 2. Si el problema continúa, póngase en contacto con soporte técnico de Lenovo.

### <span id="page-291-1"></span>El servidor parece estar caliente

Lleve a cabo los siguientes pasos hasta que se solucione el problema.

Múltiples nodos de cálculo o chasis:

- 1. Asegúrese de que le temperatura de la sala se encuentre dentro del rango especificado (consulte ["Especificaciones" en la página 247\)](#page-256-0).
- 2. Asegúrese de que los ventiladores estén instalados correctamente.
- 3. Actualice UEFI y XCC a las versiones más recientes.
- 4. Asegúrese de que los rellenos del servidor estén instalados correctamente (consulte [Capítulo 1](#page-10-0)  ["Procedimientos de sustitución del hardware" en la página 1](#page-10-0) para ver los procedimientos de instalación detallados).
- 5. Utilice el comando IPMI para aumentar la velocidad del ventilador a la velocidad completa del ventilador para ver si se puede resolver el problema.

Nota: El comando crudo IPMI solo debe ser utilizado por un técnico de servicio experto y cada sistema tiene su propio comando crudo PMI.

6. Compruebe el registro de sucesos del procesador de gestión para buscar mensajes de sucesos de alza de temperatura. Si no hay sucesos de temperatura en aumento, el nodo de cálculo se está ejecutando dentro de las temperaturas de funcionamiento normales. Tenga en cuenta que cierta variación en la temperatura es previsible.

#### <span id="page-291-2"></span>No se puede entrar en el modo heredado después de instalar un adaptador nuevo

Lleve a cabo el siguiente procedimiento para solucionar el problema.

- 1. Vaya a Configuración de UEFI → Dispositivos y puertos de E/S → Establecer orden de ejecución de opción de ROM.
- 2. Mueva el adaptador RAID con el sistema operativo instalado al principio de la lista.
- 3. Seleccione Guardar.
- 4. Reinicie el sistema y arranque automáticamente en el sistema operativo.

#### <span id="page-291-3"></span>Piezas agrietadas o chasis agrietado

Póngase en contacto con Soporte de Lenovo.

# Problemas de los dispositivos opcionales

Utilice esta información para resolver problemas asociados a dispositivos opcionales.

- ["El dispositivo USB externo no se reconoce" en la página 283](#page-292-0)
- ["No se reconoce o no funciona el adaptador PCIe" en la página 283](#page-292-1)
- ["Se detectó una insuficiencia de recursos de PCIe." en la página 283](#page-292-2)
- ["Un dispositivo opcional de Lenovo recién instalado no funciona." en la página 284](#page-293-0)
- ["Un dispositivo opcional de Lenovo que funcionaba antes ha dejado de funcionar." en la página 284](#page-293-1)

## <span id="page-292-0"></span>El dispositivo USB externo no se reconoce

Lleve a cabo los siguientes pasos hasta que se solucione el problema:

- 1. Actualice el firmware UEFI a la versión más reciente.
- 2. Asegúrese de que se instalaron los controladores apropiados en el nodo de cálculo. Para obtener información sobre los controladores de dispositivos, consulte la documentación del producto proporcionada para el dispositivo USB.
- 3. Utilice Setup Utility para verificar que el dispositivo está configurado de manera correcta.
- 4. Si el dispositivo USB está conectado a un concentrador o a un cable multiconector de la consola, desconecte el dispositivo y conéctelo directamente al puerto USB en la parte frontal del nodo de cálculo.

### <span id="page-292-1"></span>No se reconoce o no funciona el adaptador PCIe

Lleve a cabo los siguientes pasos hasta que se solucione el problema:

- 1. Actualice el firmware UEFI a la versión más reciente.
- 2. Compruebe el registro de sucesos y solucione cualquier problema relacionado con el dispositivo.
- 3. Valide que el dispositivo se diseñó para el servidor (consulte <https://serverproven.lenovo.com>). Asegúrese de que el nivel de firmware del dispositivo tenga el nivel más reciente admitido y actualice el firmware, si corresponde.
- 4. Asegúrese de que el adaptador esté instalado en una ranura correcta.
- 5. Asegúrese de que los controladores de dispositivos correspondientes estén instalados para el dispositivo.
- 6. Resuelva cualquier conflicto de recursos si está ejecutando el modo heredado (UEFI). Compruebe las órdenes de arranque de la ROM heredada y modifique la configuración de UEFI para la base MM config.

Nota: Asegúrese de modificar el orden de arranque de la ROM asociado con el adaptador PCIe en el primer orden de ejecución.

- 7. Revise <http://datacentersupport.lenovo.com> para ver si existe algún sugerencia técnica (también conocida como consejos RETAIN o boletín de servicio) relacionada con el adaptador.
- 8. Asegúrese de que las conexiones externas del adaptador sean las correctas y que los conectores no estén dañados físicamente.
- 9. Asegúrese de que el adaptador PCIe esté instalado con el sistema operativo compatible.

### <span id="page-292-2"></span>Se detectó una insuficiencia de recursos de PCIe.

Si ve un mensaje de error que indica "Se detectó una insuficiencia de recursos de PCI", lleve a cabo los siguientes pasos hasta que se resuelva el problema:

- 1. Presione Intro para acceder a Setup Utility del sistema.
- 2. Seleccione Valores del sistema  $\rightarrow$  Dispositivos y puertos de E/S  $\rightarrow$  Base config MM; luego, modifique el valor para incrementar los recursos del dispositivo. Por ejemplo, modifique 3 GB a 2 GB o modifique 2 GB a 1 GB.
- 3. Guarde la configuración y reinicie el sistema.
- 4. Si el error persiste con la configuración más alta de recursos para el dispositivo (1 GB), apague el sistema y retire algunos dispositivos PCIe; a continuación, encienda el sistema.
- 5. Si se producen errores en el reinicio, repita los paso 1 al 4.
- 6. Si el error persiste, presione Intro para acceder a Setup Utility del sistema.
- 7. Seleccione Valores del sistema  $\rightarrow$  Dispositivos y puertos de E/S  $\rightarrow$  Asignación de recursos de 64 bits a PCI; luego, modifique el valor de Automático a Habilitar.
- 8. Si el dispositivo de arranque no admite MMIO sobre 4 GB para arranque heredado, use el modo de arranque de UEFI o retire o deshabilite algunos dispositivos PCIe.
- 9. Realice un ciclo de CC del sistema y asegúrese de que el sistema ingrese al menú de arranque de UEFI o al sistema operativo; a continuación, capture el registro de FFDC.
- 10. Póngase en contacto con el soporte técnico de Lenovo.

### <span id="page-293-0"></span>Un dispositivo opcional de Lenovo recién instalado no funciona.

- 1. Asegúrese de que:
	- El servidor admite el dispositivo (consulte <https://serverproven.lenovo.com>).
	- Ha seguido las instrucciones de instalación que venían con el dispositivo y el dispositivo se ha instalado correctamente.
	- No ha soltado otros dispositivos instalados ni otros cables.
	- Ha actualizado la información de la configuración en configuración del sistema. Cuando reinicie un servidor y presione la tecla de acuerdo con las instrucciones en pantalla para mostrar Setup Utility. (Para obtener más información, consulte la sección "Arranque" en la documentación de LXPM compatible con su servidor en <https://pubs.lenovo.com/lxpm-overview/>). Siempre que cambie la memoria o cualquier otro dispositivo, debe actualizar la configuración.
- 2. Vuelva a colocar el dispositivo que acaba de instalar.
- 3. Sustituya el dispositivo que acaba de instalar.
- 4. Vuelva a colocar la conexión del cable y asegúrese de que no hay daño físico en el cable.
- 5. Si hay algún daño en los cables, sustituya el cable.

### <span id="page-293-1"></span>Un dispositivo opcional de Lenovo que funcionaba antes ha dejado de funcionar.

- 1. Asegúrese de que todas las conexiones de cable del dispositivo estén bien sujetas.
- 2. Si el dispositivo se suministra con instrucciones de comprobación, siga estas para probar el dispositivo.
- 3. Vuelva a colocar la conexión del cable y compruebe si alguna pieza física está dañada.
- 4. Sustituya el cable.
- 5. Vuelva a colocar el dispositivo que presenta el error.
- 6. Sustituya el dispositivo que presenta el error.

# Problemas de rendimiento

Utilice esta información para resolver los problemas de rendimiento.

- ["Rendimiento de red" en la página 284](#page-293-2)
- ["Rendimiento del sistema operativo" en la página 284](#page-293-3)

#### <span id="page-293-2"></span>Rendimiento de red

Siga los siguientes pasos hasta que se solucione el problema:

- 1. Aísle la red (como almacenamiento, datos o gestión) que funcione en forma lenta. Tal vez le resulte útil usar herramientas ping o herramientas del sistema operativo como un gestor de tareas o gestor de recursos.
- 2. Compruebe la congestión del tráfico de la red.
- 3. Actualice el controlador de dispositivo de NIC o el controlador de dispositivo de almacenamiento.
- 4. Use las herramientas de diagnóstico de tráfico proporcionadas por el fabricante de módulo E/S.

### <span id="page-293-3"></span>Rendimiento del sistema operativo

Lleve a cabo los siguientes pasos hasta que se solucione el problema:

- 1. Si recientemente realizó cambios al nodo de cálculo (por ejemplo, controladores de dispositivos actualizados o aplicaciones de software instaladas) quite los cambios.
- 2. Compruebe que no haya problemas de red.
- 3. Compruebe los registros del sistema operativo para ver si hay errores relacionados con el rendimiento.
- 4. Compruebe los sucesos relacionados con altas temperaturas y problemas de alimentación, ya que el nodo de cálculo puede estar regulado para ayudar con la refrigeración. Si está regulado, reduzca la carga de trabajo del nodo de cálculo para ayudar a mejorar el rendimiento.
- 5. Compruebe si hay sucesos relacionados para los DIMM deshabilitados. Si no tiene suficiente memoria para la carga de trabajo de la aplicación, su sistema operativo tendrá un rendimiento deficiente.
- 6. Asegúrese de que la carga de trabajo no sea demasiado alta para la configuración.

# Problemas de encendido y apagado

Utilice esta información para resolver problemas al encender o al apagar el servidor.

- ["El botón de alimentación no funciona \(el servidor no se inicia\)" en la página 285](#page-294-0)
- ["El servidor no enciende" en la página 285](#page-294-1)

## <span id="page-294-0"></span>El botón de alimentación no funciona (el servidor no se inicia)

Nota: El botón de alimentación no funcionará hasta aproximadamente 1 a 3 minutos después de que el servidor se haya conectado a la alimentación de CA para permitir que BMC tenga tiempo para inicializarse.

Lleve a cabo los siguientes pasos hasta que se solucione el problema:

- 1. Asegúrese de que el botón de encendido del servidor funcione correctamente:
	- a. Desconecte los cables de alimentación del servidor.
	- b. Vuelva a conectar los cables de alimentación del servidor.
	- c. Vuelva a colocar el cable del panel frontal del operador y luego repita los pasos 1a y 2b.
		- Si el servidor se inicia, vuelva a colocar el panel frontal del operador.
		- Si el problema continúa, sustituya el panel frontal del operador.
- 2. Asegúrese de que:
	- Los cables de alimentación están conectados correctamente al servidor y a una toma de corriente que funcione.
	- Los LED de la fuente de alimentación no indican ningún problema.
	- El LED del botón de encendido está encendido y parpadea lentamente.
	- La fuerza de empuje es suficiente y con la respuesta de fuerza de botón.
- 3. Si el LED del botón de encendido no se encendió o parpadea correctamente, vuelva a colocar todas las fuentes de alimentación y asegúrese de que el LED de CA de la parte posterior de la luz esté encendido.
- 4. Si acaba de instalar un dispositivo opcional, quítelo y reinicie el servidor.
- 5. Si el problema persiste o si no se enciende el LED del botón de inicio/apagado, implemente la configuración mínima para comprobar si algún componente específico bloquea el permiso de alimentación. Sustituya la fuente de alimentación y compruebe la función del botón de encendido después de instalarlos.
- 6. Si se sigue realizando todo y el problema no se puede resolver, recopile la información de error con los registros del sistema capturados y contacte al soporte de Lenovo.

### <span id="page-294-1"></span>El servidor no enciende

Lleve a cabo los siguientes pasos hasta que se solucione el problema:

- 1. Compruebe el registro de eventos para ver si hay sucesos relacionados con el servidor que no se enciende.
- 2. Compruebe si hay algún LED que brille de forma parpadeante en color ámbar.
- 3. Compruebe el LED de alimentación en la placa del procesador superior (CPU BD) o en la placa del procesador inferior (MB).
- 4. Compruebe que el LED de alimentación de CA esté encendido o que el LED ámbar esté encendido en la parte posterior de PSU.
- 5. Realice un ciclo de CA del sistema.
- 6. Quite la batería CMOS por al menos diez segundos y luego vuelva a instalar la batería CMOS.
- 7. Intente encender el sistema mediante el comando IPMI mediante XCC o con el botón de inicio/apagado.
- 8. Implemente la configuración mínima (un procesador, un DIMM y una unidad de disco sin ningún adaptador o unidad instalada).
- 9. Vuelva a colocar todas las fuentes de alimentación y asegúrese de que los LED de CA de la parte posterior de la fuente de alimentación estén encendidos.
- 10. Sustituya la fuente de alimentación y compruebe la función del botón de encendido después de instalarlos.
- 11. Si el problema no puede resolverse mediante las acciones anteriores, llame al servicio para revisar el síntoma del problema y ver si es necesaria la sustitución de la placa del procesador superior (CPU BD) o de la placa del procesador inferior (MB).

# Problemas de alimentación

Utilice esta información para resolver problemas asociados con la alimentación.

### El LED de error del sistema está encendido y se muestra el registro de sucesos "Fuente de alimentación perdió la entrada"

Para resolver el problema, asegúrese de que:

- 1. La fuente de alimentación se encuentre conectada correctamente con un cable de alimentación.
- 2. El cable de alimentación está conectado una toma eléctrica correctamente conectada a tierra para el servidor.
- 3. Asegúrese de que la fuente de alimentación de CA esté estable dentro del rango admitido.
- 4. Intercambie la fuente de alimentación para ver si el problema persiste con la fuente de alimentación, si sigue a la fuente de alimentación y luego sustituya la que falla.
- 5. Revise el registro de eventos de y vea cómo es el problema para en seguir las acciones del registro de eventos para resolver los problemas.

# Problemas de dispositivo serie

Utilice esta información para resolver los problemas de puertos o dispositivos serie.

- ["El número de puertos serie mostrado es menos que el número de puertos serie instalados" en la página](#page-295-0)  [286](#page-295-0)
- ["Un dispositivo serie no funciona" en la página 287](#page-296-0)

### <span id="page-295-0"></span>El número de puertos serie mostrado es menos que el número de puertos serie instalados

Lleve a cabo los siguientes pasos hasta que se solucione el problema.

1. Asegúrese de que:

- Cada puerto tiene asignada una dirección exclusiva en el programa Setup Utility y ninguno de los puertos serie está deshabilitado.
- El adaptador de puerto serie (si se dispone de uno) está colocado correctamente.
- 2. Vuelva a colocar el adaptador del puerto serie.
- 3. Sustituya el adaptador del puerto serie.

### <span id="page-296-0"></span>Un dispositivo serie no funciona

- 1. Asegúrese de que:
	- El dispositivo es compatible con el servidor.
	- El puerto serie está habilitado y tiene asignada una dirección única.
	- El dispositivo está conectado al conector correcto (consulte ["Conectores de la placa del procesador](#page-262-0) [inferior \(MB\)" en la página 253](#page-262-0)).
- 2. Vuelva a colocar los siguientes componentes:
	- a. Dispositivo serie que presenta errores.
	- b. Cable serie.
- 3. Sustituya los siguientes componentes:
	- a. Dispositivo serie que presenta errores.
	- b. Cable serie.
- 4. (Solamente para técnicos de servicio expertos) Sustituya la placa del procesador superior (CPU BD) o la placa del procesador inferior (MB).

# Problemas de software

Utilice esta información para resolver los problemas de software.

- 1. Para averiguar si el problema está ocasionado por el software, asegúrese de que:
	- El servidor tiene la memoria mínima que se necesita para utilizar el software. Para conocer los requisitos de memoria, consulte la información que se proporciona con el software.

Nota: Si acaba de instalar un adaptador o una memoria, es posible que el servidor tenga un conflicto de dirección de memoria.

- El software está diseñado para funcionar en el servidor.
- Otro software funciona en el servidor.
- El software funciona en otro servidor.
- 2. Si recibe mensajes de error al utilizar el software, consulte la información que se proporciona con el software para ver una descripción de los mensajes y las soluciones sugeridas para el problema.
- 3. Póngase en contacto con el lugar donde adquirió el software.

# Problemas de la unidad de almacenamiento

Use esta información para resolver problemas relacionados con las unidades de almacenamiento.

- ["El servidor no reconoce una unidad" en la página 288](#page-297-0)
- ["Varias unidades presentan errores" en la página 289](#page-298-0)
- ["Varias unidades están fuera de línea" en la página 289](#page-298-1)
- ["Una unidad sustituta no se reconstruye" en la página 289](#page-298-2)
- ["El LED verde de actividad de la unidad no representa el estado real de la unidad asociada" en la página](#page-298-3) [289](#page-298-3)
- ["El LED amarillo de actividad de la unidad no representa el estado real de la unidad asociada" en la](#page-298-4)  [página 289](#page-298-4)

### <span id="page-297-0"></span>El servidor no reconoce una unidad

Lleve a cabo los siguientes pasos hasta que se solucione el problema.

- 1. Fíjese en el LED amarillo de estado de la unidad asociado. Si el LED está encendido, significa que hay un error la unidad.
- 2. Si el LED de estado está iluminado, extraiga la unidad de la bahía, espere 45 segundos y vuelva a insertar la unidad, asegurándose de que el conjunto de la unidad se conecta a la placa posterior de la unidad.
- 3. Observe el LED verde de actividad de la unidad y el LED amarillo de estado correspondientes y lleve a cabo las operaciones correspondientes en distintas situaciones:
	- Si el LED verde de actividad parpadea y el LED amarillo de estado no está iluminado, significa que el controlador reconoce la unidad y que esta funciona correctamente. Ejecute las pruebas de diagnóstico para las unidades. Cuando inicia un servidor y presiona la tecla especificada en las instrucciones en pantalla, se muestra la LXPM de forma predeterminada. (Para obtener más información, consulte la sección "Arranque" en la documentación de LXPM compatible con su servidor en <https://pubs.lenovo.com/lxpm-overview/>). Puede realizar diagnósticos de la unidad desde esta interfaz. Desde la página Diagnóstico, haga clic en Ejecutar diagnóstico → Prueba de unidad de disco.
	- Si el LED verde de actividad parpadea y el LED amarillo de estado parpadea lentamente, significa que el controlador reconoce la unidad y que esta se reconstruye.
	- Si ninguno de los LED parpadea ni está encendido, compruebe si la placa posterior de la unidad está colocada correctamente. Para obtener más detalles, vaya al paso 4.
	- Si el LED verde de actividad parpadea y el LED amarillo de estado está iluminado, sustituya la unidad.
- 4. Asegúrese de que la placa posterior de la unidad esté colocada correctamente. Cuando está bien colocada, los conjuntos de la unidad se conectan correctamente a la placa posterior sin que esta se doble o se mueva.
- 5. Vuelva a colocar el cable de alimentación de la placa posterior y repita los pasos 1 a 3.
- 6. Vuelva a colocar el cable de señal de la placa posterior y repita los pasos 1 a 3.
- 7. Si sospecha que existe un daño en el cable de señal de la placa posterior o en la placa posterior:
	- Sustituya el cable de señal afectado de la placa posterior.
	- Sustituya la placa posterior afectada.
- 8. Ejecute las pruebas de diagnóstico para las unidades. Cuando inicia un servidor y presiona la tecla especificada en las instrucciones en pantalla, se muestra la LXPM de forma predeterminada. (Para obtener más información, consulte la sección "Arranque" en la documentación de LXPM compatible con su servidor en <https://pubs.lenovo.com/lxpm-overview/>). Puede realizar diagnósticos de la unidad desde esta interfaz. Desde la página Diagnóstico, haga clic en Ejecutar diagnóstico → Prueba de unidad de disco.

Sobre la base de esas pruebas:

- Si la placa posterior pasa la prueba pero no se reconocen las unidades, sustituya el cable de señal de la placa posterior y vuelva a ejecutar las pruebas.
- Sustituya la placa posterior.
- Si el adaptador no pasa la prueba, desconecte el cable de señal de la placa posterior del adaptador y ejecute las pruebas de nuevo.
- Si el adaptador no pasa la prueba, sustitúyalo.

### <span id="page-298-0"></span>Varias unidades presentan errores

Lleve a cabo los siguientes pasos hasta que se solucione el problema:

- Vea el registro de sucesos de Lenovo XClarity Controller para ver si hay otros sucesos relacionados con las fuentes de alimentación o problemas de vibración, en caso afirmativo, resuélvalos primero.
- Asegúrese de que los controladores de dispositivos y el firmware de la unidad y del servidor están actualizados a la versión más reciente.

Importante: Algunas soluciones de clúster requieren niveles de código específicos o actualizaciones de código coordinadas. Si el dispositivo forma parte de una solución de clúster, verifique que el nivel de código más reciente se admita para la solución de clúster antes de actualizar el código.

### <span id="page-298-1"></span>Varias unidades están fuera de línea

Siga los siguientes pasos hasta que se solucione el problema:

- Vea el registro de eventos de Lenovo XClarity Controller para ver si hay otros sucesos relacionados con las fuentes de alimentación o problemas de vibración, en caso afirmativo, resuélvalos primero.
- Consulte el registro del subsistema de almacenamiento para los sucesos relacionados con el subsistema de almacenamiento y resuélvalos.

### <span id="page-298-2"></span>Una unidad sustituta no se reconstruye

Lleve a cabo los siguientes pasos hasta que se solucione el problema:

- 1. Compruebe que el adaptador reconoce la unidad (el LED verde de actividad de la unidad parpadea).
- 2. Revise la documentación del adaptador RAID SAS/SATA para determinar los parámetros y los valores de configuración correctos.

#### <span id="page-298-3"></span>El LED verde de actividad de la unidad no representa el estado real de la unidad asociada

Siga los siguientes pasos hasta que se solucione el problema:

- 1. Si el LED verde de actividad de la unidad no parpadea cuando se está utilizando dicha unidad, ejecute las pruebas de diagnóstico para las unidades. Cuando inicia un servidor y presiona la tecla especificada en las instrucciones en pantalla, se muestra la LXPM de forma predeterminada. (Para obtener más información, consulte la sección "Arranque" en la documentación de LXPM compatible con su servidor en <https://pubs.lenovo.com/lxpm-overview/>). Puede realizar diagnósticos de la unidad desde esta interfaz. Desde la página Diagnóstico, haga clic en Ejecutar diagnóstico → Prueba de unidad de disco.
- 2. Si la unidad pasa la prueba, sustituya la placa posterior.
- 3. Si la unidad no pasa la prueba, sustitúyala.

### <span id="page-298-4"></span>El LED amarillo de actividad de la unidad no representa el estado real de la unidad asociada

Lleve a cabo los siguientes pasos hasta que se solucione el problema:

- 1. Apague el servidor.
- 2. Vuelva a colocar el adaptador SAS/SATA.
- 3. Vuelva a colocar el cable de señal de la placa posterior y el cable de alimentación de la placa posterior.
- 4. Vuelva a colocar la unidad.
- 5. Encienda el servidor y fíjese en la actividad de los LED de las unidades.

# <span id="page-300-0"></span>Apéndice A. Obtención de ayuda y asistencia técnica

Si necesita ayuda, servicio o asistencia técnica, o simplemente desea obtener más información acerca de los productos de Lenovo, encontrará una amplia variedad de fuentes disponibles en Lenovo que le asistirán.

En la siguiente dirección de la World Wide Web, encontrará información actualizada acerca de los sistemas, los dispositivos opcionales, los servicios y el soporte de Lenovo:

#### <http://datacentersupport.lenovo.com>

Nota: IBM es el proveedor de servicios preferido de Lenovo para ThinkSystem

# Antes de llamar

Antes de llamar, existen varios pasos que debe tomar para intentar resolver el problema usted mismo. Si decide que necesita solicitar asistencia, recopile la información necesaria para el técnico de servicio para facilitar la resolución expedita del problema.

#### Intente resolver el problema usted mismo

Usted puede resolver muchos problemas sin asistencia externa siguiendo los procedimientos de resolución de problemas que Lenovo proporciona en la ayuda en línea o en la documentación del producto Lenovo. La ayuda en línea también describe las pruebas de diagnóstico que usted puede realizar. La documentación de la mayoría de sistemas, sistemas operativos y programas contiene procedimientos de resolución de problemas y explicaciones de mensajes de error y códigos de error. Si sospecha que tiene un problema de software, consulte la documentación del sistema operativo o del programa.

Encontrará documentación de producto para los productos ThinkSystem en la siguiente ubicación:

#### <https://pubs.lenovo.com/>

Puede realizar estos pasos para intentar solucionar el problema usted mismo:

- Compruebe todos los cables para asegurarse de que están correctamente conectados.
- Compruebe los interruptores de alimentación para asegurarse de que el sistema y los posibles dispositivos opcionales están encendidos.
- Revise los controladores de dispositivo actualizados de software, firmware y sistema operativo para su producto Lenovo. (Consulte los siguientes enlaces) Los términos y condiciones de Lenovo Warranty establecen que usted, el propietario del producto Lenovo, es responsable del mantenimiento y la actualización de todo el software y firmware para el producto (excepto que esté cubierto por un contrato de mantenimiento adicional). Su técnico de servicio le solicitará que actualice su software y firmware si el problema posee una solución documentada dentro de una actualización de software.
	- Descargas de controladores y software
		- [https://datacentersupport.lenovo.com/products/servers/thinksystem/sr950v3/7dc4/downloads/driver](https://datacentersupport.lenovo.com/products/servers/thinksystem/sr950v3/7dc4/downloads/driver-list/)[list/](https://datacentersupport.lenovo.com/products/servers/thinksystem/sr950v3/7dc4/downloads/driver-list/)
	- Centro de soporte de sistema operativo
		- <https://datacentersupport.lenovo.com/solutions/server-os>
	- Instrucciones de instalación del sistema operativo
		- <https://pubs.lenovo.com/#os-installation>
- Si ha instalado hardware o software nuevos en su entorno, revise <https://serverproven.lenovo.com> para asegurarse de que el hardware y software son compatibles con su producto.
- Consulte [Capítulo 3 "Determinación de problemas" en la página 245](#page-254-1) para obtener instrucciones sobre aislamiento y resolución de problemas.
- Vaya a <http://datacentersupport.lenovo.com> y revise la información sobre cómo resolver el problema.

Para buscar las sugerencias de tecnología disponibles para el servidor:

- 1. Vaya a <http://datacentersupport.lenovo.com> y navegue a la página de soporte correspondiente a su servidor.
- 2. Haga clic en How To's (Cómo) en el panel de navegación.
- 3. Haga clic en Article Type (Tipo de artículo)  $\rightarrow$  Solution (Solución) en el menú desplegable.

Siga las instrucciones de la pantalla para elegir la categoría del problema que tiene.

• Visite el Foros del centro de datos de Lenovo en [https://forums.lenovo.com/t5/Datacenter-Systems/ct-p/sv\\_](https://forums.lenovo.com/t5/Datacenter-Systems/ct-p/sv_eg)  [eg](https://forums.lenovo.com/t5/Datacenter-Systems/ct-p/sv_eg) para ver si otra persona se encontró con un problema similar.

### Recopilación de información necesaria para llamar a Soporte

Si requiere servicio de garantía para su producto Lenovo, los técnicos de servicio estarán disponibles para ayudarlo de forma más eficaz si usted se prepara la información apropiada antes de llamar. También puede visitar <http://datacentersupport.lenovo.com/warrantylookup> para obtener más información sobre la garantía del producto.

Reúna la siguiente información para proporcionar al técnico de servicio. Esta información ayudará al técnico de servicio a proporcionar rápidamente una solución para su problema y asegurar que usted reciba el nivel de servicio que ha contratado.

- Números de contrato del acuerdo de Mantenimiento de hardware y software, si corresponde
- Número del tipo de equipo (identificador de 4 dígitos del equipo Lenovo). El número de tipo de equipo se puede encontrar en la etiqueta de ID, consulte "Identificación del servidor y acceso a Lenovo XClarity Controller" en la Guía del usuario o la Guía de configuración del sistema.
- Número de modelo
- Número de serie
- Niveles de firmware para el sistema actual y UEFI
- Otra información pertinente, como mensajes y registros de errores

Como alternativa a llamar a Lenovo Support, puede ir a <https://support.lenovo.com/servicerequest> para enviar una solicitud de servicio electrónico. Al enviar una Solicitud de servicio electrónico se inicia el proceso para determinar una solución a su problema poniendo la información relevante a disposición de los técnicos de servicio. Los técnicos de servicio de Lenovo podrán empezar a trabajar en la búsqueda de una solución en cuanto haya completado y enviado una Solicitud de servicio electrónico.

# Recopilación de datos de servicio

Para identificar claramente la causa de un problema de servidor o para atender a una petición de Lenovo Support, es posible que deba recopilar datos del servicio que se pueden utilizar para un análisis posterior. Los datos de servicio incluyen información como registros de eventos e inventario de hardware.

Los datos de servicio se pueden recopilar a través de las siguientes herramientas:

• Lenovo XClarity Provisioning Manager

Utilice la función de recopilación de datos del servicio de Lenovo XClarity Provisioning Manager para recopilar datos del servicio del sistema. Puede recopilar datos existentes del registro del sistema o ejecutar un nuevo diagnóstico para recopilar nuevos datos.

### • Lenovo XClarity Controller

Puede utilizar la interfaz web de Lenovo XClarity Controller o la CLI para recopilar datos de servicio del servidor. El archivo se puede guardar y enviar a Lenovo Support.

- Para obtener más información acerca del uso de la interfaz web para recopilar datos del servicio, consulte la sección "Copia de seguridad de la configuración del BMC" en la documentación de XCC compatible con su servidor en <https://pubs.lenovo.com/lxcc-overview/>.
- Para obtener más información acerca del uso de la CLI para recopilar datos del servicio, consulte la sección "Comando ffdc de XCC" en la documentación de XCC compatible con su servidor en https:// [pubs.lenovo.com/lxcc-overview/](https://pubs.lenovo.com/lxcc-overview/).

## • Lenovo XClarity Administrator

Lenovo XClarity Administrator se puede configurar para que automáticamente recopile y envíe archivos de diagnóstico a Lenovo Support cuando ocurran ciertos eventos de mantenimiento en Lenovo XClarity Administrator y en los puntos finales gestionados. Puede elegir enviar los archivos de diagnóstico a Soporte técnico de Lenovo mediante Call Home o a otro proveedor de servicio mediante SFTP. También puede recopilar los archivos de diagnóstico de forma manual, abrir un registro de problemas y enviar archivos de diagnóstico a Soporte técnico de Lenovo.

Puede encontrar más información acerca de la configuración de notificaciones automáticas en Lenovo XClarity Administrator en [http://sysmgt.lenovofiles.com/help/topic/com.lenovo.lxca.doc/admin\\_](http://sysmgt.lenovofiles.com/help/topic/com.lenovo.lxca.doc/admin_setupcallhome.html)  [setupcallhome.html](http://sysmgt.lenovofiles.com/help/topic/com.lenovo.lxca.doc/admin_setupcallhome.html).

### • Lenovo XClarity Essentials OneCLI

Lenovo XClarity Essentials OneCLI tiene la aplicación de inventario para recopilar datos del servicio. Puede ejecutarse en banda y fuera de banda. Cuando funcione en banda dentro del sistema operativo del host en el servidor, OneCLI puede recopilar información acerca del sistema operativo, como el registro de eventos del sistema operativo, adicionalmente a los datos de servicio del hardware.

Para obtener datos del servicio, puede ejecutar el comando *getinfor*. Para obtener más información acerca de la ejecución de **getinfor, consulte https://pubs.lenovo.com**/lxce-onecli/onecli\_r\_getinfor [command](https://pubs.lenovo.com/lxce-onecli/onecli_r_getinfor_command).

# Ponerse en contacto con soporte

Puede ponerse en contacto con soporte para obtener ayuda para su problema.

Puede recibir servicio para hardware a través de un proveedor de servicio autorizado de Lenovo. Para localizar a un proveedor de servicio autorizado por Lenovo para prestar servicio de garantía, visite la página <https://datacentersupport.lenovo.com/serviceprovider> y use los filtros de búsqueda para diferentes países. Para obtener los números de teléfono de soporte de Lenovo, consulte [https://datacentersupport.lenovo.com/](https://datacentersupport.lenovo.com/supportphonelist)  [supportphonelist](https://datacentersupport.lenovo.com/supportphonelist) para ver los detalles de soporte de su región.

# Apéndice B. Documentos y respaldos

Esta sección proporciona documentos prácticos, descargas de controladores y de firmware, así como recursos de soporte.

# Descarga de documentos

En esta sección se proporciona una introducción y un enlace de descarga de documentos prácticos.

## Documentos

Descargue la siguiente documentación del producto en:

[https://pubs.lenovo.com/sr860v3/pdf\\_files.html](https://pubs.lenovo.com/sr860v3/pdf_files.html)

- Guías de instalación de rieles
	- Instalación del riel en un bastidor
- Guía de instalación de CMA
	- Instalación de CMA en un bastidor
- Guía del usuario
	- Visión general completa, configuración del sistema, sustitución de componentes de hardware y resolución de problemas.

Capítulos seleccionados de la Guía del usuario:

- Guía de configuración del sistema: visión general del servidor, identificación de componentes, LED del sistema y pantalla de diagnóstico, desembalaje de productos, instalación y configuración del servidor.
- Guía de mantenimiento de hardware: instalación de componentes de hardware, disposición de los cables y resolución de problemas.
- Mensajes y códigos de referencia
	- Eventos de XClarity Controller, LXPM y UEFI
- Manual de UEFI
	- Introducción a la configuración de UEFI

# Sitios web de soporte

En esta sección se proporcionan descargas de controladores y de firmware, así como recursos de soporte.

### Soporte y descargas

- Sitio web de descarga de controladores y software para ThinkSystem SR950 V3
	- <https://datacentersupport.lenovo.com/products/servers/thinksystem/sr950v3/7dc4/downloads/driver-list/>
- Foros de Lenovo Data Center
	- [https://forums.lenovo.com/t5/Datacenter-Systems/ct-p/sv\\_eg](https://forums.lenovo.com/t5/Datacenter-Systems/ct-p/sv_eg)
- Soporte de Lenovo Data Center para ThinkSystem SR950 V3
	- <https://datacentersupport.lenovo.com/products/servers/thinksystem/sr950v3/7dc4>
- Documentos de información de la licencia de Lenovo
- <https://datacentersupport.lenovo.com/documents/lnvo-eula>
- Sitio web de Lenovo Press (Guías de productos/Hojas de datos/Documentos)
	- <https://lenovopress.lenovo.com/>
- Declaración de privacidad de Lenovo
	- <https://www.lenovo.com/privacy>
- Avisos de seguridad del producto Lenovo
	- [https://datacentersupport.lenovo.com/product\\_security/home](https://datacentersupport.lenovo.com/product_security/home)
- Planes de garantía de producto de Lenovo
	- <http://datacentersupport.lenovo.com/warrantylookup>
- Sitio web del Centro de soporte de sistemas operativos de Lenovo Server
	- <https://datacentersupport.lenovo.com/solutions/server-os>
- Sitio web de Lenovo ServerProven (búsqueda de compatibilidad de opciones)
	- <https://serverproven.lenovo.com>
- Instrucciones de instalación del sistema operativo
	- <https://pubs.lenovo.com/#os-installation>
- Enviar un boleto electrónico (solicitud de servicio)
	- <https://support.lenovo.com/servicerequest>
- Suscribirse a las notificaciones de productos de Lenovo Data Center Group (mantenga las actualizaciones de firmware actualizadas)
	- <https://datacentersupport.lenovo.com/solutions/ht509500>

# <span id="page-306-0"></span>Apéndice C. Avisos

Puede que Lenovo no comercialice en todos los países los productos, servicios o características a los que se hace referencia en este documento. Póngase en contacto con su representante local de Lenovo para obtener información acerca de los productos y servicios disponibles actualmente en su zona.

Las referencias a productos, programas o servicios de Lenovo no pretenden afirmar ni implicar que solo puedan utilizarse esos productos, programas o servicios de Lenovo. En su lugar, puede utilizarse cualquier producto, programa o servicio funcionalmente equivalente que no infrinja ninguno de los derechos de propiedad intelectual de Lenovo. Sin embargo, es responsabilidad del usuario evaluar y verificar el funcionamiento de cualquier otro producto, programa o servicio.

Lenovo puede tener patentes o solicitudes de patentes pendientes que aborden temas descritos en este documento. La posesión de documento no constituye una oferta y no le otorga ninguna licencia sobre ninguna patente o solicitud de patente. Puede enviar sus consultas, por escrito, a:

Lenovo (United States), Inc. 8001 Development Drive Morrisville, NC 27560 U.S.A. Attention: Lenovo Director of Licensing

LENOVO PROPORCIONA ESTA PUBLICACIÓN "TAL CUAL" SIN GARANTÍA DE NINGUNA CLASE, NI EXPLÍCITA NI IMPLÍCITA, INCLUIDAS, PERO SIN LIMITARSE A, LAS GARANTÍAS IMPLÍCITAS DE NO VULNERACIÓN DE DERECHOS, COMERCIABILIDAD O IDONEIDAD PARA UNA FINALIDAD DETERMINADA. Algunas legislaciones no contemplan la exclusión de garantías, ni implícitas ni explícitas, por lo que puede haber usuarios a los que no afecte dicha norma.

Esta información podría incluir inexactitudes técnicas o errores tipográficos. La información aquí contenida está sometida a modificaciones periódicas, las cuales se incorporarán en nuevas ediciones de la publicación. Lenovo se reserva el derecho a realizar, si lo considera oportuno, cualquier modificación o mejora en los productos o programas que se describen en esta publicación.

Los productos descritos en este documento no están previstos para su utilización en implantes ni otras aplicaciones de reanimación en las que el funcionamiento incorrecto podría provocar lesiones o la muerte a personas. La información contenida en este documento no cambia ni afecta a las especificaciones o garantías del producto de Lenovo. Ninguna parte de este documento deberá regir como licencia explícita o implícita o indemnización bajo los derechos de propiedad intelectual de Lenovo o de terceros. Toda la información contenida en este documento se ha obtenido en entornos específicos y se presenta a título ilustrativo. Los resultados obtenidos en otros entornos operativos pueden variar.

Lenovo puede utilizar o distribuir la información que le suministre el cliente de la forma que crea oportuna, sin incurrir con ello en ninguna obligación con el cliente.

Las referencias realizadas en esta publicación a sitios web que no son de Lenovo se proporcionan únicamente en aras de la comodidad del usuario y de ningún modo pretenden constituir un respaldo de los mismos. La información de esos sitios web no forma parte de la información para este producto de Lenovo, por lo que la utilización de dichos sitios web es responsabilidad del usuario.

Los datos de rendimiento incluidos en este documento se han obtenido en un entorno controlado. Así pues, los resultados obtenidos en otros entornos operativos pueden variar de forma significativa. Es posible que algunas mediciones se hayan realizado en sistemas en desarrollo, por lo que no existen garantías de que estas sean las mismas en los sistemas de disponibilidad general. Además, es posible que la estimación de

algunas mediciones se haya realizado mediante extrapolación. Los resultados reales pueden variar. Los usuarios de la presente publicación deben verificar los datos pertinentes en su entorno de trabajo específico.

# Marcas registradas

LENOVO y THINKSYSTEM son marcas registradas de Lenovo.

El resto de las marcas registradas son propiedad de sus propietarios respectivos.

# Notas importantes

La velocidad del procesador indica la velocidad del reloj interno del procesador; también hay otros factores que afectan al rendimiento de la aplicación.

La velocidad de la unidad de CD o DVD es la velocidad de lectura variable. Las velocidades reales varían y con frecuencia son inferiores a la velocidad máxima posible.

Cuando se hace referencia al almacenamiento del procesador, al almacenamiento real y virtual o al volumen del canal, KB representa 1.024 bytes, MB representa 1.048.576 bytes y GB representa 1.073.741.824 bytes.

Cuando se hace referencia a la capacidad de la unidad de disco duro o al volumen de comunicaciones, MB representa 1 000 000 bytes y GB representa 1 000 000 000 bytes. La capacidad total a la que puede acceder el usuario puede variar en función de los entornos operativos.

Las capacidades máximas de las unidades de disco internas suponen sustituir cualquier unidad de disco duro estándar y llenar todas las bahías de unidad de disco duro con las unidades de mayor tamaño admitidas actualmente y disponibles en Lenovo.

Es posible que la memoria máxima requiera la sustitución de la memoria estándar por un módulo de memoria opcional.

Cada celda de memoria de estado sólido cuenta con un número finito e intrínseco de ciclos de escritura en los que la celda puede incurrir. Por lo tanto, un dispositivo de estado sólido tiene un número máximo de ciclos de escritura a los que puede estar sujeto. Estos se expresan como total bytes written (total de bytes escritos, TBW). Un dispositivo que excede este límite puede no responder a los mandatos generados por el sistema o bien no se podrá escribir en él. Lenovo no se hace responsable de la sustitución de un dispositivo que haya excedido el número garantizado máximo de ciclos de programa/eliminación, como está documentado en las Especificaciones oficiales publicadas para el dispositivo.

Lenovo no ofrece declaraciones ni garantía de ningún tipo respecto a productos que no sean de Lenovo. El soporte (si existe) para productos que no sean de Lenovo lo proporcionan terceros y no Lenovo.

Es posible que parte del software difiera de su versión minorista (si está disponible) y que no incluya manuales de usuario o todas las funciones del programa.

# Avisos de emisiones electrónicas

Cuando fija un monitor al equipo, debe utilizar el cable de monitor asignado y todos los dispositivos de supresión de interferencia que se proveen con él.

Los avisos electrónicos adicionales acerca de las emisiones están disponibles en:

[https://pubs.lenovo.com/important\\_notices/](https://pubs.lenovo.com/important_notices/)

# Declaración de RoHS de BSMI de la región de Taiwán

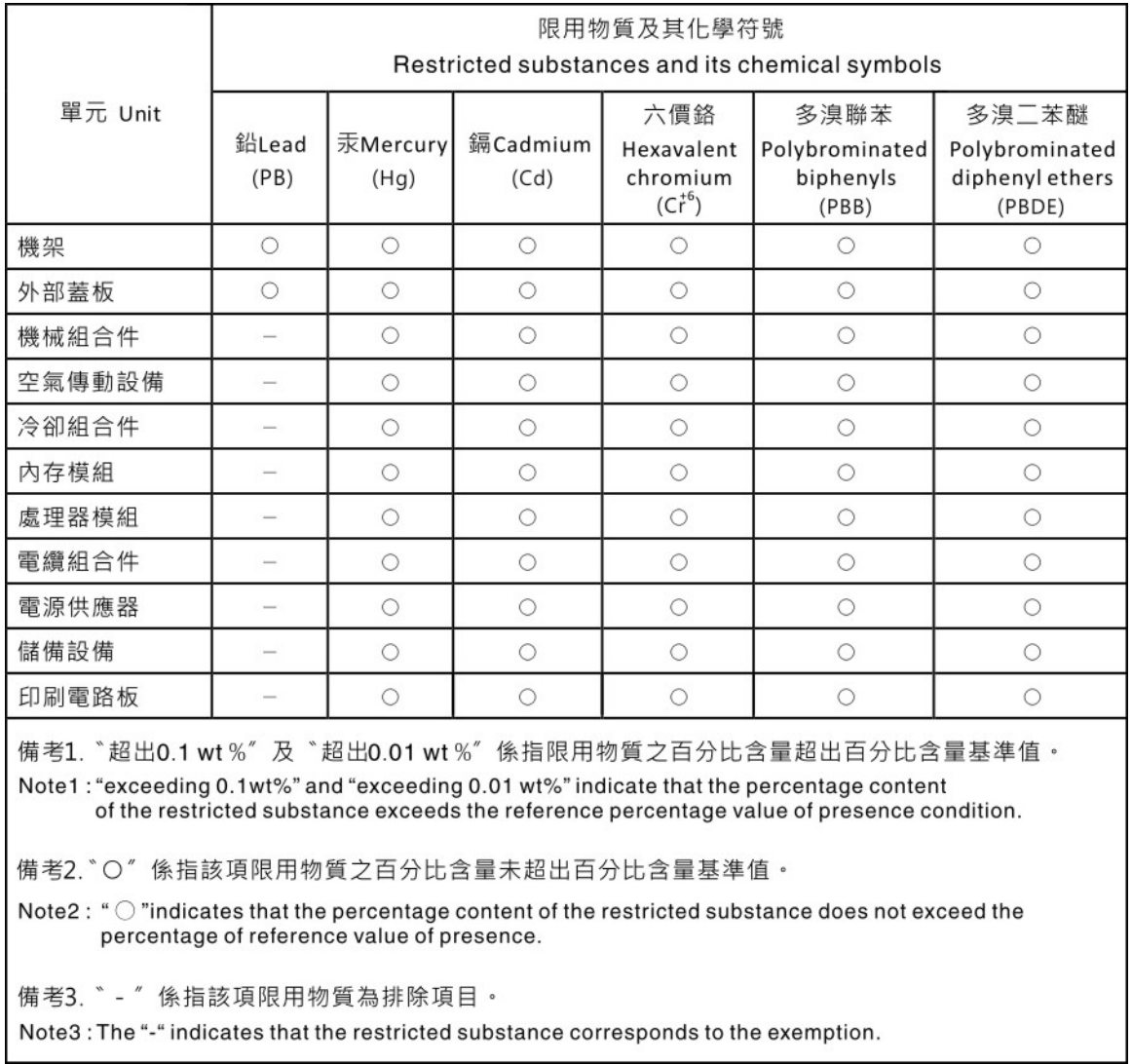

# Información de contacto de importación y exportación de la región de Taiwán

Existen contactos disponibles para la información de importación y exportación para la región de Taiwán.

# 委製商/進口商名稱: 台灣聯想環球科技股份有限公司 進口商地址:台北市南港區三重路 66號 8樓 進口商電話: 0800-000-702

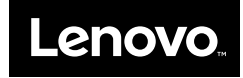